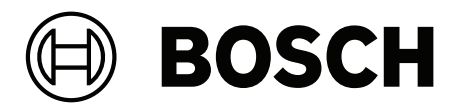

# **PRAESENSA**

Public Address and Voice Alarm System

**fi** Asennusopas

# **Sisällysluettelo**

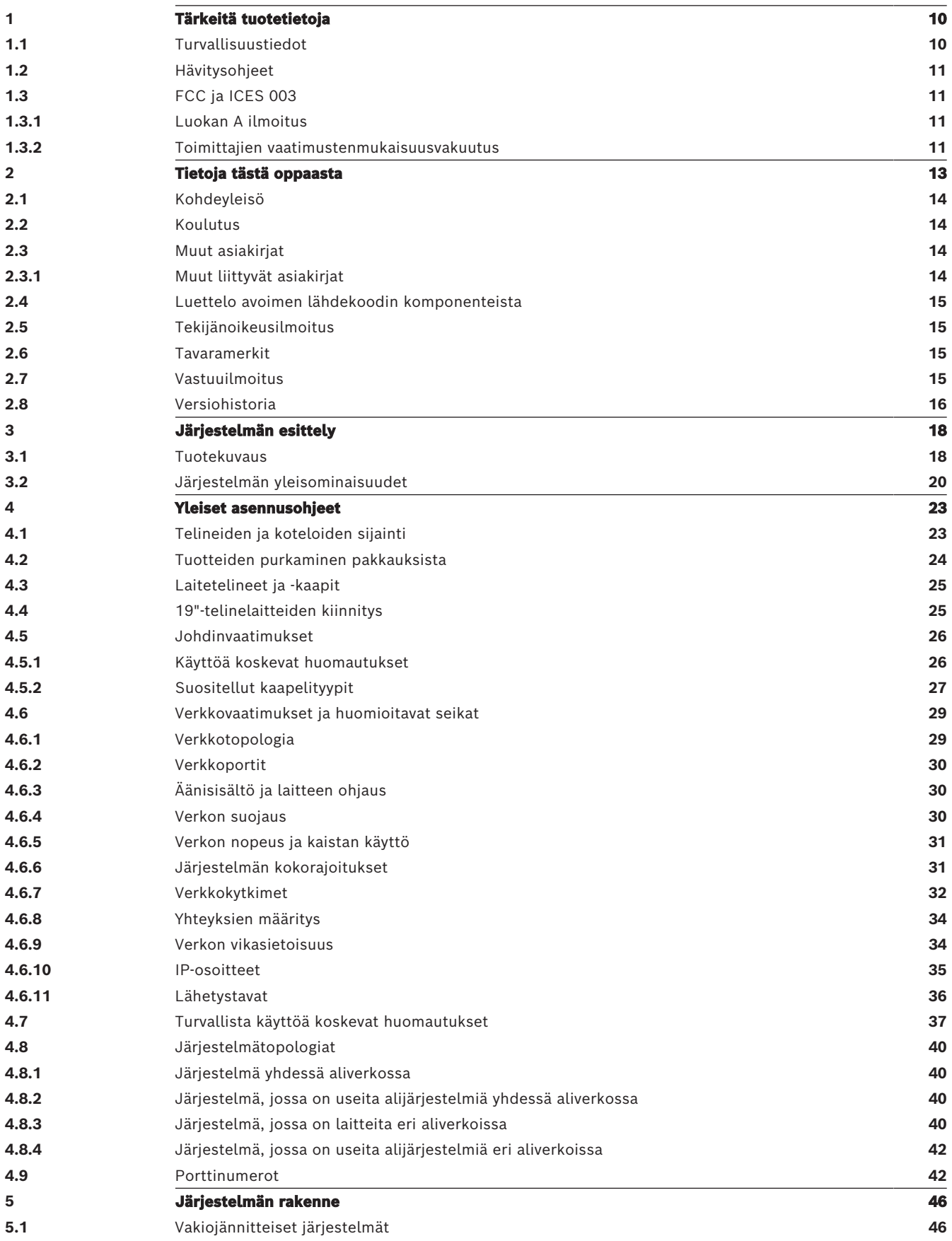

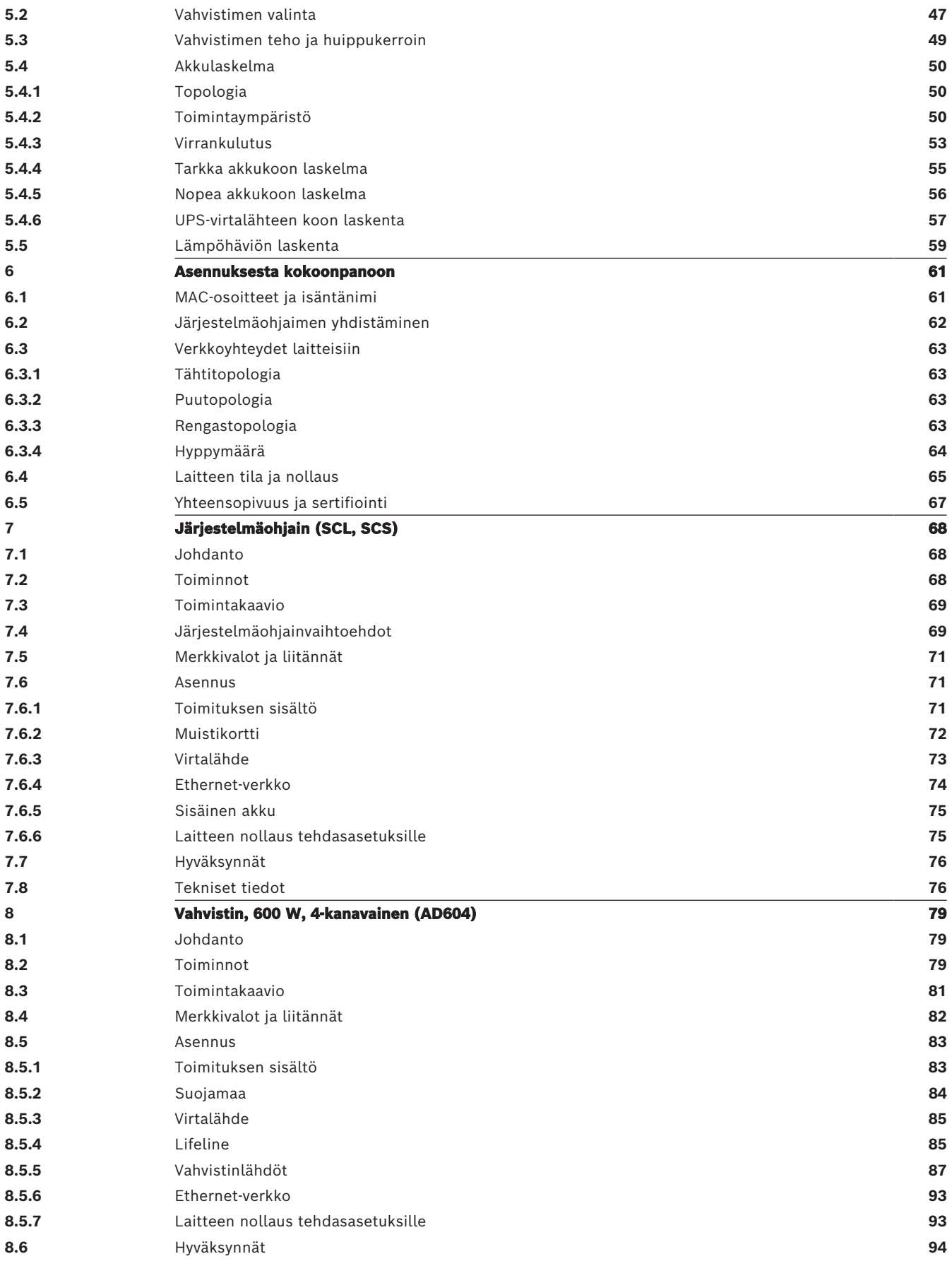

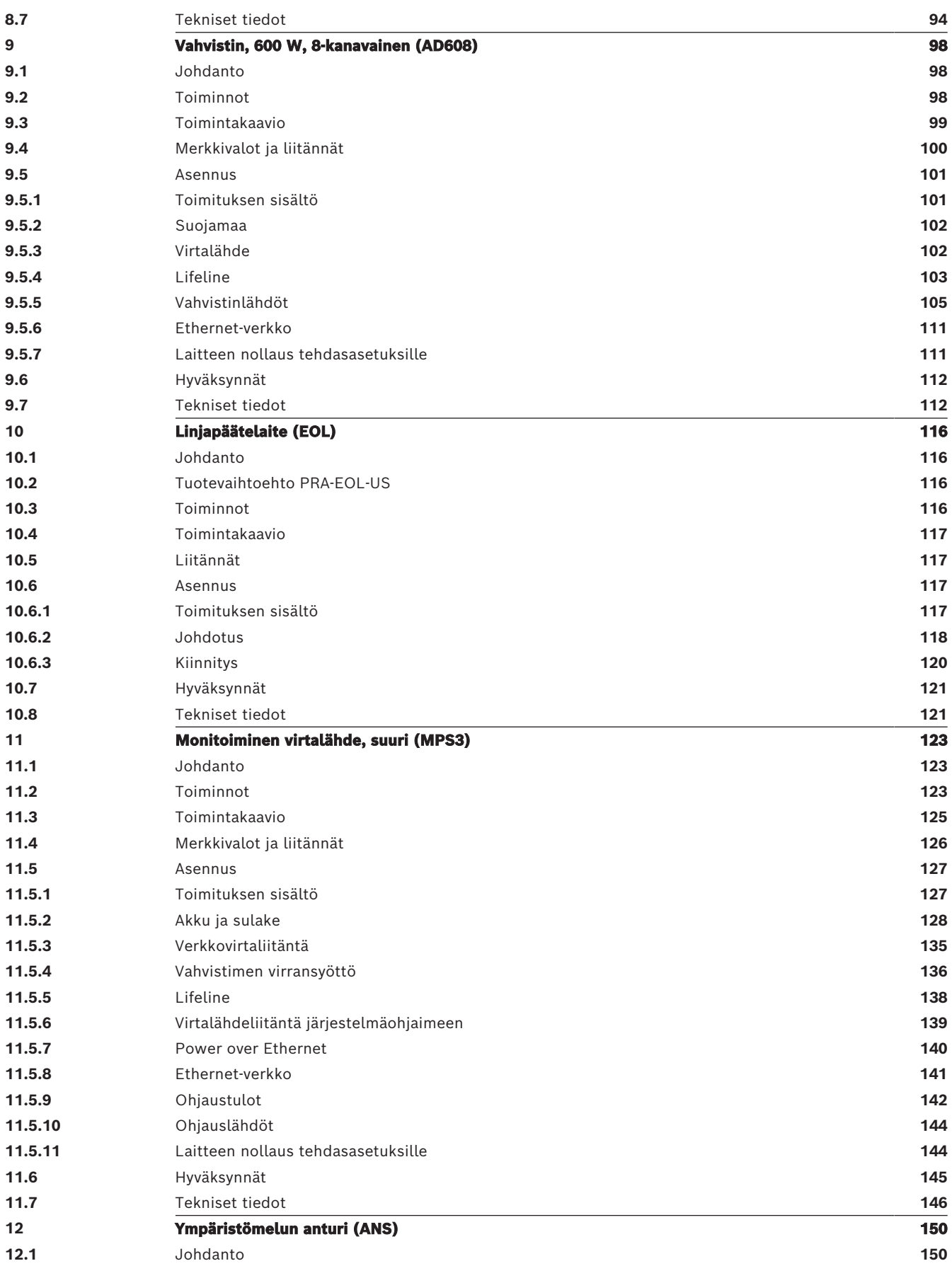

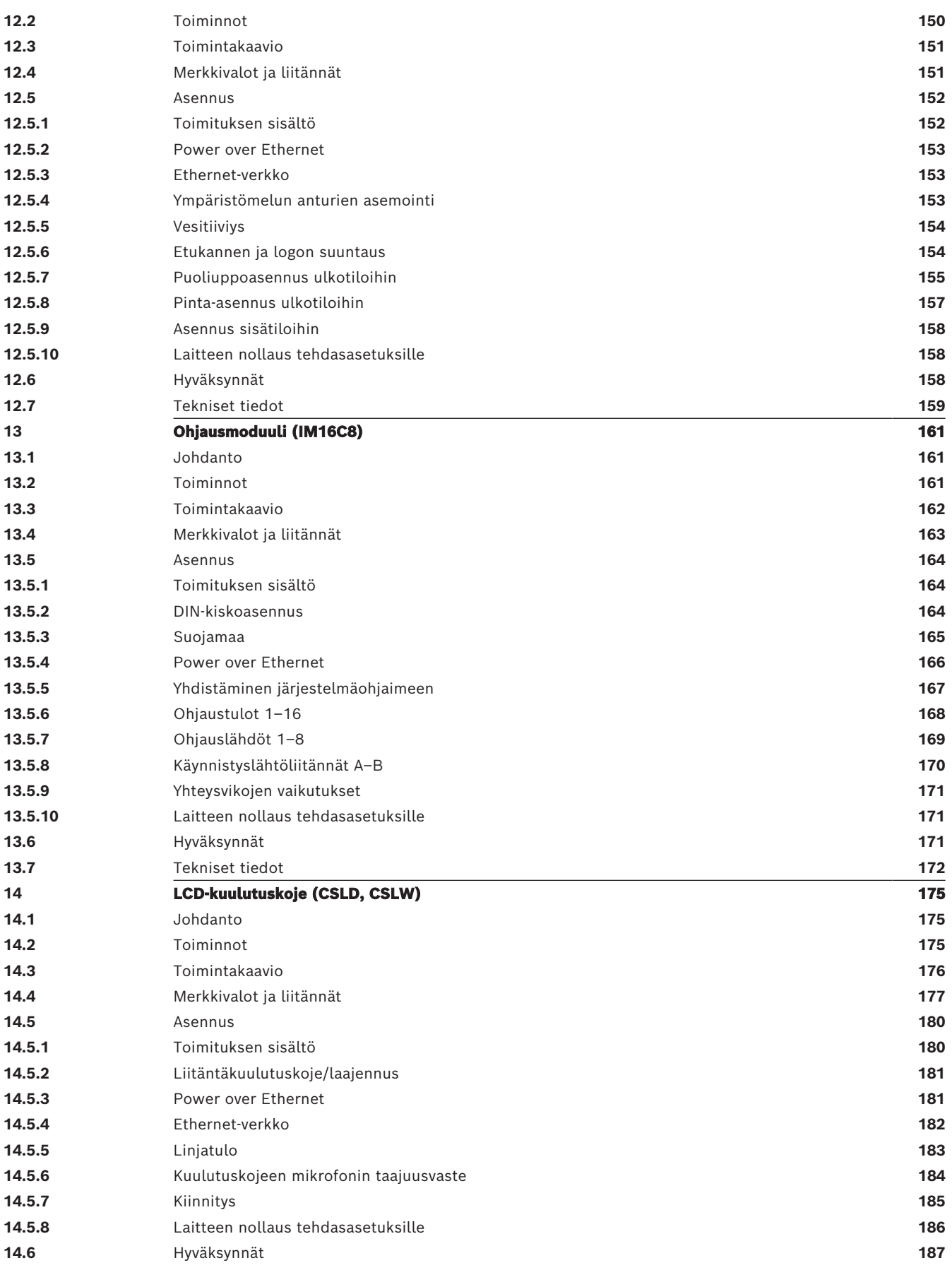

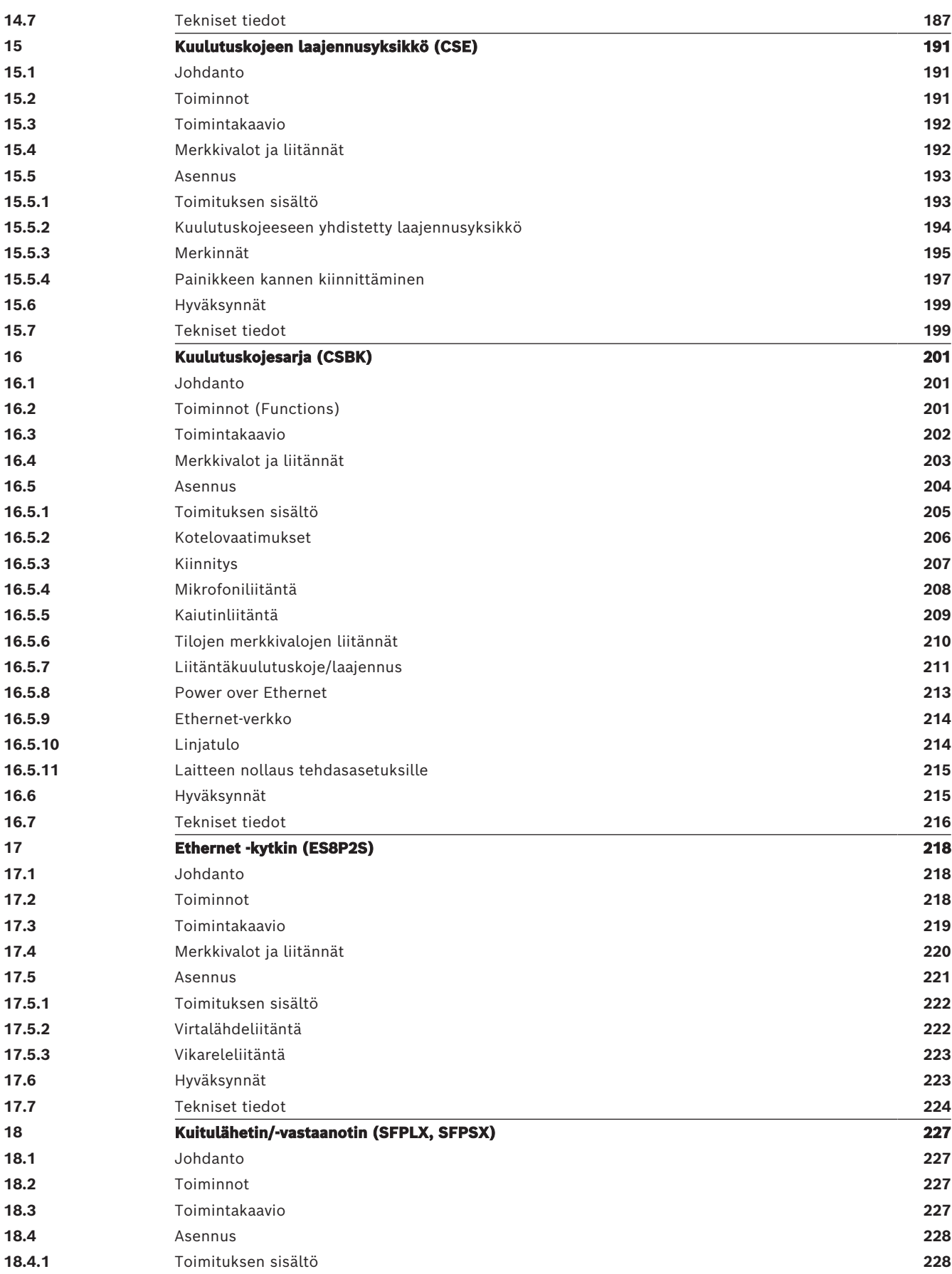

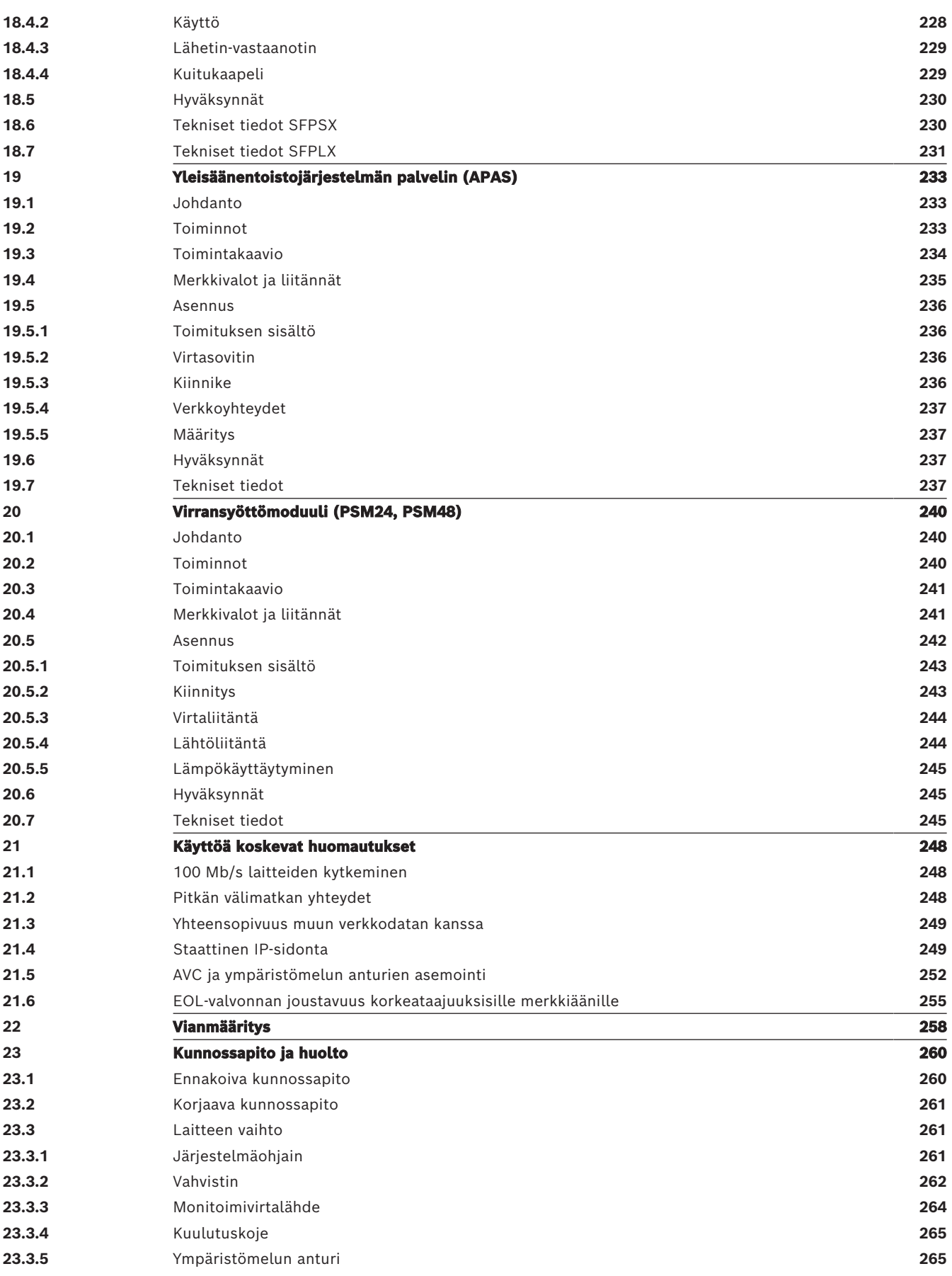

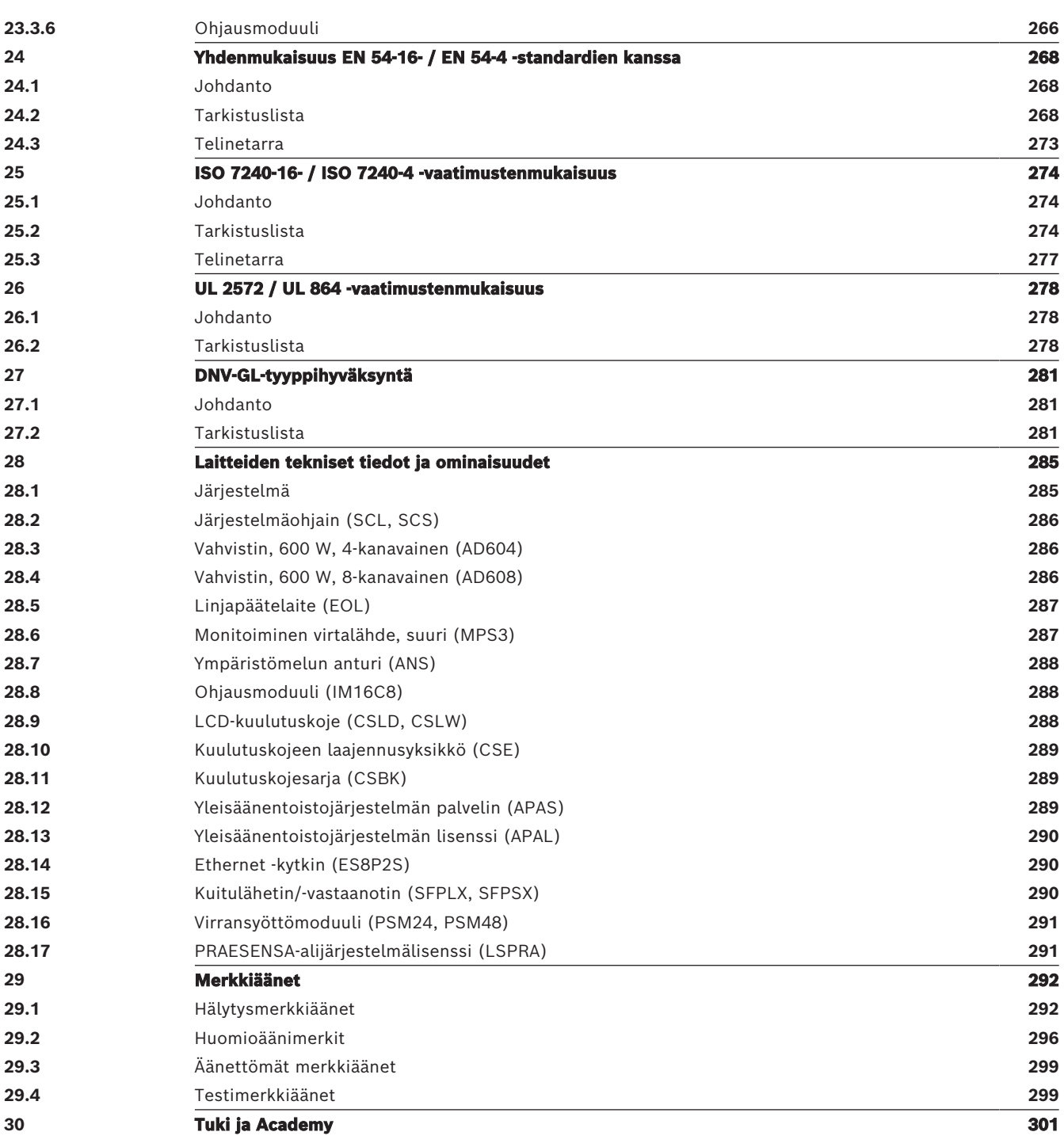

# **1 Tärkeitä tuotetietoja**

## **1.1 Turvallisuustiedot**

- <span id="page-9-1"></span><span id="page-9-0"></span>1. Lue ja säilytä nämä turvallisuusohjeet. Noudata kaikkia ohjeita ja huomioi kaikki varoitukset.
- 2. Lataa asennusoppaan uusin versio osoitteesta www.boschsecurity.com.

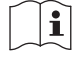

#### **Tietoja** Ohjeita on asennusoppaassa.

3. Noudata kaikkia asennusohjeita, ja huomioi seuraavat varoitusmerkit:

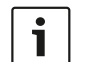

**Huomautus!** Sisältää lisätietoja. Huomautuksen noudattamatta jättäminen ei yleensä aiheuta laitteen vahingoittumista tai henkilövahinkoja.

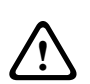

**Varoitus!** Laitteisto tai omaisuus voi vaurioitua tai henkilöille saattaa aiheutua vammoja, jos varoitusta ei oteta huomioon.

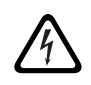

**Varoitus!** Sähköiskuvaara.

- 4. Vain valtuutettu huoltohenkilöstö saa suorittaa järjestelmän asennuksen ja huollon paikallisten määräysten mukaisesti. Laitteen sisällä ei ole osia, joita käyttäjä voisi korjata.
- 5. Äänievakuointijärjestelmän asennus (lukuun ottamatta kuulutuskojeita ja kuulutuskojeen laajennusyksiköitä) vain rajoitetun pääsyoikeuden alueelle. Lapset eivät saa päästä käsiksi järjestelmään.
- 6. Jos asennat järjestelmän laitteita laitetelineeseen, varmista, että teline varmasti kestää laitteiden painon. Noudata varovaisuutta, kun siirrät telinettä, jotta se ei kaadu ja aiheuta loukkaantumista.
- 7. Laitetta ei saa altistaa pisaroille tai roiskeille, eikä nesteellä täytettyjä esineitä, kuten maljakoita, saa asettaa laitteen päälle.

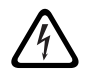

**Varoitus!** Laite ei saa tulipalo- tai sähköiskuvaaran vuoksi altistua sateelle tai kosteudelle.

- 8. Laitteiden virransyötöt pitää yhdistää sellaisiin verkkovirtaliitäntöihin, joissa on suojamaadoitusyhteys. Laitteistossa on oltava ulkoinen, helposti käytettävä virtapistoke tai virtakytkin.
- 9. Vaihda laitteen sulake vain samantyyppiseen.
- 10. Laitteen suojamaadoitusliitäntä pitää yhdistää suojamaadoitukseen, ennen kuin laite yhdistetään virtalähteeseen.
- 11. Vahvistimen lähdöissä, joissa on merkintä  $\Delta$ , voi olla jopa 120 V $_{\tiny\textsf{RMS}}$ :n jännite. Eristämättömään liittimeen tai johtoon koskettaminen voi aiheuttaa epämiellyttävän tuntemuksen.

Vahvistimen lähdöissä, joissa on merkintä  $\overline{\mathcal{A}}$  tai <sup> $\eta$ </sup>, voi olla yli 120 V<sub>RMS</sub>:n jännite. Kaiutinjohtojen kuoriminen ja kytkeminen pitää osata tehdä niin, että paljaisiin kytkentöihin ei pääse käsiksi.

12. Järjestelmään voi tulla virta useasta pistorasiasta ja vara-akusta.

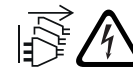

**Varoitus!** Jotta vältät sähköiskuvaaran, kytke irti kaikki virtalähteet ennen järjestelmän asentamista.

- 13. Käytä vain suositeltuja akkuja, ja varmista niiden napaisuus. Vääräntyyppisen akun käyttäminen aiheuttaa räjähdysvaaran.
- 14. Kuituoptisissa muuntimissa käytetään näkymätöntä lasersädettä. Säteeseen katsominen aiheuttaa loukkaantumisvaaran.
- 15. Laitteet, jotka asennetaan pystysuoraan (seinälle) ja joita käytetään niiden käyttöliittymän kautta, pitää asentaa alle 2 m:n korkeuteen.
- 16. Yli 2 m:n korkeuteen asennettu laite voi pudotessaan aiheuttaa loukkaantumisen. Noudata ennakoivaa huolellisuutta.
- 17. Kuunteleminen pitkään suurella äänenvoimakkuudella voi vahingoittaa kuuloasi.
- 18. Laite voi sisältää nappimallisia litiumparistoja. Älä anna lasten päästä niihin käsiksi. Nieleminen aiheuttaa kemiallisen palovamman korkean vaaran. Hakeudu tai vie henkilö välittömästi hoitoon.

## **1.2 Hävitysohjeet**

<span id="page-10-0"></span>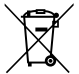

#### **Vanhat sähkölaitteet ja elektroniset laitteet.**

Sähkölaitteet ja elektroniset laitteet, joita ei voi enää korjata, täytyy kerätä erikseen ja lähettää asianmukaiseen kierrätyslaitokseen WEEE-direktiivin (European Waste Electrical and Electronic Equipment) mukaisesti. Hävitä vanhat sähkö- ja elektroniikkalaitteet paikallisten palautus- ja keräysjärjestelmien mukaisesti.

## **1.3 FCC ja ICES 003**

#### **1.3.1 Luokan A ilmoitus**

<span id="page-10-2"></span><span id="page-10-1"></span>koskee vain USA:n ja Kanadan malleja

#### **Business Equipment**

#### **For commercial or professional use**

This equipment has been tested and found to comply with the limits for a Class A digital device, pursuant to Part 15 of the FCC and Canadian ICES‑003 requirements. These limits are designed to provide reasonable protection against harmful interference when the equipment is operated in a commercial environment. This equipment generates, uses, and can radiate radio frequency energy and, if not installed and used in accordance with the instruction manual, may cause harmful interference to radio communications. Operation of this equipment in residential area is likely to cause harmful interference in which case the user will be required to correct the interference at their own expense. Intentional or unintentional changes or modifications not expressly approved by the party responsible for compliance shall not be made. Any such changes or modifications may void the user's authority to operate the equipment.

#### **1.3.2 Toimittajien vaatimustenmukaisuusvakuutus**

<span id="page-10-3"></span>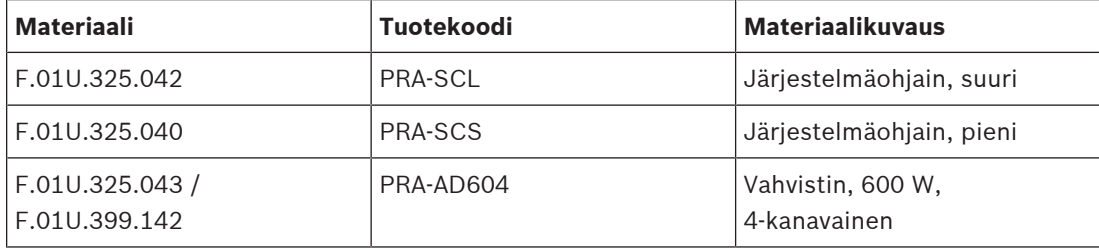

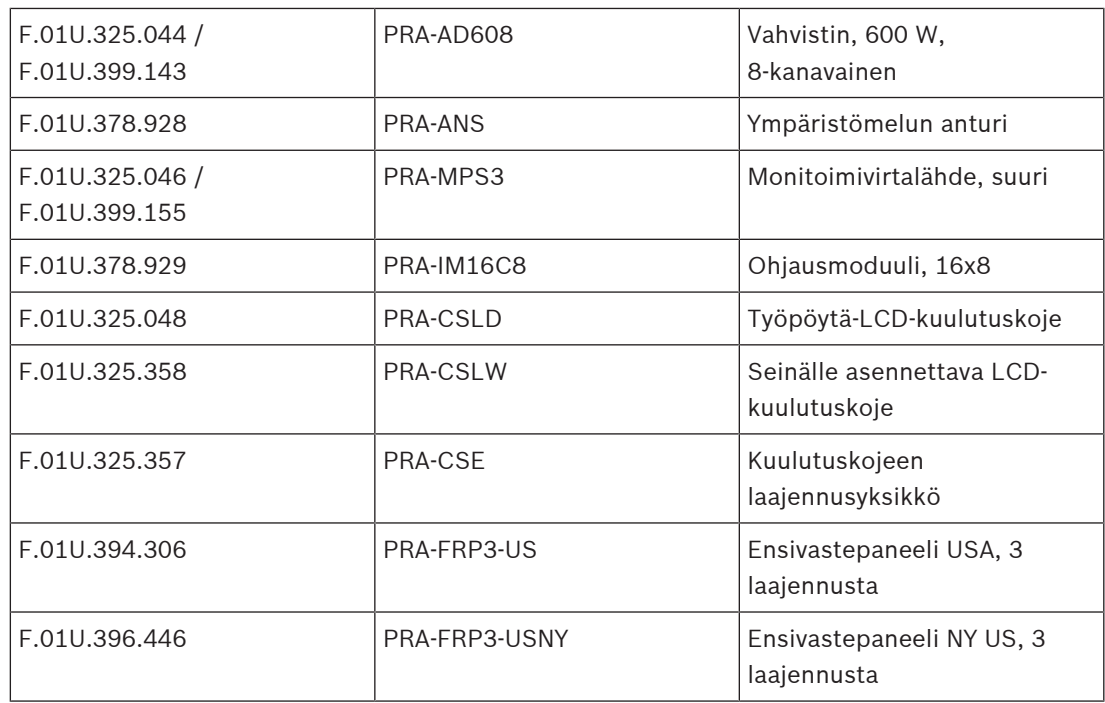

#### **Vaatimustenmukaisuusilmoitus**

Tämä laite on FCC:n ohjeiden osan 15 mukainen. Käyttöä koskevat seuraavat ehdot: (1) Laite ei saa aiheuttaa haitallisia häiriöitä. (2) Laitteen on hyväksyttävä vastaanotetut häiriöt, myös häiriöt, jotka saattavat aiheuttaa ei-toivottua toimintaa.

#### **Vastuullinen osapuoli**

Bosch Security Systems, LLC 130 Perinton Parkway 14450 Fairport, NY, Yhdysvallat [www.boschsecurity.us](http://www.boschsecurity.us)

Seuraavien tuotteiden osalta alkuperäinen valmistaja on vastuussa FCC:n alaisesta toimittajien vaatimustenmukaisuusvakuutuksesta.

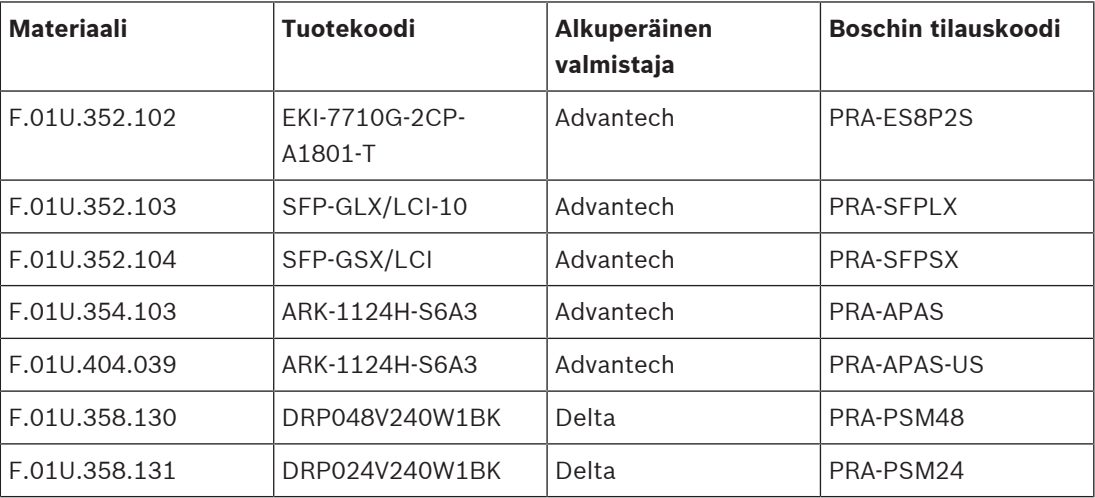

# **2 Tietoja tästä oppaasta**

<span id="page-12-0"></span>Tässä asennusoppaassa on kaikki Bosch PRAESENSA -tuotteiden asentamisessa ja kytkemisessä tarvittavat tiedot. Tämä opas sisältää yksityiskohtaiset ohjeet uusia asentajia varten ja se toimii manuaalina kokeneille asentajille.

- Tässä oppaassa ei kuvaa ohjelmistojen asentamista, määrittämistä ja käyttämistä eikä opas sisällä käyttäjäohjeita, jos tuotteiden asentaminen ei niitä edellytä. Katso [Muut](#page-13-2) [asiakirjat, sivu 14](#page-13-2).
- Tämä opas tai sen päivitys on saatavilla pdf-muotoisena ladattavana versiona osoitteesta www.boschsecurity.com valitsemalla PRAESENSA-tuoteosio > Järjestelmän yleiskuvaus (System overview) > Asiakirjat (Documents) -välilehti.

Lue ohjeita seuraavista osista ennen järjestelmän asennusta ja ylläpitoa sekä sen aikana:

- **Luku 1**: [Tärkeitä tuotetietoja, sivu 10](#page-9-0). Sisältää tärkeitä ohjeita ja turvallisuustietoja, jotka sinun tulee lukea ennen järjestelmän asennusta ja käyttöä.
- **Luku 2**: [Tietoja tästä oppaasta, sivu 13](#page-12-0). Tässä luvussa kerrotaan, kenelle opas on tarkoitettu, mitä koulutusta ja asiakirjoja on saatavilla sekä miten opasta käytetään.
- **Luku 3**: [Järjestelmän esittely, sivu 18](#page-17-0). Tässä luvussa on PRAESENSA -yleisäänentoisto- ja äänievakuointijärjestelmän yleinen kuvaus. Sisältää tuotteen lyhyen kuvauksen.
- **Luku 4**: [Yleiset asennusohjeet, sivu 23](#page-22-0). Tässä luvussa kuvataan asiat, jotka on otettava huomioon telineasennuksessa, kaapeleiden valinnassa ja verkon suunnittelussa.
- **Luku 5**: [Järjestelmän rakenne, sivu 46](#page-45-0). Tässä osassa kuvataan asiat ja menetelmät, jotka on otettava huomioon järjestelmän rakenteessa, akkulaskennassa ja lämpöhäviöissä.
- **Luku 6:** [Asennuksesta kokoonpanoon, sivu 61](#page-60-0). Tässä osassa kuvataan menetelmät ja ohjeet, joilla PRAESENSA-järjestelmä valmistellaan määritystä varten.
- **Luku 7-20**: Tuotteet. Kunkin tuoteryhmän yksityiskohtainen esittely. Sisältää toiminnallisuuden, asennuksen ja yhdistämisen sekä tekniset tiedot.
- **Luku 21**: [Käyttöä koskevat huomautukset, sivu 248](#page-247-0). Tässä kerrotaan asennuksessa ja järjestelmävaatimuksissa mahdollisesti esiintyvistä erityisvaatimuksista.
- **Luku 22**: [Vianmääritys, sivu 258](#page-257-0). Tässä luvussa on ohjeita vianmääritystietojen löytämiseksi sekä luettelo tunnetuista ongelmista ja niiden ratkaisuista.
- **Luku 23**: [Kunnossapito ja huolto, sivu 260](#page-259-0). Tässä luvussa on hyödyllisiä vihjeitä ja vinkkejä järjestelmän ylläpitoon ja käyttöön.
- **Luku 24**: [Yhdenmukaisuus EN 54-16- / EN 54-4 -standardien kanssa, sivu 268](#page-267-0). Tässä luvussa on ohjeita ja määritysrajoituksia, joita EN 54‑16 ja EN 54‑4 asettavat.
- **Luku 25**: [ISO 7240-16- / ISO 7240-4 -vaatimustenmukaisuus, sivu 274](#page-273-0). Tässä luvussa on ohjeita ja määritysrajoituksia, joita ISO 7240‑16 ja ISO 7240‑4 asettavat.
- **Luku 26**: [UL 2572 / UL 864 -vaatimustenmukaisuus, sivu 278](#page-277-0). Sisältää asennus- ja määritysohjeet UL 2572- ja UL 864 -standardien noudattamiseksi.
- **Luku 27**: [DNV-GL-tyyppihyväksyntä, sivu 281](#page-280-0). Tässä luvussa on ohjeita ja määritysrajoituksia alusten DNV-GL-tyyppihyväksynnän vaatimusten noudattamiseksi.
- **Luku 28**: [Laitteiden tekniset tiedot ja ominaisuudet, sivu 285](#page-284-0). Tämä luku sisältää A/Emääritystietoja järjestelmä- ja tuotetasolla.
- **Luku 29:** [Merkkiäänet, sivu 292](#page-291-0). Antaa yleiskatsauksen PRAESENSA-järjestelmän merkkiäänistä.
- **Luku 30**: [Tuki ja Academy, sivu 301](#page-300-0). Tämä luku sisältää tietoa (teknisestä) tuesta ja järjestelmää käsittelevistä koulutuksista.

#### **Viitata johonkin**

[ISO 7240-16- / ISO 7240-4 -vaatimustenmukaisuus, sivu 274](#page-273-0)

- [DNV-GL-tyyppihyväksyntä, sivu 281](#page-280-0)
- [Laitteiden tekniset tiedot ja ominaisuudet, sivu 285](#page-284-0)
- [Tuki ja Academy, sivu 301](#page-300-0)
- [Tietoja tästä oppaasta, sivu 13](#page-12-0)
- [Järjestelmän esittely, sivu 18](#page-17-0)
- [Yleiset asennusohjeet, sivu 23](#page-22-0)
- [Asennuksesta kokoonpanoon, sivu 61](#page-60-0)
- [Vianmääritys, sivu 258](#page-257-0)
- [Kunnossapito ja huolto, sivu 260](#page-259-0)
- [Järjestelmän rakenne, sivu 46](#page-45-0)
- [Tärkeitä tuotetietoja, sivu 10](#page-9-0)
- [Käyttöä koskevat huomautukset, sivu 248](#page-247-0)
- [Yhdenmukaisuus EN 54-16- / EN 54-4 -standardien kanssa, sivu 268](#page-267-0)
- <span id="page-13-0"></span>[Merkkiäänet, sivu 292](#page-291-0)

## **2.1 Kohdeyleisö**

Tämä asennusopas on tarkoitettu PRAESENSA-järjestelmän ja siihen liittyvien tuotteiden asennukseen valtuutettujen henkilöiden käyttöön.

## **2.2 Koulutus**

<span id="page-13-1"></span>Suosittelemme osallistumista Bosch PRAESENSA -tuotteen ja -järjestelmän koulutukseen ennen PRAESENSA-järjestelmän asennusta ja määritystä. Bosch Security Academy järjestää sekä lähiopetusta että verkkokoulutuksia (www.boschsecurity.com > Tuki > Koulutus).

## **2.3 Muut asiakirjat**

<span id="page-13-2"></span>Bosch PRAESENSA -järjestelmän tekninen dokumentaatio on jaettu modulaarisiin osiin sidosryhmäkohtaisesti.

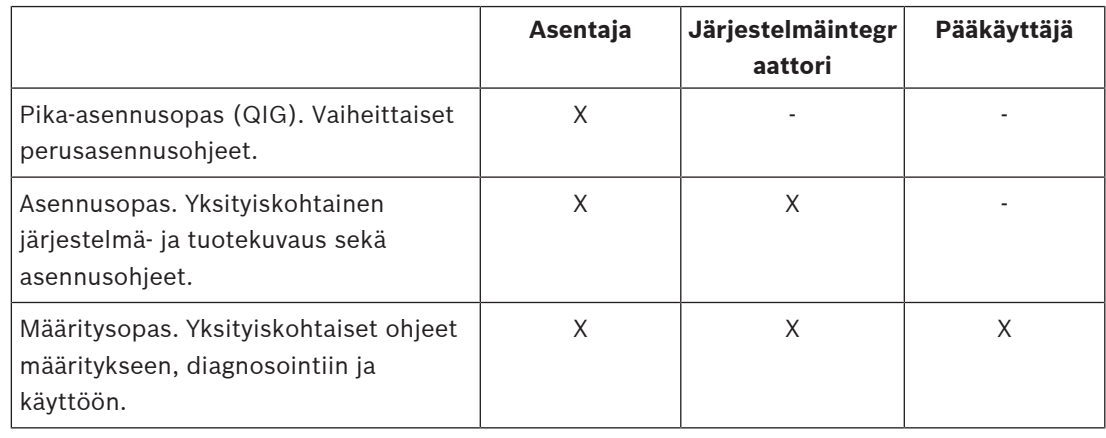

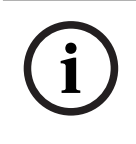

#### **Huomautus!**

Säilytä kaikki tuotteen mukana tulevat oppaat mahdollista myöhempää tarvetta varten. Lisätietoja saat valitsemalla www.boschsecurity.com > PRAESENSA-tuoteosa.

#### **2.3.1 Muut liittyvät asiakirjat**

- <span id="page-13-3"></span>**Myyntiesitteet**
- Laitteiden tekniset tiedot ja ominaisuudet (tuotetietolomakkeella olevat)
- Julkaisutiedot
- **Tietosivut**
- Käyttöä koskevat huomautukset
- Muut PRAESENSA-laitteistoon ja -ohjelmistoon liittyvät oppaat.

Siirry osoitteeseen www.boschsecurity.com > PRAESENSA-tuoteosa > Järjestelmäohjain > Lataukset > Kirjallisuus.

## **2.4 Luettelo avoimen lähdekoodin komponenteista**

<span id="page-14-0"></span>Ajantasainen luettelo mahdollisista PRAESENSA-laitteen mukana tulevista avoimen lähdekoodin ohjelmistoista on tallennettu laitteeseen ja se voidaan ladata zip-tiedostona. Ohjeet lataamiseen sisältyvät laitteen pika-asennusoppaaseen (QIG). Tämän luettelon saa myös osoitteesta www.boschsecurity.com/xc/en/oss/.

Luettelossa olevat komponentit voidaan toimittaa niitä koskevien avoimen lähdekoodin lisenssiehtojen mukaisesti. Riippumatta siitä, mitä käyttöehtoja Bosch-yhtiön kanssa on voitu sopia, avoimen lähdekoodin ehdot ovat voimassa luetteloon sisältyvien ohjelmistojen kohdalla. Bosch ja sen toimittajat eivät lain sallimissa rajoissa anna mitään suoria tai epäsuoria takuita, lakisääteisiä tai muita, luettelosta, sen oikeellisuudesta, tarkkuudesta tai täydellisyydestä eikä mistään seurauksista, jotka liittyvät luettelon käyttöön tai sen jakeluun. Käyttämällä tai edelleen jakamalla tätä luetteloa hyväksyt, että Bosch-yhtiötä ei missään tilanteessa voida pitää vastuullisena mistään erityisestä, suorasta, epäsuorasta tai seuraamuksellisesta vahingosta tai mistään muusta vahingosta, joka aiheutuu tämän luettelon käytöstä tai edelleen jakamisesta.

## **2.5 Tekijänoikeusilmoitus**

<span id="page-14-1"></span>Ellei toisin ilmoiteta, tämän julkaisun tekijänoikeuden omistaa Bosch Security Systems B.V. Kaikki oikeudet pidätetään.

### **2.6 Tavaramerkit**

<span id="page-14-2"></span>Tässä asiakirjassa on voitu käyttää tavaramerkkinimiä. Sen sijaan, että tavaramerkkisymboli liitettäisiin jokaisen tavaramerkkinimeen, Bosch Security Systems ilmoittaa, että näitä nimiä käytetään vain toimituksellisessa tarkoituksessa ja tavaramerkin omistajan eduksi ilman mitään tarkoitusta loukata tavaramerkkiä.

## **2.7 Vastuuilmoitus**

<span id="page-14-3"></span>Tämän asiakirjan tarkkuuden varmistamiseksi on tehty kaikki voitava. Siitä huolimatta Bosch Security Systems -yhtiötä tai sen virallista edustajaa ei voida pitää olevan vastuussa millekään henkilölle tai yhteisölle mistään menetyksestä tai vahingosta, joka aiheutuu tai seuraa suoraan tai epäsuorasti tämän asiakirjan tiedoista.

Bosch Security Systems pidättää itsellään oikeuden tehdä muutoksia ominaisuuksiin tai teknisiin tietoihin milloin tahansa ilman erillistä ilmoitusta, kun tarkoituksena on tuotteen jatkuva kehittäminen ja parantaminen.

## **2.8 Versiohistoria**

<span id="page-15-0"></span>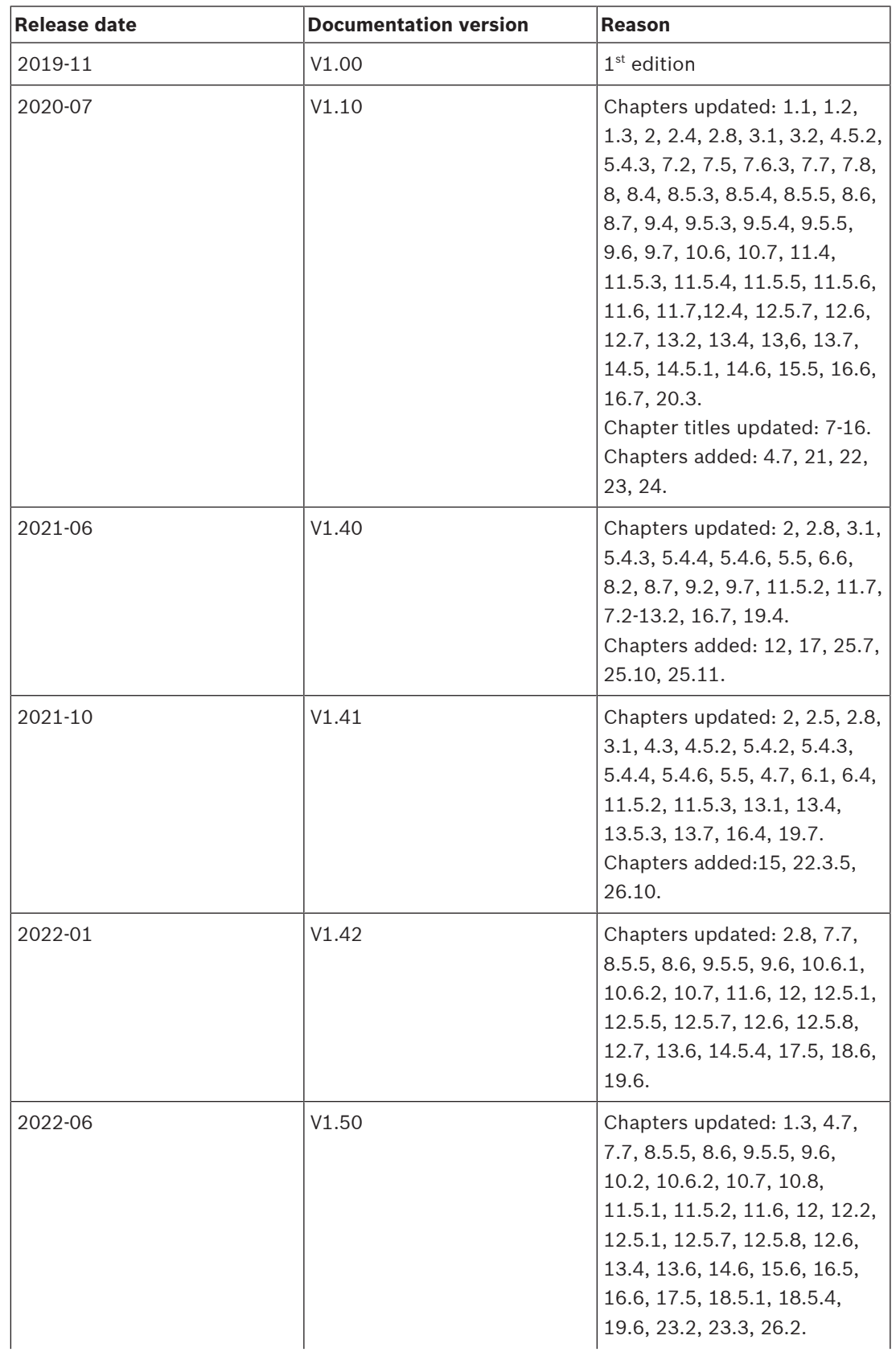

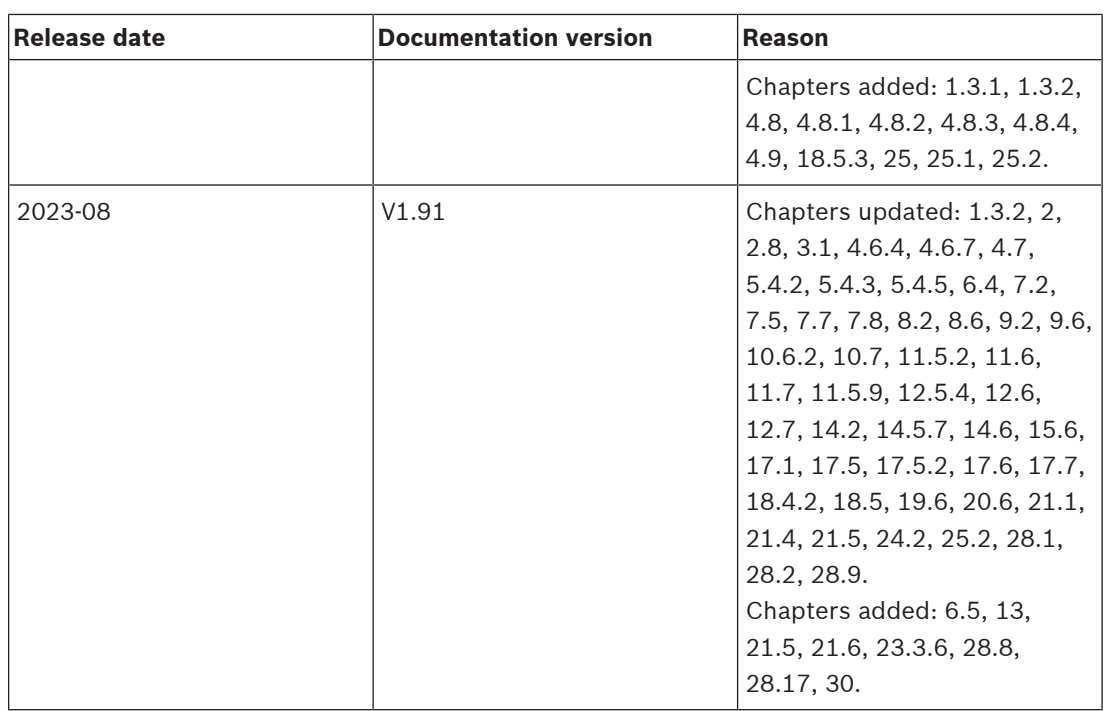

# **3 Järjestelmän esittely**

<span id="page-17-0"></span>PRAESENSA, Bosch asettaa uuden standardin yleisäänentoisto- ja äänievakuointijärjestelmille. Tässä järjestelmässä, jonka kaikki järjestelmän osat ovat IP‑yhdistettyjä ja käyttävät uusimpia tekniikoita, yhdistyvät kustannustehokkuus ja äänenlaatu helppoon asennettavuuteen, integrointiin ja käyttöön. IP‑yhdistettävyys ja vahvistintehon jakaminen mahdollistavat aivan uudenlaisen skaalautuvuuden ja sovitettavuuden, joka yhdistettynä paikalliseen varavirtaan tekee PRAESENSA-järjestelmät soveltuviksi sekä keskitettyihin että hajautettuihin asennuksiin. PRAESENSA käyttää vain harvoja, mutta erittäin joustavia järjestelmälaitteita, joista jokaisella on ainutlaatuisia ominaisuuksia. Näin luodaan kaiken kokoisia äänijärjestelmiä mitä moninaisimpiin sovellutuksiin. PRAESENSA soveltuu yhtälailla toimistoihin taustamusiikkiin vastaanoton alueelle ja muutamiin satunnaisiin kuulutuksiin kuin myös kansainvälisille lentoasemille, joissa on useita samanaikaisia (automaattisia) lentotietokuulutuksia, sekä huolellisesti valittuihin musiikkiohjelmiin odotushuoneisiin, ravintoloihin ja baareihin. Kaikissa tapauksissa sen voi asentaa toimimaan myös sertifioituna äänievakuointijärjestelmänä joukkotiedotuksessa ja evakuoinnissa. Järjestelmätoiminnot määritetään ja konfiguroidaan ohjelmistossa, ja järjestelmän toimintoja on mahdollista laajentaa ohjelmistopäivityksin. PRAESENSA: yksi järjestelmä, loputtomasti vaihtoehtoja.

## **3.1 Tuotekuvaus**

<span id="page-17-1"></span>Seuraavassa taulukossa on yleiskatsaus saatavilla olevista PRAESENSA-tuotteista. Yksityiskohtainen tuotekuvaus voidaan avata "tuotteen nimi" -sarakkeessa olevasta linkistä.

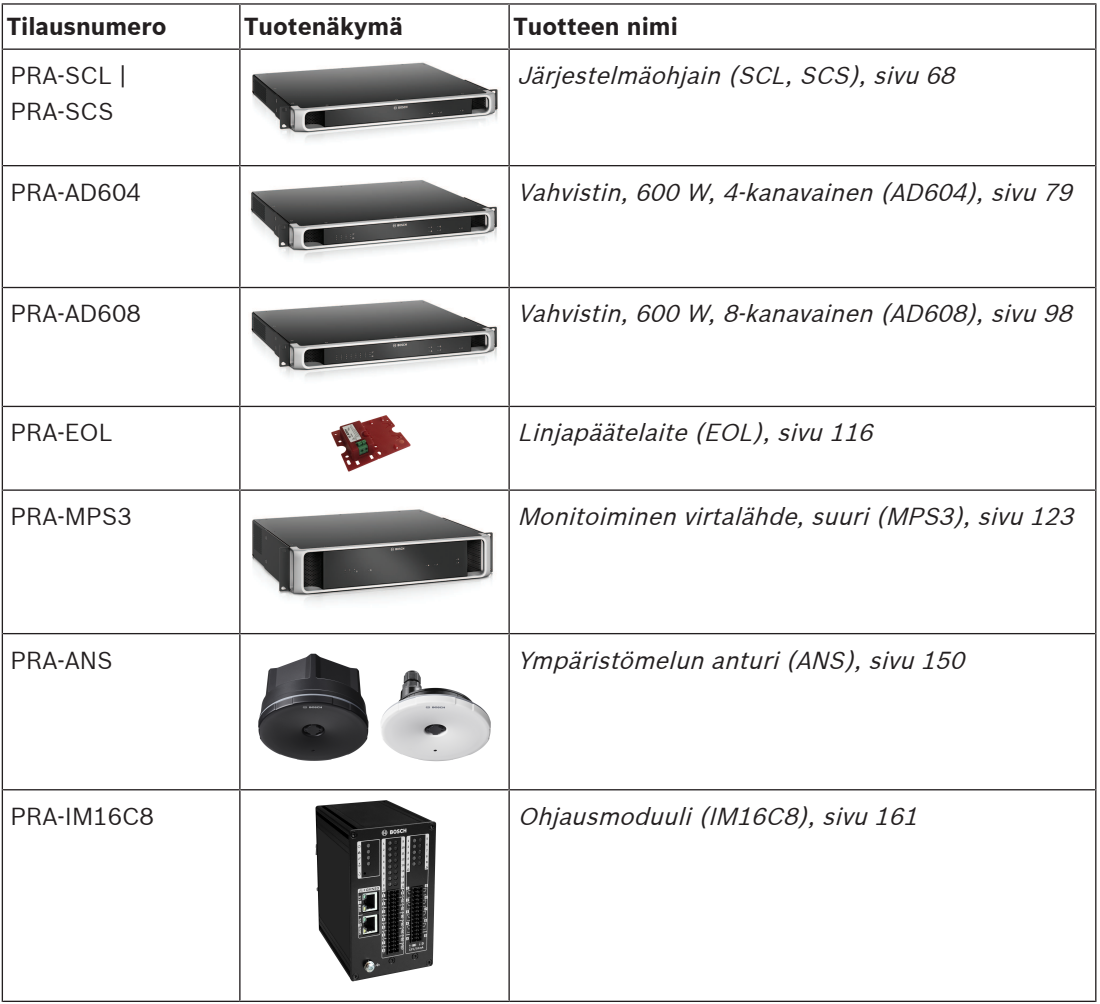

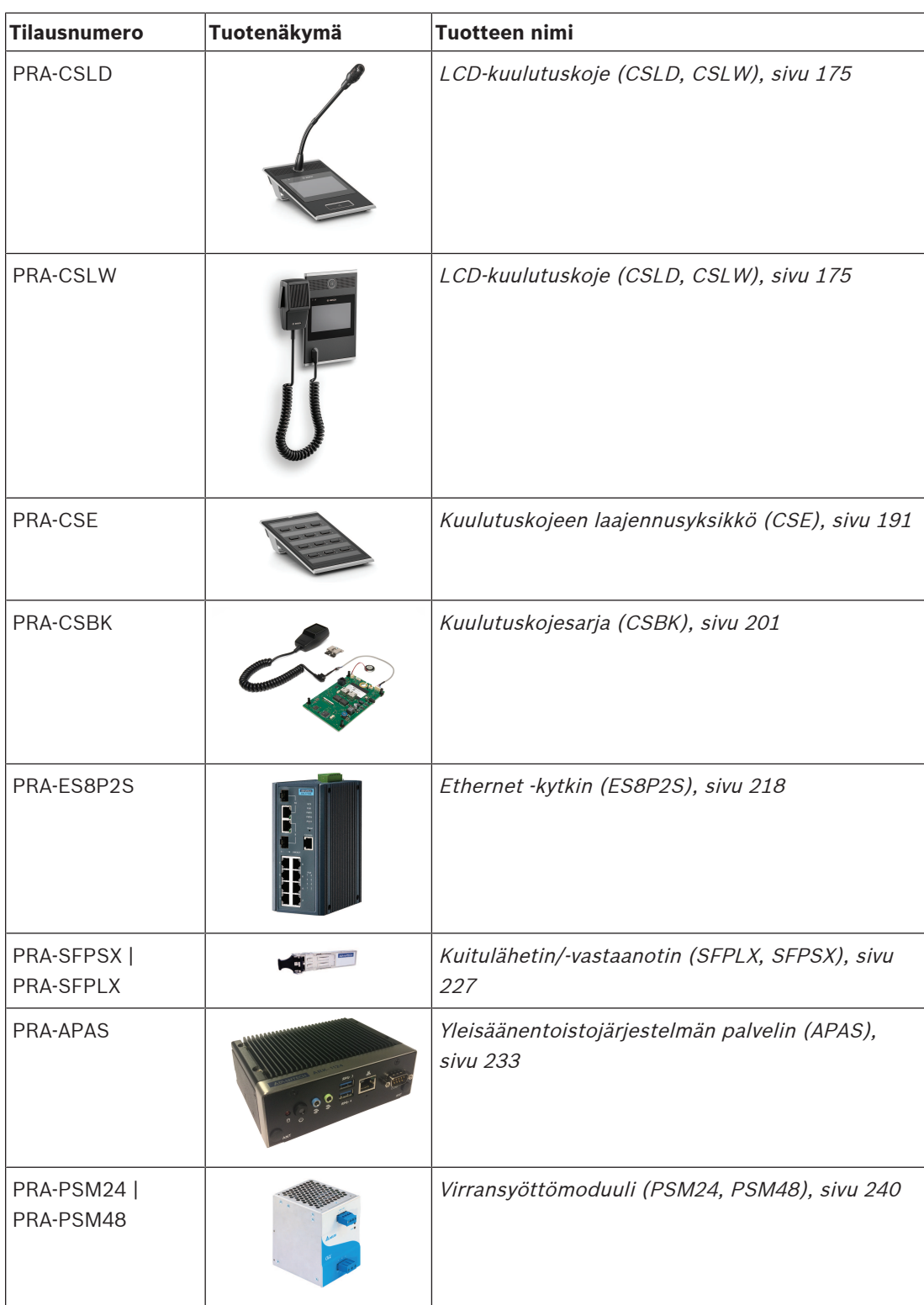

## **3.2 Järjestelmän yleisominaisuudet**

#### <span id="page-19-0"></span>**Suojattu IP-infrastruktuuri**

- PRAESENSA on verkotettu äänijärjestelmä, jossa kaikki järjestelmän osat liitetään OMNEO-verkkoon. OMNEO-verkko perustuu useisiin tekniikoihin, kuten IP ja avoimet julkiset standardit. Se tukee AES67- ja Audinaten Dante-ääniviestintää ja järjestelmän AES70-ohjausta. Verkkoturvallisuutta lisäävät AES128 ja TLS, jotka tarjoavat reaaliaikaisen todennuksen ja äänen salauksen IP-verkossa suojaamaan tietoja haitallisilta hyökkäyksiltä.
- OMNEO tarjoaa luotettavan, ammattilaistason mediaverkkoratkaisun, jolle on tunnusomaista yhteensopivuus, asennusta helpottavat ainutlaatuiset ominaisuudet sekä parempi suorituskyky ja parempi skaalautuvuus kuin millään muulla markkinoilla olevalla IP-ratkaisulla.

#### **Tehokas virranhallinta**

- Monikanavaisten PRAESENSA-tehovahvistimien ainutlaatuinen tehonjako tarkoittaa, että vahvistimen kokonaisteho voidaan jakaa vapaasti kaikkien lähtökanavien välillä.
- D-luokan vahvistinkanavat toimivat korkealla 70 V:n tai 100 V:n lähtöteholla tarvitsematta tuekseen erillisiä muuntajia, jotka rajoittaisivat kanavakohtaista enimmäistehoa. Tämä lisää myös äänentoiston tehokkuutta ja alentaa vahvistimen painoa ja kokoa. Vahvistimen lähtöjen galvaaninen erotus, kuten EN 54‑16 ja muut äänievakuointijärjestelmiä koskevat standardit edellyttävät, on rakennettu eristettyihin DC/DC-muuntajiin ja eristettyihin Ethernet-liitäntöihin. Vahvistinkanavat ovat kuormasta riippumattomia. Taajuusvaste pysyy tasaisena, vaikka kaiutinkuorma vaihtelisi nollan ja täyden kuorman välillä. Jokainen kanava palvelee erillistä aluetta tai alueen osaa.
- Kokonaislähtöteho määräytyy vikasietoisen virransyötön ja jäähdytyslevyn mukaan. Koska nämä molemmat jaetaan kaikkien vahvistinkanavien kesken, kuhunkin kanavaan liitettyjen kaiuttimien määrällä ei ole merkitystä, jos yhdistetty kokonaiskuorma koko vahvistimen osalta on enintään 600 W eikä yhtään kuormaa, joka on > 300 W, ole yhdistetty mihinkään muuhun kuin 1. kanavaan. Myös varavahvistinkanavaa käytetään viallisen kanavan korvaamiseen, mikä on hyvin kustannustehokas ja tilaa säästävä vikasietoratkaisu, koska tämä varakanava käyttää myös samaa virtalähdettä ja jäähdytyslevyä.
- Muuttuvan kanavakohtaisen lähtötehon tuoma joustavuus mahdollistaa käytettävissä olevan vahvistintehon parhaan mahdollisen hyödyntämisen. Perinteisissä monikanavaisissa vahvistinjärjestelmissä on kiinteä maksimiteho kanavaa kohti. Jos jostakin kanavaa ei kuormiteta täysin, tai ehkä käytetä ollenkaan, tämän kanavan käyttämättä jäävää tehoa ei voi käyttää muilla kanavilla. PRAESENSA-järjestelmät tyypillisesti tarvitsevat vain puolet vahvistintehosta verrattaessa perinteisiin kiinteän enimmäistehon vahvistimiin. Tällainen ratkaisu säästää tilaa, energiaa ja kustannuksia.

#### **Korkein järjestelmän käytettävyys**

– PRAESENSA tarjoaa korkeimman järjestelmän käytettävyyden, mikä on seurausta kaikkien komponenttien konservatiivisesta luokituksesta, kriittisten signaalipolkujen ja toimintojen valvonnasta ja kaikkien kriittisten järjestelmän osien sisäänrakennetusta vikasietoisuudesta.

PRAESENSA-laitteet ovat myös turvallisuuden ja lämpövakauden osalta varmoja valintoja. Tätä kuvaa se tosiasia, että PRAESENSA-laitteet ovat varsin ainutlaatuisia siinä suhteessa, että ne toimivat jopa 5 000 metrin korkeudessa, mikä on merkittävä seikka esimerkiksi Perussa, Chilessä, Intiassa ja Kiinassa. Tässä korkeudessa ilma on ohutta ja ilman jäähdytyskapasiteetti laskee, mistä syystä lämmönpoisto on tehottomampaa. Lisäksi ilman eristävät ominaisuudet muuttuvat korkeuden mukaan, jolloin sen eristävä vaikutus laskee. PRAESENSA käyttää tehokkaita jäähdytyslevyjä ja merkittävästi normaalia suurempia pintavuoto- ja tilaetäisyyksiä turvallisuusluokitustensa varmistamiseksi.

- Kaksinkertaisella vikasietoisuudella varustettu järjestelmäohjain varmistaa järjestelmän toiminnan tärkeissä käyttökohteissa.
- Kaikki järjestelmälaitteet käyttävät kahta Ethernet-porttia, jotka tukevat RSTP:tä, automaattiseen toipumiseen verkkoyhteyden katketessa.
- Monitoimivirtalähteessä on akkuvarmistus, mikä tekee niistä immuuneja sähkökatkoille.
- Vahvistimissa on integroitu varavahvistinkanava, joka otetaan automaattisesti käyttöön jonkin kanavan vioittuessa. Lisäksi niissä on sisäänrakennettuna kaksi virtalähdettä, jotka toimivat yhdessä minimoiden komponenttien rasituksen mutta joista kumpikin kykenee tuottamaan täyden virran vahvistimeen, jos toinen rikkoutuu.
- Vahvistimissa on kaksi kanavakohtaista kaiutinlähtöä, ryhmät A ja B, jotka on valvottu ja suojattu erikseen ja jotka mahdollistavat lomittavien kaiutinjonojen liittämisen samalle alueelle, jotta oikosulussa tai häirittynä oleva kaiutinlinja ei mykistä aluetta kokonaan.

#### **Optimoitu käyttäjäkokemus**

- PRAESENSA-kuulutuskojeissa yhdistyvät suuri LCD-kosketusnäyttö, mekaaniset painikkeet ja merkkivalot. Pääsyoikeudet järjestelmätoimintoihin ja alueisiin voidaan määrittää kuulutuskojekohtaisesti, millä varmistetaan, että käyttäjillä ovat juuri ne toiminnot, joita he tarvitsevat. Käyttöliittymää on kehitetty yhteistyössä todellisten käyttäjien kanssa keskittyen heidän eri tarpeisiinsa ja myös vaikeuksiinsa kuulutettaessa tai säädettäessä taustamusiikin äänenvoimakkuutta sellaisille alueille, joita he eivät näe tai kuule.
- Toiminnot on helppo valita kosketusnäytöstä, ja alueet valitaan näppäimistöllä, jonka LEDvalot antavat välitöntä ja tarkkaa tilatietoa valitusta alueesta. Kun kuulutus on aloitettu, näyttö näyttää käyttäjälle kuulutuksen edistymisen ja ilmaisee, milloinka merkkiäänen jälkeen voi puhua tai milloinka automaattinen esittelyviesti on päättynyt. Samoin se näyttää, onko kuulutus päättynyt oikein kaikissa kohteissa.

#### **Täystoimintainen jo vakiona**

- PRAESENSA on kehittynyt yleisäänentoisto- ja äänievakuointijärjestelmä Järjestelmä koostuu rajallisesta määrästä erilaisia laitteita, joihin yhdistetään ohjelmisto tuomaan halutut toiminnot. Koska laitteet ovat hyvin monipuolisia ja joustavakäyttöisiä, järjestelmän rakentamiseen tarvitaan vain muutama eri laite. Esimerkki kaikissa kuulutuskojeissa ja vahvistimissa on sisäinen DSP-äänenkäsittelytoiminto, vahvistimissa on joustava kanavakohtainen lähtöteho sekä sisäinen varakanava ja virtalähteessä on sisäinen akkulaturi. Mitään lisäosia ei tarvita.
- Järjestelmätoiminnot perustuvat ohjelmistoihin, joita päivitetään säännöllisesti uusien ominaisuuksien tuomiseksi.

#### **Skaalattava ja joustava**

- PRAESENSA on erittäin skaalattava ja joustava järjestelmä. Kaikki laitteet on yhdistetty verkkoon, ja ne voi kytkeä helposti laajennettavissa olevaan silmukkaan. RSTP:n avulla verkkosilmukasta saadaan vikasietoinen. Järjestelmälaitteet voidaan hajauttaa, ja niiden vikasietoinen silmukkakaapelointi yleensä mahdollistaa edullisten, palosuojaamattomien verkkokaapeleiden käytön.
- PRAESENSA käyttää dynaamista kanavien jakamista. Koska laitteet eivät käytä kiinteää reititystä, vahvistimilla ja kuulutuskojeilla ei ole pysyvää ääniliitäntää järjestelmäohjaimeen. Tämä lähestymistapa rajoittaa laitteiden määrää, koska 8‑kanavainen vahvistin tarvitsisi 8 liitäntää, 100 vahvistinta tarvitsisivat 800 liitäntää toimiakseen itsenäisinä. Sen sijaan, PRAESENSA käyttää dynaamisia OMNEO-liitäntöjä, jotka luodaan lennossa tarpeen mukaan ja vapautetaan käytön jälkeen. Dynaamiset

suoratoistot kuluttavat kaistaa vähiten – jos ääntä ei olla siirtämässä, kanavia ei yksinkertaisesti ole. Lisäksi tämä on skaalautuva ratkaisu verrattuna kiinteisiin kanaviin, jotka rajoittuvat siihen määrään yhteyksiä, jonka äänijärjestelmän laite kykenee käsittelemään. Kaikki OMNEO-audiokaistat määritetään monilähetyksiksi, suoraan lähteestä (lähetyslaite, kuten kuulutuskoje) kohteeseen (vastaanotinlaitteet, kuten vahvistinkanavat). Yhteys määritetään järjestelmäohjaimessa OCA:lla (AES70). Äänijärjestelmä on itse verkossa, ei missään yksittäisessä laitteessa. Tällä tavoin lähde- ja kohdelaitteiden määrälle ei ole käytännössä mitään rajoitetta. Ainoa rajoittava tekijä on yhtäaikaisten (eri) audiokaistojen määrä, mikä on yli 100 ja enemmän kuin tarpeeksi jopa kaikkein aktiivisimmille sovellutuksille.

- Monitoimivirtalähteissä on integroitu akkulaturi yhdelle 12 V:n akkupohjaiselle varavirralle, joka tukee helppoa järjestelmän hajautusta. Vahvistimet voidaan sijoittaa lähemmäksi kaiuttimia, mikä vähentää kaiuttimien kaapelointikustannuksia. Tästä on hyötyä erityisesti, jos käytetään kalliita palosuojattuja kaiutinkaapeleita.
- DSP-virtaa on saatavilla kaikista kuulutuskojeista ja vahvistimista, joten DSP-virta kasvaa jokaisen järjestelmään lisättävän laitteen myötä.
- Jokaisella alueella on oma vahvistinkanavansa eriytettyä audiosisältöä varten. Käyttäjät voivat tehdä henkilökohtaisia musiikki- ja äänenvoimakkuusvalintoja niin, että kuulutusten tasot pysyvät muuttumattomina ja kaiutinlinjojen valvonta ei heikenny. Vahvistimen sisäinen DSP mahdollistaa jokaisen alueen äänen säätämisen kyseisen alueen mieltymyksiä ja yleisöä vastaavaksi.
- Perinteisten järjestelmien suunnittelussa jää vain vähän tilaa virheille tai viime hetken muutoksille. PRAESENSA-järjestelmissä sen sijaan joustavuus kuuluu perusominaisuuksiin, mikä mahdollistaa ketterän ja mukautuvan lähestymistavan suunnitteluun. PRAESENSA mahdollistaa tulevaisuudessa tapahtuvat muutokset järjestelmän kattamiin alueisiin niin, että laitemuutosten määrä on enimmilläänkin hyvin vähäinen. Siitä huolimatta ennakkosuunnitelma vähentää tarvetta myöhemmille pienille muutoksille, jotka voivat vaikuttaa tuottavuuteen.

**!** 

# **4 Yleiset asennusohjeet**

<span id="page-22-0"></span>Tässä osassa kuvataan kaikille PRAESENSA-laitteille yhteiset kiinnitys- ja asennusohjeet. Ohjeet sisältävät asennusmenetelmät, joita yleisesti käytetään teollisissa ja kaupallisissa sovelluksissa. Näitä ohjeita tulee käyttää yhdessä teknisten asennusohjeiden ja kaikkien soveltuvien määräysten kanssa.

#### **Varoitus!**

Asennukseen, yhdistämiseen ja käyttöönottoon liittyvät työt saa suorittaa vain sähkötöihin koulutettu henkilö.

## **4.1 Telineiden ja koteloiden sijainti**

<span id="page-22-1"></span>Bosch PRAESENSA VACIE (Voice Alarm Control and Indicating Equipment) -järjestelmä on suunniteltu kansainväliset standardit täyttäviin hätäkuulutus- ja yleisäänentoistojärjestelmiin. PRAESENSA VACIE sisältää valvonta- ja ilmaisinlaitteet, monikanavavahvistimen, monitoimivirtalähteet, verkkoinfrastruktuurin ja valinnaiset hätäkuulutuskojeet. Jotta varmistetaan, että PRAESENSA VACIE -järjestelmä vastaa sille asetettuja vaatimuksia, PRAESENSA-laitteet, liitännät paloilmaisimiin, verkkoinfrastruktuuri sekä kaiuttimet ja kaiutinjohdot pitää asentaa soveltuvia standardeja ja tässä Bosch PRAESENSA asennusoppaassa annettuja ohjeita noudattaen.

Bosch PRAESENSA VACIE:n saavat asentaa ja ottaa käyttöön vain sellaiset henkilöt, jotka ovat käyneet läpi Bosch Security Systemsin järjestämän aiheeseen liittyvän koulutuksen. Kun asennus ja käyttöönotto on tehty, pääsy VACIE-laitteisiin rajoitetaan vain hyväksytyille henkilöille seuraavassa taulukossa kerrottujen oikeustasojen mukaisesti.

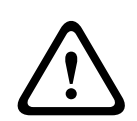

#### **Varoitus!**

Myös siinä tapauksessa, että PRAESENSA-järjestelmää ei käytetä VACIE-laitteena ja sitä koskevat käyttörajoitukset eivät ole tarpeen, järjestelmäohjain, vahvistimet ja virtalähteet (19" laitteisto) pitää asentaa alueelle, johon on rajoitettu pääsy. Erityisesti lapset eivät saa päästä käsiksi tähän laitteistoon.

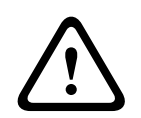

#### **Varoitus!**

Järjestelmää ei saa asentaa veden tai lämmönlähteen lähelle.

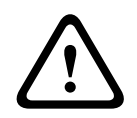

#### **Varoitus!**

Järjestelmän virransyötöt pitää yhdistää sellaisiin verkkovirtaliitäntöihin, joissa on suojamaadoitusyhteys. Laitteistossa on oltava ulkoinen, helposti käytettävä virtapistoke tai virtakytkin.

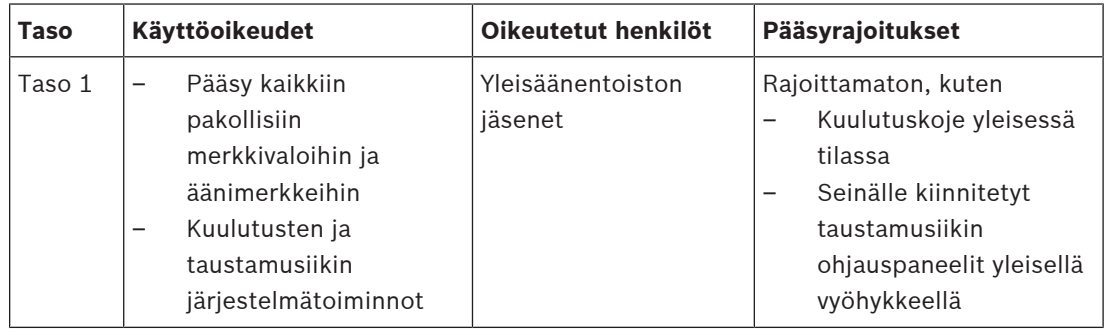

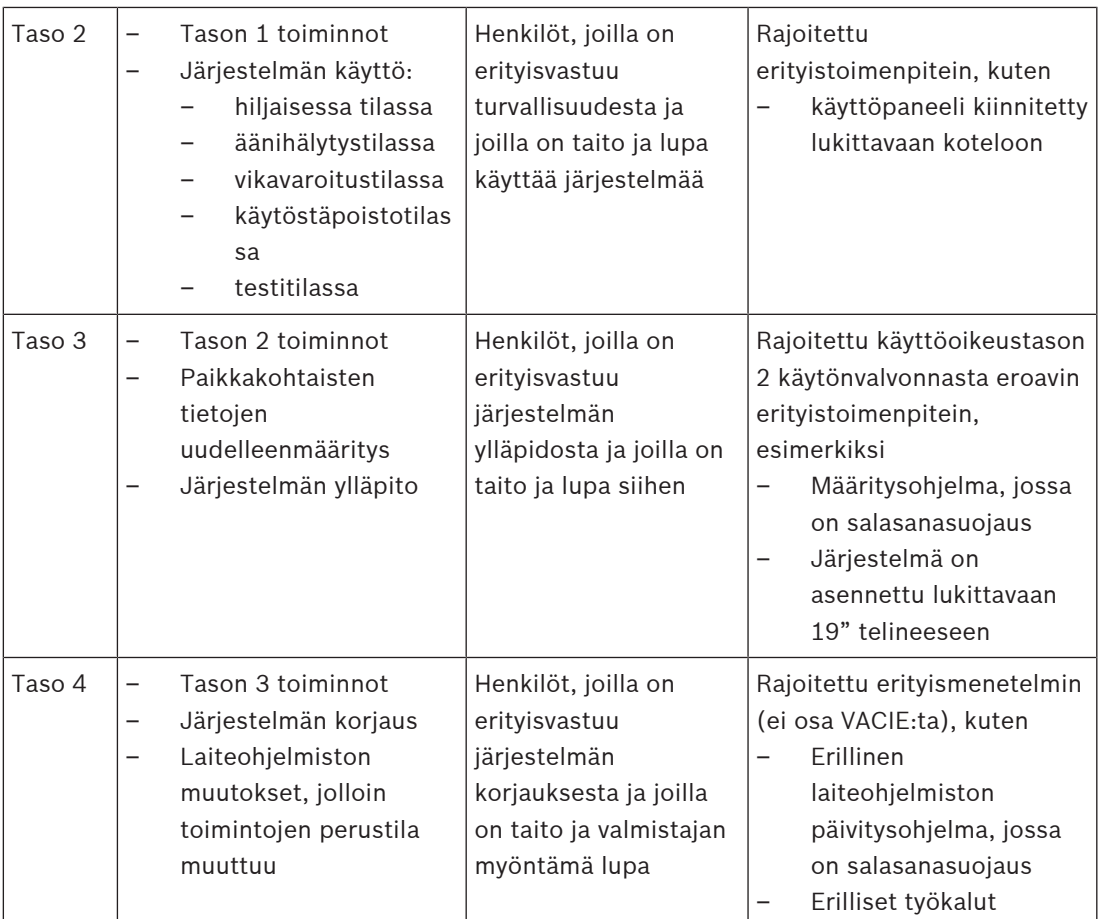

PRAESENSA VACIE, joka koostuu PRAESENSA-laitteista ja niihin liittyvistä tukilaitteista ja valinnaisista akuista, asennetaan tavallisesti yhteen tai useampaan irralliseen tai seinään kiinnitettyyn telineeseen. Nämä telineet voivat sijaita yhdessä keskitetyssä pisteessä tai hajautettuna palvellen laajempaa aluetta. PRAESENSA-linjapäätelaitteet, joita käytetään kaiutinlinjojen valvontaan, kiinnitetään soveltuvaan paikkaan tässä oppaassa annettuja ohjeita noudattaen.

Oikean toiminnan varmistamiseksi asentajan on huolehdittava siitä, että käyttöoikeustason vaatimukset täyttyvät. Standardien asettamien vaatimusten täyttymiseksi asentajien on noudatettava Bosch-asentajille annettuja ohjeita.

#### **Määritetyn käyttöoikeustaso 2:n saavuttamiseksi:**

– Hätämikrofonin käyttömahdollisuutta rajoitetaan kiinnittämällä mikrofoni lukittavaan kaappiin tai viemällä se valvomoon.

#### **Määritetyn käyttöoikeustaso 3:n saavuttamiseksi:**

- Kaappien on sijaittava lukittavissa huoneissa tai lukittavissa olevan kaapin pitää rajoittaa pääsyä laitteiston takana oleviin liittimiin ja johtoihin.
- <span id="page-23-0"></span>– Pääsy valvoviin linjapäätelaitteisiin ja kaiutinjohtojen liittimiin vaatii työkalut.

## **4.2 Tuotteiden purkaminen pakkauksista**

Ole varovainen avatessasi pakettia ja käsitellessäsi tuotteita. Jos jokin osa vaikuttaa rikkoutuneelta, ilmoita tästä lähettäjälle välittömästi. Jos jokin osa puuttuu, ilmoita tästä Bosch-edustajalle.

Alkuperäinen pakkaus on turvallisin tapa kuljettaa tuotteita. Sitä voidaan käyttää, jos tuotteita pitää lähettää huoltoon.

## **4.3 Laitetelineet ja -kaapit**

<span id="page-24-0"></span>Kaikki PRAESENSA-laitekotelot ovat kestävää tekoa, ja ne täyttävät vähintään IP30 / EN 60529:1992-luokituksen ja lisäyksen EN 60529:1991/A1:2000. Johdot ovat helpommin käsiteltävissä telineissä, joissa on kääntyvä kehysrakenne. Telineet, joissa ei ole takajalkoja, tarjoavat akuille enemmän tilaa.

## **4.4 19"-telinelaitteiden kiinnitys**

<span id="page-24-1"></span>PRAESENSA-tuotteiden asennuksessa tarvitaan vain yleisiä asennusmateriaaleja ja työkaluja. Kaikkien tuotteiden mukana toimitetaan tuotekohtaiset asennustarvikkeet ja pika-asennusopas  $(Q|G)$ .

Varmista, että 19" laiteteline varmasti kestää laitteiden painon.

PRAESENSA-laitteisto voidaan asentaa laitetelineen mihin tahansa paikkaan. Johdotuksen helpottamiseksi on suositeltavaa kiinnittää laitteet seuraavassa järjestyksessä (ylhäältä alas):

- Järjestelmäohjain (ylös)
- Vahvistimet
- Monitoimivirtalähteet
- Akut (alas)

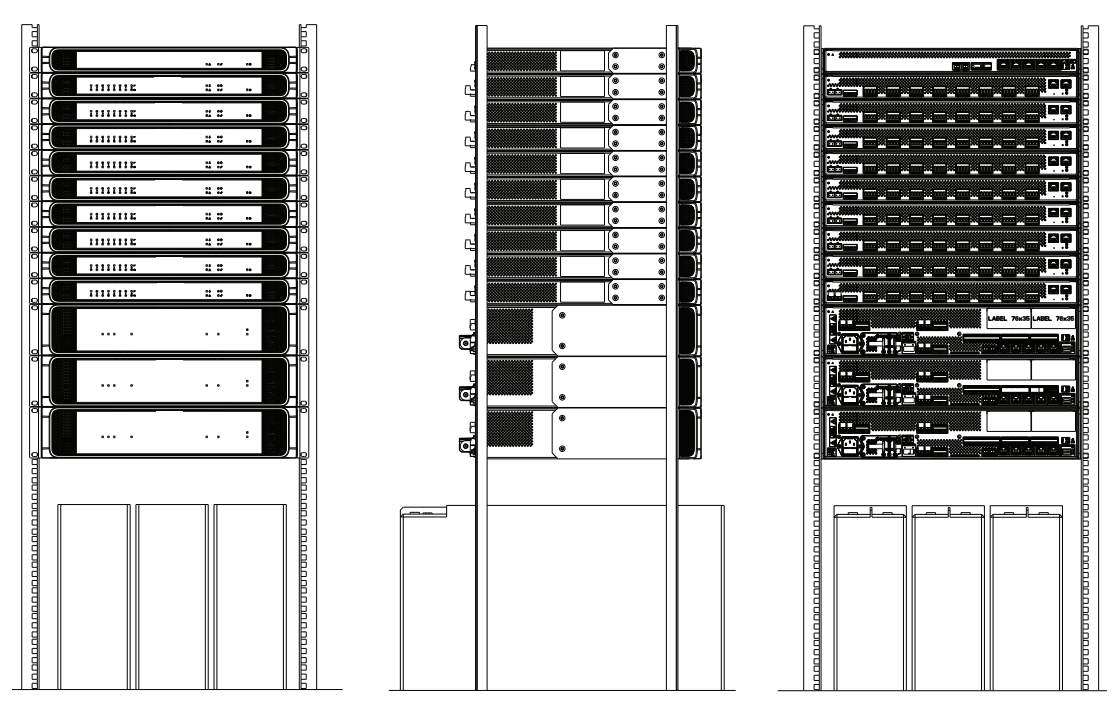

Jos laitetelineessä on hyvä ilmankierto, kaikki laitteet voidaan pinota ilman erillistä tilaa niiden välillä. Varmista, ettei telineen sisäpuolinen lämpötila pääse nousemaan yli +50 °C:een.

- Kiinnikkeitäkäytetään kiinnitettäessä laite 19" laitetelineeseen.
- Tuuletusaukot on pidettävä esteettöminä ja pölyttöminä. Tuulettimet ohjaavat ilmavirtaa sisälämpötilan mukaan. Ilmavirta kulkee edestä taakse ja sivuille.
- Integroidut kahvat helpottavat laitteen liikuttamista lisäämättä kuitenkaan asennussyvyyttä.
- Liukuvat jalat eivät naarmuta lattiaa, jolle laite on sijoitettu.
- Tuotetarrat sijaitsevat laitteiden sivu- tai takaosassa.

#### **Huomautus!**

Ota kuvat tuotetarroista ja varmista, että isäntänimet ja MAC‑osoitteet ovat luettavissa, tai tee luettelo laitteiden isäntänimistä ja MAC‑osoitteista, ennen kuin kiinnität laitteet telineeseen. Näitä tietoja tarvitaan määrityksessä myöhemmin. Kun olet kiinnittänyt laitteet, tuotetarrojen lukeminen saattaa olla hankalaa erityisesti, jos tarra sijaitsee laitteen sivuosassa.

Kaikki 19" laitteet ovat mekaaniselta rakenteeltaan niin tukevia, että laitteet voidaan kiinnittää telineeseen kiinnikesarjan reikiä käyttäen. On kuitenkin suositeltavaa käyttää tukikiskoja, jos järjestelmä tullaan liikuttelemaan.

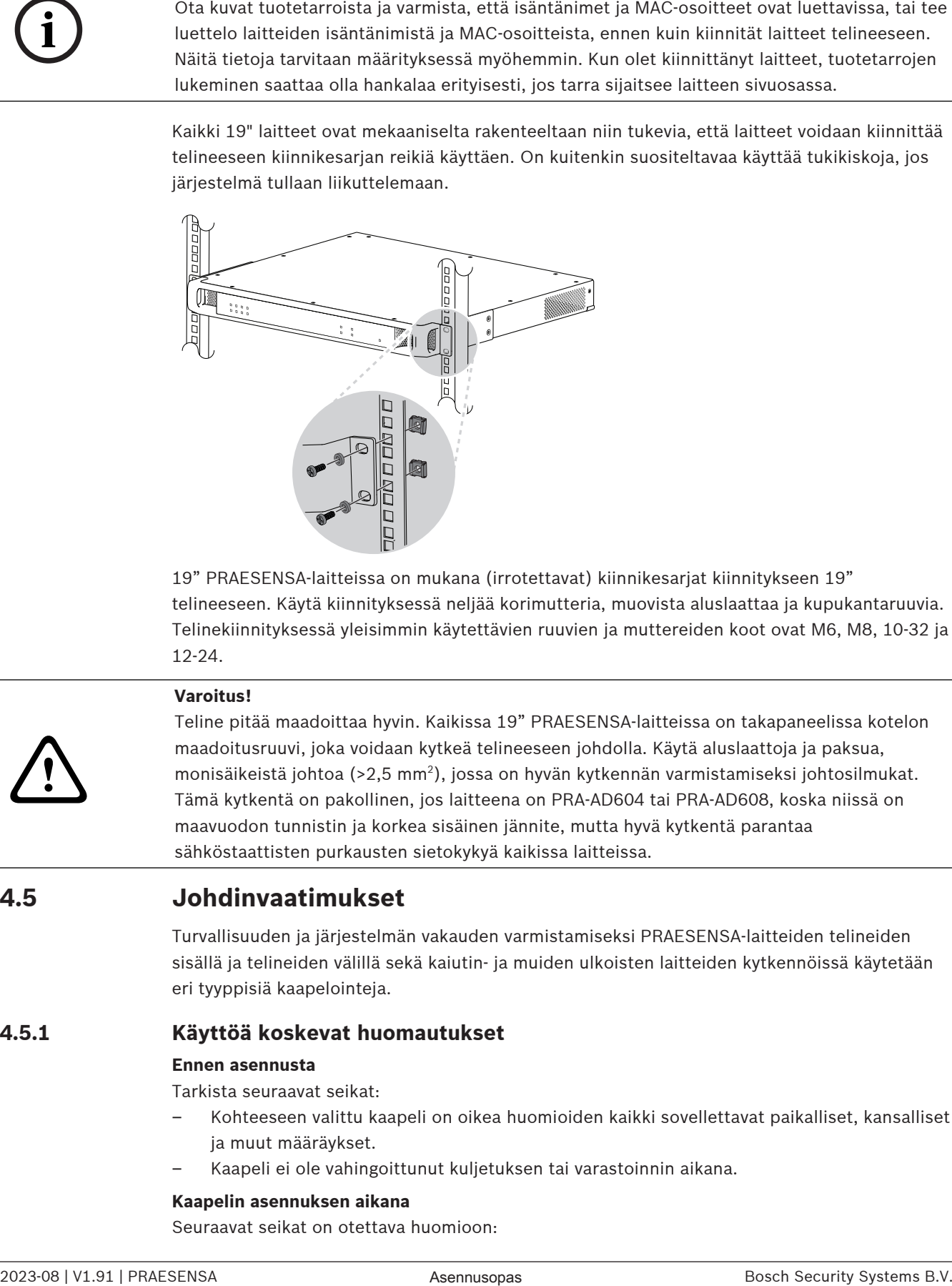

19" PRAESENSA-laitteissa on mukana (irrotettavat) kiinnikesarjat kiinnitykseen 19" telineeseen. Käytä kiinnityksessä neljää korimutteria, muovista aluslaattaa ja kupukantaruuvia. Telinekiinnityksessä yleisimmin käytettävien ruuvien ja muttereiden koot ovat M6, M8, 10‑32 ja 12‑24.

# **!**

#### **Varoitus!**

Teline pitää maadoittaa hyvin. Kaikissa 19" PRAESENSA-laitteissa on takapaneelissa kotelon maadoitusruuvi, joka voidaan kytkeä telineeseen johdolla. Käytä aluslaattoja ja paksua, monisäikeistä johtoa (>2,5 mm<sup>2</sup> ), jossa on hyvän kytkennän varmistamiseksi johtosilmukat. Tämä kytkentä on pakollinen, jos laitteena on PRA-AD604 tai PRA-AD608, koska niissä on maavuodon tunnistin ja korkea sisäinen jännite, mutta hyvä kytkentä parantaa sähköstaattisten purkausten sietokykyä kaikissa laitteissa.

## **4.5 Johdinvaatimukset**

<span id="page-25-0"></span>Turvallisuuden ja järjestelmän vakauden varmistamiseksi PRAESENSA-laitteiden telineiden sisällä ja telineiden välillä sekä kaiutin- ja muiden ulkoisten laitteiden kytkennöissä käytetään eri tyyppisiä kaapelointeja.

#### **4.5.1 Käyttöä koskevat huomautukset**

#### <span id="page-25-1"></span>**Ennen asennusta**

Tarkista seuraavat seikat:

- Kohteeseen valittu kaapeli on oikea huomioiden kaikki sovellettavat paikalliset, kansalliset ja muut määräykset.
- Kaapeli ei ole vahingoittunut kuljetuksen tai varastoinnin aikana.

#### **Kaapelin asennuksen aikana**

Seuraavat seikat on otettava huomioon:

- Älä ylitä johtokanavien ja -kourujen kapasiteettia.
- Suojaa kaapelit läpivientisuojuksilla, jos johdat ne metalliaukkojen tai muiden sellaisten kohteiden läpi, jotka voivat aiheuttaa vaurioita.
- Noudata kaapeleiden taivutussääntöjä ja suurinta sallittua vetovoimaa.
- Suojaa paloseinän läpi johdettavat kaapelit palosuojauksella.
- Käytä välikattoasennuksiin hyväksyttyä kaapelia sitä edellyttävissä kohteissa.
- Käytä palosuojattua kaapelia sitä edellyttävissä kohteissa.

#### **4.5.2 Suositellut kaapelityypit**

#### <span id="page-26-0"></span>**Virtajohto**

– Käytä virtajohtoa, joka toimitettiin monitoimivirtalähteen vai vastaavan laitteen mukana.

#### **Kaiutinkaapeli**

- Kun valitset kaapeleita ja johtotulkkia, ota huomioon pituus ja kaiutinkuorma, jotta vältät liiallisen virtahäviön. Varmista, että signaalitaso kaiutinlinjan päässä ei ole pudonnut yli 2 dB (noin 20 %), sillä tämä vaikuttaa myös linjapäätelaitteen toimintaan. Taulukossa on esitetty tarvittavat kuparijohdinten koot, joita käyttämällä häviö kaiutinlinjan päässä on alle 2 dB, kun kaikki kuorma on kaapelin päässä. Käytännössä kuorma jakautuu useampaan kohtaan ja vaimennus jää pienemmäksi kuin 2 dB. Pyöristä todellinen kuorma ja kaapelipituus ylöspäin taulukossa esiintyvään lukuun. CCA-johdot ovat edullisempia, mutta saman mittaisina niillä on kuparia suurempi vastus. Jos käytät CCA-kaapeleita, valitse taulukosta yhtä kokoa paksumpi kaapeli. **Esimerkkejä:**
	- 150 W:n kaiutinkuorma, kun kaiutinlinjan pituus on 480 m ja käytössä on 100 V:n järjestelmä. Pyöristä ylöspäin taulukon arvoihin 200 W ja 500 m. Valitse 1,5 mm $^2$ :n kuparikaapeli tai 2,5 mm<sup>2</sup>:n CCA-kaapeli.
	- 150 W:n kaiutinkuorma, kun kaiutinlinjan pituus on 1200 jalkaa ja käytössä on 70 V:n järjestelmä. Pyöristä ylöspäin taulukon arvoihin 150 W ja 1312 jalkaa. Valitse AWG 14 -kuparikaapeli tai AWG 12 -CCA-kaapeli.
- Kun valitset kaapeleita ja johtotulkkia, ota huomioon vahvistimelle määritetty kaiutinkaapelin enimmäiskapasitanssi.
- Kun käytät linjapäätevalvontaa, ota huomioon linjapäätelaitteelle määritetty kaiutinkaapelin enimmäiskapasitanssi.
- UL 62368‑1 -standardi edellyttää, että kaikkien kaiutinkaapeleiden pitää olla luokkaa 2 (CL2). Tämä vaatimus ei vaikuta EN/IEC 62368‑1 -standardin täyttymiseen.

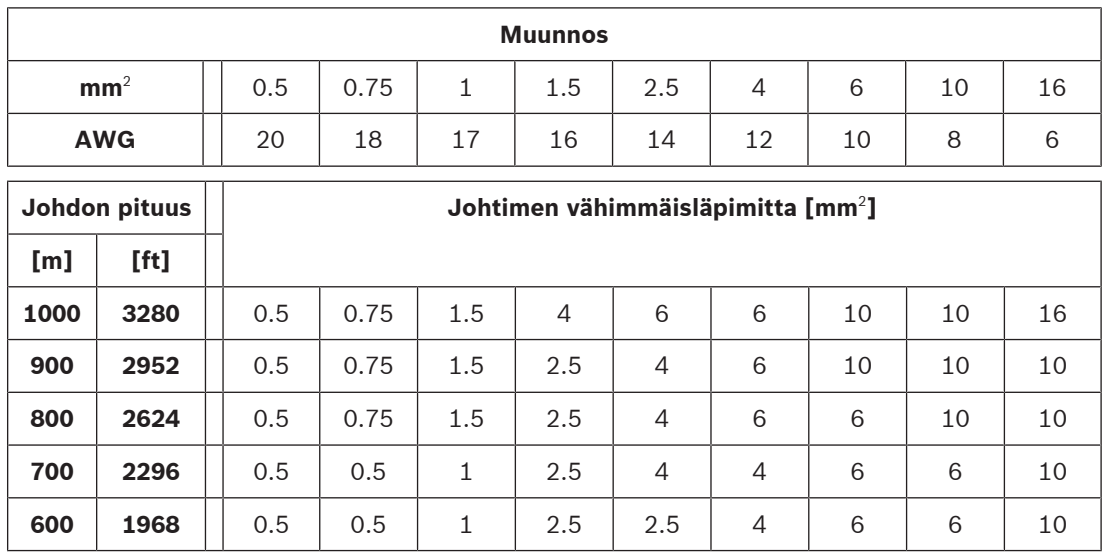

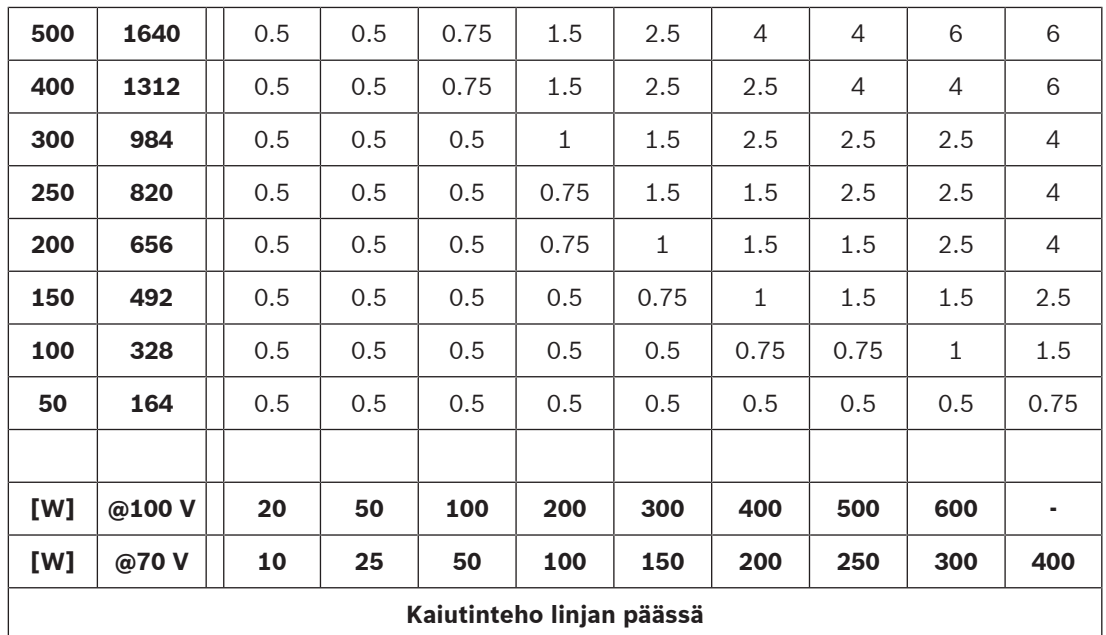

#### **Ethernet-kuparikaapeli**

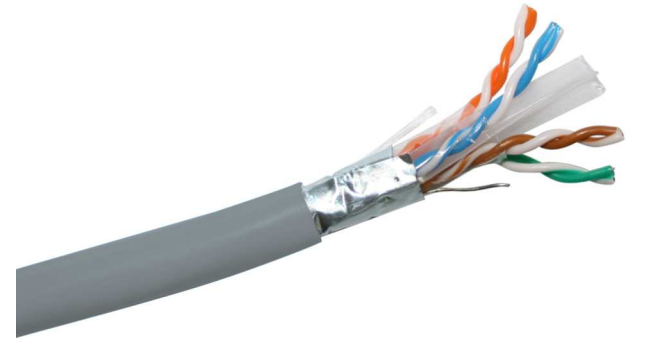

#### **Huomautus!**

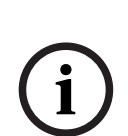

Ethernet-kytkentöjen korkeajännitepiikkeihin liittyvien tarkkojen määräysten vuoksi tavallisen suojaamattoman ristiinkytketyn kaapelin (UTP) sijasta pitää käyttää kierreparikaapelia (F/ UTP). F/UTP tarkoittaa foliolla suojattua / suojaamatonta kierrettyä parikaapelia. Se muodostuu neljästä suojaamattomasta kierretystä parista, jotka on päällystetty suojafoliolla. Tätä ei saa sekoittaa S/FTP-kaapeliin (suojattu / foliolla suojattu kierretty pari). Se muodostuu neljästä erikseen suojatusta kierretystä parikaapelista, jotka on päällystetty suojapunoksella. Suojattu (F/UTP-) kaapeli tarvitaan, jotta voidaan täyttää EMC-vaatimukset standardien EN 50130‑4 (äänievakuointijärjestelmät), EN 50121‑4 (rautatieliikenne), EN 55035 (multimedialaitteisto) ja EN 55024 (IT-laitteisto) mukaisesti alhaista ylijännitettä koskevan immuniteetin osalta.

– Kaikki PRAESENSA-laitteet on suunniteltu käytettäväksi Gigabit-lähetyksen kanssa (1000BASE‑T). Varmista siis, että käytät suojattua CAT5e-kaapelia tai parempaa. Voit käyttää suojattuja CAT6- ja CAT7-kaapeleita tarvittaessa. Teknisten määritysten mukaan CAT5e- tai paremmat kaapelit toimivat lähetettäessä 100 metriin asti, mutta todellinen lähetysetäisyys vaihtelee eri tekijöiden mukaan. Näitä ovat esimerkiksi kaapelin ja päätevastuksen laatu sekä ympäristö, jossa kaapelia käytetään. Jos olet epävarma, katso kaapelitesterillä, täyttääkö se CAT5e (TIA/EIA‑568‑B) -vaatimukset. Lisäksi kaapelit

voidaan luokitella kiinteän ytimen kaapeleihin ja säikeellisiin kaapeleihin kaapelin johtimien rakenteen perusteella. Kiinteän ytimen kaapeleissa jokainen kahdeksasta johtimesta muodostuu yhdestä kuparijohdosta. Säikeellinen kaapeli vastaavasti muodostuu säikeellisistä kuparijohtimista. Kiinteän ytimen kaapeleilla on kuparikaapeleita parempi lähetyskyky pitkillä etäisyyksillä. Säikeelliset kaapelit ovat kiinteän ytimen kaapeleita joustavampia ja helpompia käsitellä. Sen vuoksi yleensä kiinteän ytimen kaapelit sopivat hyvin asennuksiin ja säikeelliset kaapelit lyhyisiin liitäntöihin telineiden sisällä.

- Taivuta kaapelia vaiheittain, jos tarpeen, ja varmista, että taivutuskulma on vähintään 4 kertaa kaapelin halkaisija. Älä koskaan taivuta kaapelia jyrkästi tai kierrä sitä tai kääri sitä vyyhdiksi. Tällainen toiminta voi aiheuttaa pysyvän vaurion kaapelin geometriaan ja synnyttää lähetysvirheitä.
- Sido kaapelit huolellisesti nippusiteillä niin, että niihin ei kohdistu voimakasta puristusta.

#### **Ethernet-lasikuitukaapeli**

- Käytä yksi- ja monitilalasikuitua, joka sopii SFP-lähetinvastaanottimeen.
- Kuidun pituus ei saa ylittää SFP-lähetinvastaanottimelle määritettyä enimmäispituutta, jossa huomioidaan myös kuidun halkaisija.
- Älä tuo ruokia tai juomia työskentelyalueelle. Jos kuitua joutuu elimistöön, se voi aiheuttaa sisäisen verenvuodon.
- Käytä kertakäyttöistä suojaa, joka estää kuitujen pääsyn vaatteisiisi mahdollisimman hyvin. Vaatteisiin tarttuvat kuidut voivat esimerkiksi ruoan tai juoman kautta päätyä elimistöön.
- Käytä aina suojakäsineitä ja sivuilta suojaavia suojalaseja. Käsittele kuituoptisia palasia samoin kuin käsittelisit lasin palasia.
- Älä koskaan katso kuitukaapelin päähän, ellet ole täysin varma siitä, että kuidun toisessa päässä ei ole valonlähdettä. SX-kuidun 850 nm:n valonlähdettä on vaikea havaita ja LXkuidun 1310 nm:n valonlähdettä ei näe ollenkaan.
- Älä koske silmiisi, kun työskentelet kuituoptisten järjestelmien parissa, ennen kuin olet pessyt kätesi kunnolla.
- Laita kaikki leikatut kuidunpätkät niille merkittyyn jäteastiaan.
- <span id="page-28-0"></span>– Puhdista työskentelyalue kunnolla, kun työ on tehty.

## **4.6 Verkkovaatimukset ja huomioitavat seikat**

PRAESENSA-järjestelmissä käytetään tekniikkaa, joka on rakennettu tavallisten Ethernetverkkojen varaan, ja PRAESENSA-järjestelmän suorituskyky määräytyy pitkälti verkkomääritysten mukaan. Tämän vuoksi perustana oleva verkko pitää määrittää oikein. Jos verkkoa ei ole määritetty oikein, myöskään äänilaitteet eivät toimi oikein. Koska kaikissa PRAESENSA-laitteissa on sisäinen Ethernet-kytkin, järjestelmä on määritettävissä kolmannen osapuolen verkkoratkaisusta riippumattomaksi. Usein kuitenkin PRAESENSA-järjestelmien pitää jakaa verkko muiden palvelujen kanssa, erityisesti käytettäessä olemassa olevaa verkkoa. Vaikka useimmat Gigabit-verkkolaitteet tukevat PRAESENSA-järjestelmää, jotkin yritysverkoissa olevat määritykset voivat aiheuttaa ongelmia. Kaikissa tapauksissa on kuitenkin syytä keskustella IT-osaston kanssa, kun PRAESENSA-verkkoa suunnitellaan ja määritetään. Seuraavat verkkoseikan pitää ottaa huomioon.

#### **4.6.1 Verkkotopologia**

<span id="page-28-1"></span>PRAESENSA-järjestelmän verkotetut laitteet ovat erittäin joustavasti sijoitettavissa toimitiloihin. Tämä mahdollistaa perinteisen keskitetyn järjestelmätopologian, jossa useimmat laitteet on asennettu tekniseen huoneeseen sijoitettuun 19" laitetelineeseen. Laitteen on myös helppo sijoittaa pienempiin klustereihin eri paikkoihin, jos halutaan pitää kaiutinlinjat lyhyinä, säästää kustannuksia ja vähentää kaiutinkaapeleissa tapahtuvia tehohäviöitä. Tämä on erityisen hyödyllistä, jos pitää käyttää kalliita palosuojattuja kaapeleita. Koska kaikki järjestelmän osat on yhdistetty verkkoon ja ne saavat virran monitoimivirtalähteestä ja paikallisesta varavirtaakusta, hajautettu järjestelmätopologia on helpompi toteuttaa kuin koskaan. Myös käyttäjien työpisteisiin sijoitetut kuulutuskojeet on yhdistetty verkkoon, ja ne saavat virran Ethernetverkosta.

#### **4.6.2 Verkkoportit**

<span id="page-29-0"></span>Järjestelmäohjaimessa on viisi ulkoista RJ45-verkkoporttia. Ohjain toimii verkon juurikytkimenä, ja se tukee useita silmukoita.

Monitoimivirtalähteessä on viisi ulkoista RJ45-verkkoporttia ja yksi pistoke SFPlähetinvastaanotinmoduulille yksitilaisen tai monitilaisen optisen kuituliitännän tarjoamiseksi pitkän kytkentäetäisyyden hajautettujen laiteklustereiden välille. Kaksi RJ45-verkkoporteista on PoE-tyyppisiä. Kuulutuskoje saa virran myös niiden kautta.

Jokaisessa kuulutuskojeessa on kaksi RJ45-verkkoliitintä, joista kumpikin on PoE‑yhteensopiva. Mahdollisuus yhdistää yhteen tai kahteen eri virtalähteeseen lisää vikasietoisuutta. PoE aiheuttaa sen, että kuulutuskojeiden kytkeminen silmukkakytkennällä on mahdollista vain välissä olevan PoE-virtalähteen kanssa (esim. midspan-tyyppinen PoEvirtasovitin.

#### **4.6.3 Äänisisältö ja laitteen ohjaus**

<span id="page-29-1"></span>PRAESENSA käyttää OMNEO-verkkotekniikkaa. OMNEO on arkkitehtoninen lähestymistapa yhdistää laitteet, jotka vaihtavat tietoja – esimerkiksi ääntä tai laitteiden ohjaustietoja. Esimerkiksi IP-tekniikkaan ja avoimiin standardeihin perustuva OMNEO tukee tämän päivän tekniikoita – kuten Audinaten Dante-tekniikkaa – ja on valmis tukemaan myös huomispäivän tekniikoita, kuten AES67 ja AES70. OMNEO tarjoaa ammattilaistason mediaverkkoratkaisun, jolle on tunnusomaista yhteensopivuus, asennusta helpottavat ainutlaatuiset ominaisuudet sekä parempi suorituskyky ja parempi skaalautuvuus kuin millään muulla markkinoilla olevalla IP-ratkaisulla.

Mediatuotteet, jotka integroidaan OMNEO-järjestelmään, voidaan tavallisella Ethernet-verkolla asentaa pieniksi, keskisuuriksi ja suuriksi verkoiksi, joissa siirretään studiolaatuista, synkronoitua monikanavaääntä yhteisiä hallintajärjestelmiä käyttäen. OMNEO käyttää standardien mukaiseen, reititettävään IP-mediasiirtoon suorituskykyistä Audinaten Danteverkkotekniikkaa. OMNEO-ratkaisuissa käytettävä järjestelmänhallintatekniikka on AES70, joka tunnetaan myös nimellä Open Control Architecture (OCA). Se on avoin, julkinen standardi ammattitason mediaverkkojen hallintaan ja valvontaan. OMNEO-laitteet ovat kaikilta toiminnoiltaan täysin AES67- ja AES70-yhteensopivia.

#### **4.6.4 Verkon suojaus**

<span id="page-29-2"></span>OMNEO-verkkotekniikkaan sisältyy kaksi suojaustapaa:

- Ohjauksen suojaus, jossa käytetään TCP (OCA) -ohjaustietojen salausta ja todennusta.
	- Äänen suojaus, jossa käytetään audiovirtojen salausta ja todennusta.

Ohjauksen suojaus toteutetaan TLS-standardilla. Tämä tapa edellyttää, että TCP‑linkki ja PSKavain ovat käytössä. PSK-avain pitää esitellä laitteelle, ennen kuin suojattu yhteys laitteen kanssa voidaan muodostaa. OMNEO käyttää Diffie‑Hellman-menetelmää avaimen vaihtoon. Siinä kaksi toisilleen vierasta osapuolta voivat suojaamattomalla kanavalla yhdessä luoda jaetun salausavaimen. Tätä avainta voidaan jatkossa käyttää tietoliikenteen salaamisessa. Tämä ratkaisu on lyhyen hetken alttiina haavoittuvuudelle, kun oletusavain muutetaan järjestelmäkohtaiseksi avaimeksi. Tuona hetkenä hyökkääjät voivat saada järjestelmäkohtaisen avaimen tietoonsa salakuuntelemalla Diffie‑Hellman-avaimen vaihdon, kun yhteys muodostetaan oletusavaimella. Tämä osuus asetuksista suositellaan tehtäväksi suljetussa

verkossa. PSK tallennetaan laitteeseen pysyvästi. PSK pitää tietää, jos se halutaan myöhemmin muuttaa. Jos avain katoaa ja/tai laitteet siirretään toiseen järjestelmään, laite voidaan palauttaa tehdasasetuksille käyttämällä manuaalista nollauskytkintä. Tällöin laitteelle pitää olla fyysinen pääsy.

OMNEO-järjestelmissä käytettävä suojauspaketti on TLS\_DHE\_PSK\_WITH\_AES\_128\_CBC\_SHA. Tämä tarkoittaa:

- Salaus on AES 128.
- Todennus ja eheys on HMAC‑SHA‑1.

Äänen suojauksessa käytetään mukautettua toteutusta, joka perustuu standardien mukaisiin salaus- ja todennusalgoritmeihin. Pääasiallinen syy tähän on vaatimus pienestä latenssista. Salaus ja purku lisäävät vain 0,1 ms näytteen viiveeseen. Itsesynkronoinnissa on käytössä AES 128 -salaus Cipher Feedback Mode (CFB) -tilassa, vaikka audiovirta vastaanotetaan paljon myöhemmin kuin se käynnistyi tai kun osa näytteistä katoaa vastaanoton aikana. Uudelleensynkronointiin riittää kuusi ääninäytettä (125 us 48 kHz:n näytteenottotaajuudella). Todennuksessa algoritmi käyttää CMAC-suojausta. Tämä lisää kahdeksan bittiä jokaiseen 24 bittiseen ääninäytteeseen, jolloin tuloksena on 32 bitin näyte.

Äänen suojausalgoritmi käyttää PSK-avainta, jonka pitää olla sama lähettimessä ja vastaanottimessa. Avain tallennetaan laitteeseen haihtuvaan muistiin, joka tyhjenee virran katketessa, ja avain pitää toimittaa uudelleen käyttäen suojattua ohjausliitäntää. Järjestelmä luo satunnaisavaimen aina, kun ääniyhteys luodaan. Näin jokaisella äänilinkillä on eri avain.

Muut PRAESENSA-järjestelmissä käytettävät suojaustoimenpiteet ovat:

- Järjestelmäohjain tallentaa salasanat ja vaihtaa ne Open Interface / API -asiakkaiden kanssa SHA‑2-suojausalgoritmia käyttäen (versio SHA‑256).
- Määritykset ja viestit voidaan varmuuskopioida TLS-suojausta (määritettävissä TLS 1.2 tai TLS 1.3) käyttävän HTTPS-yhteyden välityksellä.

#### **4.6.5 Verkon nopeus ja kaistan käyttö**

<span id="page-30-0"></span>PRAESENSA käyttää OMNEO-protokollaa ääneen ja ohjaukseen. Kaikki audiovirrat perustuvat 48 kHz:n näytteenottotaajuuteen ja 24 bitin näytekokoon. Suojauksen ja salauksen vuoksi käytetään 32‑bittisiä näytteitä. Oletusarvoisesti vastaanottimen latenssiksi on asetettu 10 ms, joka on kompromissi latenssin ja verkon tehokkuuden välillä. Tämä parametriyhdistelmä tuottaa kaistan käytöksi 2,44 Mb/s yhtä (monilähetys)kanavaa kohden koko aliverkossa, jossa sitä käytetään. Ohjaus lisää kaistan käyttöä 1–20 Mb/s järjestelmän koon ja aktiviteettien mukaan.

OMNEO tarvitsee Gigabit Ethernet -verkon. Tämä ei välttämättä tarkoita kaistavaatimusta useille samanaikaisille äänikanaville. Vaikka käytössä olisi muutama äänikanava, Gigabit-verkko tarvitaan tukemaan kaikkien äänilaitteiden PTP-aikasynkronointia (IEEE 1588 ja IEC 61588). Pakettien viiveen vaihtelu on kriittinen parametri. Sillä tarkoitetaan vaihtelua, joka tapahtuu Ethernet-viestien saapumisviiveessä samasta lähteestä. Tämän vuoksi Ethernet-pakettien kytkennän pitää tapahtua laitteistopohjaisesti, koska ohjelmistopohjaiset kytkimet aiheuttavat liikaa vaihtelua. PRAESENSA-laitteet on valmiiksi tarkoin määritetty käyttämään QoSpriorisointia OMNEO-paketeille. Muut kytkimet pitää määrittää OMNEO:lle sopiville asetuksille.

#### **4.6.6 Järjestelmän kokorajoitukset**

<span id="page-30-1"></span>OMNEO käyttää aina synkronoituja toistoaikoja, jotta jokainen vastaanotin tuottaa äänen täsmälleen samalla hetkellä (tarkkuus 1 us). Verkossa olevien kahden laitteen enimmäisetäisyys määräytyy vastaanottimille määritetyn latenssin mukaan. PRAESENSA käyttää oletuksena vastaanottimessa 10 ms:n latenssia, jonka perusteella kahden laitteen enimmäisetäisyys samassa aliverkossa on 500 km. OMNEO-tekniikka mahdollistaa vastaanottimelle jopa 20 ms:n latenssin, joka riittää kattamaan jopa 3000 km etäisyyden (PRAESENSA ei vielä tue tätä).

Jos lähettimen ja vastaanottimen välinen etäisyys on suurempi kuin määritetty vastaanottimen latenssi mahdollistaa, ääninäytteet saapuvat vastaanottimeen vasta haluttu toistoajan jälkeen. Tällöin näytteitä ei voi enää käyttää, eikä äänentoistoa tapahdu.

Käytännön syistä PRAESENSA-järjestelmään voidaan liittää vain rajallinen määrä laitteita. Lisäksi osoitettavia alueita on tietty enimmäismäärä. Nämä rajoitukset liittyvät järjestelmän vastausaikaan, kun kuulutus tehdään. Ennen kuin kuulutus voidaan aloittaa kuulutuskojeesta sen valituille alueille, kaikki kyseiset vahvistinkanavat on vaihdettava sille OMNEOäänikanavalle, jotka kyseiselle kuulutukselle on osoitettu. Vaihtaa kestää jonkin aikaa, eikä kuulutuskojeen käyttäjä voi aloittaa puhumista, ennen kuin reititys vahvistimille on valmis. Ohittavan kuulutuksen asetusaika voidaan laskea kaavalla t = 0,03 x  $D^2$  + 1,8 x Z + 400 [ms], jossa D on kyseisten laitteiden määrä ja Z on kyseisten alueiden määrä. Asetusaika voidaan myös visualisoida kuulutuskojeen asetusajan kaavioon.

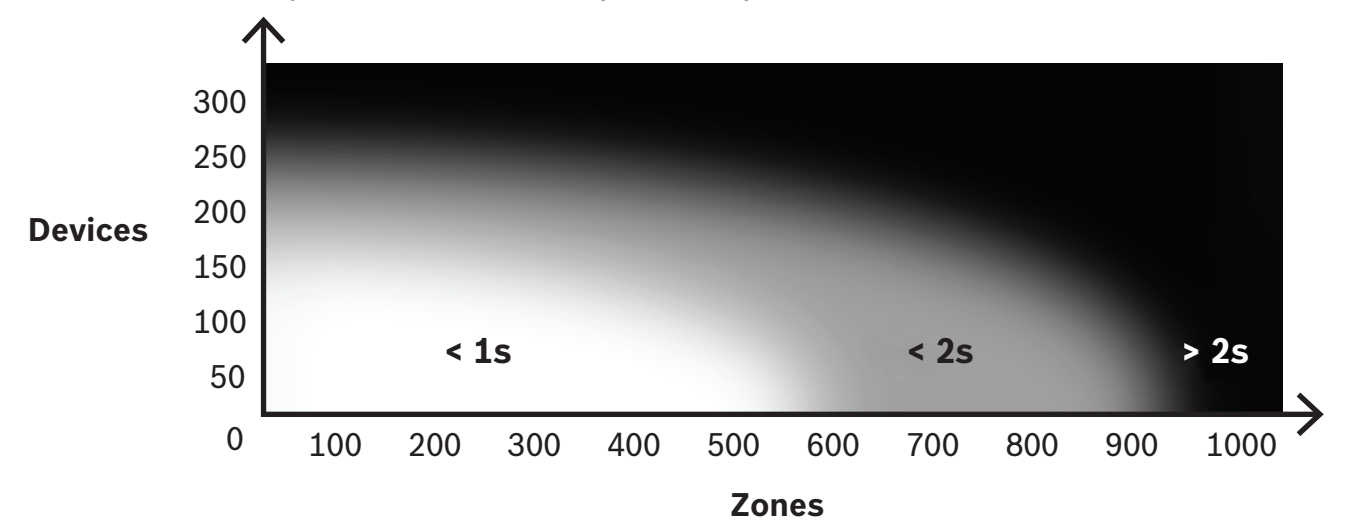

PRAESENSA-verkon laitteiden enimmäismäärä järjestelmän yhdessä aliverkossa on noin 250 laitetta. Jotta järjestelmä toimisi sujuvasti ja nopeasti, järjestelmän suositeltu enimmäiskoko on 150 laitetta, mutta tämä riippuu osoitettavien alueiden määrästä. Tässä kaaviossa oleva alueiden määrä esittää niiden alueiden määrää, jotka on valittu kuulutukselle, ei järjestelmässä olevien alueiden määrää. Järjestelmässä voi olla tätä enemmän alueita. Kun nämä alueet eivät ole osa kuulutusta, ne eivät osallistu kuulutuksen asetusaikaan. Kaikki alueet käsittävä kuulutus vie eniten aikaa.

#### **4.6.7 Verkkokytkimet**

<span id="page-31-0"></span>Kaikissa verkotetuissa PRAESENSA-laitteissa on Ethernet-kytkin, jossa on ainakin kaksi RSTPprotokollaa tukevaa RJ45-tyyppistä Ethernet-porttia. Pinotut laitteet on integroitujen kytkinten ansiosta mahdollista asentaa silmukaksi lyhyillä kaapeleilla. RSTP‑tuen ansiosta verkossa voidaan käyttää kaapelisilmukoita. Ne luovat vikasietoiset yhteydet, joita käyttäen verkko palautuu automaattisesti, jos jokin yhteysväli vikaantuu. Tämä on tärkeä seikka äänievakuointijärjestelmissä. Perinteistä tähtikaapelointia ei tarvita, mutta sekin on mahdollinen. PRAESENSA-verkkoa voidaan laajentaa helposti lisäämällä laitteita silmukkaan tai ketjuun.

Kaikki Ethernet-kytkimet eivät toimi PRAESENSA-järjestelmässä (eikä muussakaan Audio over IP -pohjaisessa järjestelmässä). PRAESENSA-tuotesarjaan kuuluu esimääritetty, hallittu, moniporttinen Ethernet-kytkin, joka lisää helppoa yhdistettävyyttä. Tämä kytkin sisältyy myös PRAESENSA-järjestelmän EN 54‑16- ja muiden standardien sertifiointiin.

Jos käytössä on muita kytkimiä tai reitittimiä, seuraavat vaatimukset pitää huomioida:

- Kytkimen pitää olla Gigabit-kytkin, jossa pakettien kytkentä tapahtuu laitteistopohjaisesti, koska ohjelmistopohjaiset kytkimet aiheuttavat liikaa vaihtelua.
- MAC‑osoitetauluun pitää mahtua yli 1000 osoitetta, jotta kytkin ei ala lähettää unicastpaketteja tilan loppumisen vuoksi.
- Kytkimessä pitää olla QoS-tuki, korkealla prioriteetilla, erillisellä palvelulla (DiffServ) kaikissa porteissa, jotta varmistetaan, että PTP-synkronointipaketit ja äänipaketit ohittavat valvontapaketit.
- Älä käytä EEE-tilaa PRAESENSA-järjestelmässä, koska se rikkoo PTP-synkronoinnin, mistä seuraa huono äänen synkronointi ja ajoittaisia katkoksia ääneen. EEE on tekniikka, joka vähentää kytkimen virrankulutusta, kun verkossa on vähän liikennettä. Siitä käytetään myös nimitystä Vihreä Ethernet ja IEEE 802.3az.

PRAESENSA-järjestelmäohjain ja monitoimivirtalähde sisältävät integroidun kytkimen, mutta jos kytkimiä tarvitaan enemmän, on suositeltavaa käyttää hallittuja PRAESENSAkytkimiä. Älä kuitenkaan käytä hallitsemattomia Ethernet-kytkimiä, jotka tukevat EEEtoimintoa, koska EEE-toimintaa ei voi estää näissä kytkimissä. Hallittujen kytkinten kohdalla varmista, että EEE voidaan kytkeä pois käytöstä, ja varmista, että EEE on estetty kaikissa PRAESENSA-ääniliikenteen porteissa.

Oppaat kytkinten valintaan löytyvät Audinaten verkkosivustosta osoitteesta [https://](https://www.audinate.com/resources/networks-switches) [www.audinate.com/resources/networks-switches](https://www.audinate.com/resources/networks-switches)

- Koska PRAESENSA käyttää RSTP-protokollaa verkkoyhteyden vikasietoisuuden varmistamiseksi, kytkimessä pitää olla RSTP (IEEE 802.1D‑2004) -tuki ja mahdollisuus muuttaa seuraavia parametreja, joille pitää antaa seuraavat (oletusarvoista poikkeavat) arvot: Hello time = 9 s, Forwarding delay = 30 s, Max age = 22 s. Varmista, että juurisillan ja kaikkien muiden laitteiden välissä on **enintään 21** laitetta. 22. laite ja mikään laite sen jälkeen ei saa muodostettua yhteyttä. Tämä tarkoittaa sitä, että 43 laitteen silmukka toimii hyvin, mutta jos silmukka rikkoutuu, kaikki 21. laitteen jälkeiset laitteet katoavat verkosta.
- Kytkimessä pitää olla LLDP, IEEE 802.1AB -tuki ja LLDP:n pitää olla käytössä. LLDP on toimittajariippumaton määritystenvaihtoprotokolla tason 2 tunnistukselle. Se perustuu IEEE 802.1ab -standardiin. Tämän protokollan avulla laite voi ilmoittaa esimerkiksi identiteettinsä ja ominaisuutensa naapureilleen. PRAESENSA käyttää LLDP-protokollaa verkon valvontaan. Myös verkon diagnosoinnissa käytettävä Docent tarvitsee LLDP:n.
- PRAESENSA käyttää IGMP-protokollaa. Se on tietoliikenneprotokolla, joka vastaa yhteydestä päälaitteiden (isännät) ja kytkimen tai reitittimen välillä. Sitä käytetään dynaamiseen monilähetykseen yhden lähteen ja valitun kohderyhmän välillä muodostamalla monilähetysryhmän jäsenyyksiä.

Jos kytkimessä on mahdollisuus IGMP-tutkintaan, on hyvin suositeltavaa poistaa tämä ominaisuus käytöstä. Kytkimen suorituskyvyn rajallisuus tutkittaessa useita samanaikaisia IGMP-sanomia voi aiheuttaa viestien putoamisia, josta seuraa monilähetysäänen puuttuminen pyydetystä portista. Tämä muodostuu ongelmaksi erityisesti ketjutetuissa laitteissa.

- PRAESENSA tukee usean aliverkon verkkoja. L3-tason vähimmäisvaatimukset reitittimelle ovat:
	- Gigabit Ethernet -portit (tai nopeammat)
- Tuki PIM-DM:lle (Protocol Independent Multicast Dense Mode) tai kaksisuuntaiselle PIM:lle
- Reititysviiveen minimointi laitteiston IP-reitityksen avulla (3. tason kytkentä)
- Pakettien lähetysnopeus > 1 000 000 pakettia sekunnissa / portti (esimerkiksi 8 Mp/s 8‑porttisessa reitittimessä)
- Nopea (non-blocking) taustaväylä kullekin kytkentäportille eli 2 Gb/portti (esimerkiksi. 16 Gb/s 8‑porttisessa reitittimessä)
- MAC-osoitetaulukko, jossa on vähintään 1 000 osoitetta jokaista suoraan kytkettyä aliverkkoa kohden.

#### **4.6.8 Yhteyksien määritys**

<span id="page-33-0"></span>PRAESENSA-järjestelmäohjain hallitsee kaikkia dynaamisia OMNEO.kanavia PRAESENSAlaitteiden välillä. OMNEO Control -ohjelmistoa ei tarvita määritettäessä OMNEO-kanavia. Kun määrität pysyviä Dante-kanavia Dante-lähteistä PRAESENSA-järjestelmäohjaimeen, käytä Audinaten Dante-ohjainta. Nämä pysyvät kanavat säilyvät muistissa, ja ne palautetaan automaattisesti, kun Dante-lähteeseen kytketään virta.

#### **4.6.9 Verkon vikasietoisuus**

<span id="page-33-1"></span>Dante tukee äänen häiriösuojausta. Tämä on vikasietomekanismi, joka varmistaa, että ääni välittyy myös verkkovirheen sattuessa. Äänen häiriösuodatus edellyttää, että koko verkko on vikasietoinen. Tämä saavutetaan kahdentamalla verkko ja asennetut verkkokomponentit ja käyttämällä kaksinkertaisia Ethernet-liitäntöjä erillisissä aliverkoissa. Häiriösuojatun äänen saavuttamiseksi yksiköitä ei voida ketjuttaa aliverkkojen välillä. Ääni lähetetään ja vastaanotetaan kaikissa liitännöissä. Tämä estää mahdollisuuden yhdistää ketjuun muita laitteita. Jos yksi yhteys katkeaa, audiokaistaa vastaanotetaan toisen liitännän kautta eikä ääniinformaatiota menetetä.

Yksi tämän menetelmän merkittävä rajoitus on se, että se toimii vain äänelle. Ohjaustietojen lähettäminen ei ole vikasietoista. Siksi vikatapauksessa äänentoisto jatkuu, mutta asetuksia ei voida muuttaa ennen kuin ensisijainen linkki on korjattu. Tämän vuoksi äänen häiriösuojaus ei sovi PRAESENSA-järjestelmään, joka käyttää ohjaustietoja jatkuvasti laitteiden välillä valvontaan ja kuulutuksiin.

PRAESENSA saavuttaa vikasietoisuuden RSTP-protokollalla. Tämä ei ole häiriösuojattua, sillä ääni mykistyy hetkeksi ennen kuin verkko on palautunut rikkoutuneesta linkistä, mutta se toimii sekä äänelle että ohjaustiedoille. Lisäksi se mahdollistaa silmukkakytkennät, joten laitteet voidaan kytkeä peräkkäin.

Pysyville Dante-audiotuloille PRAESENSA-järjestelmäohjain tukee häiriösuojattua ääntä. Tämä on mahdollista, koska näitä Dante-lähteitä ei ohjata järjestelmäohjaimella. Jotta tätä ominaisuutta voidaan käyttää, ensisijainen verkko pitää kytkeä johonkin järjestelmäohjaimen porteista 1–4. Toissijainen verkko pitää kytkeä porttiin 5. Dante-yhteydet pitää määrittää Dante Controller -ohjelmistolla.

#### **Huomautus!**

1000BASE‑T Ethernet -yhteydet käyttävät kaikkia neljää tavallisen CAT5e-kaapelin (tai paremman) johdinparia. 100BASE‑TX käyttää vain kahta paria. Useimmissa Ethernetkytkimissä on sellainen ominaisuus, että 1000BASE‑T-portti muuttuu 100BASE‑TX-portiksi, jos yhdistetyssä kaapelissa on jokin vika yhdessäkään sen kahdeksasta johtimesta. Jos järjestelmä käyttää RSTP-protokollaa vikasietoisuuteen, on tärkeää, että tämä muuttuminen estetään, koska 100 Mb/s:n yhteys on kuitenkin riittävä eikä RSTP korvaa sitä vaihtoehtoisella 1 Gb/s:n linkillä. Kaikissa PRAESENSA-laitteissa tämä muutos on estetty, jotta RSTP toimii oikein.

**i**

#### **4.6.10 IP-osoitteet**

<span id="page-34-0"></span>IP-osoite on yksilöllinen osoite, joka määrittää verkossa olevan laitteen, kuten tietokoneen, palvelimen, järjestelmäohjaimen, kytkimen, kuulutuskojeen tai vahvistimen. Näin laitteet voivat keskustella keskenään IP‑pohjaisessa verkossa, kuten LAN tai WAN. IP‑osite voidaan määrittää laitteelle usealla eri tavalla: paikallinen (link‑local), DHCP ja manuaalinen (pysyvä) määritys:

- **Paikalliset** osoitteet määräytyvät automaattisesti yksittäisten laitteiden antamina sellaisissa tapauksissa, joissa kiinteää IP‑osoitetta ei ole annettu eikä DHCP‑palvelinta ole käytössä (IPv4LL). Osoite perustuu laitteen MAC-osoitteeseen. paikallisen osoitteen tunnistaa sen IP‑osoitteesta, joka on alueella 169.254.0.0/16 (169.254.0.1– 169.254.255.254) ja jonka aliverkon peitteenä on 255.255.0.0. Älä käytä aliverkon peitteenä arvoa 255.255.255.0. Paikallisesta osoitteesta käytetään myös nimeä APIPAosoite. Paikallinen osoitteen määritys ymmärtää samalla alueella olevat kiinteät IP‑osoitteet, sillä laitteet tarkistavat IP‑osoitteen saatavuuden automaattisesti, jotta IPv4LL-osoitteita tukemattomat laitteet voivat toimia samassa aliverkossa. IPv4LLosoitteita tuetaan vain yhdessä aliverkossa. Tätä IP‑osoitteiden aluetta ei voi reitittää, joten reitittimet pudottavat ne pois.
- **Dynamic Host Configuration Protocol** (DHCP) on tekniikka, jota käytetään IP‑osoitteiden ja muiden tietojen (kuten aliverkon peitteen ja oletusyhdyskäytävän) automaattisessa määrityksessä verkon kaikille laitteille. Tämä tapahtuu käyttämällä laitetta, jossa on DCHP‑palvelin. Usein tämä löytyy reitittimistä tai ARNI-laitteista. IPv4LL on suositeltava tapa määrittää osoitteet niin kauan kun laitteet ovat samassa aliverkossa. Jos DHCP on käytössä, varmista, että DHCP‑palvelin on riittävän tehokas, koska kaikki laitteet pyytävät IP-osoitteen heti, kun järjestelmään kytketään virta.
- **IP-osoitteiden manuaalinen määritys**, tunnetaan myös nimellä kiinteät IP‑osoitteet, on suositeltavaa vain, jos verkon hallinnan tietämys on riittävä ja verkossa on jo käytössä IP‑osoitteiden manuaalinen määritys. Tämä on tärkeää, jotta estetään törmäykset ja virheelliset tai päällekkäiset IP‑osoitteet verkossa. Kelvollinen IP‑osoite ja aliverkon peite on annettava, mutta oletusyhdyskäytävä ja DNS‑palvelimen osoite ovat valinnaisia tietoja. Oletusyhdyskäytävä on pakollinen, jos dataa siirretään paikallisverkon ulkopuolelle, ja DNS‑palvelin on pakollinen, jos järjestelmään sisältyy ARNI. Jos verkossa on aktiivinen DHCP‑palvelin ja käytetään myös kiinteitä IP‑osoitteita, on suositeltavaa sulkea kiinteät IP‑osoitteet pois DHCP‑osoitealueesta. Tällä hetkellä PRAESENSA ei tue manuaalisesti määritettyjä IP‑osoitteita.

Lisätietoja:

- Joillakin laitteilla on **useita IP-osoitteita**. Tämä koskee laitteita, joissa on useita verkkokortteja tai käytettäviä protokollia. Esimerkkejä ovat järjestelmäohjain ja kuulutuskoje, joilla on ohjaimen IP‑osoite ja äänen IP‑osoite.
- **Hallitut kytkimet** tarvitsevat kelvollisen IP‑osoitteen, jotta ne voivat muuttaa määritystä.

#### **Huomautus!**

**i**

Kun DHCP‑palvelin lisätään olemassa olevaan PRAESENSA-verkkoon, jossa laitteilla jo on paikallinen IP‑osoite, nämä laitteet pyytävät uuden IP‑osoitteen DHCP‑palvelimelta ja saavat uuden osoitteen. Tuloksena on tilapäinen verkosta irti kytkeytyminen.

Kun DHCP‑palvelin poistetaan olemassa olevasta PRAESENSA-verkosta, kaikki laitteet alkavat toimia niille määritetyillä IP‑osoitteilla. Kun käyttölupa vanhenee, osoitteet muuttuvat takaisin paikallisiksi IP‑osoitteiksi. Koska jokainen laite tekee tämän eri aikaan, järjestelmä muuttuu epävakaaksi pitkäksi aikaa. Parempi tapa on sammuttaa järjestelmä, poistaa DHCP‑palvelin ja kytkeä sitten järjestelmä takaisin päälle.

#### **Varoitus!**

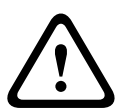

Kun osa PRAESENSA-järjestelmästä sammutetaan, DHCP‑palvelin mukaan lukien, muun osan järjestelmää pysyessä toiminnassa, DHCP‑palvelimen käynnistyessä uudelleen jotkin DHCP‑palvelimet voivat antaa IP‑osoitteen sellaiselle käynnistyvälle PRAESENSA-laitteelle, joka jo on jonkin toiminnassa olevan laitteen käytössä. Tästä seuraa järjestelmän odottamatonta toimintaa, joka vaatii koko järjestelmän sulkemisen ja käynnistämisen, jotta kaikki IP‑osoitteet jaetaan uudelleen. Myös PRA-ES8P2S-kytkimen DHCP‑palvelintoiminto kärsii tällaisesta toiminnasta. Siksi tämä toiminto on oletuksena poissa käytöstä, eikä sen käyttöä suositella.

#### **4.6.11 Lähetystavat**

<span id="page-35-0"></span>IP‑tietoliikenteessä käytetään seuraavia lähetystapoja:

– **Yksilähetystä** käytetään **kahden pisteen (pisteestä pisteeseen)** välisiin lähetyksiin, joissa on yksi lähettäjä ja yksi vastaanottaja. Kytkin havaitsee, mihin porttiin yksilähetykseen käytettävä IP‑osoite on yhdistetty, ja ohjaa paketit tähän porttiin.

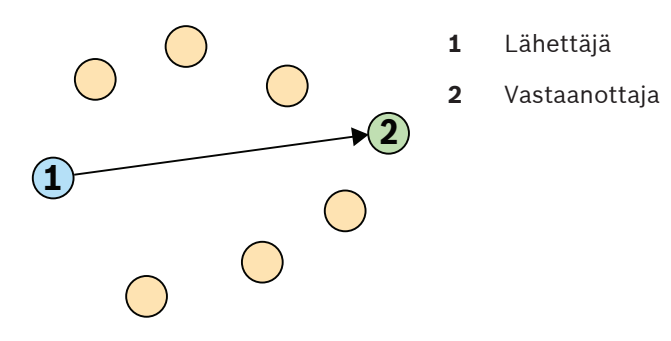

– **Lähetystä** käytetään **yhdeltä kaikille** -lähetyksessä, jossa on yksi lähettäjä ja useita vastaanottajia. Lähetyksessä paketit lähetetään kaikille aliverkon tai VLAN-verkon laitteille. Sen jälkeen data käsitellään vain niissä laitteissa, jotka tarvitsevat sen. Linkin kaistaa kuitenkin käytetään tämän tiedon lähettämisessä.

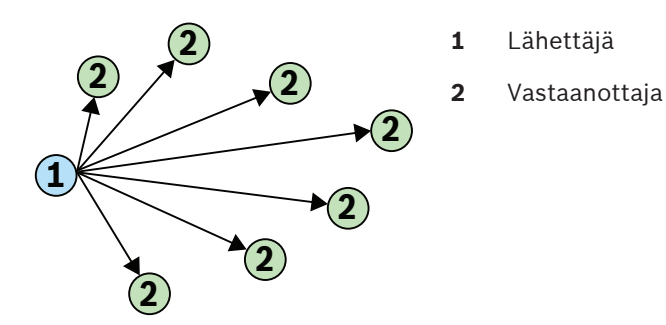

2022<br>
2023-08 | V1.91 | PRAESENSA Associal Associal Associal Associal Associal Associal Associal Associal Associal<br>
2023-08 | V1.91 | Windi Proposition International International Associal Associal Associal Associal Associ – **Monilähetystä** käytetään **yhdeltä monelle** -lähetyksessä, jossa on vain yksi lähettäjä ja useita vastaanottajia. Monilähetys eroaa lähetyksestä siinä, että paketit lähetetään vain tätä dataa käyttäviin laitteisiin ja portteihin. Tämä tarkoittaa, että monilähetyksen liikenne voi hyödyntää käytettävissä olevaa verkon kaistaa tehokkaasti, mutta se voi myös tarvita IGMP:n käyttöä hallintaan. Ilman IGMP:tä monilähetyksen liikenne käyttäytyy samalla tavalla kuin lähetyksen liikenne.
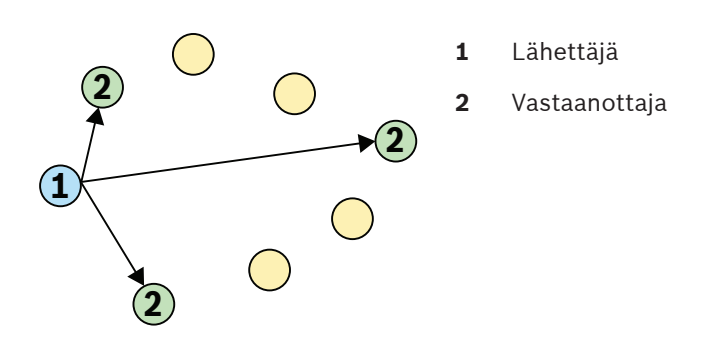

Vaikka OMNEO tukee äänivirtojen yksi- ja monilähetystä, PRAESENSA käyttää monilähetyslähetystä kaikille dynaamisille OMNEO-äänikanaville. Kuulutuskojeen äänivirtaa voi vastaanottaa useassa vahvistimessa, ja sitä kautta toistaa yhdistetyillä alueilla. Myös kuulutuksen aikana voidaan lisätä vyöhykkeitä kyseiseen kuulutukseen tilaamalla sopivat vahvistimet olemassa olevaan monilähetysvirtaan.

Ohjaustietojen vaihto tapahtuu yksi-yhteen, ja siinä käytetään yksilähetyksen lähetyslinkkiä. Dante-äänivirrat voidaan määrittää yksi- tai monilähetysvirroiksi vastaanottajien (kohteiden) määrän mukaan.

# **4.7 Turvallista käyttöä koskevat huomautukset**

PRAESENSA on IP-pohjainen, verkotettu yleisäänentoisto- ja äänievakuointijärjestelmä. Jotta varmistetaan, että järjestelmä vastaa tarkoitustaan eikä ole alttiina väärinkäytölle, asennuksessa ja käytössä on noudatettava huolellisuutta. Useat tarvittavista toimenpiteistä on kuvattu tuotteiden ja toimintojen yhteydessä PRAESENSA-järjestelmän määritys- ja asennusoppaissa. Tässä osassa annetaan yleiskuvaus noudatettavista varotoimenpiteistä, jotka liittyvät verkkoturvallisuuteen ja järjestelmään pääsyyn.

- Noudata asennusohjeita kohteen, laitteiston ja sallittujen käyttöoikeustasojen mukaan. Katso [Telineiden ja koteloiden sijainti, sivu 23](#page-22-0). Varmista, että kriittiset\* kuulutuskojeet ja käyttöpaneelit, jotka on määritetty yksinomaan hälytystoimintoihin, on suojattu asiattomalta pääsyltä erikoistoimenpitein. Tällainen tapa voi olla esimerkiksi lukittuun kaappiin asentaminen tai laitteen suojaaminen käyttäjätunnistuksella\*\*.
	- \* Kuulutuskojeet, jotka kohdistuvat erittäin laajoihin alueisiin, katsotaan kriittisiksi. \*\* Käyttäjätunnistuksen saatavuus ilmoitetaan myöhemmin.
- Suosittelemme, että PRAESENSA toimii omassa eriytetyssä verkossaan, jossa ei ole muihin tarkoituksiin käytettäviä laitteita. Muut laitteet voivat aiheuttaa turvallisuusriskin, jos asiattomat henkilöt pääsevät sitä kautta verkkoon. Tämä on uhka varsinkin, jos verkko on yhdistetty Internetiin.
- Suosittelemme erityisesti, että verkkokytkinten käyttämättömät portit lukitaan tai poistetaan käytöstä, jotta estetään järjestelmää mahdollisesti haavoittavan laitteen kytkeminen niihin. Tämä sama vaara koskee myös PRAESENSA-kuulutuskojeita, jotka on kytketty yhdellä verkkokaapelilla. Varmista, että laitteessa oleva liitinkansi on paikoillaan ja asianmukaisesti kiinnitettynä, jotta toista verkon liitintä ei voida käyttää. Muut PRAESENSA-laitteet pitää asentaa sellaiselle alueelle, johon on pääsy vain asianmukaisilla henkilöillä, jotta väärinkäyttömahdollisuudet minimoidaan.
- Käytä tunkeutumisen estojärjestelmää (IPS) ja porttien suojausta mahdollisuuksien mukaan valvoaksesi verkkoa haitallisen toiminnan tai käytäntörikkomusten varalta.
- PRAESENSA käyttää suojattua OMNEO-yhteyttä verkkoliitännöissään. Järjestelmä sisältää salauksen ja todennuksen kaikelle vaihdettavalle ohjaus- ja äänidatalle. Järjestelmäohjaimessa voidaan kuitenkin sallia suojaamattomien Dante-tai AES67 ääniyhteyksien määritys järjestelmän laajentamiseksi sekä tulo- että lähtöpuolella. Näitä Dante- tai AES67-yhteyksiä ei todenneta eikä salata. Ne muodostavat turvallisuusriskin,

koska mitään ennakkotoimenpiteitä ei tehdä niiden verkkoliitäntöjen kautta tarkoituksella tai vahingossa tehtäviä hyökkäyksiä vastaan. Jos tavoitellaan parasta mahdollista suojausta, näitä Dante/AES67-laitteita ei tule käyttää PRAESENSA-järjestelmän osana. Jos tällaisia tuloja tai lähtöjä tarvitaan, käytä yksilähetysliitäntöjä.

- Turvallisuussyistä PRA-ES8P2S-Ethernet-kytkimeen ei pääse käsiksi Internetistä. Jos IPosoitteen oletusarvo (paikallinen osoite) vaihdetaan paikallisen osoitealueen (169.254.x.x/16) ulkopuolelle, myös (julkaistu) oletussalasana pitää vaihtaa. Paras suojaustaso suljetun paikallisverkon sovelluksillekin saadaan vaihtamalla salasana. Katso [Asennus, sivu 221](#page-220-0).
- Jos SNMP on otettava käyttöön, esimerkiksi käytettäessä verkossa Bosch OMN‑DOCENT analysointityökalua, käytä SNMPv3:a. SNMPv3 takaa paljon paremman suojauksen, joka sisältää todennuksen ja yksityisyyden. Valitse todennustaso SHA ja salaus AES:n kautta. Kytkimen määritysohjeet on kohdassa [Asennus, sivu 221](#page-220-0).
- PRAESENSA-ohjelmistoversiosta 1.50 alkaen PRA-ES8P2S-kytkimet ja CISCO IE-5000 sarjan kytkimet raportoivat virtavioistaan ja verkkoyhteyden tilasta suoraan PRAESENSAjärjestelmäohjaimelle SNMP:n kautta. Kytkimet voidaan ketjuttaa ilman, että niiden välillä on OMNEO-laitetta yhteyden valvontaa varten. PRA-ES8P2S on esimääritetty tätä tarkoitusta varten mukautetun laiteohjelmiston versiosta 1.01.05 alkaen.
- Järjestelmäohjaimen web-palvelin käyttää SSL-tasolla suojattua HTTPS-yhteyttä. Webpalvelin järjestelmäohjaimessa käyttää itse allekirjoitettua suojausvarmennetta. Kun palvelimeen muodostetaan https-yhteys, näyttöön tulee Suojatun yhteyden muodostaminen epäonnistui -virhe tai varoitusikkuna, joka ilmoittaa, että varmenteen on allekirjoittanut tuntematon valtuuttaja. Tämä on odotettua, ja ilmoituksen voi jatkossa välttää luomalla selaimeen poikkeussääntö.
- Varmista, että järjestelmän määritykseen oikeuttavissa uusissa käyttäjätileissä käytetään riittävän pitkiä ja monimutkaisia salasanoja. Käyttäjätunnuksessa on oltava 5–64 merkkiä. Salasanassa on oltava 4–64 merkkiä.
- PRAESENSA-järjestelmäohjain tarjoaa avoimen liittymän ulkoiselle ohjaukselle. Tämän liittymän käyttämisessä tarvitaan samat käyttäjätilit kuin järjestelmää määritettäessä. Lisäksi järjestelmäohjain luo varmenteen, jolla muodostetaan suojattu TLS-yhteys järjestelmäohjaimen ja avoimen liittymän asiakkaan välille. Lataa varmenne ja avaa/ asenna/tallenna crt-tiedosto. Aktivoi varmenne asiakastietokoneessa. Katso Järjestelmän suojaus PRAESENSA-määritysoppaassa.
- Tämän järjestelmän laitteille tapahtuva järjestelmäkäyttö suojataan OMNEO-suojauksen käyttäjänimellä ja järjestelmän salasanalla. Järjestelmä käyttää itse muodostettua käyttäjänimeä ja pitkää salasanaa. Tämä voidaan muuttaa määrityksessä. Käyttäjänimessä pitää olla 5–32 merkkiä ja salasanassa 8–64 merkkiä. Jos näiden laitteiden laiteohjelmistoja aiotaan päivittää, laiteohjelmiston lataustyökalu tarvitsee pääsyoikeuksia varten suojauksen käyttäjänimen ja salasanan.
- Jos tapahtumien lokikirjaamiseen käytetään tietokonetta (PRAESENSA-kirjauspalvelin ja katseluohjelma),varmista, että asiattomat eivät pääse käyttämään kyseistä tietokonetta.
- Älä jätä ilman valvontaa kuulutuskojeita, joilla voidaan kuuluttaa laajoille alueille julkisissa paikoissa. Käytä lukittavaa kaappia tai määritä kuulutuskojeen käyttö käyttäjän todennusta vaativaksi. Käytä suojattuja VoIP-protokollia (SIPS) aina kun mahdollista, mukaan lukien vahvistus VoIP-palvelimen varmenteen kautta. Käytä suojaamattomia protokollia vain, kun SIP-palvelin (PBX) ei tue suojattua VoIP:tä. Käytä VoIP-ääntä vain verkon suojatuissa osissa, sillä VoIP-ääntä ei ole salattu.

– Jokainen johonkin järjestelmän ohjaimen alaliittymän kautta soittamaan kykenevä voi tehdä ilmoituksen PRAESENSA-järjestelmässä. Ulkoisten numeroiden ei saa antaa soittaa järjestelmän ohjainlaajennuksiin.

# **4.8 Järjestelmätopologiat**

PRAESENSA antaa mahdollisuuden asentaa pieniä ja suuria järjestelmiä erityyppisiin verkkoihin.

## **4.8.1 Järjestelmä yhdessä aliverkossa**

Useimmissa projekteissa PRAESENSA-järjestelmä käyttää yhtä aktiivista järjestelmäohjainta, ja kaikki järjestelmälaitteet sijaitsevat samassa verkon aliverkossa. Lisätietoja tästä järjestelmätopologiasta on kohdassa [Verkkovaatimukset ja huomioitavat seikat, sivu 29](#page-28-0). Järjestelmäohjaimella voi olla varaohjain vikasietoisuutta varten.

## **4.8.2 Järjestelmä, jossa on useita alijärjestelmiä yhdessä aliverkossa**

<span id="page-39-0"></span>Luo suuri järjestelmä yhdistämällä samaan verkkoon useita alijärjestelmiä, joissa kaikissa on järjestelmäohjain ja muita järjestelmäkomponentteja, kuten vahvistimia ja kuulutuskojeita. Jokainen alijärjestelmä on itsenäinen ja toimii erillään muista alijärjestelmistä. Alijärjestelmät voivat kuitenkin toimia myös yhtenä suurena järjestelmänä määritetyn pääjärjestelmän ohjaamana. Näin järjestelmän koko ei ole enää rajoitettu kohdassa [Järjestelmän](#page-30-0) [kokorajoitukset, sivu 31](#page-30-0) annettuihin rajoihin.

Tässä järjestelmätopologiassa:

- Enintään 20 alijärjestelmää voidaan yhdistää, kussakin enintään 150 laitetta ja 500 vyöhykettä. Tämä toiminto esiteltiin PRAESENSA-ohjelmiston versiossa V1.50.
- Pääjärjestelmässä voi olla valinnainen varaohjain vikasietoisuutta varten.
- Jokaisessa alijärjestelmässä voi olla valinnainen varaohjain vikasietoisuutta varten.
- Voit soittaa puheluita pääjärjestelmästä alijärjestelmiin ja alijärjestelmän sisällä. Alijärjestelmien välillä ei voi soittaa puheluita.
- Hätätilassa voit soittaa puheluita koko järjestelmässä. Hätätila ja vikatila välitetään alijärjestelmistä pääjärjestelmään ja pääjärjestelmästä alijärjestelmiin.
- Lifeline PRA-AD604- tai PRA-AD608-vahvistimen ja PRA-MPS3:n välillä toimii vain, jos molemmat laitteet ovat osa samaa alijärjestelmää.
- Tämä järjestelmätopologia, mukaan lukien Ethernet-kytkimet, on sertifioitu EN 54-16 standardin mukaisesti. Tämä järjestelmätopologia ei ole DNV-GL-tyyppihyväksynnän mukainen.

#### **Huomautus!**

Sinun on aktivoitava alijärjestelmän lisenssi järjestelmäohjaimessa käyttääksesi sitä pääohjaimessa. Pääohjain vaatii yhden aktiivisen lisenssin jokaista alijärjestelmää kohden. Varalla oleva pääohjain tarvitsee saman määrän lisenssejä kuin käytössä oleva pääohjain. Alijärjestelmän lisenssin ohjain sisältää oikeuden käyttää vikasietoista varaohjainta.

## **Viitata johonkin**

- [Järjestelmän kokorajoitukset, sivu 31](#page-30-0)
- [Järjestelmän kokorajoitukset, sivu 31](#page-30-0)

## **4.8.3 Järjestelmä, jossa on laitteita eri aliverkoissa**

<span id="page-39-1"></span>Osa PRAESENSA-järjestelmän laitteista voi olla eri aliverkossa. Esimerkiksi kuulutuskoje voi sijaita eri rakennuksessa. PRAESENSA käyttää OMNEO-verkkoprotokollaa. Kun OMNEO-verkko käyttää useita aliverkkoja, se vaatii verkkotahdistimien käyttöä jokaisessa aliverkossa: yksi OMN-ARNIE Network synchronizer enterprise -laite pääaliverkolle ja yksi OMN-ARNIS Network synchronizer single -laite kullekin lisäaliverkolle.

**i**

OMN-ARNIE ja OMN-ARNIS ovat pieniä teollisuuskäyttöön tarkoitettuja Linux-tietokoneita, jotka toimivat korkean suorituskyvyn Dynamic Host Configuration Protocol (DHCP) -palvelimena ja Domain Name System - Service Directory (DNS‑SD) -palvelimena. Niiden avulla löydetään kaikki OMNEO-laitteet reititetyssä verkossa ilman Multicast DNS:ää.

OMN-ARNIE laajentaa myös Precision Time Protocol (PTP) -protokollan käyttöä useissa IPaliverkoissa toimimalla PTP-grandmaster-kellona kaikissa aliverkoissa, joissa on OMNEOlaitteita, ja oman aliverkon monilähetyksen pääyksikkönä. OMN-ARNIS toimii reunakellona, joka synkronoidaan OMN-ARNIE:n kanssa.

Tässä järjestelmätopologiassa:

- Useiden aliverkkojen käyttö vaatii OMN-ARNIE:n pääaliverkossa ja OMN-ARNIS:n kussakin muussa aliverkossa.
- Jokainen ARNI voi käyttää samantyyppistä varalla olevaa ARNI:tä (OMN-ARNIE tai OMN-ARNIS) kaksinkertaista vikasietoisuutta varten.
- Jokaisen ARNI:n on saatava virtaa PRA-MPS3-laitteen 48 VDC -lähdöstä. Näin jokainen ARNI saa virtansa verkosta ja tarvittaessa vara-akusta. Koska ARNI:ssä on vain 12 VDC:n virtalähde, PRA-MPS3:n 48 VDC on ensin muunnettava 12 VDC:ksi. Tätä tarkoitusta varten on sertifioitu Mean Well DC/DC -muunnin DDR-60L-12 käytettäväksi PRAESENSAjärjestelmän kanssa.
- Tämä usean aliverkon topologia vaatii Layer 3 (L3) -kytkimen tai -reitittimen. Tätä tarkoitusta varten on sertifioitu teollisuuden Ethernet-kytkin CISCO IE-5000-12S12P-10G käytettäväksi PRAESENSA-järjestelmän kanssa.

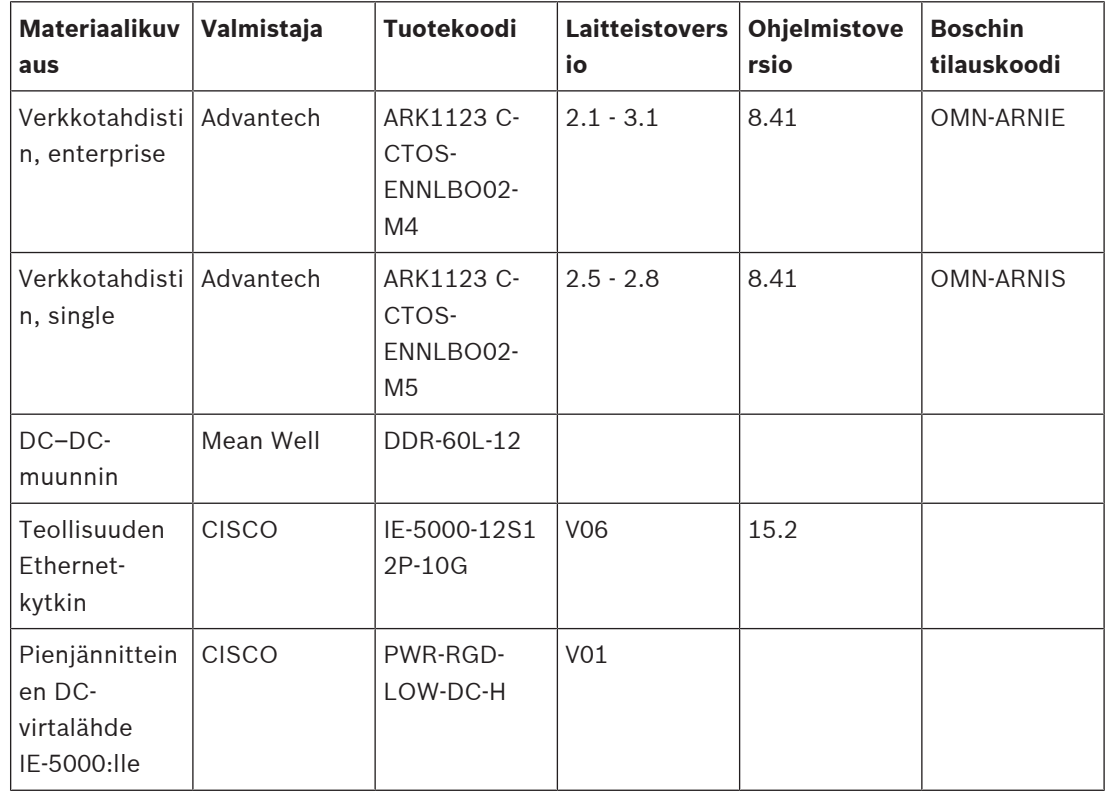

– Usean aliverkon PRAESENSA-ratkaisu on sertifioitu EN 54-16 -standardin mukaisesti yhdessä seuraavassa taulukossa lueteltujen tuotteiden kanssa.

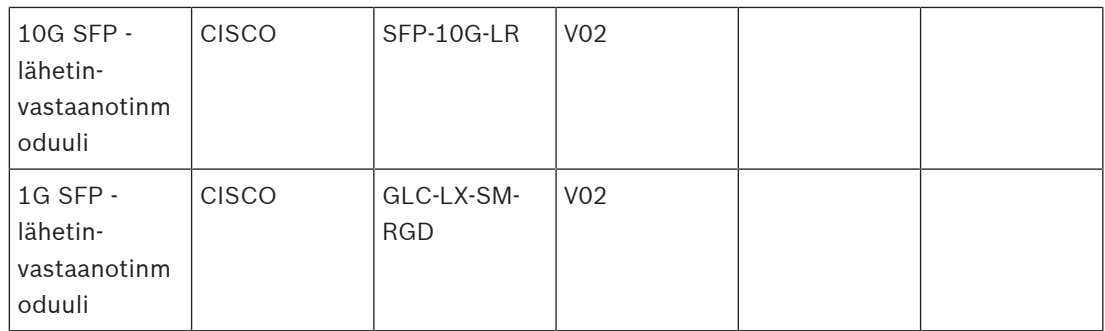

Telineen sisällä olevien SFP-porttien välisiin kytkentöihin voidaan käyttää CISCO SFP-H10GB-CUxM Twinax -kuparikaapeleita (nimessä "x" on pituus metreinä). Kun ne pysyvät telineessä, tämä ei ole kentän johdotusta, eikä valvontaa tarvita UL 2572:lle. Kun nämä kaapelit pysyvät telineessä, EN 54-16 ei vaadi vikasietoista johdotusta.

## **4.8.4 Järjestelmä, jossa on useita alijärjestelmiä eri aliverkoissa**

Suuri järjestelmä, jossa on useita alijärjestelmiä, kuten kohdassa *[Järjestelmä, jossa on useita](#page-39-0)* [alijärjestelmiä yhdessä aliverkossa, sivu 40](#page-39-0) on kuvattu, voidaan luoda myös silloin, kun alijärjestelmät sijaitsevat verkon eri aliverkoissa. Vastaavasti kuin kohdassa [Järjestelmä, jossa](#page-39-1) [on laitteita eri aliverkoissa, sivu 40](#page-39-1) kuvattiin, tämä topologia vaatii yhden OMN-ARNIE Network synchronizer enterprise -laitteen pääaliverkolle ja yhden OMN-ARNIS Network synchronizer single -laitteen kullekin lisäaliverkolle. Myös ominaisuudet ja vaatimukset ovat samanlaiset kuin edellisessä järjestelmässä, kun jotkin laitteet ovat eri aliverkossa.

## **Viitata johonkin**

- [Järjestelmä, jossa on useita alijärjestelmiä yhdessä aliverkossa, sivu 40](#page-39-0)
- [Järjestelmä, jossa on laitteita eri aliverkoissa, sivu 40](#page-39-1)

## **4.9 Porttinumerot**

- IP-verkoissa porttinumerot ovat osa osoitteenvaraustietoja.
- Porttinumeroita käytetään viestien lähettäjien ja vastaanottajien tunnistamiseen.
- Porttinumerot liittyvät TCP/IP-verkkoyhteyksiin.
- Porttinumeroita voidaan kuvailla IP-osoitteen lisäosiksi.
- Porttinumeroiden avulla eri sovellukset samassa tietokoneessa voivat jakaa verkkoresursseja samanaikaisesti.

Verkkoportit ovat ohjelmistopohjaisia eivätkä liity fyysisiin portteihin, joita verkkolaitteissa on kaapelien kytkemistä varten.

Porttinumerot liittyvät verkko-osoitteen varaukseen. TCP/IP-verkoissa sekä TCP että UDP käyttävät porttijoukkoa, joka toimii yhdessä IP-osoitteiden kanssa. Tietokoneella voi olla pääosoite ja joukko porttinumeroita saapuvien ja lähtevien yhteyksien käsittelemiseksi. Yhdellä IP-osoitteella voidaan kommunikoida eri sovellusten kanssa yhden reitittimen takana. IP-osoite identifioi kohdetietokoneen. Porttinumero identifioi tietyn kohdesovelluksen, kuten sähköpostisovelluksen, tiedostonsiirto-ohjelman tai verkkoselaimen. Päästäkseen verkkosivustolle verkkoselain kommunikoi portin 80 kautta HTTP:tä varten. Sekä TCP:ssä että UDP:ssä porttinumerot ovat väliltä 0–65 535. Alempien alueiden numerot on omistettu yleisille Internet-protokollille, kuten portti 25 SMTP:lle ja portti 21 FTP:lle.

#### **Avoimet ja suljetut portit**

Porttinumeroilla voi olla keskeinen rooli verkkohyökkäyksissä ja niiltä suojautumisessa. Portit voidaan luokitella joko avoimeksi tai suljetuksi. Avoimiin portteihin on liitetty sovellus, joka kuuntelee uusia yhteyspyyntöjä. Suljetuissa porteissa tällaista ei ole.

Prosessi, jota kutsutaan verkkoporttien skannaukseksi, havaitsee testiviestit jokaisesta porttinumerosta. Tämä prosessi tunnistaa, mitkä portit ovat avoimia. Verkkoammattilaiset käyttävät porttiskannausta työkaluna, joka auttaa arvioimaan hyökkäyksille altistumista. Usein he lukitsevat verkot sulkemalla muut kuin pakolliset portit. Hakkerit puolestaan käyttävät porttiskannereita löytääkseen verkoista avoimia portteja.

Windowsin **netstat**-komennolla voidaan nähdä tietoja aktiivisista TCP- ja UDP-yhteyksistä.

#### **Portit, joita PRAESENSA käyttää**

PRAESENSA käyttää OMNEO-protokollaa ääni- ja ohjausdatan siirtoon. Kommunikointiin käytetään TCP- ja UDP-protokollia. On tärkeää ottaa huomioon, että seuraavat portit ovat käytössä PRAESENSA-järjestelmässä. Tämän vuoksi näitä portteja ei pitäisi sulkea. Portit on jaettu ryhmiin:

- Järjestelmäportit 0–1 023 käyttävät standardoitua protokollaa. Nämä portit ovat IANA:n (Internet Assigned Numbers Authority) virallisesti määrittämiä.
- IANA määrittää käyttäjäportit 1 024–49 151 pyynnöstä.
- Dynaamiset ja yksityiset portit 49 152–65 535 ovat vapaasti käytettävissä.

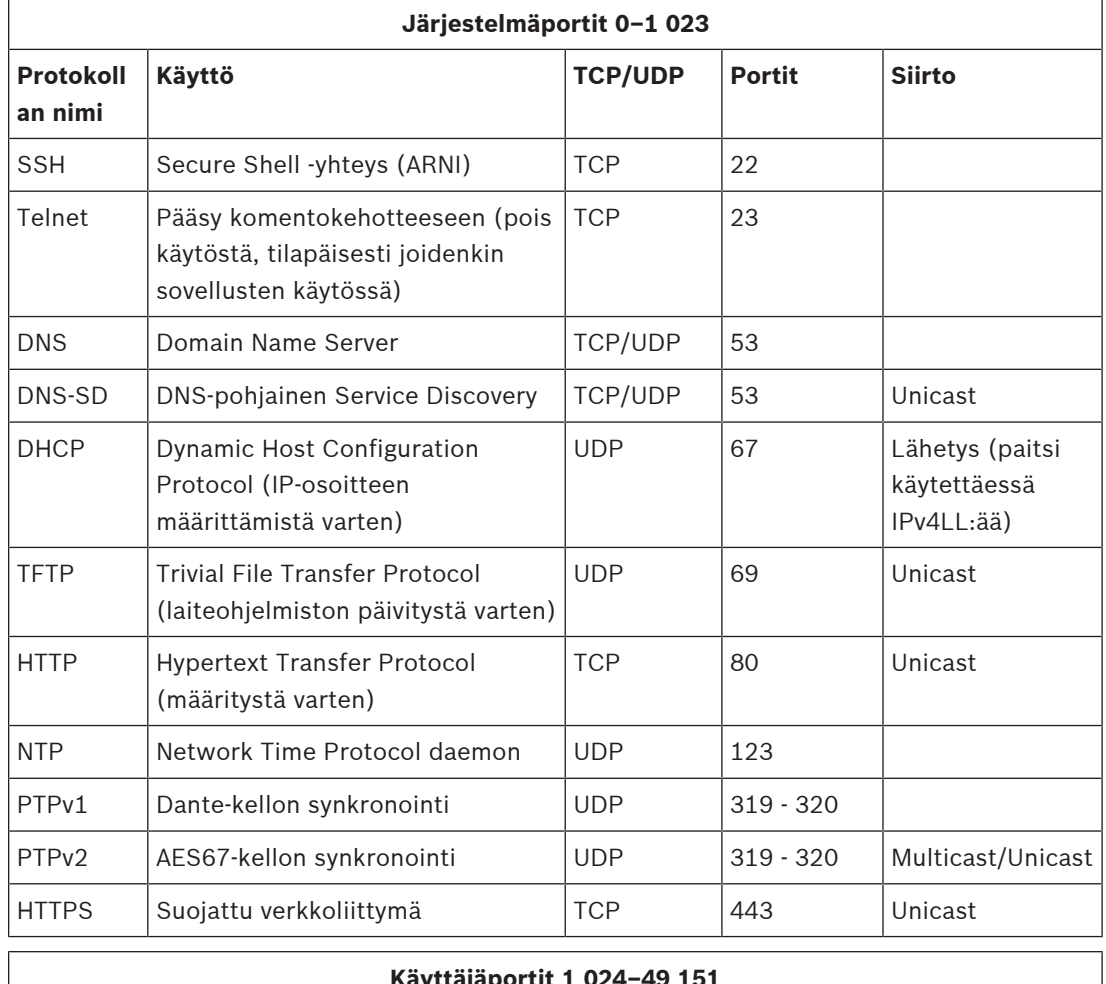

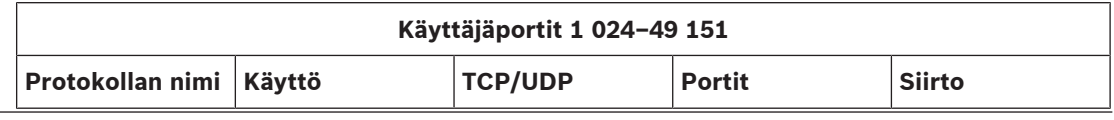

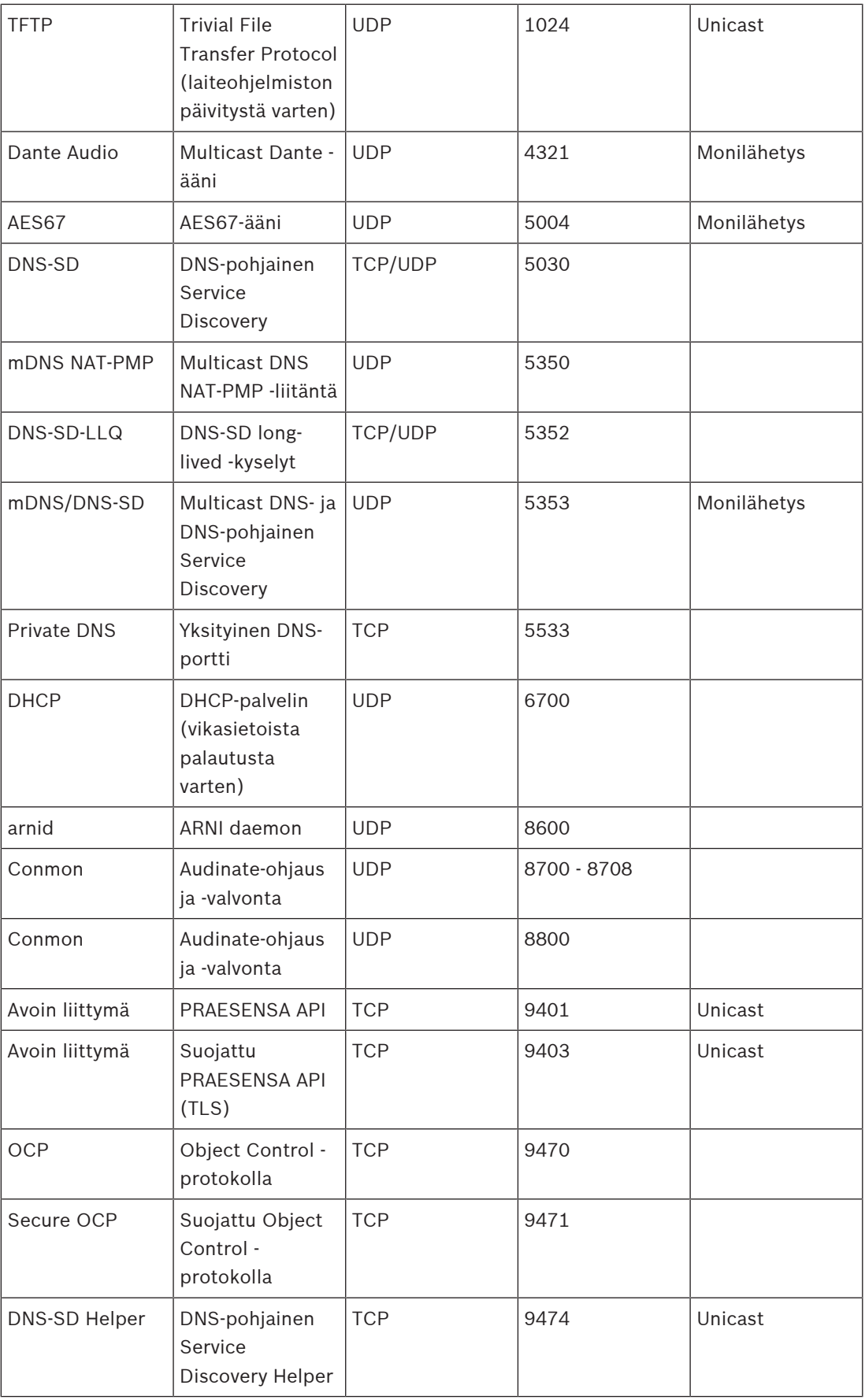

٦

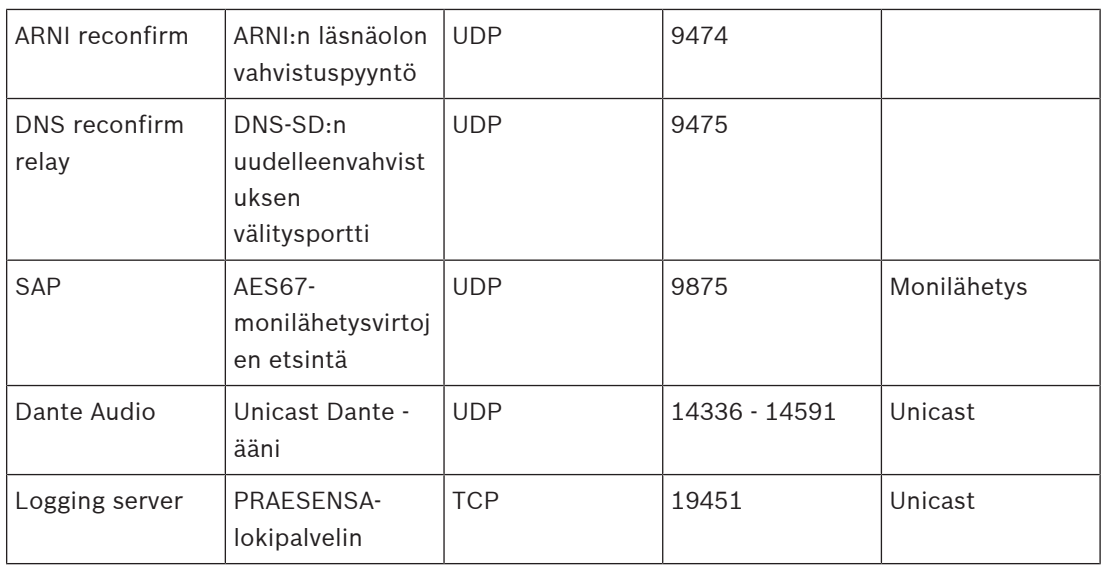

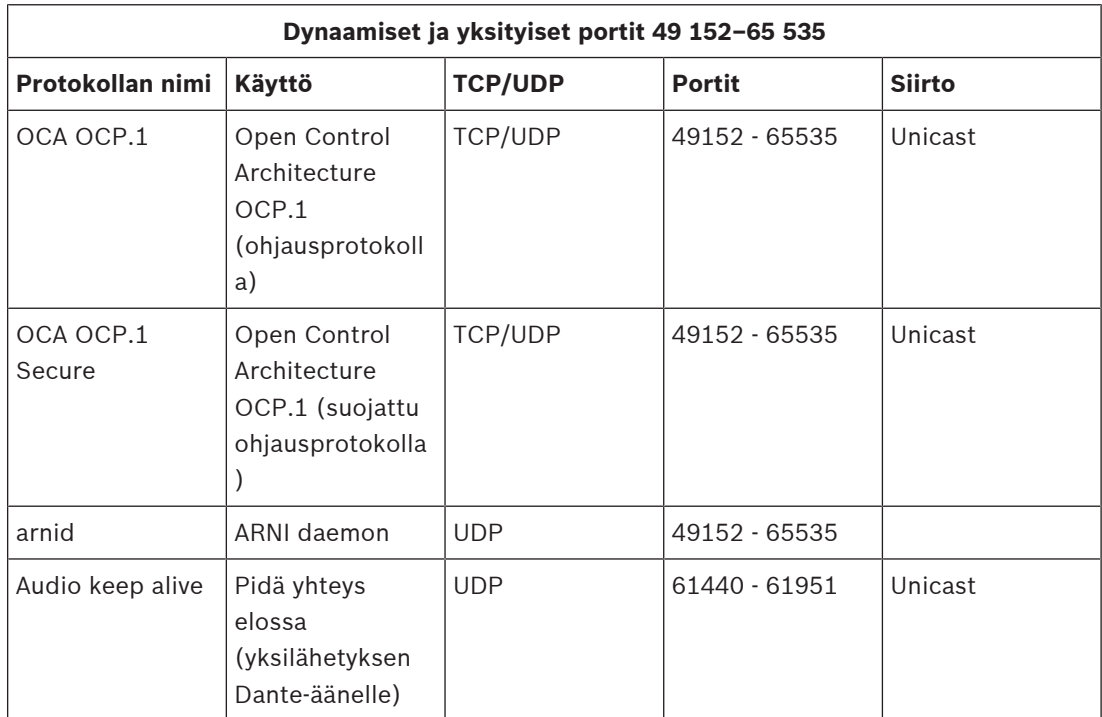

# **5 Järjestelmän rakenne**

Suurissa äänijärjestelmissä ei välttämättä heti tiedetä, kuinka monta ja minkä mallista vahvistinta tarvitaan, jotta kaiutinkuormat voidaan kytkeä kaikilla alueilla. Lisäksi puuttuu tarkka tieto, kuinka monta virtalähdettä näille vahvistimille, järjestelmäohjaimelle, kuulutuskojeille ja järjestelmän muille komponenteille tarvitaan, ja minkä kokoinen varmistusakku monitoimivirtalähteille tarvitaan.

# **5.1 Vakiojännitteiset järjestelmät**

Yleisäänentoistoasennuksissa tarvitaan usein yhden vahvistimen kautta virta suurelle määrälle kaiuttimia. Jos käytetään perinteisiä matalaimpedanssisia kaiuttimia (4–16 ohmia), kuten käytetään kuluttaja-asennuksissa, kaikkien näiden kaiuttimien kytkeminen muodostuisi ongelmalliseksi, erityisesti jos kaikilla kaiuttimilla ei ole samaa teholuokitusta. Yksinkertainen kaikkien kaiuttimien rinnakkaisliitäntä loisi erittäin matalaimpedanssisen kuorman, jota vahvistein ei luultavasti pysty ajamaan. Kaiuttimien kytkeminen sarjaan rinnakkain (esim. 4 rinnakkaista ketjua, jokaisessa 4 kaiutinta sarjassa) pitää koko kuorman impedanssin samana kuin yksittäinen kaiutin, mutta kaikki kaiuttimet saavat saman tehon, vaikka pieniä ja suuria kaiuttimia sekoitetaan esimerkiksi tarvittavan äänenvoimakkuuden vuoksi. Myös kaiuttimien johdotus olisi hankalaa ja vika-altista.

## **Ratkaisu**

Tähän ongelmaan on hyvin yksinkertainen ja tyylikäs ratkaisu: vakiojännitteiset järjestelmät. Vakiojännitteinen järjestelmä käyttää vakioitua signaalin enimmäistasoa vahvistimille ja kaiuttimille. Useimmin käytettyjä ovat 70 V:n järjestelmät (USA) ja 100 V:n järjestelmät (muu maailma).

- 100 V:n vahvistin kykenee tuottamaan 100 VRMS:n siniaaltotehon (~282 Vpeak‑to‑peak) ennen leikkautumista.
- 100 V:n kaiutin on suunniteltu tuottamaan määritetty enimmäislähtötaso 100 V:n tulosignaalilla.
- 30 W:n kaiutin ottaa 30 W@100 V ja 6 W:n kaiutin ottaa 6 W@100 V.

Nyt kaikki samaan ryhmään kuuluvat kaiuttimet voidaan yksinkertaisesti kytkeä rinnakkain, eikä tehon jako muodostu ongelmaksi eikä mikään kaiutin kuormitu liikaa. Kaiuttimien kokonaiskuorma tällaisessa rinnakkain kytketyssä kokoonpanossa on yksittäisten kuormien summa. Vahvistimen pitää tietysti pystyä tuottamaan vähintään tämä teho. Vakiojännitteisillä kaiuttimilla on paljon suurempi impedanssi kuin tyypillisellä 8 ohmin kuluttajakaiuttimilla, koska 8 ohmin kaiutin hukkaa 1250 W ajettaessa sitä 100 V:n signaalilla. 10 W:n kaiutin 100 V:n käytöllä saa 1 kilo-ohmin impedanssin. Kaiuttimen äänikelasta ei voida tehdä niin pitkästä ja ohuesta johtimesta, jotta näin korkea impedanssi saavutettaisiin. Sen sijaan tavallista kaiutinta käytetään noin 8 ohmin impedanssilla, kun siihen yhdistetään tulomuuntaja muuntamaan 100 V:n tulo esimerkiksi 9 V:n lähdöksi, joka riittää 10 watille 8 ohmilla. 100 V:n lähetyslinjan käyttö ajamaan kaiuttimia tarvitsee paljon pienempiä virtoja siirtämään sama määrä tehoa. Tämä tarkoittaa sitä, että kaiuttimien kytkemisessä voidaan käyttää ohuempia johtimia ja myös kaapelihäviöt ovat paljon pienempiä. Tämä on erityisen tärkeää, jos käytetään pitkiä kaiutinlinjoja esimerkiksi yleisäänentoistojärjestelmissä, jotka kattavat laajoja alueita. Samalla alueella olevat kaiuttimet ketjutetaan yhteen, jolloin koko ketjua on mahdollista valvoa yhdellä linjapäätelaitteella. Kaiuttimien tähtikytkentää on syytä välttää, koska siihen tarvitaan yleensä paljon enemmän kaiutinkaapelia eikä sen valvonta ole helppoa.

Perinteisesti tehovahvistimet käyttävät muuntajia, jotka muuntavat vahvistimen suhteellisen alhaisen lähtöjännitteen vakioidulle 100 V:n jakelutasolle. Näiden muuntajien koko ja paino vastaavat niiden tehonkäsittelykykyä ja määrittävät suurelta osin koko vahvistimen painon.

PRAESENSA-vahvistimet kuitenkin toimivat korkealla lähtöteholla luodessaan 100 V:n (tai 70 V:n) lähtösignaalin ilman erillisiä muuntajia. Säästyvän painon lisäksi myös äänen laatu paranee, koska muuntajat toimivat rajoitetulla taajuusalueella ja voivat kärsiä sydämen kyllästymisestä erittäin matalilla taajuuksilla. Toinen suuri etu on se, että vahvistinkanavan lähtötehoa ei enää rajoita sen muuntajan koko, mikä on tärkeä edellytys joustavalle lähtökanavien tehonjaolle monikanavavahvistimissa.

# **5.2 Vahvistimen valinta**

PRAESENSA-monikanavatehovahvistimet mahdollistavat useimmat kattamistarpeet muutamalla eri mallilla: PRA-AD604 ja PRA-AD608. Molemmissa malleissa on 600 W:n kokonaisteho, joka jaetaan 4 tai 8 kanavan kuormille. Koska kanaviin voidaan ohjata mikä tahansa kaiutinkuorma vahvistimen asettamaan 600 W:iin asti, vain keskimääräinen kaiutinkuorma määrittää, mikä vahvistin parhaiten sopii annettuun kuormaan. PRA-AD608 voi ajaa 600 W:n kuorman 8 alueelle, joten se sopii parhaiten tarpeeseen, jossa keskimääräinen alueen koko on 600/8 = 75 W tai vähemmän. PRA-AD604 sopii parhaiten, jos keskimääräinen alueen koko on 600/4 = 150 W tai enemmän. Kun suuressa järjestelmässä keskimääräinen alueen koko on 75–150 W, tarvitaan sekä PRA-AD604 että PRA-AD608.

Nopea menetelmä vahvistimien vähimmäismäärän ja tyyppien määrittämiseen jonkin projektin tarpeisiin on seuraava:

- 1. Laske, kuinka monta sijaintipaikkaa tarvitaan koko laitteiston asentamiseen (tekniset huoneet). Järjestelmän hajautus klustereihin on usein tarpeen järjestelmän katettavaksi määritetyn alueen koon vuoksi. Laitteiston hajautus on hyvä tapa minimoida kaiutinkaapeleiden määrä. Tämä toteutuu sijoittamalla vahvistimet lähelle kunkin alueen kaiuttimia. Klusterit määritetään usein palovyöhykkeiden mukaan, jolloin jokainen klusteri kattaa useita erikseen osoitettavia pienempiä alueita. Näin vältetään palosuojattujen kaiutinkaapeleiden tarve.
	- Seuraava vaihe määrittämisessä pitää tehdä jokaiselle klusterille erikseen.
- 2. Laske tämähän klusteriin kuuluvien alueiden määrä. Jos jonkin alueen kaiutinkuorma > 600 W, alue pitää jakaa alialueisiin, joista kunkin enimmäiskuorma on < 600 W, koska tällaiset alueet tarvitsevat useamman kuin yhden vahvistimen. Laske sen jälkeen alialueiden määrä alkuperäisen suuren alueen sijasta.
	- Esimerkki: Klusteri A palvelee 52 (ali)aluetta, joista jokainen tarvitsee oman vahvistinkanavan.
- 3. Laske yhteen kaikkien alueiden kaiuttimien kokonaiskuorma. Jos kaiuttimen tehoa on rajoitettu sopivan äänenpaineen saavuttamiseksi (mutta ei sen yli), käytä rajoitettua tehoasetusta laskennassa. Usein projekteihin halutaan varata tehoreserviä myöhempää laajennusta varten. Tällaisessa tapauksessa laske reservi mukaan.
	- Esimerkki: Klusterin A kaiuttimien kokonaiskuorma on 4300 W ja pyydetty reservi on 20 %. Silloin kokonaiskuormaksi lasketaan 4300x1,2 = 5160 W.
- 4. Alueiden määrän perusteella vahvistimia tarvitaan ainakin jonkin verran, jotta itsenäisiä kanavia riittää kaikille alueille. Koska PRA-AD608 sisältää eniten kanavia (8), jaa kanavien määrä 8:lla ja pyöristä ylöspäin.
	- Esimerkki: Klusterilla A on 52 aluetta. Tarvittavien vahvistimien laskennallinen minimimäärä on 52/8 = 6,5 vahvistinta, mikä tarkoittaa vähintään 7:ää vahvistinta.
- 5. Kaiutinkuorman ja halutun reservin perusteella vahvistimia tarvitaan ainakin jonkin verran, jotta teho riittää kokonaiskuorman ajamiseen. Koska kaikkien vahvistimien teho on 600 W, jaa kokonaiskuorma 600 W:lla ja pyöristä ylöspäin.
- Esimerkki: Klusteri A tarvitsee 5160 W:a. Tarvittavien vahvistimien laskennallinen minimimäärä on 5160/600 = 8,6 vahvistinta, mikä tarkoittaa vähintään 9:ää vahvistinta.
- 6. Jotkin suuret kaiutinalueet voivat tarvita enemmän kuin 300 W:a kukin. Näitä alueita ei voida kytkeä samaan vahvistimeen, koska silloin kokonaistehoksi tulisi > 600 W:a. Nämä alueet tarvitsevat ainakin oman vahvistimen, mutta pienempiä alueita voidaan lisätä kyseisen vahvistimen muihin kanaviin. Laske tällaisten suurten alueiden määrä.
	- Esimerkki: Klusterin A 52:sta alueesta 5:ssä on noin 400 W:n kuorma. Tällöin ainakin 5 vahvistinta tarvitaan jo näille alueille.
- 7. Tarvittavien vahvistimien lopullinen määrä on suurin lukema, joka tuli vaiheista 4, 5 ja 6. Tätä määrää voidaan pitää päätöksenteon pohjana kyseiselle klusterille.
	- Esimerkki: Kanavamäärän perusteella tarvitaan 7 vahvistinta, kaiuttimien yhteiskuorman perusteella tarvitaan 9 vahvistinta ja suurten alueiden perusteella tarvitaan 5 vahvistinta. Tällöin tarvitaan 9 vahvistinta, koska kaiutinkuorma on määräävä tekijä.
- 8. Jotta tiedetään, minkä tyyppisiä vahvistimia tarvitaan, on tärkeää ottaa huomioon tässä klusterissa tarvittavien kanavien lukumäärä keskimääräin vahvistinta kohden. Jos lukumäärä on < 4, kaikki klusterissa käytettävät vahvistimet voivat olla 4‑kanavaisia. Jos lukumäärä on > 8, kaikki vahvistimet pitää olla 8‑kanavaisia. Jos lukumäärä on 4–8 kanavaa/vahvistin, molempia malleja tarvitaan.
	- Esimerkki: Klusteri A tarvitsee 52 kanavaa 52 alueelle, ja käyttää vähintään 9:ää vahvistinta. Tämä tarkoittaa 52/9 = 5,78 kanavaa/vahvistin, eli tulos kuuluu ryhmään 4–8. Tämän jälkeen 8-kanavaisten vahvistimien lukumäärä lasketaan interpoloimalla: 9x(5,78-4)/4 = 4, eli klusteri A tarvitsee 4 PRA-AD608-vahvistinta. Lopuksi saadaan 9‑4 = 5 vahvistinta PRA-AD604-tyyppiä.
- 9. Nyt tiedetään tarvittavien vahvistimien minimimäärä. Jos muita vaatimuksia ei ole, tämä määrä riittää järjestelmän suunnittelun perustaksi, vaikka kunkin alueen todellista kuormaa ei tiedetä. Muut syyt voivat edellyttää enemmän vahvistamia. Esimerkiksi jotkin alueryhmät pitää ehkä kytkeä samaan vahvistimeen. Tällöin ei välttämättä ole mahdollista optimoida kuorman jakoa kaikkien vahvistinten kesken.

Myös, jos johonkin klusteriin kuuluu sekä suurehkoja että pieniä alueita, lisävahvistin voi olla tarpeen, koska jäljellä oleva vahvistinreservi ei riitä uuden suuren alueen tarpeisiin, vaikka kaikkien muiden vahvistimien reservi laskennallisesti riittäisi tälle suurelle alueelle. Alueen jakaminen pienemmiksi alialueiksi voi auttaa.

# **5.3 Vahvistimen teho ja huippukerroin**

PRA-AD604- ja PRA-AD608-vahvistimet on suunniteltu 600 W:n maksimikuormalle. Kaiuttimille menevä todellinen teho määräytyy vahvistettavan äänisignaalin mukaan. Täysimittainen siniaalto ja 100 V:n RMS (Root Mean Square) jännitteellä 16,7 ohmin kaiuttimeen vaatii 600 W:n tehontarpeen kuorman siirtämiseksi. Tällä 100 V:n RMS-lähtöjännitteellä lähtevän jännitteen huippu on 141 V. Siniaallolla RMS-jännite on 3 dB alempi kuin huippujännite. Tämän voi esittää myös niin, että siniaallon huippukerroin on 3 dB, koska signaalin huippukerroin määritetään huipputehon suhteesta RMS-tasoon. Kanttiaaltosignaalin huippukerroin on 0 dB. koska sen huipputaso ja RMS-taso ovat samat. Vaaleanpunaisen kohinan huippukerroin on 12 dB ja tyypillisen STIPA-testisignaalin huippukerroin on 13 dB. Äänisignaalien huippukerroin on noin 12 dB. Tämä tarkoittaa sitä, että puheen huiput ovat noin 12 dB voimakkaammat kuin keskiarvot. Syynä on ihmisten ääntöväylän luonnollinen vaimennus, joka aiheutuu nenäontelosta, pehmeistä poskista, pehmeästä kielestä, huulista jne. Soittimissa ei tapahdu vastaavaa vaimenemista. Kovaseinämäiset torvet ja jäykät kaikukammiot kaikki tuottavat fyysisen musiikkisignaalin huomattavasti korkeammilla huippukertoimilla. Soittimen tyypillinen huippukerroin on noin 18–20 dB:n suuruusluokkaa. Tämän vuoksi soittimien huiput ovat yleensä terävämmät kuin puheen. Toisaalta, tallennetun musiikin huippukerrointa yleensä pienennetään yhdistämällä useita soittimia ja käsittelemällä ääntä muilla tavoin, jotta lähtötaso muodostuisi tasaiseksi eivätkä pehmeät signaalit hukkuisi ympäristön meluun tai kovat äänet kuuluisi häiritsevän kovaa.

Vahvistimelle riittää, että se kykenee ajamaan kaiutinkuorman huippujen maksimitasoon asti. Sen jatkuva (keskimääräinen) teho voi olla paljon pienempi. Yleisesti on hyväksyttyä, että korkeimmasta jatkuvasta siniaaltotehosta 1/8 on riittävä tehomäärä useimmille musiikkityypeille ja puheelle. PRA-AD604- ja PRA-AD608-vahvistimissa on enemmän tehoreserviä ja ne pystyvät tuottamaan jatkuvana RMS-lähtötehona 1/4 suurimmasta siniaaltotehosta. Tämä on 150 W, kun vahvistimen teho on 600 W. Lyhyitä aikoja (purskeet) enimmäislähtöteho on 600 W. Tätä reserviä käytetään toistettaessa jatkuvia hälytysääniä suhteellisen korkealla tasolla. Vieläkin korkeampi taso ei enää ole käytännöllinen, koska PRAESENSA on äänievakuointijärjestelmä ja hälytysäänen kuuluvuuden ei tarvitse olla merkittävästi suurempi kuin äänisignaalin kuuluvuuden, koska muussa tapauksessa äänisignaali kuullaan pehmeämpänä ja hieman epäselvänä.

PRAESENSA käyttää digitaalista signaalinkäsittelyä ja siirtoa. Enimmäishuipputeho 141 V vahvistimen kanavalähdössä vastaa 0 dBFS:n digitaalista signaalitasoa. Täysimittaisen siniaallon RMS-taso on 3 dB:ä alempi, eli -3 dBFS, joka vastaa 100 V:n RMS-jännitettä. 70 V:n mallissa kaikki jännitetasot ovat 3 dB alempia samalla digitaalisella signaalitasolla (dBFS). Jotta RMS-tehona voidaan pitää 150 W:a 600 W:n kaiutinkuormalla, RMS-signaalitason pitää olla 6 dB alempi. Tämä tarkoittaa sitä, että digitaalisen signaalin RMS-taso saa olla enintään -9 dBFS. Huippu voi olla jopa 0 dBFS. PRAESENSA-vahvistimissa on integroitu RMS-tehon rajoitin, joka laskee signaalitasoa kaikilla kanavilla, jos kaikkien kanavien yhdistetty lähtöteho ylittää 150 W:a liian pitkään.

PRAESENSA sisältää kirjaston, jossa on huomio-, hälytys- ja testiääniä wav-tiedostoina. Näiden äänien RMS-taso on enintään -9 dBFS. Asiakaskohtaisilla äänillä tämän ei tulisi erota. Esimerkiksi yksi monisinihälytysäänistä voi Audacity-äänenmuokkausohjelmassa näyttää tältä:

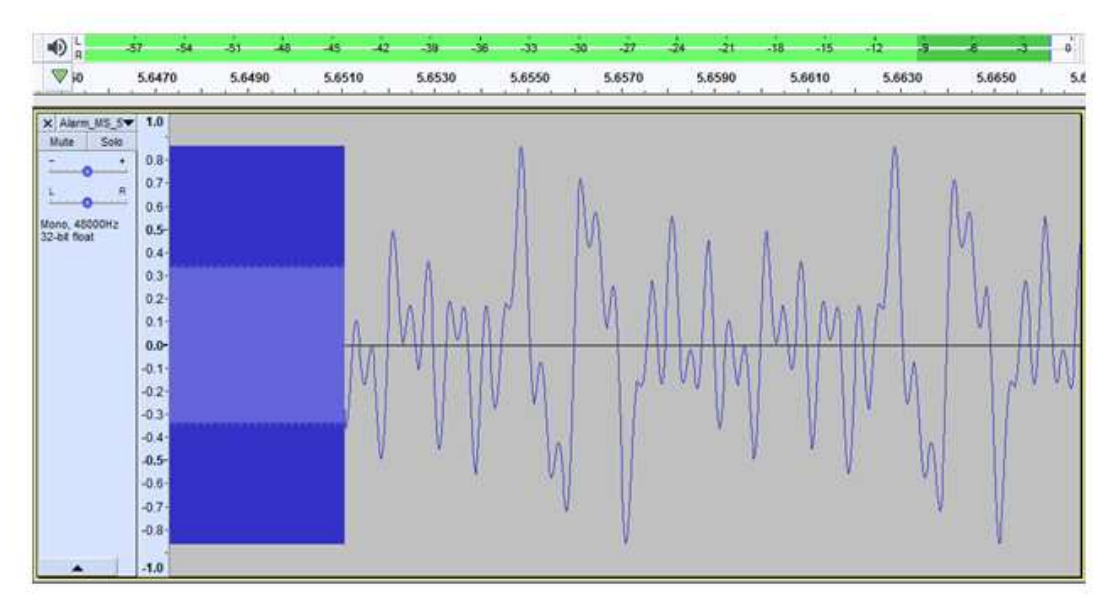

Huiput ovat tasolla -1,3 dBFS (= 0,86 koko skaalasta) ja RMS-taso on -9,4 dBFS (= 0,34 koko skaalasta). Molemmat näistä tasoista ovat nähtävissä ylhäällä olevassa tasopalkissa.

# **5.4 Akkulaskelma**

PRAESENSA-järjestelmissä on mukana monitoimivirtalähteitä, kuten PRA-MPS3, joista saadaan verkkovirtaa muille PRAESENSA-laitteille. Sähkökatkon sattuessa virta tulee akusta. PRAESENSA-järjestelmille suositellaan hajautusta, jotta minimoidaan kallis (palosuojattu) kaiutinkaapelointi. Siksi jokaisessa monitoimivirtalähteellä on oma akku. Ei ole olemassa suurta akkuryhmää, josta saisi virran yhteen kohteeseen asennetulle keskitetylle järjestelmälle.

## **5.4.1 Topologia**

Jokainen PRA-MPS3-monitoimivirtalähde voi tuottaa virran enintään kolmelle vahvistimelle (48 VDC), yhdelle järjestelmäohjaimelle (tai muulle laitteelle) (24 VDC) ja yhdelle kuulutuskojeelle (PoE). Yhtä 12 V:n akkua ladataan monitoimivirtalähteellä, johon se on kytketty. Tämä akku toimii varavirtalähteenä sähkökatkojen aikana. Suurissa järjestelmissä, joissa on kymmenittäin vahvistimia, on useita PRA-MPS3-laitteita ja niillä jokaisella on oma akku. Tämän vuoksi jokaisen akun tarvittava kapasiteetti lasketaan erikseen siihen kytketyn PRA-MPS3:n mukaan ottaen huomioon sen kuorman, jota tämä PRA-MPS3 ajaa. Niiden laitteiden kohdalla, joita PRA-MPS3 palvelee, on tärkeää ottaa huomioon, että jokaisen laitteen virrankulutus voi vaihdella käyttötilan ja kytkentätavan mukaan. Kun virrankulutus on laskettu tai mitattu, vastaava akkuvirran kulutus (sähkökatkotilanteessa) voidaan laskea tai mitata. Akusta otettava virta on aina hieman suurempi kuin kohteena olevan laitteen virrankulutus, koska DC/DC-muuntajissa PRA-MPS3-laitteessa tapahtuu häviöitä muunnettaessa akkuvirran jännitteeksi 48 VDC ja 24 VDC.

## **5.4.2 Toimintaympäristö**

## **PRA-SCL | PRA-SCS**

PRA-SCL/PRA-SCS kuluttaa virtaa suhteellisen vähän. Järjestelmän käyttö ei vaikuta merkittävästi kulutukseen. Se saa virran PRA-MPS3:n 24 VDC:n lähdöstä. Vain aktiivisten Ethernet-porttien määrän lisääntyminen lisää virrankulutusta. Aina vähintään yksi portti on käytössä, mutta usein niitä on enemmän. Jos on muodostettu yhteys PC-tietokoneeseen kirjautumista varten ja kahteen erilliseen silmukkaan muihin PRAESENSA-laitteisiin liittämistä varten, kaikki viisi porttia ovat käytössä.

#### **PRA-CSLD | PRA-CSLW | PRA-CSE | PRA-CSBK**

PRA-CSLD ja PRA-CSLW kuluttavat virtaa saman verran. Tässäkin virrankulutus koostuu kiinteästä osuudesta ja aktiivisten Ethernet-porttien määrän mukaisesta lisästä. PoE toimittaa virran toiseen tai kumpaankin porttiin. Virta otetaan siitä portista, jossa on korkein PoEjännite. Tämän vuoksi, vaikka kuulutuskoje saa virran kahdesta eri PoE-lähteestä, kuten kahdesta eri PRA-MPS3-virtalähteestä vikasietoisuuden lisäämiseksi, virta saatetaan toleranssien vuoksi ottaa vain yhdestä virtalähteestä. Vain Ethernet-kaapeli irrottamalla kuulutuskoje ottaa virran toisesta virtalähteestä. Vaikka molemmat PoE-jännitteet olisivat samat, lyhyen ja pitkän kaapelin ero voi aiheuttaa sen, että pääosa virrasta otetaan lyhyemmän kaapelin kautta, koska siten jännitehäviö kummankin kaapelin vastuksen mukaan on sama. PRA-CSE-laajennusyksiköiden liittäminen kuulutuskojeeseen lisää sen virrankulutusta hieman. Lisäys riippuu palavien merkkivalojen määrästä. Keskimääräinen vaikutus on kuitenkin hyvin pieni, koska valinnat ovat aktiivisina vain kuulutusten ajan.

Kun kuulutuskoje on määritetty hätätilanteita varten, mahdollisessa vikatilanteessa kuulutuskojeen summeri voi aktivoitua vikahälytyksen ajaksi. Tämä tapahtuu vain hätäkuulutuskojeille, mutta silloin summerin virrankulutus pitää ottaa huomioon, koska vikatilannetta ei välttämättä havaita ja summeri jatkaa hälyttämistä.

#### **PRA-AD604 | PRA-AD608**

PRA-AD604- ja PRA-AD608-vahvistimet on suunniteltu vähävirtaisiksi, erityisesti akkukäytössä, luomalla eri käyttötiloja. Kun vahvistin toimii verkkovirralla eikä äänisignaalia ole toistettavana, vahvistin on lepotilassa alennetulla virtalähteen jännitteellä. Näin lepotilan virrankulutus pysyy varsin alhaisena. Kun yhdessä tai useammassa äänikanavassa on signaali, virtalähteen jännite nousee normaalille tasolle, jotta kaiutinlinjoille voidaan tarvittaessa toimittaa 100 VRMS. Tämä lisää lepohäviöitä vahvistinkanavissa. On luonnollista, että virrankulutus kasvaa merkittävästi, kun vahvistin tuottaa kaiuttimille täyden lähtötehon. Täysi lähtöteho tarkoittaa jatkuvaa 150 W:n lähtötehoa 600 W:n kaiutinkuormaan. Koska tyypillisissä puhe- ja musiikkisignaaleissa huippukerroin on suurempi kuin 9 dB, RMS-teho on alle 150 W:a, vaikka pursketeho on 600 W:a.

Kun PRA-MPS3:sta katkeaa verkkovirta, se kytkeytyy akkukäyttöiseksi. PRA-MPS3 ilmoittaa tapahtuneesta vahvistimelle, ja kun vahvistimella ei ole riittävän korkean prioriteetin kuulutuksia, se siirtyy lepo- tai torkkutilaan ja pyytää PRA-MPS3:a sammuttamaan tähän vahvistimeen tulevan 48 VDC:n virtapiirin. Tämän jälkeen vahvistin saa virran suoraan akusta lifeline-liitännällä. Unitilassa virrankulutus on alhaisinta, mutta silloin vahvistimen ja kaiutinlinjan valvonta ei ole käytössä. Kun tämän vahvistimen valvonta otetaan käyttöön, vahvistin siirtyy torkkutilaan. Torkkutila on suurimman osan ajasta unitilaa, josta herääminen lepotilaan tapahtuu, kun joka 90. sekunti suoritetaan valvontakierros. Torkkutilassa keskimääräinen virrankulutus on hieman unitilaa suurempi. Kun kuulutus tai merkkiääni toistetaan yhdellä tai useammalla kanavalla, vahvistin välittömästi pyytää PRA-MPS3:a kytkemään 48 VDC:n virtalähteen päälle. Tämän jälkeen vahvistin toimii normaalilla syöttöjännitteellä. Aktiivisen vahvistimen virrankulutus vaihtelee sen jälkeen pienen tehon (pienisignaalinen ääni tai pieni kaiutinkuorma) ja täyden tehon välillä (ääni täydellä kuormalla ja maksimitasolla).

Aktiiviset Ethernet-portit pitää ottaa huomioon kaikissa tiloissa.

Koska PRA-AD608 sisältää yhdeksän vahvistinkanavaa, mutta PRA-AD604 vaan viisi kanavaa, PRA-AD608 kuluttaa virtaa hieman enemmän kuin PRA-AD604.

### **PRA-ES8P2S**

Tässä Ethernet-kytkimessä on kaksi vikasietoista 24–48 V:n DC‑tuloa. Jos akkuvarmistusta ei tarvita, virran voi tuottaa PRA-PSM24- tai PRA-PSM48-virtalähde. Jos kytkintä käytetään äänievakuointijärjestelmässä (EN 54‑16 -yhteensopiva), kytkimelle pitää tuottaa virta EN 54‑4 sertifioidusta virtalähteestä, kuten PRA-MPS3.

Kun virta tulee PRA-MPS3-monitoimivirtalähteestä, se pitää kytkeä yhteen 48 V:n lähdöistä, jotka on tavallisesti tarkoitettu vahvistimille. Ota sekä A- että B-lähdöt käyttöön, jos tarvitset vikasietoisen yhteyden. 24 V:n lähtö PRA-MPS3:ssa ei ole tarpeeksi tehokas kytkimelle. 48 V:n lähtö, josta kytkin saa virran, ei saa saman aikaisesti olla minkään vahvistimen käytössä. Erityisesti, jos kytkin palvelee useaa PoE-virtaa käyttävää laitetta, kuten PSE (Power Sourcing Equipment), sen virrankulutus voi olla jopa 140 W. 48 V:n syötön tehokapasiteetti ei enää riitä vahvistimelle eri kuormatilanteissa.

Lifeline, joka kuuluu virran tuovaan 48 V:n lähtöön, ei ole käytössä. Näin ollen 48 V:n lähtöä ei poisteta käytöstä, kuten tapahtuisi vahvistimille virtaa säästävissä uni- ja torkkutiloissa. On välttämätöntä, että kytkimelle menevää 48 V:n virtaa ei poisteta käytöstä milloinkaan. Sähkökatkoksessa kytkin saa virran akusta, joka on kytketty monitoimivirtalähteeseen. Kytkimen virrankulutus riippuu pääasiassa käytössä olevien porttien lukumäärästä ja siitä, kulkeeko näistä porteista PoE-virta niihin yhdistettyihin laitteisiin. Kytkimen itsensä ja aktiivisten porttien aiheuttaman virrankulutuksen lisäksi kaikkien porttien yhteenlaskettu PoEkuorma (ilmoitetaan watteina) kerrottuna luvulla 0,1 antaa arvion akun lisäkuormasta (ilmoitetaan ampeereina). Ota huomioon, että kuulutuskoje, joka on liitetty kytkimeen ja saa PoE-virran tästä kytkimestä. kuormittaa akkua hieman enemmän kuin sama kuulutuskoje, joka saa virran suoraan PRA-MPS3:n PoE-kortista, koska välissä oleva kytkin aiheuttaa noin 20 %:n lisähäviön.

#### **PRA-MPS3**

PRA-MPS3 itse kuluttaa virtaa pääasiassa verkkoliitännän ja aktiivisten Ethernet-porttien (RJ45 tai SFP) mukaan. Akun kapasiteetin laskennassa DC/DC-muuntajien virtahäviö syötettäessä virtaa kaikkiin yhdistettyihin laitteisiin on jo otettu huomioon näiden laitteiden akusta ottamassa virrassa. Ohjauslähtöjen releiden virrankulutus on merkityksetön.

#### **PRA-ANS**

PRA-ANS-laitteen virrankulutus on verrattain pientä, mutta sitä ei kannata jättää huomiotta, varsinkin jos käytössä on useita laitteita. Virta syötetään yksittäisen PoE-liitännän kautta. Sitä ei välttämättä tarvita, kun PRA-ANS liitetään virtalähteeseen, jossa on akku varavirtalähteenä. Jos PoE ja linkki katoavat, kyseisen alueen automaattinen äänenvoimakkuuden säätö päättyy. Tässä tilanteessa kuulutus tapahtuu automaattisen äänenvoimakkuuden säädön ohjausalueen korkeimmalla tasolla.

#### **PRA-IM16C8**

PRA-IM16C8:n virrankulutus vaihtelee kytkettyjen Ethernet-porttien sekä aktivoitujen LEDmerkkivalojen ja lähtöreleiden määrän mukaan. Se voi vaihdella välillä 2,6–4,5 W. Tyypillinen akkulaskennan arvo on 4,2 W, kun molemmat Ethernet-portit ovat käytössä. PoE toimittaa virran toiseen tai kumpaankin porttiin. Ylin PoE-jänniteportti syöttää virtaa. Jos moduuli saa virran kahdesta eri PoE-lähteestä, kuten kahdesta eri PRA-MPS3-virtalähteestä vikasietoisuuden lisäämiseksi, virta saatetaan toleranssien vuoksi ottaa vain yhdestä virtalähteestä. Moduuli saa virtaa toisesta virtalähteestä vain, jos Ethernet-kaapeli irrotetaan. Vaikka molemmat PoE-jännitteet ovat samat, yhden lyhyen kaapelin ja yhden pitkän kaapelin käyttäminen voi johtaa siihen, että suurin osa tehosta syötetään lyhyen kaapelin kautta.

## **5.4.3 Virrankulutus**

<span id="page-52-0"></span>Oheinen taulukko tarjoaa yleiskuvan PRAESENSA-laitteiden virran tarpeesta eri toimintatilanteissa.

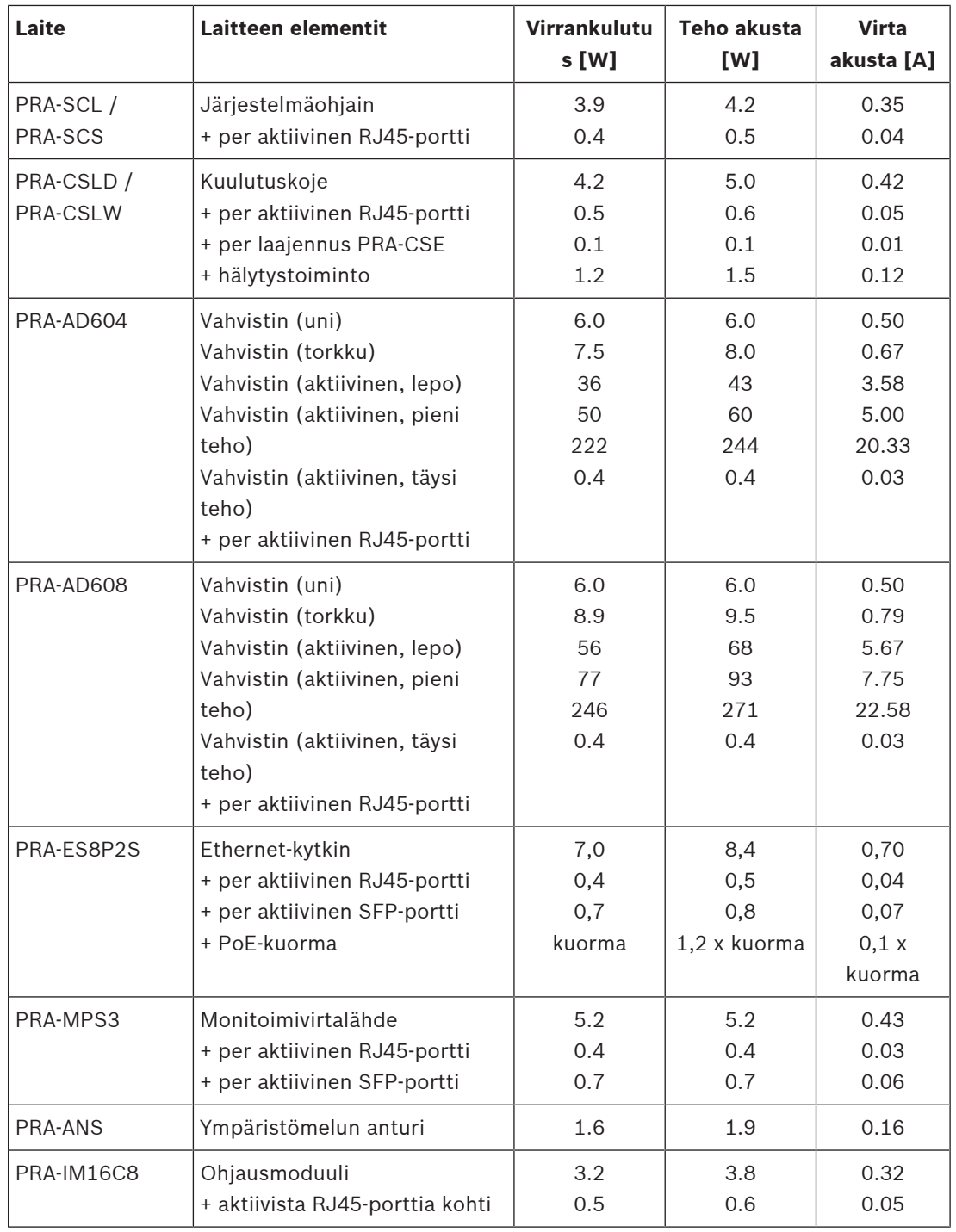

Mittaa järjestelmän akun virrankulutus helposti DC-puristinmittarilla. Puristinmittari on sähköinen testeri, joka mittaa johtimen läpi kulkevan virran. Toisin kuin tavallinen yleismittari, puristinmittari mittaa sähkövirran muodostaman magneettikentän Hall-anturilla. Puristinmittari voidaan siten kiinnittää johtimeen ja virta voidaan mitata irrottamatta johtoja. Varmista, että

puristimen leuat ovat yhden akkuun liitetyn johdon ympärillä. Varmista, että mittari on asetettu mittaamaan tasavirtaa (DC). Kaikki puristinmittarit eivät pysty mittaamaan tasavirtaa. Älä käytä vaihtovirran (AC) puristinmittaria. Pitele kaapelia reiän keskellä tarkan tuloksen saamiseksi.

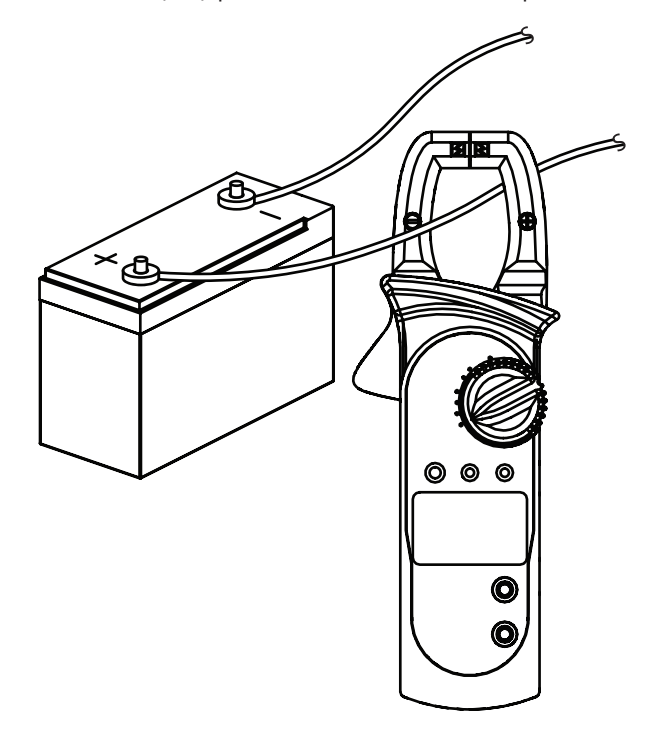

## **5.4.4 Tarkka akkukoon laskelma**

<span id="page-54-0"></span>Akun koko tai kapasiteetti jokaisessa laiteklusterissa, joka koostuu PRA-MPS3:sta, enintään kolmesta vahvistimesta ja valinnaisesta järjestelmäohjaimesta ja kuulutuskojeesta, voidaan laskea käyttämällä jokaisen laite-elementin akusta ottamaa virtaa, kuten edellä kuvattiin. On tärkeää tietää, kuinka kauan järjestelmän pitää toimia akulla. Useimmat

äänievakuointijärjestelmät on määritetty toimimaan akulla 24 tuntia hiljaisessa tilassa ja sitten lisäksi 30 minuuttia (ääni)hälytyksissä.

## **Järjestelmäesimerkki**

Oletetaan äänihälytysjärjestelmä, joka koostuu seuraavan taulukon mukaisista laitteista.

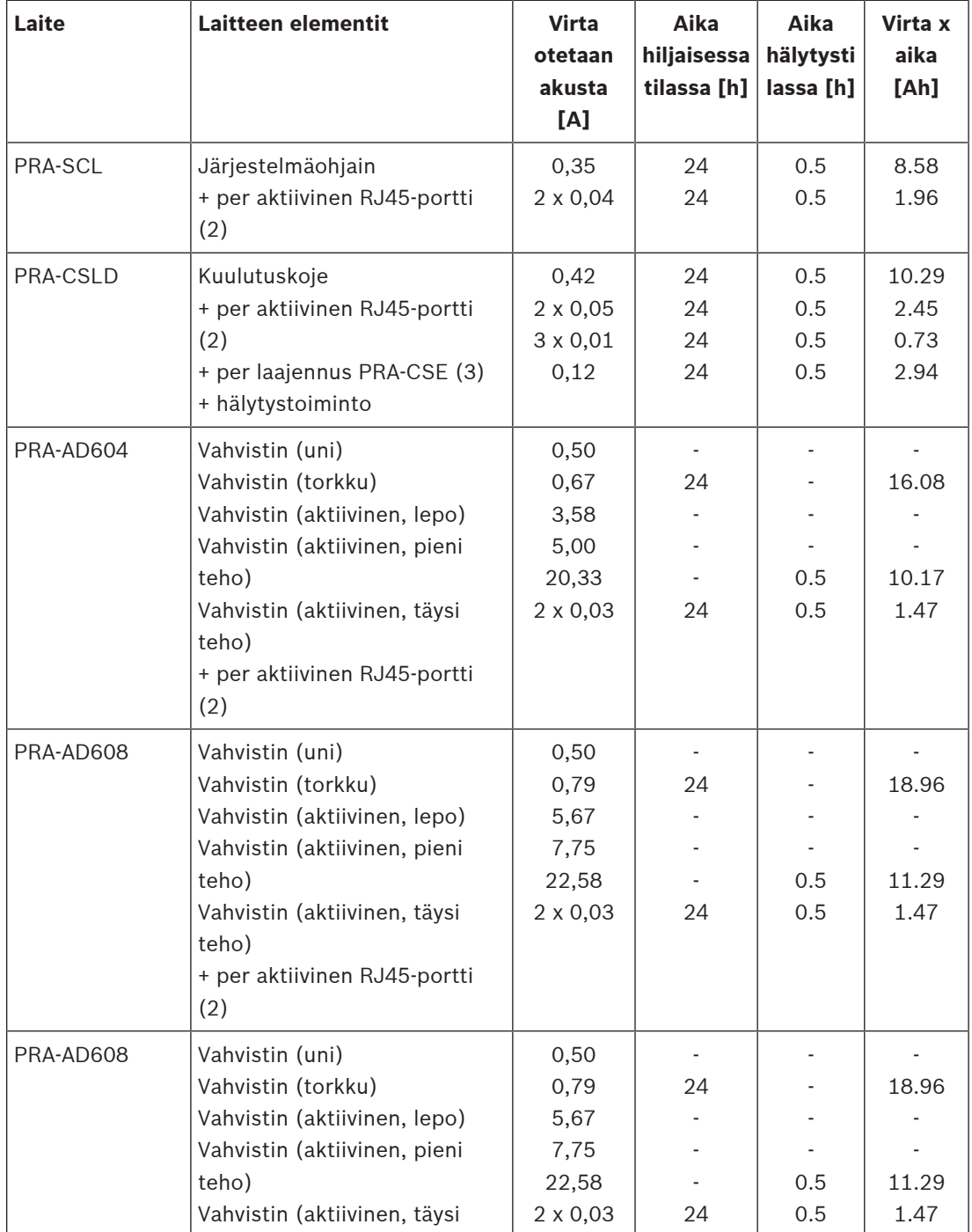

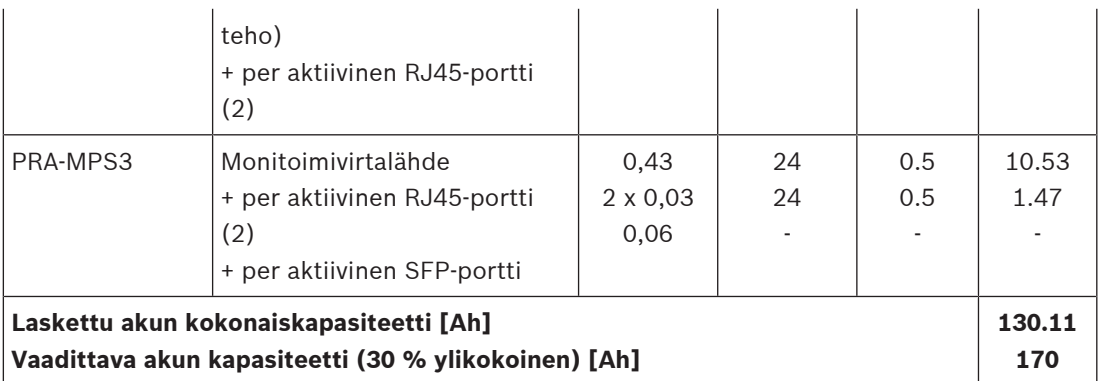

Kaikki laitteet on kytketty yhteen silmukkaan, mikä tarkoittaa sitä, että kaikissa laitteissa on kaksi porttia aktiivisena silmukkakaapeloinnissa. PRA-CSLD on käytössä hätäsoittoasemana, ja siihen on kytketty kolme laajennusta. Koska kyseessä on äänihälytysjärjestelmä, valvonta on käytössä. Lisäksi järjestelmä on määritetty toimimaan akulla 24 tuntia hiljaisessa tilassa ja 30 minuuttia hälytystilassa.

Valmistajat määrittävät lyijyhappoakun kapasiteetin tietyllä purkautumisnopeudella. Tyypillisesti määritetty (nimellinen) akun kapasiteetti perustuu 20 tunnissa vakiovirralla (nimellinen) tapahtuvaan täyteen purkautumiseen. Jos akku purkautuu nopeammin, kapasiteetti pienenee, ja jos akku purkautuu hitaammin, kapasiteetti suurenee. Tätä ilmiötä kutsutaan nimellä Peukertin laki. Menemättä yksityiskohtiin, tämä laki kuvaa eksponentiaalisen suhteen, joka vallitsee purkautumisvirran ja luovutetun kapasiteetin välillä tietyllä purkautumisvirtojen alueella. Vesitetyillä lyijyhappoakuilla tämä vaikutus on erittäin merkittävä, VRLA-akuilla tämä vaikutus on paljon pienempi, mutta ei silti mitätön. Ajatellaan PRAESENSA-järjestelmää, jonka akkukapasiteetti riittää 24 tunnin toimintaan hiljaisessa tilassa, jota seuraa 0,5 tunnin toiminta hälytystilassa. Hiljaisessa tilassa purkautumisvirta on noin puolet nimellisvirrasta, jolloin tyypillisellä VRLA-akulla on 110 %:n tehollinen kapasiteetti nimelliskapasiteettiin verrattuna. Hälytystilassa purkautumisvirta voi kuitenkin olla jopa kymmenkertainen nimelliseen purkautumisvirtaan nähden, ja akun tehollinen kapasiteetti putoaa noin 75 %:iin nimelliskapasiteetista. Tästä seuraa se, että

tarvittavan nimelliskapasiteetin pitää olla noin 20 % suurempi kuin lasketun kapasiteetin, kun Peukertin lakia ei oteta huomioon.

Koska akun toinen 10 %:n kapasiteettilisä tarvitaan kompensoimaan ikääntymisen ja alhaisen lämpötilan vaikutus, akku pitää ylimitoittaa noin 30 %:lla.

## **5.4.5 Nopea akkukoon laskelma**

Hyvin yksinkertainen ja nopea tapa laskea tarvittava akkukapasiteetti on lisätä Ah‑arvot alla olevasta taulukosta. Tämä sisältää akun 30 %:n ylikapasiteetin, eikä ole merkitystä sillä, ovatko vahvistimet 4‑ vai 8‑kanavaisia, kuinka monta kanavaa on käytössä tai kuinka suuri kaiutinkuorma on, eikä sillä, kuinka monta kuulutuskojeen laajennusta on käytössä, käytetäänkö sitä hälytysten tekoon tai kuinka monta Ethernet-porttia on käytössä. Näillä tiedoilla on suhteellisen pieni vaikutus akun todelliseen kapasiteettitarpeeseen. Ah-arvot on pyöristetty ylöspäin sisältämään kaiken tämän.

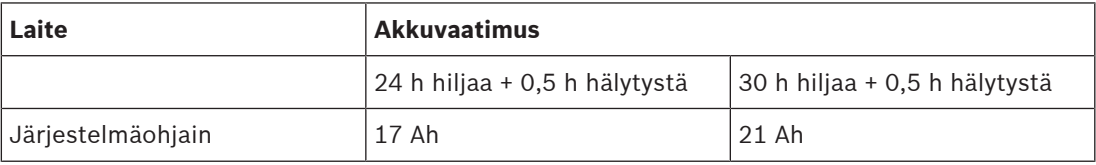

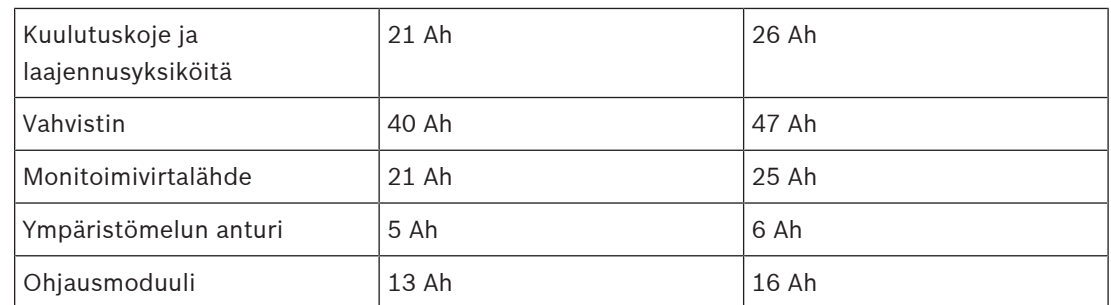

Tämän yksinkertaisen taulukon mukaan edellisessä osiossa kuvatun järjestelmän varmuusakun koon pitää olla  $17 + 21 + 40 + 40 + 40 + 21$  Ah = 179 Ah, kun käyttö on 24 h hiljaisessa tilassa ja 30 minuuttia hälytystilassa. Tarkka akkukoon laskelma tuottaa tulokseksi 170 Ah. Lisäksi etuna tässä lähestymistavassa on se, että pienet järjestelmämuutokset, kuten vahvistimen kuorman lisääminen, voidaan tehdä helposti muuttamatta jo asennetun akun kapasiteettia. Asennettavan akun kapasiteetin on oltava vähintään 100 Ah:a, jotta akun sisäinen impedanssi on riittävän pieni yhdistettyjen vahvistimien virtahuipuille. Asennettavan akun kapasiteetti saa olla enintään 230 Ah:a, jotta akun ehtii lataamaan EN 54‑4- tai vastaavan standardin määrittämässä ajassa.

Akusta saatava enimmäisvirta on noin 70 A:a hälytystilassa, kun ei oteta huomioon akkukaapeleissa tapahtuvia häviöitä, akun sisäistä vastuista, sulaketta ja liitäntöjä. Mukana toimitettavilla akkukaapeleilla ja sulakkeella ja olettaen, että akun sisäinen vastus on 3,5 megaohmia, sarjavastus on yhteensä noin 6 megaohmia. 70 A:n virta luo häviöitä noin 0,42 V tällä vastuksella, jolloin 12 V:n jännite putoaa 11,58 V:iin, eli järjestelmän syöttöjännite on noin 4 %:a pienempi. Koska kaikissa PRAESENSA-laitteissa käytetään DC/DC-muuntimia, jotka ottavat tarvittavan virran huolimatta pienistä syöttöjännitteen vaihteluista, 4 % alempi jännite korjautuu 4 % suuremmalla virralla, eli noin 73 A:lla. Tämän vuoksi jännite putoaa hieman enemmän ja virta kasvaa hieman. Tämä osoittaa tärkeyden, joka on akun liitäntöjen sarjavastuksen mahdollisimman alhaisena pitämisellä. Hiljaisessa tilassa akusta otettava virta harvoin yltää 4 A:iin, pahin tilanne, jolloin kaapelihäviöt ovat pienet (<0,1 W),mutta suurimmalla lähtöteholla akun kaapelihäviöt ovat jopa 30 W:a, mikä aiheuttaa kaapeleiden lämpiämistä. Katso myös kohta [Akku ja sulake, sivu 128](#page-127-0).

## **5.4.6 UPS-virtalähteen koon laskenta**

Vaihtoehto monitoimivirtalähteen ja sen sisältämän akkulaturin ja muuntajan rinnalle on käyttää PRA-PSM48:aa tuottamaan virta PRAESENSA-järjestelmälle. Tämä ratkaisu ei ole standardin EN 54 / ISO 7240 mukainen, mutta se sopii ratkaisuihin, joissa ei vaadita sertifiointia. Tässä tapauksessa järjestelmäohjain PRA-SCL ja Ethernet-kytkin PRA-ES8P2S saavat virran PRA-PSM48-virransyöttömoduulista. PRA-CSLD ja PRA-CSLW saavat virran PRA-ES8P2S:n PoE-yhteydestä. Vahvistimet PRA-AD604 ja PRA-AD608 saavat myös virran PRA-PSM48:sta, jos käytetään vain yhtä vahvistinta yhtä virransyöttöä kohden. Tämä kokoonpano mahdollistaa myös UPS-akkuvirran käytön tuottamaan katkeamattoman syöttövirran PRA-PSM48-virtalähdemoduuleille.

UPS-laitteelta vaadittava kapasiteetti voidaan laskea samalla tavalla kuin monitoimivirtalähteen vara-akun kohdalla. Koska PRA-PSM48-virransyöttömoduuli on verrattavissa monitoimivirtalähteiden DC/DC-muuntimiin, ota tiedot taulukon [Virrankulutus, sivu 53](#page-52-0) sarakkeesta "Teho akusta [W]". Tämä sama arvio koskee myös verkkovirtaa, jonka PRA-PSM48 käyttää, kun se antaa virtaa yhdistetylle laitteelle tai laitteille taulukossa määritetyssä tilassa tai kokoonpanossa. Kun lasket tarvittavaa akun kapasiteettia tai energiavarastoa, virrankulutus pitää kertoa ajalla, jonka kyseiset laitteet saavat halutussa tilassa. Laskenta tehdään

vastaavalla tavalla kuin akun koon laskenta kohdassa [Tarkka akkukoon laskelma, sivu 55](#page-54-0). Tässä tapauksessa vahvistimet eivät kuitenkaan voi olla torkkutilassa, vaan ne toimivat lepotilassa silloin, kun ne eivät ole aktiivisina. Torkkutila on käytettävissä vain, jos monitoimivirtalähdekin on käytössä. Lepotilassa vahvistimien virrankulutus on merkittävästi suurempi kuin torkkutilassa. Tällä on vaikutus UPS-laitteelta vaadittavaan kapasiteettiin.

Oletetaan esimerkiksi äänihälytysjärjestelmä, joka koostuu seuraavan taulukon mukaisista laitteista. Tässä pienessä järjestelmässä on järjestelmäohjain, yksi kuulutuskoje ja kolme vahvistinta. Lisäksi siinä on Ethernet-kytkin, johon kuulutuskoje liitetään virran antavalla PoEliitännällä, koska tässä järjestelmässä ei ole monitoimivirtalähdettä. Tämä järjestelmä voi antaa virtaa neljälle PRA-PSM48-virransyöttömoduulille, yksi jokaiselle vahvistimelle ja yksi järjestelmäohjaimelle ja kytkimelle. Kytkimen PoE-kuormaa ei oteta huomioon taulukossa, koska tämä virta huomioidaan kuulutuskojeen yhteydessä. Virta itse asiassa johdetaan kytkimen läpi.

Vaadittavassa UPS-laitteen kapasiteetissa laskelma perustuu 24 tunnin käyttöön hiljaisessa tilassa, joka tässä tapauksessa on vahvistimien lepotila, ja 0,5 tunnin käyttöön hälytystilassa, jossa vahvistimet käyttävät virtaa täydellä teholla. On selvää, että UPS-laitteen kapasiteetista suurin osa tarvitaan pitämään järjestelmä toiminnassa 24 tunnin hiljaisen tilan ajan. Paljon lyhyempi hälytystila käyttää energiaa vähemmän. Jos tässä järjestelmässä käytetään PRA-MPS3-monitoimivirtalähdettä, vahvistimet voivat toimia torkkutilassa näiden 24 tunnin ajan. Tällöin energian kokonaiskulutus ja tarvittavan akun koko ovat pienemmät.

Tässä järjestelmässä pitää olla UPS, joka antaa energiaa vähintään 5,3 kWh. UPS-laitteen pitää myös antaa vähintään 811 W:n yhtäkkinen teho. hyvä valinta on siis 1 kW:n UPS, jonka akuissa on energiaa 6 kWh. 6 kWh:n kapasiteetin riittävyys tai 7 kWh:n tarve riippuu siitä, miten UPSlaitteen valmistaja on huomioinut akkujen vanhenemisen ja Peukertin lain.

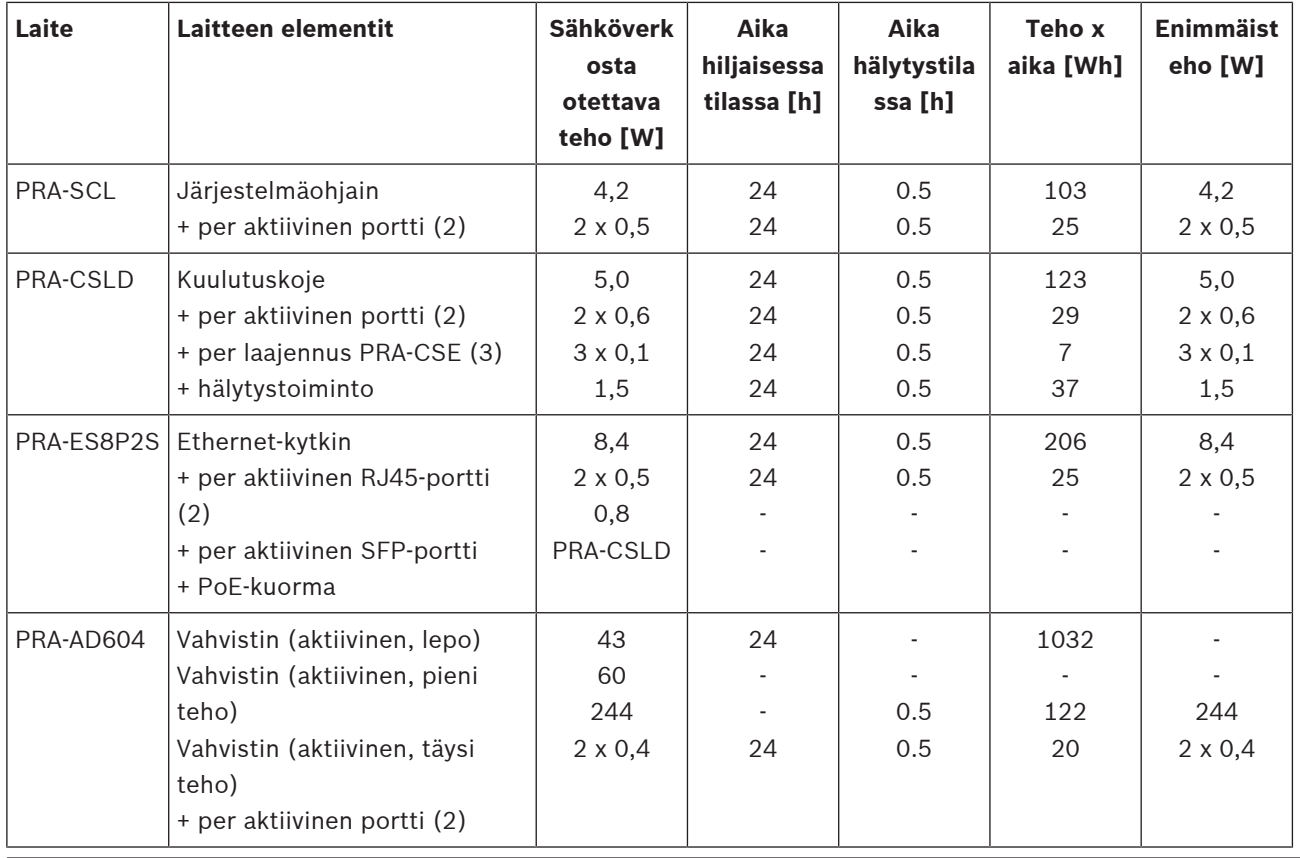

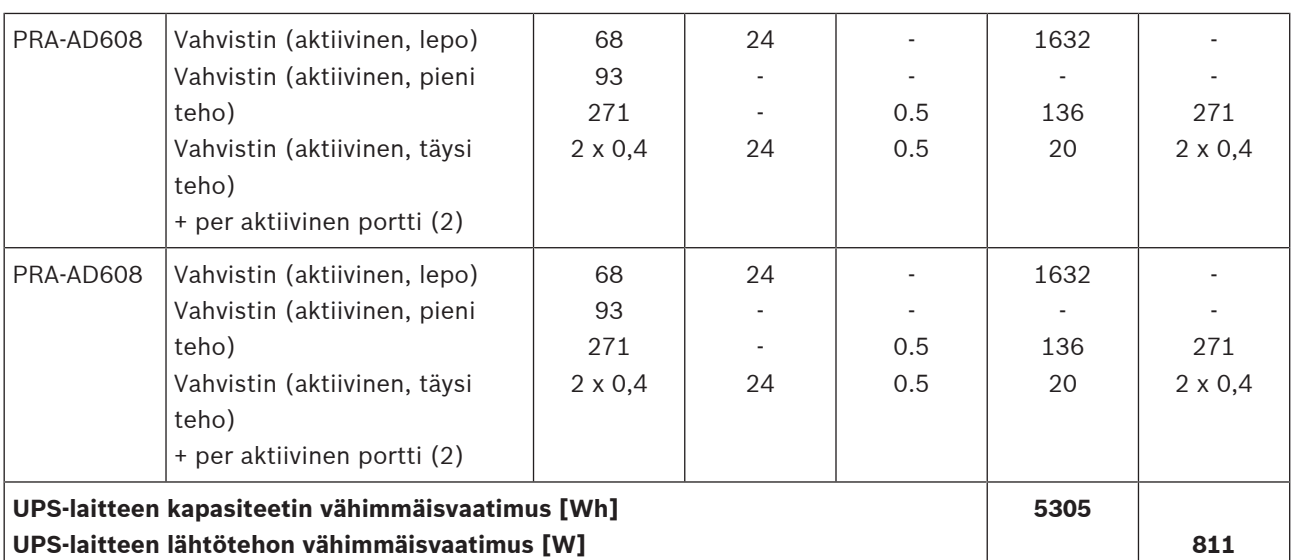

## **5.5 Lämpöhäviön laskenta**

Jotta voidaan laskea tarvittava teknisen huoneen jäähdytysjärjestelmän jäähdytyskapasiteetti, jolla laitteisto pysyy sille asetetuissa lämpötilarajoissa, meidän pitää tietää laitteiston toiminnan aikainen suurin sallittu ympäristön lämpötila.

Telineeseen asennettujen PRAESENSA-laitteiden ympäristön lämpötila käytön aikana saa olla enintään 50 °C. Syntyvä lämpö in energiaa, jonka laitteet lämmetessään vapauttavat huoneeseen. Energia on teho kertaa aika, eli mitä pidempään tietty määrä tehoa vapautuu huoneeseen, sitä enemmän lämpöä syntyy. Energian määrä ilmaistaan jouleina, kaloreina tai BTU-yksikköinä. Tehon määrä ilmaistaan watteina. Määritelmän mukaan 1 joule = 1 watti x 1 sekunti. Lisäksi: 1 kJ = 0,948 BTU = 0,239 kcal.

PRAESENSA-järjestelmäohjain luovuttaa osan tehosta, jonka se ottaa virtalähteestä. Tämä teho muuttuu lämmöksi. Samaa tapahtuu kuulutuskojeissa, mutta yleensä niitä ei sijoiteta tekniseen huoneeseen, jolloin ne eivät lämmitä sitä. PRAESENSA-tehovahvistimet luovuttavat osan tehosta, jonka ne ottavat virtalähteestä, mutta järjestelmän toistaessa kuulutuksia tai musiikkia, vahvistinten lähtöteho vapautuu kaiuttimissa ja niille johtavissa kaapeleissa. Koska kaiuttimet ja suuri osa kaapeloinnista on muualla kuin teknisessä huoneessa laitteiston kanssa, tätä osaa ei tarvitse ottaa huomioon lämmöntuotossa. Ainoastaan eroa, joka on virtalähteestä otettavan tehon ja kaiuttimiin menevän lähtötehon välillä, pidetään vahvistimessa tapahtuvana häviönä, joka lasketaan lämmöntuottoon.

Kun PRAESENSA-järjestelmä saa virran monitoimivirtalähteistä (PRA-MPS3), osa virrasta häviää AC/DC-muuntimessa, joka muuttaa sähköverkkovirran DC-jännitteiksi yhdistetyissä laitteissa käytettäväksi. Vahvistimet ja virtalähteet ovat siis ainoita laitteita, joissa tapahtuu merkittävä määrä lämmöntuottoa. Muissa PRAESENSA-laitteissa lämmöntuotto on merkityksettömän vähäistä. Helpointa on sisällyttää virtalähteiden häviöt vahvistimien tehohäviötietoihin. Koska normaalitilanteissa järjestelmä toimii verkkovirralla, tätä tilaa käytetään lämpölaskennoissa. Akkukäytön aikana järjestelmä siirtyy virransäästötilaan (uni- tai torkkutilaan), joka keskimäärin tuottaa vähemmän lämpöä.

Alla oleva taulukko näyttää vahvistimiin liittyvät lämpöhäviötiedot eri toimintatiloissa.

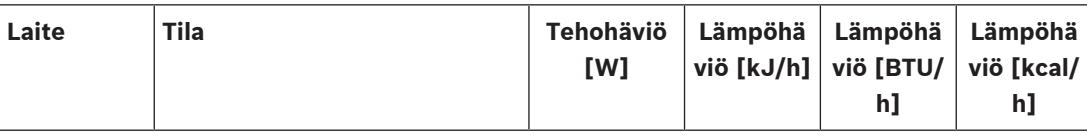

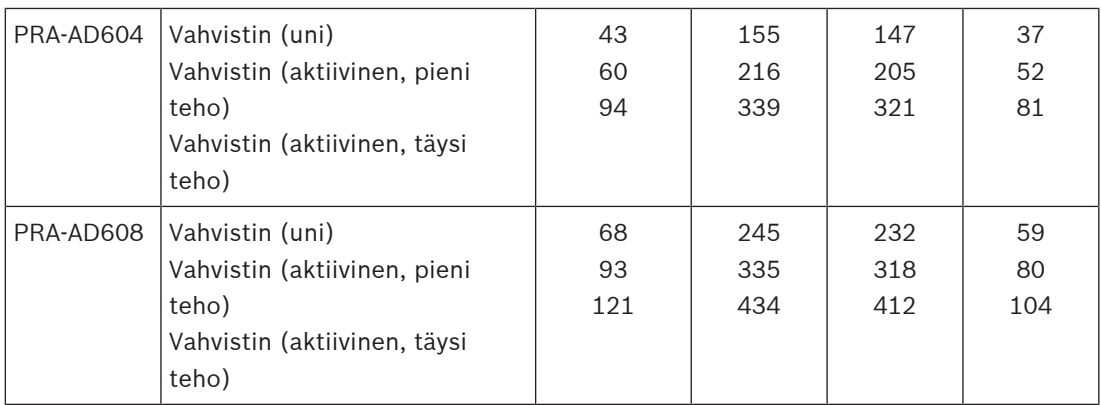

Näitä tietoja on mahdollista vielä yksinkertaistaa olettamalla, että suurinta osaa järjestelmän vahvistimista käytetään taustamusiikin soittoon ja satunnaisiin kuulutuksiin, että täyden tehon hälytysäänet ovat suhteellisen lyhytkestoisia (alle tunnin) ja että PRA-AD604 ja PRA-AD608 tuottavat lämpöä suunnilleen saman verran. Seuraavat pyöristetyt luvut ovat riittävät lämpöhäviölaskennassa. Laske telineessä tai huoneessa olevien vahvistimien määrä, jolle lämmöntuotto lasketaan, ja käytä alla olevaa taulukkoa.

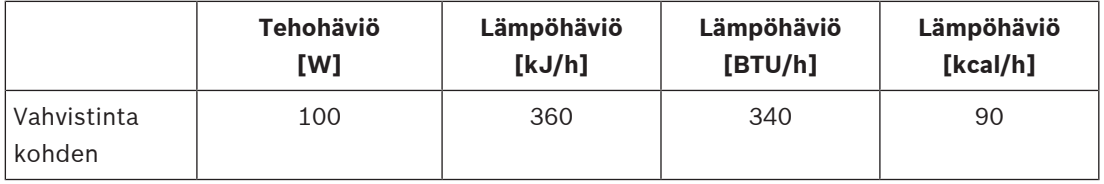

Kun vahvistin saa virran PRA-PSM48-virtalähteestä, myös kyseisen virtalähteen lämpöhäviö voidaan jättää huomioimatta, koska se jo sisältyy yhdistetyn vahvistimen lämpöhäviöön.

# **6 Asennuksesta kokoonpanoon**

Kun järjestelmää määritetään, määritystietokoneen ja järjestelmäohjaimen välillä pitää olla Ethernet-yhteys. Avaa sen jälkeen laitteen web-palvelin antamalla laitteen URL-osoite selaimeen.

Yleiset ja yksityiskohtaiset järjestelmän määritysohjeet on esitetty PRAESENSAmääritysoppaassa.

# **6.1 MAC-osoitteet ja isäntänimi**

Kaikki OMNEO-järjestelmään liitetyt PRAESENSA-laitteet käyttävät yhtä tai kahta MAC‑osoitetta ja niillä on laitteen isäntänimi. Web-palvelimen käyttöä varten järjestelmäohjaimella on lisäksi ohjaimen isäntänimi.

MAC-osoitteet ovat Bosch Security Systems -toimittaja-alueella 00:1c:44:xx:xx:xx tai Audinatetoimittaja-alueella 00:1d:c1:xx:xx:xx. Useissa yritysverkoissa laitteiden MAC‑osoitteet pitää syöttää DHCP‑palvelimessa olevaan taulukkoon. Tämän vuoksi PRAESENSA-laitteissa on MACosoitteet sisältävä tuotetarra:

- Järjestelmäohjaimella on kaksi MAC‑osoitetta ja kaksi isäntänimeä. Laitteen MAC‑osoite ja ohjaimen MAC‑osoite (C‑MAC) molemmat kuuluvat Bosch Security Systems -toimittajaalueeseen. Laitteen isäntänimi, esimerkiksi PRA-SCL-laitteelle, johdetaan MAC‑osoitteesta: PRASCL-xxxxxx.local, jossa xxxxxx on MAC-osoitteen 6 viimeistä heksadesimaalilukua (3 oktettia). Toimialueen nimeä 'local' käytetään lähiverkoissa ylätason pseudotoimialueena isäntänimille, jotka ratkaistaan Multicast DNS nimiprotokollalla. Järjestelmäohjainta voidaan pingata tällä nimellä (esimerkiksi PRASCLxxxxxx.local). Järjestelmän rakennesivu ei näytä .local-tarkenninta. Se muodostuu implisiittisesti. Ohjaimen isäntänimi on sama kuin laitteen isäntänimi, mutta sillä on jälkiliite -ctrl. Isäntänimeksi muodostuu siis esimerkiksi: PRASCL-xxxxxx-ctrl.local. Webpalvelimeen pääsee esimerkiksi PRA-SCL-laitteella käytettäessä tätä osoitetta URLosoitteena. Tätä osoitetta käytetään myös avoimessa liittymässä.
- PRA-AD604 ja PRA-AD608 saavat MAC‑osoitteen vain Bosch Security Systems -toimittajaalueelta. Isäntänimeksi niillä muodostuu PRAAD604-xxxxxx.local tai PRAAD608 xxxxxx.local.
- PRA-MPS3 saa MAC‑osoitteen vain Audinate-toimittaja-alueelta. Isäntänimi on: PRAMPS3 xxxxxx.local.
- PRA-CSLD ja PRA-CSLW saavat kaksi MAC‑osoitetta mutta vain yhden isäntänimen. Laitteen MAC‑osoite on Audinate-toimittaja-alueella ja C‑MAC-osoite on Bosch Security Systems -toimittaja-alueella. Laitteen isäntänimi muodostetaan laitteen MAC‑osoitteesta: PRACSLD-xxxxxx.local tai PRACSLW-xxxxxx.local.
- PRA-CSE ja PRA-EOL eivät saa MAC‑osoitetta eivätkä isäntänimeä.

## **Huomautukset:**

- OMNEO Control -ohjelma näyttää vain isäntänimet, ei järjestelmäohjaimen isäntänimeä.
- Määrityksen verkkosivulla näytetään isäntänimet ilman .local-toimialuelaajennusta. Se ei näytä ohjainten isäntänimiä – ei oman web-palvelimensa eikä muiden järjestelmäohjainten.
- Sekä järjestelmäohjaimen että kuulutuskojeen MAC‑osoitteet sijaitsevat samalla piirilevyllä. Jos piirilevy vaihdetaan, molemmat MAC‑osoitteet ja kaikki johdetut isäntänimet vaihtuvat.
- Laiteohjelmiston lataustyökalu (FWUT) osoittaa laitteet laitteiden isäntänimillä.
- Kaikkien laitteiden määritys kuvataan PRAESENSA-määritysoppaassa.

# **6.2 Järjestelmäohjaimen yhdistäminen**

Tee seuraavat toimenpiteet PRAESENSA-järjestelmäohjaimen avaamiseksi:

- 1. Asenna laiteohjelmiston lataustyökalu tietokoneeseen. Tällöin myös Bosch DNS‑SD palvelu asentuu automaattisesti. Tätä palvelua tarvitaan käytettäessä PRAESENSA-laitteita IP-osoitteiden sijasta niiden isäntänimien kautta.
- 2. Kytke verkkokaapeli tietokoneen Ethernet-verkkoporttiin ja kytke kaapeli toiseen PRAESENSA-järjestelmäohjaimen Ethernet-porteista tai toiseen samaan verkkoon kytketyn natiivin PRAESENSA-laitteen verkkoporttiin. Tällaisia laitteita ovat esimerkiksi PRA-AD60xvahvistimet, PRA-MPSx-monitoimivirtalähteet ja PRA-CSLx-kuulutuskojeet.

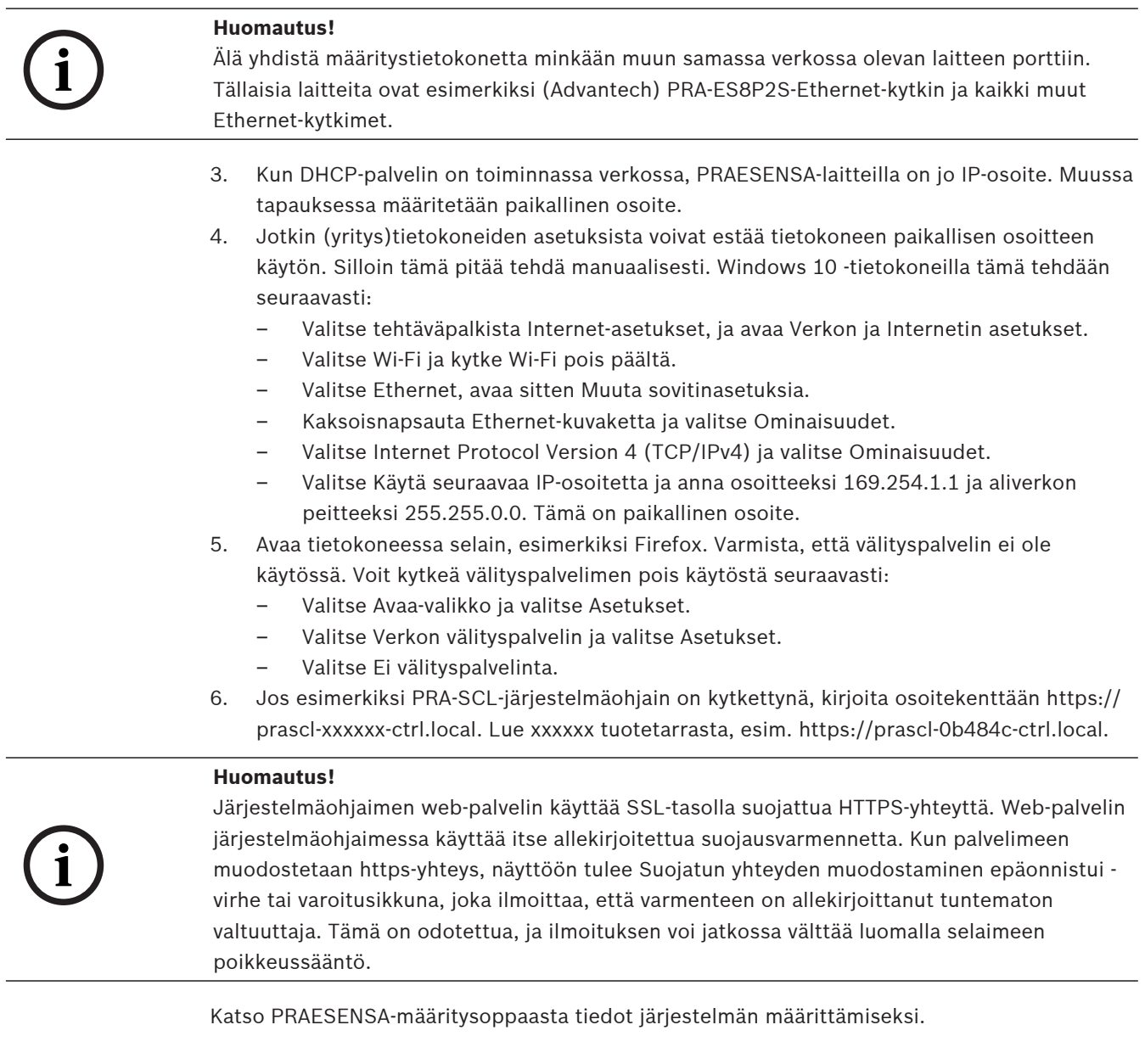

# **6.3 Verkkoyhteydet laitteisiin**

Joitakin lisävarusteita lukuun ottamatta, PRAESENSA-laitteet pitää yhdistää OMNEO-verkkoon, jotta ne tulevat osaksi PA/VA-järjestelmää. Tähän on kolme eri järjestelmän koon mukaan määräytyvää tapaa.

## **6.3.1 Tähtitopologia**

Tässä topologiassa järjestelmäohjain on keskipisteenä, ja muut laitteet kytketään suoraan johonkin järjestelmäohjaimen porttiin. Mutta, koska järjestelmäohjaimessa on viisi porttia, järjestelmä pysyy hyvin pienenä. Yhtään kuulutuskojetta ei voida yhdistää, koska järjestelmäohjaimessa ei ole PoE-porttia.

Monet kaapeloidut kotiverkot ovat tämän kaltaisia, sillä niissä on yksi moniporttinen kytkin keskipisteenä. Äänijärjestelmissä tämä ratkaisu ei kuitenkaan ole kovin käytännöllinen.

## **6.3.2 Puutopologia**

Puu- tai "yhdistetty tähtitopologia" on oikeastaan usean tähtiverkon muodostama kokonaisuus. Nykyaikaisissa verkoissa tämä on useimmin käytetty topologia. Tässä topologiassa laitteiden yhdistäminen määräytyy verkon muiden laitteiden yhdistämisestä.

Kaikissa verkotetuissa PRAESENSA-laitteissa on Ethernet-kytkin ja ainakin kaksi porttia. Tämän vuoksi laitteet on helppo yhdistää toisen laitteen kytkinporttiin. Sen jälkeen laitteet ketjutetaan tai niistä tehdään silmukka.

Järjestelmäohjain toimii edelleen verkon keskipisteenä. Monitoimivirtalähde yhdistettään yhteen järjestelmäohjaimen porttiin. Kuulutuskoje voidaan yhdistää monitoimivirtalähteen PoEporttiin. Vahvistin voidaan yhdistää järjestelmäohjaimen muun portin lisäksi myös monitoimivirtalähteen porttiin. Toinen vahvistin voidaan yhdistää ensimmäiseen vahvistimeen jne.

Joka kolmannen vahvistimen kohdalla tulee tarve monitoimivirtalähteelle, jossa on moniporttinen kytkin. Tällöin liitäntämahdollisuudet kasvavat järjestelmän koon myötä. Kaikkia laitteita ei tarvitse kytkeä yhteen pitkään silmukkaan, vaan rinnakkaiset lyhyet ketjut (haarat) ovat mahdollisia. Haarojen käyttö alentaa vaaraa, että juuren lähellä sijaitsevan laitteen yhteysongelma katkaisisi yhteyden kaikkiin muihinkin laitteisiin. Yksi yhteysongelma voi silti aiheuttaa useamman kuin yhden laitteen yhteyden katkeamisen järjestelmäohjaimeen. Lisäksi, vaikka vahvistin olisi kytkettynä kuulutuskojeeseen, jos molempien yhteys järjestelmäohjaimeen katkeaa, ääniyhteys kuulutuskojeen ja vahvistimen väliltä katkeaa. Järjestelmäohjain tarvitaan muodostamaan yhteys ja valvomaan sitä.

## **6.3.3 Rengastopologia**

Seuraava vaihe laitteiden välisen yhteyden varmistamisessa on rengastopologian käyttö. Tässä topologiassa laitteet yhdistetään yhtenä tai useampana renkaana tai suljettuna silmukkana. Tavalliset Ethernet-verkot eivät salli topologiaa, jossa on useampi kuin yksi fyysinen polku kahden päätepisteen välillä (esim. usea yhteys kahden verkkokytkimen välillä tai kaksi toisiinsa kytkettyä porttia samassa kytkimessä). Silmukka luo lähetysmyrskyjä, kun lähetykset ohjataan kytkimissä ulos jokaisesta portista. Kytkin tai kytkimet toistavat viestin uudelleenlähetystä, mikä aiheuttaa verkon tulvimista.

Fyysinen topologia, joka sisältää kytkin- tai siltasilmukoita, on houkutteleva ratkaisu vikasietoisuuden kannalta, mutta kytkinverkoissa ei saa olla silmukoita. Ratkaisuna on sallia fyysiset silmukat, mutta luoda silmukaton looginen topologia käyttämällä protokollaa, joka estää kaksinkertaiset yhteydet, ellei niitä tarvita jonkin yhteysvian vuoksi. RSTP on tällainen protokolla, ja kaikki verkotetut PRAESENSA-laitteet tukevat RSTP:tä. Vikasietoisten silmukoiden yhdistäminen ja yhteyden purkaminen verkossa kestää jonkin aikaa, minkä vuoksi aktiiviset ääniyhteydet mykistyvät täksi ajaksi.

Järjestelmäohjain toimii edelleen keskipisteenä. Siitä käytetään nimitystä juurikytkin. Vahvistimet voidaan kytkeä silmukkaan. Vahvistinrengas voidaan sitten kytkeä järjestelmäohjaimen kahden portin välille. Samalla tavoin monitoimivirtalähteitä voidaan asentaa silmukkaan ja näiden laitteiden rengas voidaan kytkeä kahden muun portin välille. Kuulutuskojeet voidaan kaksoiskytkeä monitoimivirtalähteeseen kahden PoE-portin kautta tai jopa kahteen eri monitoimivirtalähteeseen. Tämä on suositeltu tapa kytkeä PRAESENSAlaitteet, ja pakollinen PA/VA-järjestelmille, joiden pitää täyttää äänihälytysjärjestelmille asetetut vaatimukset.

## **6.3.4 Hyppymäärä**

Kun dataa välitetään (PRAESENSA-)verkkolaitteiden läpi lähtöpisteestä kohteeseen, jokainen välillä oleva laite muodostaa yhden hypyn. PRAESENSA-järjestelmässä hypyt lasketaan verkkopolulta, joka muodostuu juuren (järjestelmäohjain) ja minkä tahansa mahdollisen päätepisteen välille lyhintä reittiä käyttäen.

Tämä on tärkeää, koska on olemassa suurin sallittu hyppymäärä, jolla varmistetaan toimiva tietoliikenne. Merkittävänä tekijänä tässä on latenssi, joka kasvaa jokaisessa hypyssä ja jokaisessa kytkennässä. Rajana on 22 hyppyä. 22. hypyn jälkeiset laitteet putoavat pois järjestelmästä. Myös silmukat, jotka on yhdistetty järjestelmäohjaimeen, saavat sisältää enintään 22 laitetta. 43 laitteen silmukka, joka on kytketty järjestelmäohjaimeen, toimii hyvin niin kauan kun silmukka on kunnossa, koske silmukan keskellä olevasta laitteesta on 22 hyppyä järjestelmäohjaimeen molempiin suuntiin. Kaikista muista laitteista hyppymäärä on tätä pienempi. Mutta jos jokin silmukan lenkki vioittuu, tuloksen on kaksi järjestelmäohjaimeen kytkettyä haaraa, joista toisessa on yli 22 laitetta. Tällöin 22. laitteen jälkeen sijaitsevat laitteet putoavat pois järjestelmästä. Ota siis aina huomioon yhteysvian aiheuttama huonoin tapaus hyppyjä laskettaessa. Suurissa järjestelmissä tämä seikka on tutkittava huolellisesti. Verkon suorituskyky paranee sen mukaan, mitä vähemmän hyppyjä on. Verkon RSTPprotokollan palautumisaika linkkivian tapahtuessa kasvaa, kun silmukoiden määrä suurenee. Hyppymäärän pitää siis olla tasapainossa silmukoiden määrän kanssa.

# **6.4 Laitteen tila ja nollaus**

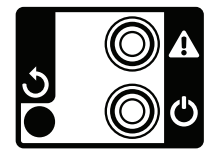

## **Tila**

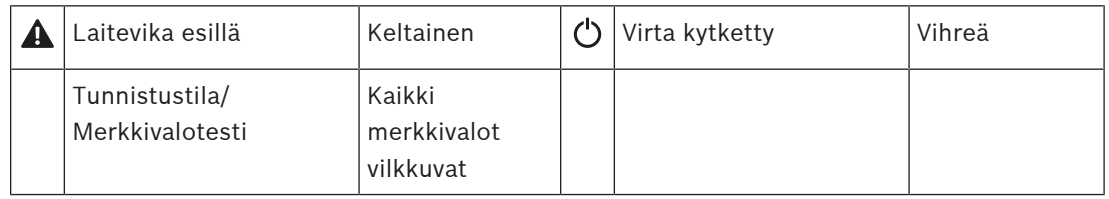

Kaikissa 19 tuuman PRAESENSA-laitteissa on takapaneelissa pieni alue tilan seurantaan:

- Vihreä merkkivalo ilmaisee, että laitteessa on virta päällä. Vihreä merkkivalo vilkkuu, kun laite on määrityksen aikana tunnistustilassa.
- Keltainen merkkivalo ilmaisee, että laitteessa on jokin vika. Tämä voi olla hyödyksi asennuksen ja huollon aikana.

## **Nollaus**

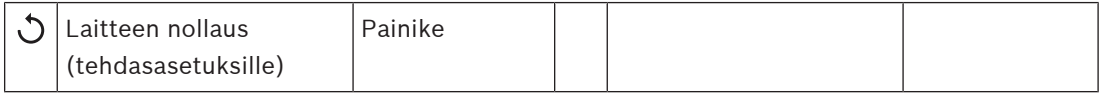

Neulanreikä suojassa olevaan nollauskytkimeen. Tämä kytkin nollaa laitteen tehdasasetuksille. Se tyhjentää OMNEO:n suojattujen yhteyksien PSK-avaimet ja paikalliset määritystiedot ja viitetiedot.

Järjestelmäohjaimissa se tyhjentää myös koko järjestelmän kokoonpanotiedot, kaikki viestit, käyttäjien todennustiedot, suojausvarmenteet, aikavyöhykkeen, NTP-asetukset ja kaikki tapahtumalokit!

Kuulutuskojeissa nollauskytkin sijaitsee merkinnän mukaisesti kaapelikannen alla. Se toimii samalla tavalla kuin 19" laitteiden nollauskytkin.

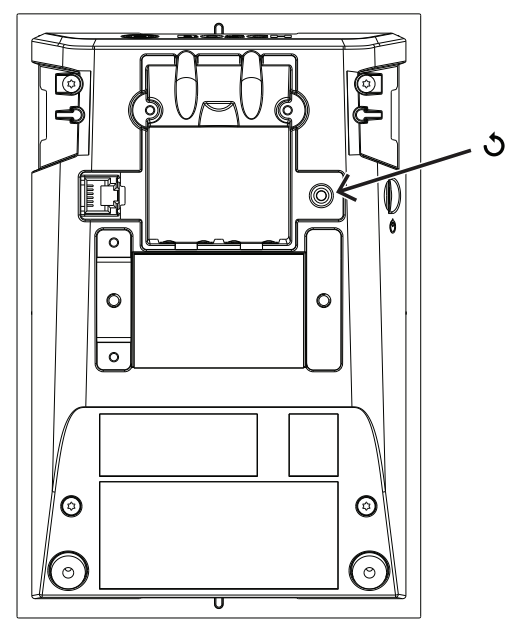

Kuulutuskojesarjassa nollauskytkin sijaitsee piirilevyn yläosassa merkinnän mukaisesti.

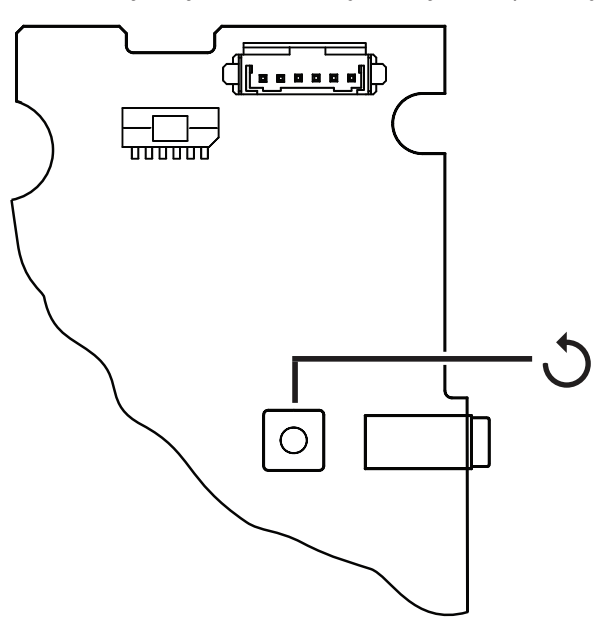

Ympäristömelun anturin nollauskytkin on irrotettavan etukannen alla.

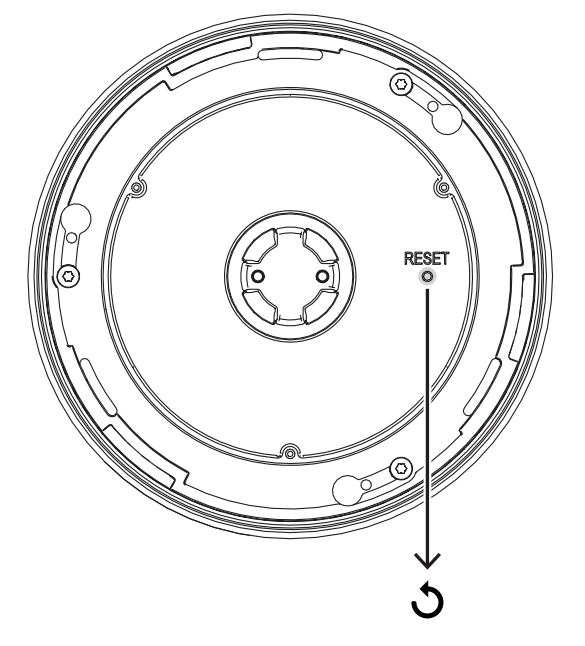

Ohjausmoduulin nollauskytkin on etulevyssä, kuten on osoitettu.

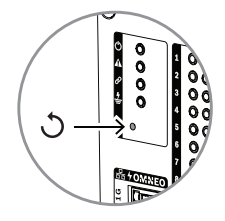

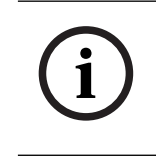

#### **Huomautus!**

Tämä toiminto on tarkoitettu käytettäväksi vain silloin, kun laite siirretään järjestelmästä toiseen ja se on suojattu tuntemattomalla PSK-avaimella, joka estää laitteen tunnistamisen uudessa järjestelmässä.

Tilan aktivoiminen:

- 1. Paina neulalla tai hammastikulla nollauspainiketta yli 10 s. Kun 10 s on kulunut, laitteen merkkivalo alkaa vilkkua.
- 2. Vapauta nollauspainike. Tämän jälkeen laite nollautuu tehdasasetuksille.

### **Merkkivalotesti**

Nollauskytkimellä voidaan myös tehdä tämän laitteen merkkivalotesti.

Tilan aktivoiminen:

- 1. Paina neulalla tai hammastikulla nollauspainiketta lyhyesti. Tämä aloittaa merkkivalotestin:
	- Kaikki merkkivalot palavat vuorotellen kaikissa mahdollisissa väritiloissaan.
	- Vapauta kytkin 10 sekunnin kuluessa, sillä muuten laite **nollautuu** tehdasasetuksille!
- 2. Merkkivalotesti päättyy painamalla nollauspainiketta uudelleen.

# **6.5 Yhteensopivuus ja sertifiointi**

The table shows the products that can be part of a PRAESENSA system and the minimum required software version of PRAESENSA for each of these products. The table also shows for which emergency sound standards these products are certified. Due to ongoing certification activities, the table is subject to change. For the latest information, check the certificates in the download section of these products on www.boschsecurity.com.

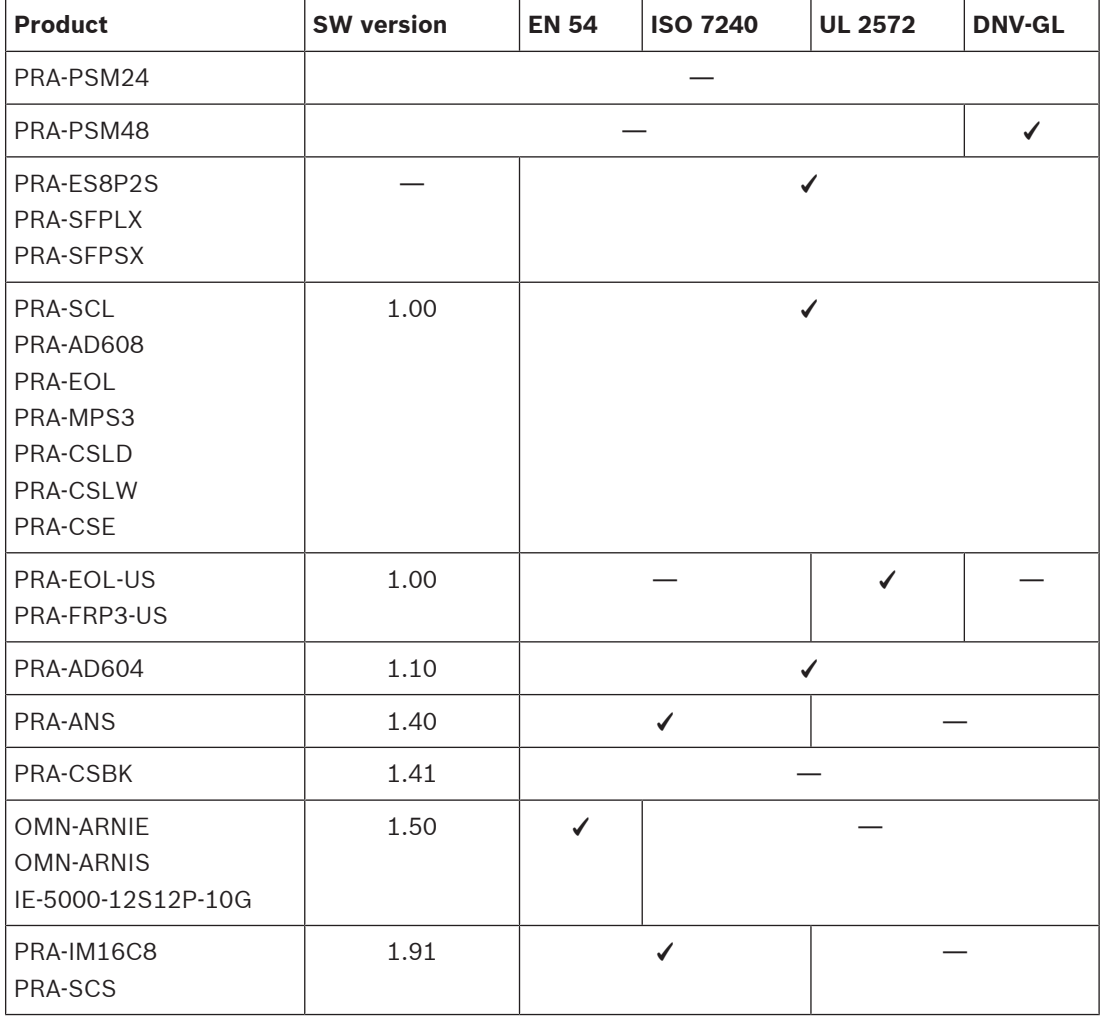

**7 Järjestelmäohjain (SCL, SCS)**

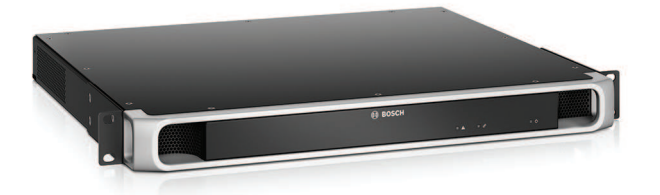

# **7.1 Johdanto**

Järjestelmäohjain hallinnoi kaikkia järjestelmään liittyviä toimintoja PRAESENSAyleisäänentoisto- ja -äänievakuointijärjestelmässä. Se reitittää kaikki ääniliitännät verkkoon liitettyjen PRAESENSA-äänilaitteiden ja määränpäiden välillä. Se valvoo flash-muistissaan olevia viestejä ja merkkiääniä ja toistaa niitä joko ajastetusti tai manuaalisesti käynnistettynä kuulutuskojeesta tai tietokoneesta. Se hallinnoi taustamusiikin suoratoistoa, kuulutuksia ja hätäkuulutuksia prioriteettitason ja aluekäytön mukaan. Se kerää kaiken tilatiedon liitetyistä järjestelmälaitteista, hallitsee tapahtumalokeja ja ilmoittaa vioista.

Järjestelmäohjain on yhdistetty verkkoon OMNEO-liitännällä, ja se saa tasavirran monitoimisesta, akkuvarmennetusta virtalähteestä. Ohjain tukee sekä keskitettyjä että hajautettuja järjestelmiä. Yhteydet järjestelmän muihin laitteisiin muodostetaan 5‑porttisella kytkimellä, jossa on RSTP-tuki. Sisäinen web-palvelin mahdollistaa järjestelmän määrityksen selaimella.

# **7.2 Toiminnot**

## **Järjestelmän ohjaus ja äänen reititys**

- Mahdollisuus ohjata jopa 250 laitteen järjestelmää ja palvella yli 500 aluetta.\*\*
- Valmis tuki kytkentäisille yhden aliverkon verkoille, lisäosana tuki reititetyille monialiverkkoratkaisuille.
- Useiden ja samanaikaisten äänikanavien dynaaminen allokointi verkon kaistanleveyden säästämiseksi. Ääniliitännät luodaan, kun kuulutus tai viesti lähetetään, ja vapautetaan heti sen jälkeen.
- Suojatut kytkennät äänitiedoille AES128-standardilla (Advanced Encryption Standard) ja ohjaustiedoille TLS-standardilla (Transport Layer Security).
- Vastaanotin Dante- tai AES67-äänikanaville ulkoisista lähteistä dynaaminen uudelleenreititys avoimelle tai suojatuille OMNEO-kanaville.\*\*
- SIP/VoIP-yhteys puhelinhakuihin, PRAESENSA-järjestelmän ääniyhteyksiin ja muiden valmistajien järjestelmistä tapahtuvaan ohjaukseen.
- Sisäinen tallennuskapasiteetti viesteille ja merkkiäänille laitteessa voidaan tallentaa ja toistaa samanaikaisesti jopa kahdeksaa viestiä.
- Sisäinen reaaliaikainen kello valvoo tapahtumien ajastusta ja aikaleimausta. NTPprotokollan (Network Time Protocol) tuki sisältää kesäajan automaattisen asetuksen.
- Sisäinen järjestelmä- ja vikatapahtumaloki.
- Verkotettu ohjausmoduuli kolmannen osapuolen sovelluksille.
- Sisäinen web-palvelin mahdollistaa järjestelmän määrityksen ja tiedostojen hallinnan selaimella.
- Kaksinkertaisella vikasietoisuudella varustettu järjestelmäohjain varmistaa järjestelmän toiminnan tärkeissä käyttökohteissa.
- Tallennus SD‑kortille hätäkuulutusten kirjausta ja viestintallenninta varten. Integroitu viestintallennin ohjaa tallennetut kuulutukset aiemmin varatuille vyöhykkeille automaattisesti.\*

## **Äänenlaatu**

- Äänen siirto IP-verkossa OMNEO-liitännällä, joka on Boschin laadukas digitaalisen äänen liitäntä. Se on Dante- ja AES67-yhteensopiva. Äänen näytteenottotaajuus on 48 kHz 24‑bittisellä näytteellä.
- Viestit ja merkkiäänet tallennetaan korkealaatuisina, pakkaamattomina wav-tiedostoina.

### **Valvonta**

- Tallennettujen viestien ja merkkiäänien valvonta.
- Paikkakohtaisten tietojen eheyden valvonta.
- Sisäiset valvontapiirit suoritusvirheiden havaitsemiseen ja korjaamiseen.
- Kaikkien järjestelmälaitteiden viat tai ongelmat kerätään, ilmoitetaan ja kirjataan.

#### **Vikatoleranssi**

- Viisi OMNEO-verkkoyhteysporttia, joissa on RSTP-tuki.
- Kaksi DC‑tuloa, joissa on suojaus käänteistä napaisuutta vastaan.
- Kaksi järjestelmäohjainta voidaan määrittää vikasietoiseksi pariksi.

\* Saatavuus ilmoitetaan myöhemmin.

\*\* Rajoitukset koskevat PRA-SCS<sup>-mallia</sup>

# **7.3 Toimintakaavio**

## **Toiminta- ja yhteyskaavio Sisäiset laitetoiminnot**

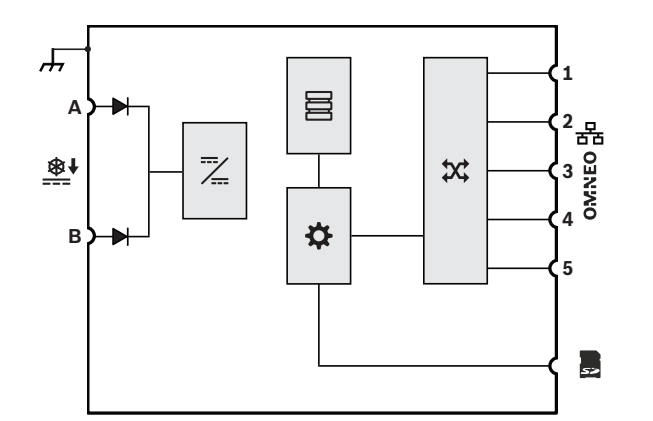

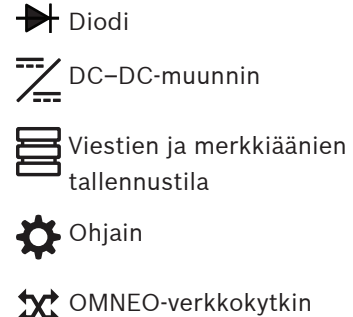

# **7.4 Järjestelmäohjainvaihtoehdot**

Saatavilla on kaksi järjestelmäohjainversiota:

- PRA-SCL keskisuurille ja suurille järjestelmille
- PRA-SCS pienille järjestelmille.

Pieni järjestelmäohjain PRA-SCS on budjettiin sopiva vaihtoehto PRAESENSAjärjestelmäohjaimeksi. Pienessä ohjaimessa on kaikki suuren järjestelmäohjaimen PRA-SCL ominaisuudet, lukuun ottamatta joitakin järjestelmän kokoa koskevia rajoituksia.

- Kyky ohjata PRAESENSA-järjestelmiä, joissa on enintään kuusi vahvistinta. Yhdessä PRA-AD608-vahvistimien kanssa PRA-SCS riittää jopa 48 alueen ohjaamiseen. Jos alueita on enemmän tai jos tarvitset lisää tehoa, käytä PRA-SCL-laitetta.
- Reititettävissä olevien dynaamisten OMNEO-kanavien määrä on rajoittamaton, mikä mahdollistaa useat samanaikaiset puhelut. Kolmansien osapuolten järjestelmien liittymänä toimivien Dante-äänivirtojen määrä on kuitenkin rajoitettu kahdeksaan.

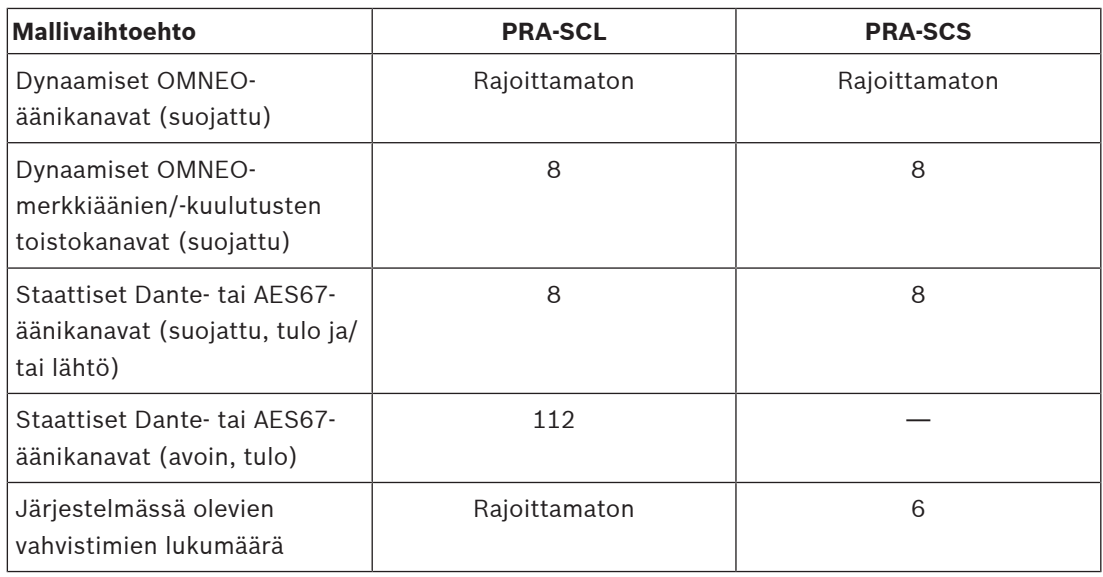

OMNEO-kanavan reititys on aina dynaaminen ja suojattu. Se käyttää äänen salausta lähettimessä ja salauksen purkua vastaanottimessa. Dante- ja AES67-kanavat ovat aina pysyviä, eikä niitä salata, jotta yhteensopivuus eri merkkisten laitteiden kanssa säilyy hyvänä. Molemmat PRAESENSA-järjestelmäohjaimet voivat joko

- salata jopa kahdeksan tulevaa virtaa ja näin dynaamisesti suojata OMNEO-virrat tai
- purkaa salauksen jopa kahdeksasta dynaamisesti suojatusta OMNEO-virrasta ja käyttää virrat lähtövirtoina
- Molemmat vaihtoehdot ovat käytettävissä myös samanaikaisesti, mutta virtojen yhteismäärä voi olla enintään kahdeksan.

Lisäksi PRA-SCL voi vastaanottaa jopa 112 Dante- tai AES67-kanavaa, joita ei voida salata, vaan ne muunnetaan vain avoimiksi dynaamisiksi OMNEO-virroiksi.

OMNEO-virrat ovat aina dynaamisia monilähetysvirtoja, jotka reititetään lähettimestä yhteen tai useampaan vastaanottimeen. Dante- ja AES67-virrat ovat pysyviä. Niitä vastaanottaa ja/tai lähettää järjestelmäohjain, jossa ne salataan, muunnetaan tai puretaan.

**7.5 Merkkivalot ja liitännät**

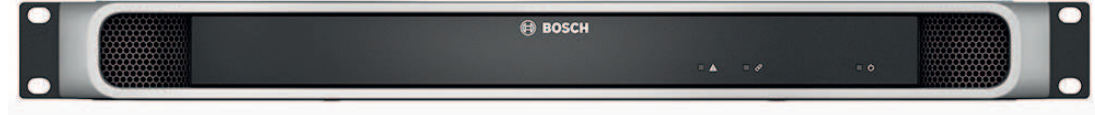

## **Etupaneelin merkkivalot**

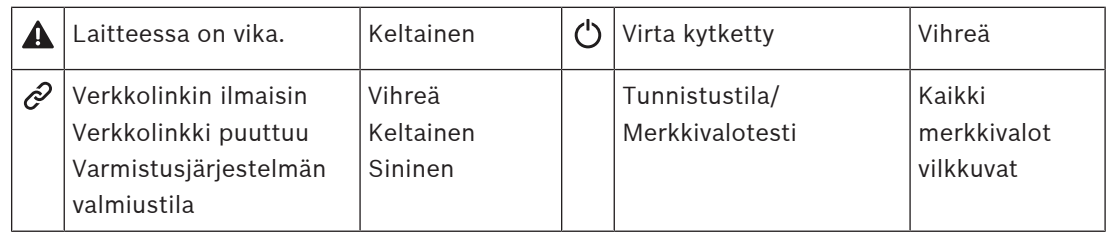

## **Näkymä takaa**

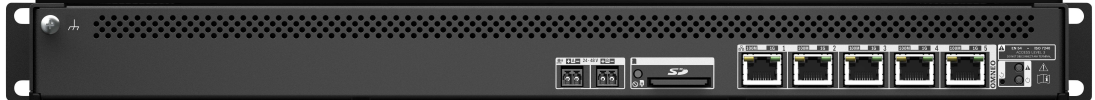

## **Takapaneelin merkkivalot ja säätimet**

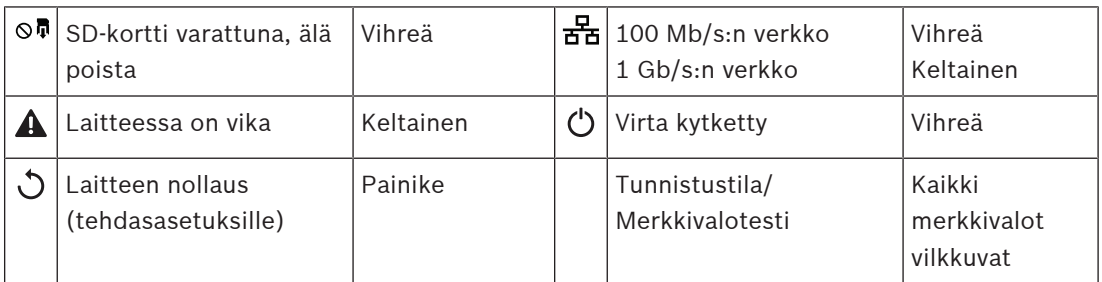

## **Takapaneelin liitännät**

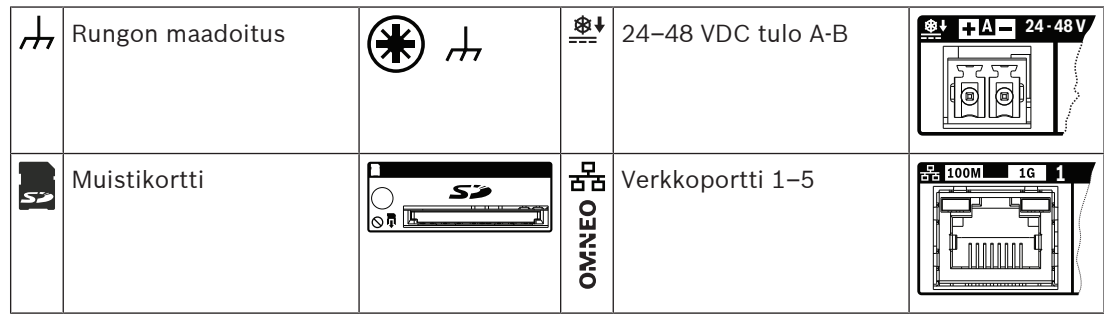

## **7.6 Asennus**

Laite voidaan kytkeä mihin tahansa PRAESENSA-järjestelmässä. Katso [Järjestelmän esittely,](#page-17-0) [sivu 18](#page-17-0), mikäli tarpeen.

Laite on tarkoitettu asennettavaksi 19" telineeseen/kaappiin. Katso: [19"-telinelaitteiden](#page-24-0) [kiinnitys, sivu 25](#page-24-0).

## **7.6.1 Toimituksen sisältö**

Laatikko sisältää seuraavat osat:

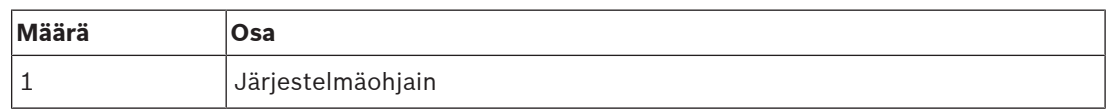

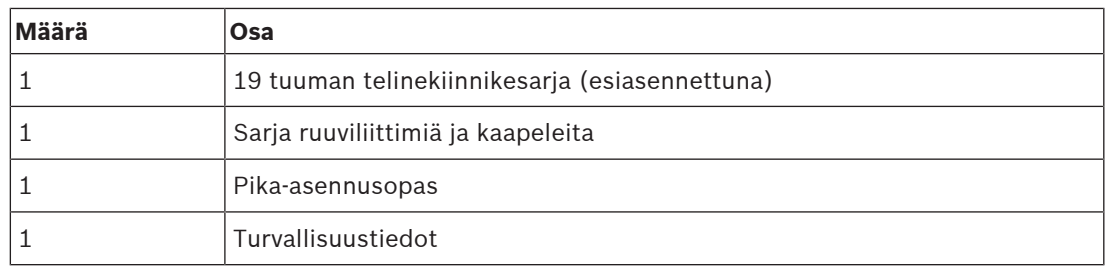

Työkaluja, SD‑korttia ja Ethernet-kaapeleita ei toimiteta laitteen mukana.

#### **Osien tarkastaminen ja tunnistaminen**

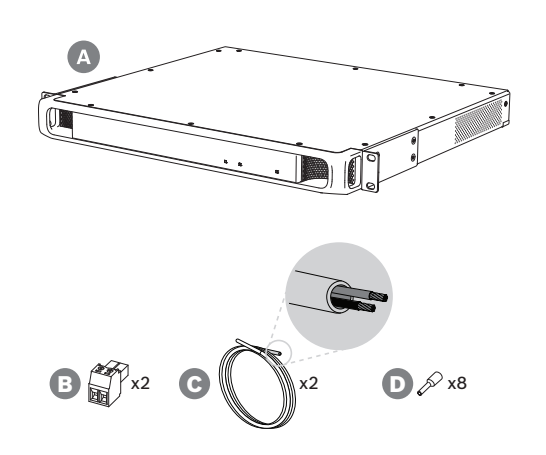

- **A** Järjestelmäohjain
- **B** 2-nastainen ruuviliitin (x2)
- **C** 2-johtiminen kaapeli (x2)
- **D** Johdinpään holkit (x8)

## **7.6.2 Muistikortti**

SD-muistikortti on valinnainen, ja sitä käytetään vain kuulutusten tallentamiseen. Viestit ja merkkiäänet tallennetaan sisäiseen muistiin.

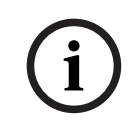

#### **Huomautus!**

Käytössä olevasta järjestelmästä ei saa irrottaa SD-muistikorttia, kun järjestelmäohjain käyttää korttia. Käytön ilmaisee vihreä varattu-merkkivalo.

Jos varattuna olevan kortin irrottaa, kortin tiedostojärjestelmä voi rikkoutua.

IP30-luokitetun järjestelmäohjaimen mukana muistikorttipaikassa tulee muovinen SDjäljitelmäkortti. Jäljitelmäkortti pitää poistaa, ennen kuin varsinainen SD-muistikortti asetetaan korttipaikkaan. Jos SD-muistikorttia ei käytetä, jätä jäljitelmäkortti paikoilleen.

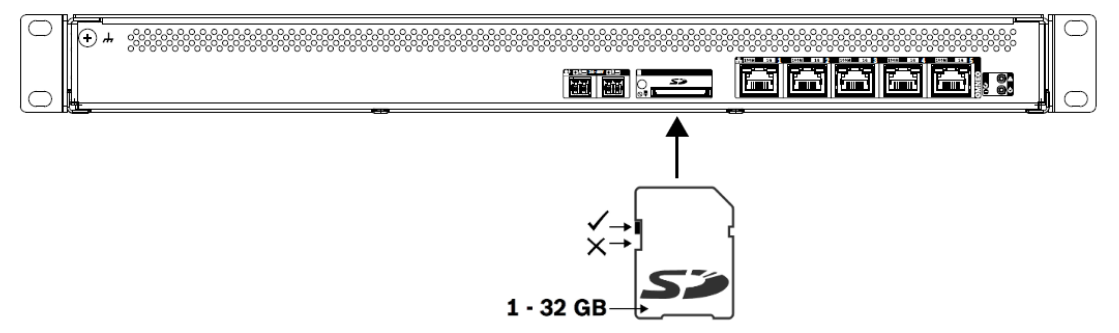

- 1. Käytä SD-muistikorttia, jonka koko on enintään 32 Gt.
- 2. Poista kortin kirjoitussuojaus.
- 3. Aseta SD-muistikortti korttipaikkaan.
# **7.6.3 Virtalähde**

Järjestelmäohjaimelle pitää johtaa virta 24–48 V virtalähteestä. Jos järjestelmäohjain on osa sertifioitua äänievakuointijärjestelmää, sille pitää johtaa virta PRAESENSAmonitoimivirtalähteestä. Jos järjestelmäohjain ja virtalähde on sijoitettu kahteen eri telineeseen, syöttöyhteyden pitää olla kaksinkertainen. Vaikka molemmat laitteet ovat samassa telineessä, suosittelemme kaksinkertaista syöttöä vikasietoisuuden parantamiseksi.

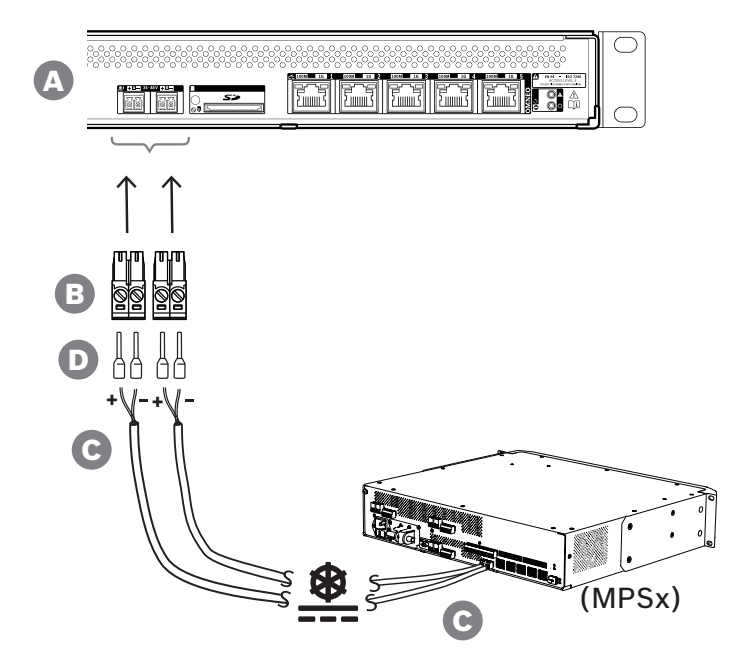

Noudata seuraavaa yhdistämistapaa:

- 1. Purista holkit D kaapelin C johtimien päihin, jotta sähköinen kontakti on luotettava. Käytä tarkoitukseen sopivaa puristustyökalua.
- 2. Asenna jokainen johdin liittimessä B oikeaan paikkaan. Huomioi napaisuus. Johtimien värikoodaus: punainen on + ja musta on -. Kiristä liitännät tasapäisellä ruuvimeisselillä.
- 3. Kiinnitä kaapeli 24–48 V:n tuloon A, katkaise kaapeli oikean mittaiseksi ja kiinnitä virtalaitteen liitin kaapelin toiseen päähän. Huomioi taas napaisuus. Asenna tämä liitin virtalaitteen lähtöön A (esim. PRA-MPS3-laitteen 24 V:n lähtöön).
- 4. Vikasietoisuuden vuoksi toista nämä vaiheet toiselle kaapelille, joka liitetään virtalaitteen lähdöstä B järjestelmäohjaimen tuloon B.
- 5. Vaihtoehdot:
	- Sen sijaan, että käytät PRAESENSA-virtalaitteen A/B-lähtöjä, voit käyttää myös kahta erillistä virtalähdettä. Syöttöliittimien enimmäisvirta on 8 A. Käytä vain sellaista 24– 48 V:n virtalähdettä, joka antaa virtaa < 8 A, myös ylikuormitustilanteessa.
	- Jos virransyötön ei tarvitse olla vikasietoinen, voidaan käyttää yhtä virtalähdettä.

# **Huomautus!**

**i**

Rautatieliikennettä koskevan EN 50121-4 -standardin vaatimusten täyttämiseksi 24–48 V:n tulojen virtaliitokset eivät saa olla pidempiä kuin 3 metriä.

# **7.6.4 Ethernet-verkko**

Järjestelmäohjaimessa on viisi Ethernet-porttia ja sisäinen Ethernet-kytkin, jossa on RSTP-tuki. Noudata seuraavaa menetelmää, kun yhdistät järjestelmäohjaimen verkkoon ja muihin järjestelmälaitteisiin.

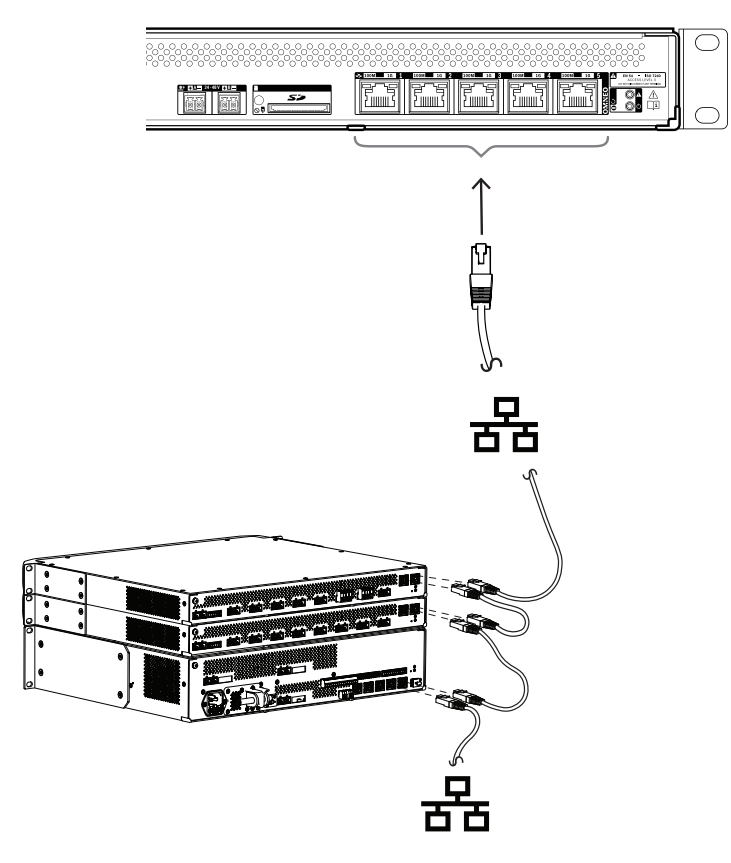

- 1. Käytä suojattuja Gb-Ethernet-kaapeleita (suositus CAT6A F/UTP), joissa on RJ45-liitin, järjestelmäohjaimen liittämiseksi verkkoon.
- 2. Liitä mihin tahansa järjestelmäohjaimen viidestä portista.
	- Järjestelmäohjain tukee RSTP-protokollaa, eli se voi käyttää samanaikaisesti useaa yhteyttä kaapeleiden vikasietoisuuden luomiseksi, esim. ketjuttamaan laitteet silmukaksi, jossa voi olla jopa **21** laitetta.
	- RSTP on mahdollista poistaa käytöstä järjestelmää määritettäessä, jos (yritys)verkko ei salli sitä.
- 3. Porttien määritykset:
	- Yleisäänentoistojärjestelmissä voidaan käyttää kaikki portteja 1–5.
	- Äänievakuointijärjestelmissä käytetään portteja 1–4 (vikasietoisiin) yhteyksiin äänievakuointiverkon osaan, joka sisältää kaikki muut PRAESENSA-laitteet. Käytä porttia 5 ulkoisiin liitäntöihin, jotka eivät liity äänievakuointiin. Tällainen liitäntä on esimerkiksi taustamusiikkipalvelin.
	- PRAESENSA-järjestelmäohjaimen voi asettaa vikasietoisuuden parantamiseksi toimimaan samanaikaisesti kahdessa täysin erillisessä verkossa. Tällöin se tukee Dante-äänen häiriösuojausta molemmissa verkoissa varmistaen jatkuvan ja katkottoman äänen, jos toisessa verkossa on häiriöitä. Käytä tässä tilassa portteja 1– 4 ensisijaisessa verkossa (jossa on RSTP) ja porttia 5 toissijaisessa verkossa. Kaikki

PRAESENSA-laitteet ovat ensisijaisessa verkossa. Toissijainen verkko on vain Dante-laitteiden verkon vikasietoisuuden varalle. Katso myös kohta [Verkon vikasietoisuus,](#page-33-0) [sivu 34](#page-33-0).

– Järjestelmämääritykset on mahdollista tehdä verkkoselaimella käyttäen järjestelmäohjaimeen upotettua verkkopalvelinta ja järjestelmäohjaimen URLosoitetta. URL-osoite on tulostettu tuotetarraan. PRA-SCL-laitteissa se on muotoa https://prascl-xxxxxx-ctrl.local, jossa xxxxxx on laitteen MAC-osoitteen 6 viimeistä heksadesimaalilukua. Järjestelmän ja sen laitteiden määritys on kuvattu PRAESENSAmääritysoppaassa.

# **7.6.5 Sisäinen akku**

Järjestelmäohjaimessa on paristokotelossa sisäinen nappimallinen litiumparisto CR2032 (3 V, 225 mAh). Se antaa virtaa sisäiselle RTC-kellolle, kun järjestelmäohjaimen virta ei ole kytkettynä päälle. Akun käyttöikä on tässä tapauksessa yli 20 vuotta. Kun järjestelmäohjaimeen on kytketty virta, RTC saa virran ulkoisesta virtalähteestä eikä CR2032-paristoa käytetä. Tällöin järjestelmä ei ole alttiina jousikontaktin heilumiselle paristokotelossa, jos siihen kohdistuu voimakasta tärinää.

Paristoa ei saa poistaa, vaikka NTP-palvelin vastaisi järjestelmän kellonajasta, koska RTC-kellon pitää saada virtaa järjestelmän uudelleenkäynnistysten yhteydessä, jotta lokitapahtumat pysyvät aikajärjestyksessä. Paristo ei vaikuta järjestelmätietojen tallennukseen.

## **Jos paristo pitää vaihtaa:**

- 1. Kytke kaikki virtalähteen liitännät irti järjestelmäohjaimesta.
- 2. Irrota järjestelmäohjain asennustelineestä, ja irrota päällä oleva kansi.
- 3. Paristo sijaitsee piirilevyllä Ethernet-portin 5 takana.
- 4. Vaihda paristo samanlaiseen: CR2032 (3 V, 225 mAh). Huomioi napaisuus.
- 5. Asenna käänteisessä järjestyksessä.
- 6. Noudata aina paikallisia määräyksiä, jotka koskevat vanhan pariston hävittämistä.

#### **Varoitus!**

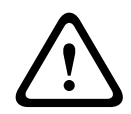

Säilytä nappimalliset litiumparistot lasten ulottumattomissa. Nappiparisto voidaan vahingossa nielaista. Jos sellaisen nielaisee, paristosta voi irrota haitallisia yhdisteitä, jotka voivat aiheuttaa kemiallisia palovammoja, pehmytkudoksen vaurioita ja vakavassa tapauksessa jopa kuoleman. Nappimalliset litiumparistot pitää saada poistettua välittömästi, jos sellaisen nielaisee. Hakeudu tai vie henkilö välittömästi hoitoon.

# **7.6.6 Laitteen nollaus tehdasasetuksille**

Nollauskytkin nollaa laitteen tehdasasetuksille. Tätä toimintoa käytetään vain, jos suojattu laite siirretään järjestelmästä toiseen. Katso [Laitteen tila ja nollaus, sivu 65](#page-64-0).

# **7.7 Hyväksynnät**

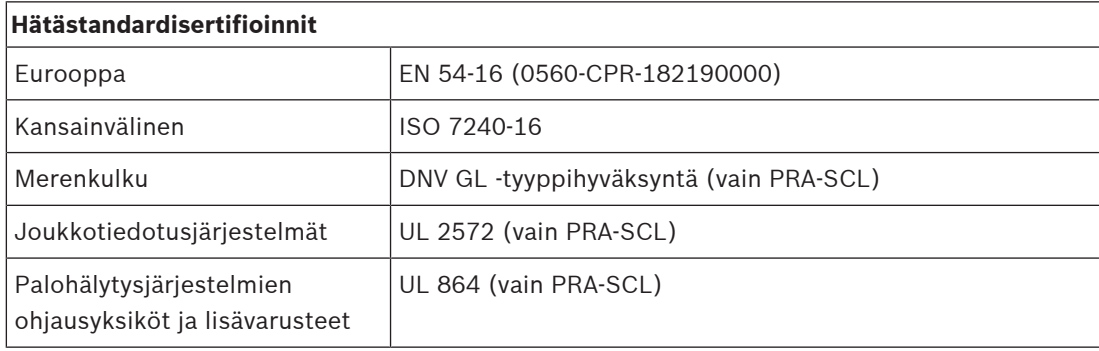

# **Hätästandarditiedot**

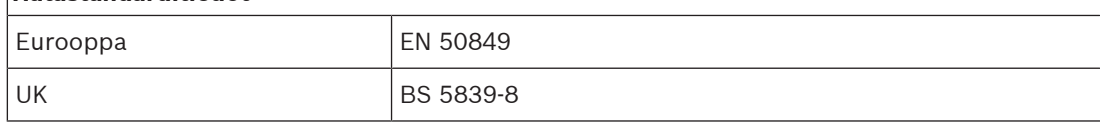

# **Sääntelyalueet**

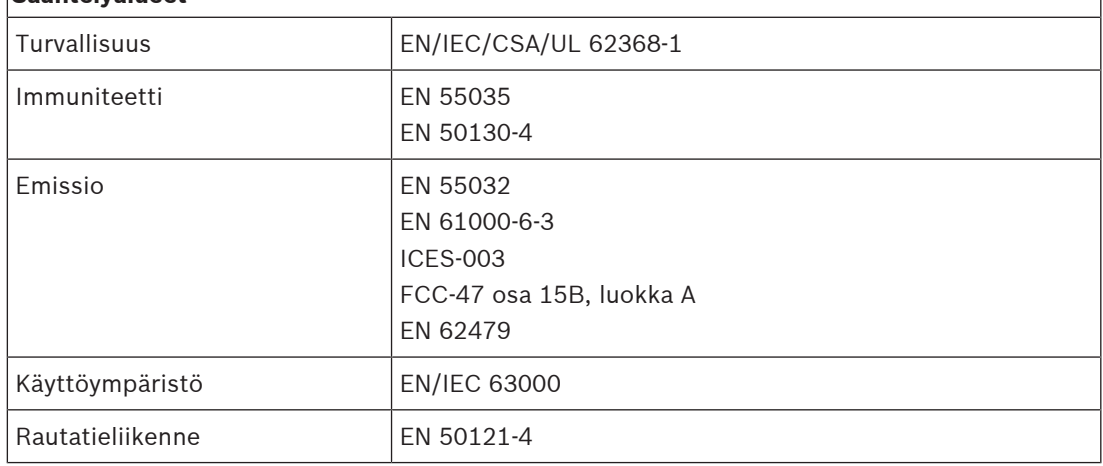

# **7.8 Tekniset tiedot**

# **Sähköominaisuudet**

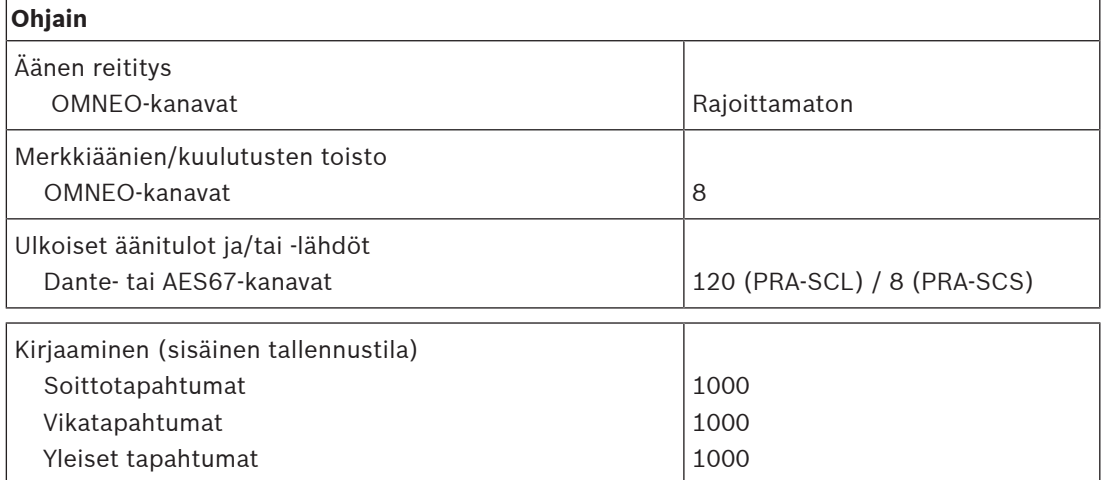

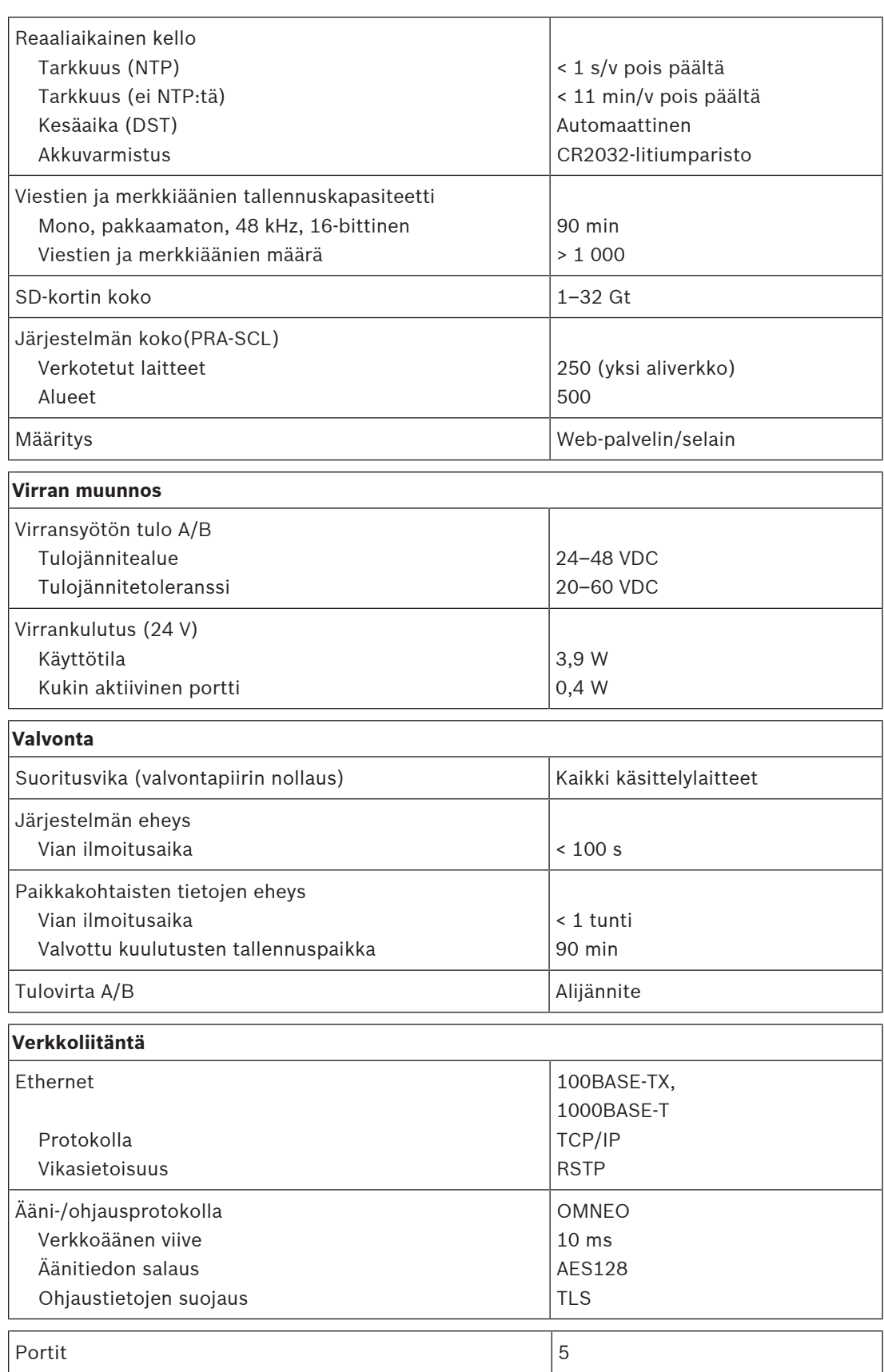

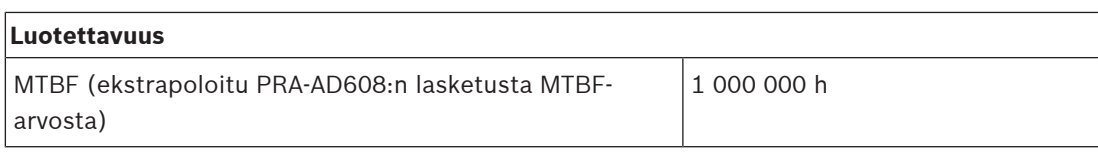

# **Ympäristötiedot**

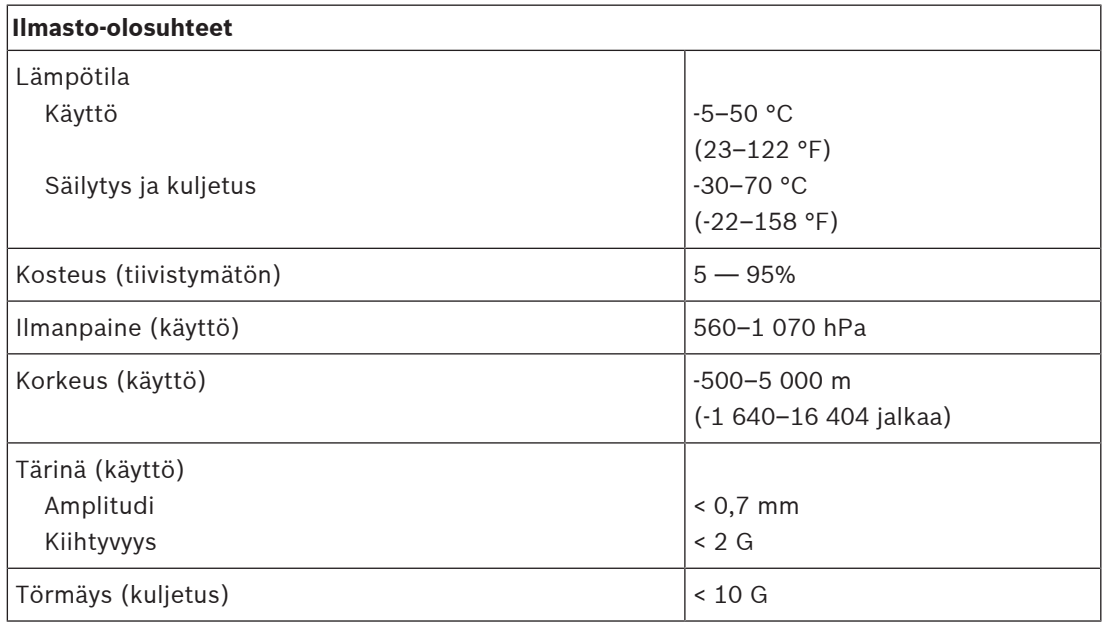

# **Tekniset tiedot**

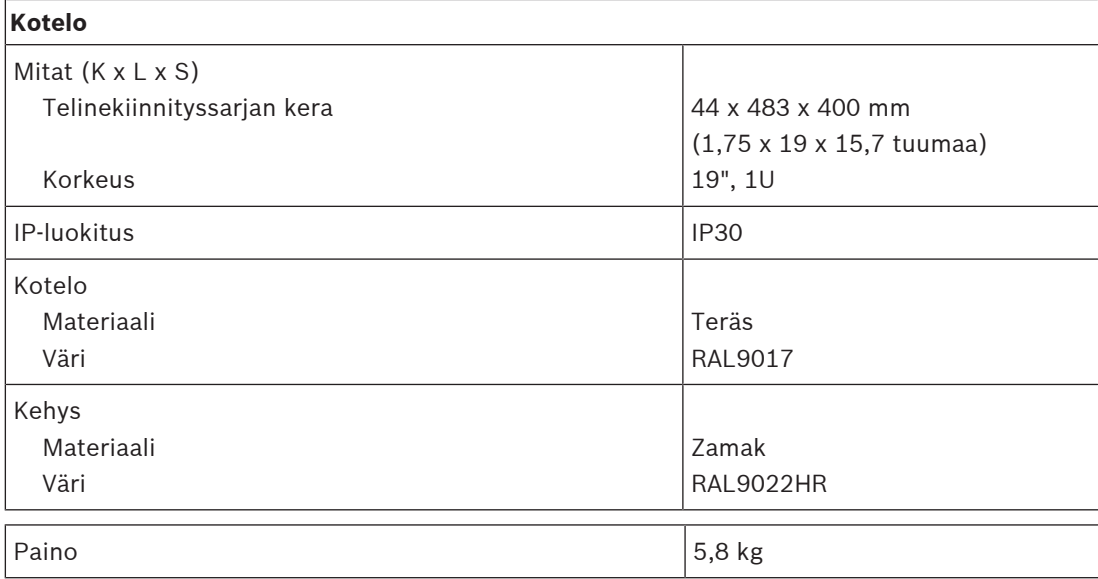

# **8 Vahvistin, 600 W, 4‑kanavainen (AD604)**

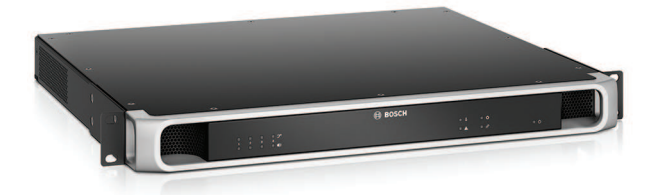

# **8.1 Johdanto**

Tämä on joustava ja pienikokoinen monikanavainen tehovahvistin 100 V:n tai 70 V:n kaiutinjärjestelmiin yleisäänentoisto- ja -äänievakuointijärjestelmissä. Se soveltuu keskitettyihin järjestelmiin, mutta tukee myös hajautettuja järjestelmiä OMNEO:n IP‑verkkoyhteyden kautta. Laite saa tasavirran monitoimisesta virtalähteestä.

Jokaisen vahvistinkanavan lähtöteho sovittuu yhdistetyn kaiuttimen kuormaan niin, että ainoana rajoitteena on koko vahvistimen kokonaisteho. Tämä joustavuus, ja vahvistimen integroitu varakanava, mahdollistavat käytettävissä olevan tehon tehokkaan hyödyntämisen ja pienemmän vahvistinmäärän tarpeen samalle kaiutinkuormalle, kun vertailu tehdään perinteisiin vahvistimiin nähden.

Digitaalinen äänen käsittely ja ohjaus, säädettynä kunkin alueen yksilölliseen akustiikkaan ja vaatimuksiin, tuottavat paremman äänenlaadun ja puheen selkeyden.

# **8.2 Toiminnot**

# **Tehokas 4-kanavainen tehovahvistin**

- Muuntajaton, galvaanisesti eristetty, 70/100 V:n lähdöt, kaiuttimien yhteenlaskettu kuorma enintään 600 W.
- Joustava käytettävissä olevan lähtötehon jakaminen kaikille vahvistinkanaville tehostaa vahvistimen käyttöä ja vähentää järjestelmässä tarvittavaa vahvistintehoa merkittävästi.
- Säästää rahaa ja tilaa, integroitu, vikasietoisuuden tuova riippumaton varakanava.
- D-luokan vahvistinkanavat kaksitasoisilla johtolinjoilla varmistavat tehokkuuden kaikissa käyttötilanteissa. Minimoitu virta- ja lämpöhäviö säästävät energiaa ja akkukapasiteettia varavirtaa käytettäessä.

# **Joustava kaiutintopologia**

- Jokaisen vahvistinkanavan A/B-lähdöt tukevat vikasietoista kaiutinten johdotusta. Kumpaakin lähtöä valvotaan erikseen, ja vikaantunut lähtö poistetaan käytöstä.
- Luokan A silmukkajohdotus on mahdollinen A- ja B-kaiutinlähtöjen välillä. Erillinen liitäntäpaikka linjapäätelaitteelle, joka valvoo koko silmukkaa, mukaan lukien B‑lähdön liitännän.
- Kuormasta riippumaton taajuusvaste. Vahvistinkanavia voidaan käyttää kaikilla kaiutinkuormilla enimmäistasoon asti ilman mitään muutosta äänen laadussa.

# **Äänenlaatu**

- Äänen siirto IP-verkossa OMNEO-liitännällä, joka on Boschin laadukas digitaalisen äänen liitäntä. Se on Dante- ja AES67-yhteensopiva. Äänen näytteenottotaajuus on 48 kHz 24‑bittisellä näytteellä.
- Laaja signaali–kohina-suhde, laaja äänikaista ja erittäin alhainen särö ja ylikuuluminen.
- Digitaalinen signaalin käsittely kaikille vahvistinkanaville, mukaan lukien taajuuskorjain, rajoitin ja viive. Näin saavutetaan optimoitu ja mukautettu ääni kaikilla kaiutinalueilla.

#### **Valvonta**

- Vahvistintoimintojen ja vahvistimen kaikkien liitäntöjen valvonta kirjaa vikatilanteet ja ilmoittaa ne järjestelmäohjaimelle.
- Kaiutinlinjan eheyden valvonta ei aiheuta katkoksia ääneen. Valvonta tapahtuu parhaan luotettavuuden tarjoavilla linjapäätelaitteilla (myydään erikseen).
- Verkkolinkkien valvonta.

# **Vikatoleranssi**

- Kaksinkertaiset, RSTP-protokollaa tukevat OMNEO-verkkoliitännät silmukkakytkentöihin viereisiin laitteisiin.
- Kaksi 48 VDC:n tuloa, joissa on suojaus käänteistä napaisuutta vastaan. Kummassakin on täyden tehon DC/DC-muunnin, ja ne toimivat yhdessä tarjoten vikasietoisuuden.
- Täysin itsenäiset vahvistinkanavat. Integroitu varakanava korvaa vioittuvan kanavan automaattisesti ja käyttää todellisia äänen käsittelyasetuksia.
- Kaikki vahvistinkanavat tukevat kahta itsenäistä kaiutinryhmää, A ja B, mikä mahdollistaa vikasietoisen kaiuttimien johdotuksen.
- Varmistuksena oleva analogisen äänen Lifeline-syöttö ajaa varavahvistinkanavaa palvellen kaikkia yhdistettyjä kaiutinalueita, jos molemmat verkkoyhteydet vioittuvat tai vahvistimen verkkoliitäntä vioittuu.

# **8.3 Toimintakaavio**

# **Toiminta- ja yhteyskaavio Sisäiset laitetoiminnot**

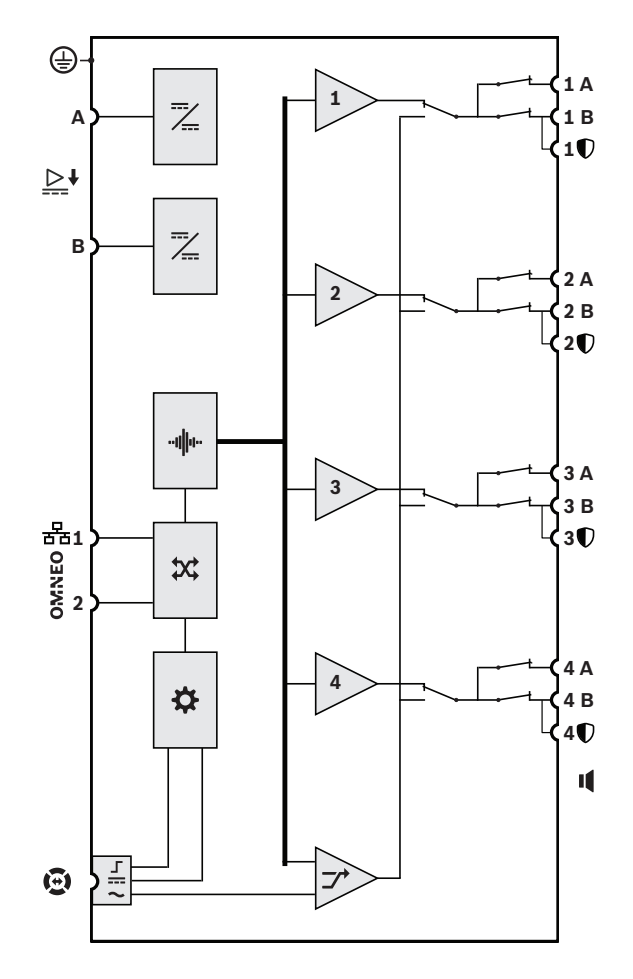

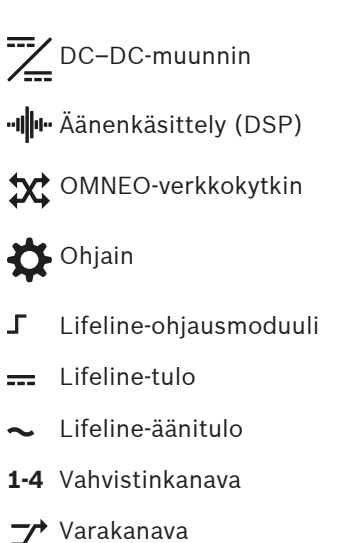

**8.4 Merkkivalot ja liitännät**

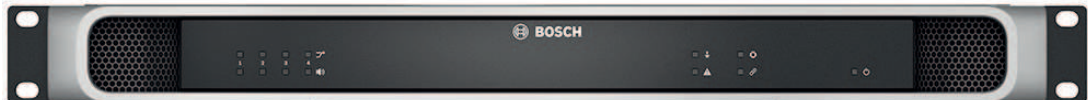

# **Etupaneelin merkkivalot**

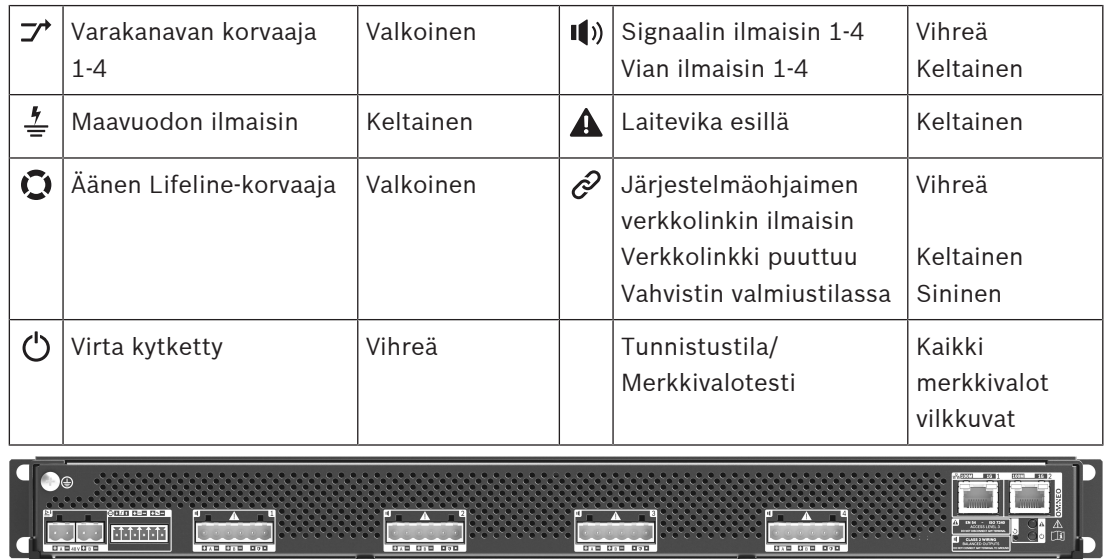

## **Takapaneelin merkkivalot ja säätimet**

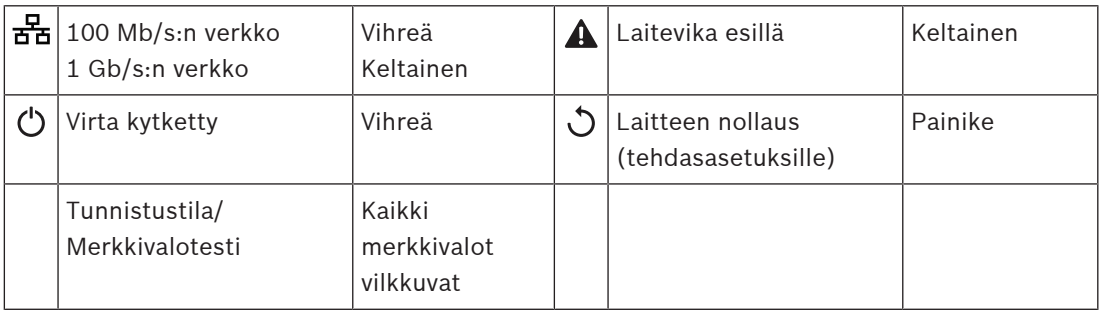

# **Takapaneelin liitännät**

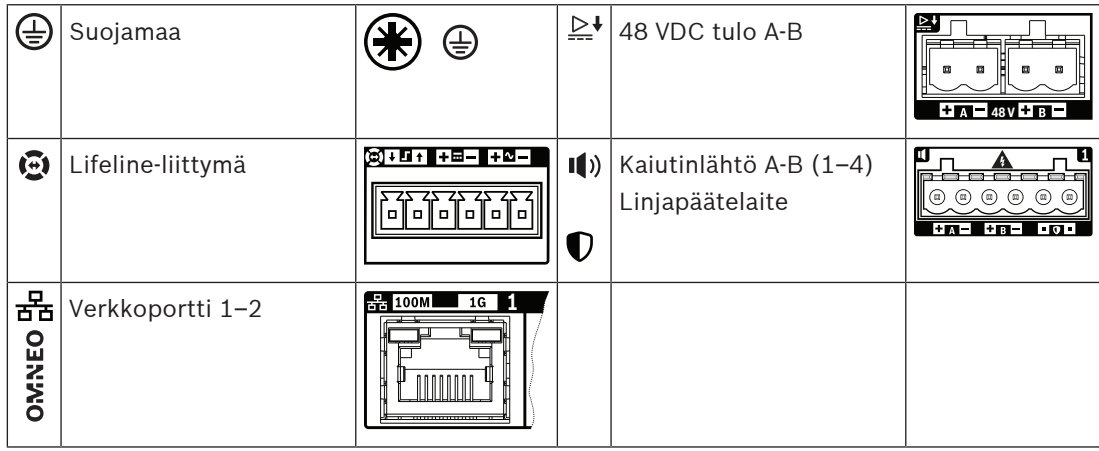

# **8.5 Asennus**

Laite on tarkoitettu asennettavaksi 19" telineeseen/kaappiin. Katso: [19"-telinelaitteiden](#page-24-0) [kiinnitys, sivu 25](#page-24-0).

Laite voidaan kytkeä mihin tahansa PRAESENSA-järjestelmässä. Katso [Järjestelmän esittely,](#page-17-0) [sivu 18](#page-17-0), mikäli tarpeen.

# **8.5.1 Toimituksen sisältö**

Laatikko sisältää seuraavat osat:

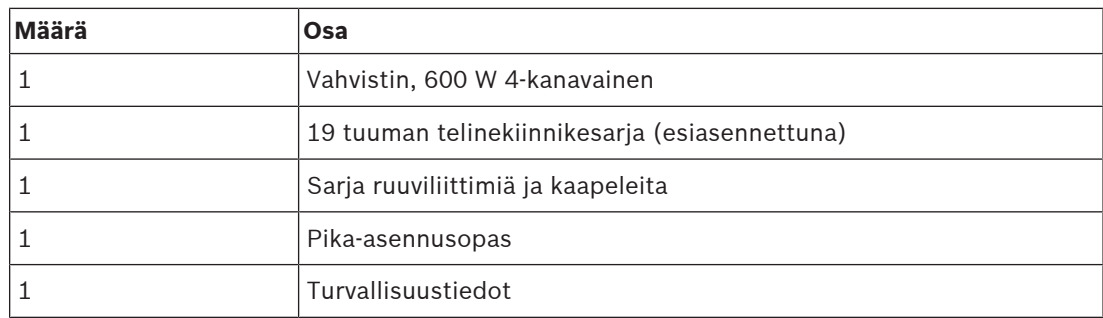

Työkaluja ja Ethernet-kaapeleita ei toimiteta laitteen mukana.

# **Osien tarkastaminen ja tunnistaminen**

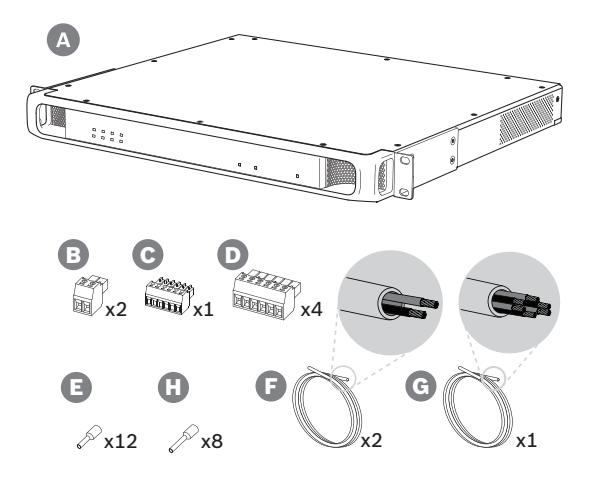

- **A** Vahvistin
- **B** 2-nastainen ruuviliitin (x2)
- **C** 6-nastainen ruuviliitin (pieni)
- **D** 6-nastainen ruuviliitin (suuri, x4)
- **E** Johdinpään holkit (pieni, x12)
- **F** 2-johtiminen kaapeli (x2)
- **G** 6-johtiminen kaapeli
- **H** Johdinpään holkit (suuri, x8)

#### **8.5.2 Suojamaa**

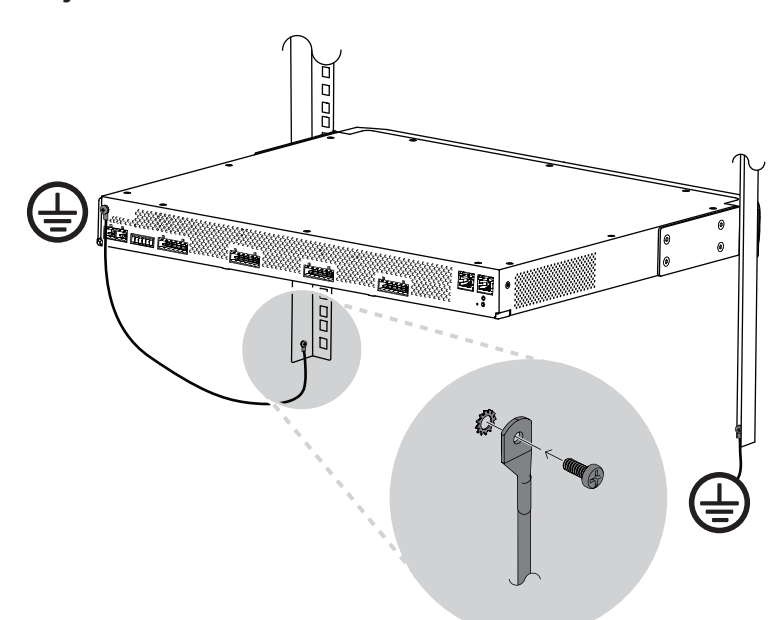

PRAESENSA-tehovahvistimissa rungon maadoitusruuvi pitää ehdottomasti yhdistää suojamaahan:

- Yhteys suojamaahan tarvitaan turvallisuuden vuoksi, koska laitteiston sisällä on korkeajännite. Kaikissa 19" PRAESENSA-laitteissa on takapaneelissa kotelon maadoitusruuvi, joka voidaan kytkeä telineeseen johdolla. Telinekehikko pitää maadoittaa hyvin. Tämä on johtava polku maadoitukseen tai maahan. Se on suunniteltu suojaamaan ihmisiä sähköiskuilta, ja se johtaa pois vaaralliset virrat, joita voi esiintyä vika- tai onnettomuustilanteissa. Käytä aluslaattoja ja paksua, monisäikeistä johtoa (>2,5 mm²), jossa on hyvän kytkennän varmistamiseksi johtosilmukat.
- Yhteys suojamaahan tarvitaan vertailuarvoksi maavuotojen havaitsemiseksi. Tällä kytkennällä vahvistin voi kellua sähköisesti, eikä maavuotoa tai vuotojännitteitä havaita kaiutinlinjoista, jotka ovat maakosketuksessa jostain kotaa. Maadoitus monitoimivirtalähteen sähköverkkoliitännän kautta ei sovellu tähän tarkoitukseen, koska verkkovirtajohto voidaan irrottaa ja vahvistimen käyttöä jatkaa akkuvirralla.

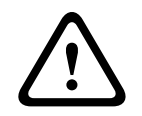

#### **Varoitus!**

Vahvistimen kotelon maadoitusruuvi pitää yhdistää suojamaadoitukseen, **ennen kuin** vahvistin yhdistetään virtalähteeseen.

# **8.5.3 Virtalähde**

Vahvistimelle pitää johtaa virta 48 V virtalähteestä. Jos vahvistin on osa sertifioitua äänievakuointijärjestelmää, sille pitää johtaa virta PRAESENSA-monitoimivirtalähteestä. Jos vahvistin ja virtalähde on sijoitettu kahteen eri telineeseen, syöttöyhteyden pitää olla kaksinkertainen. Vaikka molemmat laitteet ovat samassa telineessä, suosittelemme kaksinkertaista syöttöä vikasietoisuuden parantamiseksi.

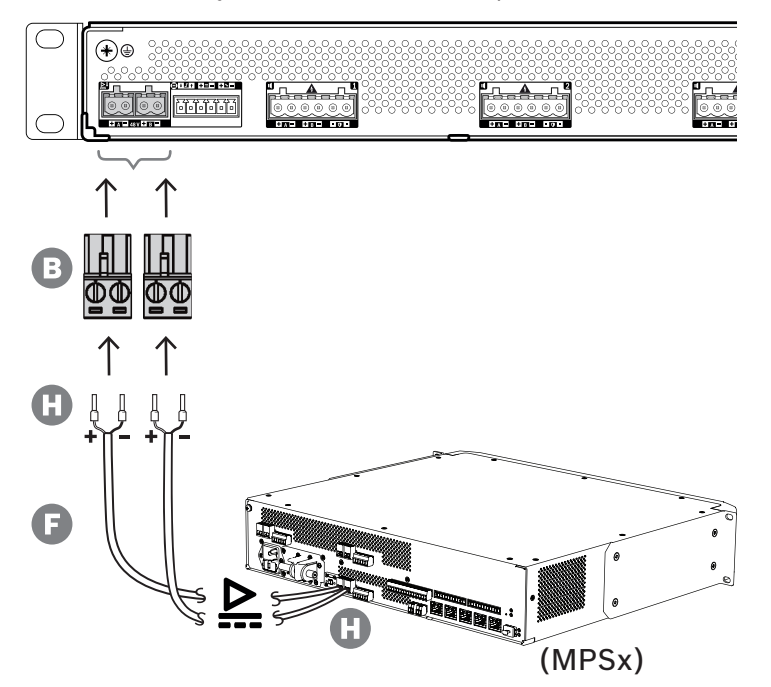

Noudata seuraavaa yhdistämistapaa:

- 1. Purista holkit H kaapelin F johtimien päihin, jotta sähköinen kontakti on luotettava.
	- Käytä tarkoitukseen sopivaa puristustyökalua.
- 2. Asenna jokainen johdin liittimessä B oikeaan paikkaan. Huomioi napaisuus. Johtimien värikoodaus: punainen on + ja musta on -.
	- Kiristä liitännät tasapäisellä ruuvimeisselillä.
- 3. Kiinnitä kaapeli 48 V:n tuloon A, katkaise kaapeli oikean mittaiseksi ja kiinnitä virtalaitteen liitin kaapelin toiseen päähän. Huomioi taas napaisuus. Asenna tämä liitin virtalaitteen lähtöön A.
- 4. Vikasietoisuuden vuoksi toista nämä vaiheet toiselle kaapelille, joka liitetään virtalaitteen lähdöstä B vahvistimen tuloon B.
- 5. Vaihtoehdot:
	- Sen sijaan, että käytät PRAESENSA-virtalaitteen A/B-lähtöjä, voit käyttää myös kahta erillistä virtalähdettä. Syöttöliittimien enimmäisvirta on 15 A. Käytä vain sellaista 48 V:n virtalähdettä, joka antaa virtaa < 15 A, myös ylikuormitustilanteessa.
	- Jos virransyötön ei tarvitse olla vikasietoinen, voidaan käyttää yhtä virtalähdettä. Tällaisessa tapauksessa yhdistä 48 V:n tulot A ja B rinnakkain, jotta vahvistimen sisäinen kaksoismuunnin tulee käyttöön lisäämään vikasietoisuutta. Tällöin ei syötön valvonnasta tule vikatapahtumaa.

# **8.5.4 Lifeline**

Lifeline on valinnainen johdinyhteys PRAESENSA-vahvistimen ja PRAESENSAmonitoimivirtalähteen välillä. Tämä yhteys palvelee useita toimintoja:

- Monitoimivirtalähteen syöttö tuottaa korkeimman prioriteettitason hätäkuulutusten äänisignaalille balansoidun linjatason analogisen signaalin lifeline-liittimessä (nastat 5 ja 6). Tämä signaali on äänen varasignaali yhdistettyyn vahvistimeen, jos sen verkkoliitäntä tai molemmat verkkolinkit vioittuvat. Hätäkuulutus välitetään kaikkiin yhdistettyihin kaiuttimiin enimmäisäänenvoimakkuudella ilman taajuuskorjausta tai äänen viivettä. Lifeline-signaali menee suoraan varavahvistinkanavaan ajamaan kaikkia alueita rinnakkain. Monitoimivirtalähde valvoo tätä linjaa.
- Monitoimivirtalähde lähettää liitettyyn vahvistimeen tiedot verkkovirran saatavuudesta (nasta 1). Jos tapahtuu sähkökatkos ja virta otetaan akusta, tämä signaali siirtää vahvistimen varavirtatilaan, joka sulkee kaikki ne vahvistinkanavat, joita ei todella tarvita. Vain ne kuulutukset toistetaan, joilla on varavirtatilalle asetettua prioriteettitasoa korkeampi prioriteetti. Kun tälle vahvistimelle ei tule korkean prioriteetin kuulutuksia, se pyytää monitoimivirtalähdettä (nasta 2) sammuttamaan 48 V:n muuntimet akkuvirran kulutuksen pienentämiseksi. Virtalähteet ja vahvistin siirtyvät torkkutilaan ja heräävät 90 sekunnin välein hetkeksi suorittamaan vaaditut valvontatehtävät vikojen oikea-aikaiseksi raportoimiseksi.
- Monitoimivirtalähde antaa akku- tai laturijännitteen (12–18 V) vahvistimelle suoraan (nastat 3 ja 4) syöttämään virtaa vahvistimen verkkoliitäntään, kun 48 V:n virtalähteet ovat sammutettuina.

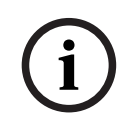

#### **Huomautus!**

Kun vahvistin saa virran yhdestä tai kahdesta normaalista 48 V:n virtalähteestä, jossa ei ole lifeline-liitäntää, virransäästö- ja äänen ohitustoiminnot eivät ole käytettävissä. Vahvistimen muut toiminnot ovat edelleen käytettävissä.

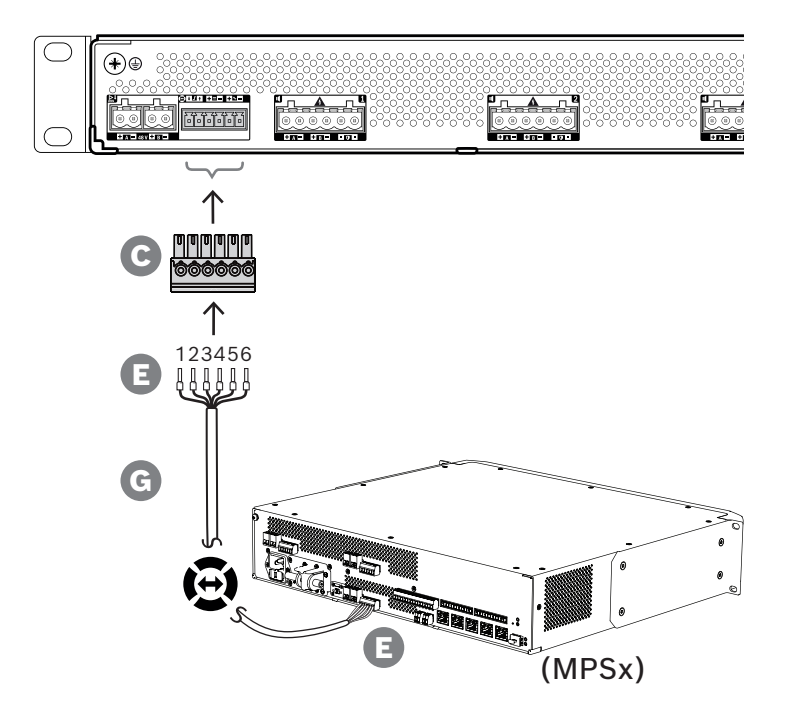

Luo lifeline-yhteys noudattamalla seuraavaa tapaa.

- 1. Purista holkit E kaapelin G johtimien päihin, jotta sähköinen kontakti on luotettava.
	- Käytä tarkoitukseen sopivaa puristustyökalua.
- 2. Asenna jokainen johdin liittimessä C oikeaan paikkaan. Johdinten järjestys ei ole kriittinen, mutta käytä samaa järjestystä kuin kaikissa muissa järjestelmän lifelinekaapeleissa virheiden välttämiseksi.

**i**

- Kiristä liitännät tasapäisellä ruuvimeisselillä.
- 3. Kiinnitä kaapeliliitin vahvistimen lifeline-pistokkeeseen, katkaise kaapeli oikean mittaiseksi ja kiinnitä monitoimivirtalähteen mukana toimitettu saman tyyppinen liitin kaapelin toiseen päähän. Huomioi johdinjärjestys. Kiinnitä tämä liitin monitoimivirtalähteen lifelinepistokkeeseen.

### **Huomautus!**

Lifelinen liitäntä ei saa olla 3 m pitempi.

# **8.5.5 Vahvistinlähdöt**

Vahvistimessa on neljä lähtökanavaa ja varakanava, joka korvaa viallisen kanavan. Kanavilla on suoraohjatut 70/100 V lähdöt, jotka tuottavat alhaisen särön, alhaisen ylikuulumisen ja laajan äänikaistan. Lähdöissä ei käytetä muuntajia, jotka voisivat olla rajoittavana tekijänä kanavakohtaiselle lähtöteholle. Jokaisella kanavalla on myös kuormasta riippumaton tasainen taajuusvaste. Näiden ominaisuuksien myötä on mahdollistaa jakaa käytettävissä oleva vahvistinteho kaikille kanaville ja käyttää se teho tehokkaasti. Jokaisella kanavalla on 6‑napainen liitinpistoke, jolla saadaan itsenäisesti kytkettävät kaiutinryhmälähdöt A ja B, sekä erillinen liitäntäpaikka linjapäätelaitteelle kaiutinkaapelin valvontaan (vain A-luokan silmukalle, A–B).

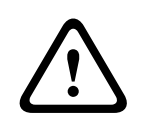

## **Varoitus!**

UL 62368‑1- ja CAN/CSA C22.2 nro 62368-1 -standardit edellyttävät, että kaikkien kaiutinjohtojen pitää olla luokkaa 2 (CL2). Tämä vaatimus ei vaikuta EN/IEC 62368‑1 standardin täyttymiseen.

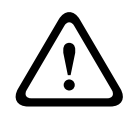

# **Varoitus!**

Vahvistimen lähdöissä voi olla jopa 100 VRMS:n jännite. Eristämättömään liitäntään tai johtoon koskeminen voi aiheuttaa epämiellyttävän tuntemuksen.

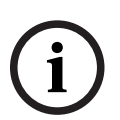

# **Huomautus!**

Vain vahvistinkanava 1 ja varakanava toimivat 600 W:n enimmäisteholla. Muiden kanavien rajoitettu enimmäisteho on 300 W. Käytännössä tämä ei vaikuta joustavuuteen, jolla vahvistimen kokonaisteho jaetaan eri kanaville, koska jos jollakin alueella on yli 300 W:n kuorma, joka on kytketty kanavaan 1, mikään muu kanava ei voi saada yli 300 W:n tehoa ilman että kokonaisteho ylittäisi 600 W:a.

Tuettuina on kolme eri kaiutinliitäntätopologiaa, ja ne määritetään järjestelmän määrityksissä:

## **Vain yhden linjan A**

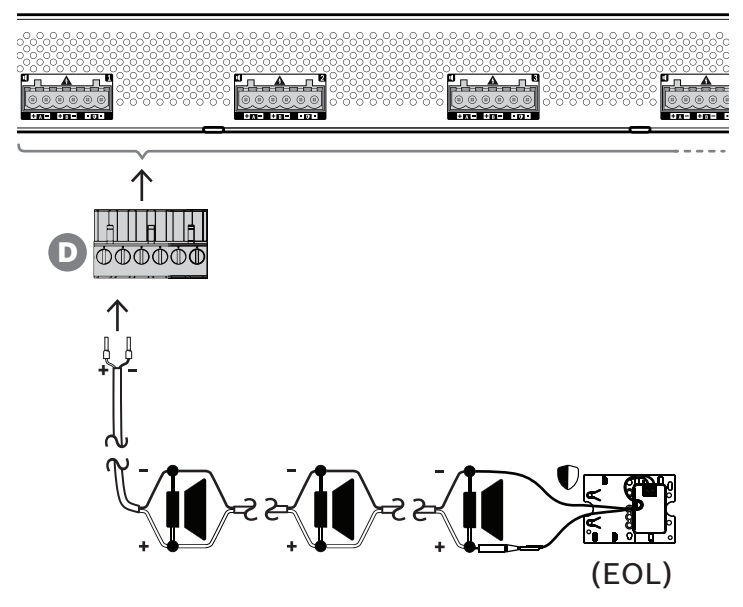

Jos kaiutinlinjan vikasietoisuutta ei tarvita jollakin alueella, toimi alla olevan mukaisesti kytkiessäsi kaiuttimet vain lähtöön A:

- 1. Kytke kaikki kaiuttimet rinnan, ja huomioi napaisuus. Valitse oikea johtotulkki ottaen huomioon kytketyn kaiuttimen tehon, kaapelin pituuden ja kaiutinlinjan häviön aiheuttama suurin sallittu vaimennus akustisessa äänitasossa. Katso kaiutinkaapelin kokosuositukset kohdasta [Suositellut kaapelityypit, sivu 27](#page-26-0).
- 2. Aseta kaiutinkaapelin loppupään johdot liittimen D paikkoihin 1 ja 2. Mikäli mahdollista, käytä puristettavia holkkeja, jotka sopivat valittuun johtotulkkiin. Huomioi napaisuus. – Kiristä liitännät tasapäisellä ruuvimeisselillä.
- 3. Jos kytkettyjä kaiuttimia on tarkoitus käyttää myös hälytysääniin ja kaiutinlinjan on oltava valvottu, varmista, että kaikki kaiuttimet on kytketty silmukkaan ja että linjapäätelaite on kytketty kaiutinlinjan päähän.
	- Kaapelihaaroja ei sallita, koska niitä ei valvota.

# **Kaksoislinja (A + B)**

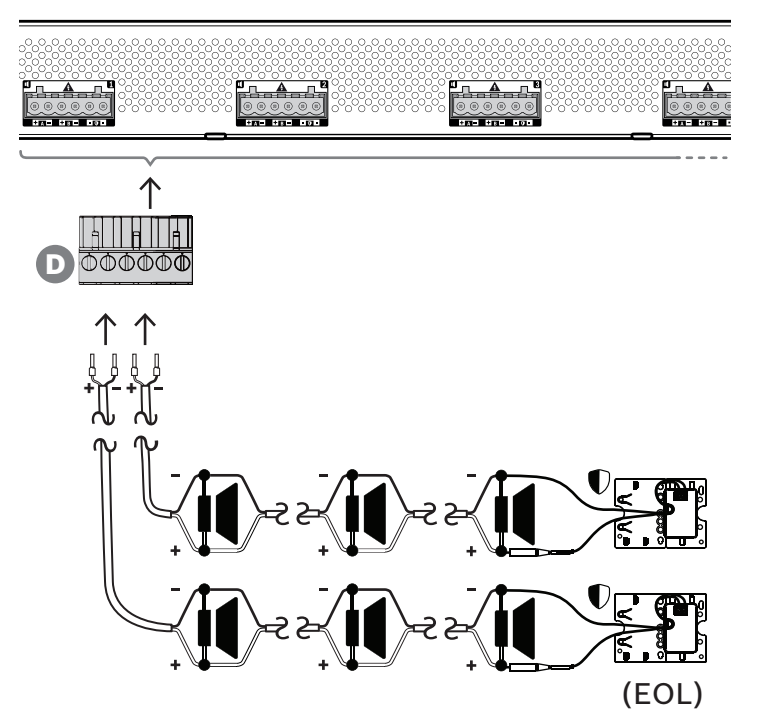

Jos kaiutinlinjan pitää olla vikasietoinen, kytke kaksi kaiutinlinjaa alla kuvatulla tavalla, yksi lähtöön A ja yksi lähtöön B. Tyypillisesti kaiuttimet asennetaan vaihdellen A, B, A, B jne. Tällöin puolet kytketään lähtöön A ja puolet lähtöön B.

Jos yksi kaiutinlinja rikkoutuu, puolet kaiuttimista voi poistua käytöstä, Oikein kaiuttimet asennettuina akustinen lähtötaso putoaa 3 dBSPL. Kaiutinlinjan viasta syntyy kirjaus.

- 1. Kytke puolet kaiuttimista rinnakkain silmukkaan lähtöön A. Tarkista napaisuus.
- Noudata samaa johdotustapaa kuin yhdellä linjalla.
- 2. Kytke linjapäätelaite kaiutinlinjan A päähän.
- 3. Toista tämä lopuille kaiuttimista, ja kytke ne lähtöön B.
- 4. Kytke linjapäätelaite kaiutinlinjan B päähän. Kaiutinlinjoja A ja B pitää valvoa erikseen. Siksi kummallakin on oma linjapäätelaite. Jos yhdessä kaiutinlinjassa syntyy oikosulku, vahvistin tutkii ylikuormitustilan ja paikantaa viallisen linjan. Viallinen linja kytketään pois päältä, ja toinen kaiutinlinja jatkaa toiminnassa.

## **Silmukka (A–B)**

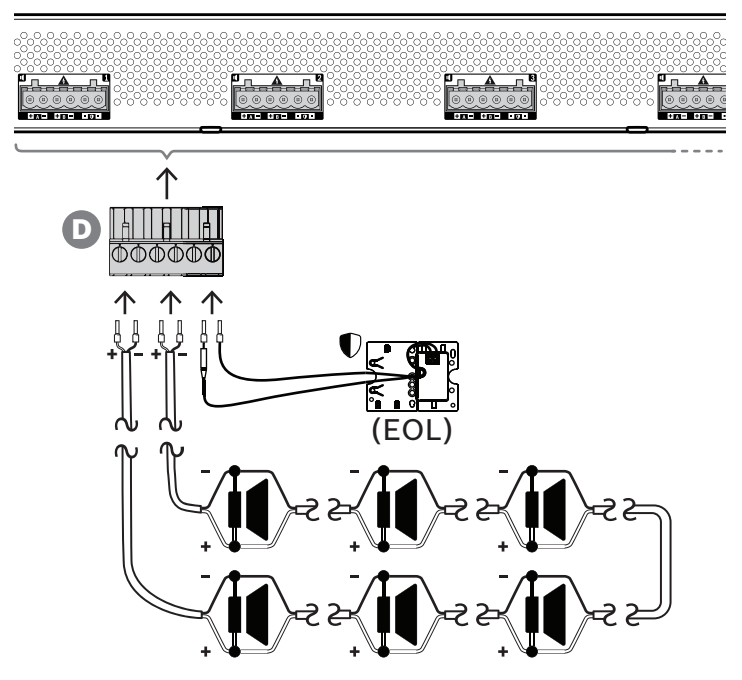

Kolmas kaiutinlinjojen kytkentätopologia on niin kutsuttu A-luokan silmukka, jossa kaiuttimet kytketään silmukkaan alkaen lähdöstä A ja päätyen lähtöön B. Silmukan päätä valvotaan linjapäätelaitteella.

Toiminnan ollessa normaalia silmukkaa ajetaan vain lähdöstä A. Jos kaiutinlinjaan tulee katkos, kaiutinsignaali ei saavu lähtöön B eikä linjapäätelaitteeseen. Lähtö A havaitsee linjapäätelaitteen katoamisen. Tämän seurauksena lähtö B aktivoituu ajamaan silmukkaa vastakkaisesta suunnasta, jotta kaikki kaiuttimet olisivat toiminnassa. Kaiutinlinjan viasta syntyy kirjaus.

Noudata seuraavaa menetelmää kytkiessäsi kaiuttimet tämän topologian mukaisesti.

- 1. Kytke kaikki kaiuttimet rinnakkain silmukkaan. Tarkista, että kaikilla kaiuttimilla on sama napaisuus. Kytke kaiutinkaapelin toinen pää lähtöön A. Huomioi napaisuus.
- 2. Kytke kaiutinkaapelin toinen pää lähtöön B. Tässä tapauksessa napaisuuden säilyttäminen on erityisen tärkeää, koska käänteisyys toisessa päässä oikosulkee vahvistinkanavan – ei välittömästi, vaan jos lähtö B aktivoituu jonkin johtimen rikkoutuessa.
- 3. Kytke linjapäätelaite sille tarkoitettuihin liittimiin. Nämä liittimet on kytketty lähdön B rinnalle vahvistimen sisällä, jotta lähdön B liitäntää voidaan valvoa.

Lähtöjen A ja B saatavuus vikatilanteissa riippuu kunkin vahvistinkanavan määritetystä kuorman liitoksesta (yksi linja / kaksi linjaa / silmukka) sekä vahvistinkanavan valvonnan ja kaiutinlinjan valvonnan määrityksistä.

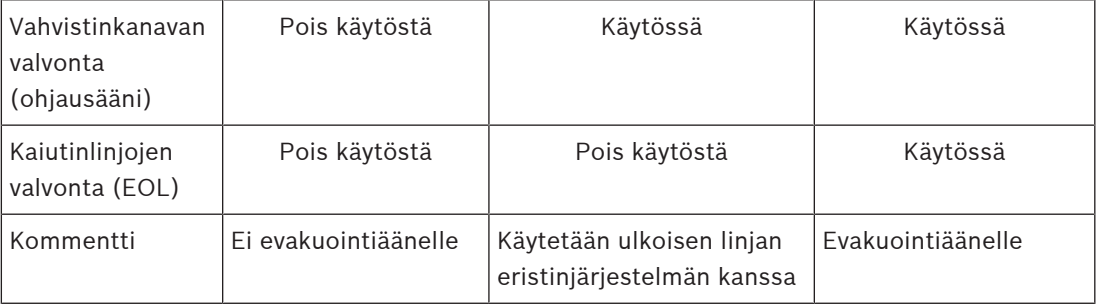

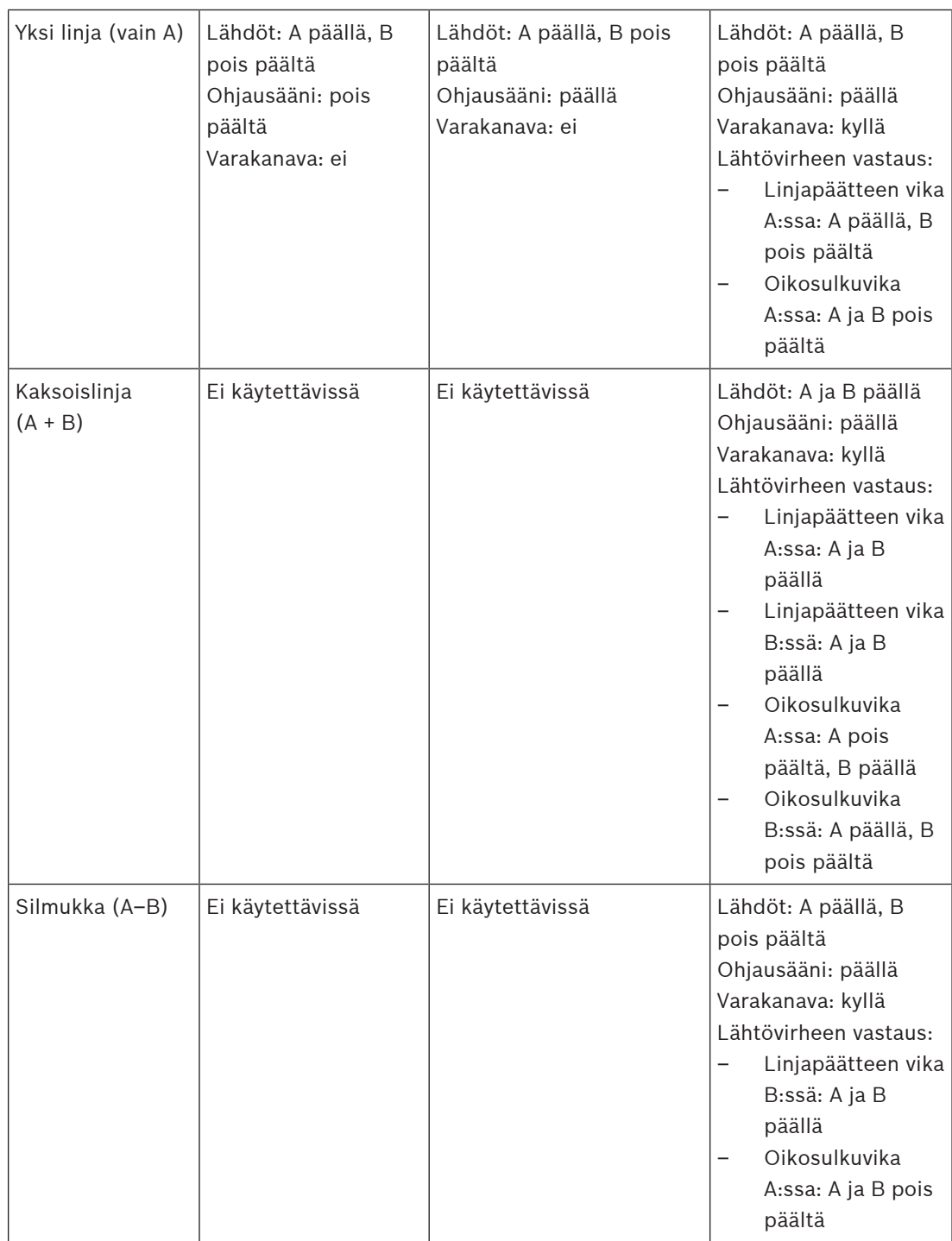

Kaiutinlinjan valvonta vaatii aina linjapäätelaitteen jokaisen kaiutinlinjan päässä. Tämä havaitsee katkenneen kaiutinlinjan sekä oikosulut etäällä vahvistimesta, jos merkittävää äänisignaalia ei ole.

Jos vain ohjausääni on läsnä:

– Oikosulku lähellä vahvistinta laskee ohjausäänen jännitetasoa. Tämä havaitaan oikosulkuna.

– Oikosulku kauempana vahvistimesta ei laske ohjausäänen jännitetasoa vahvistimen alhaisen lähtöimpedanssin vuoksi. Tässä tapauksessa oikosulkua ei havaita, vaan muodostuu linjapäätevika, koska linjapäätelaite ei enää saa riittävän korkeaa ohjausääntä ilmoittaakseen läsnäolostaan.

Jos huomattava äänisignaali on läsnä:

– Oikosulku kaiutinjohdossa voi aiheuttaa virran nousemisen ylivirtakynnyksen yläpuolelle oikosulun ja johdotuksen vastuksen mukaan. Tämä aktivoi oikosulkusuojan. Linjan päätelaite ei enää saa ohjausääntä ilmoittaakseen läsnäolostaan. Tämä yhdistelmä havaitaan oikosulkuna.

Kun vahvistin on havainnut vian kaiutinlinjassa tai kuormassa, se yrittää paikallistaa ja eristää vian aktivoimalla A- ja B-lähdöt erikseen. Tämä mekanismi koskee kaikkia kuorman liitosvaihtoehtoja (yksi linja / kaksi linjaa / silmukka). Silmukkaliitoksen tapauksessa silmukkaa ohjataan molemmilta puolilta, kun havaitaan linjan päätevika mutta ei oikosulkua. Tämä estää kaiutinlinjan katkeamisen ja pitää kaikki kaiuttimet käytössä. Se ei ole korjauskeino kaiutinlinjan oikosulkuihin. Huonot kosketukset aiheuttavat usein ajoittaisia kaiutinlinjan vikoja. Yhdessä vahvistimen vianpaikannusmekanismin kanssa tämä voi johtaa muuttuviin vikailmoituksiin.

#### **Ylikuumenemissuoja**

Vahvistimen sisällä lämpötilaa mitataan useista kohdista kaikkien vahvistinkanavien kattamiseksi.

Kun jonkin anturin lämpötila nousee yli ensimmäisen kynnyksen, tuulettimet siirtyvät täyden nopeuden tilaan. UL-tilassa tuulettimet toimivat aina täydellä nopeudella. Kun mitattu lämpötila saavuttaa toisen kynnyksen, kaikkien kanavien äänisignaali vaimenee 3 dB:llä kuorman ja lämmöntuoton vähentämiseksi. Järjestelmä kirjaa **Ylikuumeneminen**-vian, jonka vakavuus on matala. Äänisignaalit pysyvät läsnä, vaikkakin hieman alhaisemmalla tasolla. Lämpötilan pitäisi laskea. Jos lämpötila jatkaa nousua, ulkolämpötila on liian korkea tai tuuletusaukot ovat tukossa. Tällöin vahvistimen kanavat mykistyvät ja järjestelmä kirjaa **Ylikuumeneminen**-vian, jonka vakavuus on korkea. Kun lämpötila laskee, korkean vakavuuden **Ylikuumeneminen**-vika nollautuu ja äänisignaalien vaimennus palaa käyttöön. Kun lämpötila laskee edelleen, äänisignaalien vaimennus poistuu. Matalan vakavuuden **Ylikuumeneminen**-vika nollautuu. Vielä alhaisemmassa lämpötilassa tuulettimet palaavat hitaan nopeuden tilaan, jotta niiden melutaso on pienempi.

# **8.5.6 Ethernet-verkko**

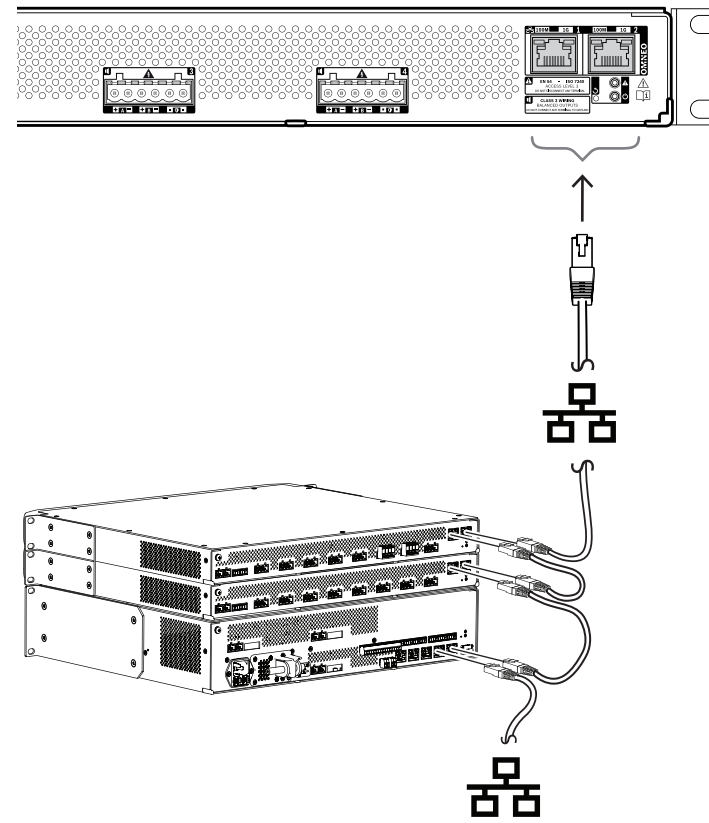

Vahvistimessa on kaksi Ethernet-porttia ja sisäinen Ethernet-kytkin, jossa on RSTP-tuki. Noudata seuraavaa menetelmää kytkiessäsi vahvistin verkkoon. Verkon pitää olla määritetty niin, että järjestelmäohjain voi löytää vahvistimen ja saada siihen yhteyden.

- 1. Käytä suojattuja Gb-Ethernet-kaapeleita (suositus CAT6A F/UTP), joissa on RJ45-liitin, vahvistimen liittämiseksi verkkoon.
- 2. Kytke kaapelin toinen pää johonkin vahvistimen porteista.
- 3. Kytke kaapelin toinen pää johonkin verkon muista verkkoporteista. Tämä voi olla järjestelmäohjaimen yksi portti, erillisen verkkokytkimen portti tai myös toisen, samassa telineessä sijaitsevan PRAESENSA-laitteen portti.
- 4. Vahvistimen toinen portti voidaan kytkeä seuraavaan PRAESENSA-laitteeseen. Sisäinen Ethernet-kytkin mahdollistaa silmukkaliitännän järjestelmälaitteiden välille. Sarjassa voi olla enintään 21 laitetta.
- 5. Vikasietoisuuden lisäämiseksi silmukkaverkon voi yhdistää molemmilta puolilta silmukan luomiseksi. Järjestelmässä on oltava RSTP käytössä.
- 6. Määrityksessä vahvistin tunnistetaan isäntänimestä, joka on tulostettu laitteen sivulla olevaan tuotetarraan. Isäntänimi muodostuu laitteen tyyppinumerosta (ilman väliviivaa) + väliviivasta + MAC-osoitteen 6 viimeisestä heksadesimaaliluvusta. Määritys on kuvattu PRAESENSA-määritysoppaassa.

# **8.5.7 Laitteen nollaus tehdasasetuksille**

Nollauskytkin nollaa laitteen tehdasasetuksille. Tätä toimintoa käytetään vain, jos suojattu laite siirretään järjestelmästä toiseen. Katso [Laitteen tila ja nollaus, sivu 65](#page-64-0).

# **8.6 Hyväksynnät**

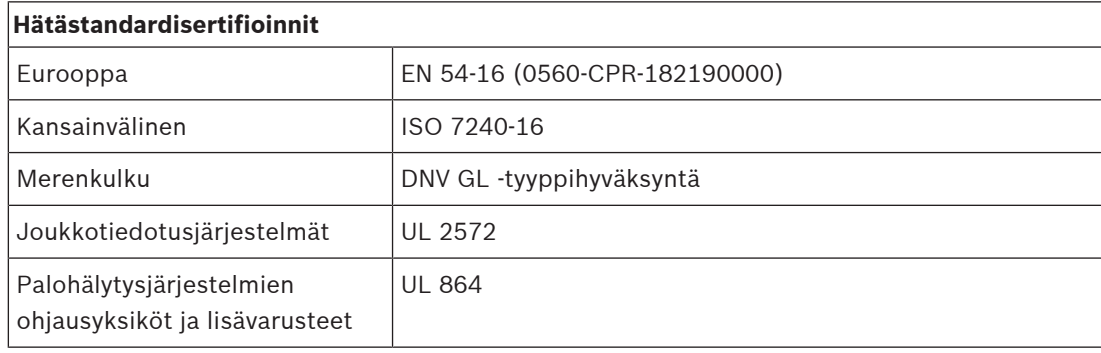

# **Hätästandarditiedot**

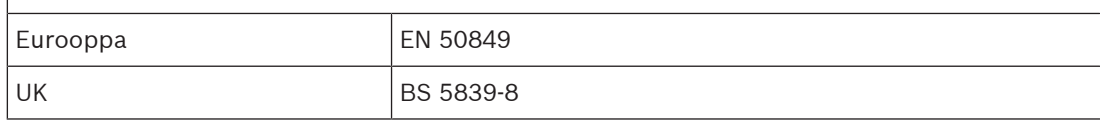

# **Sääntelyalueet**

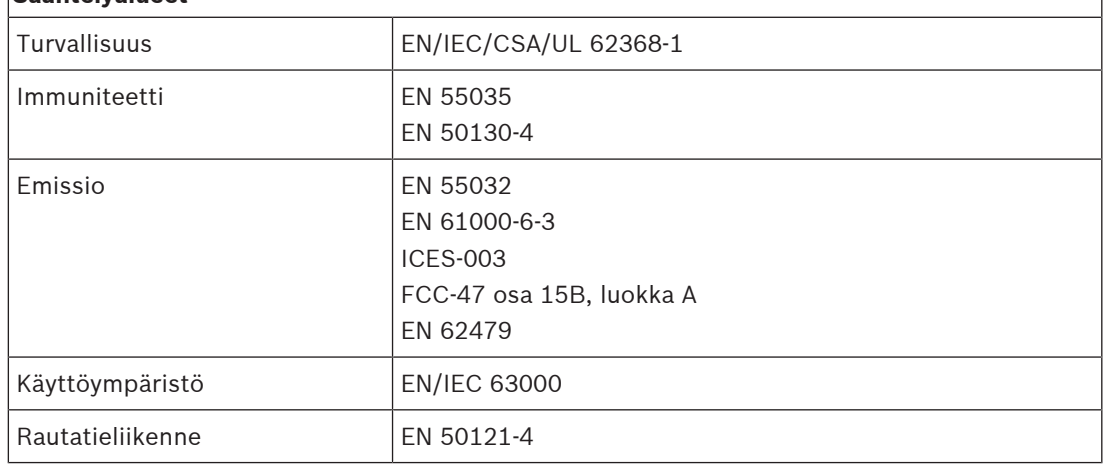

# **8.7 Tekniset tiedot**

# **Sähköominaisuudet**

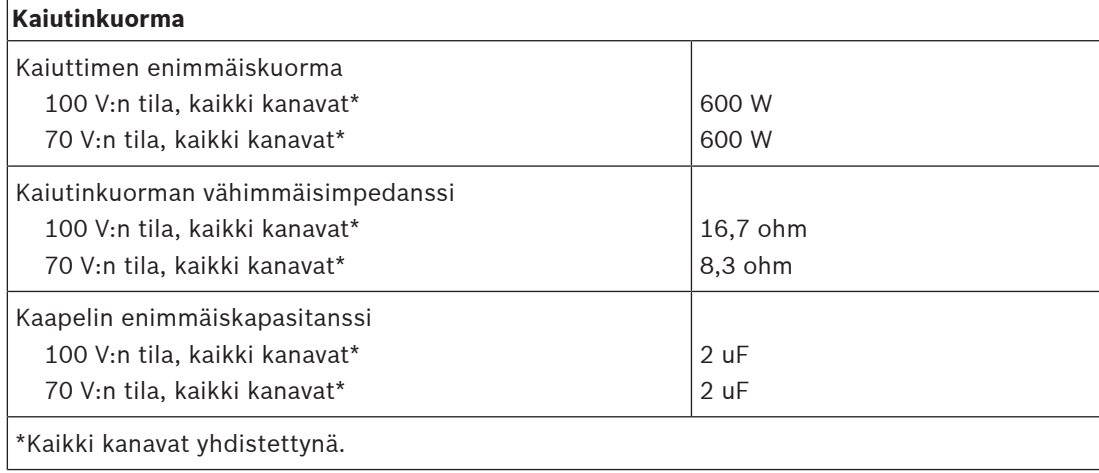

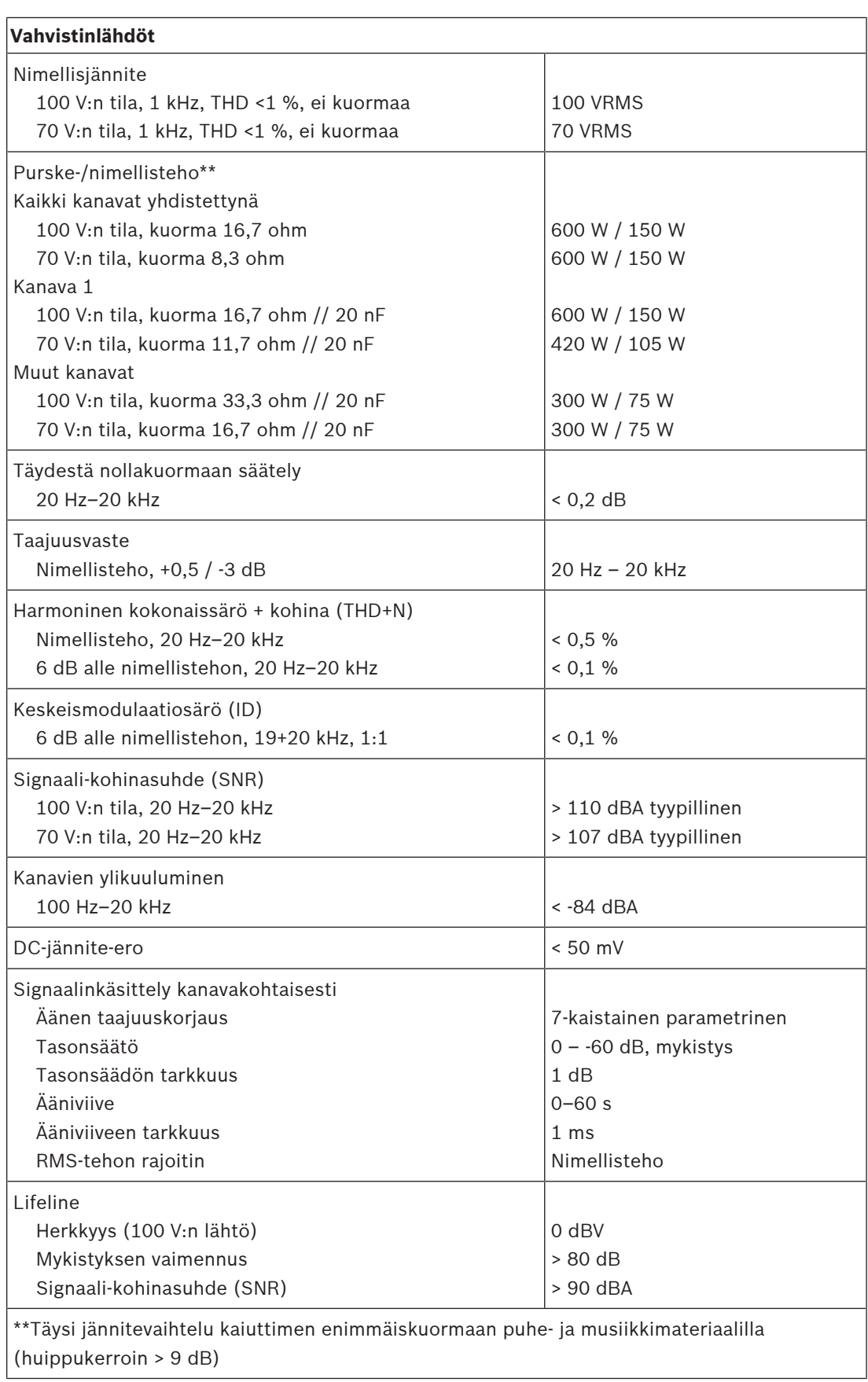

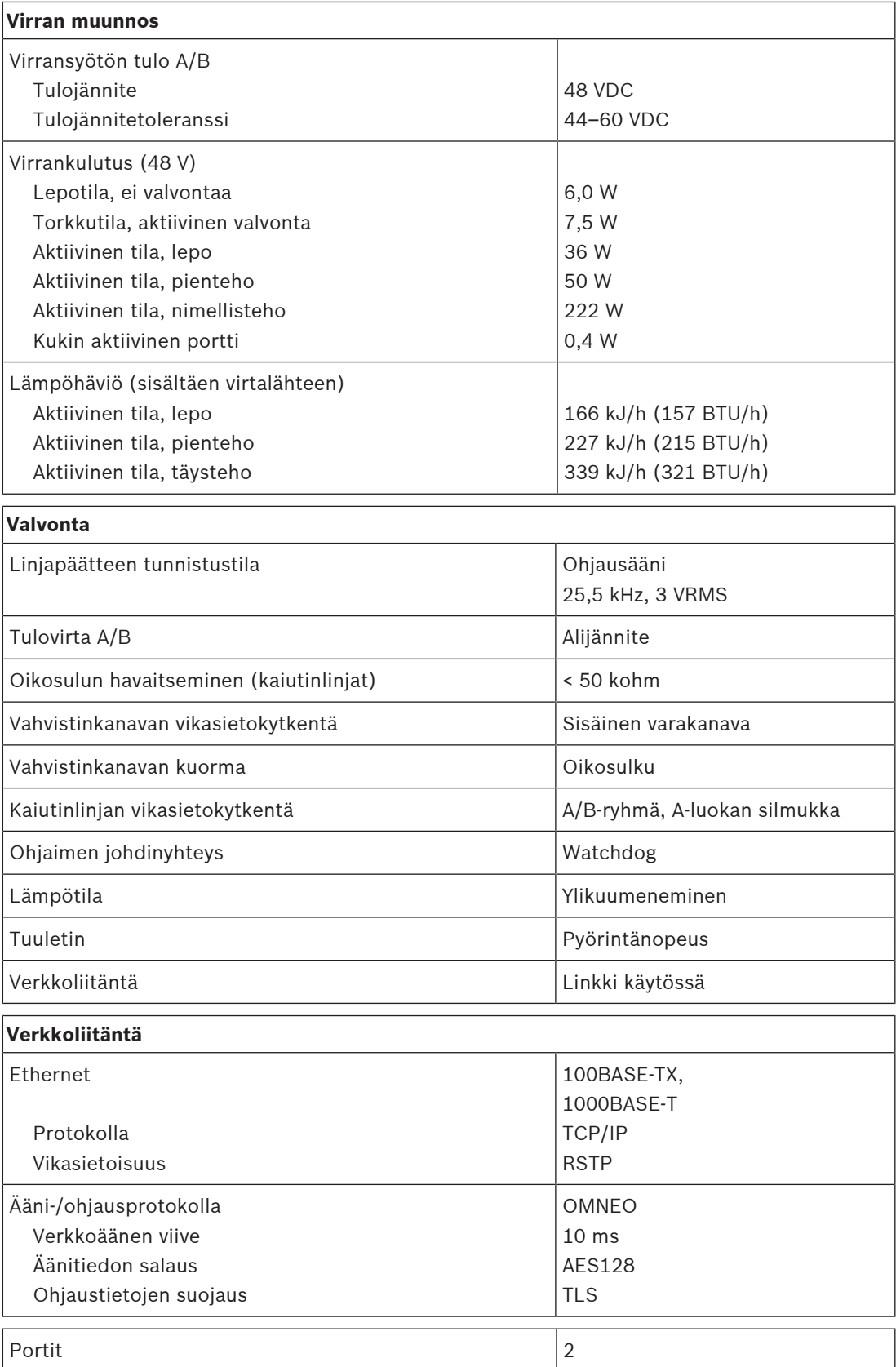

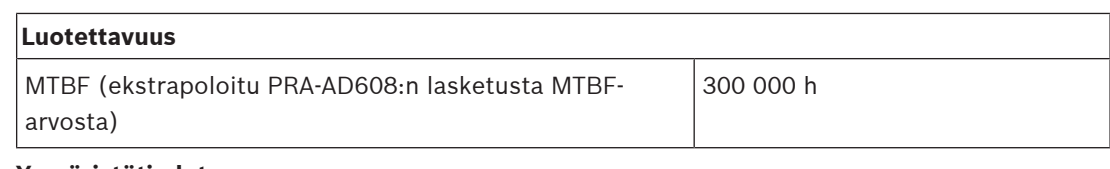

# **Ympäristötiedot**

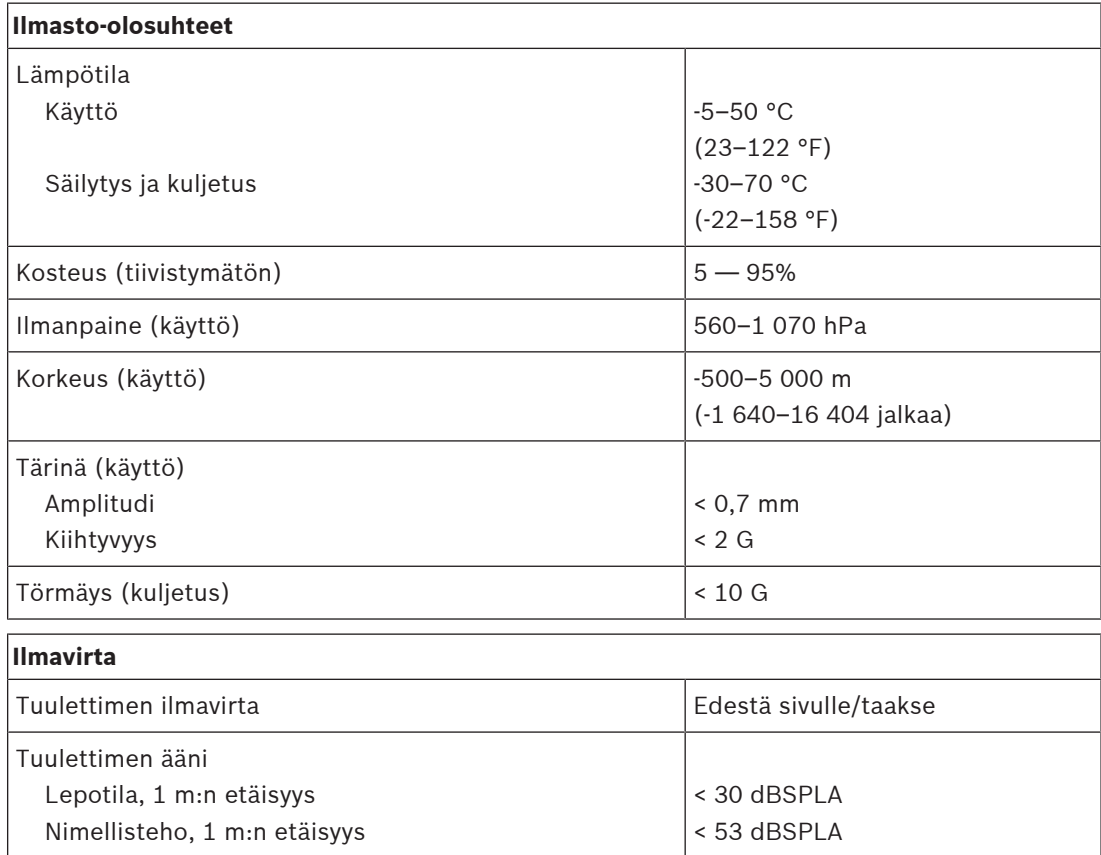

#### **Tekniset tiedot**

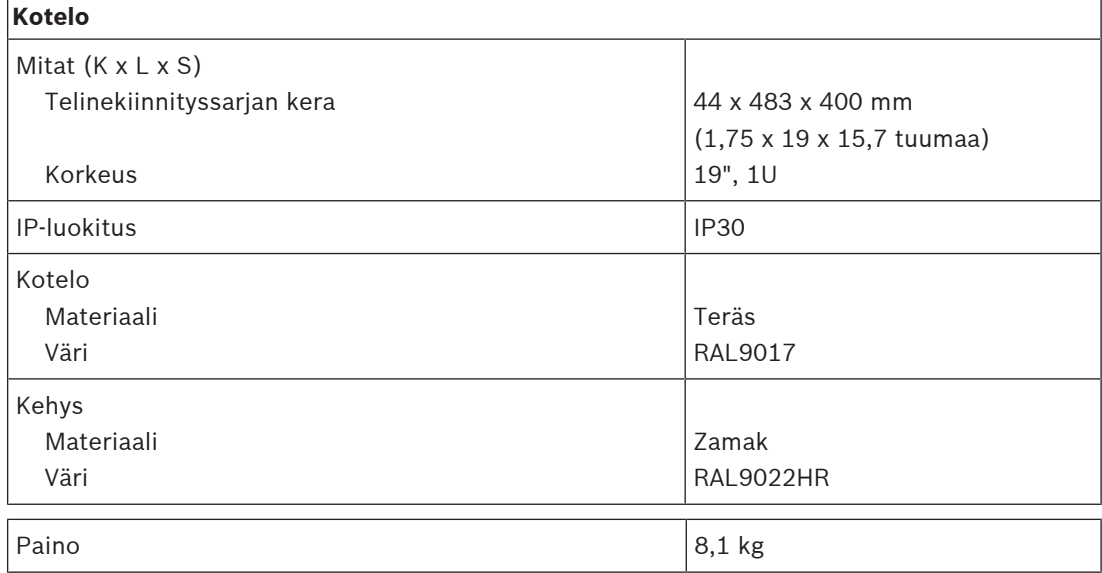

# **9 Vahvistin, 600 W, 8-kanavainen (AD608)**

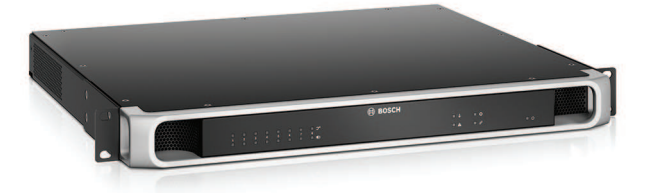

# **9.1 Johdanto**

Tämä on joustava ja pienikokoinen monikanavainen tehovahvistin 100 V:n tai 70 V:n kaiutinjärjestelmiin yleisäänentoisto- ja -äänievakuointijärjestelmissä. Se soveltuu keskitettyihin järjestelmiin, mutta tukee myös hajautettuja järjestelmiä OMNEO:n IP‑verkkoyhteyden kautta. Laite saa tasavirran monitoimisesta virtalähteestä.

Jokaisen vahvistinkanavan lähtöteho sovittuu yhdistetyn kaiuttimen kuormaan niin, että ainoana rajoitteena on koko vahvistimen kokonaisteho. Tämä joustavuus, ja vahvistimen integroitu varakanava, mahdollistavat käytettävissä olevan tehon tehokkaan hyödyntämisen ja pienemmän vahvistinmäärän tarpeen samalle kaiutinkuormalle, kun vertailu tehdään perinteisiin vahvistimiin nähden.

Digitaalinen äänen käsittely ja ohjaus, säädettynä kunkin alueen yksilölliseen akustiikkaan ja vaatimuksiin, tuottavat paremman äänenlaadun ja puheen selkeyden.

# **9.2 Toiminnot**

## **Tehokas 8-kanavainen tehovahvistin**

- Muuntajaton, galvaanisesti eristetty, 70/100 V:n lähdöt, kaiuttimien yhteenlaskettu kuorma enintään 600 W.
- Säästää rahaa ja tilaa, integroitu, vikasietoisuuden tuova riippumaton varakanava.
- D-luokan vahvistinkanavat kaksitasoisilla johtolinjoilla varmistavat tehokkuuden kaikissa käyttötilanteissa. Minimoitu virta- ja lämpöhäviö säästävät energiaa ja akkukapasiteettia varavirtaa käytettäessä.
- Joustava käytettävissä olevan lähtötehon jakaminen kaikille vahvistinkanaville tehostaa vahvistimen käyttöä ja vähentää järjestelmässä tarvittavaa vahvistintehoa merkittävästi.

# **Joustava kaiutintopologia**

- Jokaisen vahvistinkanavan A/B-lähdöt tukevat vikasietoista kaiutinten johdotusta. Kumpaakin lähtöä valvotaan erikseen, ja vikaantunut lähtö poistetaan käytöstä.
- Luokan A silmukkajohdotus on mahdollinen A- ja B-kaiutinlähtöjen välillä.
- Kuormasta riippumaton taajuusvaste. Vahvistinkanavia voidaan käyttää kaikilla kaiutinkuormilla enimmäistasoon asti ilman mitään muutosta äänen laadussa.

# **Äänenlaatu**

- Äänen siirto IP-verkossa OMNEO-liitännällä, joka on Boschin laadukas digitaalisen äänen liitäntä. Se on Dante- ja AES67-yhteensopiva. Äänen näytteenottotaajuus on 48 kHz 24‑bittisellä näytteellä.
- Laaja signaali–kohina-suhde, laaja äänikaista ja erittäin alhainen särö ja ylikuuluminen.
- Digitaalinen signaalin käsittely kaikille vahvistinkanaville, mukaan lukien taajuuskorjain, rajoitin ja viive. Näin saavutetaan optimoitu ja mukautettu ääni kaikilla kaiutinalueilla.

# **Valvonta**

– Vahvistintoimintojen ja vahvistimen kaikkien liitäntöjen valvonta kirjaa vikatilanteet ja ilmoittaa ne järjestelmäohjaimelle.

- Kaiutinlinjan eheyden valvonta ei aiheuta katkoksia ääneen. Valvonta tapahtuu parhaan luotettavuuden tarjoavilla linjapäätelaitteilla (myydään erikseen).
- Verkkolinkkien valvonta.

## **Vikatoleranssi**

- Kaksinkertaiset, RSTP-protokollaa tukevat OMNEO-verkkoliitännät silmukkakytkentöihin viereisiin laitteisiin.
- Kaksi 48 VDC:n tuloa, joissa on suojaus käänteistä napaisuutta vastaan. Kummassakin on täyden tehon DC/DC-muunnin, ja ne toimivat yhdessä tarjoten vikasietoisuuden.
- Täysin itsenäiset vahvistinkanavat. Integroitu varakanava korvaa vioittuvan kanavan automaattisesti ja käyttää todellisia äänen käsittelyasetuksia.
- Kaikki vahvistinkanavat tukevat kahta itsenäistä kaiutinryhmää, A ja B, mikä mahdollistaa vikasietoisen kaiuttimien johdotuksen.
- Varmistuksena oleva analogisen äänen Lifeline-syöttö ajaa varavahvistinkanavaa palvellen kaikkia yhdistettyjä kaiutinalueita, jos molemmat verkkoyhteydet vioittuvat tai vahvistimen verkkoliitäntä vioittuu.

# **9.3 Toimintakaavio**

# **Toiminta- ja yhteyskaavio Sisäiset laitetoiminnot**

#### ⊕ **1 A 1**  $\overline{\mathbb{Z}}$ **1 B A**  $\triangleright\downarrow$ **2 A 2 2 B**  $\overline{\mathbb{Z}}$ **B 3 A 3 3 B 4 A 4 4 B** վխ **5 A 5 5 B** 볾<sub>1</sub> **222220**  $\mathfrak{R}$ **6 A 6 6 B 7 A 7** ❖ **7 B 8 A 8 8 B** ı  $\boldsymbol{\Theta}$

- DC–DC-muunnin
- **··⊪illµ·** Äänenkäsittely (DSP)
- **X** OMNEO-verkkokytkin
- **D** Ohjain
- Lifeline-ohjausmoduuli
- Lifeline-tulo
- Lifeline-äänitulo
- **1-8** Vahvistinkanava
- Varakanava

П

**9.4 Merkkivalot ja liitännät**

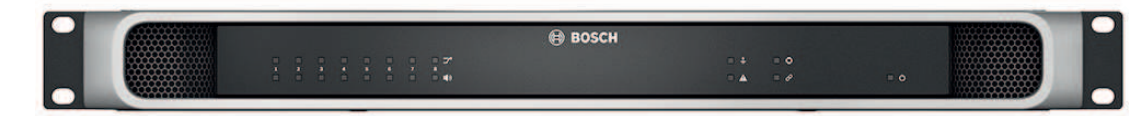

## **Etupaneelin merkkivalot**

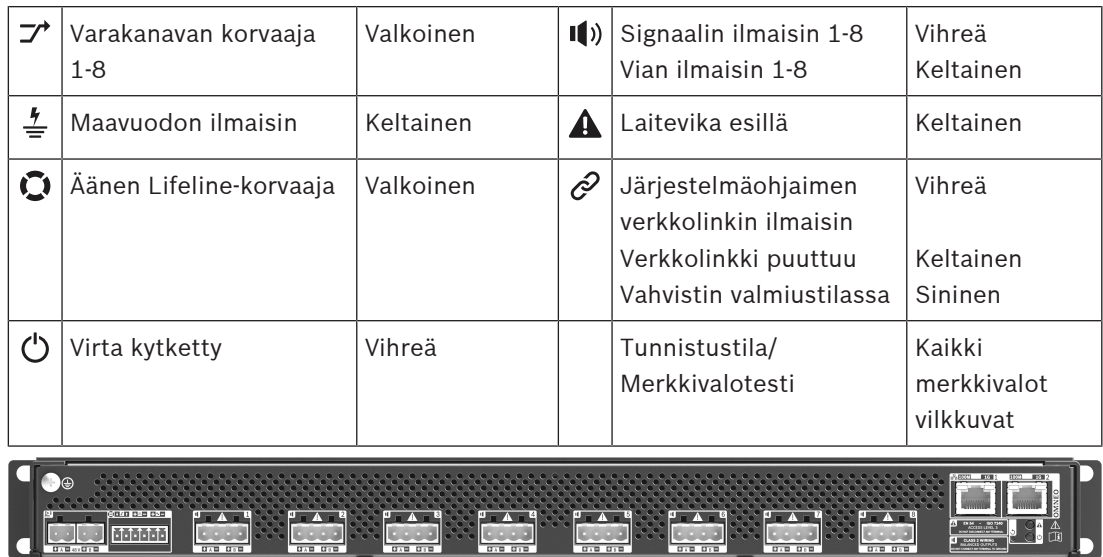

# **Takapaneelin merkkivalot ja säätimet**

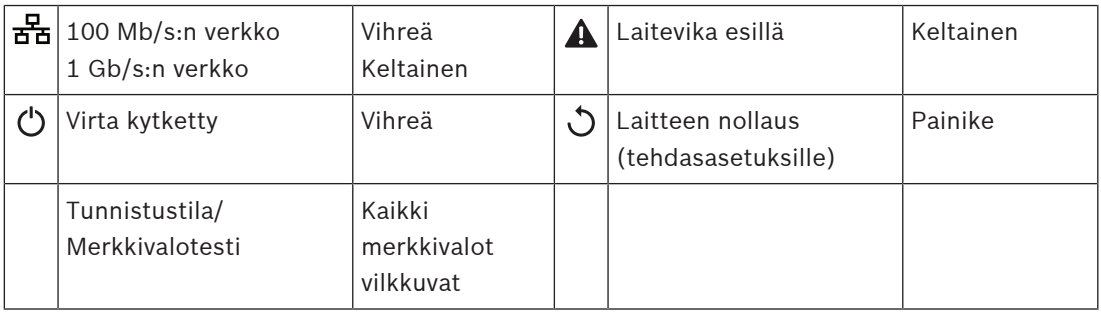

# **Takapaneelin liitännät**

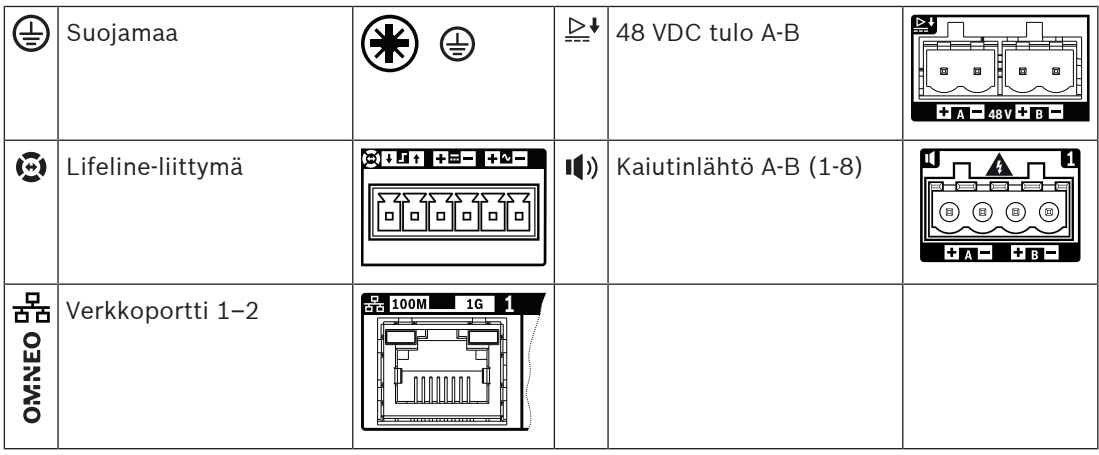

# **9.5 Asennus**

Laite on tarkoitettu asennettavaksi 19" telineeseen/kaappiin. Katso: [19"-telinelaitteiden](#page-24-0) [kiinnitys, sivu 25](#page-24-0).

Laite voidaan kytkeä mihin tahansa PRAESENSA-järjestelmässä. Katso [Järjestelmän esittely,](#page-17-0) [sivu 18](#page-17-0), mikäli tarpeen.

# **9.5.1 Toimituksen sisältö**

Laatikko sisältää seuraavat osat:

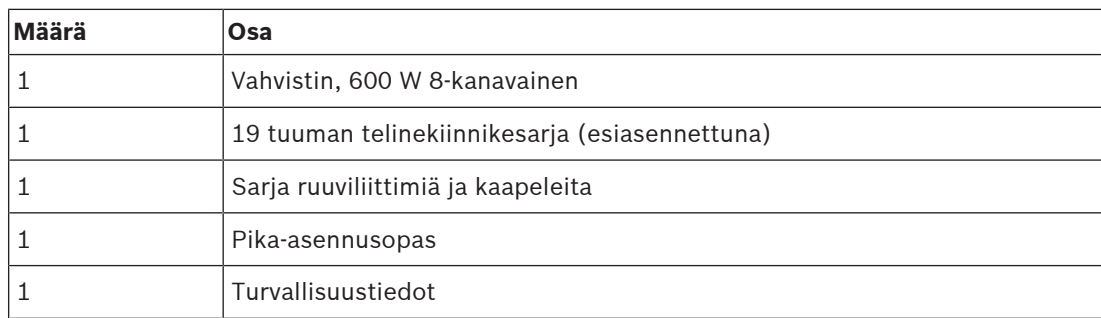

Työkaluja ja Ethernet-kaapeleita ei toimiteta laitteen mukana.

# **Osien tarkastaminen ja tunnistaminen**

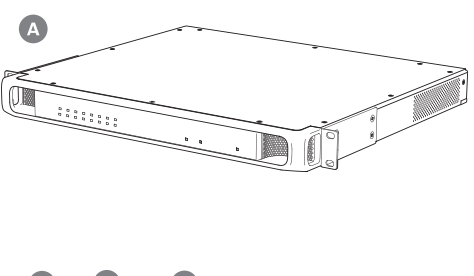

an B  $\mathscr{P}_{\mathsf{x12}}$ 

- **A** Vahvistin
- **B** 2-nastainen ruuviliitin (x2)
- **C** 6-nastainen ruuviliitin (pieni)
- **D** 4-nastainen ruuviliitin (suuri, x8)
- **E** Johdinpään holkit (pieni, x12)
- **F** 2-johtiminen kaapeli (x2)
- **G** 6-johtiminen kaapeli
- **H** Johdinpään holkit (suuri, x8)

## **9.5.2 Suojamaa**

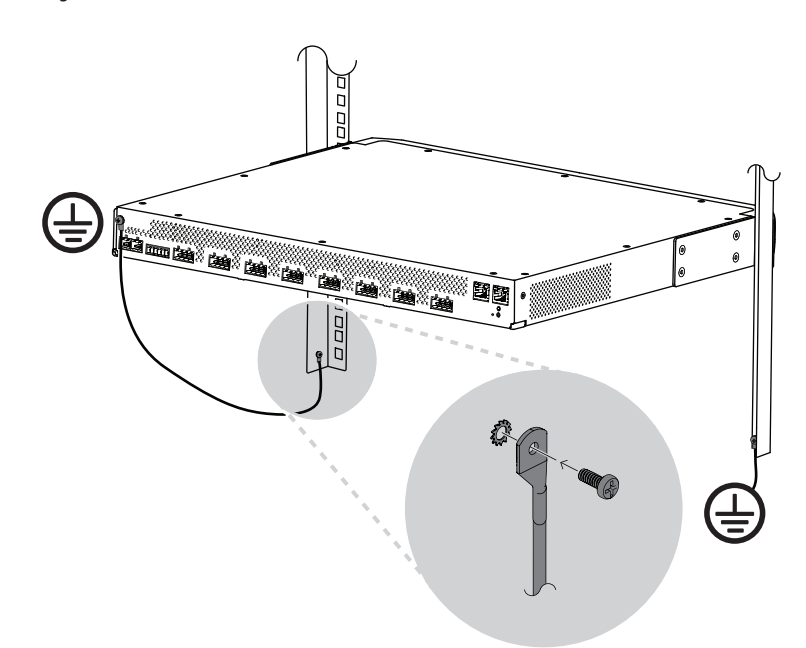

PRAESENSA-tehovahvistimissa rungon maadoitusruuvi pitää ehdottomasti yhdistää suojamaahan:

- Yhteys suojamaahan tarvitaan turvallisuuden vuoksi, koska laitteiston sisällä on korkeajännite. Kaikissa 19" PRAESENSA-laitteissa on takapaneelissa kotelon maadoitusruuvi, joka voidaan kytkeä telineeseen johdolla. Telinekehikko pitää maadoittaa hyvin. Tämä on johtava polku maadoitukseen tai maahan. Se on suunniteltu suojaamaan ihmisiä sähköiskuilta, ja se johtaa pois vaaralliset virrat, joita voi esiintyä vika- tai onnettomuustilanteissa. Käytä aluslaattoja ja paksua, monisäikeistä johtoa (>2,5 mm²), jossa on hyvän kytkennän varmistamiseksi johtosilmukat.
- Yhteys suojamaahan tarvitaan vertailuarvoksi maavuotojen havaitsemiseksi. Tällä kytkennällä vahvistin voi kellua sähköisesti, eikä maavuotoa tai vuotojännitteitä havaita kaiutinlinjoista, jotka ovat maakosketuksessa jostain kotaa. Maadoitus monitoimivirtalähteen sähköverkkoliitännän kautta ei sovellu tähän tarkoitukseen, koska verkkovirtajohto voidaan irrottaa ja vahvistimen käyttöä jatkaa akkuvirralla.

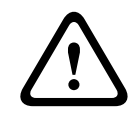

# **Varoitus!**

Vahvistimen kotelon maadoitusruuvi pitää yhdistää suojamaadoitukseen, **ennen kuin** vahvistin yhdistetään virtalähteeseen.

# **9.5.3 Virtalähde**

Vahvistimelle pitää johtaa virta 48 V virtalähteestä. Jos vahvistin on osa sertifioitua äänievakuointijärjestelmää, sille pitää johtaa virta PRAESENSA-monitoimivirtalähteestä. Jos vahvistin ja virtalähde on sijoitettu kahteen eri telineeseen, syöttöyhteyden pitää olla kaksinkertainen. Vaikka molemmat laitteet ovat samassa telineessä, suosittelemme kaksinkertaista syöttöä vikasietoisuuden parantamiseksi.

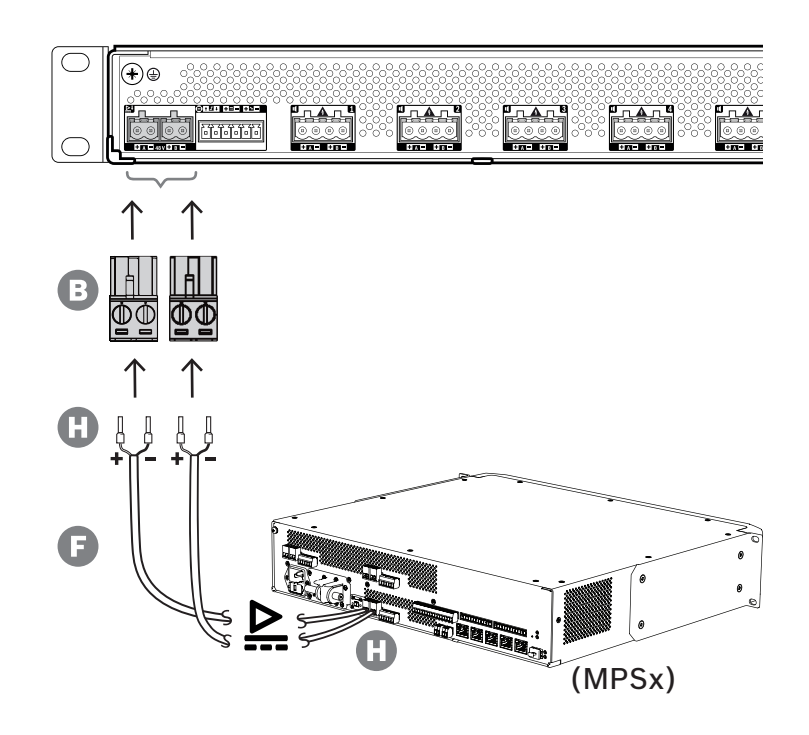

Noudata seuraavaa yhdistämistapaa:

- 1. Purista holkit H kaapelin F johtimien päihin, jotta sähköinen kontakti on luotettava.
	- Käytä tarkoitukseen sopivaa puristustyökalua.
- 2. Asenna jokainen johdin liittimessä B oikeaan paikkaan. Huomioi napaisuus. Johtimien värikoodaus: punainen on + ja musta on -.
	- Kiristä liitännät tasapäisellä ruuvimeisselillä.
- 3. Kiinnitä kaapeli 48 V:n tuloon A, katkaise kaapeli oikean mittaiseksi ja kiinnitä virtalaitteen liitin kaapelin toiseen päähän. Huomioi taas napaisuus. Asenna tämä liitin virtalaitteen lähtöön A.
- 4. Vikasietoisuuden vuoksi toista nämä vaiheet toiselle kaapelille, joka liitetään virtalaitteen lähdöstä B vahvistimen tuloon B.
- 5. Vaihtoehdot:
	- Sen sijaan, että käytät PRAESENSA-virtalaitteen A/B-lähtöjä, voit käyttää myös kahta erillistä virtalähdettä. Syöttöliittimien enimmäisvirta on 15 A. Käytä vain sellaista 48 V:n virtalähdettä, joka antaa virtaa < 15 A, myös ylikuormitustilanteessa.
	- Jos virransyötön ei tarvitse olla vikasietoinen, voidaan käyttää yhtä virtalähdettä. Tällaisessa tapauksessa yhdistä 48 V:n tulot A ja B rinnakkain, jotta vahvistimen sisäinen kaksoismuunnin tulee käyttöön lisäämään vikasietoisuutta. Tällöin ei syötön valvonnasta tule vikatapahtumaa.

# **9.5.4 Lifeline**

Lifeline on valinnainen johdinyhteys PRAESENSA-vahvistimen ja PRAESENSAmonitoimivirtalähteen välillä. Tämä yhteys palvelee useita toimintoja:

– Monitoimivirtalähteen syöttö tuottaa korkeimman prioriteettitason hätäkuulutusten äänisignaalille balansoidun linjatason analogisen signaalin lifeline-liittimessä (nastat 5 ja 6). Tämä signaali on äänen varasignaali yhdistettyyn vahvistimeen, jos sen verkkoliitäntä tai molemmat verkkolinkit vioittuvat. Hätäkuulutus välitetään kaikkiin yhdistettyihin kaiuttimiin enimmäisäänenvoimakkuudella ilman taajuuskorjausta tai äänen viivettä. Lifeline-signaali menee suoraan varavahvistinkanavaan ajamaan kaikkia alueita rinnakkain. Monitoimivirtalähde valvoo tätä linjaa.

- Monitoimivirtalähde lähettää liitettyyn vahvistimeen tiedot verkkovirran saatavuudesta (nasta 1). Jos tapahtuu sähkökatkos ja virta otetaan akusta, tämä signaali siirtää vahvistimen varavirtatilaan, joka sulkee kaikki ne vahvistinkanavat, joita ei todella tarvita. Vain ne kuulutukset toistetaan, joilla on varavirtatilalle asetettua prioriteettitasoa korkeampi prioriteetti. Kun tälle vahvistimelle ei tule korkean prioriteetin kuulutuksia, se pyytää monitoimivirtalähdettä (nasta 2) sammuttamaan 48 V:n muuntimet akkuvirran kulutuksen pienentämiseksi. Virtalähteet ja vahvistin siirtyvät torkkutilaan ja heräävät 90 sekunnin välein hetkeksi suorittamaan vaaditut valvontatehtävät vikojen oikea-aikaiseksi raportoimiseksi.
- Monitoimivirtalähde antaa akku- tai laturijännitteen (12–18 V) vahvistimelle suoraan (nastat 3 ja 4) syöttämään virtaa vahvistimen verkkoliitäntään, kun 48 V:n virtalähteet ovat sammutettuina.

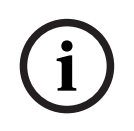

#### **Huomautus!**

Kun vahvistin saa virran yhdestä tai kahdesta normaalista 48 V:n virtalähteestä, jossa ei ole lifeline-liitäntää, virransäästö- ja äänen ohitustoiminnot eivät ole käytettävissä. Vahvistimen muut toiminnot ovat edelleen käytettävissä.

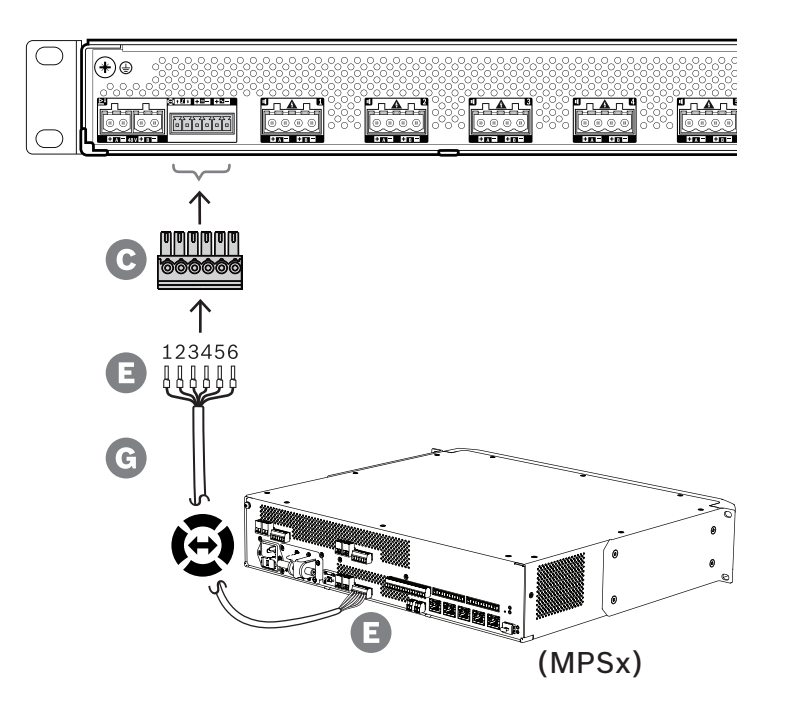

Luo lifeline-yhteys noudattamalla seuraavaa tapaa.

- 1. Purista holkit E kaapelin G johtimien päihin, jotta sähköinen kontakti on luotettava. Käytä tarkoitukseen sopivaa puristustyökalua.
- 2. Asenna jokainen johdin liittimessä C oikeaan paikkaan. Johdinten järjestys ei ole kriittinen, mutta käytä samaa järjestystä kuin kaikissa muissa järjestelmän lifelinekaapeleissa virheiden välttämiseksi.
	- Kiristä liitännät tasapäisellä ruuvimeisselillä.
- 3. Kiinnitä kaapeliliitin vahvistimen lifeline-pistokkeeseen, katkaise kaapeli oikean mittaiseksi ja kiinnitä monitoimivirtalähteen mukana toimitettu saman tyyppinen liitin kaapelin toiseen päähän. Huomioi johdinjärjestys. Kiinnitä tämä liitin monitoimivirtalähteen lifelinepistokkeeseen.

### **Huomautus!**

Lifelinen liitäntä ei saa olla 3 m pitempi.

# **9.5.5 Vahvistinlähdöt**

**Charging the matrix of the matrix of the matrix of the matrix of the matrix of the matrix of the matrix of the matrix of the matrix of the matrix of the matrix of the matrix of the matrix of the matrix of the matrix of th** Vahvistimessa on kahdeksan lähtökanavaa ja varakanava, joka korvaa viallisen kanavan. Kanavilla on suoraohjatut 70/100 V lähdöt, jotka tuottavat alhaisen särön, alhaisen ylikuulumisen ja laajan äänikaistan. Lähdöissä ei käytetä muuntajia, jotka voisivat olla rajoittavana tekijänä kanavakohtaiselle lähtöteholle. Jokaisella kanavalla on myös kuormasta riippumaton tasainen taajuusvaste. Näiden ominaisuuksien myötä on mahdollistaa jakaa käytettävissä oleva vahvistinteho kaikille kanaville ja käyttää se teho tehokkaasti. Jokaiselle kanavalle on 4‑nastainen liitinpistoke, jopa sisältää itsenäisesti kytkettävät lähdöt kaiutinryhmille A ja B. Se tukee kolmea eri kaiutinliitäntätopologiaa, joka määritetään järjestelmän määrityksissä:

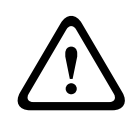

## **Varoitus!**

UL 62368‑1- ja CAN/CSA C22.2 nro 62368-1 -standardit edellyttävät, että kaikkien kaiutinjohtojen pitää olla luokkaa 2 (CL2). Tämä vaatimus ei vaikuta EN/IEC 62368‑1 standardin täyttymiseen.

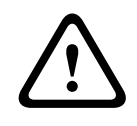

## **Varoitus!**

Vahvistimen lähdöissä voi olla jopa 100 VRMS:n jännite. Eristämättömään liitäntään tai johtoon koskeminen voi aiheuttaa epämiellyttävän tuntemuksen.

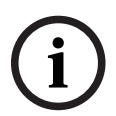

#### **Huomautus!**

Vain vahvistinkanava 1 ja varakanava toimivat 600 W:n enimmäisteholla. Muiden kanavien rajoitettu enimmäisteho on 300 W. Käytännössä tämä ei vaikuta joustavuuteen, jolla vahvistimen kokonaisteho jaetaan eri kanaville, koska jos jollakin alueella on yli 300 W:n kuorma, joka on kytketty kanavaan 1, mikään muu kanava ei voi saada yli 300 W:n tehoa ilman että kokonaisteho ylittäisi 600 W:a.

Tuettuina on kolme eri kaiutinliitäntätopologiaa, ja ne määritetään järjestelmän määrityksissä:

#### **Vain yhden linjan A**

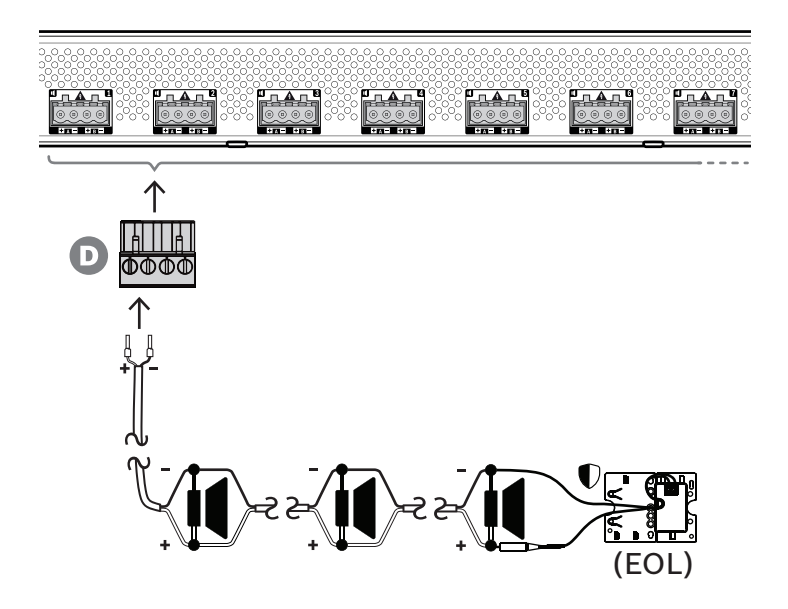

Jos kaiutinlinjan vikasietoisuutta ei tarvita jollakin alueella, toimi alla olevan mukaisesti kytkiessäsi kaiuttimet vain lähtöön A:

- 1. Kytke kaikki kaiuttimet rinnan, ja huomioi napaisuus. Valitse oikea johtotulkki ottaen huomioon kytketyn kaiuttimen tehon, kaapelin pituuden ja kaiutinlinjan häviön aiheuttama suurin sallittu vaimennus akustisessa äänitasossa. Katso kaiutinkaapelin kokosuositukset kohdasta [Suositellut kaapelityypit, sivu 27](#page-26-0).
- 2. Aseta kaiutinkaapelin loppupään johdot liittimen D paikkoihin 1 ja 2. Mikäli mahdollista, käytä puristettavia holkkeja, jotka sopivat valittuun johtotulkkiin. Huomioi napaisuus. – Kiristä liitännät tasapäisellä ruuvimeisselillä.
- 3. Jos kytkettyjä kaiuttimia on tarkoitus käyttää myös hälytysääniin ja kaiutinlinjan on oltava valvottu, varmista, että kaikki kaiuttimet on kytketty silmukkaan ja että linjapäätelaite on kytketty kaiutinlinjan päähän.
	- Kaapelihaaroja ei sallita, koska niitä ei valvota.

**Kaksoislinja (A + B)**

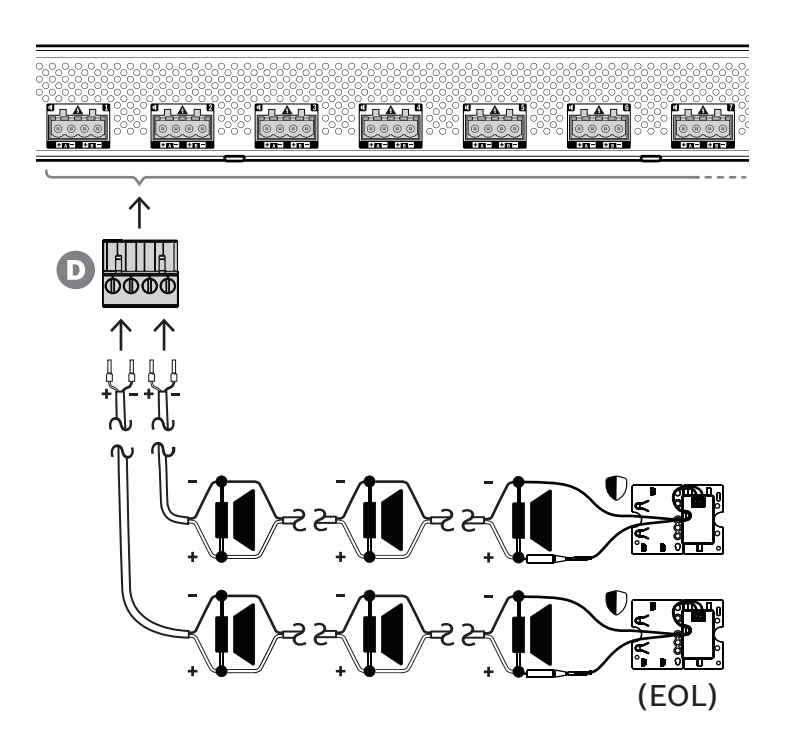

Jos kaiutinlinjan pitää olla vikasietoinen, kytke kaksi kaiutinlinjaa alla kuvatulla tavalla, yksi lähtöön A ja yksi lähtöön B. Tyypillisesti kaiuttimet asennetaan vaihdellen A, B, A, B jne. Tällöin puolet kytketään lähtöön A ja puolet lähtöön B.

Jos yksi kaiutinlinja rikkoutuu, puolet kaiuttimista voi poistua käytöstä, Oikein kaiuttimet asennettuina akustinen lähtötaso putoaa 3 dBSPL. Kaiutinlinjan viasta syntyy kirjaus.

- 1. Kytke puolet kaiuttimista rinnakkain silmukkaan lähtöön A. Tarkista napaisuus.
	- Noudata samaa johdotustapaa kuin yhdellä linjalla.
- 2. Kytke linjapäätelaite kaiutinlinjan A päähän.
- 3. Toista tämä lopuille kaiuttimista, ja kytke ne lähtöön B.
- 4. Kytke linjapäätelaite kaiutinlinjan B päähän. Kaiutinlinjoja A ja B pitää valvoa erikseen. Siksi kummallakin on oma linjapäätelaite. Jos yhdessä kaiutinlinjassa syntyy oikosulku, vahvistin tutkii ylikuormitustilan ja paikantaa viallisen linjan. Viallinen linja kytketään pois päältä, ja toinen kaiutinlinja jatkaa toiminnassa.

#### **Silmukka (A–B)**

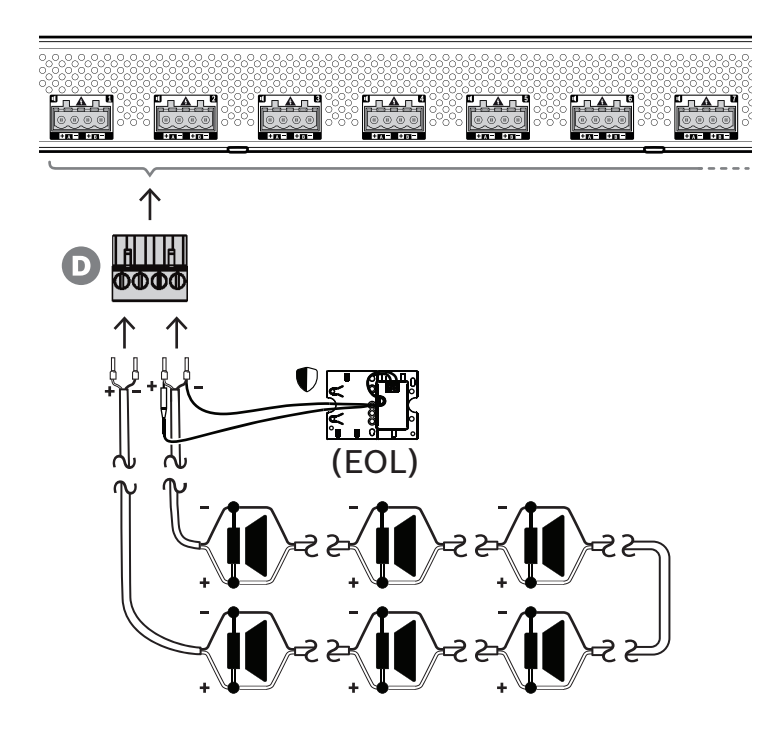

Kolmas kaiutinlinjojen kytkentätopologia on niin kutsuttu A-luokan silmukka, jossa kaiuttimet kytketään silmukkaan alkaen lähdöstä A ja päätyen lähtöön B. Silmukan päätä valvotaan linjapäätelaitteella.

Toiminnan ollessa normaalia silmukkaa ajetaan vain lähdöstä A. Jos kaiutinlinjaan tulee katkos, kaiutinsignaali ei saavu lähtöön B eikä linjapäätelaitteeseen. Lähtö A havaitsee linjapäätelaitteen katoamisen. Tämän seurauksena lähtö B aktivoituu ajamaan silmukkaa vastakkaisesta suunnasta, jotta kaikki kaiuttimet olisivat toiminnassa. Kaiutinlinjan viasta syntyy kirjaus.

Noudata seuraavaa menetelmää kytkiessäsi kaiuttimet tämän topologian mukaisesti:

- 1. Kytke kaikki kaiuttimet rinnakkain silmukkaan. Tarkista, että kaikilla kaiuttimilla on sama napaisuus. Kytke kaiutinkaapelin toinen pää lähtöön A. Huomioi napaisuus.
- 2. Kytke kaiutinkaapelin toinen pää lähtöön B. Tässä tapauksessa napaisuuden säilyttäminen on erityisen tärkeää, koska käänteisyys toisessa päässä oikosulkee vahvistinkanavan – ei välittömästi, vaan jos lähtö B aktivoituu jonkin johtimen rikkoutuessa.
- 3. Kytke linjapäätelaite lähtöön B kaiutinkaapelin rinnalle.

#### **Huomautus!**

Toisin kuin 4‑kanavaisessa vahvistimessa, 8‑kanavaisessa vahvistimessa käytetään 4‑napaisia liittimiä ilman erillisiä liittimiä linjapäätelaitteelle.

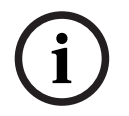

Älä vaihda 4‑napaista liitintä kahteen 2‑napaiseen liittimeen lähdöille A ja B, koska silloin on mahdollista, että liitin B irrotetaan vahvistimesta, mutta linjapäätelaite pysyy kytkettynä kaiutinlinjaan eikä vikaa kirjata, ennen kuin silmukkaan syntyy vika. Vasta silloin havaitaan, että katkoksen jälkeistä kaiutinlinjaa ei enää voi ajaa lähdöstä B. Jos lähtöjen A ja B 4‑napainen liitin irtoaa vahingossa, lähdöt A ja B irtoavat linjapäätelaitteen kanssa ja vika havaitaan välittömästi.
Lähtöjen A ja B saatavuus vikatilanteissa riippuu kunkin vahvistinkanavan määritetystä kuorman liitoksesta (yksi linja / kaksi linjaa / silmukka) sekä vahvistinkanavan valvonnan ja kaiutinlinjan valvonnan määrityksistä.

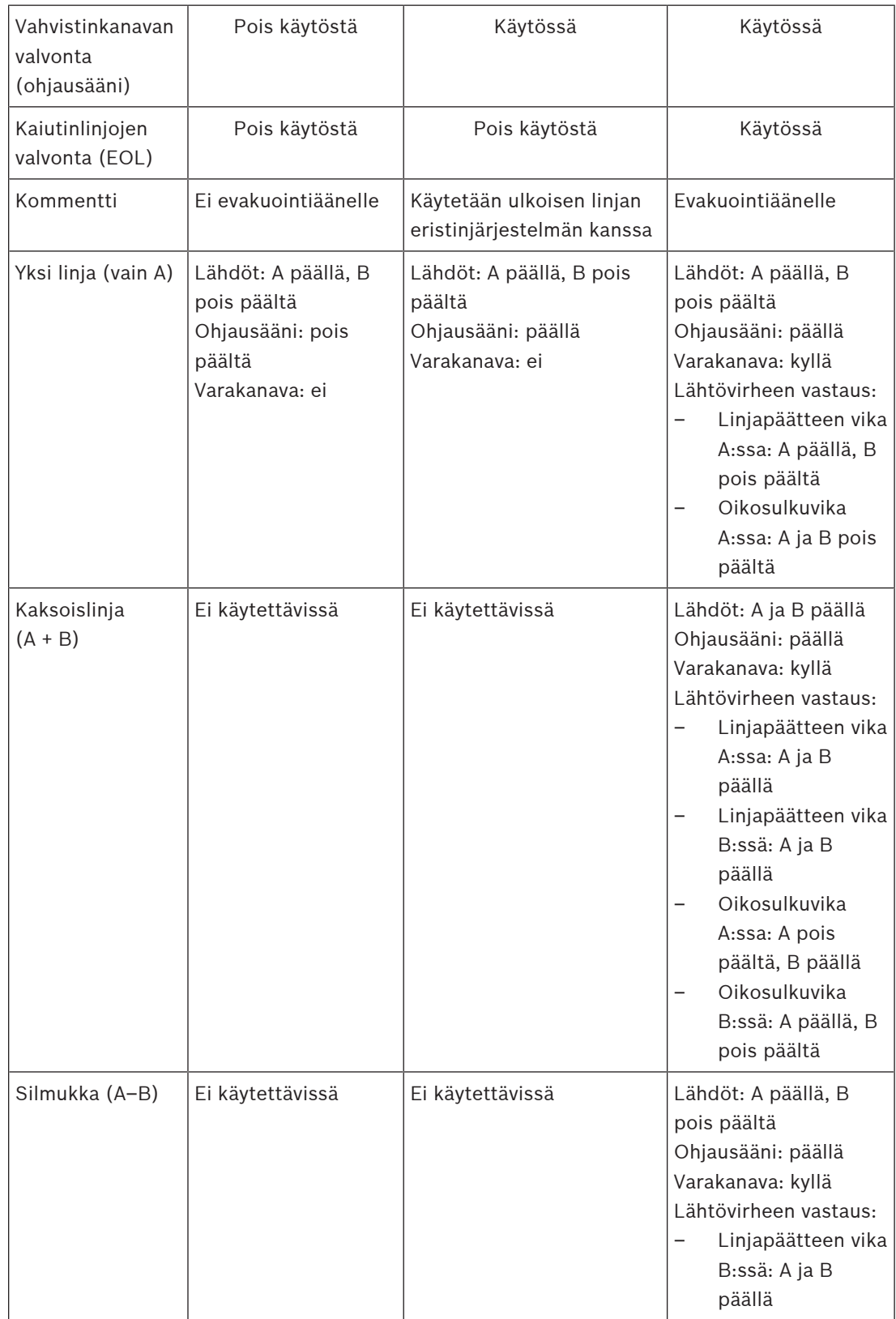

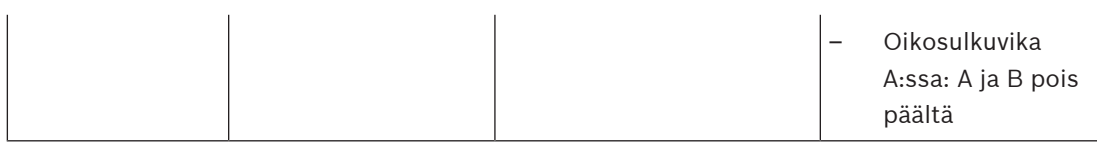

Kaiutinlinjan valvonta vaatii aina linjapäätelaitteen jokaisen kaiutinlinjan päässä. Tämä havaitsee katkenneen kaiutinlinjan sekä oikosulut etäällä vahvistimesta, jos merkittävää äänisignaalia ei ole.

Jos vain ohjausääni on läsnä:

- Oikosulku lähellä vahvistinta laskee ohjausäänen jännitetasoa. Tämä havaitaan oikosulkuna.
- Oikosulku kauempana vahvistimesta ei laske ohjausäänen jännitetasoa vahvistimen alhaisen lähtöimpedanssin vuoksi. Tässä tapauksessa oikosulkua ei havaita, vaan muodostuu linjapäätevika, koska linjapäätelaite ei enää saa riittävän korkeaa ohjausääntä ilmoittaakseen läsnäolostaan.

Jos huomattava äänisignaali on läsnä:

– Oikosulku kaiutinjohdossa voi aiheuttaa virran nousemisen ylivirtakynnyksen yläpuolelle oikosulun ja johdotuksen vastuksen mukaan. Tämä aktivoi oikosulkusuojan. Linjan päätelaite ei enää saa ohjausääntä ilmoittaakseen läsnäolostaan. Tämä yhdistelmä havaitaan oikosulkuna.

Kun vahvistin on havainnut vian kaiutinlinjassa tai kuormassa, se yrittää paikallistaa ja eristää vian aktivoimalla A- ja B-lähdöt erikseen. Tämä mekanismi koskee kaikkia kuorman liitosvaihtoehtoja (yksi linja / kaksi linjaa / silmukka). Silmukkaliitoksen tapauksessa silmukkaa ohjataan molemmilta puolilta, kun havaitaan linjan päätevika mutta ei oikosulkua. Tämä estää kaiutinlinjan katkeamisen ja pitää kaikki kaiuttimet käytössä. Se ei ole korjauskeino kaiutinlinjan oikosulkuihin. Huonot kosketukset aiheuttavat usein ajoittaisia kaiutinlinjan vikoja. Yhdessä vahvistimen vianpaikannusmekanismin kanssa tämä voi johtaa muuttuviin vikailmoituksiin.

#### **Ylikuumenemissuoja**

Vahvistimen sisällä lämpötilaa mitataan useista kohdista kaikkien vahvistinkanavien kattamiseksi.

Kun jonkin anturin lämpötila nousee yli ensimmäisen kynnyksen, tuulettimet siirtyvät täyden nopeuden tilaan. UL-tilassa tuulettimet toimivat aina täydellä nopeudella. Kun mitattu lämpötila saavuttaa toisen kynnyksen, kaikkien kanavien äänisignaali vaimenee 3 dB:llä kuorman ja lämmöntuoton vähentämiseksi. Järjestelmä kirjaa **Ylikuumeneminen**-vian, jonka vakavuus on matala. Äänisignaalit pysyvät läsnä, vaikkakin hieman alhaisemmalla tasolla. Lämpötilan pitäisi laskea. Jos lämpötila jatkaa nousua, ulkolämpötila on liian korkea tai tuuletusaukot ovat tukossa. Tällöin vahvistimen kanavat mykistyvät ja järjestelmä kirjaa **Ylikuumeneminen**-vian, jonka vakavuus on korkea. Kun lämpötila laskee, korkean vakavuuden **Ylikuumeneminen**-vika nollautuu ja äänisignaalien vaimennus palaa käyttöön. Kun lämpötila laskee edelleen, äänisignaalien vaimennus poistuu. Matalan vakavuuden **Ylikuumeneminen**-vika nollautuu. Vielä alhaisemmassa lämpötilassa tuulettimet palaavat hitaan nopeuden tilaan, jotta niiden melutaso on pienempi.

## **9.5.6 Ethernet-verkko**

Vahvistimessa on kaksi Ethernet-porttia ja sisäinen Ethernet-kytkin, jossa on RSTP-tuki. Noudata seuraavaa menetelmää kytkiessäsi vahvistin verkkoon. Verkon pitää olla määritetty niin, että järjestelmäohjain voi löytää vahvistimen ja saada siihen yhteyden.

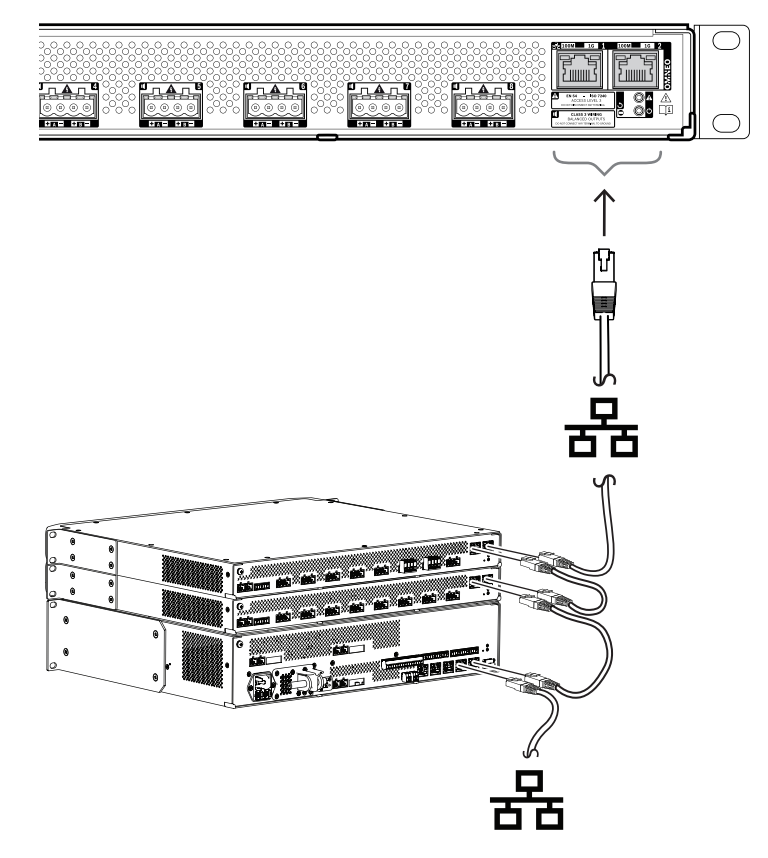

- 1. Käytä suojattuja Gb-Ethernet-kaapeleita (suositus CAT6A F/UTP), joissa on RJ45-liitin, vahvistimen liittämiseksi verkkoon.
- 2. Kytke kaapelin toinen pää johonkin vahvistimen porteista.
- 3. Kytke kaapelin toinen pää johonkin verkon muista verkkoporteista. Tämä voi olla järjestelmäohjaimen yksi portti, erillisen verkkokytkimen portti tai myös toisen, samassa telineessä sijaitsevan PRAESENSA-laitteen portti.
- 4. Vahvistimen toinen portti voidaan kytkeä seuraavaan PRAESENSA-laitteeseen. Sisäinen Ethernet-kytkin mahdollistaa silmukkaliitännän järjestelmälaitteiden välille. Sarjassa voi olla enintään 21 laitetta.
- 5. Vikasietoisuuden lisäämiseksi silmukkaverkon voi yhdistää molemmilta puolilta silmukan luomiseksi. Järjestelmässä on oltava RSTP käytössä.
- 6. Määrityksessä vahvistin tunnistetaan isäntänimestä, joka on tulostettu laitteen sivulla olevaan tuotetarraan. Isäntänimi muodostuu laitteen tyyppinumerosta (ilman väliviivaa) + väliviivasta + MAC-osoitteen 6 viimeisestä heksadesimaaliluvusta. Määritys on kuvattu PRAESENSA-määritysoppaassa.

#### **9.5.7 Laitteen nollaus tehdasasetuksille**

Nollauskytkin nollaa laitteen tehdasasetuksille. Tätä toimintoa käytetään vain, jos suojattu laite siirretään järjestelmästä toiseen. Katso [Laitteen tila ja nollaus, sivu 65](#page-64-0).

# **9.6 Hyväksynnät**

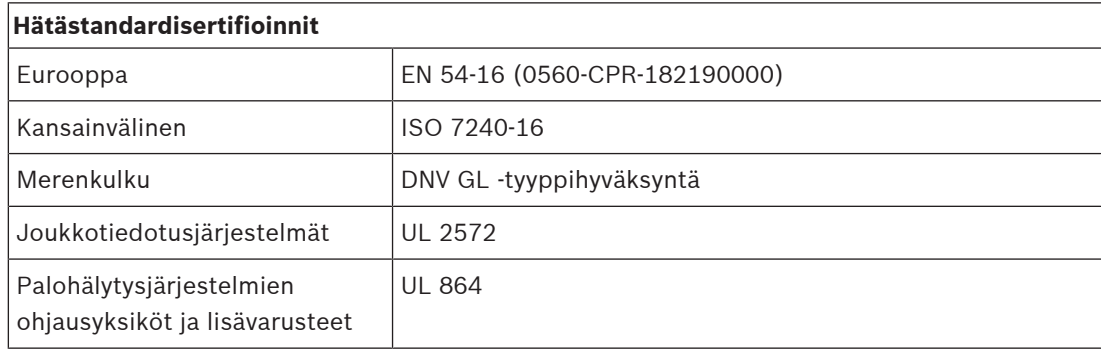

## **Hätästandarditiedot**

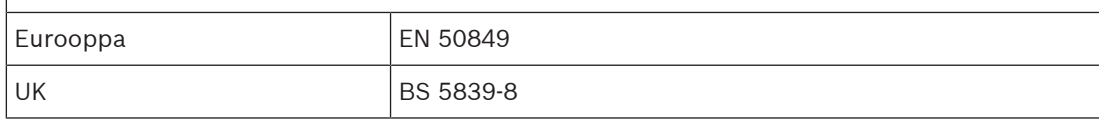

## **Sääntelyalueet**

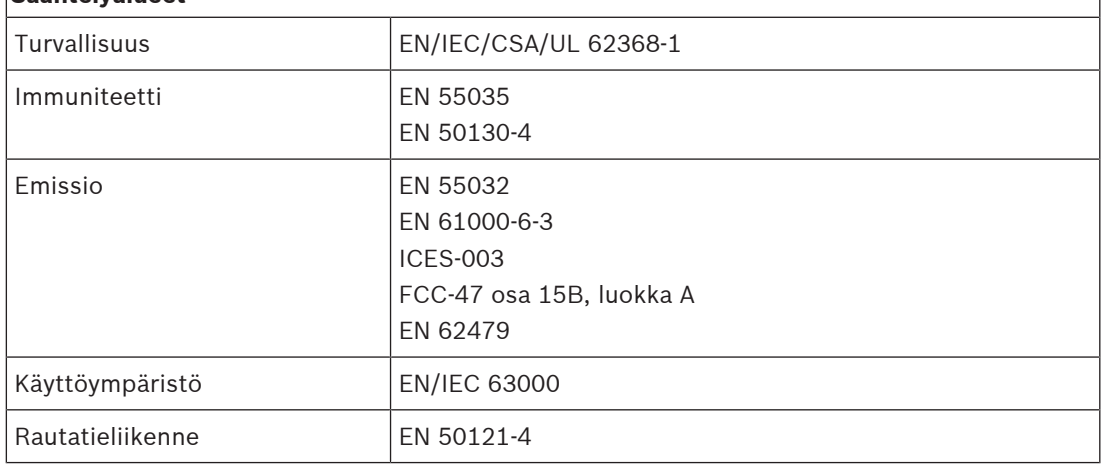

# **9.7 Tekniset tiedot**

#### **Sähköominaisuudet**

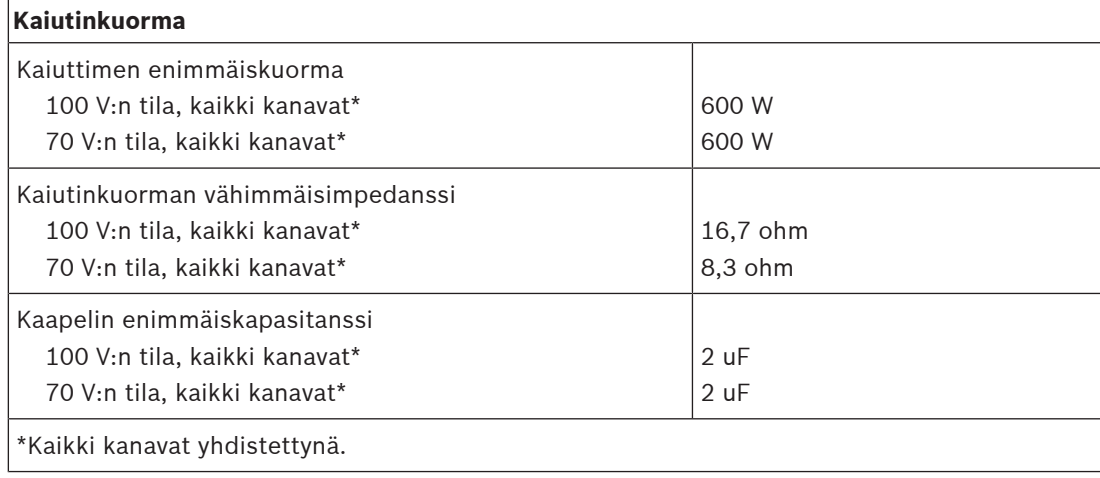

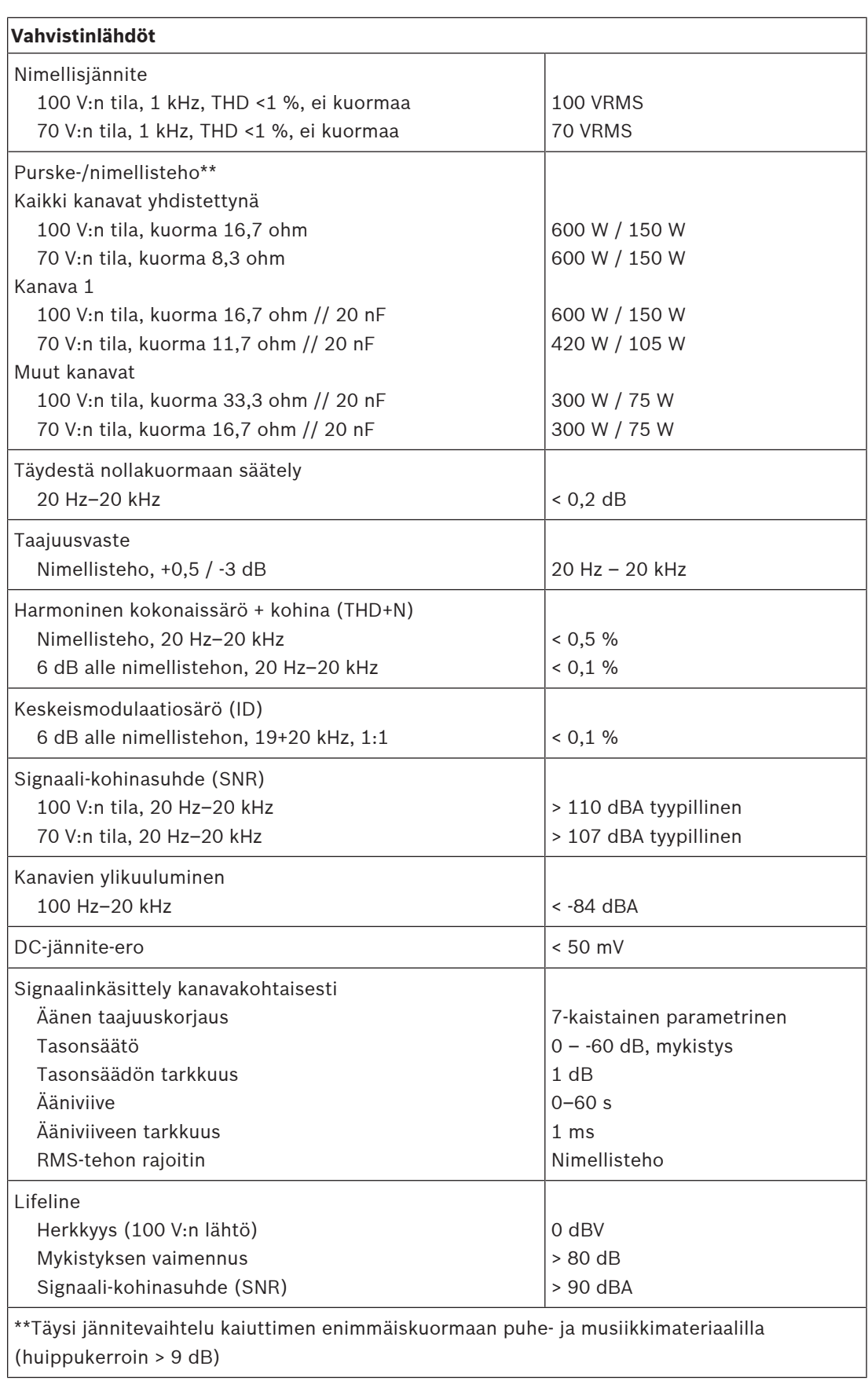

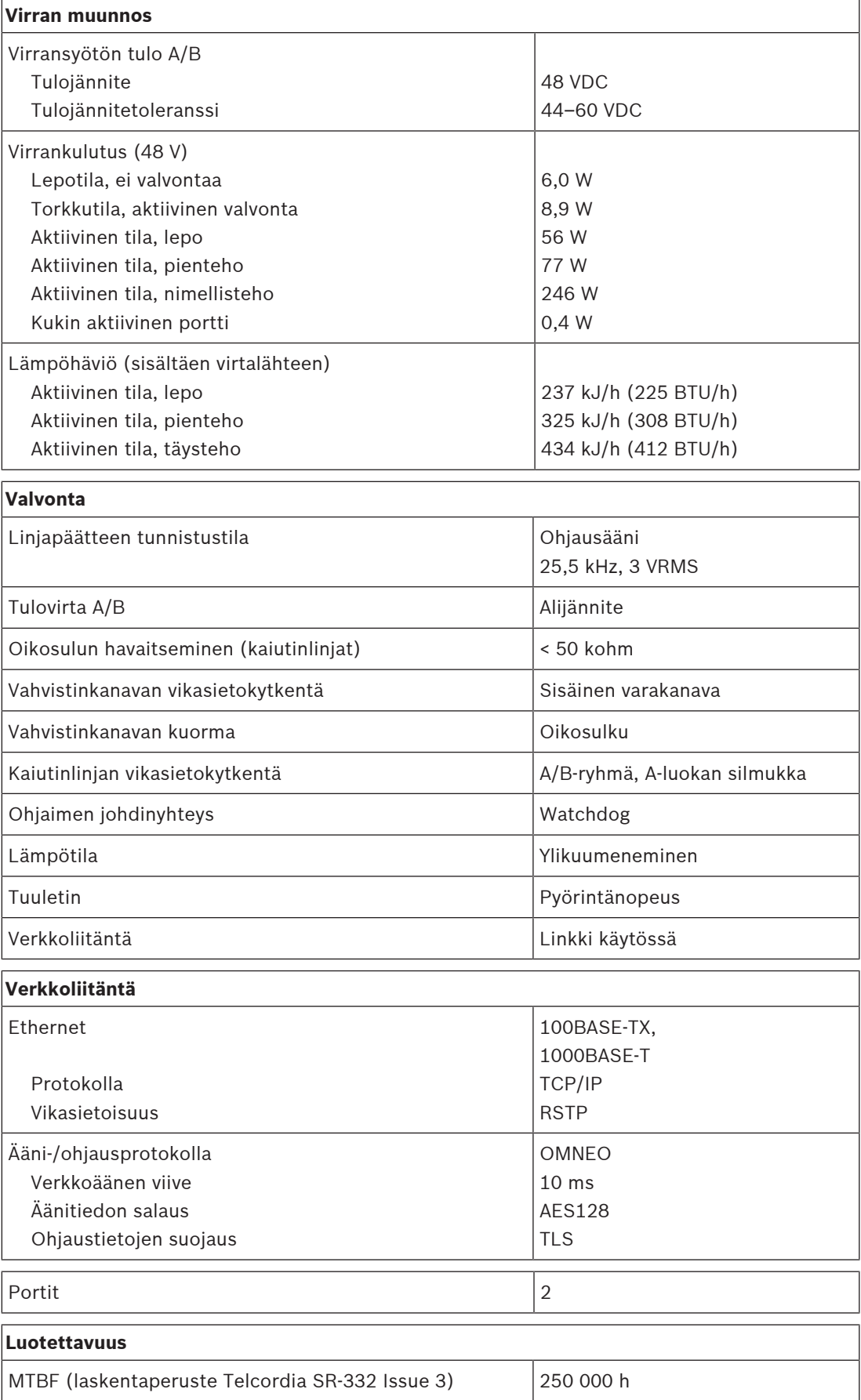

#### **Ympäristötiedot**

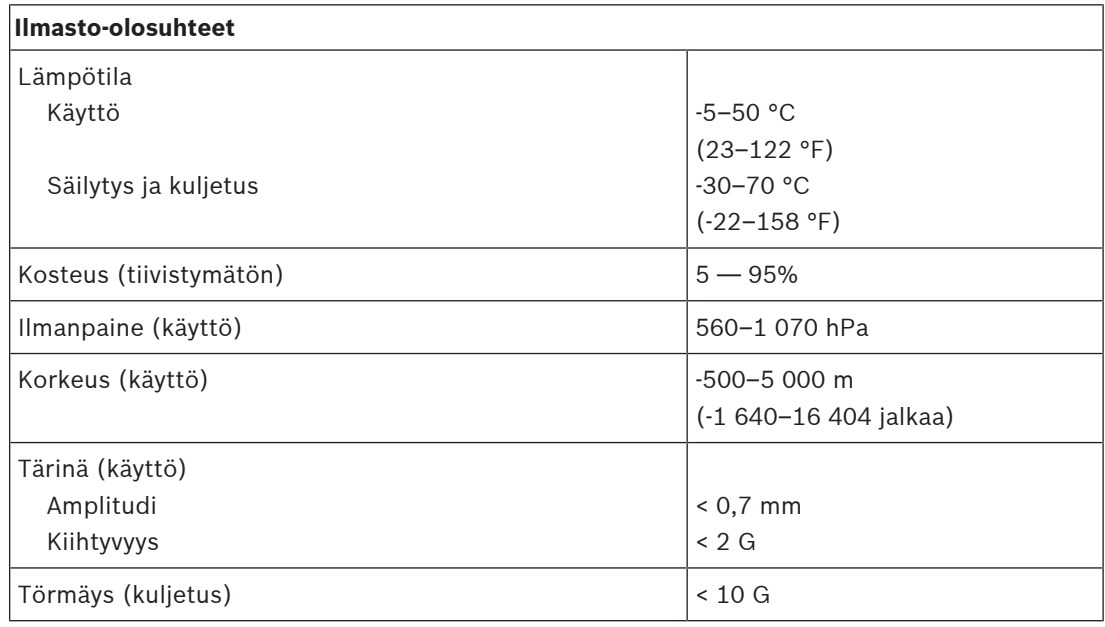

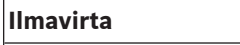

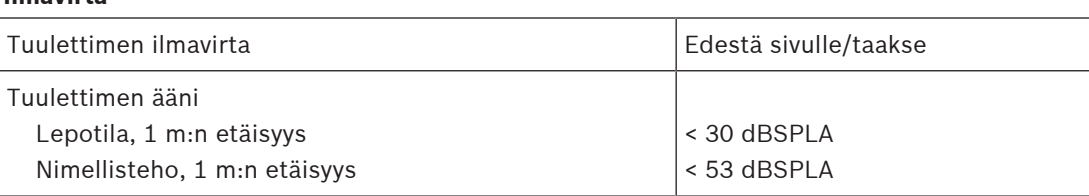

#### **Tekniset tiedot**

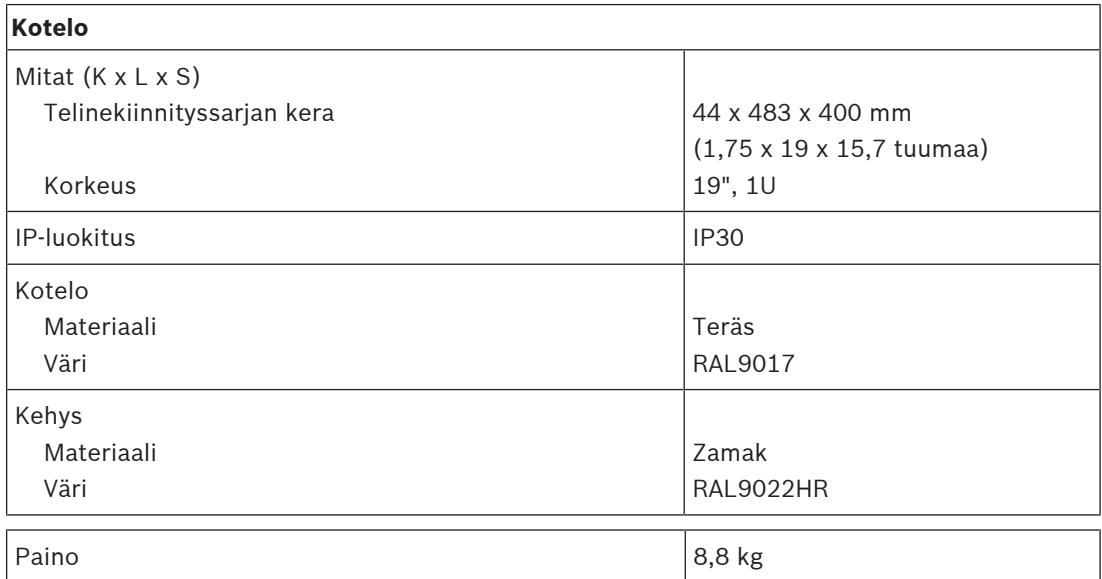

# **10 Linjapäätelaite (EOL)**

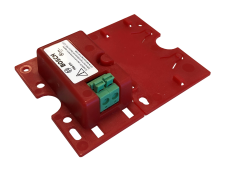

## **10.1 Johdanto**

Tämä linjapäätelaite on luotettava ratkaisu kaiutinlinjan eheyden valvontaan, joka on vaatimus äänievakuointijärjestelmissä.

Se yhdistetään kaiutinlinjan päähän läpikytkettyjen kaiuttimien viimeisen kaiuttimen jälkeen. Se kommunikoi PRAESENSA-vahvistinkanavan kanssa, joka ajaa kyseistä kaiutinlinjaa, ja näin vahvistaa linjan eheyden.

Impedanssimittaus ei välttämättä havaitse irti kytkettyä kaiutinta kaikilla kaiutinmäärillä ja kaapelityypeillä tai se voi hälyttää turhaan. Sitä vastoin linjapäätelaite toimii ylivoimaisena ratkaisuna, joka ilmoittaa kaiutinlinjan oikean tilan.

Kotelon koko on yhteensopiva useimpien Bosch-kaiuttimien valvontalevyjen tai -laitteiden kiinnitysvalmiuden kanssa. Sen voi myös pienentää sopimaan useimpiin liitäntärasioihin.

# **10.2 Tuotevaihtoehto PRA-EOL-US**

PRA-EOL-US on täysin samanlainen kuin PRA-EOL, mutta sen mukana toimitetaan liitäntäjohtosarja ja lämpösulake. Tämä tuotevaihto on UL 2572- ja UL 864 -sertifioitu Yhdysvalloissa ja Kanadassa. PRA-EOL-laitteen johdotus- ja asennusohjeet koskevat myös PRA-EOL-US-laitetta, mutta sen johtojen koon on oltava vähintään 18 AWG (0,82 mm2) ilman lämpösulaketta. Laitteen mukana toimitetaan kiinnitysruuvi ja -prikka, joilla laite kiinnitetään metalliseen liitäntärasiaan.

# **10.3 Toiminnot**

#### **Valvonta**

- Luotettava yksittäisen kaiutinlinjan valvonta käyttäen silmukkaan kytkettyjä kaiuttimia.
- Toiminta perustuu vahvistimesta lähtevän ohjausäänen ja kaiutinlinjasta vahvistimeen palautuvan tiedon havainnointiin. Vian tai tilan ilmoittamiseen ei tarvita erillistä iohdotusta.
- PRAESENSA-vahvistinkanavien A/B-lähdöt valvotaan erikseen erillisillä linjapäätelaitteilla.
- PRAESENSA-vahvistinkanavissa käytetään ohjausäänimodulaatiota virran säästämiseksi.
- Ohjausäänen kuuluminen on lähes täysin estetty, sillä sen amplitudi 3 VRMS ja taajuus 25,5 kHz ovat ihmisen kuuloalueen ulkopuolella jopa nuorilla.

#### **Kiinnitys**

- PRAESENSA:n linjapäätelaite on pieni, kevyt ja mahtuu useimpien Bosch-kaiuttimien valvontalevyjen kiinnityspisteeseen (piirilevy). Siinä käytetään lämpösulakkeella varustettuja push-in-liitäntöjä, jotka on helppo kytkeä kaiutinlinjan viimeiseen kaiuttimeen.
- Osan laitteen kiinnityslevystä voi taittaa irti ja napsauttaa paikoilleen pohjalevyksi, jolloin laitekotelo on IP30-yhteensopiva, käytettäväksi kaiutinkotelon ulkopuolella (laatikon muoto). Kotelo sisältää lisäsuojauksena johdotuksen vedonpoiston.
- Kotelon lukuisat kiinnitysreiät sallivat laitteen kiinnityksen useimpiin vakiomallisiin liitäntärasioihin. Tässä tapauksessa kaiutinlinja menee rasiaan tavallisen kaapeliholkin kautta ja liitäntä tapahtuu push-in-liitännällä.

# **10.4 Toimintakaavio**

#### **Toiminta- ja yhteyskaavio Sisäiset laitetoiminnot**

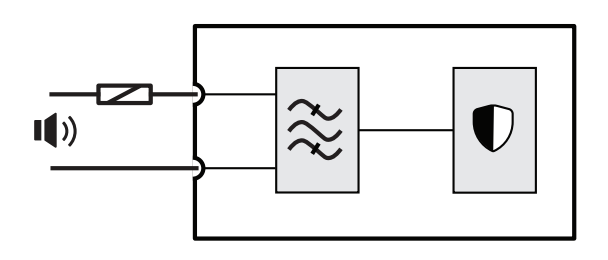

- Lämpösulake
- (b) Kaiuttimen linja

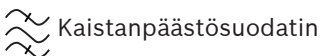

Valvonnan vastaanotin/lähetin

# **10.5 Liitännät**

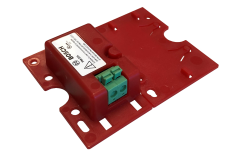

#### **Laitteen kytkennät**

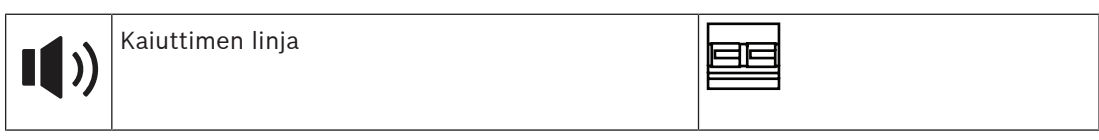

# **10.6 Asennus**

## **10.6.1 Toimituksen sisältö**

Laatikko sisältää seuraavat osat:

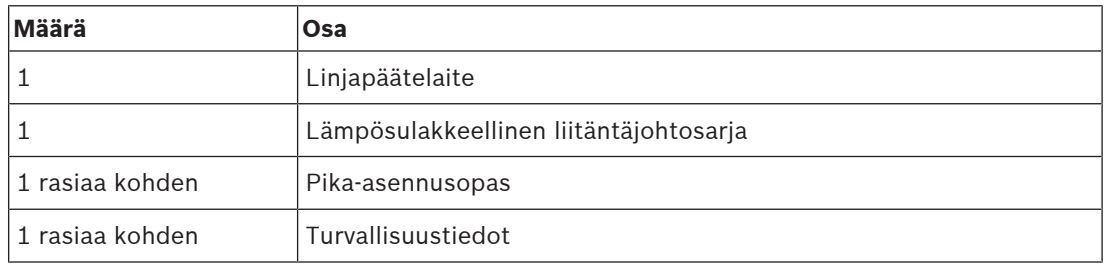

Työkaluja ei toimiteta laitteen mukana.

#### **Osien tarkastaminen ja tunnistaminen**

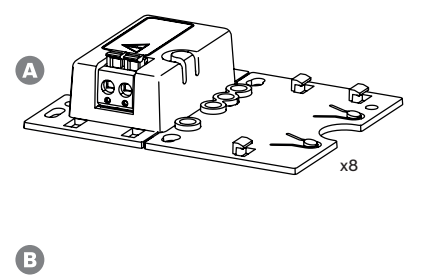

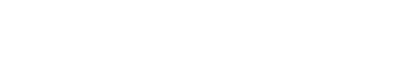

- **A** Linjapäätelaite
- **B** Lämpösulakkeellinen liitäntäjohtosarja

x8

#### **10.6.2 Johdotus**

Linjapäätelaite pitää liittää kaiutinlinjan päähän valvomaan koko linjan eheyttä. kaikki kyseiseen linjaan kytketyt kaiuttimet pitää johdottaa silmukaksi, jossa ei ole haaroja. Linjapäätelaite liitetään viimeiseen kaiuttimeen käyttäen mukana toimitettua liitäntäjohtoa.

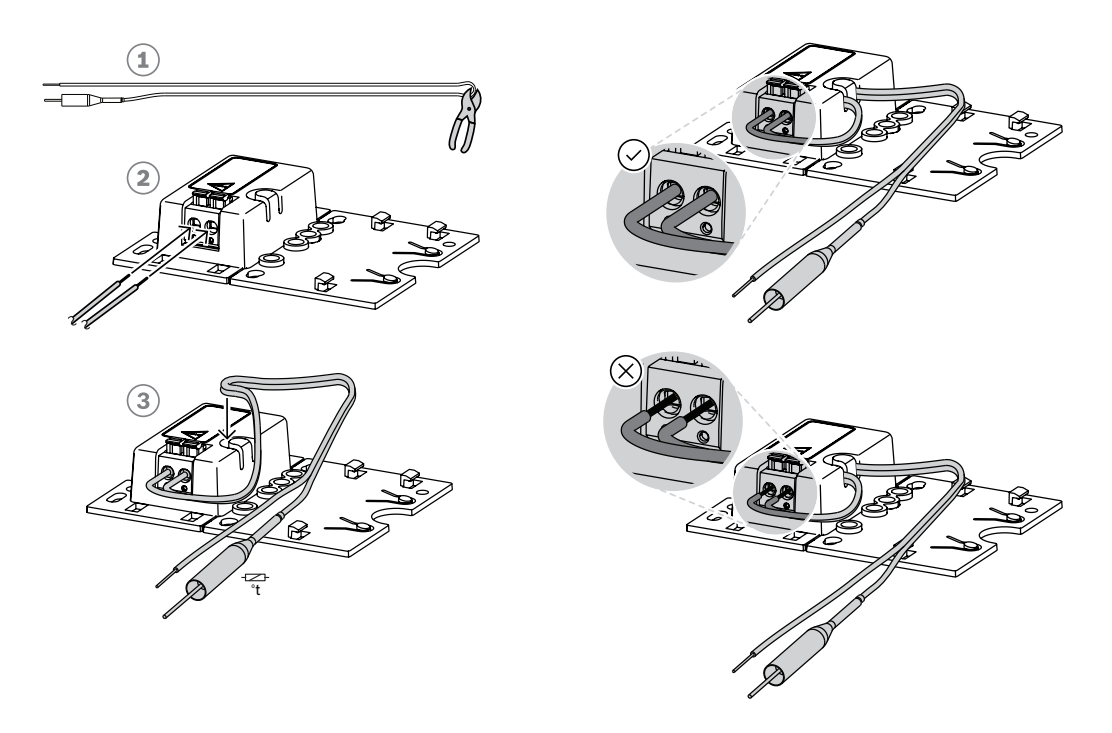

Toimi seuraavasti:

- 1. Katkaise (1) mukana toimitettu lämpösulakkeellinen liitäntäjohto keskeltä kahtia.
- 2. Kytke muodostuvat kaksi johtoa 100 V tai 70 V kaiutinsilmukkaan, lämpösulake kaiuttimen puolelle:
	- Tämä on kaiuttimen muuntajan ensisijainen puoli.
	- Napaisuudella ei ole merkitystä linjapäätelaitteen kannalta, mutta hyvä käytäntö on kytkeä lämpösulakkeellinen johto kaiuttimen positiiviseen liittimeen.
	- Lämpösulake kytkee linjapäätelaitteen ja sen johdot irti kaiutinlinjasta tulipalon sattuessa. Tällä tavoin estetään kaiutinlinjan oikosulku, jos johtimen eriste sulaa.
- 3. Katkaise johtimet (2) tarvittavaan pituuteen linjapäätelaitteeseen kytkettäviksi. Vedä johdot muovikotelossa olevan vedonpoistouran (3) läpi:
	- Linjapäätelaitteessa käytetään 2‑napaista liitintä, johon johtimet työnnetään.
	- Kuoritut päät pitää työntää kokonaan liittimen sisään, eristeeseen asti, jotta johtimet eivät pääse kosketuksiin.

#### **Huomautus!**

PRA-EOL-laitteen osalta kaapelin enimmäiskapasitanssi luotettavaa valvontaa varten on 80 nF. Voit mitata kaapelin kapasitanssin, jos kaapelin valmistaja ei ole selkeästi määrittänyt sitä. Sekä suojatun että suojaamattoman kaapelin kapasitanssi mitataan LCR-mittarilla kahden johtimen välistä. Mittaa kaapelin tunnettu pituus, esimerkiksi 10 metriä, ja laske asennettavan kokonaispituuden kapasitanssi. Kapasitanssi skaalautuu lineaarisesti kaapelin pituuden mukaan. Suojatun kaapelin osalta tämä mittaus sisältää automaattisesti suojavaipan vaikutuksen.

Symmetrisen, suojatun kaksijohdinkaapelin kapasitanssi on aina suurempi kuin saman kaapelin kapasitanssi ilman suojausta. Suojatun kaapelin kapasitanssi on kahden osan summa: (1) kahden johtimen välinen kapasitanssi ja (2) puolet kunkin johtimen kapasitanssista suojavaippaan. Suojaamattomalla kaapelilla on vain osan (1) kapasitanssi. Vältä suojattujen kaapeleiden käyttöä. Suojattujen kaapelien suurempi kapasitanssi lisää

vahvistimen kuormaa.

#### **Huomautus!**

**i**

mukaan, Suojetti kaapelin osalta tana mittava sisältää automaattisesti sopiavalpan<br>
Sysmentiesta, napitun kaapelin kapaaliamelin kapaaliameli on viin saurempi kuin saman tuli taloudusta, suojettu laikaudelin kapaaliamelist Äänisignaalien pitkittynyt voimakas, korkeataajuuksinen sisältö voi peittää alleen ohjausäänen havaitsemisen ja palautteen. Tämä voi aiheuttaa linjavalvontavikojen vääriä hälytyksiä. Tätä ei tapahdu kuulutuksille, taustamusiikille tai huomio- ja hälytysäänille näiden signaalien spektrisisällön ja signaalin vaihtelun vuoksi. Ole kuitenkin varovainen testiäänien kanssa. Lisätietoja on kohdassa [EOL-valvonnan joustavuus korkeataajuuksisille merkkiäänille, sivu](#page-254-0) [255](#page-254-0).

#### **10.6.3 Kiinnitys**

Useimmissa Bosch-kaiuttimissa on linjapäätelaitteen kiinnitysvalmius kiinnityslevyssä olevien reikien avulla.

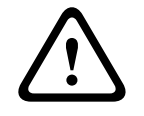

#### **Varoitus!**

Kun PRA-EOL-laitteet kiinnitetään yli 2 m korkeudelle maasta, on huomioitava, että laite ei pääse putoamaan ja aiheuttamaan henkilövahinkoa.

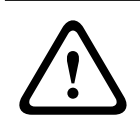

#### **Varoitus!**

NFPA 70- ja CSA C22.1 -standardit edellyttävät, että laite asennetaan liitäntärasiaan.

Osa linjapäätelaitteen kiinnityslevystä voidaan taittaa irti (1) ja napsauttaa paikoilleen pohjalevyksi (2+3). Sen jälkeen laite voidaan asentaa kaiutinkotelon ulkopuolelle tai liitäntärasian sisäpuolelle.

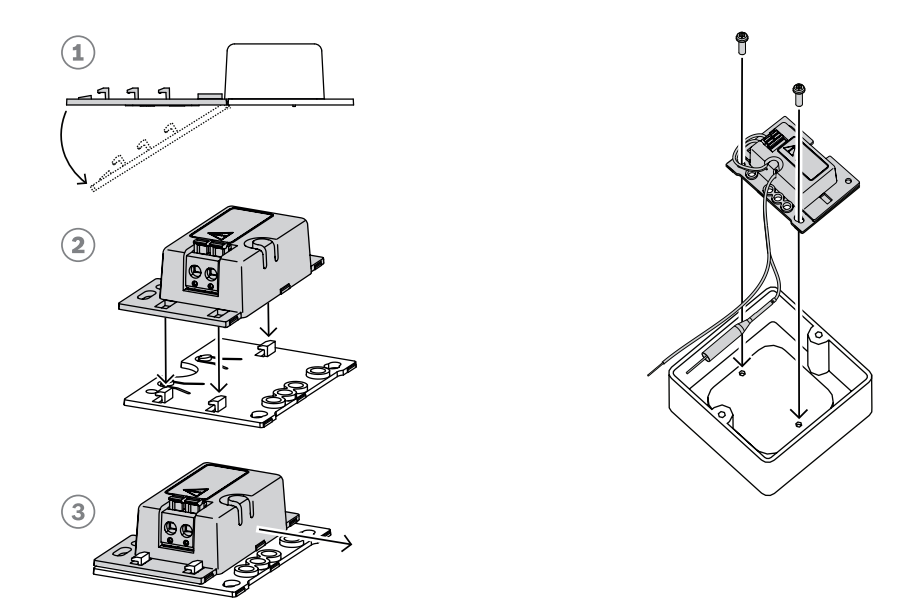

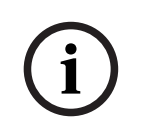

#### **Huomautus!**

Kun valitset kaapeleita ja johtotulkkia kaiutinliitännöille, ota huomioon pituus ja kaiutinkuorma, jotta vältät liiallisen virtahäviön. Varmista, että signaalitaso kaiutinlinjan päässä ei ole pudonnut yli 2 dB (noin 20 %), sillä tämä vaikuttaa myös linjapäätelaitteen toimintaan. Katso myös kohta [Suositellut kaapelityypit, sivu 27](#page-26-0).

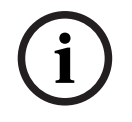

#### **Huomautus!**

PRA-EOL näkyy kaiutinlinjassa 30 nF:n kapasitiivisena kuormana, joka vastaa 1,7 W:n reaktiivista kuormaa, kun mittaus tapahtuu impedanssimittarilla 1 kHz:n taajuudella. Laite ei hukkaa tätä tehoa, sillä se on reaktiivinen.

# **10.7 Hyväksynnät**

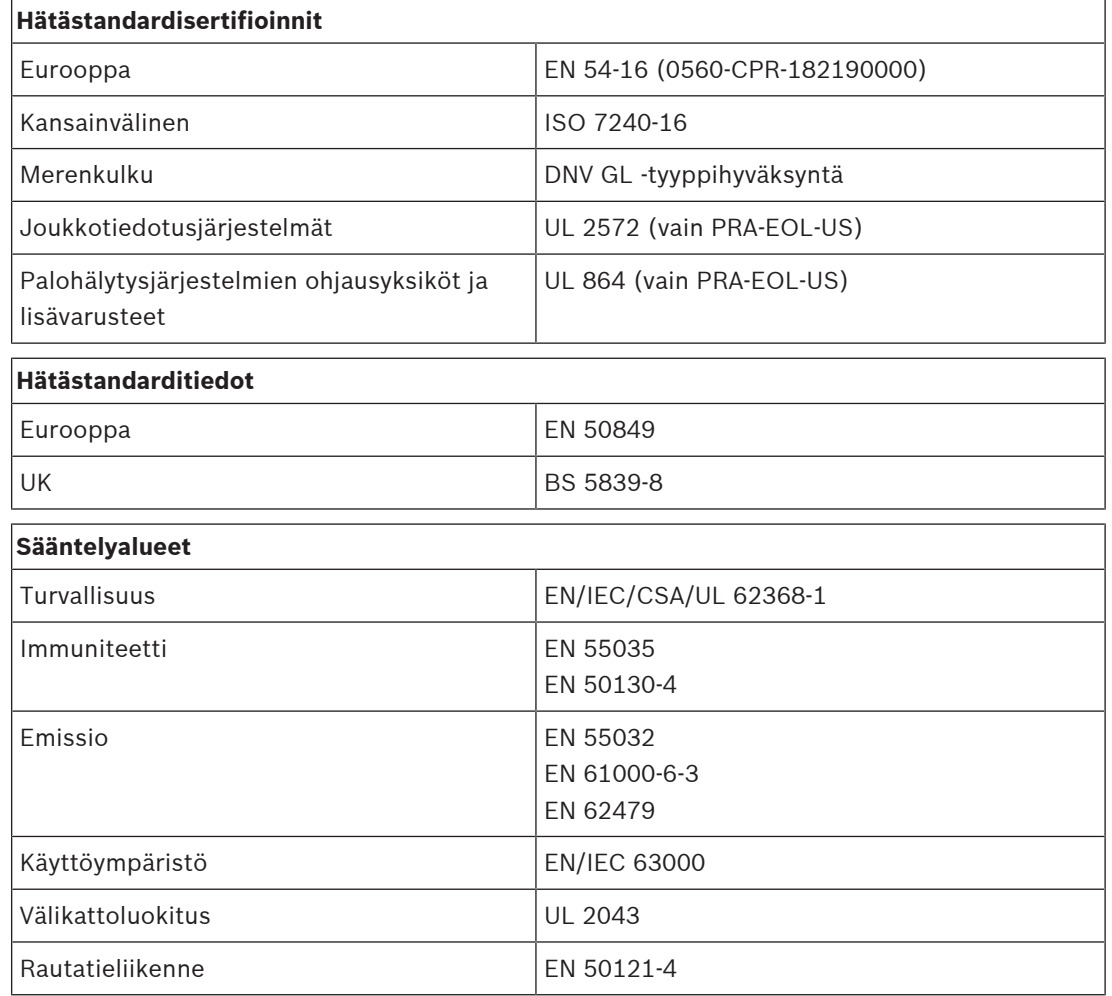

# **10.8 Tekniset tiedot**

#### **Sähköominaisuudet**

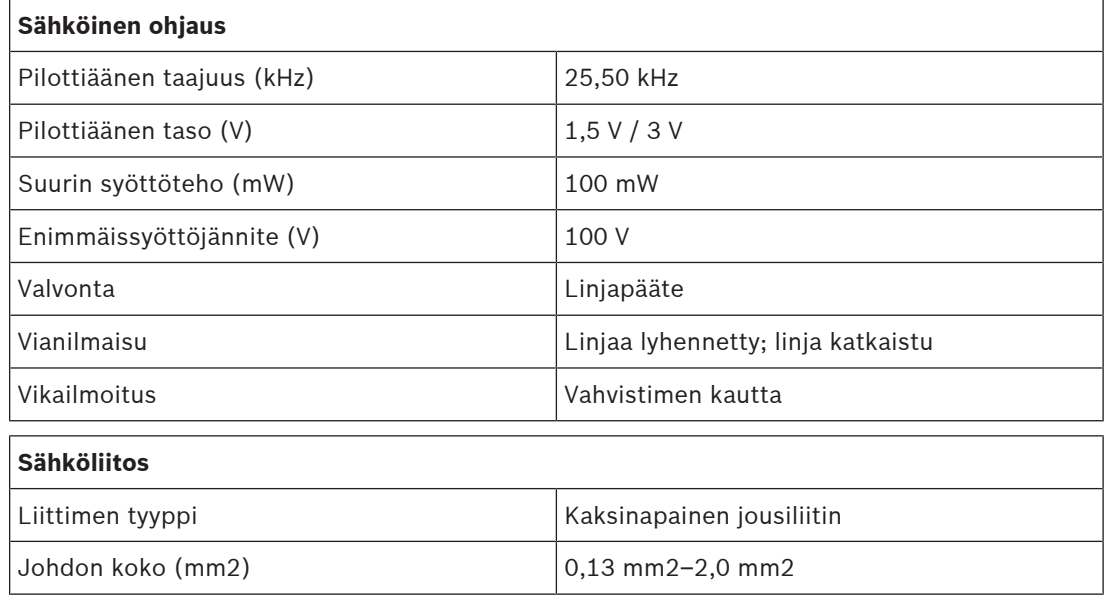

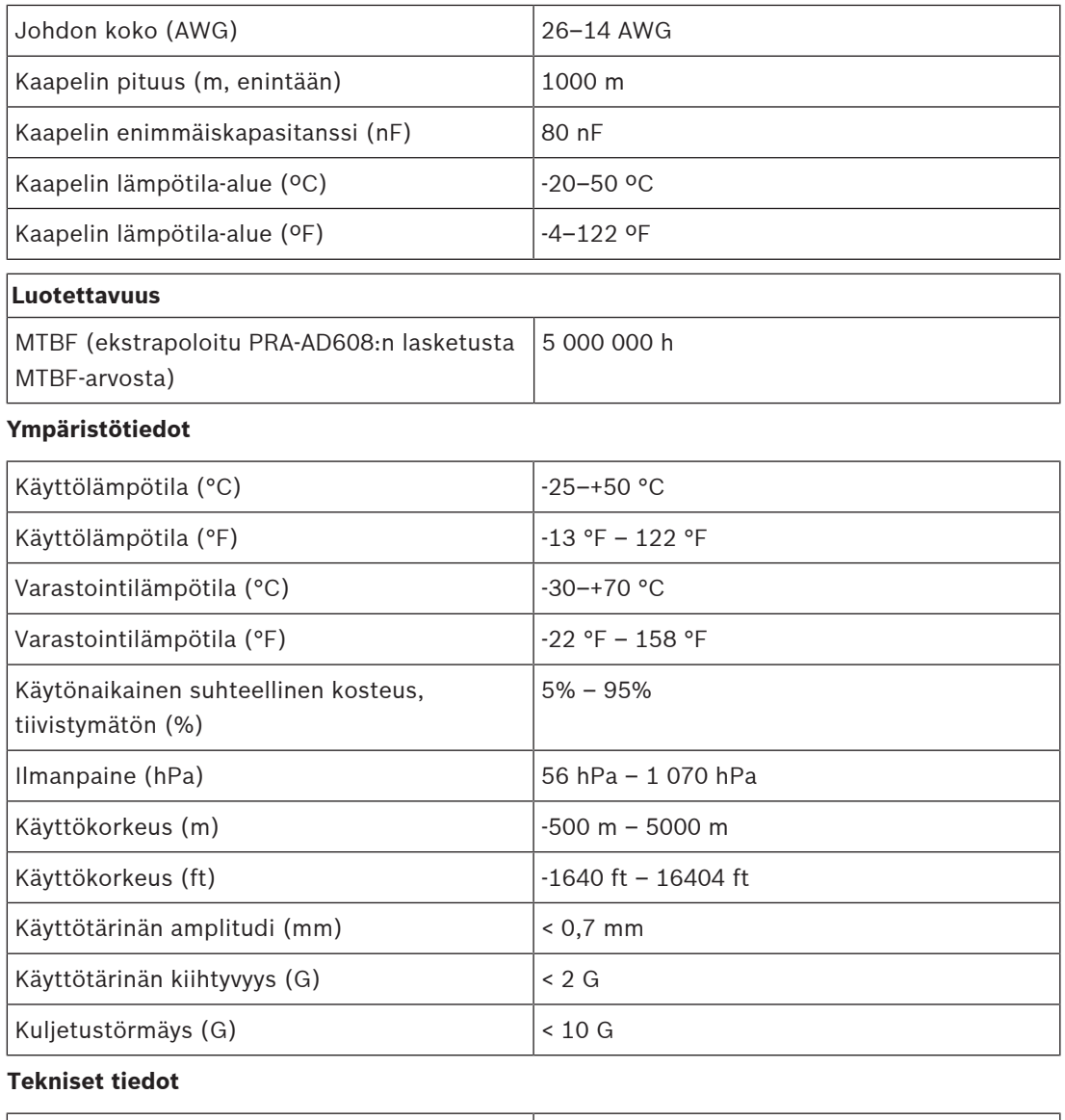

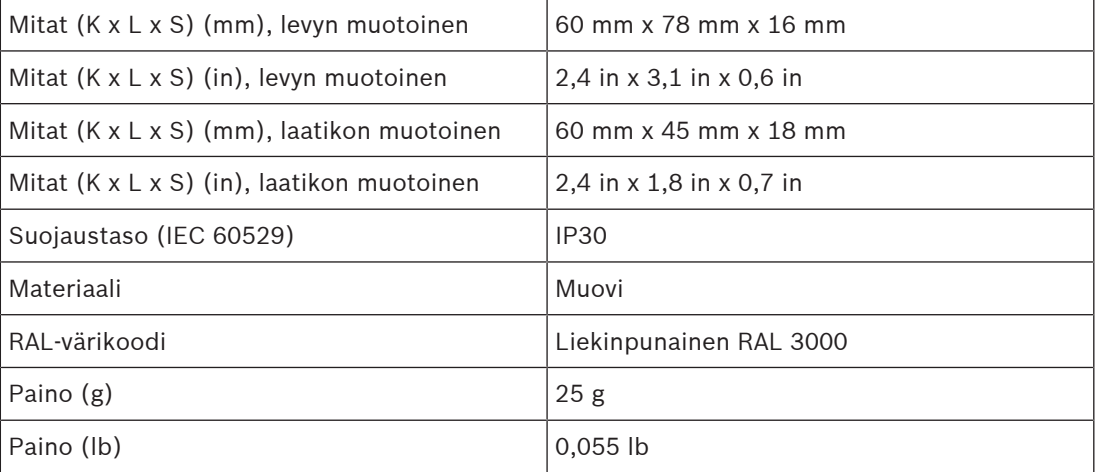

# **11 Monitoiminen virtalähde, suuri (MPS3)**

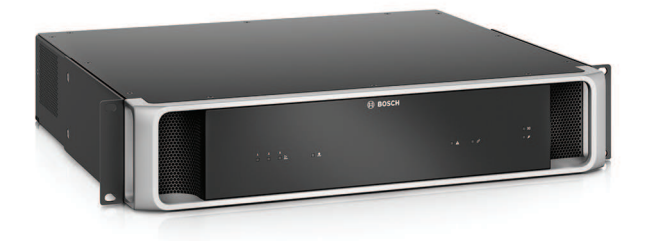

# **11.1 Johdanto**

Tässä pienikokoisessa laitteessa yhdistyvät useat tukitoiminnot muiden PRAESENSAjärjestelmälaitteiden virransyöttöön ja palveluihin.

Se on tarkoitettu keskitettyihin järjestelmiin, mutta se soveltuu myös hajautettuihin järjestelmiin, joissa on useita pieniä laitetelineitä tai kaappeja, jotka sijaitsevat eripuolilla toimitilaa. Laite vähentää merkittävästi kaiuttimien kaapelointikustannuksia.

Se tarjoaa DC‑virran syötön yhdistettyihin vahvistimiin ja oheislaitteisiin ja standardin mukaisen laturin yhdelle 12 V:n varavirtalähteelle. Näin säästetään asennus- ja akkujen ylläpitokustannuksia.

Integroitu 6‑porttinen Ethernet-kytkin, lasikuitukaapelituella, mahdollistaa hajautettujen laiteryhmien helpon kytkennän.

Määritettävissä olevat, valvotut ohjaustulot ja jännitteettömät ohjauslähdöt ovat käytettävissä liitäntänä ulkoisiin laitteisiin. Sen OMNEO-liitäntä ohjaukseen ja vikailmoituksiin tarjoaa myös analogisen äänen Lifeline-varmistuksen yhdistetyille vahvistimille.

# **11.2 Toiminnot**

#### **Itsenäiset verkkovirtalähteet**

- Kolme täysin itsenäistä 48 VDC:n virtalähdettä enintään kolmelle vahvistimelle.
- Yksi 24 VDC:n lähtö järjestelmäohjaimelle tai lisälaitteelle.
- Kaikki virtalähdelähdöt sisältävät kaksoisliittimet vikasietoiselle yhdistettyjen kuormien A/ B-kaksoisjohdotukselle.
- Yhden lähdön vikaantuminen ei vaikuta muihin lähtöihin mitenkään.
- Yleinen verkkovirtaliitäntä, jossa on tehokertoimen korjaus, maksimoi yksivaiheverkosta saatavan virran.

#### **Varavirtaratkaisu**

- Integroitu laturi 12 V:n VRLA (Valve Regulated Lead‑Acid) -akulle, kapasiteetti enintään 230 Ah standardin mukaiseen lataamiseen ja energiavarastoksi.
- Akun käyttöikä maksimoituu käytettäessä 12 V:n akkua, jossa on kuusi kennoa samassa lämpötilassa ja kaikki kennot käyttävät samaa elektrolyyttiä. Tämä estää sarjaa kytketyillä akuilla epätasaisen lataamisen ja siten ylilataamisen, joka on yleisin syy akun ennenaikaiseen vanhenemiseen.
- Kolme täysin itsenäistä akkua 48 VDC:n muuntajiin enintään kolmelle vahvistimelle.
- Ratkaisu sisältää joustavan, valmiiksi päätetyn, kiinteän pituinen akkukaapeloinnin, jossa on sulake ja akun lämpötila-anturi. Akku on nopea kytkeä ja kaapeloinnin vastus on tiedossa.
- Tarkka akun impedanssin mittaus, jolla valvotaan akun ikääntymistä ja kytkentöjä.

#### **Ethernet-kytkin**

– Kuusi RSTP-protokollaa tukevaa OMNEO-verkkoporttia silmukkakytkentöihin viereisiin laitteisiin:

- Viisi porteista on RJ45-kupariliitäntöjä, joista kaksi voi antaa PoE-virtaa liitetyille kuulutuskojeille tai muille laitteille.
- Yksi portti tarjoaa SFP‑häkin SFP-lähetinvastaanottimille yksi- tai monitilalasikuituliitännöille.

#### **Yleiskäyttöiset ohjaustulot ja -lähdöt**

- Kahdeksan ohjaustuloa vastaanottaa signaaleja ulkoisista järjestelmistä käyttäen määritettävää yhteyden valvontaa.
- Kahdeksan jännitteetöntä SPDT-relekontaktia ulkoisten laitteiden aktivointiin.
- Ohjaustulon ja -lähdön toiminnot määritetään ohjelmistollisesti.

#### **Vikatoleranssi ja valvonta**

- Verkkovirran, akun ja laitteen toiminnan ja liitäntöjen valvonta kirjaa vikatilanteet ja ilmoittaa ne järjestelmäohjaimelle.
- Automaattinen vaihto varavirtaan, jos verkkovirta katkeaa.
- Moniporttinen verkkoliitäntä RSTP‑tuella palautumiseen verkkoliitännän vikatilanteesta.
- Valvottu Lifeline-ääni yhdistettyihin vahvistimiin varayhteys vahvistimen verkkoliitännän vikatilanteisiin.

# **11.3 Toimintakaavio**

#### <span id="page-124-0"></span>**Toiminta- ja yhteyskaavio Sisäiset laitetoiminnot**

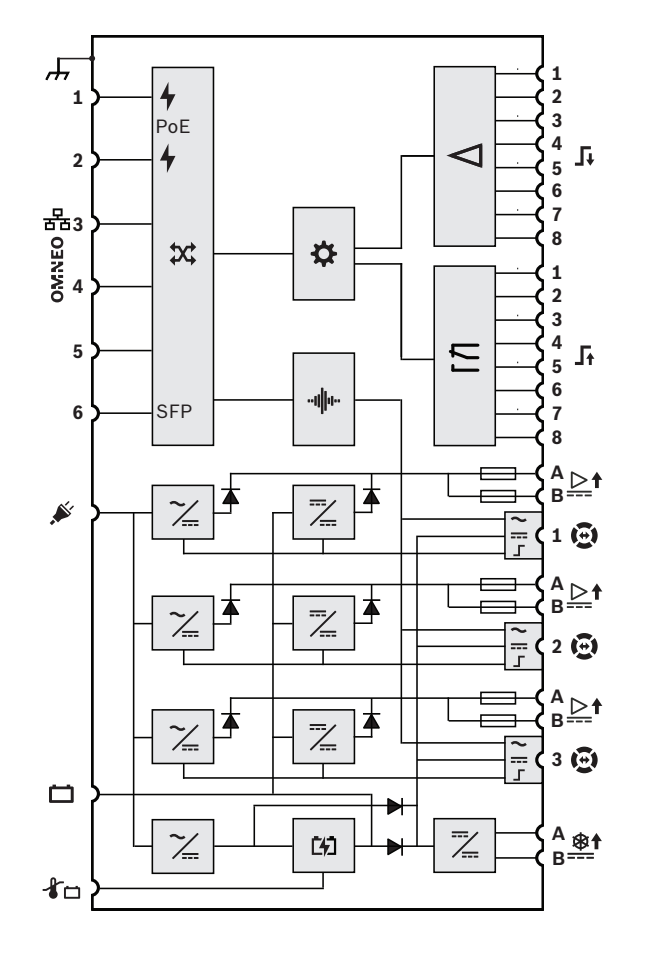

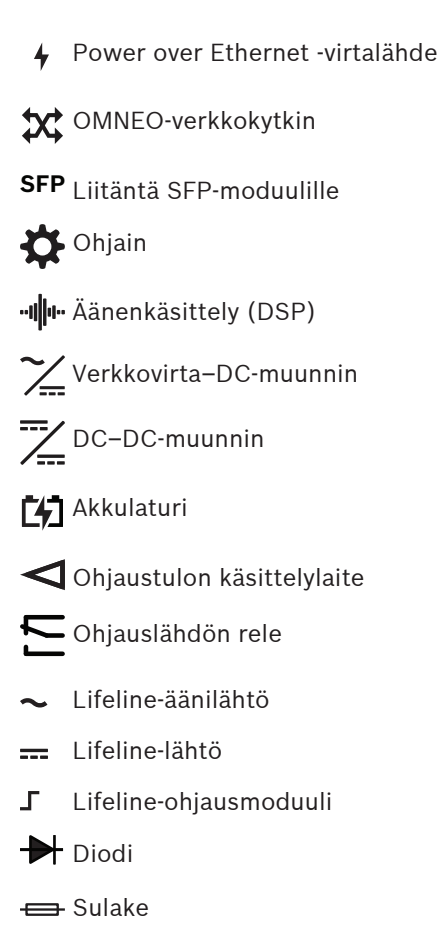

# **11.4 Merkkivalot ja liitännät**

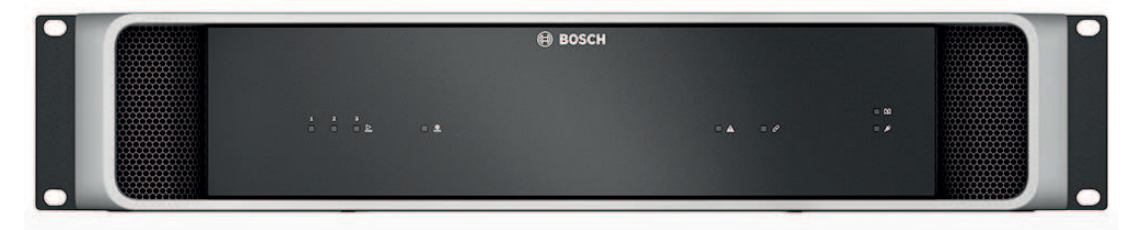

#### **Etupaneelin merkkivalot**

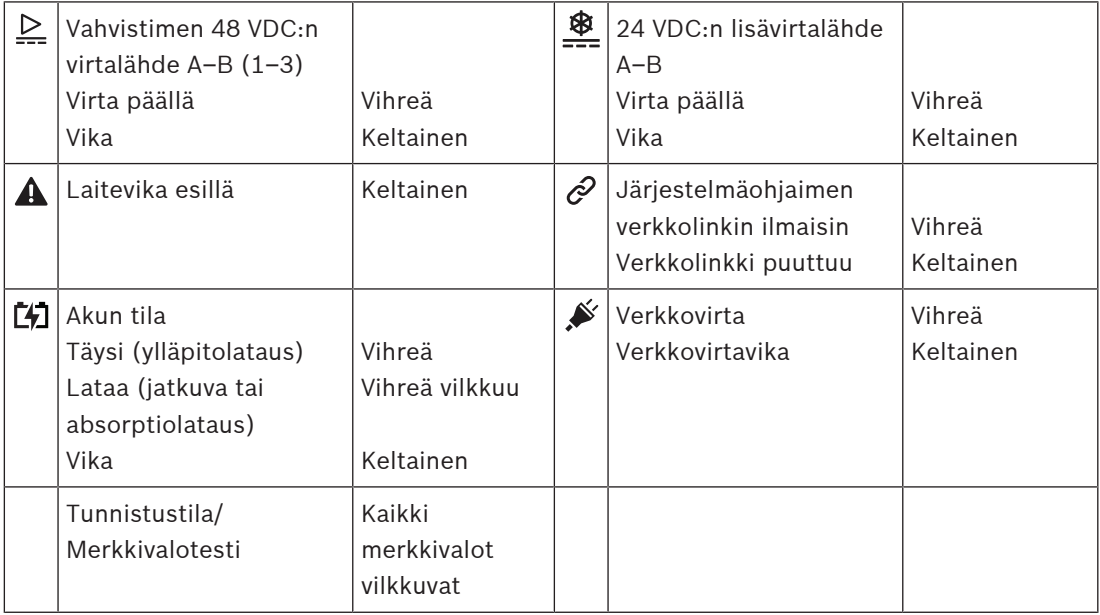

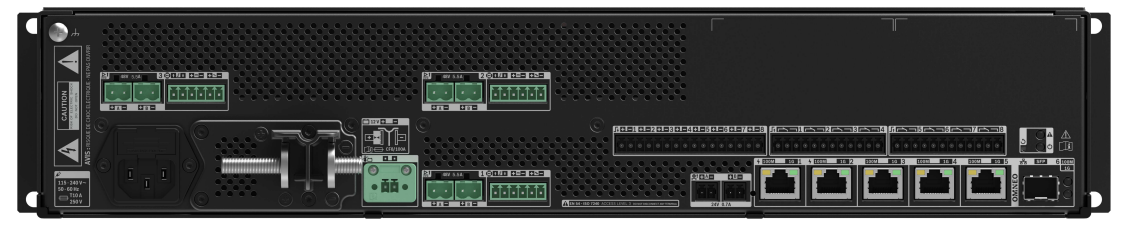

**Takapaneelin merkkivalot ja säätimet**

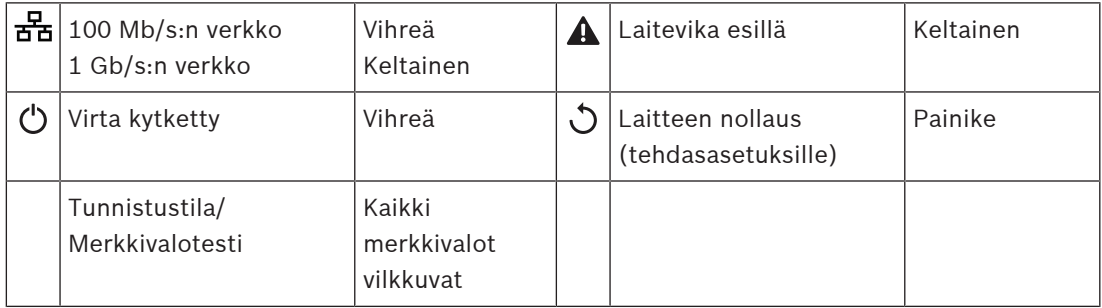

#### **Takapaneelin liitännät**

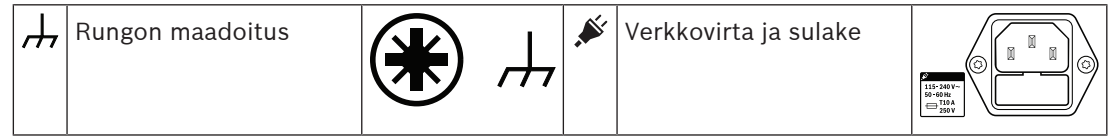

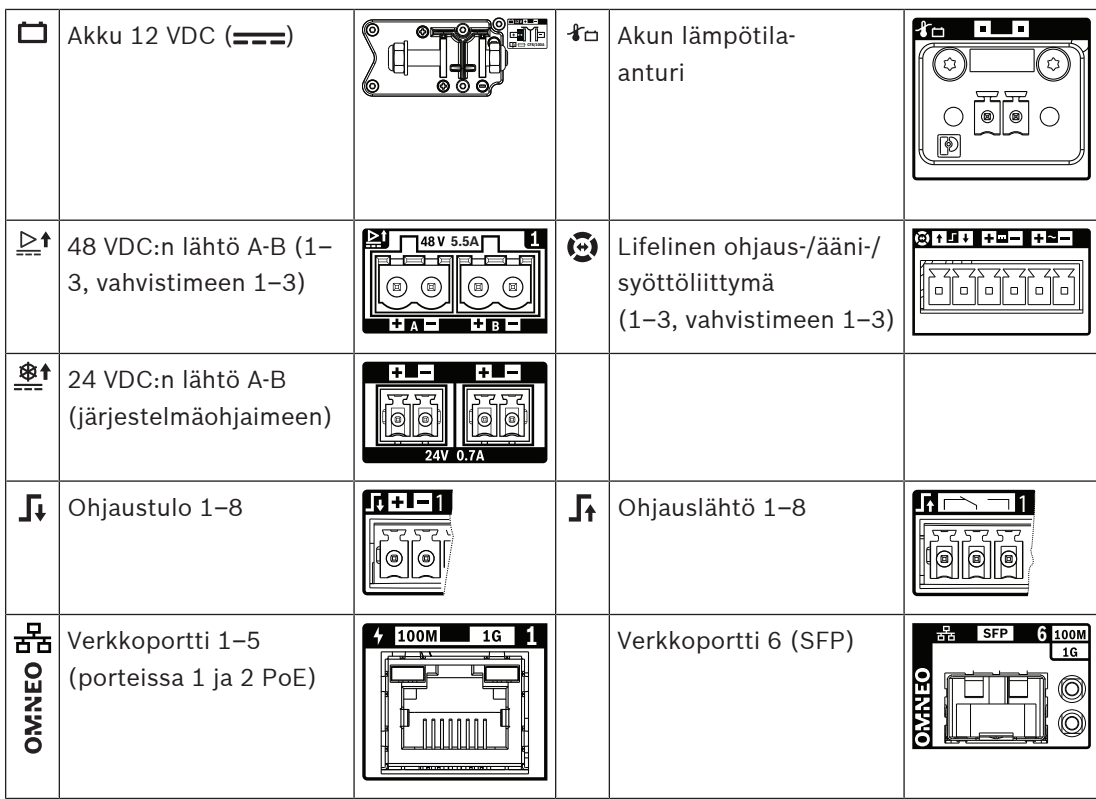

# **11.5 Asennus**

Laite on tarkoitettu asennettavaksi 19" telineeseen/kaappiin. Katso: [19"-telinelaitteiden](#page-24-0) [kiinnitys, sivu 25](#page-24-0).

Laite voidaan kytkeä mihin tahansa PRAESENSA-järjestelmässä. Katso [Järjestelmän esittely,](#page-17-0) [sivu 18](#page-17-0), mikäli tarpeen.

#### **11.5.1 Toimituksen sisältö**

Laatikko sisältää seuraavat osat:

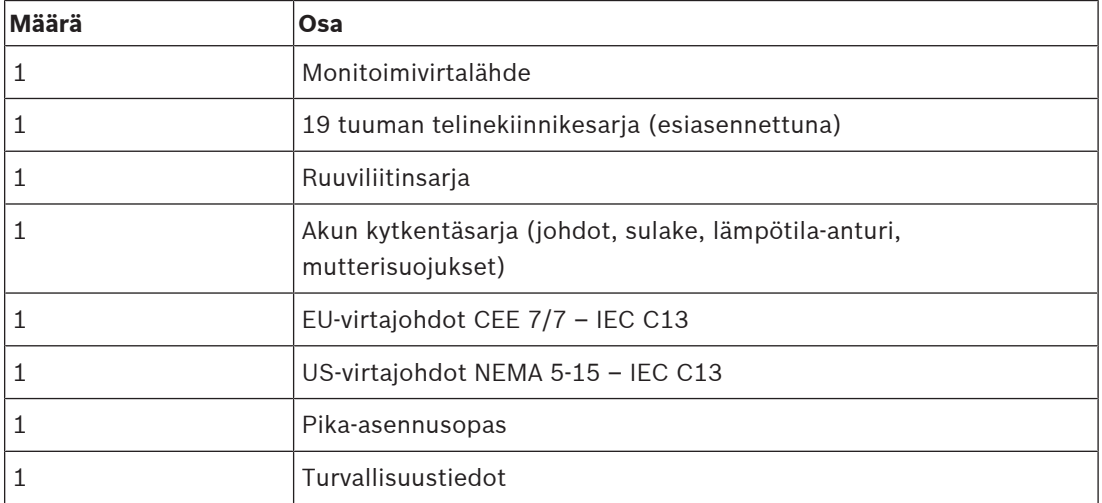

Työkaluja ja Ethernet-kaapeleita ei toimiteta laitteen mukana.

#### **Osien tarkastaminen ja tunnistaminen**

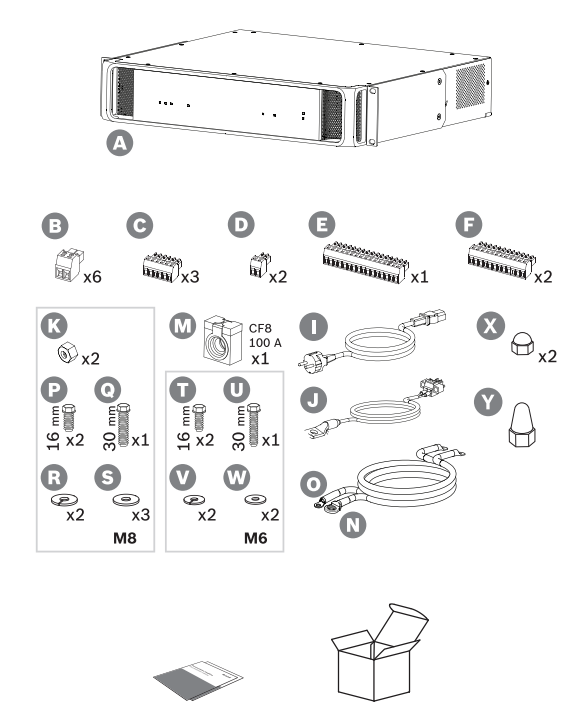

- **A** Monitoimivirtalähde
- **B** 2-nastainen ruuviliitin (x6)
- **C** 6-nastainen ruuviliitin (pieni, x3)
- **D** 2-nastainen ruuviliitin (pieni, x2)
- **E** 16-nastainen ruuviliitin (pieni)
- **F** 12-nastainen ruuviliitin (pieni, x2)
- **I** Virtajohto
- **J** Lämpötila-anturikokonaisuus
- **K** Mutteri M8 (x2)
- **M** Akun sulake CF8 100 A
- **N** Positiivinen akkukaapeli (punainen)
- **O** Negatiivinen akkukaapeli (musta)
- **P** Ruuvi M8 (lyhyt, x2)
- **Q** Ruuvi M8 (pitkä)
- **R** Jousiprikka M8 (x2)
- **S** Aluslevy M8 (x3)
- **T** Ruuvi M6 (lyhyt, x2)
- **U** Ruuvi M6 (pitkä)
- **V** Jousiprikka M6 (x2)
- **W** Aluslevy M6 (x2)
- **X** Mutterisuojus M8 (lyhyt, 2x)
- **K** Mutterisuojus M8 (pitkä, 1x)

#### **11.5.2 Akku ja sulake**

Standardin EN 54‑16 ja muiden äänihälytysstandardien noudattamiseksi PRA-MPS3 käyttää ulkoista 12 V:n VRLA (Valve Regulated Lead Acid) -akkua varavirtalähteenä. Jos varavirtalähde ei ole pakollinen, tuotetta voi käyttää myös ilman akkua. Se käyttää sisäisiä DC/DC-muuntajia muuntamaan akkujännitteen vaadituksi syöttöjännitteeksi kytketyille PRAESENSA-laitteille. 100 A:n sulakkeen (malli CF8) (M) pitää olla sarjassa akun positiivisen (punaisen) kaapelin (N) kanssa. Sulake suositellaan kiinnitettäväksi akun puolelle (katso seuraava luku), heti akun positiivisen navan viereen. Sulake voidaan myös kiinnittää virtalähteen puolelle (katso seuraava luku), jos paikalliset määräykset näin vaativat. Älä koskaan käytä sulaketta kummallakin puolella, koska tämä lisää kaapelikokonaisuuden vastusta ja järjestelmän hätätilan huippuvirrat voivat aiheuttaa jännitteen laskua, joka rajoittaa kaiuttimille saatavaa enimmäislähtötehoa. Kytketyn akun kapasiteetin on oltava 100–230 Ah. Todellinen tarvittava

**i**

**!** 

**i**

kapasiteetti riippuu useista tekijöistä. Katso laskentaohjeet kohdasta [Akkulaskelma, sivu 50](#page-49-0). Laitteen mukana toimitetaan kaapelit, joissa on silmukkaliittimet (N + O). Suosittelemme käyttämään näitä täyspitkiä kaapeleita. Vaikka lyhyempi kaapeli on parempi, kaapelin lyhentämiseen ja uusien silmukkaliittimien kiinnittämiseen tarvitaan järeät työkalut. Lämpötilan tunnistavaa kokoonpanoa (J) käytetään tunnistamaan akun lämpötila parhaan suorituskyvyn saavuttamiseksi. Akun negatiivisen navan lämpötila on hyvä vertailukohde akun sisäiseen lämpötilaan. Lämpötilan tunnistus on tärkeä vaatimus asetettaessa oikeat latauksen rajajännitteet akun täyteen lataamiseksi ilman vaaraa ylilataamisesta. Jos lämpötila-anturia ei kiinnitetä oikein, akun käyttöikä voi lyhentyä merkittävästi. Kun anturi ei ole kytkettynä, akkulaturi kytkeytyy pois päältä. Käytä vain laitteen mukana toimitettua lämpötilaanturikokonaisuutta.

#### **Huomautus!**

EN 54-4 / ISO 7240-4 -standardien mukaan akun pitää

- olla ladattava
- olla pidettävissä täyteen ladattuna
- olla kiinteästi asennettavissa
- sisältää tyyppimerkinnän ja valmistuspäivämäärän
- olla suljettua tyyppiä
- asentaa valmistajan ohjeiden mukaisesti.

Oikein merkitty ja kiinnitetty 12 V:n VRLA (Valve Regulated Lead Acid) -akku täyttää nämä vaatimukset. SLA (Sealed Lead Acid) ja VRLA ovat saman akun eri lyhenteitä. Tämä akkutyyppi on huoltovapaa, vuotamaton ja sijainnista riippumaton. Tällaisissa akuissa on suojaventtiili, joka vapauttaa kaasua, jos akkuun muodostuu korkea sisäinen paine. AGM (Absorbed Glass Mat) tarkoittaa tietyn tyyppistä SLA- tai VRLA-akkua, ja myös sellaista voidaan käyttää.

#### **Varoitus!**

1. Akun pitää olla sähköisesti kelluva. Älä koskaan kytke mitään akun napaa maadoitukseen. Johdota akun navat yksitellen PRA-MPS3:n akun liitäntänapoihin.

2. Akkua ei saa kytkeä useampaan kuin yhteen PRA-MPS3-laitteeseen. Tämä tarkoittaa, että sitä ei voi jakaa useiden virtalähteiden kesken.

3. Räjähdysvaara, jos käytetään vääräntyyppistä akkua.

#### **Huomautus!**

1. Jotta akku ei vaurioidu, tarkasta kierteisen osan syvyys navoissa aina ennen ruuvien kiristämistä. Jos on tarpeen, käytä lyhyempiä ruuveja.

2. Varmista, että kaikki kytkennät on kiristetty oikeaan momenttiin. Sen lisäksi, että näin estät vauriot, myös vastus pysyy mahdollisimman pienenä. Pidä akun punainen ja musta kaapeli yhdessä rinnakkain mahdollisimman pitkältä matkalta. Käytä apuna nippusiteitä tai kutistesukkia. Tämä vähentää kaapeleiden induktanssia ja parantaa akun impedanssin mittaustarkkuutta, koska akun impedanssi mitataan AC-virralla. Kaapeleiden induktanssi on hyvin matala ja voi tuntua merkityksettömältä. On kuitenkin huomioitava, että myös akun impedanssi sekä kaapeleiden, kaapeliliitäntöjen ja sulakkeen resistanssi ovat erittäin alhaiset. Nämä elementit ovat sarjassa, ja niitä mitataan yhdessä.

3. Älä kytke mitään ulkoista kuormaa suoraan akkuun. Tämä häiritsee latausprosessia.

#### **Akku ja lataamisen vaiheet**

Monitoimivirtalähteen laturi käyttää kolmea eri latausvaihetta. Tämä on turvallinen ja helppokäyttöinen prosessoriohjattu laturi. Se tarjoaa parhaan mahdollisen suorituskyvyn ja akun käyttöiän. Akun lataamisessa on kolme vaihetta:

- **Vaihe 1 (bulkkilataus)**: Tässä vaiheessa akkua ladataan vakiovirralla. Nimellinen latausvirta on 8,5 A. Käytettävä jännite kasvaa latauksen kuluessa, jotta latausvirta pysyy samana akun latautuessa. Todellinen jännite riippuu myös akun sisäisestä vastuksesta ja liitäntäkaapelin vastuksesta. Tämä vaihe lataa akut, jotka ovat purkautuneet lähes täysin. Tässä vaiheessa ei ole ylilatauksen vaaraa, koska akku ei ole vielä latautunut täyteen. Laturi mittaa akun jännitettä, ja ottaa huomioon todellisen lämpötilan. Näiden tietojen perusteella tulkitaan akun latauksen tila. Tietyssä jännitteessä, jolloin akun latausaste on noin 70–80 %, laturi siirtyy absorptiotilaan. Akun tilan merkkivalo vilkkuu vihreänä vaiheessa 1.
- **Vaihe 2 (absorbtiolataus)**: Tässä vaiheessa laturi pitää jännitteen tasaisena ja latausvirta laskee. Akkuun siirtyvä pienempi virta nostaa akun latausta turvallisesti ylikuumentamatta akkua. Tämä vaihe kestää kauemmin, koska latausvirta on pienempi. Virta pienenee, kunnes akku on lähes täyteen varautunut. Sen jälkeen laturi siirtyy ylläpitovaiheeseen. Akun tilan merkkivalo vilkkuu edelleen vihreänä vaiheessa 2.
- **Vaihe 3 (ylläpitolataus)**: Ylläpitovaihe lataa akun täyteen ja pitää latauksen 100 %:n tilassa. Jännite laskee ja pysyy tasaisena noin 13,5 V:ssa (tarkka arvo määräytyy lämpötilan mukaan), joka on suurin jännite, jonka 12 V:n VRLA-akku voi pitää. Myös virta laskee niin, että latautuminen tapahtuu hyvin hitaasti. Ylläpitotilassa latautumista tapahtuu koko ajan, mutta vain sellaisella tasolla, että akku on jatkuvasti latautunut täyteen. Laturi ei sammu tässä tilanteessa. Akun pitäminen 100 %:n tilassa täydessä kapasiteetissa on tärkeää, jos PRAESENSA-järjestelmän pitää toimia vara-akulla. Mutta tässä tilassa akun käyttöikäkin on kaikista pisin. Vaiheessa 3 akun tilan merkkivalo palaa vihreänä.

Akun käyttöikä maksimoituu käytettäessä 12 V:n akkua, jossa on kuusi kennoa samassa lämpötilassa ja kaikki kennot käyttävät samaa elektrolyyttiä. Kaikki kennojännitteet ovat samat, ja vaihto seuraavaan latausvaiheeseen on hyvin määritetty. Sarjaan kytketyt akut ilman akun balansointipiiriä ei vakaudu täsmälleen samaan jännitteeseen, joten vaihto seuraavaan latausvaiheeseen määritetään erottuvien akkujen yhteenlaskettuna jännitteenä. Tämä aiheuttaa sarjaa kytketyillä akuilla epäoptimaalisen lataamisen ja siten yhden tai useamman akun ylilataamisen, joka on yleisin syy akun ennenaikaiseen vanhenemiseen.

#### **Akun vikailmoitus**

Akkua valvotaan jatkuvasti, jotta sen vahingoittuminen estetään ja varmistetaan, että se on hyvässä kunnossa varavirtalähteenä, jos järjestelmän verkkovirtayhteydessä on jokin häiriö. Kun varavirtalähdettä ei tarvita, akun ei tarvitse olla kytkettynä monitoimivirtalähteeseen. Tässä tapauksessa varmista, että akun valvonta on kytketty pois päältä laitteen määrityksessä, jotta akun puuttuminen ei aiheuta järjestelmässä vikailmoitusta.

Jos akku on kytkettynä, mutta akun valvonta on poissa käytöstä määrityksessä, akku latautuu ja sitä käytetään sähkökatkon sattuessa. Jotta akku ei vaurioituisi, akun valvonta jatkuu taustalla ja useimmat akkuviat ilmoitetaan normaaliin tapaan (liian korkea jännite, liian matala jännite, akun oikosulku, liian korkea lämpötila, liian korkea vuotovirta, lämpötila-anturi puuttuu). Vain akun impedanssimittauksen tulokset jätetään näyttämättä. Tämä tila voi olla käyttökelpoinen erikoistilanteissa (ei vastaa EN 54‑16- ja EN 54‑4 -standardeja), joissa käytetään suhteellisen pientä varmuusakkua. Tällöin vältetään vikailmoitus liian korkeasta akun impedanssista. Varmista, että akku kykenee vastaanottamaan 8,5 A:n latausvirran ja luovuttamaan enimmäiskuorman vaatiman virran. Katso kohta [Tarkka akkukoon laskelma, sivu](#page-54-0) [55](#page-54-0).

Vikailmoitus **Virtavuoto liian suuri (lataustoiminto pois käytöstä)** esiintyy vain seuraavissa tilanteissa:

- Latausvirta on >1 A yli tunnin ajan, kun laturi on ylläpitolataustilassa (vaihe 3). Tämä tapahtuu vain, jos akku on viallinen ja vuotovirta on liian korkea, tai kun akkuun on kytketty suoraan enemmän kuormaa.
- Latausvirta on >1 A yli 73 tuntia, kun laturi on bulkkilataustilassa (vaihe 1) tai absorptiolataustilassa (vaihe 2). Tätä ei tapahdu hyvällä 230 Ah:n akulla. Laturi lataa tällaisen akun yleensä 48 tunnin kuluessa (90 % ensimmäisten 24 tunnin aikana).

#### **Sulake akun puolella**

Jos asetat sulakkeen (M) akun positiiviseen napaan, noudata seuraavaa yhdistämistapaa.

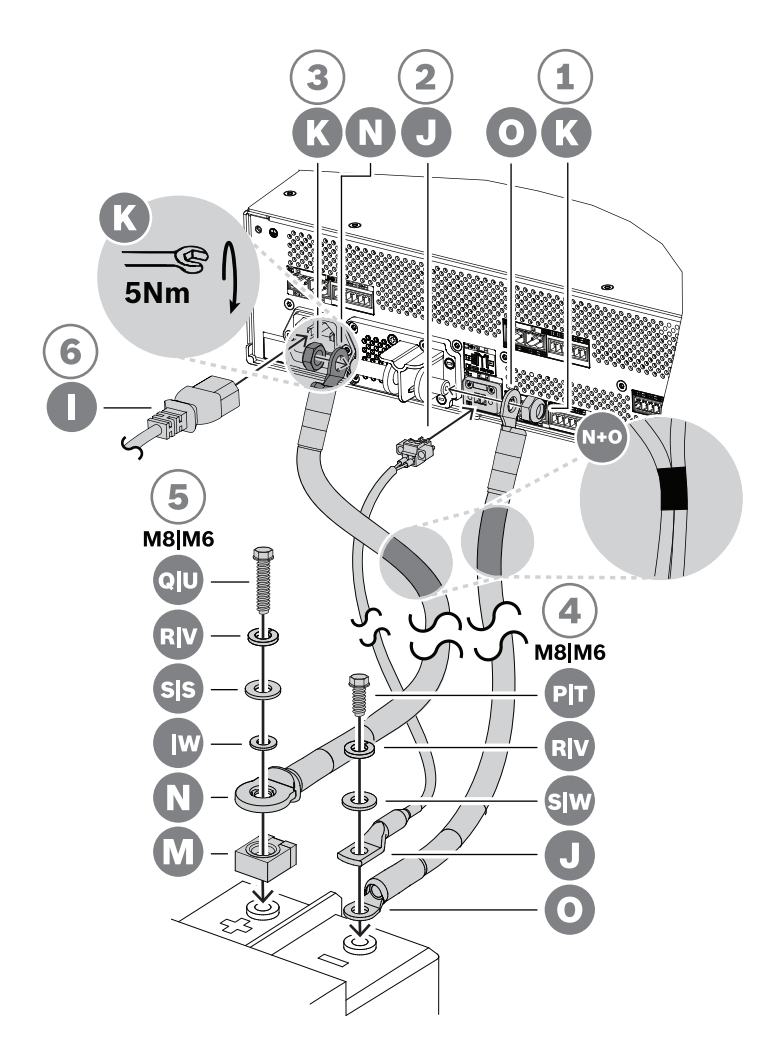

- 1. Ota musta akkukaapeli (O) ja kiinnitä toinen pää virtalähteen lyhyeen negatiiviseen akkuliittimeen M8-lukkomutterilla (K). Kiristä tiukkuuteen 5 Nm.
	- Kun musta (O) ja punainen (N) akkukaapeli on kiinnitetty toisiinsa, varmista, että eristetty sulakesilmukka punaisessa kaapelissa (N) sijaitsee **akun puolella**. Jos näin ei ole, käännä koko kaapelisarja.
- 2. Ota punainen akkukaapeli (N) ja kiinnitä eristämätön silmukka virtalähteen pitkään positiiviseen akkuliittimeen toisella M8-lukkomutterilla (K). Kiristä tiukkuuteen 5 Nm.
- 3. Paina yksi lyhyistä mutterin suojuksista (X) negatiivisen liitännän mutteriin.
- 4. Paina pitkä mutterin suojus (Y) positiivisen liitännän mutteriin.
	- Mutterin muovisuojukset antavat lisäsuojaa akun oikosulkua vastaan, jotta akun sulake ei pala vahingossa.
- 5. Kytke mustan kaapelin avoin pää (O) negatiiviseen akkunapaan niin, että lämpötila-anturin silmukka (J) jää yläpuolelle.
	- Akun ja sen napojen tyypistä riippuen käytä joko lyhyttä M8-ruuvia (P), jousiprikkaa (R) ja aluslevyä (S) tai lyhyttä M6-ruuvia (T), jousiprikkaa (V) ja aluslevyä (W).
	- M8 ja M6 ovat yleisimmät napojen ruuvityypit VRLA-akuissa ja PA/VA-sovelluksissa. Tarkista sopiva kiristystiukkuus akun teknisistä tiedoista.
- 6. Aseta sulake (M) akun positiivisen navan päälle, aseta sitten punaisen kaapelin avoin pää (N) niin, että eristetyn silmukan metallinen puoli tulee sulakkeen päälle, ja kiinnitä tämä asetelma akun napaan pitkällä ruuvilla, jousiprikalla ja aluslevyllä (M8: Q, R, S / M6: U, V, W).
	- Tarkista sopiva kiristystiukkuus akun teknisistä tiedoista. Kaapelissa (N) tarvitaan eristettyä silmukkaa, jotta sulake ja ruuvi (Q tai U) eivät joudu oikosulkuun.

#### **Sulake virtalähteen puolella**

Jos asetat sulakkeen (M) virtalähteen positiiviseen akkuliittimeen, noudata seuraavaa yhdistämistapaa.

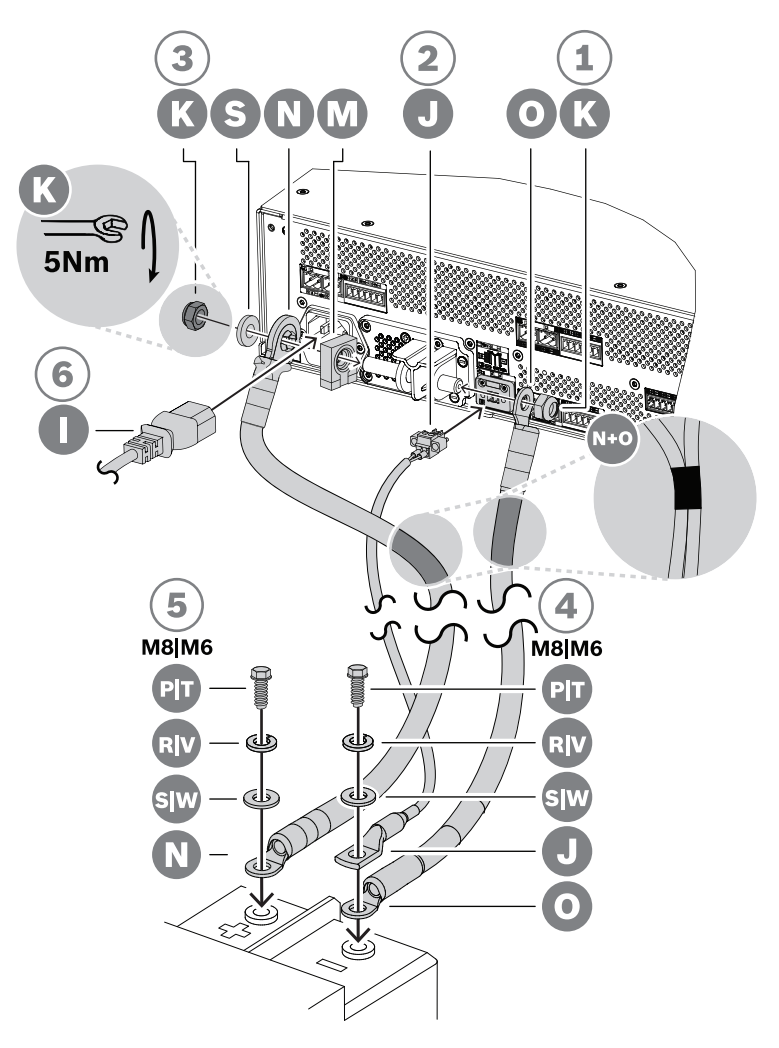

- 1. Ota musta akkukaapeli (O) ja kiinnitä toinen pää virtalähteen lyhyeen negatiiviseen akkuliittimeen M8-lukkomutterilla (K). Kiristä tiukkuuteen 5 Nm.
	- Kun musta (O) ja punainen (N) akkukaapeli on kiinnitetty toisiinsa, varmista, että eristetty sulakesilmukka punaisessa kaapelissa (N) sijaitsee **virtalähteen** puolella. Jos näin ei ole, käännä koko kaapelisarja.
- 2. Aseta sulake (M) virtalähteen pitkään positiiviseen liittimeen. Aseta sitten punaisen kaapelin eristetty silmukka (N) niin, että eristetyn silmukan metallinen puoli tulee sulaketta vasten, ja lisää vielä aluslevy (S). Kiinnitä tämä asetelma toisella M8 lukkomutterilla (K). Kiristä tiukkuuteen 5 Nm.
	- Kaapelissa (N) tarvitaan eristettyä silmukkaa, jotta sulake (M) ei joudu oikosulkuun liittimen kierrepään kanssa.
- 3. Paina kaksi lyhyttä mutterin suojusta (X) negatiivisen liitännän ja positiivisen liitännän muttereihin.
	- Mutterin muovisuojukset antavat lisäsuojaa akun oikosulkua vastaan, jotta akun sulake ei pala vahingossa.
- 4. Kiinnitä akun lämpötila-anturikokonaisuuden liitin (J) virtalähteen lämpötila-anturin liitinpistokkeeseen.
- 5. Kytke mustan kaapelin avoin pää (O) negatiiviseen akkunapaan niin, että lämpötila-anturin silmukka (J) jää yläpuolelle. Akun ja sen napojen tyypistä riippuen käytä joko lyhyttä M8 ruuvia (P), jousiprikkaa (R) ja aluslevyä (S) tai lyhyttä M6-ruuvia (T), jousiprikkaa (V) ja aluslevyä (W).
	- M8 ja M6 ovat yleisimmät napojen ruuvityypit VRLA-akuissa ja PA/VA-sovelluksissa. Tarkista sopiva kiristystiukkuus akun teknisistä tiedoista.
- 6. Kytke punaisen kaapelin avoin pää (N) akun positiiviseen napaan lyhyellä ruuvilla, jousiprikalla ja aluslevyllä (M8: P, R, S / M6: T, V, W). Tarkista sopiva kiristystiukkuus akun teknisistä tiedoista.

#### **Virtakatkaisimen käyttö**

Sen sijaan, että käytetään yksikön mukana toimitettua 100 A:n CF8-sulaketta (M), on mahdollista käyttää lämpöön tai sähkömagneettisuuteen perustuvaa sulaketta tai virtakatkaisijaa. Virtsakatkaisimella voidaan myös manuaalisesti kytkeä akku irti PRA-MPS3:sta. Tämä voi olla tarpeen, jos halutaan katkaista järjestelmästä virta, kun tehdään muutoksia akun asentamisen jälkeen. On tärkeää varmistaa, että virtakatkaisijan kapasiteetti on suurempi kuin asennetun akun oikosulkuvirta. Akkujen oikosulkuvirta PRA-MPS3-laitteille on yleensä 2–6 kA. 100 A:n DC-katkaisijoita on yleisesti saatavilla 10 kA:n virralle sekä paneeliin kiinnitettävinä että DIN‑kiskoon kiinnitettävinä.

100 A:n virtakatkaisijan sisäinen vastus on suunnilleen sama kuin 100 A:n CF8-sulakkeella (M), alle 1 megaohmia. Näin tämä ei vaikuta äänihälytysstandardien edellyttämään impedanssimittaukseen. Älä käytä useita sulakkeita tai virtakatkaisijoita sarjassa tai kaksitankoisia virtakatkaisijoita, koske ne lisäävät akkupiirin impedanssia ja voivat aiheuttaa akun vanhenemista.

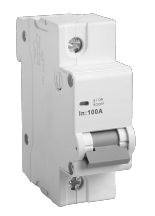

#### **Akkukaapelit**

Akkukaapelit toimitetaan PRA-MPS3:n mukana. Toimitus sisältää punaisen (N) ja mustan (O)  $120\ \mathsf{cm}$  pitkän kaapelin, jonka läpimitta on 35 mm $^2$  (noin AWG 2). Kaapeleissa on valmiina puristettu silmukkaliitin. Jokaisen kaapelin vastus on noin 0,7 megaohmia (yhdessä 1,4 megaohmia). On tärkeää pitää 12 V:n akun virtapiirin vastus mahdollisimman pienenä, jotta akku voi luovuttaa suuria (huippu)virtoja vahvistimille johtaville DC/DC-muuntajille jännitteen suuresti laskematta. Tästä syystä on sallittua käyttää vain yhtä 0,5–1 megaohmin sulaketta.

Mukana toimitettavan 100 A:n CF8-sulakkeen (M) kylmävastus on 0,6 megaohmia. Akulla itsellään on sisäinen jännite, joka riippuu akun kapasiteetista. Uuden, ladatun VRLA-akun (12 V / 200 Ah) sisäinen vastus on noin 3 megaohmia.

Jos mukana toimitettuja akkukaapeleita ei voida käyttää, vaihtoehtoisten kaapeleiden käyttö on mahdollista, kunhan kaapeleiden yhteisvastus on enintään 2 megaohmia. Mitä pienempi vastus, sitä parempi. Tämä arvo on PRA-MPS3:lle, johon on kytketty kolme vahvistinta, joissa jokaisessa on 600 W:n kaiutinkuorma. Jos vahvistimia on vähemmän tai kaiutinkuorma on pienempi, on yhä hyvä käytäntö valita kaapelityyppi ja pituus sellaiseksi, joka sopii enimmäiskokoonpanoon. Tällöin on mahdollista lisätä vahvistimia ja kuormaa myöhemmin tarvitsematta vaihtaa akkukaapeleita.

Asennusta helpottaa, jos kaapelit ovat taipuisia. Metalliteollisuudessa käytetään hitsauskaapeleita, jotka ovat kovapintaisia ja joustavia. Ne on suunniteltu siirtämään korkeita virtoja hitsauslaitteen ja elektrodien välillä. Näistä kaapeleista käytetään joskus tunnisteita H01N2‑D (joustavat kaapelit) ja H01N2‑E (erittäin joustavat kaapelit) EN 50525‑2‑81 standardin mukaan. Käyttökelpoisia kokoja ovat 10, 16, 25, 35 ja 50 mm $^2$  ja AWG-koot 6–1. Hitsauskaapeleissa käytetään mustaa ja punaista eristettä, mikä tekee ne erityisen sopiviksi PRA-MPS3:n ja akun välille asennettaviksi. Erityisesti telineissä, joissa laitteet kiinnitetään kääntyvään runkoon, kaapeleiden joustavuus on tärkeää.

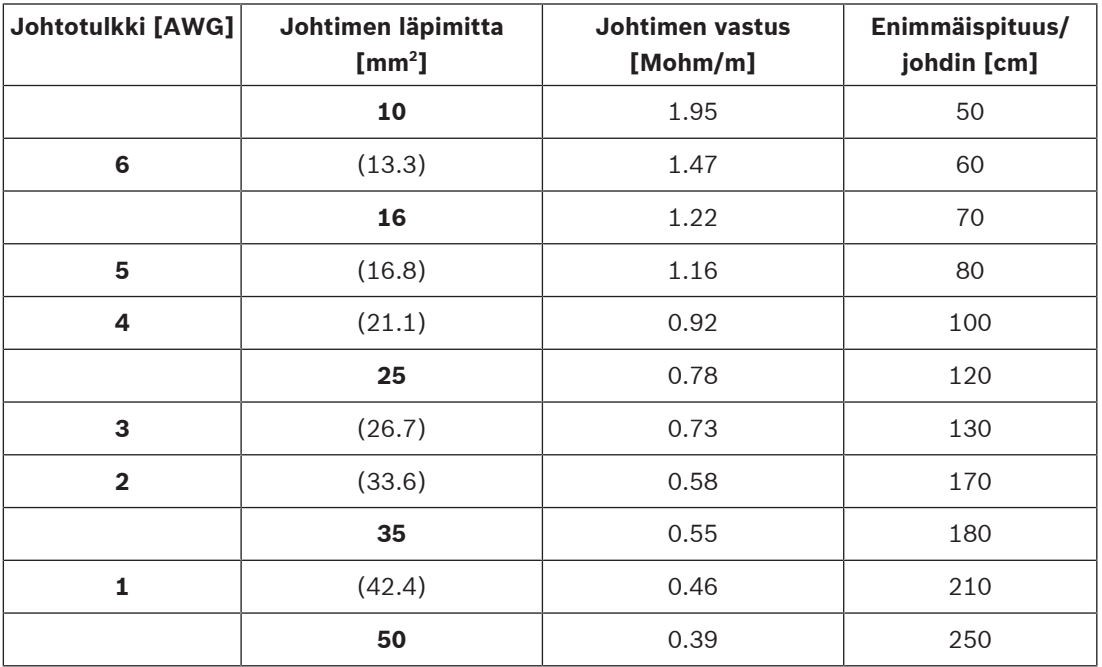

#### **Uudet akut**

Usein uudet akut eivät anna käyttöön nimelliskapasiteettiaan, kun ne saadaan valmistajalta. Tämä johtuu levyjen valmistusmenetelmistä. Levyt valmistetaan kiinnittämällä ristikkoihin lyijyoksideja, jotka on sekoitettu nesteeseen, joka on yleensä laimennettua rikkihappoa. Sienimäisen lyijyn ja lyijyperoksidin muodostamiseksi näihin oksideihin kohdistetaan latausvirtaa. Latauksen jälkeen akut purkautuvat, ja sitten ne ladataan uudelleen. Tämä sykli on välttämätön, koska kaikki oksidit eivät muutu aktiiviseksi materiaaliksi yhdellä latauksella. Toistuvaa latausta ja purkautumista vaaditaan, jotta saadaan mahdollisimman paljon aktiivisia materiaaleja.

Jotkin valmistajat eivät lataa ja pura akkua tarpeeksi monta kertaa ennen sen toimittamista asiakkaalle. Nämä valmistajat odottavat, että akun käyttöönoton jälkeen sen kapasiteetti nousee lopulta määritettyyn arvoon, koska jokaisella latauksella muodostuu enemmän aktiivista materiaalia. Vara-akut eivät kuitenkaan välttämättä koskaan saa tarpeeksi purkaus- ja latausjaksoja tämän kapasiteetin saavuttamiseksi.

Aktiivisen materiaalin vähenemisen vuoksi myös uusilla ja pidempään varastoiduilla akuilla on suhteellisen korkea sisäinen vastus. Akkuvika voidaan raportoida, kun akkupiirin vastus ylittää määritetyn akun koon kynnysarvon.

# **i**

**i**

#### **Huomautus!**

Saat parhaan suorituskyvyn purkamalla ja lataamalla akun useita kertoja. Jokainen sykli johtaa sisäisen vastuksen pienenemiseen ja käytettävissä olevan kapasiteetin kasvuun.

# **11.5.3 Verkkovirtaliitäntä**

- 1. Tarkista, että verkkovirtalähde (AC) vastaa PRA-MPS3:n nimellistuloa.
	- Käytettävä jännite voi olla mikä tahansa nimellinen syöttöjännite väliltä 115 VAC ja 240 VAC. Taajuus on 50 Hz tai 60 Hz.
- 2. Käytä sähköverkkoon kytkemisessä mukana toimitettua virtajohtoa (I).
	- Jos pistokkeen muoto on sellainen, että sitä ei voida käyttää, vaihda virtajohto sopivaksi, enintään 3 m pitkäksi johdoksi. Käytä valinnassa asiantuntijan apua.
	- PRA-MPS3 käyttää IEC 60320 C14 -laitetuloa. Virtajohdossa pitää olla vastaava C13 liitin.
	- PRA-MPS3 ei sisällä virtakytkintä.

#### **Huomautus!**

PRA-MPS3 voidaan irrottaa verkkovirrasta irrottamalla virtajohto. Yhdistä pistoke helposti käsillä olevaan pistorasiaan, jotta johto voidaan irrottaa tarvittaessa. Varmista, että pistorasian ympärillä on riittävästi tilaa.

- 3. Verkkovirran sisääntulossa on sulake T10AH 250V.
	- T‑ominaisuus tässä 10 A:n sulakkeessa viittaa sen nopeuteen vastata virran ylikuormiin. Tämä sulake on hidas (aikaviive). Siinä on terminen hitausvoima, joka on suunniteltu hyväksymään tavanomaiset ylikuormapulssit, joita syntyy käynnistyksen yhteydessä.
	- H-ominaisuus tässä 10 A:n sulakkeessa viittaa sulakkeen korkeaan kapasiteettiin.
	- Koska tämä sulake kytketään vain sähkölinjan toiseen johtimeen (L tai N), älä koskaan käytä sulaketta virran katkaisuun huollon yhteydessä. Katkaise verkkovirta irrottamalla virtajohdon C13-liitin laitteesta.

**!** 

**Varoitus!**

Vaihda sulake vain samantyyppiseen sulakkeeseen, joka vastaa IEC 60217- tai UL 248 standardia.

#### **Kaksisyöttöinen verkkovirta**

Yleisäänentoisto- ja äänievakuointijärjestelmiin sisältyy usein varavirtalähde jatkuvaa käyttöä varten suojana verkkovirran häiriöitä vastaan. Tämä on myös useimpien standardien vaatimuksena äänievakuointijärjestelmille ja integroituna ominaisuutena tuotteessa PRAESENSA.

Tietokeskukset, sairaalat, tehtaat ja monenlaiset muut laitokset tarvitsevat kuitenkin jatkuvaa tai lähes jatkuvaa virtaa ja käyttävät yleensä hätävirtalähdettä (toissijaista virtalähdettä), kuten generaattoria tai varajärjestelmää, kun niiden normaali (ensisijainen) virtalähde on poissa käytöstä. Tätä vaihtoehtoista virtalähdettä voi käyttää myös PRAESENSA paikallisella varaakulla varustettuna tai ilman.

Siirrettäessä kuorman liitosta ensisijaisesta virtalähteestä toissijaiseen virtalähteeseen käytetään automaattista tehonsiirtokytkintä (APTS, ATS tai PTS). APTS on itsenäisesti toimiva, älykäs tehonsiirtokytkin, jota säätelee erillinen ohjauslogiikka. APTS:n päätarkoituksena on varmistaa sähkövirran jatkuva syöttö liitettyyn virtapiiriin käyttämällä yhtä kahdesta virtalähteestä.

Ohjauslogiikka tai automaattinen ohjain perustuu yleensä mikroprosessoriin. Se valvoo jatkuvasti sähköisiä parametreja, kuten ensisijaisen ja toissijaisen virtalähteen jännitettä ja taajuutta. Jos liitetty virtalähde vikaantuu, APTS siirtää virtapiirin automaattisesti toiseen virtalähteeseen (jos se on käytettävissä). Yleisen säännön mukaan useimmat automaattiset siirtokytkimet pyrkivät muodostamaan yhteyden ensisijaiseen virtalähteeseen (toimintoon) oletusarvoisesti ja vaihtoehtoiseen virtalähteeseen (moottorin generaattori, varajärjestelmä) vain tarvittaessa.

Toissijaisen virtalähteen tyypin mukaan voi olla viive ensisijaisen virtalähteen vikaantumishetken sekä sen hetken välillä, jolloin toissijainen virtalähde on käytettävissä ja riittävän vakaa APTS:n siirtoa varten. PRA-MPS3 voi paikata tämän viiveen käyttämällä akkuvarmistusta kyseisenä aikana. Tällöin riittää suhteellisen pieni akku. Useimmissa tehonsiirtokytkimissä on vikarelelähtö, joka voidaan liittää johonkin PRA-MPS3:n ohjaustuloon tehonsiirron kirjaamiseksi PRAESENSAn vikalokiin.

#### **11.5.4 Vahvistimen virransyöttö**

Monitoimivirtalähteessä on kolme erillistä 48 VDC:n lähtöä syöttämään virtaa kolmelle 600 W:n PRAESENSA-tehovahvistimelle. Jokaisessa lähdössä on A/B-kaksoisliitin kytkennälle ja kaapelin vikasietoisuudelle. Tämä on erittäin hyödyllistä silloin, kun vahvistimet ja virtalähde eivät ole samassa telineessä ja virtajohto on näkyvillä. Suosittelemme aina kummankin liitännän käyttöä.

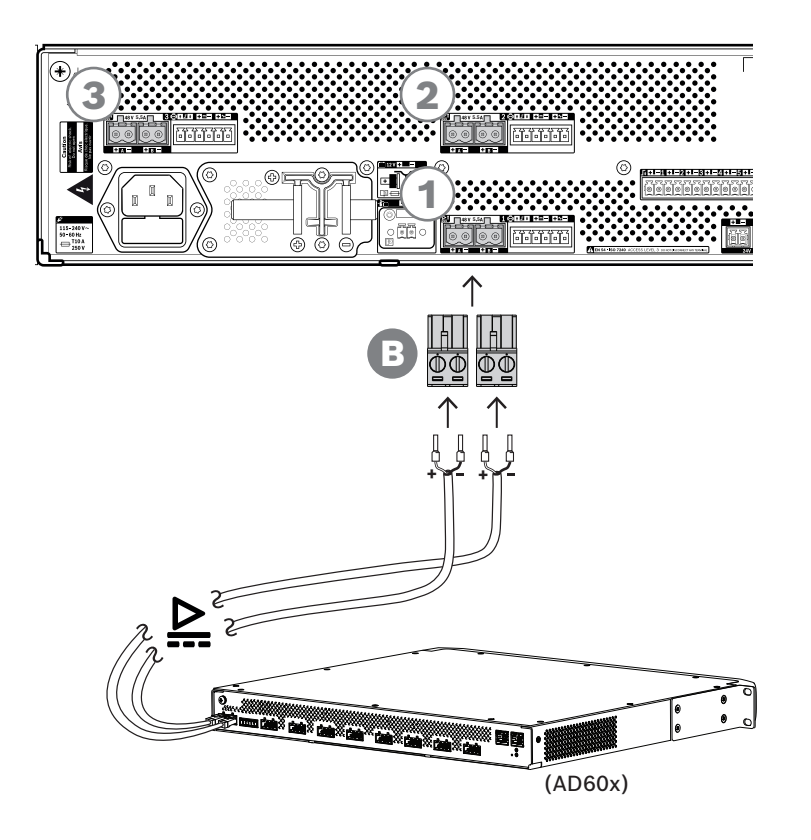

#### **Liittäminen**

- 1. Virtalähteen liitäntäjohdot ja holkit toimitetaan vahvistimen mukana.
	- Virtalähteen liitinpistokkeet (B) toimitetaan monitoimivirtalähteen mukana.
- 2. Noudata vahvistimille annettuja virtajohtojen asennusohjeita.
	- Huomioi napaisuus.
- 3. Liitä virtalähteen liitäntäkaapeleiden liitinpistokkeet A/B-liitäntöihin johonkin kolmesta 48 VDC:n lähdöstä.
	- Hyvä tapa on kytkeä virtalähteen lähtö A vahvistimen tuloon A ja tehdä sama B:n kanssa. Ristiinkytkentä on sallittua, mutta se saattaa hämmentää vikaa selvitettäessä.

#### **Varoitus!**

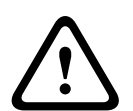

48 V:n virtalähteen lähdöt A ja B on varustettu erillisillä sisäisillä sulakkeilla. Katso [Toimintakaavio, sivu 125](#page-124-0). Lähdöt A ja B muodostavat vikasietoiset liitokset kuormaan. Oikosulku yhdessä lähtölinjassa ei saa vikaannuttaa toista linjaa. Kun lähtö on oikosulussa, sen sulake palaa toisen lähdön suojaamiseksi. Älä aiheuta oikosulkuja 48 V:n lähtöjen ja kuorman välisiin johtoihin. Käyttäjä ei voi vaihtaa näitä sulakkeita. Sulakkeet suojaavat oikosuluilta järjestelmän käytön aikana vikasietoisuuden ylläpitämiseksi. Ne eivät suojaa johdotusvirheiltä.

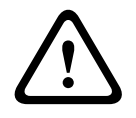

#### **Varoitus!**

UL 62368‑1- ja CAN/CSA C22.2 nro 62368-1 -standardit edellyttävät, että virtalähteen johtojen pitää olla luokkaa 1 (CL1). Tämä vaatimus ei vaikuta EN/IEC 62368‑1 -standardin täyttymiseen.

#### **Viitata johonkin**

[Toimintakaavio, sivu 125](#page-124-0)

#### **11.5.5 Lifeline**

Lifeline on valinnainen johdinyhteys PRAESENSA-vahvistimen ja PRAESENSAmonitoimivirtalähteen välillä. Nämä yhteydet palvelee useita toimintoja:

- Monitoimivirtalähteen syöttö tuottaa korkeimman prioriteettitason hätäkuulutusten äänisignaalille balansoidun linjatason analogisen signaalin lifeline-liittimessä (nastat 5 ja 6). Tämä signaali on äänen varasignaali yhdistettyyn vahvistimeen, jos sen verkkoliitäntä tai molemmat verkkolinkit vioittuvat. Hätäkuulutus välitetään kaikkiin yhdistettyihin kaiuttimiin enimmäisäänenvoimakkuudella ilman taajuuskorjausta tai äänen viivettä. Lifeline-signaali menee suoraan varavahvistinkanavaan ajamaan kaikkia alueita rinnakkain. Monitoimivirtalähde valvoo tätä linjaa.
- Monitoimivirtalähde lähettää liitettyyn vahvistimeen tiedot verkkovirran saatavuudesta (nasta 1). Jos tapahtuu sähkökatkos ja virta otetaan akusta, tämä signaali siirtää vahvistimen varavirtatilaan, joka sulkee kaikki ne vahvistinkanavat, joita ei todella tarvita. Vain ne kuulutukset toistetaan, joilla on varavirtatilalle asetettua prioriteettitasoa korkeampi prioriteetti. Kun tälle vahvistimelle ei tule korkean prioriteetin kuulutuksia, se pyytää monitoimivirtalähdettä (nasta 2) sammuttamaan 48 V:n muuntimet akkuvirran kulutuksen pienentämiseksi. Virtalähteet ja vahvistin siirtyvät torkkutilaan ja heräävät 90 sekunnin välein hetkeksi suorittamaan vaaditut valvontatehtävät vikojen oikea-aikaiseksi raportoimiseksi.
- Monitoimivirtalähde antaa akku- tai laturijännitteen (12–18 V) vahvistimelle suoraan (nastat 3 ja 4) syöttämään virtaa vahvistimen verkkoliitäntään, kun 48 V:n virtalähteet ovat sammutettuina.

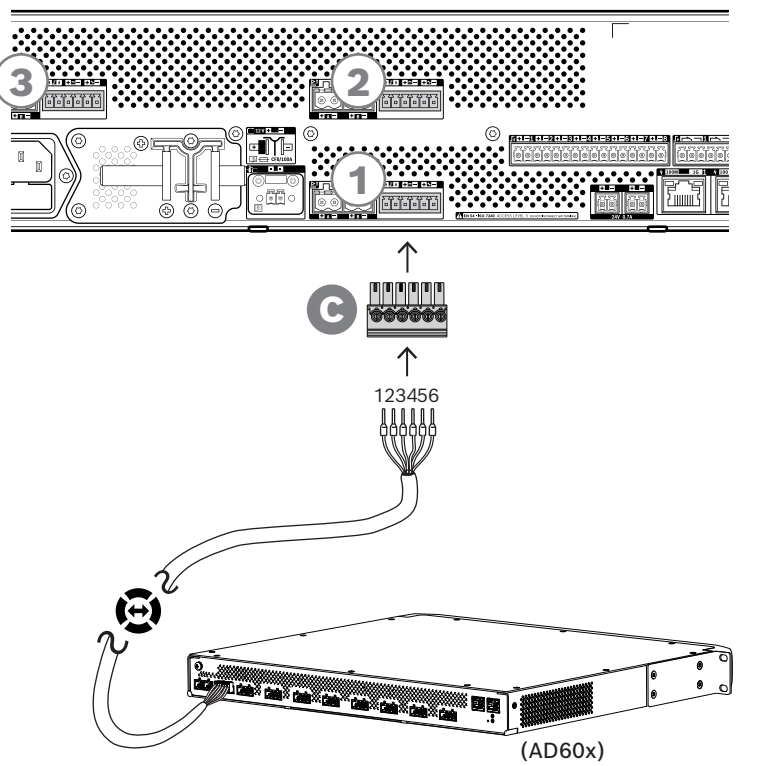

#### **Luo lifeline-yhteys noudattamalla seuraavaa tapaa:**

- 1. 6‑napainen kaapeli ja liitin vahvistinta varten toimitetaan vahvistimen mukana. Lifelineasennusohjeet ovat seuraavissa kohdissa: [Lifeline, sivu 85](#page-84-0) ja/tai [Lifeline, sivu 103](#page-102-0).
- 2. 6‑napainen liitin (C) monitoimivirtalähdettä varten toimitetaan virtalähteen mukana.
- 3. Kiinnitä liitin (C) kaapelin noudattaen samaa johdinjärjestystä kuin vahvistimen puolella. Kaapelin tulee olla käännettävissä.

4. Aseta liitin (C) monitoimivirtalähteen lifeline-pistokkeeseen. Käytä pistoketta, joka on samaan vahvistimeen tulevien 48 V:n lähtöjen vieressä.

#### **Varoitus!**

UL 62368‑1- ja CAN/CSA C22.2 nro 62368-1 -standardit edellyttävät, että kaikkien lifelinekaapeleiden pitää olla luokkaa 1 (CL1). Tämä vaatimus ei vaikuta EN/IEC 62368‑1 -standardin täyttymiseen.

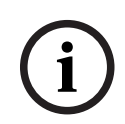

**!** 

#### **Huomautus!**

Jokainen 48 V:n lähtöpari A/B ja sen vieressä oleva lifeline-liitäntä kuuluvat yhteen, ja ne kytketään aina samaan vahvistimeen. Pidä kaapelit yhdessä, jotta vältät virheet, jotka voisivat estää äänen puuttumisen hälytyksistä.

### **11.5.6 Virtalähdeliitäntä järjestelmäohjaimeen**

Monitoimivirtalähteessä on yksi 24 VDC:n lähtö antamaan virtaa PRAESENSAjärjestelmäohjaimelle tai ulkoiselle laitteelle, kuten Ethernet-kytkimelle. Lähdössä on A/Bkaksoisliitin kytkennälle ja kaapelin vikasietoisuudelle. Tämä on erittäin hyödyllistä silloin, kun järjestelmäohjain ja virtalähde eivät ole samassa telineessä ja virtajohto on näkyvillä. Suosittelemme aina kummankin liitännän käyttöä.

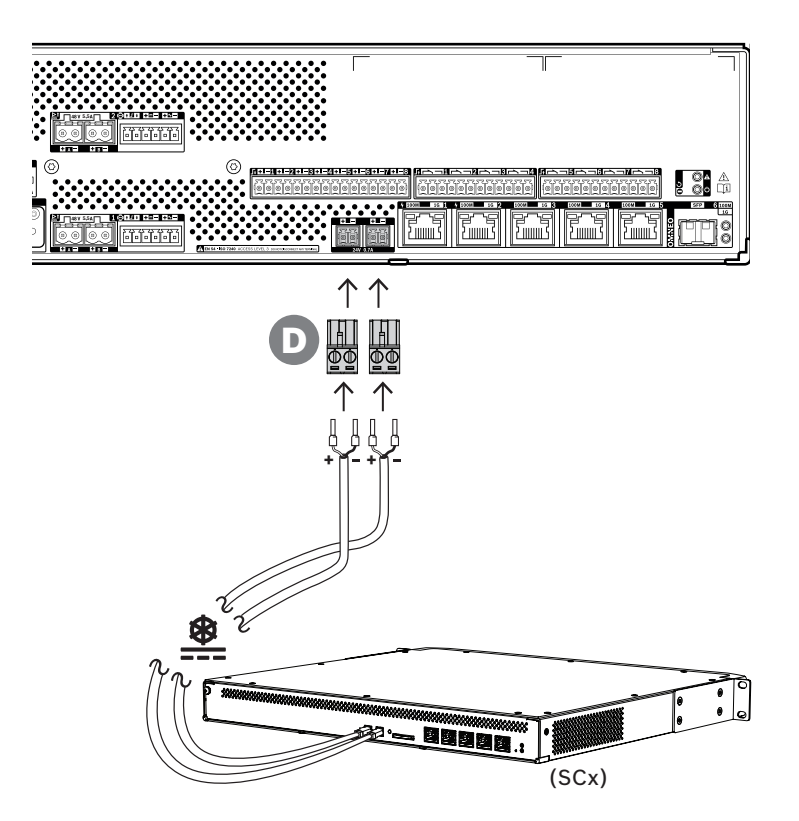

#### **Liittäminen:**

- 1. Virtalähteen liitäntäjohdot ja holkit toimitetaan järjestelmäohjaimen mukana. Virtalähteen liitinpistokkeet (D) toimitetaan monitoimivirtalähteen mukana.
- 2. Noudata järjestelmäohjaimelle annettuja virtajohtojen asennusohjeita. – Huomioi napaisuus.
- 3. Liitä virtalähteen liitäntäkaapeleiden liitinpistokkeet (D) 24 VDC:n lähdön A/B-liitäntöihin.
	- Hyvä tapa on kytkeä virtalähteen lähtö A vahvistimen tuloon A ja tehdä sama B:n kanssa. Ristiinkytkentä on sallittua, mutta se saattaa hämmentää vikaa selvitettäessä.

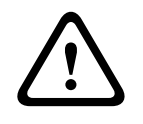

#### **Varoitus!**

UL 62368‑1- ja CAN/CSA C22.2 nro 62368-1 -standardit edellyttävät, että virtalähteen johtojen pitää olla luokkaa 1 (CL1). Tämä vaatimus ei vaikuta EN/IEC 62368‑1 -standardin täyttymiseen.

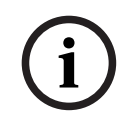

#### **Huomautus!**

Virransyötön liitännät 24 V:n lähdöstä eivät saa olla pidempiä kuin 3 metriä.

#### **11.5.7 Power over Ethernet**

Monitoimivirtalähteessä on sisäinen Ethernet-kytkin, jossa on 6 ulkoista porttia. Portit 1 ja 2 ovat PoE-portteja. Virran lisäksi niiden kautta kulkee verkossa OMNEO- ja muu Ethernet-data. Näihin portteihin voidaan kytkeä yksi tai kaksi kuulutuskojetta tai muita laitteita, jotka käyttävät PoE-virtaa. Kumpikin portti antaa virtaa, joka riittää kuulutuskojeen lisäksi enintään sen neljälle laajennukselle. PRAESENSA-kuulutuskojeessa on kaksi Ethernet-porttia. Se voidaan kytkeä kahdella kaapelilla vikasietoisuuden lisäämiseksi. Kuulutuskoje voidaan lisäksi kytkeä kahteen erilliseen monitoimivirtalähteeseen, jolloin saadaan lisäsuojaus sen Ethernet-kytkimen vioittumisen varalle. Portit 3–5 eivät anna PoE-virtaa.

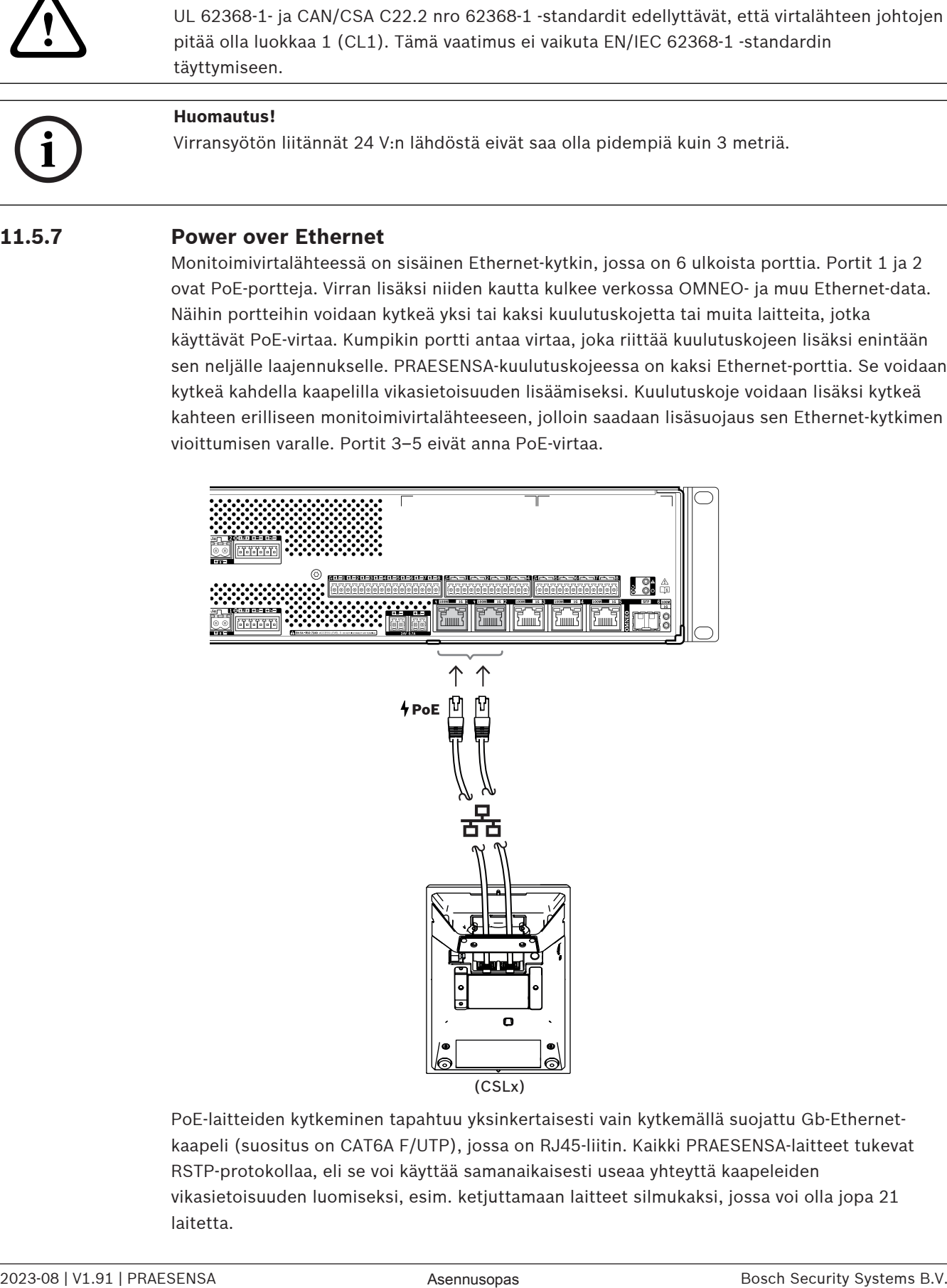

PoE-laitteiden kytkeminen tapahtuu yksinkertaisesti vain kytkemällä suojattu Gb-Ethernetkaapeli (suositus on CAT6A F/UTP), jossa on RJ45-liitin. Kaikki PRAESENSA-laitteet tukevat RSTP-protokollaa, eli se voi käyttää samanaikaisesti useaa yhteyttä kaapeleiden vikasietoisuuden luomiseksi, esim. ketjuttamaan laitteet silmukaksi, jossa voi olla jopa 21 laitetta.

# **11.5.8 Ethernet-verkko**

Monitoimivirtalähteessä on kuusi Ethernet-porttia ja sisäinen Ethernet-kytkin, jossa on RSTPtuki. Noudata seuraavaa menetelmää, kun yhdistät laitteen verkkoon ja muihin järjestelmälaitteisiin.

Verkon pitää olla määritetty niin, että järjestelmäohjain voi löytää monitoimivirtalähteen ja saada siihen yhteyden.

Monitoimivirtalähde määritetään järjestelmäohjaimen kautta. Määrityksessä laite tunnistetaan isäntänimestä, joka on tulostettu laitteen takaosassa olevaan tuotetarraan. Isäntänimi muodostuu laitteen tyyppinumerosta (ilman väliviivaa) + väliviivasta + MAC-osoitteen 6 viimeisestä heksadesimaaliluvusta. Määritys on kuvattu PRAESENSA-määritysoppaassa.

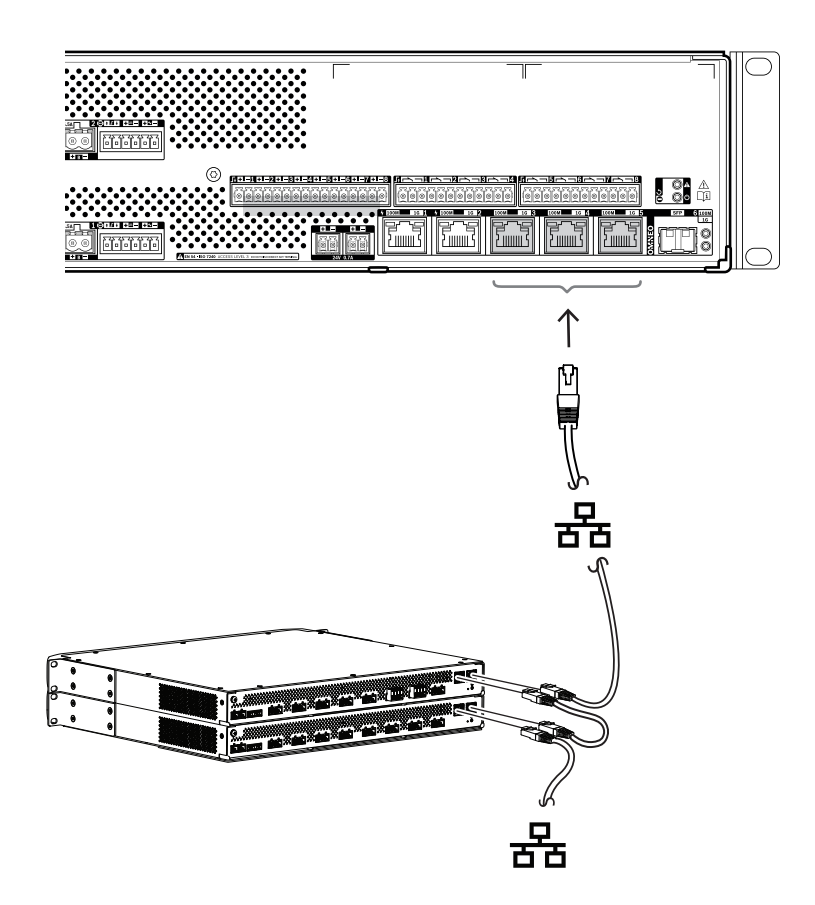

- 1. Yhdistä ainakin yksi porteista verkkoon, jotta järjestelmäohjain löytää virtalähteen ja liittää sen osaksi järjestelmää.
- 2. Muita portteja käyttämällä voidaan muodostaa silmukkayhteys seuraavaan laitteeseen. Laitteet voidaan joko ketjuttaa tai kytkeä silmukaksi, jossa tapauksessa järjestelmä kykenee toipumaan rikkoutuneesta linkistä.
- 3. Monitoimikytkimen käyttömahdollisuus tekee monitoimivirtalähteestä ihanteellisen laitteen hajautettuihin järjestelmäklustereihin, jotka yhdistämällä luodaan laaja järjestelmä. Yksi tai useampi näistä klusterin monitoimivirtalähteistä voidaan helposti liittää muihin klustereihin, ja jäljelle jäävien porttien kautta klusterin muut laitteet voidaan kytkeä silmukoiksi.
- 4. Portti 6 on SFP-liitin Small Form-factor Pluggable -moduulille. Näin voidaan luoda pitkän etäisyyden yhteys seuraavaan klusteriin käyttäen kuituyhteyttä. Jos tarvitaan kahta lasikuituyhteyttä, esim. liitettäessä klusterin laitteet osaksi pitkän etäisyyden

kuiturengasta, tarvitaan myös kaksi kuituporttia ja kaksi monitoimivirtalähdettä tai erillinen verkkokytkin, jossa on kaksi SFP-liitintä. Myös näiden kahden ratkaisun yhdistelmä on mahdollinen.

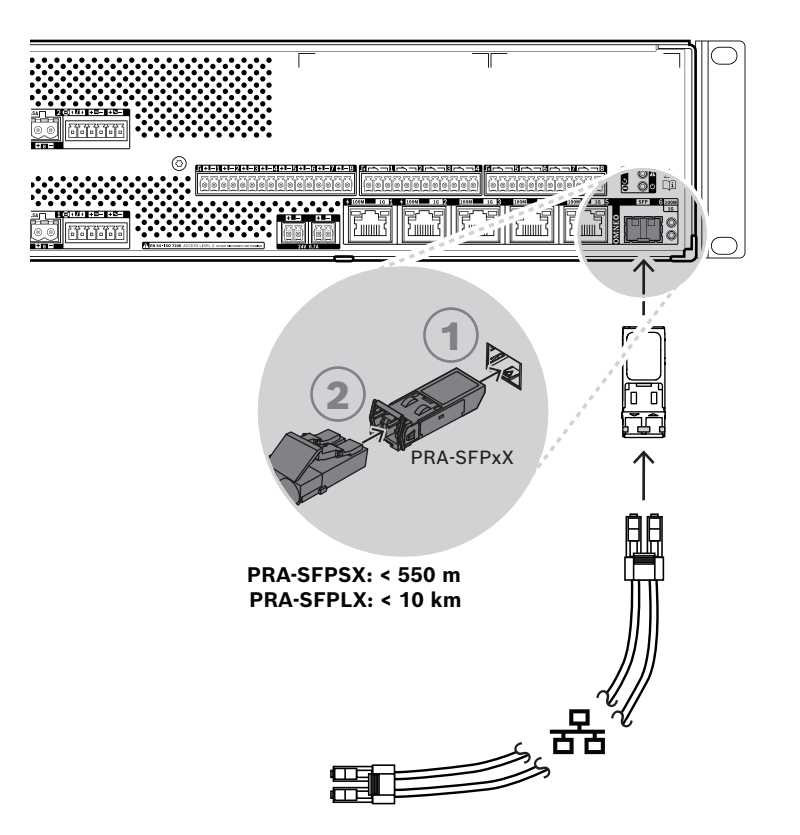

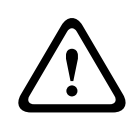

#### **Varoitus!**

Silmävamman vaara. Jos tutkit liitintä, varmista että valonlähteet on sammutettu. Kuidussa käytettävä valonlähde voi aiheuttaa silmävamman. SX- ja LX-kuituyhteyksissä käytetään näkymätöntä IR-valoa.

#### **11.5.9 Ohjaustulot**

Monitoimivirtalähteen 16‑napaisessa liittimessä on kahdeksan ohjaustuloa. Ohjaustulot voidaan määrittää itsenäisesti ei toimintoihin, joihin kuuluu aktivointi kontaktin sulkemisen tai avaamisen yhteydessä. Liitäntää voi valvoa, tai sen voi jättää valvomattomaksi. Vaihtoehdot on kuvattu PRAESENSA-määritysoppaassa.

Jos liitännän valvontaa ei määritetä, käytä aktivointiin kytkintä tai muun järjestelmän relelähtöä.

Jos jotain ohjaustuloa käytetään hätäkuulutusten aktivointiin, liitäntää pitää valvoa, jotta katkennut tai oikosulkuun mennyt yhteys synnyttää vikailmoituksen. Tässä tapauksessa kaksi 10 kilo-ohmin (0,25 W) vastusta pitää kytkeä kaapelin ja kytkimen väliin. Vastukset kytketään niin, että ohjaustulo näkee 20 kilo-ohmia avoimella kontaktilla ja 10 kilo-ohmia suljetulla kontaktilla. Jos kaapeli katkeaa, ohjaustulo näkee hyvin suuren vastuksen. Jos kaapeliin tulee oikosulku, ohjaustulo näkee hyvin pienen vastuksen. Hyvin korkea tai hyvin matala vastus tulkitaan vikatilanteeksi.

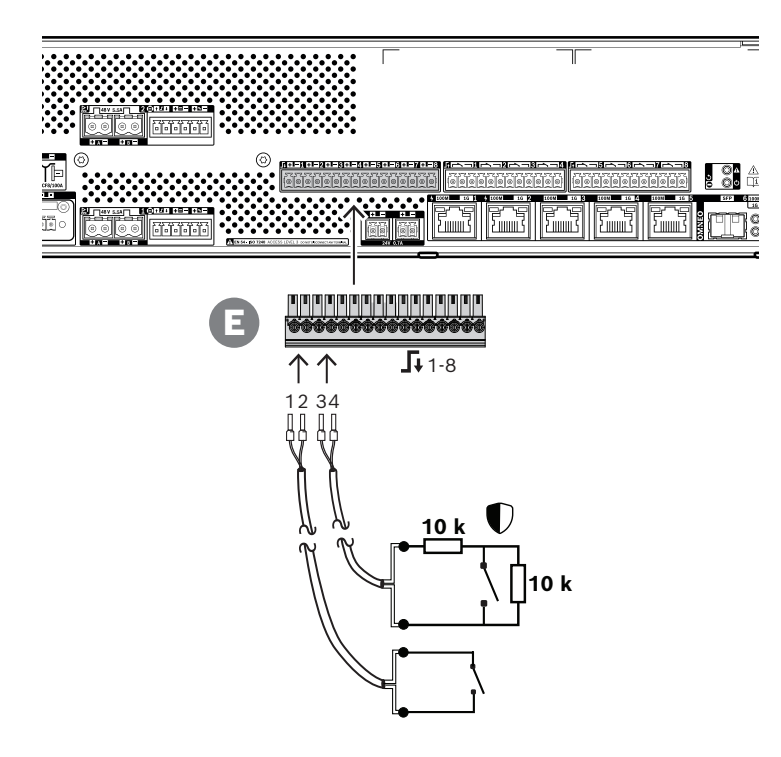

#### **Yhteyden muodostaminen valvonnan kanssa tai ilman valvontaa**

- 1. Käytä 2‑johtimista kaapelia, joka soveltuu asennukseen, ja laitteen mukana toimitettua 16‑napaista liitintä (E).
- 2. Aseta kaapelin loppupään johdot liittimen (E) oikeisiin paikkoihin. Mikäli mahdollista, käytä puristettavia holkkeja, jotka sopivat valittuun johtotulkkiin.
	- Kiristä liitännät tasapäisellä ruuvimeisselillä.
- 3. **Ei valvontaa**: yhdistä kaapelin toinen pää aktivointikytkimeen tai jännitteettömään relekontaktiin.
- 4. **Valvonta**: yhdistä kaapelin toinen pää aktivointikytkimen ja kahden 10 kilo-ohmin valvontavastuksen yhdistelmään. Yksi vastus on sarjassa kytkimen kanssa, ja toinen vastus on rinnan kytkimen kanssa.

#### **Huomautus!**

Älä käytä mitään liitintä yhdessä jonkin toisen ohjaustuloliittimen kanssa.

#### **Yhteysvikojen vaikutukset**

Ohjaustuloja 1–8 voidaan valvoa yhteysvikojen havaitsemiseksi. Tämä koskee sekä häiriöitä että oikosulkuja. Havaittu vika vaikuttaa siihen liittyvän tulon toimintaan.

- Ohjaustulot 1–8, joissa on yhteyden valvontavika, eivät reagoi tulokoskettimien muutoksiin, ellei muutos luo kelvollista tulotilaa (8–12 kohmin tai 18–22 kohmin vastus).
- Aktivoidun tulon käynnistämä hätäkuulutus jatkuu, kun kyseisessä tulossa ilmenee yhteysvika. Aktivoidun tulon käynnistämä matalamman prioriteetin toiminto keskeytyy, jos kyseisessä tulossa ilmenee yhteysvika.

**i**

#### **11.5.10 Ohjauslähdöt**

Monitoimivirtalähteen kahdessa 12‑napaisessa liittimessä on kahdeksan ohjauslähtöä. Ohjauslähdöt käyttävät SPDT (Single Pole Double Throw) -relettä jokaisessa lähdössä. Lähdöissä on NC (Normally Closed)- ja NO (Normally Open) -kontaktit. Ohjauslähdöt voidaan erikseen määrittää käynnistämään haluttuja toimintoja. Varmista, että et ylitä liittimien kestorajoja. Katso lisää seuraavasta "Ohjauslähdön liitinten luokitus" -kuvasta.

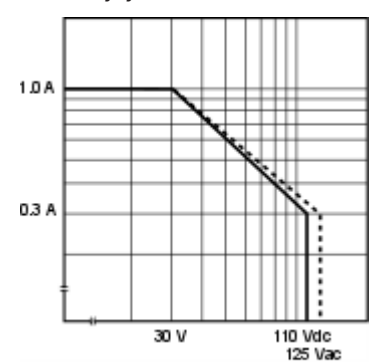

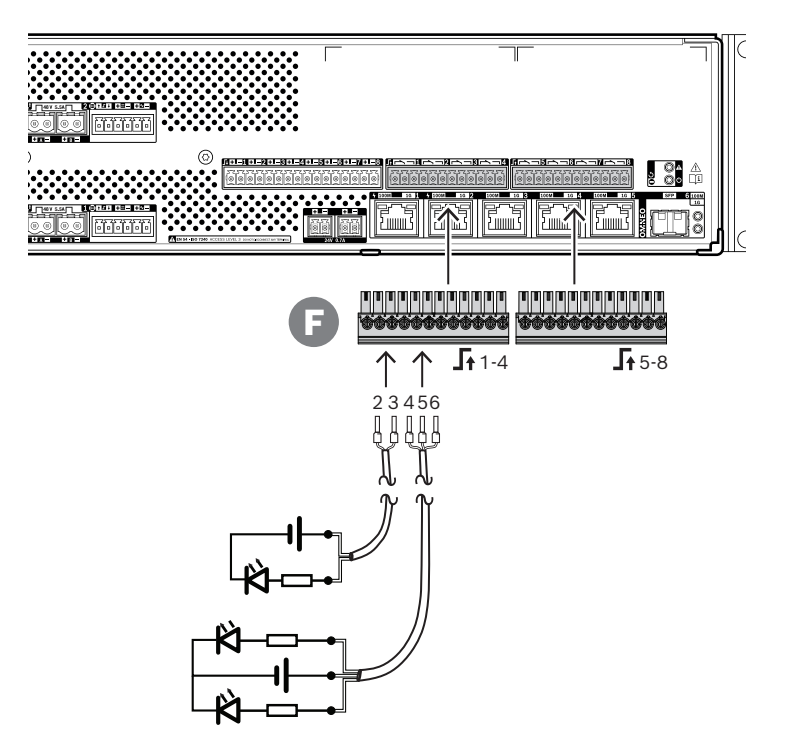

#### **Liittäminen:**

- 1. Käytä 2‑ tai 3-johtimista kaapelia, joka soveltuu asennukseen ja sovellukseen, ja yhtä laitteen mukana toimitettua 12‑napaista liitintä.
- 2. Aseta kaapelin loppupään johdot liittimen (F) oikeisiin paikkoihin. Mikäli mahdollista, käytä puristettavia holkkeja, jotka sopivat valittuun johtotulkkiin.
	- Kiristä liitännät tasapäisellä ruuvimeisselillä.
- 3. Kytke kaapelin toinen pää aktivoitavaan sovellukseen.

#### **11.5.11 Laitteen nollaus tehdasasetuksille**

Nollauskytkin nollaa laitteen tehdasasetuksille. Tätä toimintoa käytetään vain, jos suojattu laite siirretään järjestelmästä toiseen. Katso [Laitteen tila ja nollaus, sivu 65](#page-64-0).
# **11.6 Hyväksynnät**

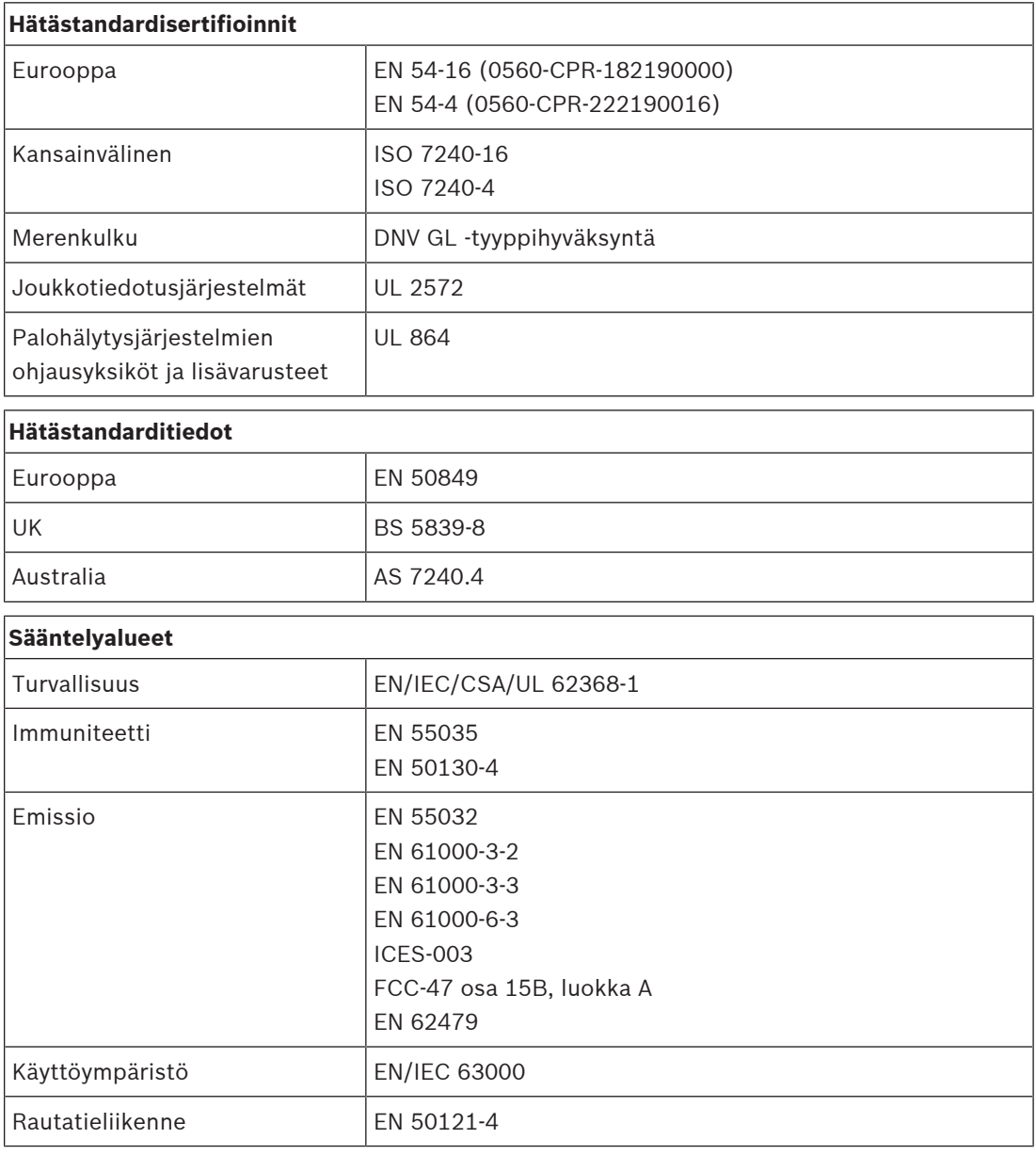

# **11.7 Tekniset tiedot**

#### **Sähköominaisuudet**

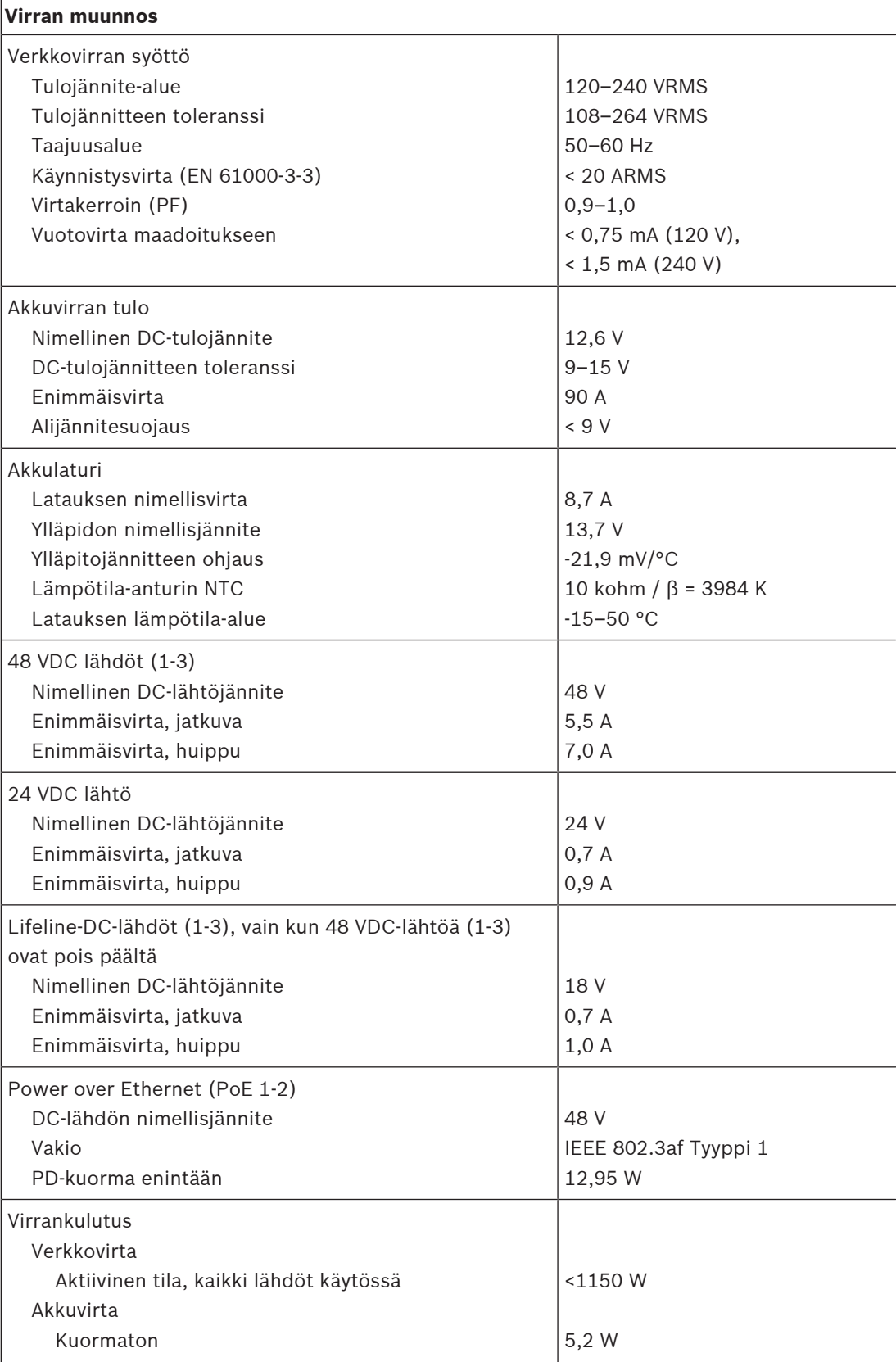

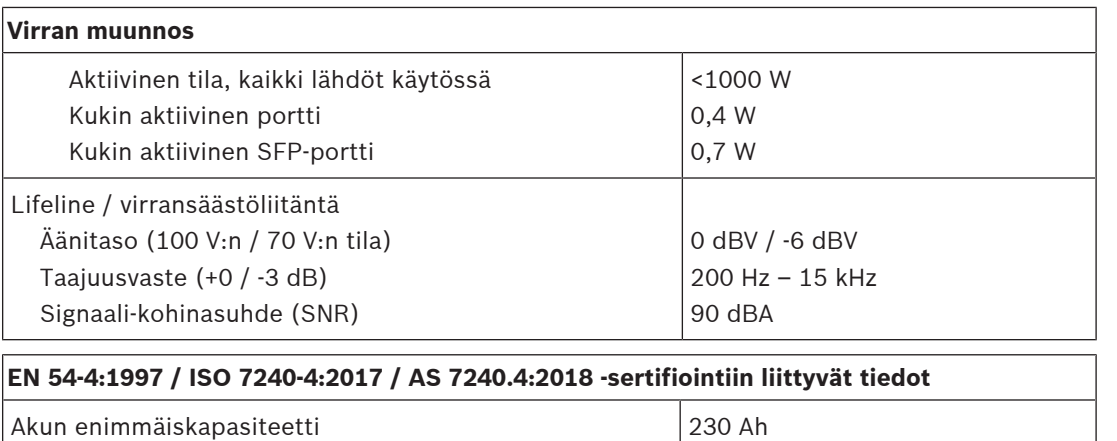

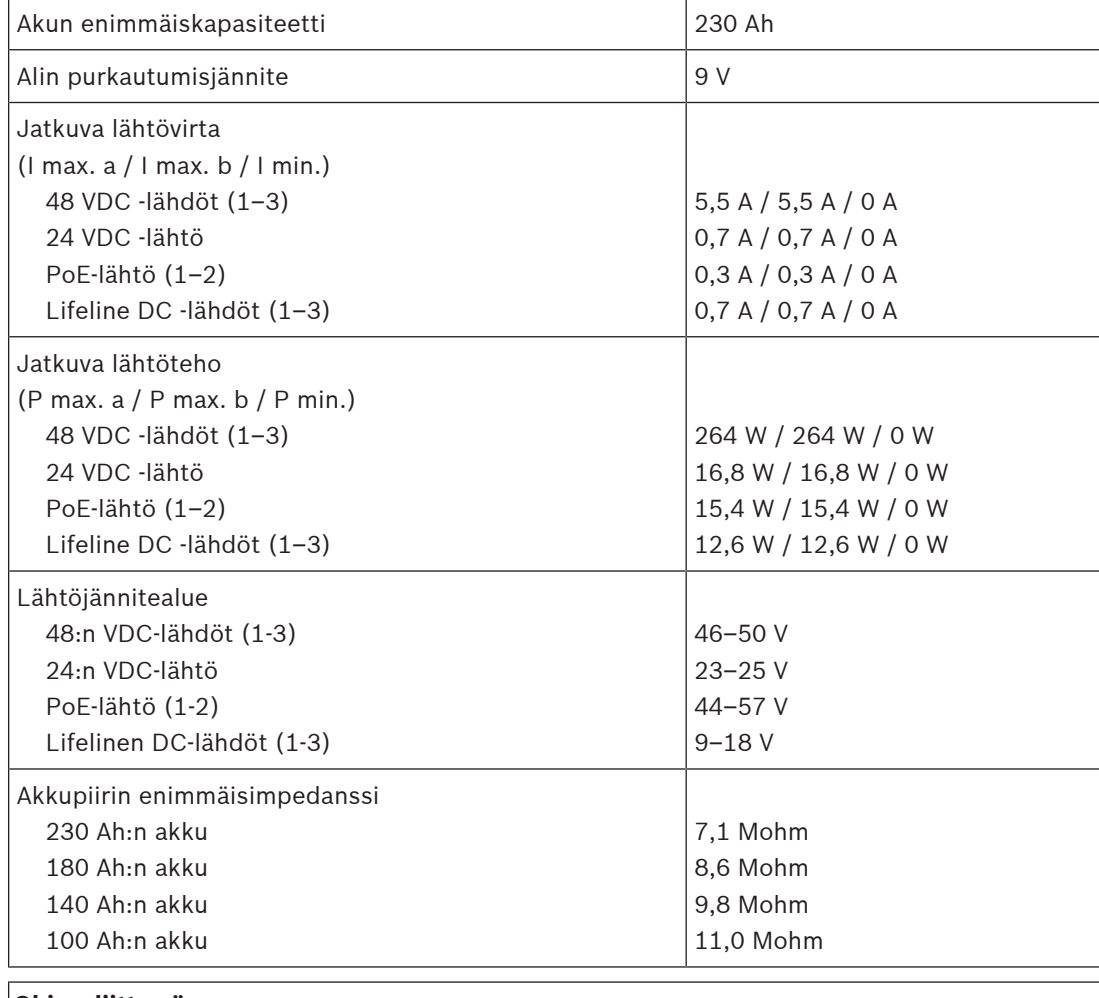

#### **Ohjausliittymä**

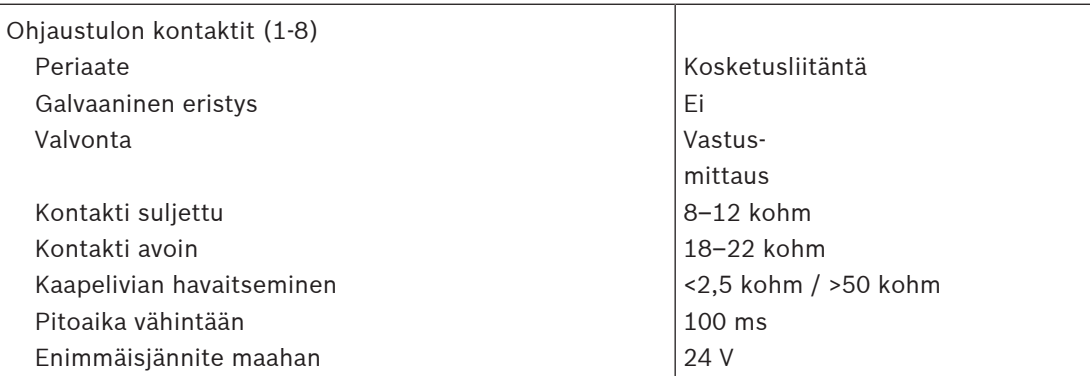

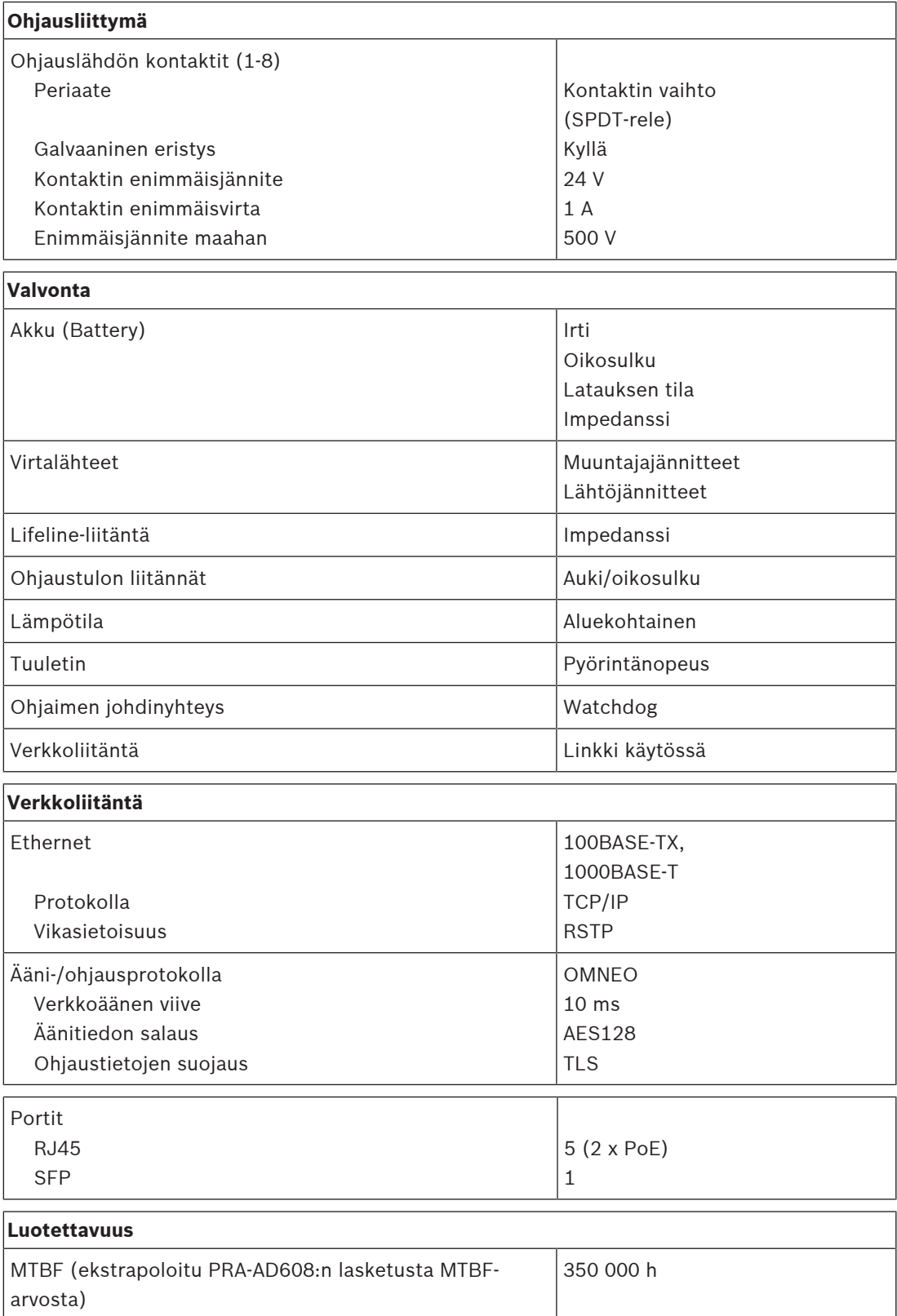

#### **Ympäristötiedot**

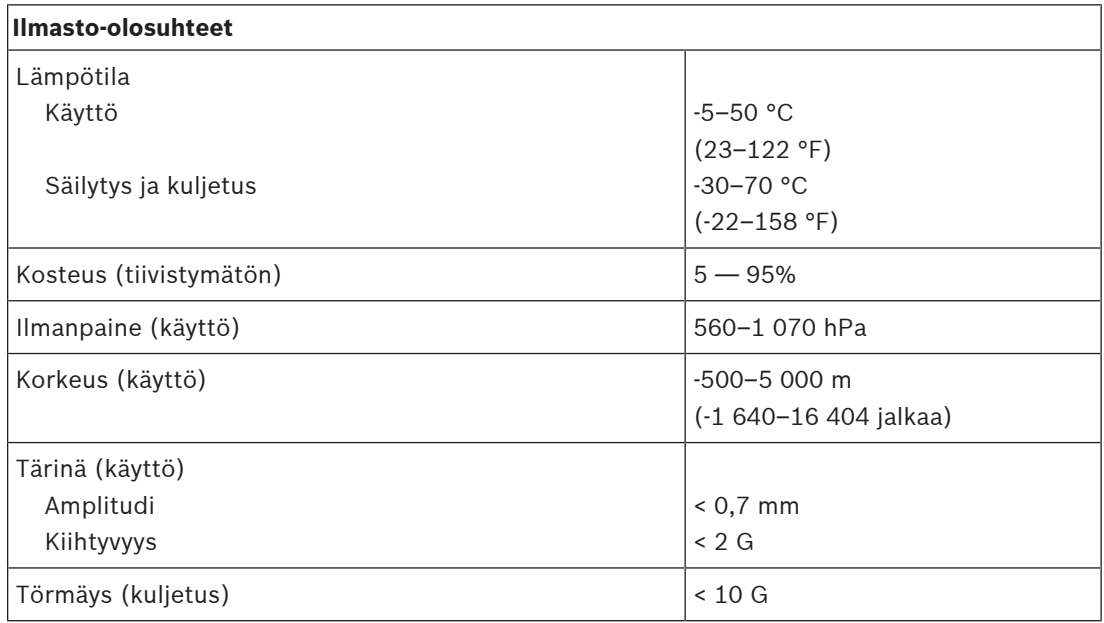

### **Ilmavirta**

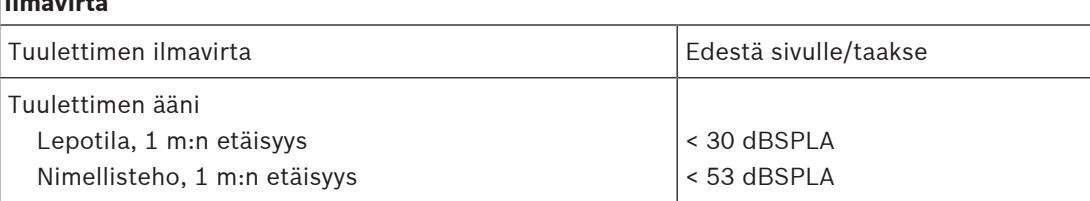

#### **Tekniset tiedot**

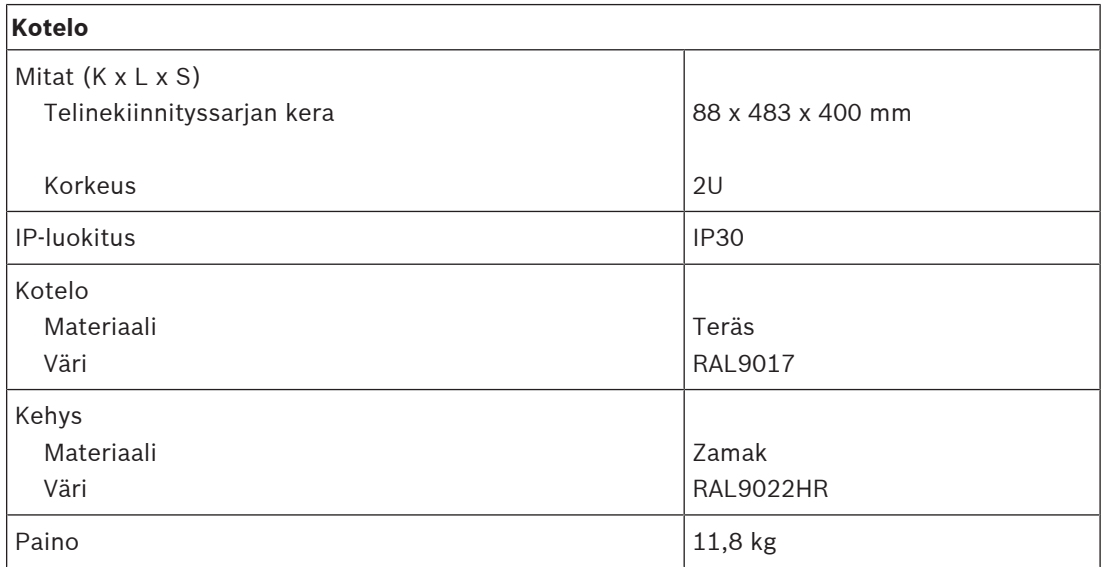

**12 Ympäristömelun anturi (ANS)**

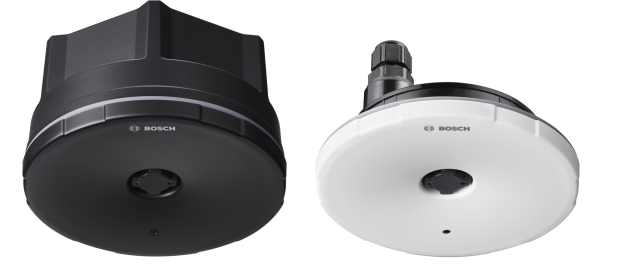

# **12.1 Johdanto**

PRA-ANS on ympäristömelutason anturi, joka valvoo muuttuvia ympäristömelutasoja ilmoitusten tai taustamusiikin äänenvoimakkuuden automaattista säätöä varten (Automaattinen äänenvoimakkuuden säätö). Näin varmistetaan, että yleisäänentoisto on asetettu riittävälle tasolle ympäristömelun yläpuolelle ilmoitusten kuuluvuutta varten, kuitenkin miellyttävälle voimakkuudelle.

# **12.2 Toiminnot**

#### **IP-verkkoliitäntä**

- Suora yhteys IP-verkkoon. Yksi suojattu CAT5e-kaapeli riittää PoE-verkolle ja tiedonsiirrolle.
- Ympäristömelutason anturi välittää ympäristömelutason tiedot suoraan järjestelmäohjaimeen. Järjestelmäohjan säätää tarvittavien vahvistinkanavien lähtötasoa vastaavasti.
- Vaihdettavat tiedot koskevat vain tasoa, eivätkä sisällä äänitietoja, joten tämä toiminto vaatii vain vähän kaistanleveyttä, eikä salakuuntelun vaaraa ole.

#### **Käyttö**

- Ympäristömelutasoa mitataan tarkalla, suuntaamattomalla MEMS-mikrofonilla. Integroitu DSP mahdollistaa taajuusvasteen säätämisen häiritsevien melusignaalien ihanteellista seurantaa ja/tai ei-häiritsevien kaistan ulkopuolisten signaalien vaikutuksen minimointia varten.
- Enintään neljä anturia voivat toimia yhdessä suuren alueen kattamiseksi. Näiden anturien ympäristömelutasoja koskevat tiedot yhdistetään.
- Varojärjestelmätoiminnot: jos laite vikaantuu tai sen virta katkeaa, tilaavien vahvistinkanavien kuulutusten äänenvoimakkuus asetetaan automaattisesti enimmäistasolleen sovellettavalla säätöalueella.
- Laitteella on kaksi käyttötilaa:
	- Näyte- ja säilytystilaa käytetään reaaliaikaisissa puheluissa ja ennalta tallennettujen viestien toistossa. Melutasosta otetaan näyte, ja viimeisen tason tiedot säilytetään käytettäviksi puhelun aikana. Tähän eivät vaikuta itse puhelun ja siihen liittyvien kaikujen ääni.
	- Seurantatilaa käytetään taustamusiikkia varten. Melutasoa seurataan, ja taustamusiikin äänenvoimakkuutta säädetään jatkuvasti. Tässä tilassa ympäristömelutaso "saastuu" itse PA-järjestelmän äänestä, joten tässä tilassa ympäristömeluanturi on asennettava lähelle odotettua melun sijaintia ja kauas PAkaiuttimista äänenvoimakkuuden karkaamisen välttämiseksi.
	- Etupuolen merkkivalot osoittavat toimintatilan.

#### **Asennus**

- Ympäristömeluanturi toimii laajalla lämpötila-alueella ja monilla ympäristömelutasoilla, joten se sopii useimpiin sovelluksiin ja ympäristöihin.
- Toimitukseen sisältyy taustakotelo, kun asennus suoritetaan tasaiseen kattoon tai seinään. Kaapelivienti on sivulla tai takana.
- Ilman taustakoteloa anturi voidaan asentaa puoliuppoasennuksena onttoihin seiniin tai alaslaskettuihin kattoihin.
- Vedenkestävä (IP65), varustettuna taustakotelolla tai ilman taustakoteloa, sisäkäyttöön ja suojattuun ulkokäyttöön.
- Tiivistetty kaapeliholkki läpivientiä varten.
- Mukana musta ja valkoinen etukansi huomaamatonta asennusta varten.

# **12.3 Toimintakaavio**

#### **Toiminta- ja yhteyskaavio Sisäiset laitetoiminnot**

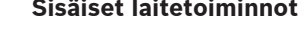

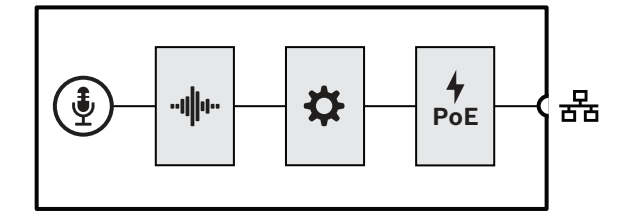

MEMS-mikrofoni

"Ми Äänenkäsittely (DSP)

- Ohjain
	- Power over Ethernet

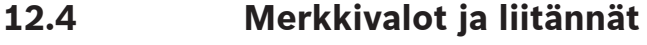

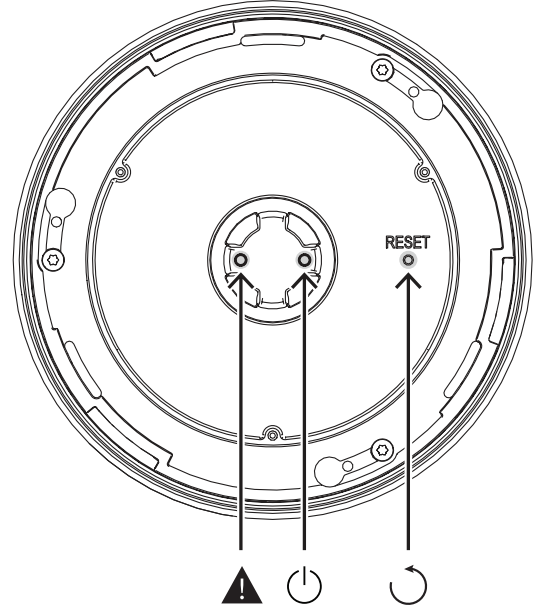

#### **Etupuolen ilmaisin**

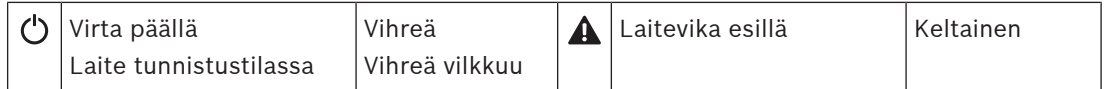

#### **Etupuolen ohjaus (etukannen takana)**

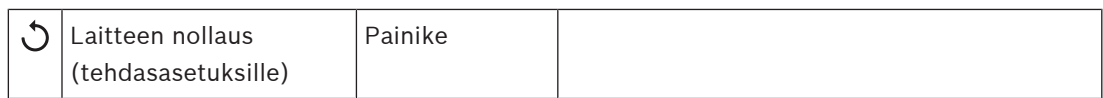

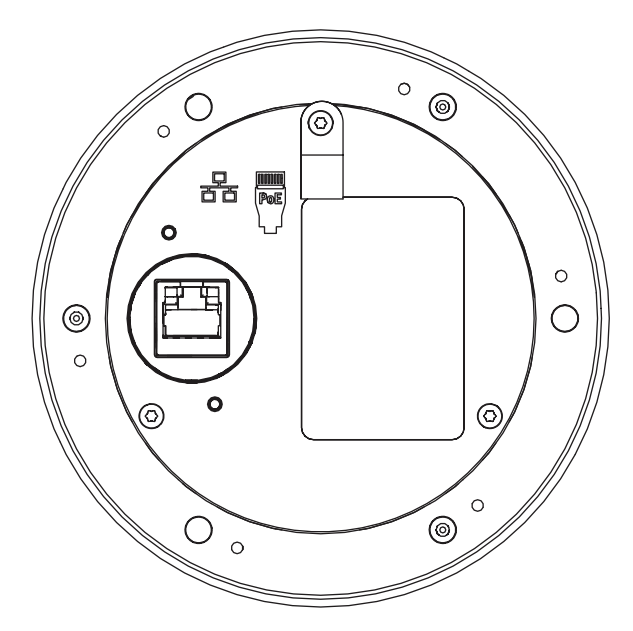

#### **Takaosan kytkentä**

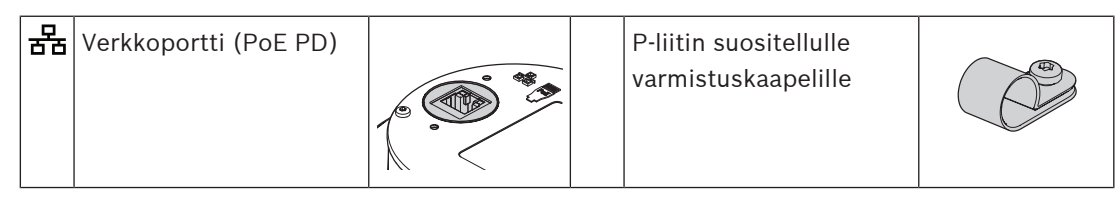

# **12.5 Asennus**

Ympäristömelun anturi on suunniteltu asennettavaksi (puoliuppo- tai pinta-asennuksena) seinään tai kattoon. Seuraavien osioiden asennusohjeet koskevat sekä seinä- että kattoasennuksia.

#### **12.5.1 Toimituksen sisältö**

Laatikko sisältää seuraavat osat:

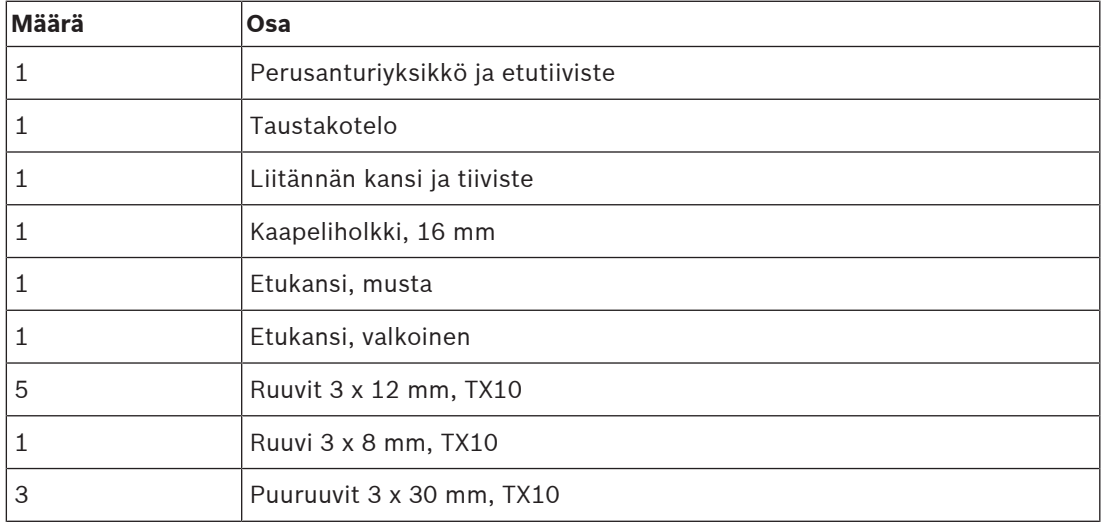

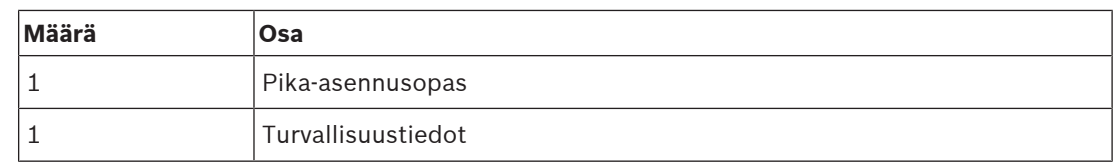

Työkaluja ja Ethernet-kaapeleita ei toimiteta laitteen mukana.

#### **Osien tarkastaminen ja tunnistaminen**

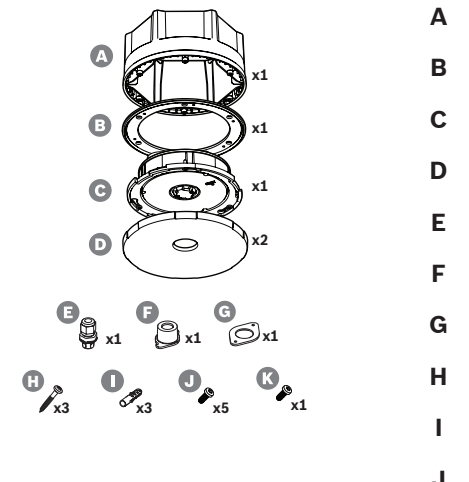

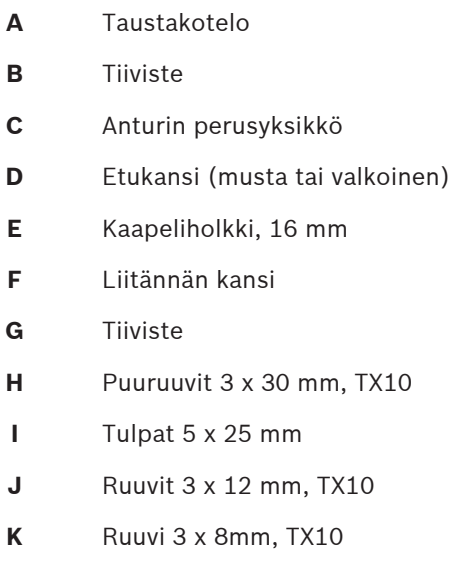

#### **12.5.2 Power over Ethernet**

Ympäristömelun anturi on PoE-laite, jossa on yksi PoE-portti Ethernet-yhteyttä varten. Se ilmoittaa oikean allekirjoituksen ja luokituksen virtalähteelle, jotta virtalähde osaa antaa oikean määrän virtaa Ethernet-kaapelissa. Parhaan mahdollisen virransyötön varmistamiseksi kytke portti virtalähteeseen, jossa on akku varavirtalähteenä, kuten monitoimivirtalähteen PRA-MPS3 Ethernet-porttiin 1 tai 2. On myös mahdollista liittää laita johonkin Ethernet-kytkimen PRA-ES8P2S porteista 1–8. Koska PRA-ANS-laitteessa on vain yksi Ethernet-portti, sitä ei voidaan liittää silmukkana toiseen laitteeseen.

#### **12.5.3 Ethernet-verkko**

Verkko on määritettävä siten, että järjestelmäohjain voi löytää ja tavoittaa ympäristömelun anturin sen määrittämistä varten. Määrityksessä anturi tunnistetaan isäntänimestä, joka näkyy laitteen takaosassa olevasta tuotetarrasta. Isäntänimi muodostuu laitteen tyyppinumerosta (ilman väliviivaa) + väliviivasta + MAC-osoitteen 6 viimeisestä heksadesimaaliluvusta. Määritys on kuvattu PRAESENSA-määritysoppaassa.

Liitä vahvistin verkkoon käyttämällä suojattuja Gb-Ethernet-kaapeleita (suositus CAT6A F/UTP), joissa on RJ45-liitin. Kun meluanturin on oltava vesitiivis (IP65), verkkokaapeli on vedettävä mukana toimitetun kaapeliholkin läpi. Tässä tapauksessa RJ45-liitin on asennettava kentällä.

#### **12.5.4 Ympäristömelun anturien asemointi**

Ympäristömelun anturi PRA-ANS mittaa alueen melutasoa ja välittää melutasodatan suoraan järjestelmäohjaimelle. Järjestelmäohjan säätää tarvittavien vahvistinkanavien lähtötasoa vastaavasti. Jotta alueelle saadaan hyvä peitto, kiinnitä meluanturi merkittävimpien melunlähteiden kaiuntakenttään. Muussa tapauksessa mitatun melutason ja yleisön kokeman melutason välinen suhde riippuu suuresti melunlähteen sijainnista. Monissa tapauksissa lähellä kattoa tai korkealla seinällä oleva paikka on paras. Kun myös taustamusiikkiin käytetään automaattista äänenvoimakkuuden säätöä, meluanturia ei kannata sijoittaa kaiutinten lähelle.

Suuret tilat, joiden kaiunta-aika on lyhyt, saattavat vaatia enemmän kuin yhden anturin, jotta ympäristömelun taso havaitaan tarkasti. Jollakin alueella voi olla jopa neljä meluanturia. Anturi, joka mittaa korkeimman melutason, määrittää automaattisen äänenvoimakkuuden säädön poikkeamakorjauksen jälkeen.

Lisätietoja ympäristömeluanturien asennuksesta on kohdassa [AVC ja ympäristömelun anturien](#page-251-0) [asemointi, sivu 252](#page-251-0).

#### **Viitata johonkin**

[AVC ja ympäristömelun anturien asemointi, sivu 252](#page-251-0)

#### **12.5.5 Vesitiiviys**

Ympäristömelun anturi voidaan asentaa sisätiloihin ja tietyin rajoituksin myös ulkotiloihin. Anturi on suojattava suoralta auringonpaisteelta, jotta se ei ylikuumene. Lisäksi se on suojattava myös lumelta ja jäältä, jotta ääni pääsee kulkemaan mikrofoniin. Kun verkkokaapelin sisäänmenossa käytetään kaapeliholkkia, kotelo on vesitiivis. Erityinen vettähylkivä verkko, joka on akustisesti näkymätön mutta vesitiivis, suojaa meluanturin etuosaa ja sen mikrofonia ja ilmaisimia.

- Kun asennus tehdään puoliuppoasennuksena sisätiloissa (ei vesitiivis), Ethernet-kaapelin RJ45-liitin voidaan työntää perusyksikön C takaosassa olevaan liitäntään. Kun asennus tehdään puoliuppoasennuksena ulkotiloissa (ja vesitiiviys on tärkeää), käytetään RJ45 liitännän suojaukseen kaapeliholkkia F, liitäntäkantta G ja tiivistettä H.
- Pinta-asennuksessa tarvitaan myös taustakotelo. Tiiviste B, joka sijaitsee perusyksikön ja taustakotelon välissä, suojaa vedeltä ja auttaa muodostamaan kiinteän liitoksen osien välille. Sisäkäytössä (ei vesitiivis) taustakotelon keskiosaan voidaan tehdä reikä verkkokaapelin sisäänmenoa varten. Vaihtoehtoisesti reikä voidaan porata takaosaan tai johonkin kuudesta tasaisesta sivusta sen mukaan, mistä kaapeli tulee. Ulkotiloihin asennettaessa taustakotelossa (ei perusyksikössä) on käytettävä kaapeliholkkia F, jotta vesi ei pääse sisään. Seuraavissa osioissa kuvataan asennus yksityiskohtaisesti.

Kun Ethernet-kaapeli kulkee oikein kiristetyn kaapeliholkin läpi ja laitteen etukansi on paikallaan, laite on suojassa kaikista suunnista tulevilta matalapaineisilta vesiroiskeilta. Tämä suojaus on IP65- ja NEMA 4 -yhteensopiva. Nämä standardit kuitenkin määräävät, ettei laitetta suojaavia osia saa poistaa ilman työkaluja, joten PRA-ANS-laitteen vaihdettava, kierteillä lukittava etukansi voidaan kiinnittää myös ruuvilla. Käytännössä ympäristön meluanturit asennetaan paikkaan, jossa yleisö ei pääse käsiksi laitteisiin ja poistamaan etukantta, mutta standardien täyttämiseksi on käytettävä lukitusruuvia.

#### **12.5.6 Etukannen ja logon suuntaus**

<span id="page-153-0"></span>Anturissa on musta ja valkoinen etukansi. Tyypillisesti mustaa etukantta käytetään myös yhdessä taustakotelon kanssa. Puoliuppoasennuksessa vain etukansi jää näkyviin. Valkoisen etukannen ansiosta anturi voidaan kiinnittää valkoiseen seinään tai kattoon huomaamattomasti.

Etukannessa oleva logo linjataan vasemmanpuoleisen kiinnitysruuvin, LED-valojen ja nollauskytkimen kanssa. Kun anturi asennetaan seinälle, ja logo täytyy linjata vaakasuunnassa, on perusyksikkö suunnattava vastaavasti. Jos käytetään taustakoteloa, logon paikka on aina jossakin kuusikulmaisen taustakotelon nurkassa, ei tasaisella sivulla.

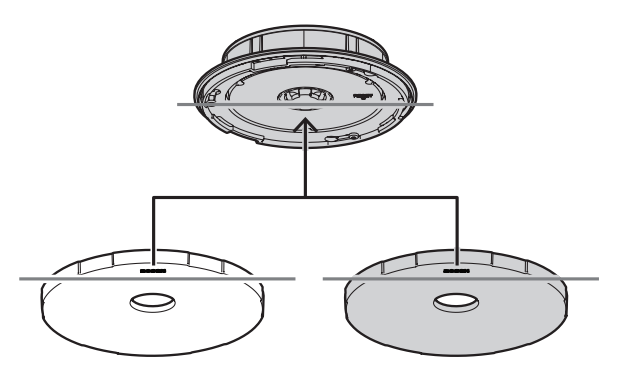

#### **12.5.7 Puoliuppoasennus ulkotiloihin**

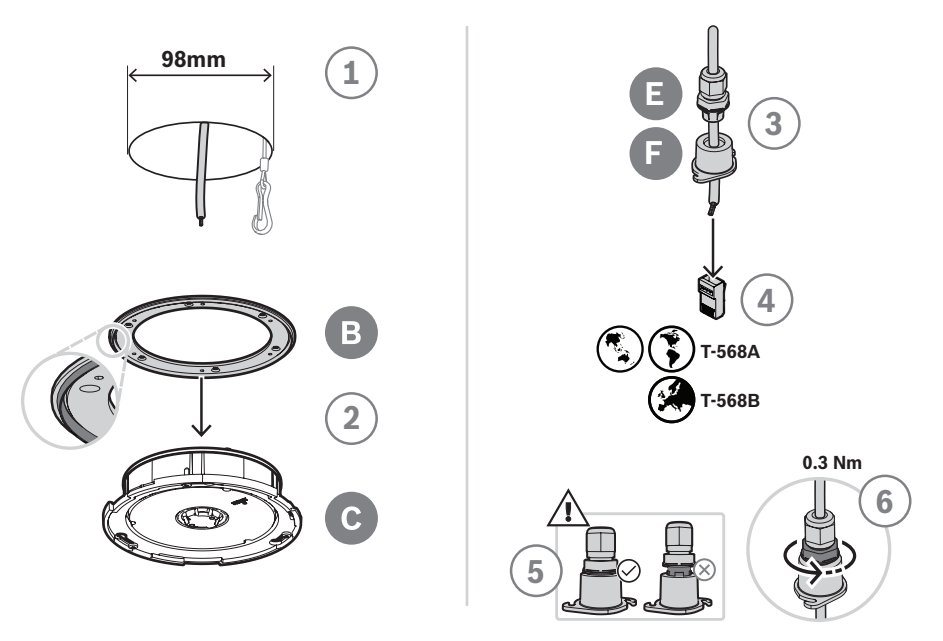

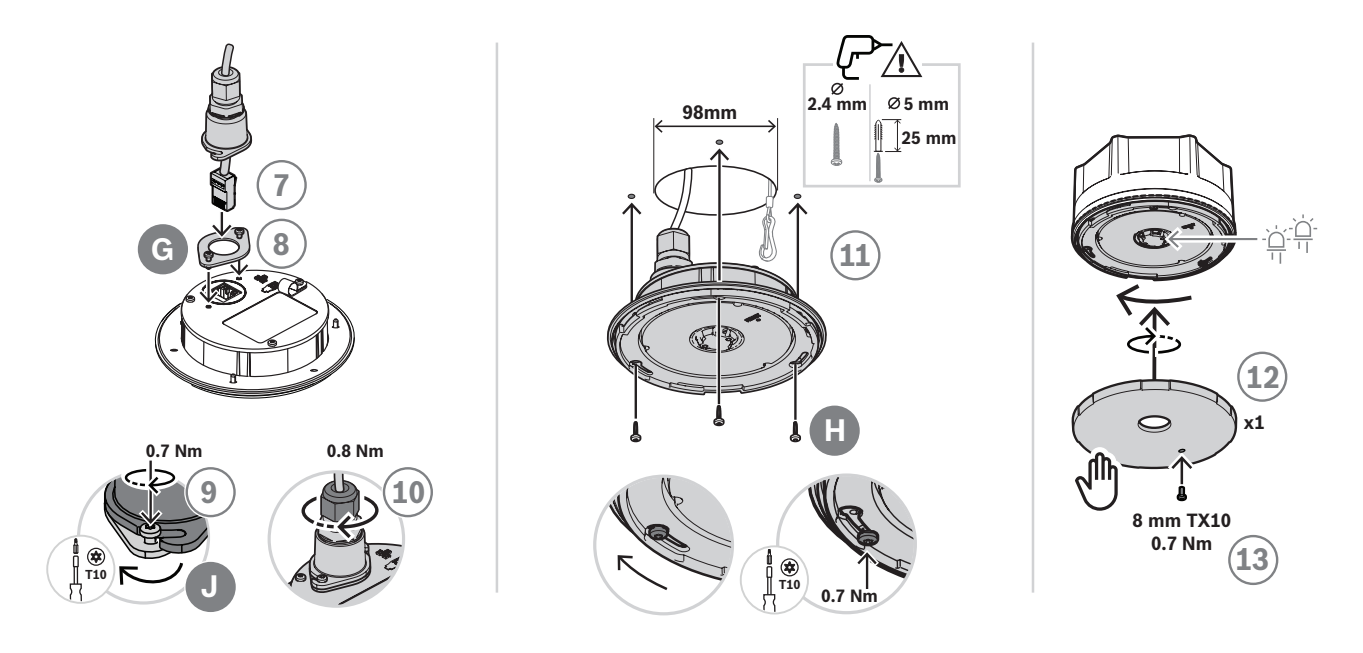

Puoliuppoasennus onttoon seinään tai kattoon (ulkotiloissa)

- 1. Valmistaudu tekemällä reikäporalla 98 mm:n reikä ja pujota avopäinen, suojattu Ethernetkaapeli (mieluiten CAT6A F/UTP) reiän läpi.
- 2. Aseta tiiviste B anturin perusyksikköön C siten, että sen kehä osoittaa eteenpäin.
- 3. Vedä Ethernet-kaapeli kaapeliholkin E ja liitäntäkannen F läpi.
- 4. Asenna Ethernet-kaapeliin lyhyt RJ45-liitin.
- Käytä päätestandardia T-568A tai T-568B paikallisen standardin mukaisesti.
- 5. Työnnä kaapeliholkki liitäntäkanteen ja vedä holkkia, kunnes se napsahtaa paikalleen.
- 6. Kierrä alempaa suurta mutteria vastapäivään 22 mm:n avaimella 0,3 Nm:n momenttiin niin, että kaapeliholkki kiinnittyy liitäntäkorkkiin.
- 7. Aseta tiiviste G RJ45-verkkopistokkeen ympärille laitteen takaosassa.
- 8. Työnnä RJ45-liitin verkkoliitäntään.
- 9. Käytä kahta ruuvia J ja kiinnitä liitäntäkansi laitteeseen.
- 10. Kierrä kaapeliholkin ylempää pientä mutteria myötäpäivään ja kiinnitä ja tiivistä kaapeli 19 mm:n avaimella 0,8 Nm:n momenttiin pitäen samalla kiinnitysmutteria 22 mm:n avaimella.
	- On suositeltavaa kiinnittää varmistuskaapeli jakorenkaalla tai jousikiinnittimellä perusyksikön takaosan P-liittimeen. Tämä estää laitetta putoamasta asennuksen aikana tai sen jälkeen.
- 11. Kiinnitä laite tasaiselle puupinnalle perusyksikön C hahloreikien ja ruuvien H avulla.
	- Käytä koville materiaaleille, kuten kivelle tai betonille, lisäksi tulppia I. Käytä muille pinnoille niille sopivia kiinnitysmateriaaleja.
- 12. Käännä etukantta D myötäpäivään, kunnes se naksahtaa paikalleen.
- 13. Estä etukannen pyörittäminen ja irrottaminen käsin asettamalla etukanteen 3 x 8 mm:n lukitusruuvi K. Suurin kiristysmomentti on 0,7 Nm. Ruuvin pää sopii löysästi yhteen perusyksikön etuosan kolmesta pohjareiästä.
	- Tämä ruuvi on pakollinen IP65- tai NEMA 4 -suojausluokan vaatimusten täyttämiseksi.

# **12.5.8 Pinta-asennus ulkotiloihin**

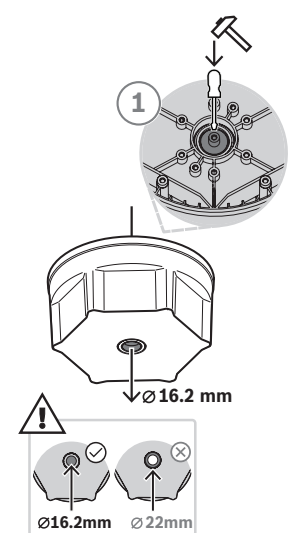

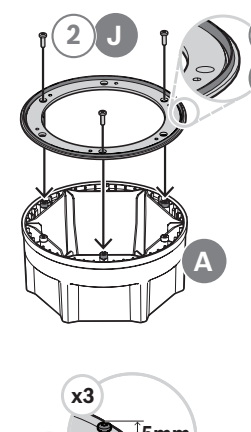

**B**

**3**

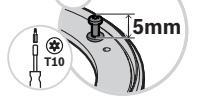

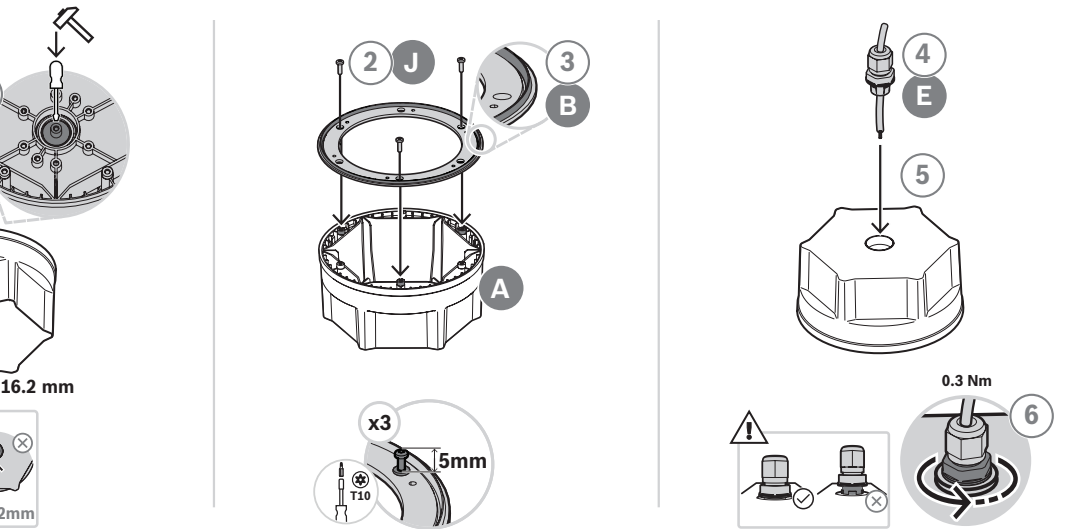

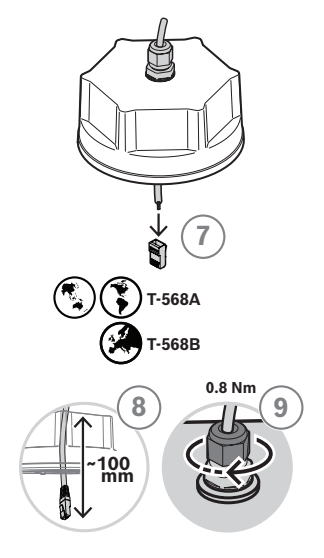

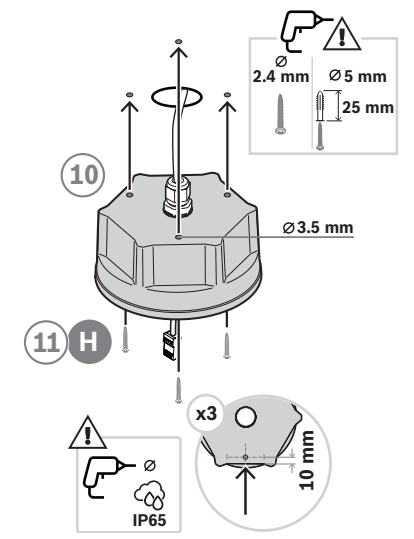

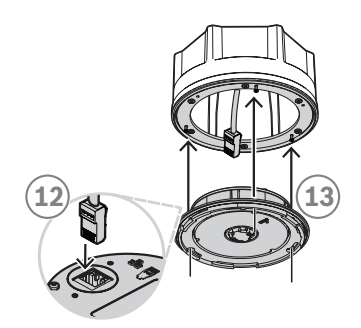

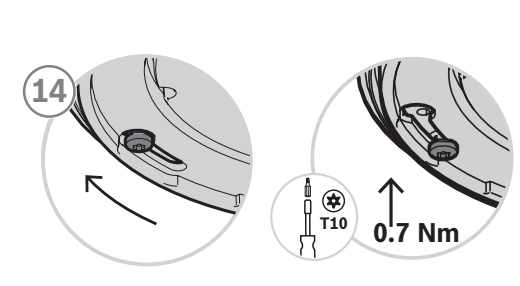

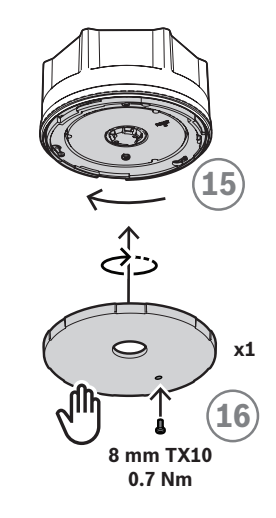

Pinta-asennus seinään tai kattoon (ulkotiloissa)

- 1. Napauta taustakotelon pieni keskireikä (halkaisija 16,2 mm) auki käyttämällä vasaraa ja tasapäistä ruuvimeisseliä sisäpuolisessa urassa.
	- Jos kaapelin sisäänmenoaukon ei kuulu olla takaosassa vaan jollakin kuudesta tasaisesta sivusta, poraa 16,2 mm:n reikä kyseiselle sivulle.
- 2. Ruuvaa takaosaan kolme ruuvia J, mutta älä kiristä niitä kokonaan.
- 3. Aseta tiiviste B ruuvin kantojen päälle taustakotelossa A siten, että tiivisteen kehä osoittaa eteenpäin.
- 4. Pujota Ethernet-kaapeli kaapeliholkin E läpi.
- 5. Työnnä kaapeliholkki taustakoteloon ja vedä holkkia, kunnes se napsahtaa paikalleen.
- 6. Kierrä alempaa suurta mutteria vastapäivään 22 mm:n avaimella 0,3 Nm:n momenttiin niin, että kaapeliholkki kiinnittyy taustakoteloon.
- 7. Asenna Ethernet-kaapeliin lyhyt RJ45-liitin.
	- Käytä päätestandardia T-568A tai T-568B paikallisen standardin mukaisesti.
- 8. Vedä kaapelia 100 mm taustakotelon sisään.
- 9. Kierrä kaapeliholkin ylempää pientä mutteria myötäpäivään ja kiinnitä ja tiivistä kaapeli 19 mm:n avaimella 0,8 Nm:n momenttiin pitäen samalla kiinnitysmutteria 22 mm:n avaimella.
- 10. Poraa taustakoteloon kiinnitysreiät ja käytä niitä ohjaamaan vastaavien reikien porausta seinään tai kattoon.
	- Jos tarpeen, huomioi Bosch-logon linjaus etukannessa ennen reikien poraamista seinään tai kattoon. Katso [Etukannen ja logon suuntaus, sivu 154](#page-153-0).
- 11. Kiinnitä laite tasaiselle puupinnalle ruuveilla H.
	- Ennen ruuvien kiristämistä tiivistä ruuvien reiät tiivistesarjalla vettä vastaan.
	- Käytä koville materiaaleille, kuten kivelle tai betonille, lisäksi tulppia I. Käytä muille pinnoille niille sopivia kiinnitysmateriaaleja.
- 12. Työnnä RJ45-liitin perusyksikön verkkoliitäntään.
- 13. Kiinnitä perusyksikkö taustakoteloon työntämällä se taustakotelossa olevien kolmen ruuvin yli.
- 14. Kiristä ruuvit kiertämällä niitä myötäpäivään.
- 15. Käännä etukantta D myötäpäivään, kunnes se naksahtaa paikalleen.
- 16. Estä etukannen pyörittäminen ja irrottaminen käsin asettamalla etukanteen 3 x 8 mm:n lukitusruuvi K. Suurin kiristysmomentti on 0,7 Nm. Ruuvin pää sopii löysästi yhteen perusyksikön etuosan kolmesta pohjareiästä.
	- Tämä ruuvi on pakollinen IP65- tai NEMA 4 -suojausluokan vaatimusten täyttämiseksi.

#### **12.5.9 Asennus sisätiloihin**

Tee asennus sisätiloihin noudattamalla ulkotila-asennuksesta annettuja ohjeita. Kaapeliholkin F, liitäntäkannen G ja tiivisteen H käyttäminen on kuitenkin valinnaista. Kun näitä ei käytetä, voidaan käyttää esiasennettua verkkokaapelia.

#### **12.5.10 Laitteen nollaus tehdasasetuksille**

Etukannen takana olevalla nollauspainikkeella laite voidaan palauttaa tehdasasetuksille. Tätä toimintoa käytetään vain, jos suojattu laite siirretään järjestelmästä toiseen. Katso [Laitteen tila](#page-64-0) [ja nollaus, sivu 65](#page-64-0).

## **12.6 Hyväksynnät**

#### **Hätästandardisertifioinnit**

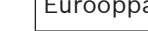

# Eurooppa **EUROOPE EUROOPE EUROOPE EUROOPE EUROOPE EUROOPE EUROOPE EUROOPE EUROOPE EUROOPE EUROOPE EUROOPE EURO**

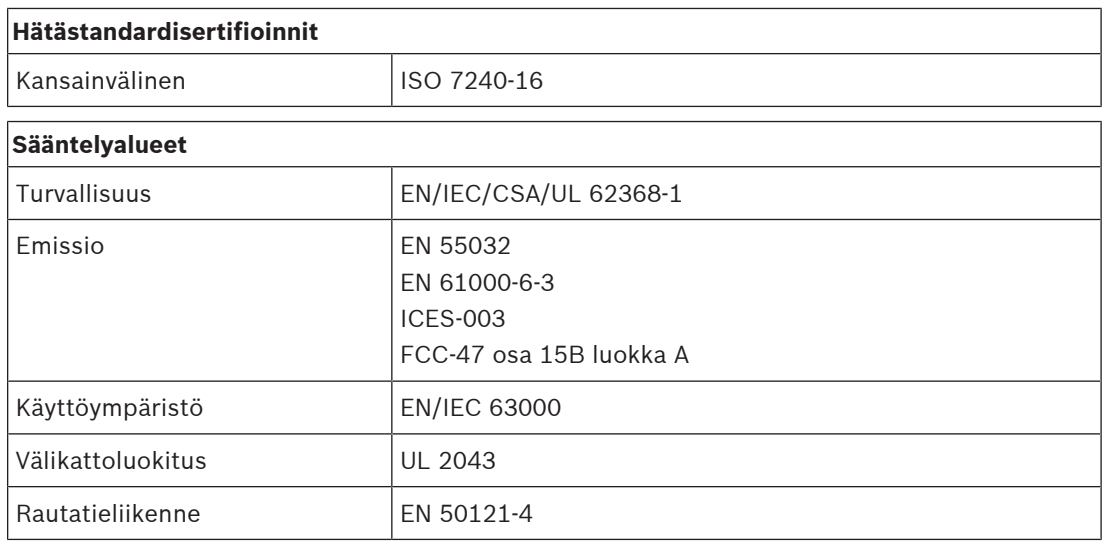

UL 62368-1 vain sisäkäyttöön (UL 50E ei sovellu).

# **12.7 Tekniset tiedot**

#### **Sähköominaisuuksia koskevat tiedot**

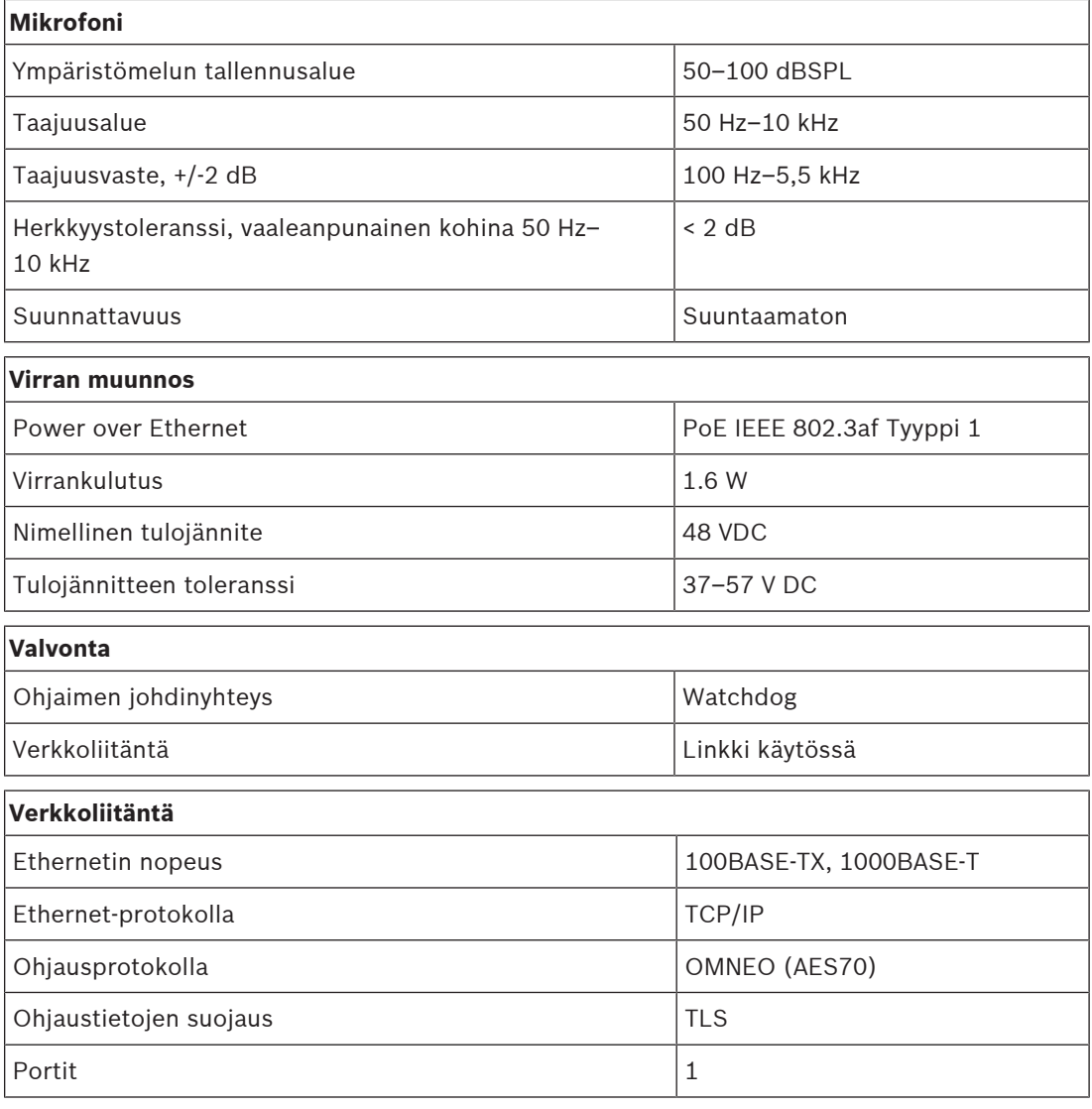

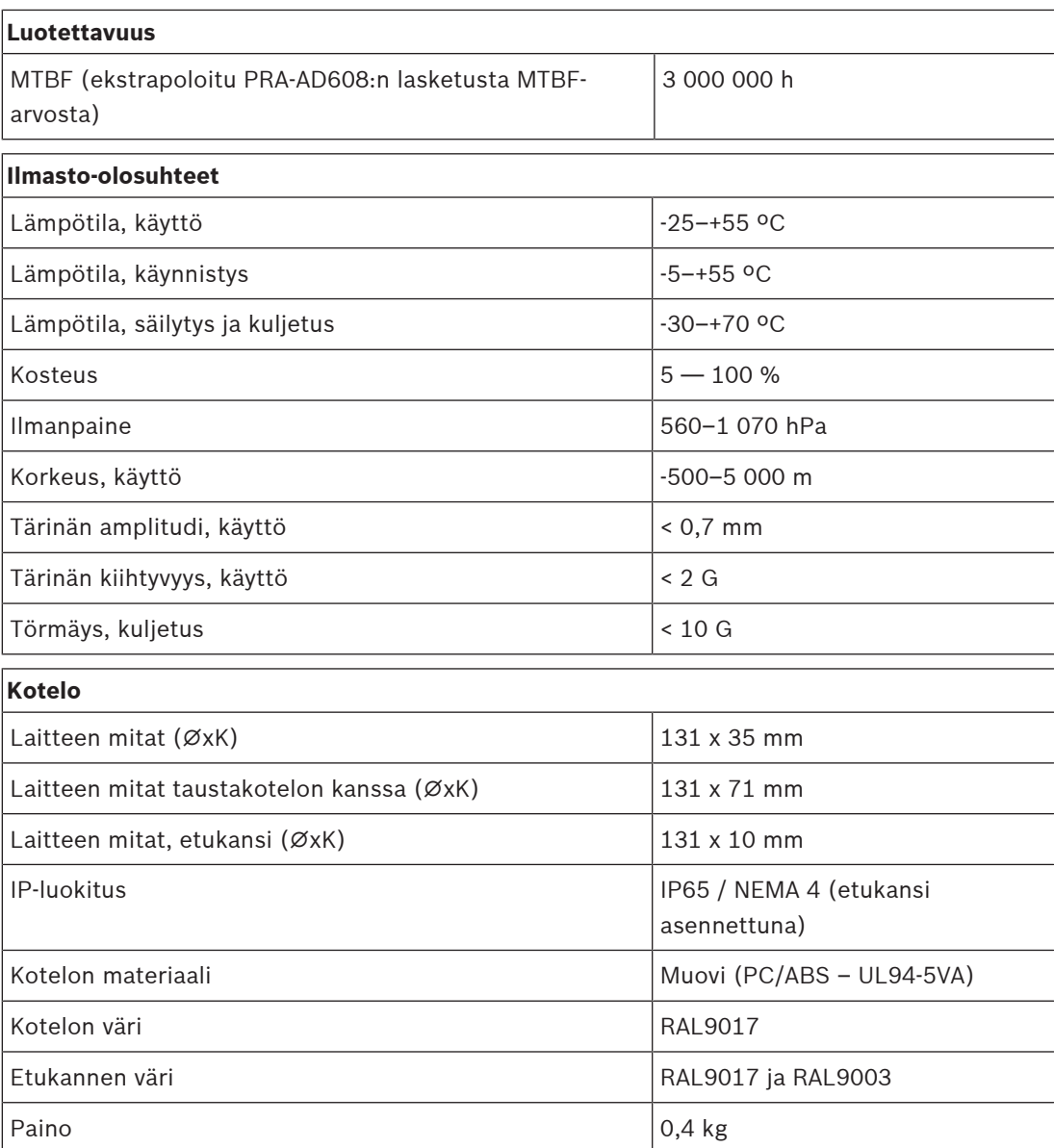

# **13 Ohjausmoduuli (IM16C8)**

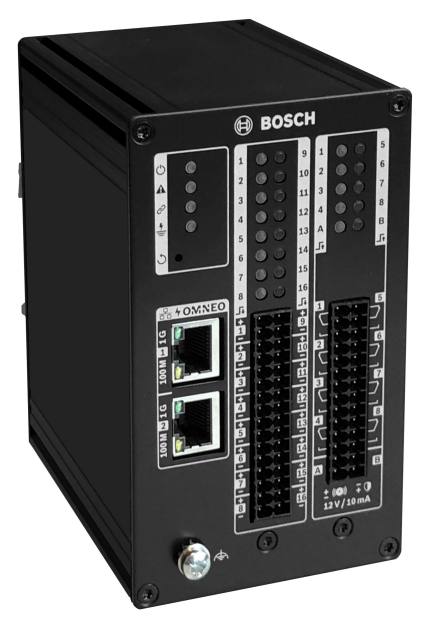

# **13.1 Johdanto**

Ohjausmoduuli PRA-IM16C8 lisää PRAESENSA-järjestelmään määritettävissä olevat ja valvotut ohjaustulot, jännitteettömät ohjauslähdöt ja valvotut käynnistyslähtöliitännät. Nämä liitäntätulot ja -lähdöt mahdollistavat PRAESENSA-järjestelmän helpon ja loogisen liitettävyyden lisälaitteisiin, kuten palohälytysjärjestelmiin, varoitusvaloihin, ilmaisimiin tai kaiutinreleisiin.

PRA-IM16C8:n kotelo mahdollistaa asennuksen DIN-kiskoon lähelle lisälaitteita, jotta kytkentävälit ovat lyhyitä. Moduuli pitää yhdistää vain OMNEO-järjestelmän IP‑verkon PoEliitäntään, joka tarjoaa sekä tietoliikenneyhteyden että käyttövirran.

# **13.2 Toiminnot**

#### **IP-verkkoliitäntä**

- Suora yhteys IP-verkkoon. Yksi suojattu CAT5e-kaapeli riittää PoE-verkolle ja tiedonsiirrolle.
- Täysi vikasietoisuus verkko- ja virtayhteydelle saadaan kytkemällä myös toinen suojattu CAT5e-kaapeli.
- Integroitu verkkokytkin kahdella OMNEO-portilla mahdollistaa silmukkakytkennän viereisiin laitteisiin (joissa on PoE). RSTP (Rapid Spanning Tree Protocol) ‑protokolla on käytössä varmistamaan palautuminen verkkolinkkivioista.

#### **Yleiskäyttöiset ohjaustulot ja -lähdöt**

- Kuusitoista ohjaustuloa vastaanottavat koskettimen sulkemistiedon ulkoisista järjestelmistä, ja yhteyden valvonta on määritettävissä.
- Kahdeksan jännitteetöntä SPDT-relekontaktia ulkoisten laitteiden aktivointiin.
- Kaksi valvottua 12 V:n käynnistinlähtöä, jotka käynnistävät vahvistimen Notification Appliance Circuit (NAC) -piireille, kuten varoitusvaloille ja äänitorville. Valvonta tapahtuu napaisuuden vaihdolla yhdistettynä linjapäätevastukseen.
- Ohjaustulon ja -lähdön toiminnot määritetään ohjelmistossa.
- LED-merkkivalot osoittavat toimintatilan sekä kaikkien tulojen ja lähtöjen vikatilan.

#### **Asennus**

– Kompakti kotelo sopii DIN-kiskoon, mikä mahdollistaa helpon asennuksen useimpiin sovelluksiin ja ympäristöihin.

 $\mathbf{F}$  O

 $\triangleleft$ 

 $\Box$ 

 $\overline{\mathbf{C}}$ 

**B A**  $\mathbf{F}$ 

– Jousiliittimet helpottavat johtojen kytkemistä.

❖

– Ohjaustulojen, käynnistinlähtöjen ja verkkoliitäntöjen valvonta, mukaan lukien maavuodon valvonta.

# **13.3 Toimintakaavio**

**2**

**1**

 $\Rightarrow$ 

#### **Toiminta- ja yhteyskaavio Sisäiset laitetoiminnot**

PoE 20

 $\overline{\mathbf{r}}$ 

4

- **+** Power over Ethernet
- Ohjain
- **X** OMNEO-verkkokytkin
- Ohjaustulon käsittelylaite
- Valvonta
- Ohjauslähdön rele
- Valvontavirran ilmaisin
- $\phi$  Rajoitetun virran jännitelähde

# **13.4 Merkkivalot ja liitännät**

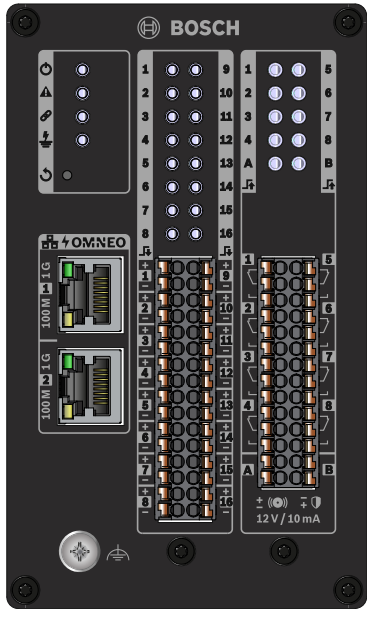

**Etupaneelin merkkivalot ja painikkeet**

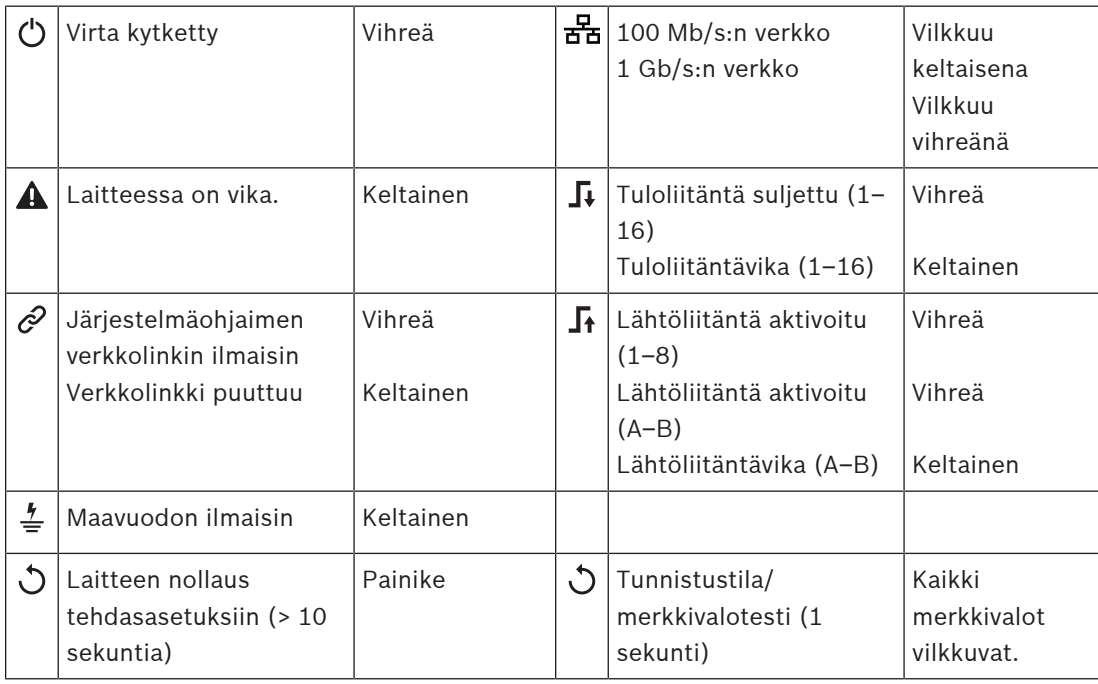

#### **Etupaneelin liitännät**

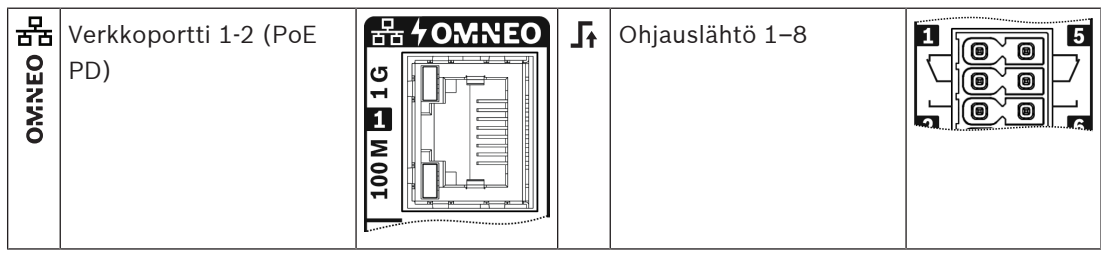

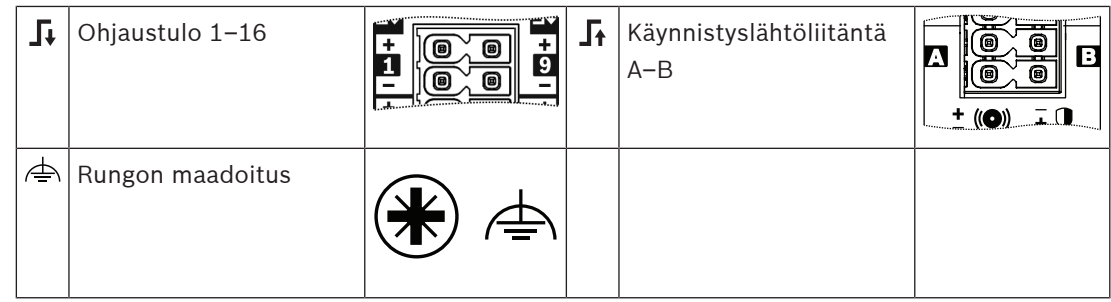

### **13.5 Asennus**

Asenna ohjausmoduuli pystysuoraan 35 mm:n DIN-kiskoon EN 60715 -standardin mukaisesti. Yhdistä se mihin tahansa PRAESENSA-järjestelmässä. Katso [Järjestelmän esittely, sivu 18](#page-17-0).

#### **13.5.1 Toimituksen sisältö**

Laatikko sisältää seuraavat osat:

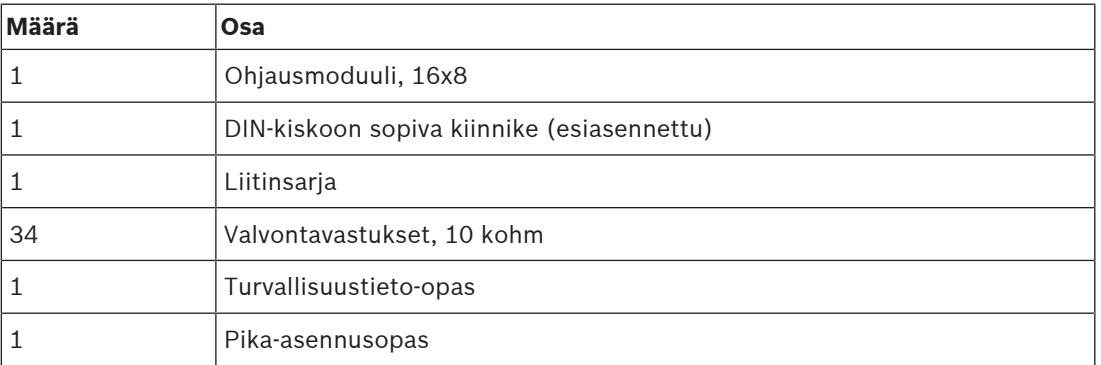

Työkaluja ja Ethernet-kaapeleita ei toimiteta laitteen mukana.

#### **Osien tarkastaminen ja tunnistaminen**

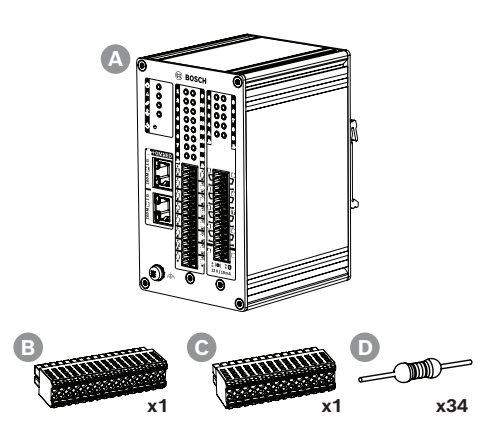

- **A** Ohjausmoduuli, 16x8
- **B** Kaapeliliitin, 32-napainen
- **C** Kaapeliliitin, 28-napainen
- **D** Valvontavastukset

# **13.5.2 DIN-kiskoasennus**

#### **Laitteen asentaminen**

Asenna ohjausmoduuli pystysuoraan 35 mm:n DIN-kiskoon EN 60715 -standardin mukaisesti.

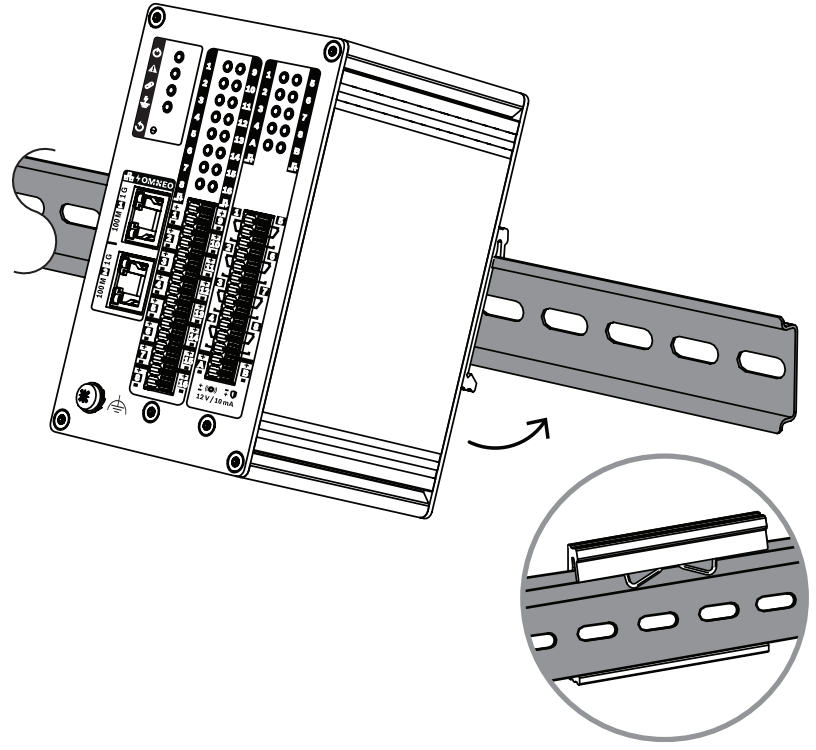

- 1. Kallista laitetta ylöspäin.
- 2. Asenna laite DIN-kiskoon.
- 3. Työnnä moduulia alaspäin, kunnes se pysähtyy.
- 4. Paina etuosan pohjaa vasten niin, että laite lukittuu kiskoon.
- 5. Heiluta laitetta kevyesti varmistaaksesi, että se on kunnolla kiinni.

#### **Laitteen irrottaminen**

- 1. Työnnä moduulia alaspäin, kunnes se pysähtyy.
- 2. Kallista laitetta ylöspäin.
- 3. Vedä laite irti kiskosta.

#### **13.5.3 Suojamaa**

Yhdistä toimiva maadoitusruuvi suojamaahan.

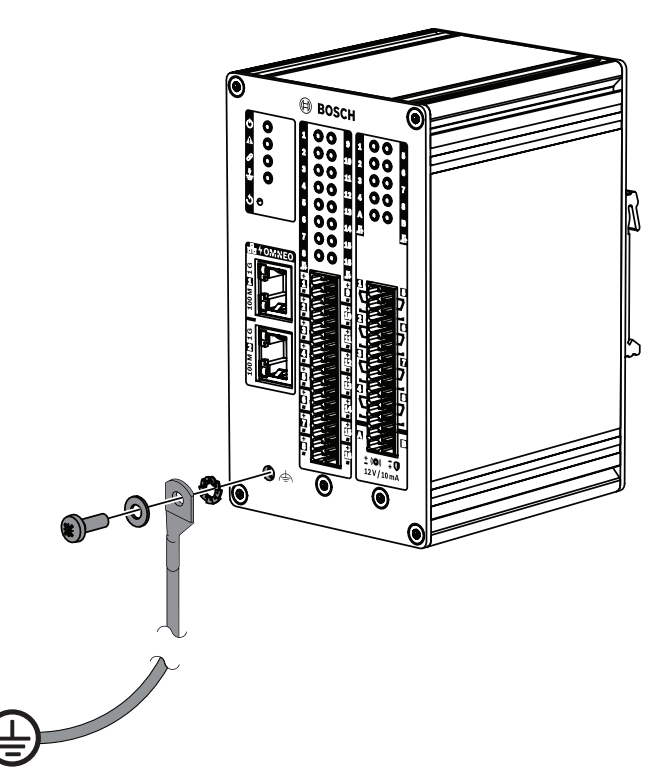

Käytä etupaneelin toimivaa maadoitusruuvia johtoliittimenä telineeseen. Maadoita telineen runko suojamaahan sähköiskuilta suojautumiseksi. Ilman suojamaadoitusliitäntää maavuotoja ja vuotovirtoja ei havaita maata koskettaville liitäntäjohdoille.

#### **13.5.4 Power over Ethernet**

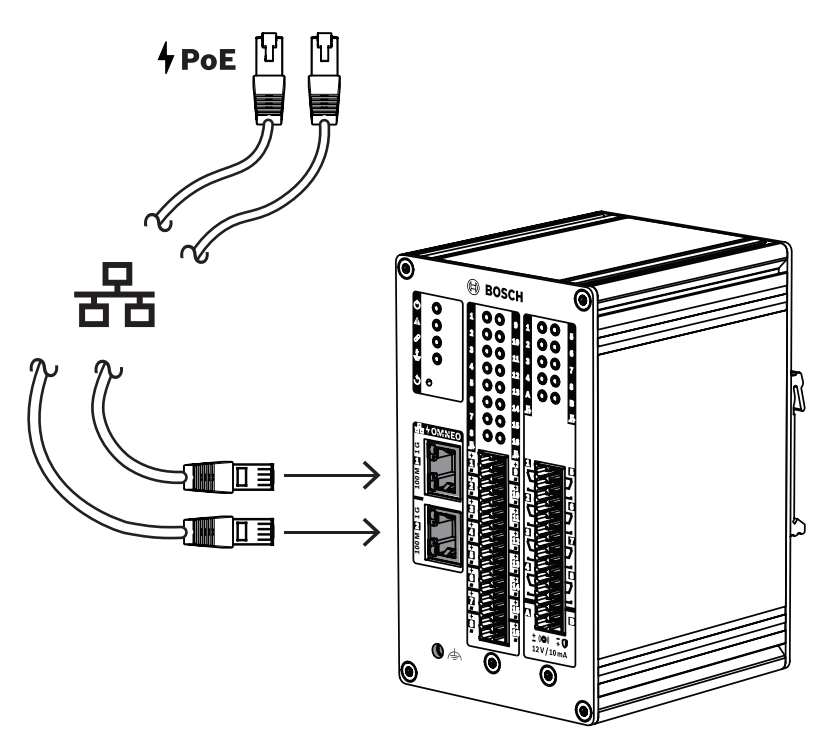

Ohjausmoduulissa on kaksi Ethernet-porttia ja sisäinen Ethernet-kytkin, jossa on RSTP-tuki. Ohjausmoduuli on PoE-laite. Moduuli ilmoittaa oikean allekirjoituksen ja luokituksen virtalähteelle, jotta virtalähde osaa antaa oikean määrän virtaa Ethernet-kaapelissa. Vaikka onkin riittävää tuoda PoE-virta vain yhteen porttiin, molemmat Ethernet-portit saavat PoEvirran kaapelien ja syötön vikasietoisuuden lisäämiseksi.

Yhdistä kumpikin portti eri virtalähteeseen, kuten PRA-MPS3:n portteihin 1 ja 2 tai PRA-ES8P2S:n portteihin 1–8. Vaikka toinen yhteyksistä tai virtalähteistä rikkoutuu, ohjausmoduuli toimii edelleen. Jos molemmat liitännät johtavat samaan virtalähteeseen, yhteys on edelleen vikasietoinen, mutta virransyöttö ei ole.

Voit yhdistää moduulin portit silmukkana toiseen PRAESENSA-laitteeseen, mutta kytke vähintään yksi portti virtalähteeseen, jotta moduuli saa virtaa. Jos vain yksi portti kytketään virtalähteeseen, yhteys ei ole vikasietoinen.

Ohjausmoduulin portit eivät voi toimittaa PoE-virtaa seuraaville laitteille, kuten toiselle ohjausmoduulille.

Kytke ohjausmoduuli käyttämällä yhtä tai kahta suojattua Gb-Ethernet-kaapelia (mieluiten CAT6A F/UTP) RJ45-liittimillä, jotta moduuli voidaan liittää virtalähteen porttiin, kun PoE on käytössä.

#### **13.5.5 Yhdistäminen järjestelmäohjaimeen**

Määritä verkko, jotta järjestelmäohjain voi löytää ja tavoittaa ohjausmoduulin määritystä varten. Määrityksessä moduuli tunnistetaan isäntänimestä, joka näkyy laitteen sivulla olevasta tuotetarrasta. Isäntänimen muoto on:

- Laitteen tyyppinumero ilman M-kirjainta ja viivaa: PRAI16C8
	- **Huomautus**: Tämä on poikkeus verrattuna muihin PRAESENSA-tuotteisiin.
- Viiva.
- Isäntänimen MAC-osoitteen kuusi viimeistä heksadesimaalilukua.

Määritys on kuvattu PRAESENSA-määritysoppaassa.

#### **13.5.6 Ohjaustulot 1–16**

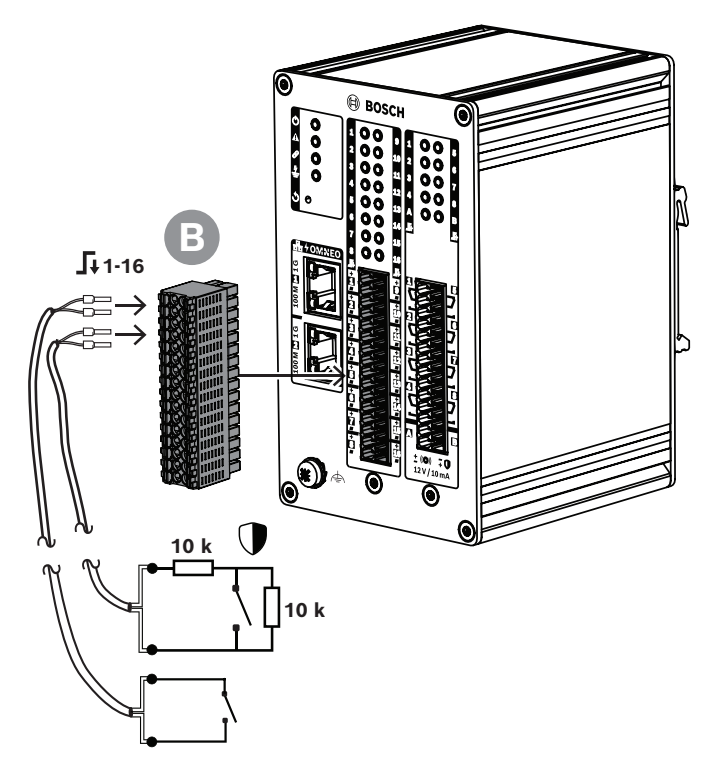

Ohjausmoduulissa on 16 ohjaustuloa 32-napaisessa liittimessä. Ohjaustulot voidaan erikseen määrittää eri toimintoja varten. Ohjaustulot voidaan aktivoida koskettimen sulkeutuessa tai avautuessa, joko yhteyden valvonnalla tai ilman sitä. Vaihtoehdot on kuvattu PRAESENSAmääritysoppaassa.

Jos yhteyden valvontaa ei määritetä, käytä aktivointiin kytkintä tai muun järjestelmän relelähtöä.

Jos käytät ohjaustuloa hätäkuulutusten aktivointiin, liitäntää pitää valvoa, jotta katkennut tai oikosulkuun mennyt yhteys synnyttää vikailmoituksen. Siinä tapauksessa:

- 1. Kytke kaapelin ja kytkimen väliin vastus, jonka arvo on 10 kohm (0,25 W).
- 2. Kytke kytkimen yli toinen vastus, jolla on sama arvo.

Ohjaustulo näkee 20 kohmia avoimelle koskettimelle ja 10 kohmia suljetulle koskettimelle. Jos kaapeli katkeaa, ohjaustulo näkee hyvin suuren vastuksen. Jos kaapeliin tulee oikosulku, ohjaustulo näkee hyvin pienen vastuksen. Hyvin korkea tai hyvin matala vastus tulkitaan vikatilanteeksi.

#### **Yhteyden muodostaminen valvonnan kanssa tai ilman valvontaa**

Käytä 2-johtimista kaapelia ja 32-napaista liitintä (B), joka on toimitettu laitteen mukana. 1. Aseta kaapelin loppupään johdot liittimen oikeisiin paikkoihin.

- Liittimessä on kätevä jousikuormitteinen mekanismi, joka varmistaa vakaan kontaktin pitkällä aikavälillä. Tämä liitin on optimoitu ahtaisiin asennuskohteisiin, koska jousivipu ja johdinaukko ovat molemmat etupuolella.
- 2. **Ei valvontaa**: yhdistä kaapelin toinen pää aktivointikytkimeen tai jännitteettömään relekontaktiin.
- 3. **Valvonta**: yhdistä kaapelin toinen pää aktivointikytkimen ja kahden 10 kilo-ohmin valvontavastuksen yhdistelmään. Yksi vastus on sarjassa kytkimen kanssa. Toinen vastus on rinnakkain kytkimen kanssa.

#### **Huomautus!**

PRA-IM16C8-laitteessa kaikkien ohjaustulojen "-"-liitännät on kytketty suoraan sisäiseen maahan. Tämä yhteys mahdollistaa "-"-liitäntöjen jakamisen saman laitteen tulojen välillä.

# **i**

#### **Huomautus!**

PRA-IM16C8-laitteen ohjaustuloissa 24 V:n enimmäisjännite suojamaadoitukseen ei aiheuta virtaa, koska laite on ylläpitotilassa. Maavuodon havaitsemiseksi PRA-IM16C8:n ohjaustuloja ei kuitenkaan voida kytkeä sähköisesti toisen PRA-IM16C8:n tuloihin. Tällainen yhteys vaikuttaa maasulun havaitsemisen kynnysarvoon.

#### **13.5.7 Ohjauslähdöt 1–8**

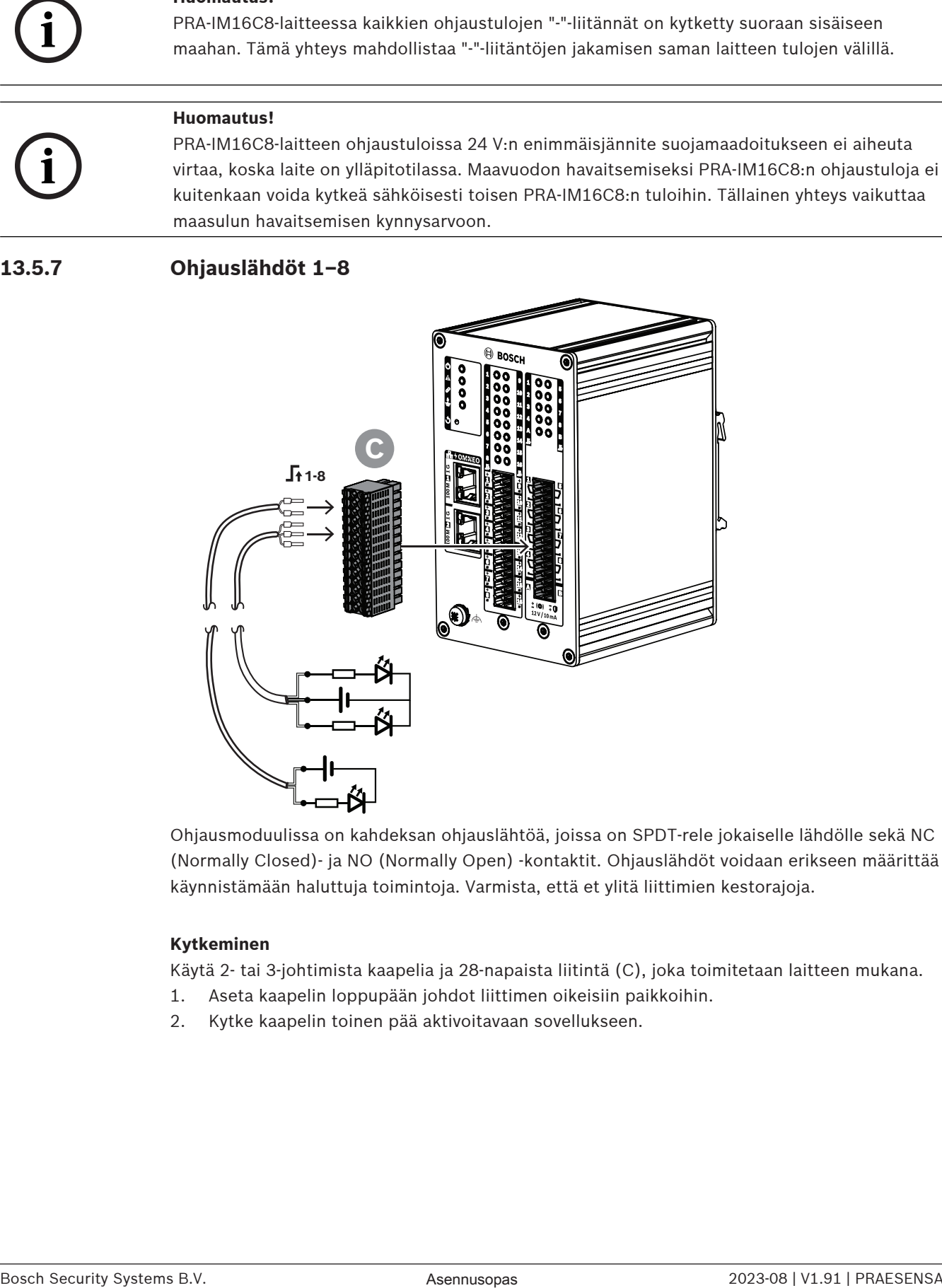

Ohjausmoduulissa on kahdeksan ohjauslähtöä, joissa on SPDT-rele jokaiselle lähdölle sekä NC (Normally Closed)- ja NO (Normally Open) -kontaktit. Ohjauslähdöt voidaan erikseen määrittää käynnistämään haluttuja toimintoja. Varmista, että et ylitä liittimien kestorajoja.

#### **Kytkeminen**

Käytä 2- tai 3-johtimista kaapelia ja 28-napaista liitintä (C), joka toimitetaan laitteen mukana.

- 1. Aseta kaapelin loppupään johdot liittimen oikeisiin paikkoihin.
- 2. Kytke kaapelin toinen pää aktivoitavaan sovellukseen.

**13.5.8 Käynnistyslähtöliitännät A–B**

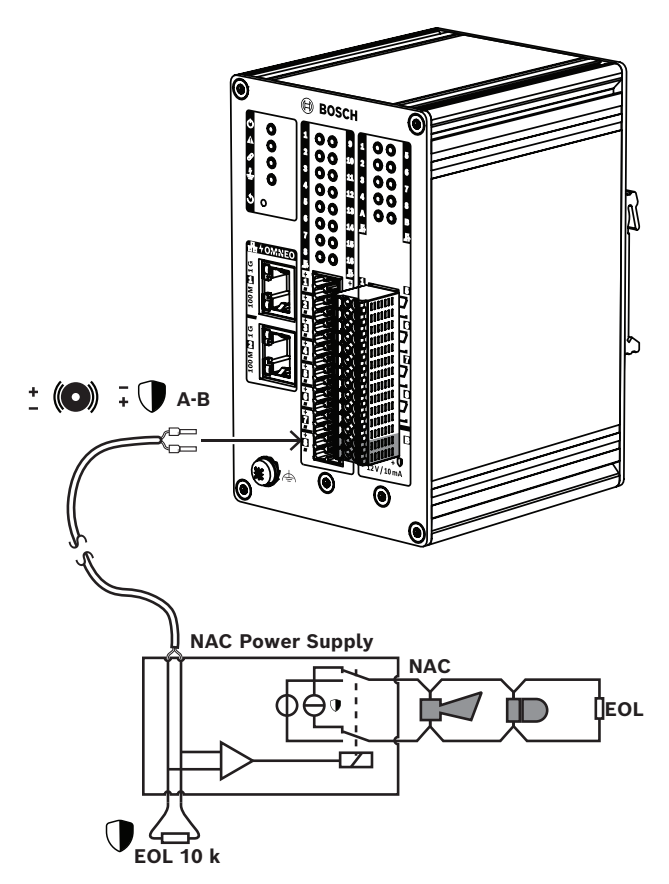

Ohjausmoduulissa on kaksi valvottua käynnistyslähtöliitäntää, A ja B, jotka aktivoivat varoitusvalot, hälytyskellot tai torvet, jotka on kytketty Notification Appliance Circuit (NAC) virtalähteeseen tai NAC-vahvistimeen. NAC:ta käytetään tyypillisesti Pohjois-Amerikassa joukkotiedotusten tekemiseen.

NAC-järjestelmä alkaa NAC-virtalähteestä ja jatkuu rakennuksen ilmoituslaitteisiin. Se on 2 johtiminen piiri, jossa on torvien ja varoitusvalojen silmukkakytkennät ja joka tyypillisesti päättyy linjan päätevastukseen piirin valvontaa varten. Toimivalla NAC:lla on kaksi tilaa:

- Valvonta (valmiustila). Kun NAC on valmiustilassa, rele yhdistää NAC-valvontapiirin NACvirtalähteen sisällä NAC-piiriin, jossa on linjapäätevastus. Valvontapiiri havaitsee linjapäätevastuksen olemassaolon ja valvoo tällä tavoin yhteyden eheyttä katkosten ja oikosulkujen varalta.
- Hälytys. Kun paneeli on hälytystilassa, rele kytkee virran NAC-virtalähteestä ilmoituslaitteiden NAC-piiriin.

NAC-virtalähteen sisällä oleva rele valitsee näiden kahden tilojen välillä.

Monet NAC-virtalähteet tarjoavat synkronointisignaaleja ilmoituslaitteiden lähdöissä. Tämä tarkoittaa, että varoitusvalot vilkkuvat samaan aikaan kuin muut järjestelmässä. Myös äänimerkkien antolaitteet synkronoidaan. Käytössä on useita erityyppisiä, järjestelmäkohtaisia synkronointisignaaleja. NAC-virtalähteet tukevat erilaisia synkronointimenetelmiä.

Ohjausmoduuli käyttää samanlaista valvontamenetelmää moduulin ja NAC-virtalähteen välisissä yhteyksissä. Ohjausmoduuli ei syötä virtaa NAC:lle. Sen sijaan moduuli käynnistää NACvirtalähteen virran syöttämiseksi. Kahta lähtöä A ja B voidaan käyttää kahden NACvirtalähteeseen kytketyn NAC:n aktivoimiseen. Valvonta tehdään hankkimalla negatiivinen lähtöjännite ja mittaamalla virta kunkin 10 kohmin linjapäätevastuksen läpi. Kun lähtö on aktivoitu, se hankkii enintään 12 V:n / 10 mA:n positiivisen jännitteen NAC-virtalähteen tulon käynnistämiseksi.

#### **13.5.9 Yhteysvikojen vaikutukset**

Ohjaustuloja 1–16 ja ohjauslähtöjä A ja B voidaan valvoa yhteysvikojen havaitsemiseksi. Tämä koskee sekä häiriöitä että oikosulkuja. Havaittu vika vaikuttaa siihen liittyvän tulon tai lähdön toimintaan.

- Ohjaustulot 1–16, joissa on yhteyden valvontavika, eivät reagoi tulokoskettimien muutoksiin, ellei muutos luo kelvollista tulotilaa (8–12 kohmin tai 18–22 kohmin vastus).
- Aktivoidun tulon käynnistämä hätäkuulutus jatkuu, kun kyseisessä tulossa ilmenee yhteysvika. Aktivoidun tulon käynnistämä matalamman prioriteetin toiminto keskeytyy, jos kyseisessä tulossa ilmenee yhteysvika.
- Ohjauslähdöt A ja B voidaan silti aktivoida, vaikka yhteysvika on olemassa, jotta mahdollisimman monta ilmoituslaitetta voidaan aktivoida.
- Jos ohjauslähtö A tai B on jo aktivoitu vian ilmetessä, tälle lähdölle ei raportoida vikaa. PRA-IM16C8 ei pysty valvomaan aktivoitua lähtöä.

#### **13.5.10 Laitteen nollaus tehdasasetuksille**

Nollauskytkin nollaa laitteen tehdasasetuksille. Käytä tätä toimintoa vain, jos suojattu laite siirretään järjestelmästä toiseen. Katso [Laitteen tila ja nollaus, sivu 65](#page-64-0).

#### **Viitata johonkin**

[Laitteen tila ja nollaus, sivu 65](#page-64-0)

# **13.6 Hyväksynnät**

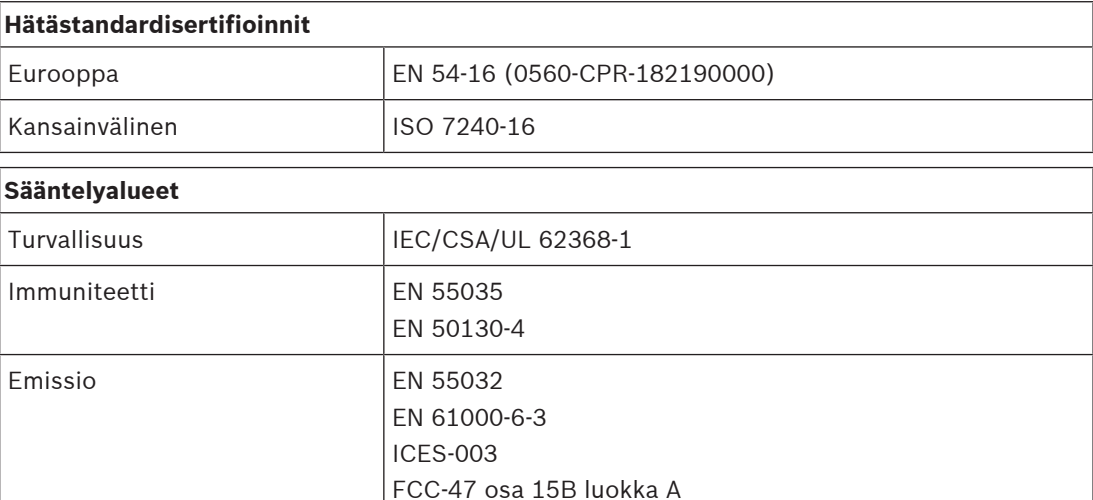

Käyttöympäristö EN/IEC 63000

# **13.7 Tekniset tiedot**

#### **Sähköominaisuudet**

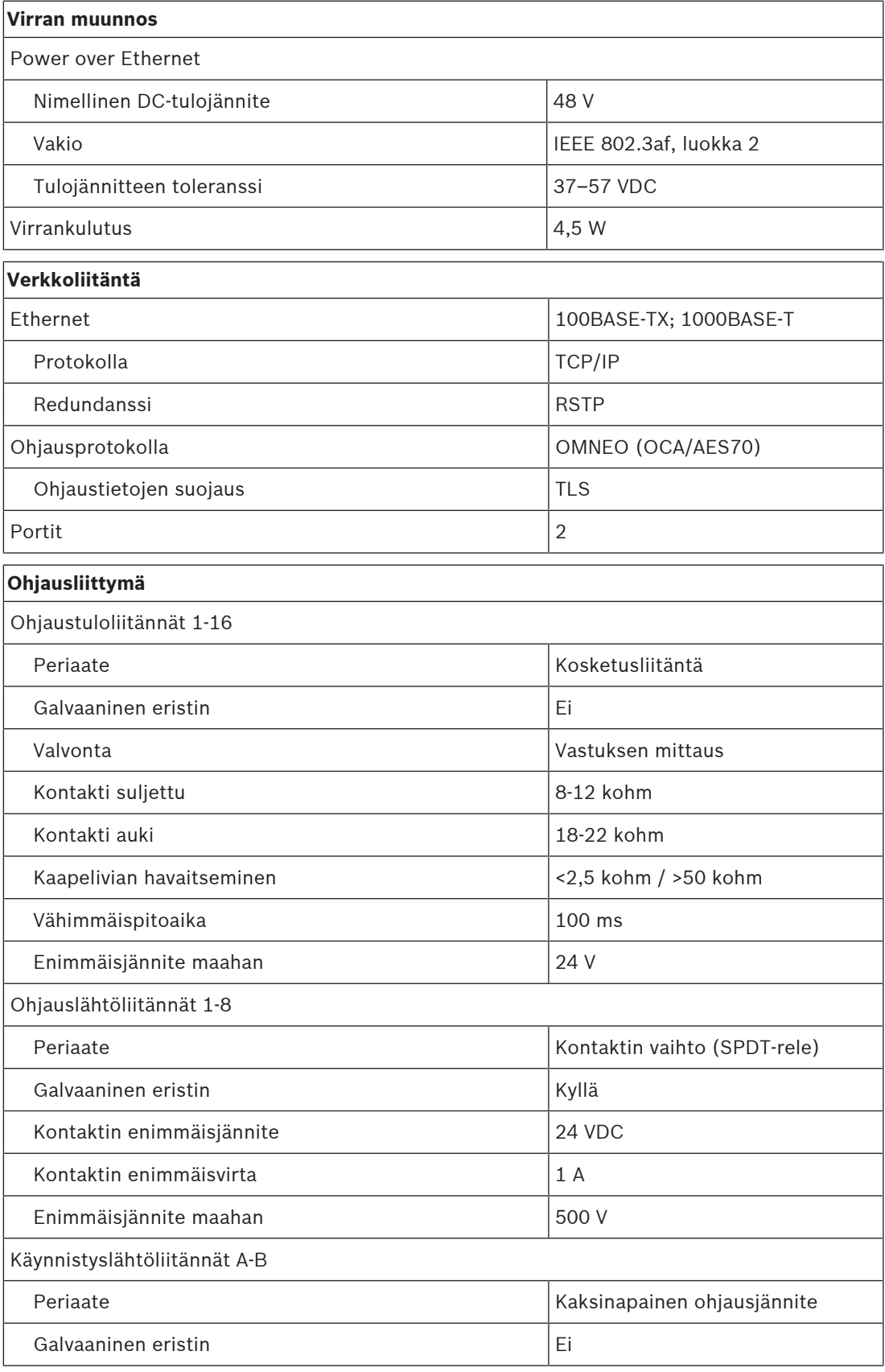

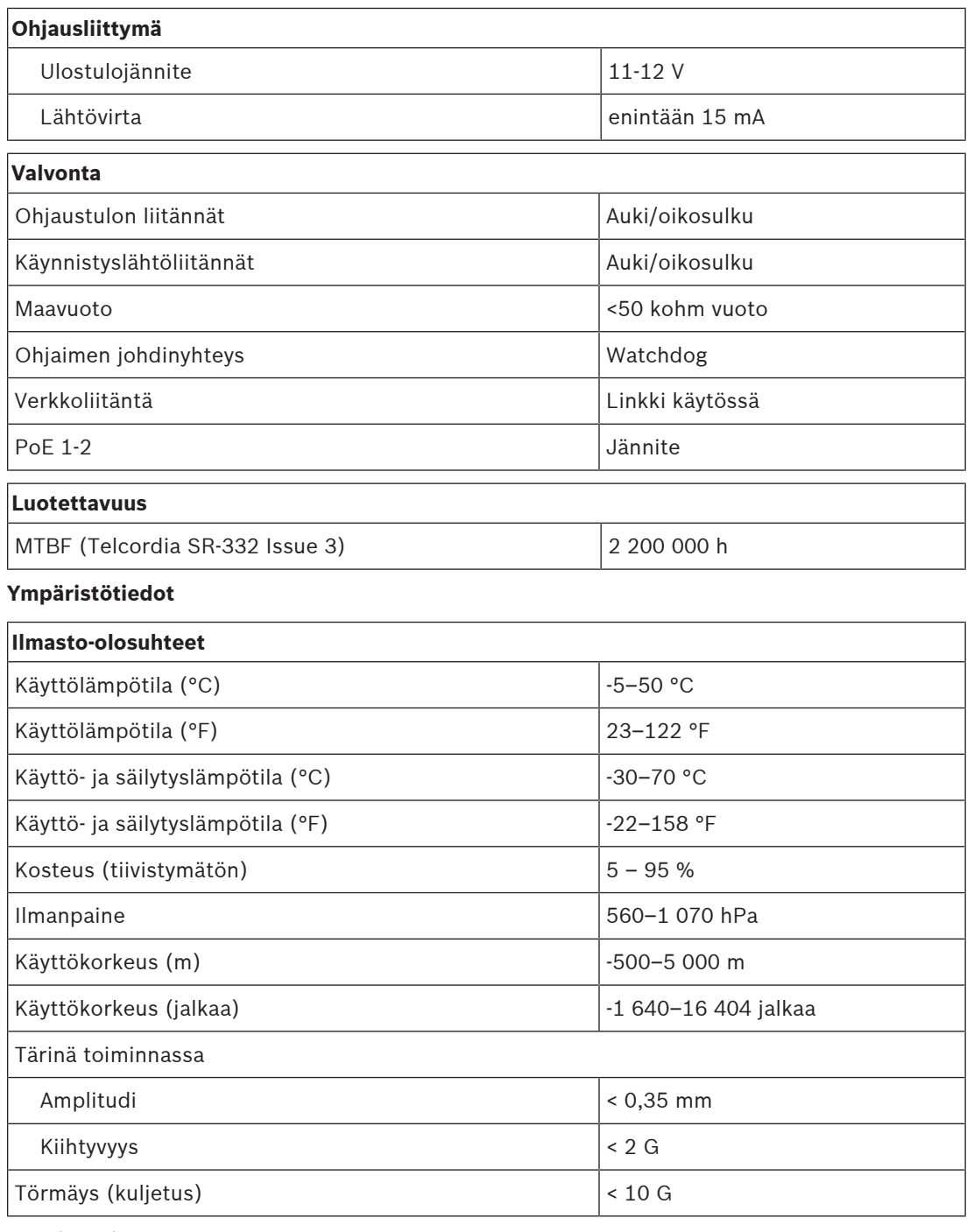

#### **Tekniset tiedot**

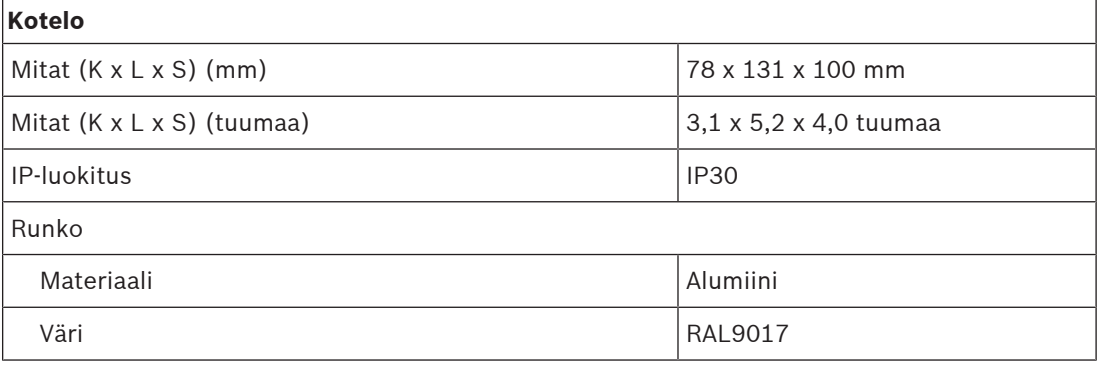

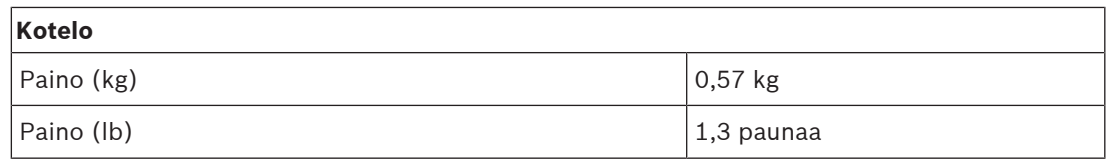

# **14 LCD-kuulutuskoje (CSLD, CSLW)**

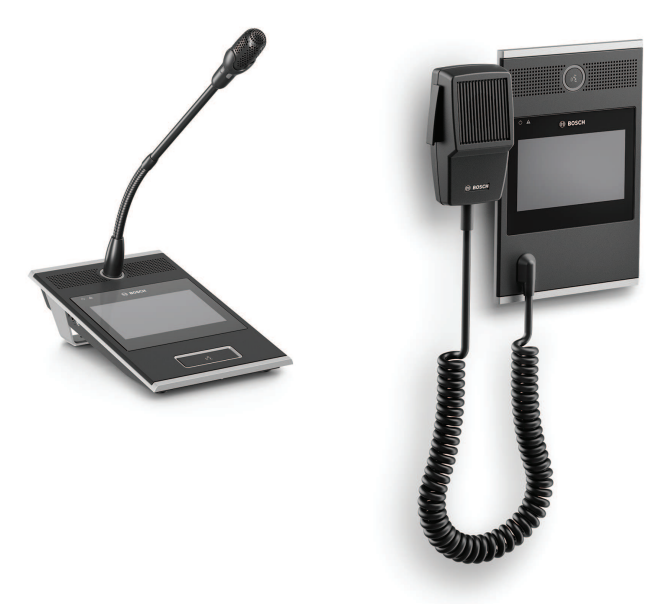

PRA-CSLD PRA-CSLW

## **14.1 Johdanto**

Tätä kuulutuskojetta käytetään PRAESENSA-yleisäänentoisto- ja äänievakuointijärjestelmissä. Se on helppo asentaa ja myös käyttö on vaivatonta, koska LCD-kosketusnäyttö antaa selkeät ohjeet taustamusiikin hallintaan ja kuulutuksen tekemiseen sekä niiden seurantaan. Kuulutuskojeen sijoittaminen on vaivatonta, koska se pitää yhdistää vain OMNEO-järjestelmän IP‑verkon PoE-liitäntään, joka tarjoaa sekä tietoliikenneyhteyden että käyttövirran. Kotelo sopii

sekä pinta- että puoliuppoasennukseen.

Kojeen voi määrittää tavanomaisten kuulutusten lisäksi myös hätäsoittoasemaksi.

Tyylikkääseen kokonaisuuteen sisältyy valvottu mikrofoni, sisäinen monitorikaiutin ja pistoke paikalliselle äänilähteelle taustamusiikin toistamiseksi.

4,3-tuumainen tarkka kapasitiivinen värinäyttö tuo käyttäjille parhaan mahdollisen käyttötuntuman ja palautteen kaikissa tilanteissa.

Lisää enintään neljä PRA-CSE-kuulutuskojeen laajennusyksikköä vyöhykkeen valintaa ja/tai muita toimintoja varten. Ilman laajennusyksiköitä kuulutuskojetta voidaan käyttää vain ennalta määritetyllä vyöhykevalinnalla.

# **14.2 Toiminnot**

Soveltuu vain PRA-CSLD-laitteeseen Soveltuu vain PRA-CSLW-laitteeseen

#### **IP-verkkoliitäntä**

- Suora yhteys IP-verkkoon. Yksi suojattu CAT5e-kaapeli riittää PoE-verkossa äänelle ja ohjaukselle.
- Täysi vikasietoisuus verkko- ja virtayhteydelle saadaan kytkemällä myös toinen suojattu CAT5e-kaapeli.
- Integroitu verkkokytkin kahdella OMNEO-portilla mahdollistaa silmukkakytkennän viereisiin laitteisiin (joissa ainakin yhdessä on PoE). RSTP (Rapid Spanning Tree Protocol) ‑protokolla on käytössä varmistamaan palautuminen verkkolinkkivioista.

#### **Yrityskäyttö**

- 4,3 tuuman kapasitiivisen värikosketusnäytön intuitiivinen toimintovalikko opastaa ja antaa palautetta kuulutusten, valmiiksi tallennettujen viestien ja musiikin hallintaan. Ilmoitusten ja viestien lähettämisen sekä taustamusiikkiasetusten muuttamisen onnistuminen ilmaistaan selkeästi.
- Puhepainike antaa tuntopalautteen, ja se on upotettu vahingossa tapahtuvan käytön estämiseksi.
- Sisäänrakennettu monitorikaiutin sisältää äänenvoimakkuuden säätimen.
- Paikallinen äänilinjan tulo (stereo–mono-muunnos) ulkoiseen äänilähteen liittämistä varten. Äänikanava on käytettävissä verkossa, ja sitä voi toistaa millä tahansa kaiutinvyöhykkeellä.
- Liitäntä jopa neljälle PRA-CSE-laajennukselle, joista jokaisessa on kaksitoista painiketta. Painikkeisiin voidaan määrittää eri toimintoja, mutta erityisen käytännöllisiä ne ovat vyöhykkeen valinnassa, sillä ne antavat selkeän kuvan käytettävissä olevista vyöhykkeistä, ja kunkin painikkeen merkkivalo näyttää kyseisen vyöhykkeen tilan (valittu, varattu, vika ine.).
- Käyttäjänumero ja PIN-koodi voivat suojata laitetta julkisilla paikoilla luvattomalta käytöltä.
- Jos kuulutuskojetta ei käytetä hetkeen, se siirtyy energiaa säästävään lepotilaan. Se herää heti, kun näyttöön tai johonkin painikkeeseen kosketaan.

#### **Vaaratilanteet**

- Kuulutuskoje täyttää kaikki äänievakuointijärjestelmille asetetut vaatimukset, jos palokunnan käyttöliittymä on määritetty ja ainakin yksi PRA-CSE on yhdistettynä.
- Kaikki kriittiset hälytystoiminnot voi suorittaa painikkeilla käsineet kädessä. 4,3 tuuman näyttö antaa palautteen järjestelmän tilasta.
- Kumpikin kahdesta RJ45-verkkoliitännästä toimii kuulutuskojeen PoE-liitäntänä. Näin saavutetaan vikasietoinen verkkoliitäntä, koska jo yksi liitäntä riittää täyteen toiminnallisuuteen.
- Kaikkien kriittisten osa-alueiden valvonta äänikanava ja tietoliikenneyhteys verkkoon ovat molemmat valvottuja.

# **14.3 Toimintakaavio**

#### **Toiminta- ja yhteyskaavio Sisäiset laitetoiminnot**

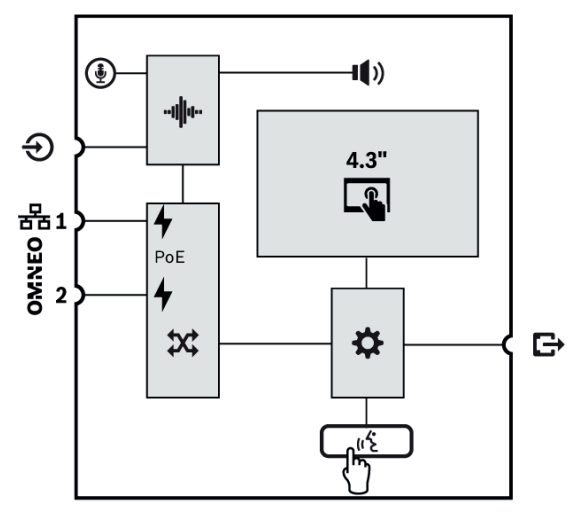

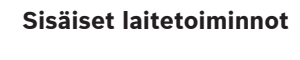

 $\circledast$  Kiinteä mikrofoni, jossa on joustava varsi

- Sisäinen monitorikaiutin
- "N<sub>III"</sub> Äänenkäsittely (DSP)
- **4** Power over Ethernet
- **X** OMNEO-verkkokytkin

 $\bullet$  Ohjain

 $\mu$ <sup>2</sup> PTT-painike (Press To Talk)

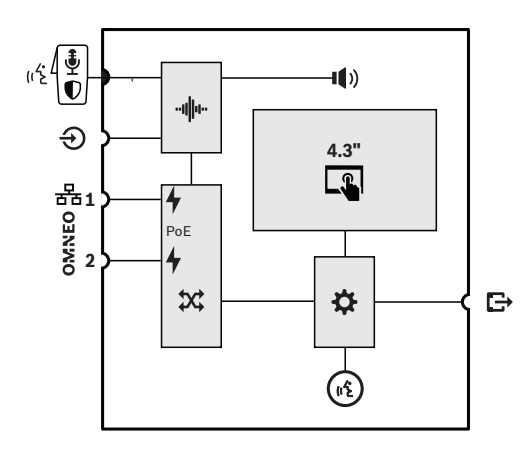

 $\begin{pmatrix} \frac{1}{2} \\ 0 \end{pmatrix}$ Kiinteä käsimikrofoni, jossa on puhepainike ja aloitus/lopetuskytkin

 $\bigcap$  Kuulutuksen tilan rengasmerkkivalo

#### PRA-CSLW

# **14.4 Merkkivalot ja liitännät**

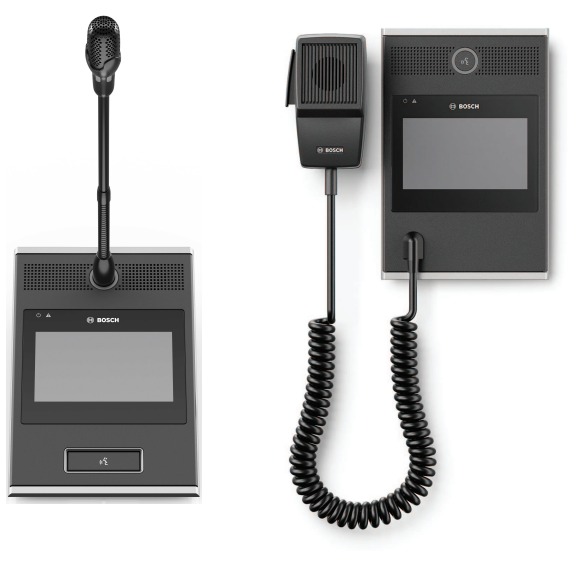

PRA-CSLD PRA-CSLW

#### **Yläosan ilmaisimet**

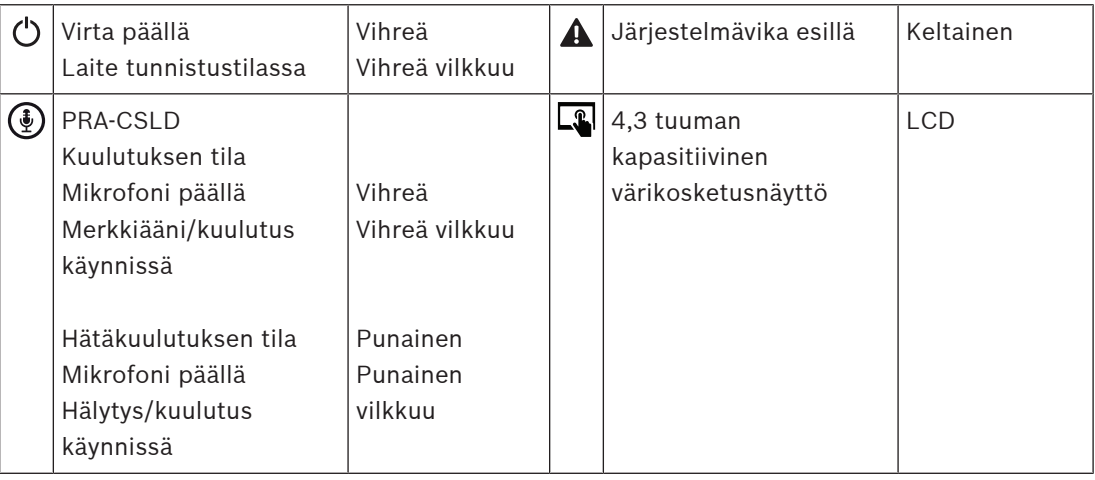

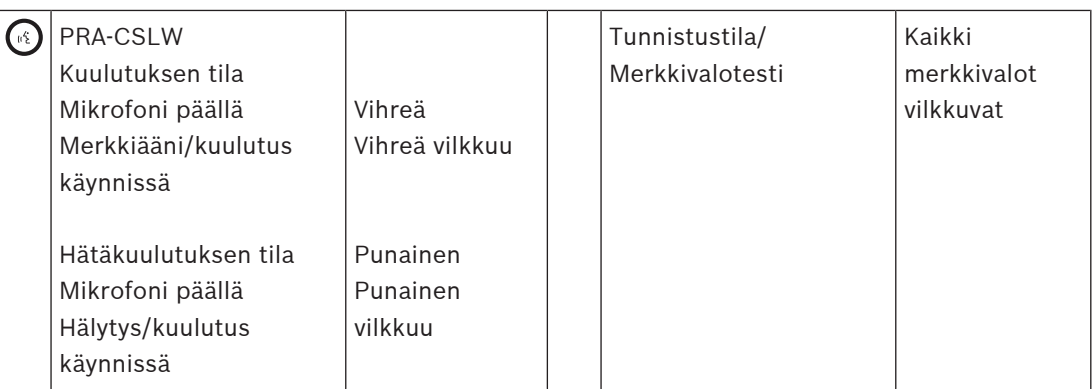

Käytettäväksi pimeänä pidettävissä valvomoissa, kuten laivan komentosillalla yöllä. LCDtaustavalon ja tilan LED-valojen kirkkautta voidaan säätää neljällä tasolla, himmeästä kirkkaaseen kahden askeleen välein. Tämä koskee laitteistoversiota V1.01 alkaen.

#### **Yläosan ohjaimet**

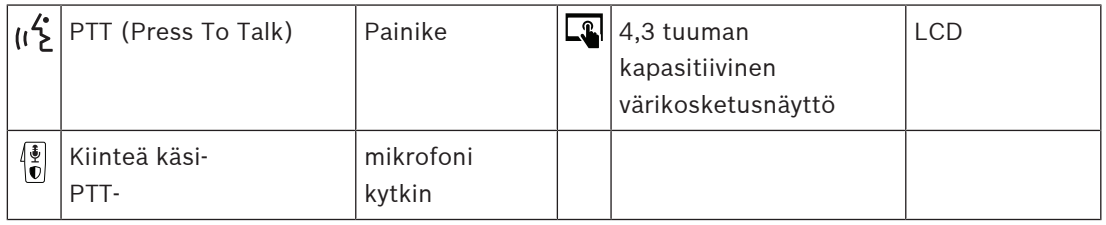

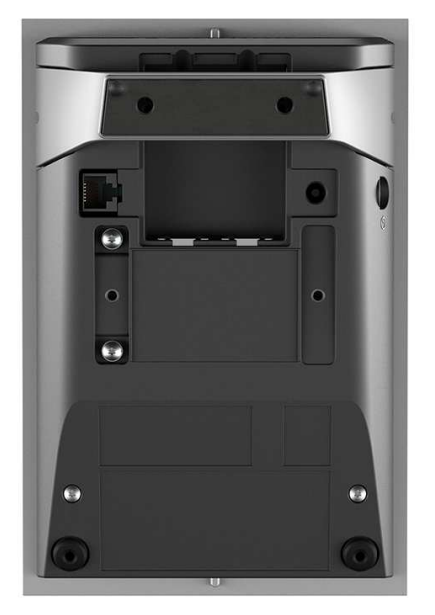

#### **Alaosan merkkivalot ja ohjaimet**

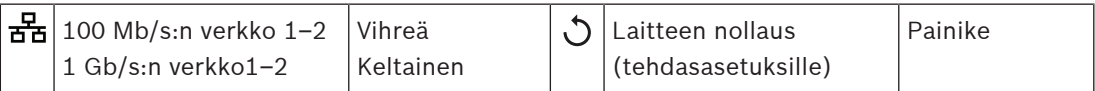

#### **Alaosan ja sivustan kytkennät**

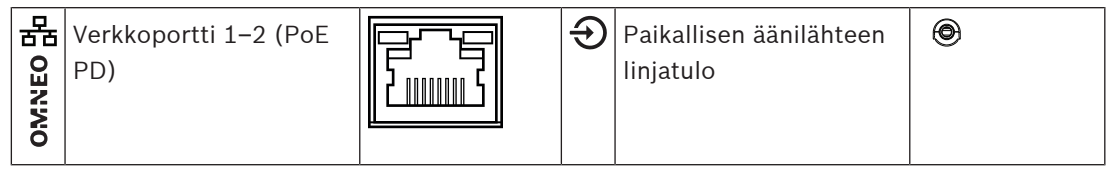

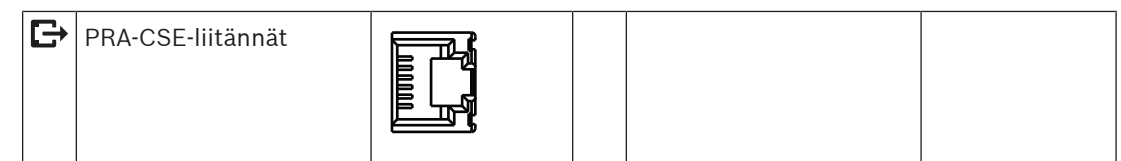

# **14.5 Asennus**

Kuulutuskoje on suunniteltu asennettavaksi työpöydälle (PRA-CSLD) tai seinälle (PRA-CSLW) ja yhdessä yhden tai useamman kuulutuskojeen laajennuksen kanssa (PRA-CSE). Seuraavat asennusohjeet molempia tuotteita.

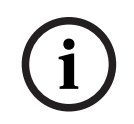

**Huomautus!**

Uppoasennuksessa taakse tai alas on järjestettävä ilmankierto. Sitä käytetään jäähdytykseen.

### **14.5.1 Toimituksen sisältö**

Laatikko sisältää seuraavat osat:

#### **PRA-CSLD**

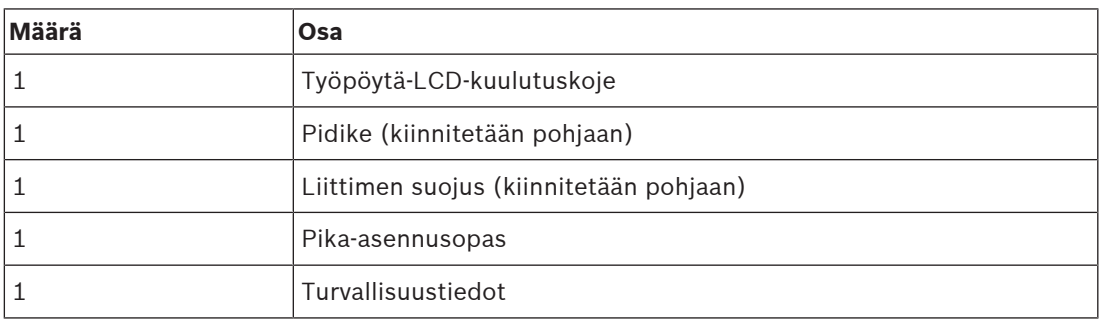

#### **PRA-CSLW**

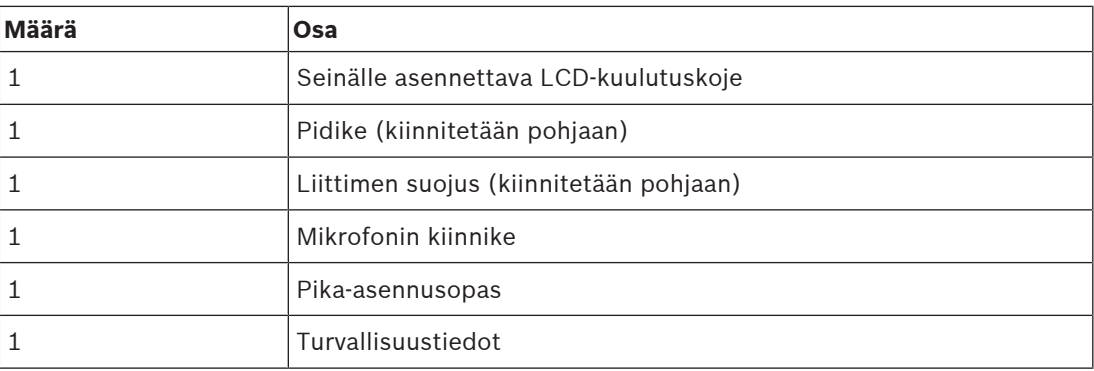

Työkaluja ja Ethernet-kaapeleita ei toimiteta laitteen mukana.

#### **Osien tarkastaminen ja tunnistaminen**

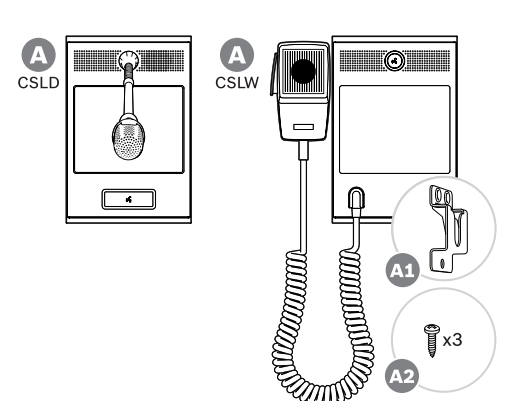

- **A** Työpöydälle/seinälle asennettava LCD-kuulutuskoje
- **A1** Käsimikrofonin pidike
- **A2** Mikrofonin kiinnikkeen liitäntäruuvit
#### **14.5.2 Liitäntäkuulutuskoje/laajennus**

Lisää enintään neljä PRA-CSE-kuulutuskojeen laajennusyksikköä vyöhykkeen valintaa ja/tai muita toimintoja varten. Ilman laajennusyksiköitä kuulutuskojetta voidaan käyttää vain ennalta määritetyllä vyöhykevalinnalla.

Kuulutuskoje (A) ottaa liitetyn laajennuksen (B) automaattisesti itselleen ja numeroi seuraavat laajennukset. Manuaalista osoitteitusta ei tarvita eikä se ole mahdollista. Järjestelmä valvoo, että määritetty laajennus pysyy yhdistettynä kuulutuskojeeseensa. Katso: [Kuulutuskojeeseen yhdistetty laajennusyksikkö, sivu 194](#page-193-0).

#### **14.5.3 Power over Ethernet**

Kuulutuskojeessa on kaksi Ethernet-porttia ja sisäinen Ethernet-kytkin, jossa on RSTP-tuki. Kuulutuskoje on PoE-laite. Se ilmoittaa oikean allekirjoituksen ja luokituksen virtalähteelle, jotta virtalähde osaa antaa oikean määrän virtaa Ethernet-kaapelissa. Vaikka onkin riittävää tuoda PoE-virta vain yhteen porttiin, molemmat Ethernet-portit saavat PoE-virran kaapelien ja syötön vikasietoisuuden lisäämiseksi. Paras tilanne saavutetaan kytkemällä kumpikin portti eri virtalähteeseen, kuten PRA-MPS3-monitoimivirtalähde (portit 1 ja 2) tai PRA-ES8P2S-Ethernetkytkin (portit 1–8). Vaikka toinen yhteyksistä tai virtalähteistä rikkoutuu, kuulutuskoje toimii edelleen. Jos molemmat liitännät johtavat samaan virtalähteeseen, yhteys on edelleen vikasietoinen, mutta virransyöttö ei ole.

Kuulutuskojeen portit voidaan asentaa silmukaksi toisen PRAESENSA-laitteen kanssa, mutta ainakin yksi portti pitää kytkeä virtalähteeseen, jotta kuulutuskoje ja sen laajennukset saavat virran. Jos vain yksi portti kytketään virtalähteeseen, yhteys ei ole vikasietoinen. Kuulutuskojeen portit eivät voi välittää PoE-virtaa seuraaville laitteille, kuten toiselle kuulutuskojeelle.

Kytke kuulutuskoje noudattamalla seuraavaa tapaa:

- 1. Irrota kaapelikansi kuulutuskojeen pohjasta TX10-ruuvimeisselillä.
	- Paikanna kaksi ruuvia pöytätelineen pidikkeen rei'istä.
- 2. Käytä yhtä tai kahta suojattua Gb-Ethernet-kaapelia (suositus CAT6A F/UTP), joissa on RJ45-liitin, kuulutuskojeen liittämiseksi PSE-porttiin, jossa on PoE.
- 3. Kiinnitä kaapelikansi takaisin kahdella TX10-ruuvilla.

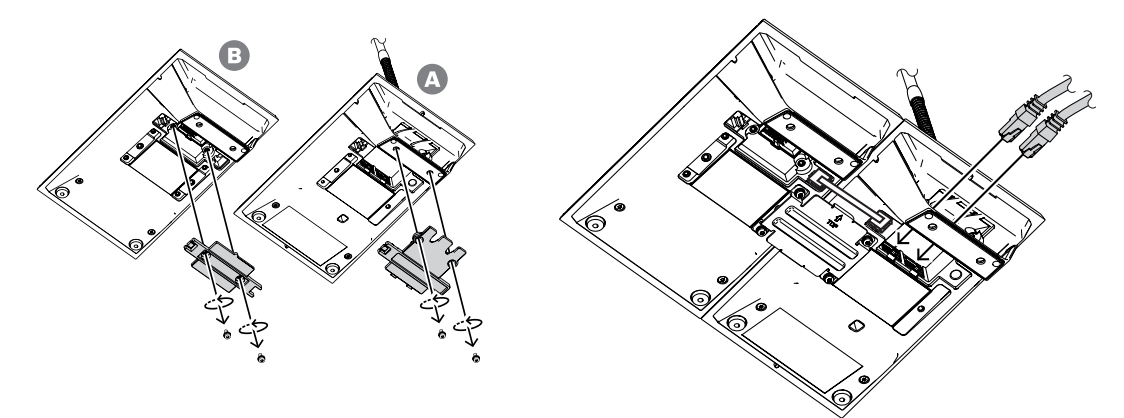

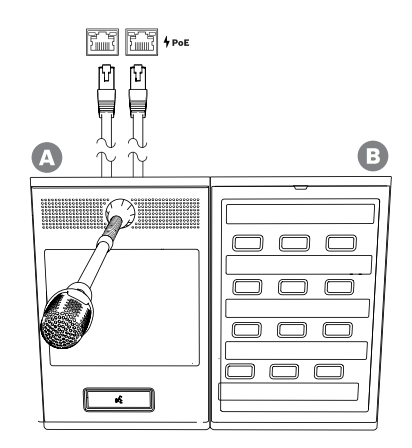

# **14.5.4 Ethernet-verkko**

Verkon pitää olla määritetty niin, että järjestelmäohjain voi löytää kuulutuskojeen ja saada siihen yhteyden. Kuulutuskoje ja sen laajennukset määritetään järjestelmäohjaimen kautta. Määrityksessä kuulutuskoje tunnistetaan isäntänimestä, joka on tulostettu laitteen pohjassa olevaan tuotetarraan. Isäntänimi muodostuu laitteen tyyppinumerosta (ilman väliviivaa) + väliviivasta + MAC-osoitteen 6 viimeisestä heksadesimaaliluvusta. Määritys on kuvattu PRAESENSA-määritysoppaassa.

# **14.5.5 Linjatulo**

Kuulutuskojeen vasemmassa reunassa on 3,5 mm:n stereoliitäntä. Tätä käytetään tulona taustamusiikkilähteelle, kuten erillinen audiosoitin, älypuhelin tai PC-tietokone. Stereosignaali muunnetaan monosignaaliksi, joka jaetaan järjestelmään. Tämä tulo pitää määrittää järjestelmässä tälle toiminnolle, jotta se linkittyy taustamusiikkikanavaan, joka on käytettävissä toistoon yhdellä tai useammalla järjestelmän alueella. Tätä tuloa ei valvota. Audiosoittimeen johtavan kaapelin irrotuksesta ei synny virhetapahtumaa.

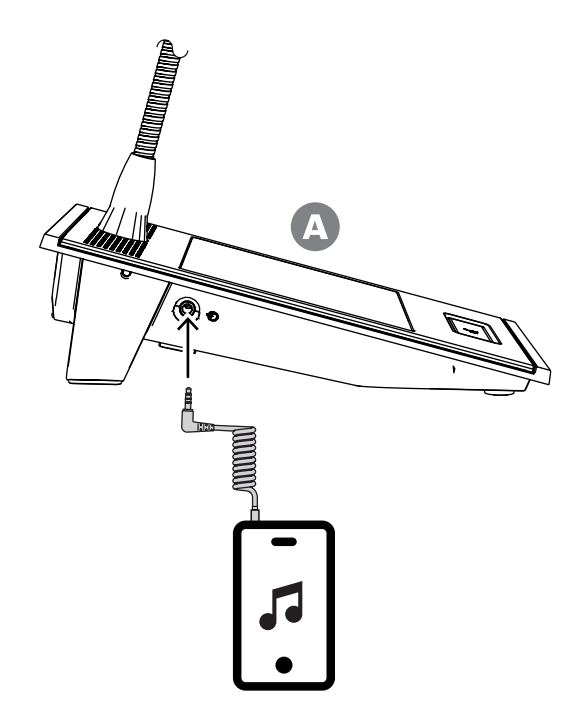

#### **Huomautus!**

Jos musiikkia toistetaan PC-tietokoneesta, joka on liitetty maadoitettuun pistorasiaan, on vaarana, että kuulutuskojeen musiikkituloon siirtyy hurinaa. Syynä tähän on maapotentiaalien ero eri pistorasioissa. Käytä kaapelia, jossa on integroidut erotusmuuntajat maasilmukan estämiseksi, jotta hurinaa ei synny. Katso seuraavasta kuvasta esimerkki kaapelista, jossa on erotusmuuntaja.

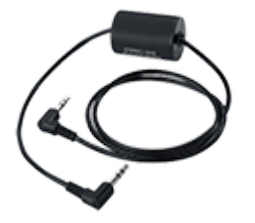

# **i**

**i**

#### **Huomautus!**

DNV GL -tyyppinen hyväksyntä edellyttää, että linjatuloa ei käytetä. Jos kaapeli kytketään tähän tuloon, laitteen säteilypäästö ylittää merenkulkutaajuuksille asetetun rajan.

#### **14.5.6 Kuulutuskojeen mikrofonin taajuusvaste**

#### <span id="page-183-0"></span>**PRA-CSLW (käsimikrofoni)**

PRA-CSLW-kuulutuskojeen mikrofonin tyypillinen taajuusvaste on esitetty seuraavassa kaaviossa (musta). Lisäksi kaaviossa on raja, jonka EN 54‑16, kohta 13.12.3 määrittää (punainen). Taajuusvaste on mitattu 10 cm:n etäisyydeltä käyttäen 1/6 oktaavin tasoitusta. Se jyrkkenee nopeasti alle 1 kHz:n taajuuksilla ympäristömelun vaimentamiseksi. Tämä voi toisaalta aiheuttaa ääneen latistumista.

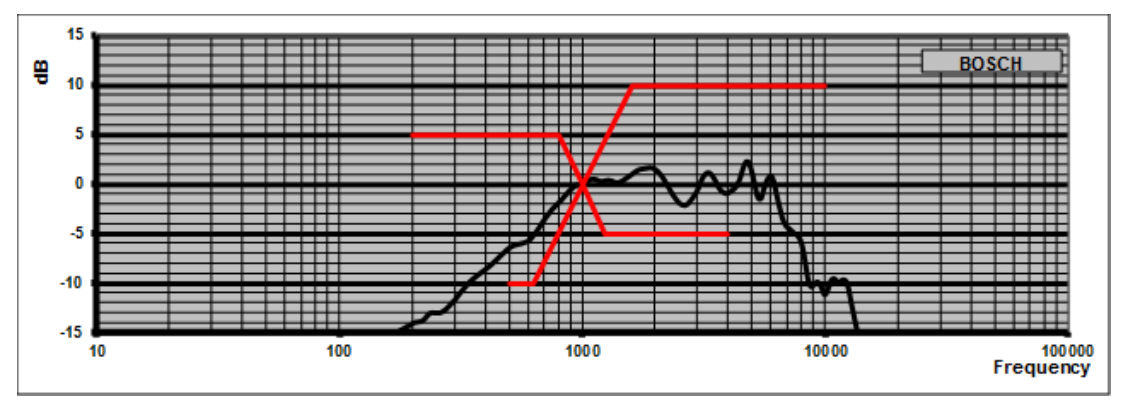

Jos ympäristö ei ole poikkeuksellisen meluisa, äänenlaatua voi parantaa käyttämällä tässä luulutuskojeessa parametrista taajuuskorjausta, jolla korostetaan 300 Hz – 1 kHz aluetta seuraavan kaavion mukaisesti. Näin taajuusvaste alueella 300 Hz – 6 kHz pysyy tasaisempana. Ylipäästösuodin alle 300 Hz:n taajuuksille auttaa parantamaan puheen selkeyttä. Katso PRAESENSA-määritysoppaasta lisätietoja ääniasetusten määrittämisestä.

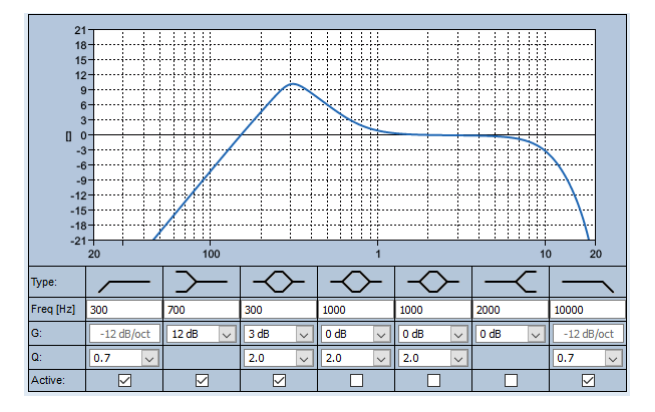

#### **PRA-CSLD**

PRA-CSLD-kuulutuskojeen mikrofonin tyypillinen taajuusvaste on esitetty seuraavassa kaaviossa (musta). Lisäksi kaaviossa on raja, jonka EN 54‑16, kohta 13.12.3 määrittää (punainen). Taajuusvaste on mitattu 20 cm:n etäisyydeltä käyttäen 1/6 oktaavin tasoitusta.

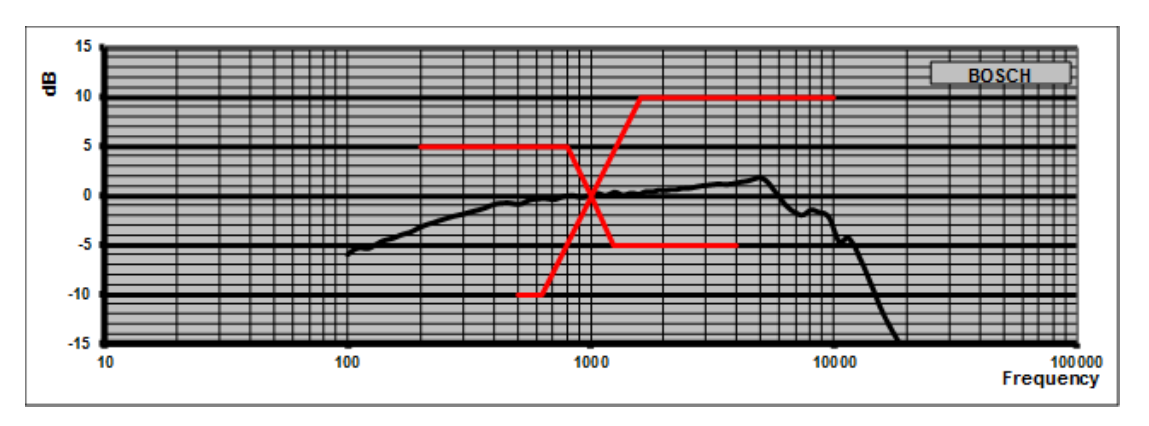

# **14.5.7 Kiinnitys**

Kuulutuskojeen ja kuulutuskojeen laajennusyksikön koteloissa käytetään kahta M4‑kokoista kierteistä 5 mm:n syvyistä reikää, joilla laitteet voidaan kiinnittää vaaka- tai pystysuoraan työpöydälle tai seinään. Käytä M4-pultteja (4 mm:n metrinen kierre), joiden pituus vastaa kiinnityslevyn tai -tangon paksuutta plus 4–5 mm. Voit myös käyttää M4-jatkopultteja (kuusikulmainen välikappale), jos haluat suurentaa laitteen ja kiinnityslevyn välistä etäisyyttä.

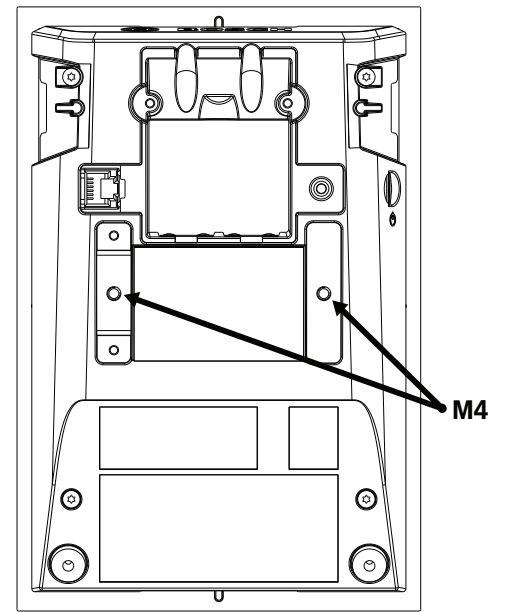

Seinää vasten asennettaessa kiinnityslevy on kiinnitettävä tukevasti seinään ruuveilla ja ruuvitulpilla. Käytä kiviseinissä ruuveja, joiden halkaisija on 4 mm ja pituus 40 mm sekä niihin sopivia ruuvitulppia. Käytä ontoissa seinissä ruuvi- tai kipsilevyankkureita ja niihin sopivia ruuveja (halkaisija noin 5 mm ja pituus noin 50 mm).

Puoliuppoasennusta varten kuulutuskoje ja laajennusyksikkö voidaan upottaa nelikulmaiseen aukkoon, jonka koko on 182 mm x 120 mm. Kuulutuskojeen ja laajennusyksiköiden välinen etäisyys on 130 mm keskikohdasta. Edessä ja takana, aivan yläkannen reunan alla, on sovitinpaikat (50 mm x 3 mm, syvyys 3 mm) kohdistusreunaa varten. Näitä paikkoja voi käyttää myös kuulutuskojeen ja laajennusyksiköiden kiinnittämiseen.

Kuulutuskojeen ja laajennusyksiköiden pöytäteline voidaan irrottaa. Työnnä Torx TX10 ruuvitaltta telineen aukkoon, aivan yläkannen reunan alapuolelle. Väännä pöytäteline irti ensin yhdeltä puolelta ja sitten toiselta. Varo vahingoittamasta yläkannen reunaa. Aseta reunan ja ruuvitaltan väliin metalliesine (esimerkiksi viivoitin) suojaksi. Huomaa, että vääntämisessä tarvitaan voimaa. Teline voidaan asentaa takaisin paikalleen painamalla, kunnes se naksahtaa.

Seuraavassa kuvassa on esimerkki PRA-CSLW-kuulutuskojeesta ja kahdesta PRA-CSElaajennusyksiköstä, jotka on puoliuppoasennettu 5U-korkeuden 19-tuumaiseen paneeliin. Laitteet on kiinnitetty paneeliin takana olevilla kiinnitysliuskoilla, jotka on asetettu sovitinpaikkoihin. Tässä tapauksessa M4-reikiä ei käytetä ja pöytätelineet on irrotettu.

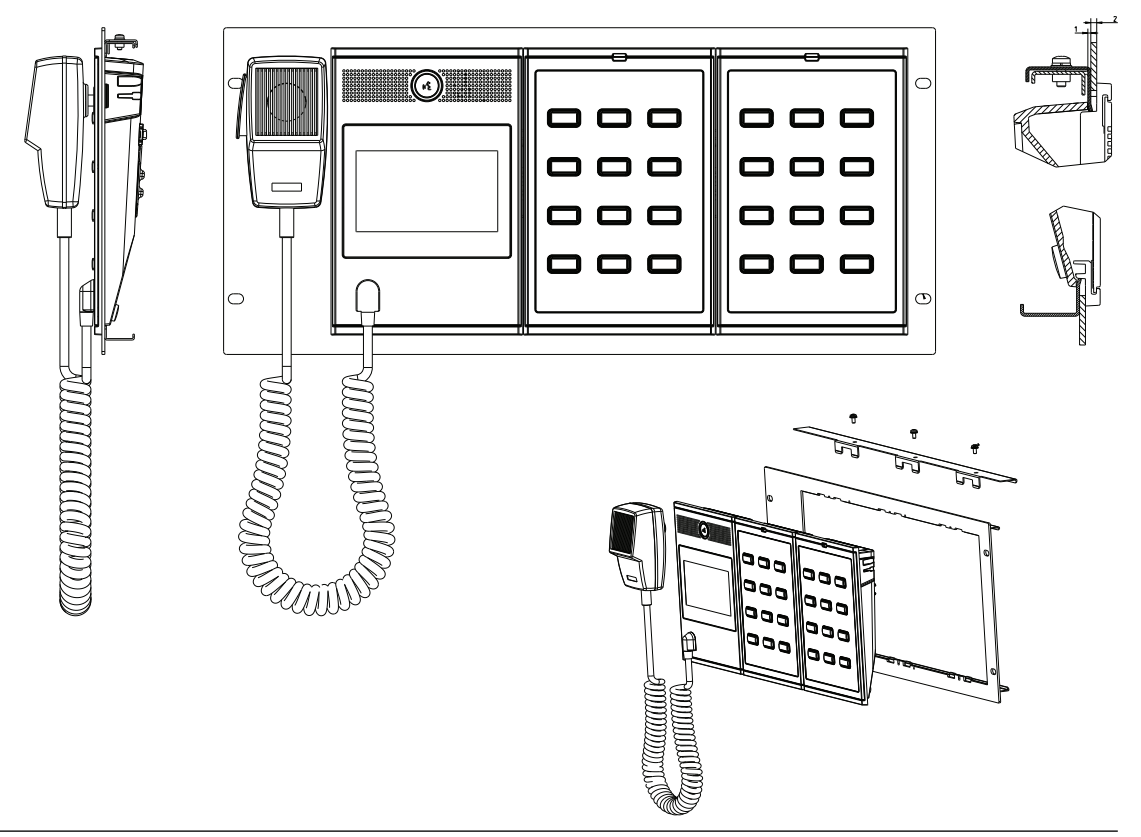

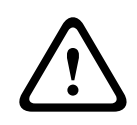

#### **Varoitus!**

Kuulutuskoje ja sen laajennusyksiköt asennetaan pystyasennossa alle 2 m:n korkeuteen.

#### **14.5.8 Laitteen nollaus tehdasasetuksille**

Nollauskytkin nollaa laitteen tehdasasetuksille. Tätä toimintoa käytetään vain, jos suojattu laite siirretään järjestelmästä toiseen. Katso [Laitteen tila ja nollaus, sivu 65](#page-64-0).

# **14.6 Hyväksynnät**

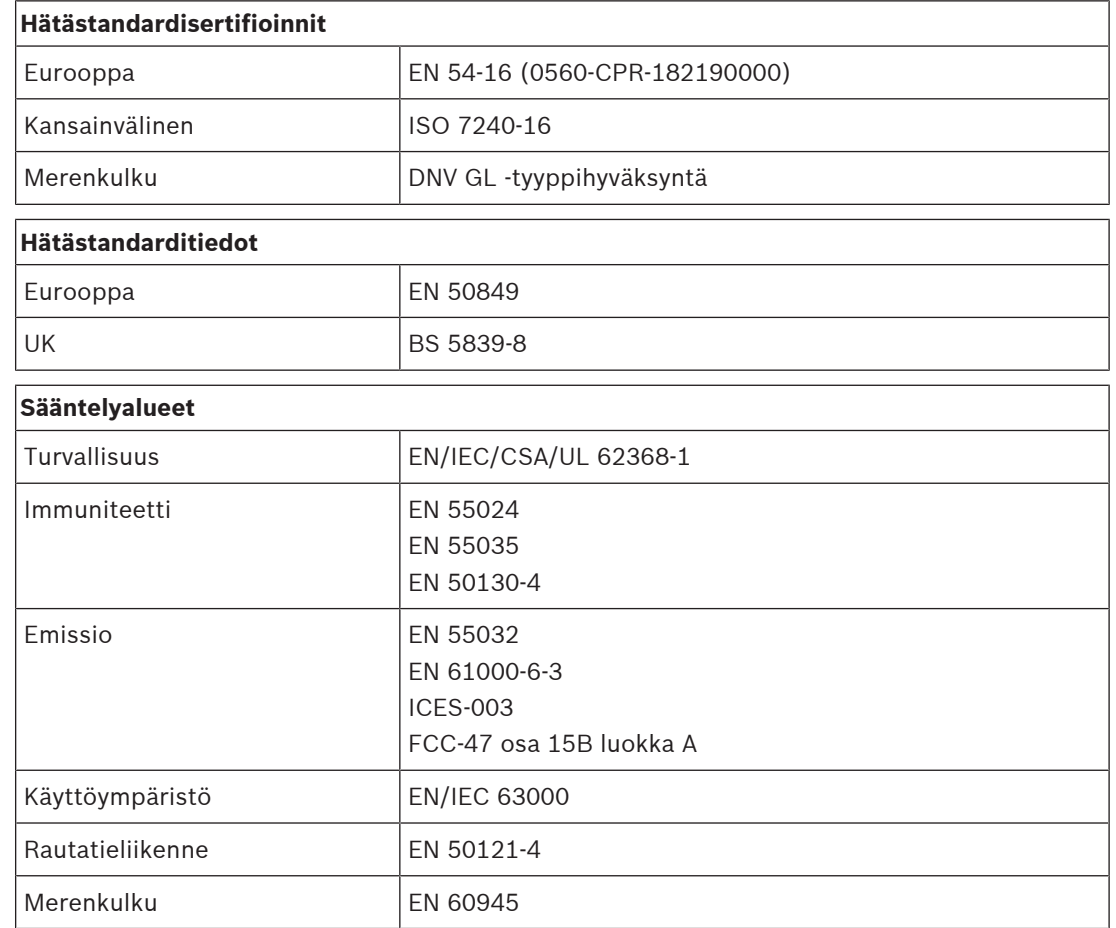

# **14.7 Tekniset tiedot**

#### **Sähköominaisuudet**

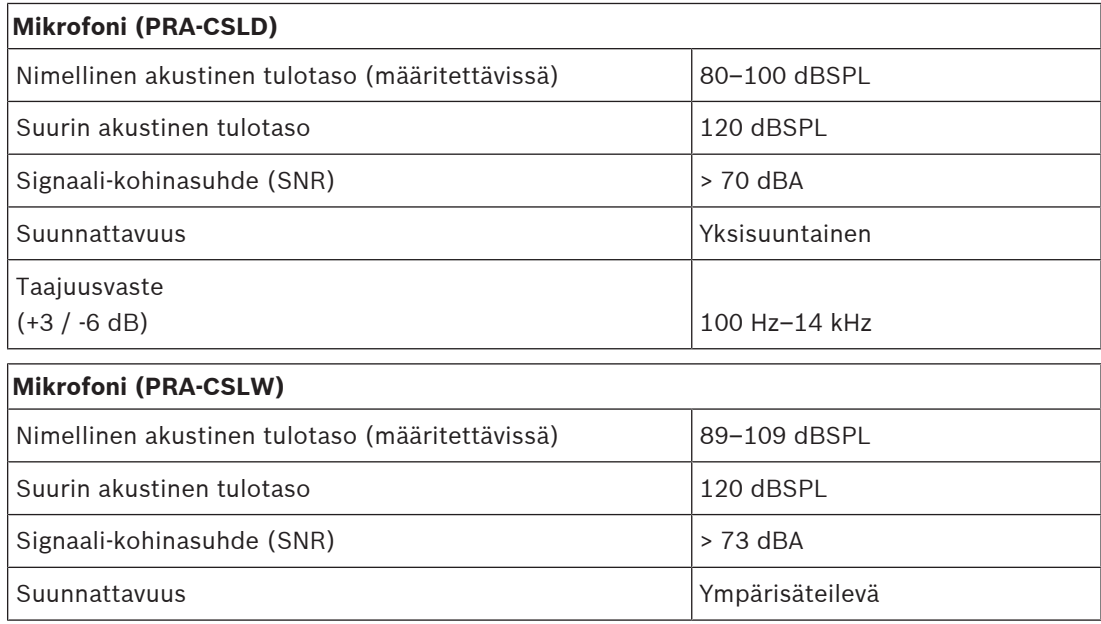

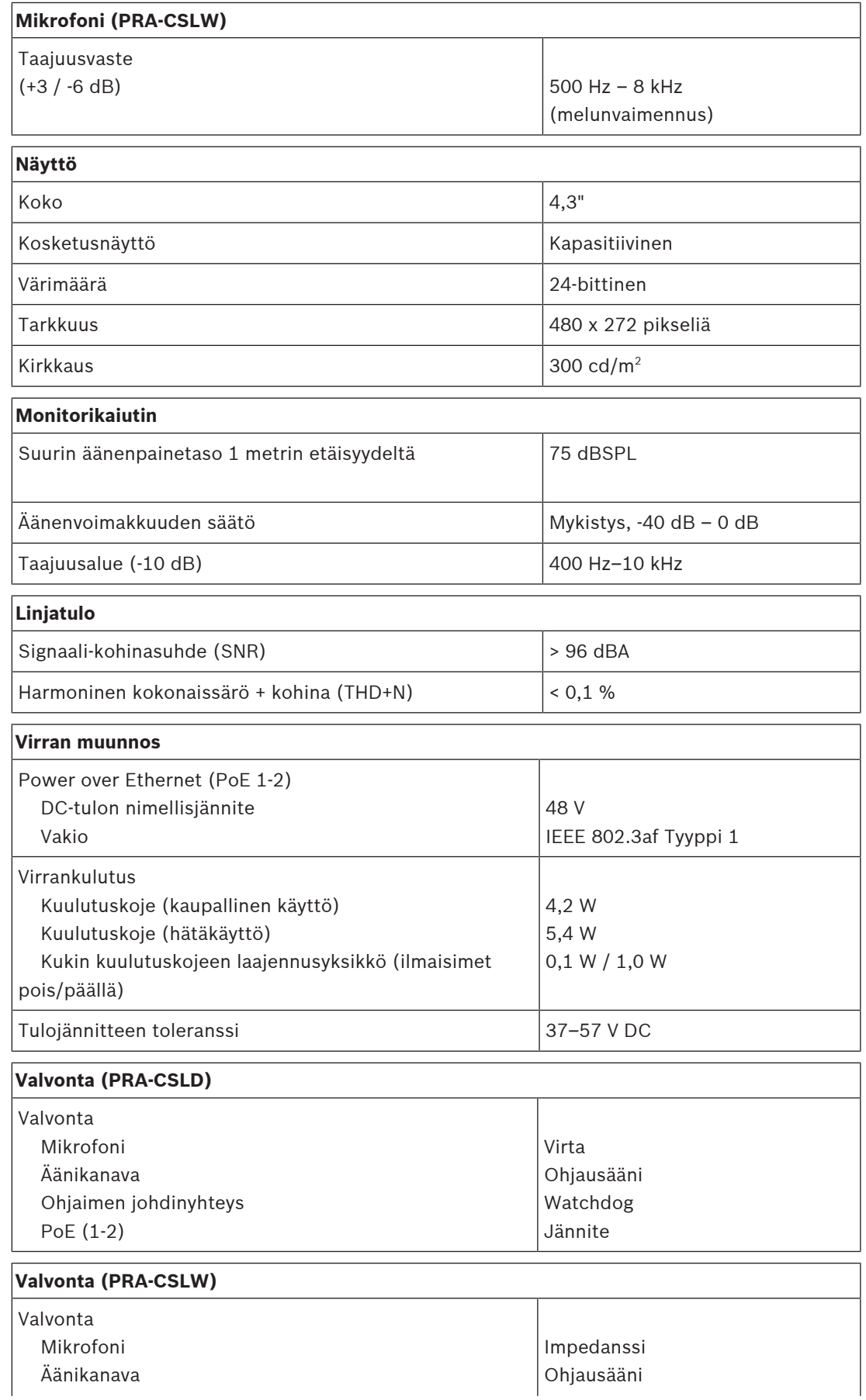

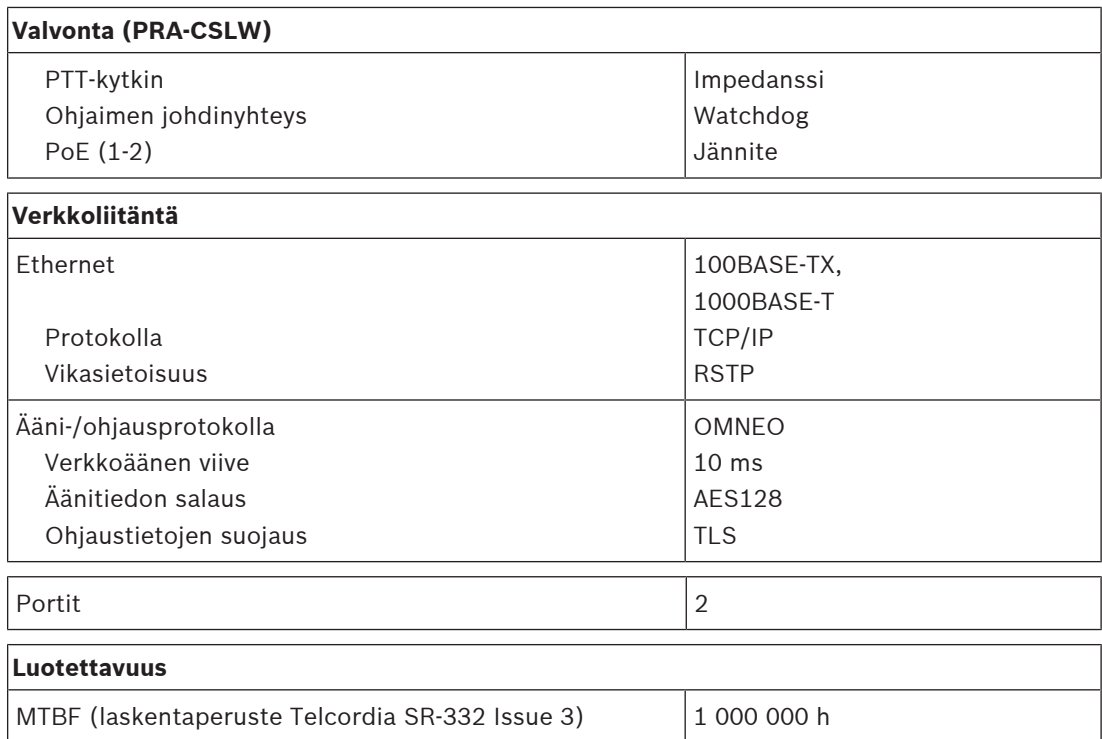

#### **Ympäristötiedot**

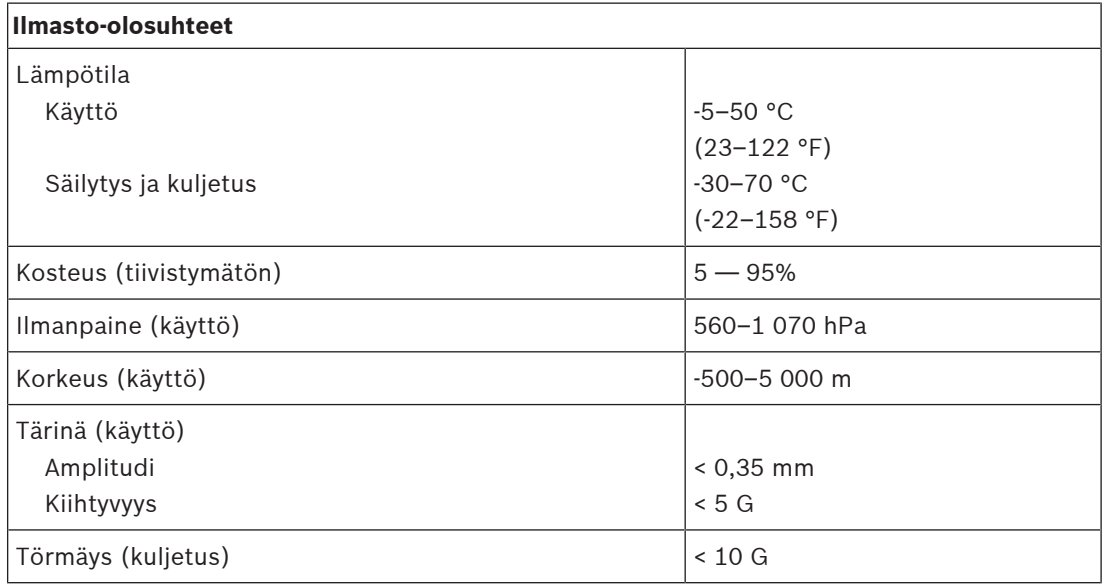

### **Tekniset tiedot**

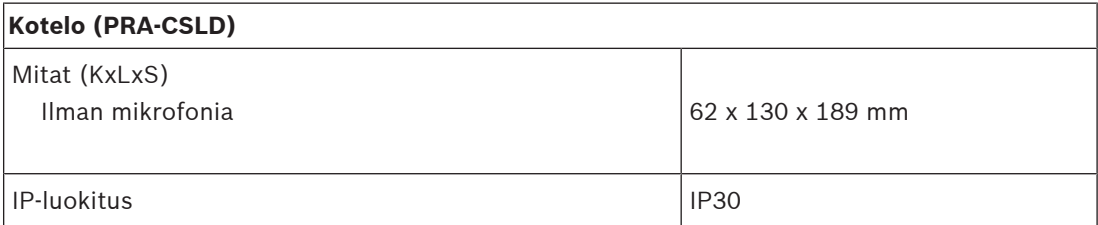

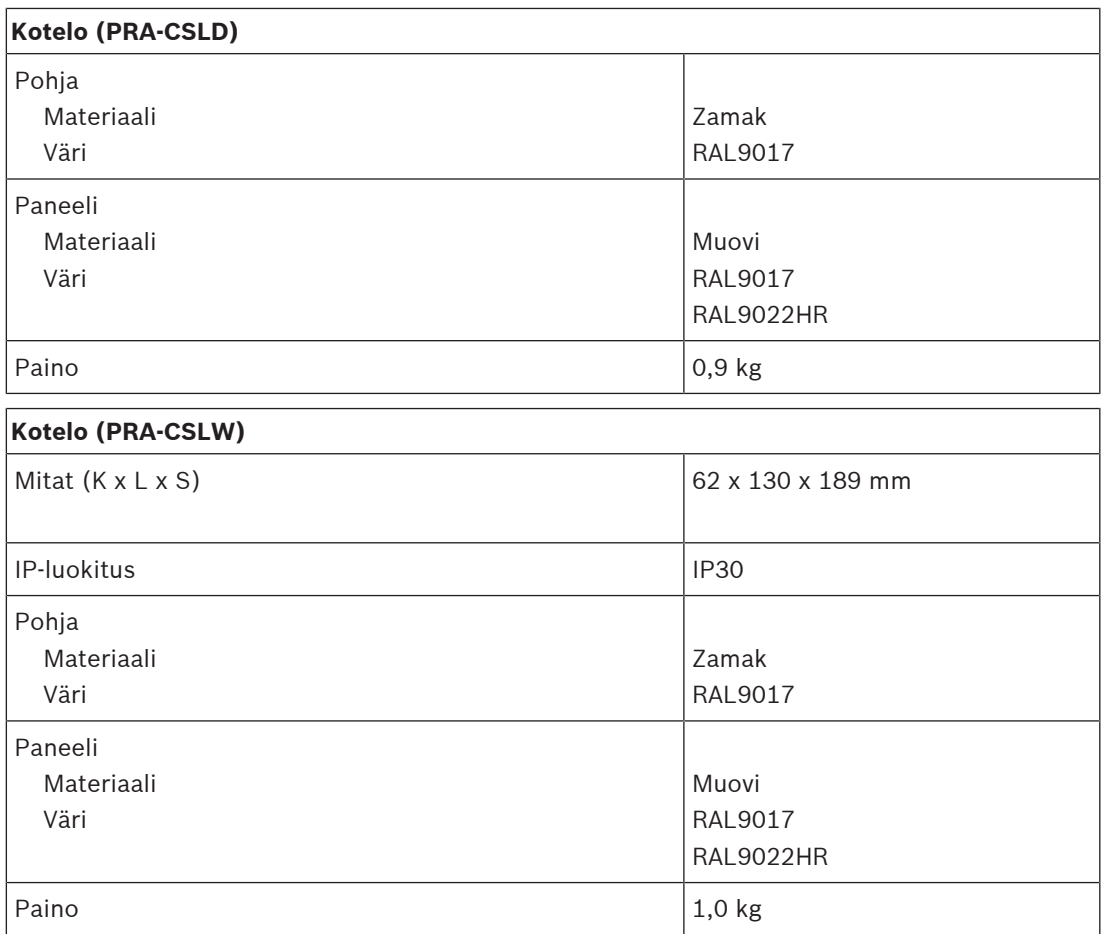

**15 Kuulutuskojeen laajennusyksikkö (CSE)**

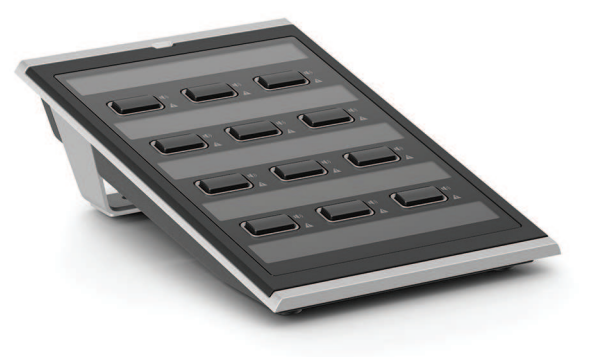

# **15.1 Johdanto**

Tätä näppäimistölaajennusta käytetään PRAESENSA-kuulutuskojeiden kanssa kuulutusten ja hälytysten tekoon.

Yksi laite lisää kaksitoista määritettävissä olevaa painiketta, joissa on valorengas. Jokaisessa painikkeessa on kaksi lisäilmaisinta käyttäjäpalautteelle liittyen painikkeeseen määritettyyn toiminnallisuuteen.

Yhteen kuulutuskojeeseen voidaan liittää jopa neljä PRA-CSE-laitetta. Laajennusnäppäimistön käyttö for alueen valinnassa mahdollistaa alueiden käytettävyyden ja näkyvyyden samalla kertaa. Se näyttää tilan koko yleiskuvan valituista ja käytössä olevista alueista tai vialliset alueet.

Laajennusnäppäimistö toimitetaan metallisen kytkentälevyn ja liitäntäkaapelin kanssa, joilla se liitetään kuulutuskojeeseen tai toiseen laajennusnäppäimistöön.

Etulevyn voi irrottaa helposti, jotta siihen voi lisätä tekstit jokaiselle painikkeelle jopa kolmelle riville. Ylös jää vielä tila yleiselle tekstille.

# **15.2 Toiminnot**

#### **Yrityskäyttö**

– Liitäntä jopa neljälle PRA-CSE-laajennukselle, joista jokaisessa on kaksitoista painiketta. Painikkeisiin voidaan määrittää eri toimintoja, mutta erityisen käytännöllisiä ne ovat vyöhykkeen valinnassa, sillä ne antavat selkeän kuvan käytettävissä olevista vyöhykkeistä, ja kunkin painikkeen merkkivalo näyttää kyseisen vyöhykkeen tilan (valittu, varattu, vika jne.).

#### **Vaaratilanteet**

- Kuulutuskojeen laajennus täyttää kaikki äänievakuointijärjestelmille asetetut vaatimukset, jos palokunnan käyttöliittymä on määritetty kuulutuskojeelle ja ainakin yksi PRA-CSE on yhdistettynä.
- Kaikki kriittiset hälytystoiminnot voi suorittaa painikkeilla käsineet kädessä.
- Kaikki laajennuksen ilmaisimet kuuluvat yhdistetyn kuulutuskojeen ilmaisintestiin.

#### **Liitännät**

- Luotettava, lukittu, yhden kaapelin kytkentä kuulutuskojeen ja laajennusyksiköiden välille.
- Vankka metallinen kytkentälevy.
- Kaikki laajennukset saavat osoitteen automaattisesti vasemmalta oikealle.
- Kaikki kokoonpano voidaan tehdä yhdellä tavallisella Torx TX10 -ruuvimeisselillä.

#### **Merkinnät**

– Irrotettava etulevy tekstien lisäämiseksi jokaiselle painikkeelle jopa kolmelle riville.

#### **Painikkeen kansi**

– Toimitus sisältää kolme painikkeen kantta, joilla estetään tärkeiden painikkeiden tahattoman painallukset.

# **15.3 Toimintakaavio**

#### **Toiminta- ja yhteyskaavio Sisäiset laitetoiminnot**

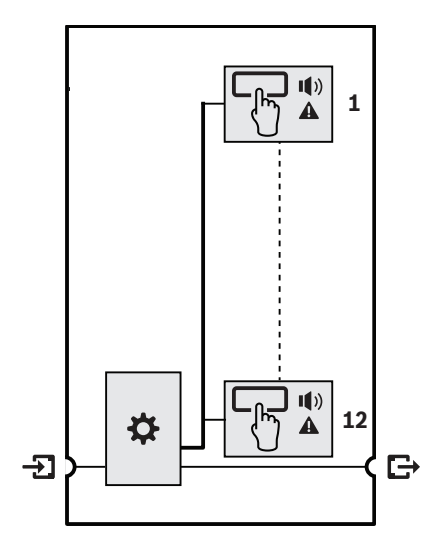

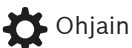

#### Vyöhyketilan merkkivalo

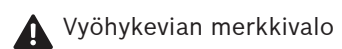

# **15.4 Merkkivalot ja liitännät**

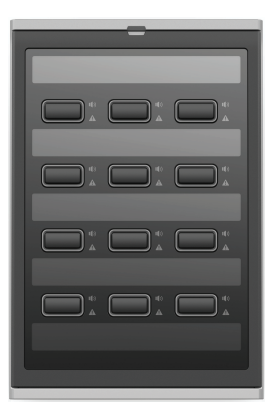

#### **Yläosan ilmaisimet**

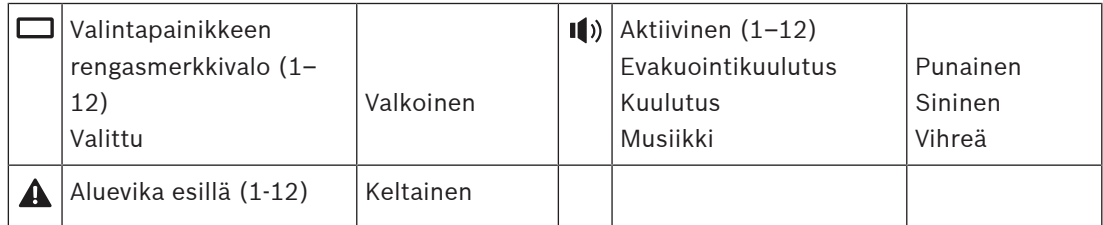

LED-valojen kirkkauden säätöä tuetaan vain laitteissa, joiden laitteistoversio on 01/01 tai suurempi.

#### **Yläosan ohjaimet**

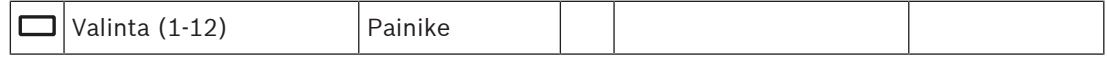

#### **Alaosan kytkennät**

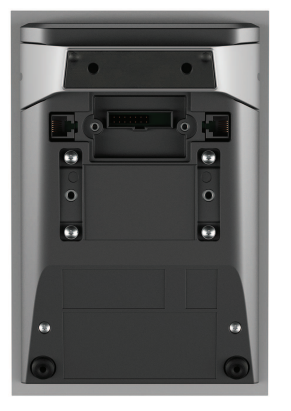

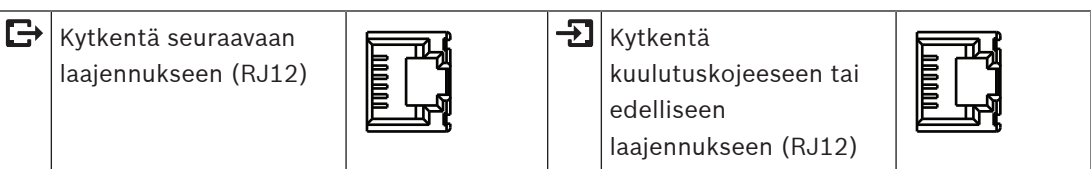

# **15.5 Asennus**

PRA-CSE-laajennusyksikköä käytetään PRA-CSLD- ja PRA-CSLW-kuulutuskojeiden kanssa.

#### **Viitata johonkin**

–[LCD-kuulutuskoje \(CSLD, CSLW\), sivu 175](#page-174-0)

# **15.5.1 Toimituksen sisältö**

Laatikko sisältää seuraavat osat:

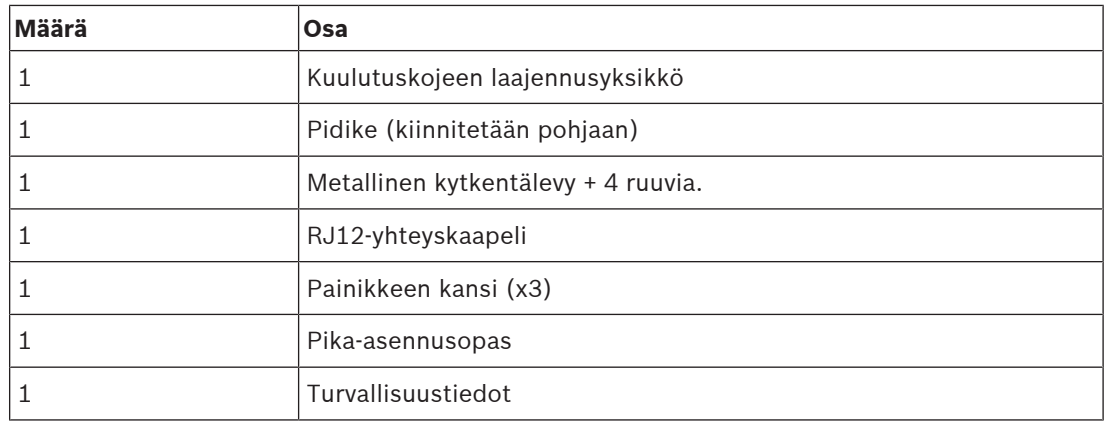

Työkaluja ja Ethernet-kaapeleita ei toimiteta laitteen mukana.

#### **Osien tarkastaminen ja tunnistaminen**

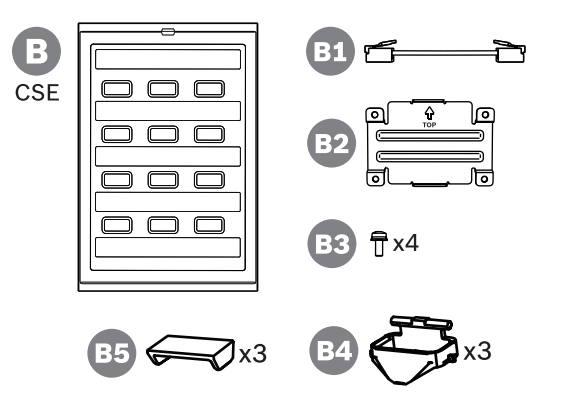

- **B** Kuulutuskojeen laajennusyksikkö
- **B1** Liitäntäkaapeli
- **B2** Kytkentälevy
- **B3** Torx-ruuvi TX10 (x4)
- **B4** Painikkeen valorengas (x3)
- **B5** Painikkeen kansi (x3)

### **15.5.2 Kuulutuskojeeseen yhdistetty laajennusyksikkö**

<span id="page-193-0"></span>Lisää enintään neljä PRA-CSE-kuulutuskojeen laajennusyksikköä vyöhykkeen valintaa ja/tai muita toimintoja varten. Ilman laajennusyksiköitä kuulutuskojetta voidaan käyttää vain ennalta määritetyllä vyöhykevalinnalla.

Kuulutuskoje (A) ottaa liitetyn laajennuksen (B) automaattisesti itselleen ja numeroi seuraavat laajennukset. Manuaalista osoitteitusta ei tarvita eikä se ole mahdollista. Järjestelmä valvoo, että määritetty laajennus pysyy yhdistettynä kuulutuskojeeseensa. Kuulutuskojeesta seuraava laajennusyksikkö on kokoonpanossa ensimmäinen

laajennusyksikkö. Kaikki laajennusyksiköt kommunikoivat kuulutuskojeensa kanssa lyhyen RJ12‑silmukkakaapelin kautta. Sama yhteys välittää virran laajennusyksiköille. Laajennusyksiköitä ei voi käyttää ilman kuulutuskojetta.

Kiinnitä ja kytke kuulutuskojeen laajennusyksikkö noudattamalla seuraavaa tapaa:

- 1. Irrota kaapelikannet kuulutuskojeen ja laajennusyksikön pohjasta TX10-ruuvimeisselillä.
	- Paikanna kuulutuskojeesta kaksi ruuvia pöytätelineen pidikkeen rei'istä.
- 2. Kiinnitä kytkentälevy kuulutuskojeen ja ensimmäisen laajennusyksikön välille neljällä M3 ruuvilla, joissa on TX10-pää.
	- Kytkentälevy ja ruuvit toimitetaan laajennusyksikön mukana.
	- Laajennusyksikön voi kiinnittää vain kuulutuskojeen oikealle puolelle (yläpuolelta katsottaessa).
- 3. Kytke lyhyt RJ12-kaapeli kuulutuskojeen ja (ensimmäisen) laajennusyksikön välille.
	- Tämän kaapelin voi kytkeä kummin päin tahansa. RJ12-kaapeli toimitetaan laajennusyksikön mukana.
- 4. Jos kuulutuskojetta ei vielä ole kytketty verkkoon, käytä yhtä tai kahta Gb-Ethernetkaapelia (CAT5e tai parempi), joissa on RJ45-liitin, kuulutuskojeen liittämiseksi PSEporttiin, jossa on PoE.
- 5. Leikkaa pieni pala pois kuulutuskojeen kaapelikannesta, jotta RJ12‑kaapeli mahtuu siitä läpi.
	- Tämä pala peitti RJ12‑liitännän, kun sitä ei käytetty.
- 6. Kiinnitä kaapelikannet takaisin niiden kahdella TX10-ruuvilla.
	- Kaapelikannet estävät, ettei RJ12‑kaapeli irtoa liittimestään. Kuulutuskojeissa kaapelikansi estää myös nollauskytkimen asiattoman käytön.

Noudata samaa menettelyä muiden laajennusyksiköiden kiinnittämisessä jo kiinnitettyyn laajennusyksikköön.

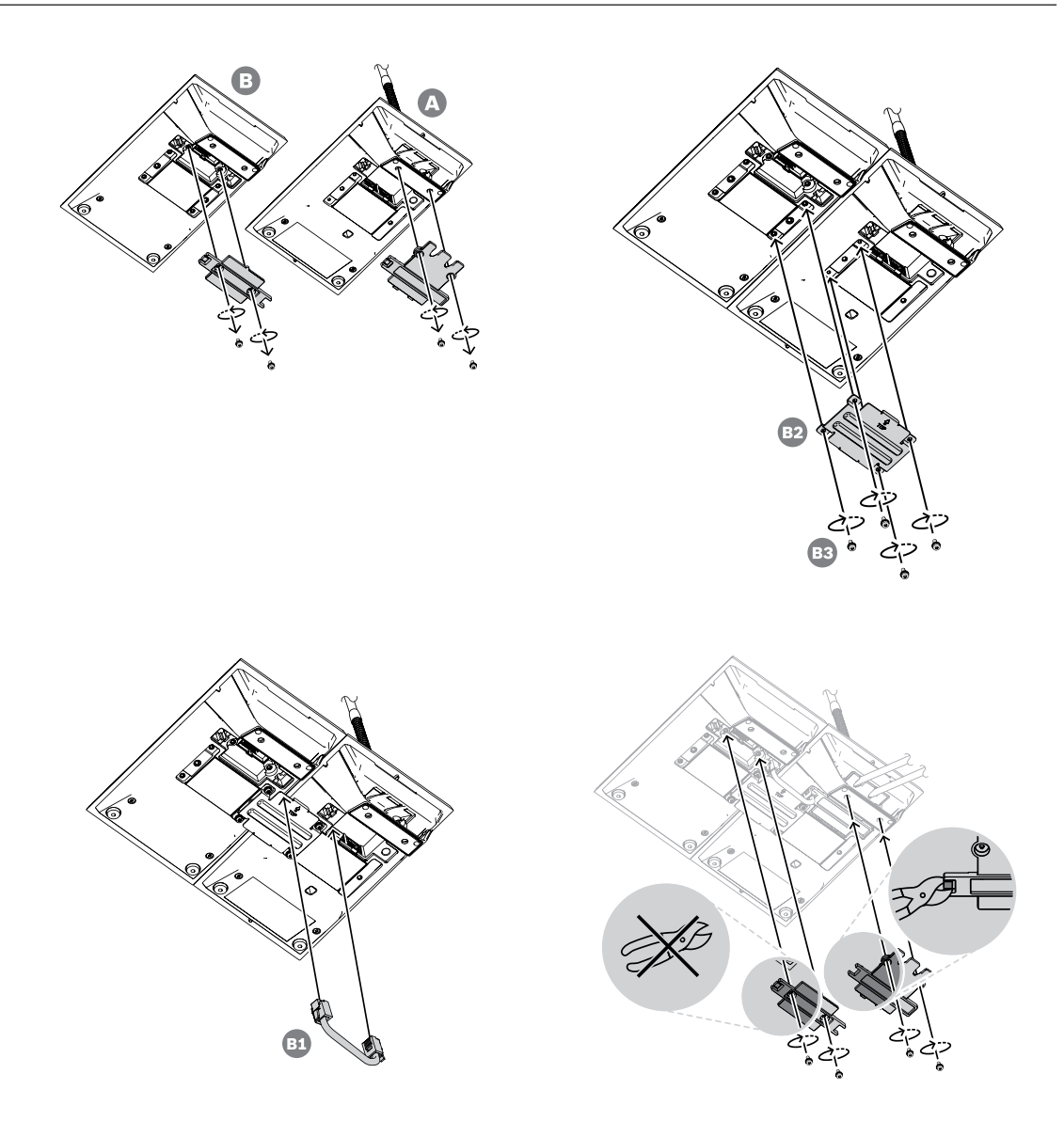

#### **15.5.3 Merkinnät**

Kuulutuskojeen laajennusyksikössä on valmiudet merkitä avaimet asiakaskohtaisin tekstein ja/ tai symbolein, mutta myös laajennusyksikkö voidaan merkitä.

Lisää merkinnät tai muuta niitä noudattamalla seuraavaa tapaa:

- 1. Laajennusyksikön yläkansi on kiinnitetty magneeteilla. Nosta laajennusyksikön yläkansi käyttämällä ruuvimeisseliä tai pinsettejä. Peitekannessa on pieni kolo tätä varten.
- 2. Liu'uta kantta ylöspäin ja irrota se.
- 3. Käännä kansi ylösalaisin. Paina ruuvimeisselillä tai pinseteillä varovasti reikää, joka on merkintälapun pidikkeen metallisessa yläreunassa. Liu'uta merkintälapun pidikettä vasemmalle niin, että sen lukitus avautuu, ja irrota se nostamalla ylöspäin.
	- Tämä merkintälapun pidike on tarkoitettu laajennusyksikön nimelle. Se on valmistettu metallista, ja sillä myös kiinnitetään yläkansi magneettisesti kotelon runkoon.
- 4. Paina ruuvimeisselillä tai pinseteillä varovasti reikiä, jotka ovat muovisissa merkintälappujen pidikkeissä, ja irrota pidikkeet nostamalla.

5. Kirjoita nimilappuun ja avainlappuihin haluamasi tekstit käyttäen apuna annettua mallia. Tulosta sitten paperille ja leikkaa oikeaan kokoon.

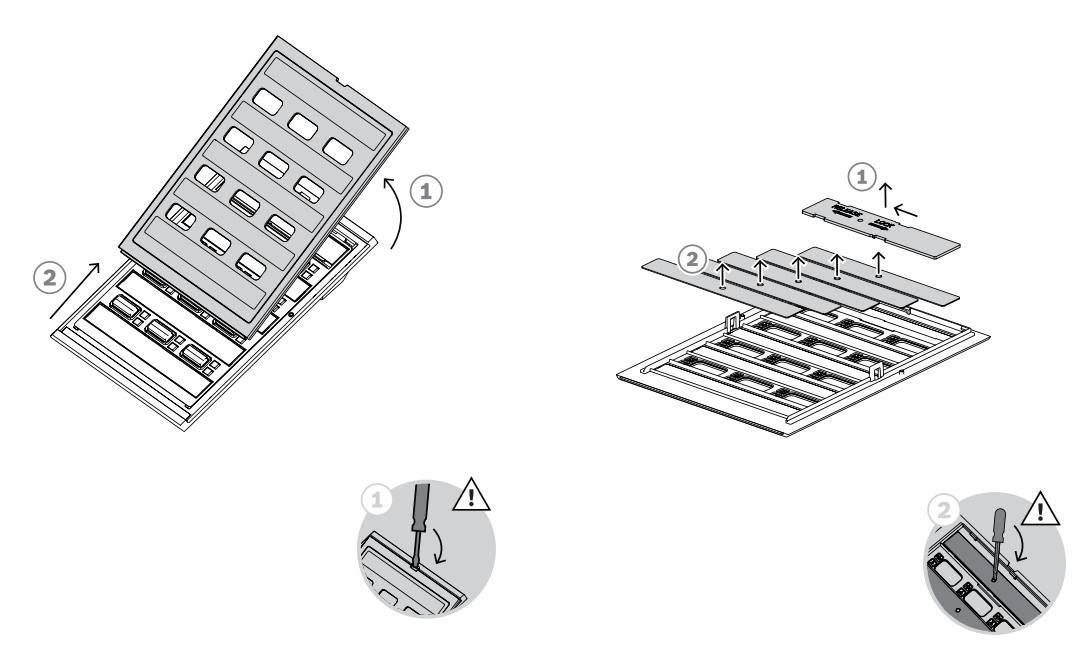

- 6. Aseta merkintälaput ylösalaisin niille varattuihin paikkoihin, ja aseta pidikkeet paikoilleen. Liu'uta metallista yläpuolen merkintälapun pidikettä oikealla niin, että se lukittuu.
- 7. Kiinnitä kansi takaisin laajennusyksikön runkoon ensin liu'uttamalla pohjapuoli runkoon ja sitten kallistamalla alaspäin, kunnes se napsahtaa paikoilleen.

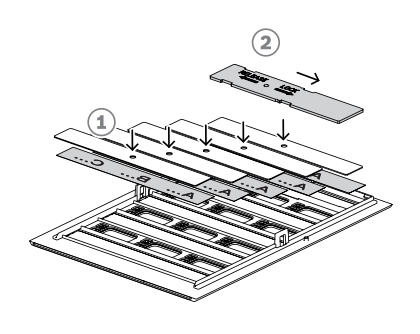

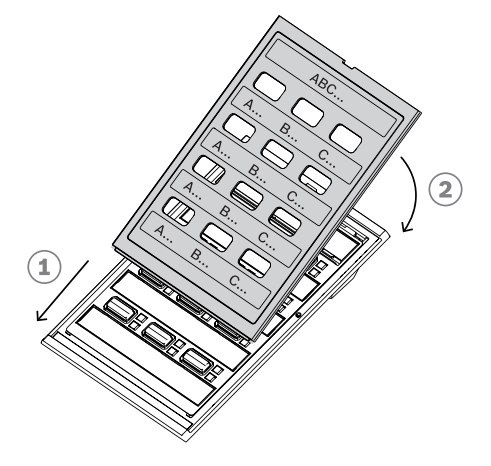

#### **15.5.4 Painikkeen kannen kiinnittäminen**

Kuulutuskojeen laajennusyksikössä on mahdollisuus lisätä kansi yhden tai useamman painikkeen päälle estämään vahingossa tapahtuva aktivointi. Jokaisen PRA-CSE:n mukana toimitetaan kolme kantta. Jokainen niistä sisältää valkoisen valorenkaan ja sarananastat sekä punaisen kannen ja sen saranan.

Kiinnitä painikkeen kansi noudattamalla seuraavaa tapaa:

- 1. Laajennusyksikön yläkansi on kiinnitetty magneeteilla. Nosta laajennusyksikön yläkansi käyttämällä ruuvimeisseliä tai pinsettejä. Peitekannessa on pieni kolo tätä varten.
- 2. Liu'uta kantta ylöspäin ja irrota se, niin pääset käsiksi painikkeisiin.
- 3. Läpinäkyvät valorenkaat asetetaan kolmen reiveinä painikkeiden ympärille. Nosta riviä pinseteillä ja poista rivi niiltä painikkeilta, joille asetat kannen.
- 4. Irrota alkuperäinen valorengas katkaisemalla muoviset saranat, jotka menevät viereisiin valorenkaisiin. Jätä osa muovisaranasta paikoilleen jokaiseen valorenkaaseen, jotta se on helpompi asettaa oikeaan asentoon takaisin laitettaessa.
- 5. Aseta yksi uusista valorenkaista sarananastojen kanssa halutun painikkeen ympärillä olevaan tilaan. Sarananastan pitää tulla yläpuolelle.
- 6. Aseta sitten alkuperäiset valorenkaat takaisin muiden painikkeiden ympärille.
- 7. Kiinnitä kansi takaisin laajennusyksikön runkoon ensin liu'uttamalla pohjapuoli runkoon ja sitten kallistamalla alaspäin, kunnes se napsahtaa paikoilleen.

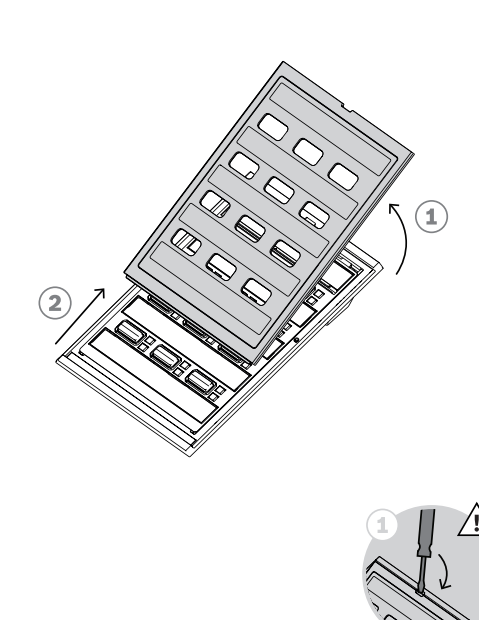

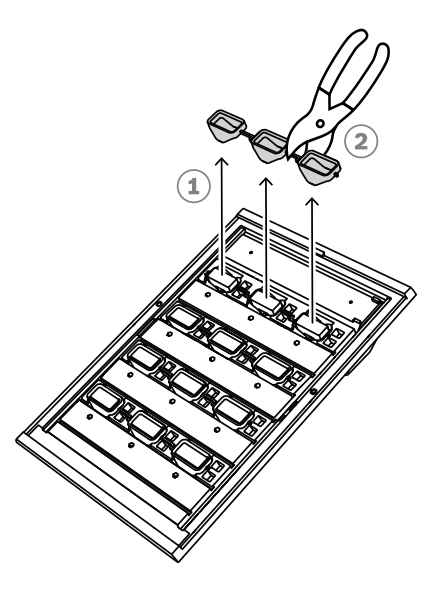

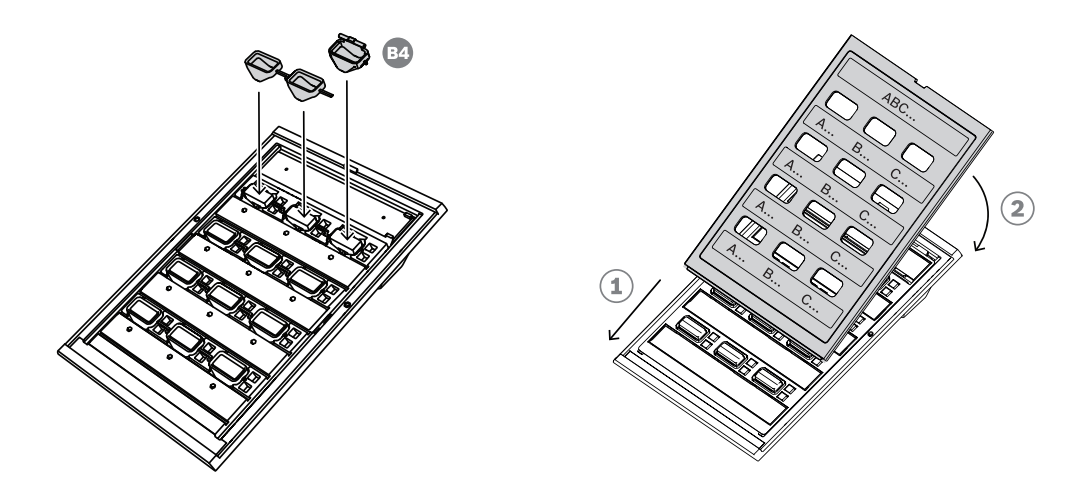

- 8. Punaisessa kannessa on reikä saranan yhdellä puolella. Se on tarkoitettu sarananastalle. Saranan toisella puolella on kolo oikeanpuoleiselle sarananastalle. Käännä kantta 10 astetta vastapäivään, ja liu'uta oikealle painikkeen päälle niin, että sarananasta menee saranassa olevaan reikään. Paina sitten kannen oikeaa puolta alas, kunnes oikean puolen sarananasta napsahtaa saranassa olevaan reikään. Tähän tarvitaan hieman voimaa.
- 9. Kun kansi on napsahtanut paikoilleen, saranalla on kaksi vakaata asentoa ja kannen voi kääntää auki tai kiinni.

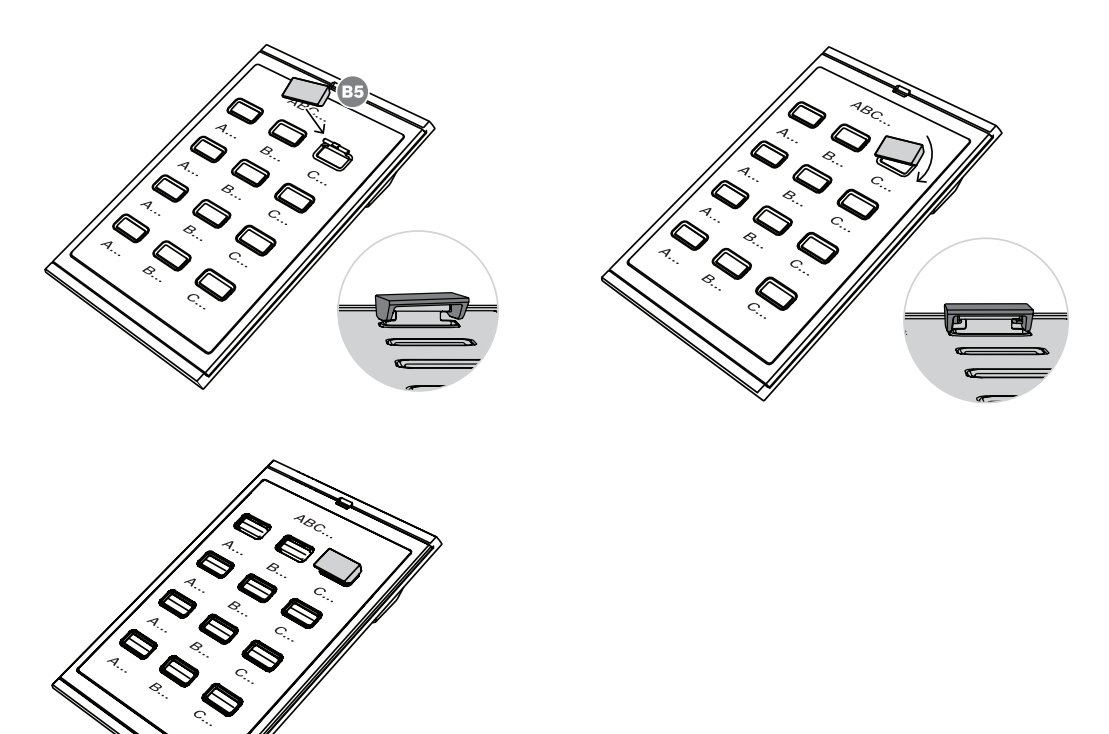

#### **Huomautus!**

Jos tarvitset enemmän kuin kolme laitteen mukana toimitettua painikkeen kantta, tilaa 30 kappaletta painikkeen kansia huoltotuotteena materiaalinumerolla F.01U.399.317.

**i**

# **15.6 Hyväksynnät**

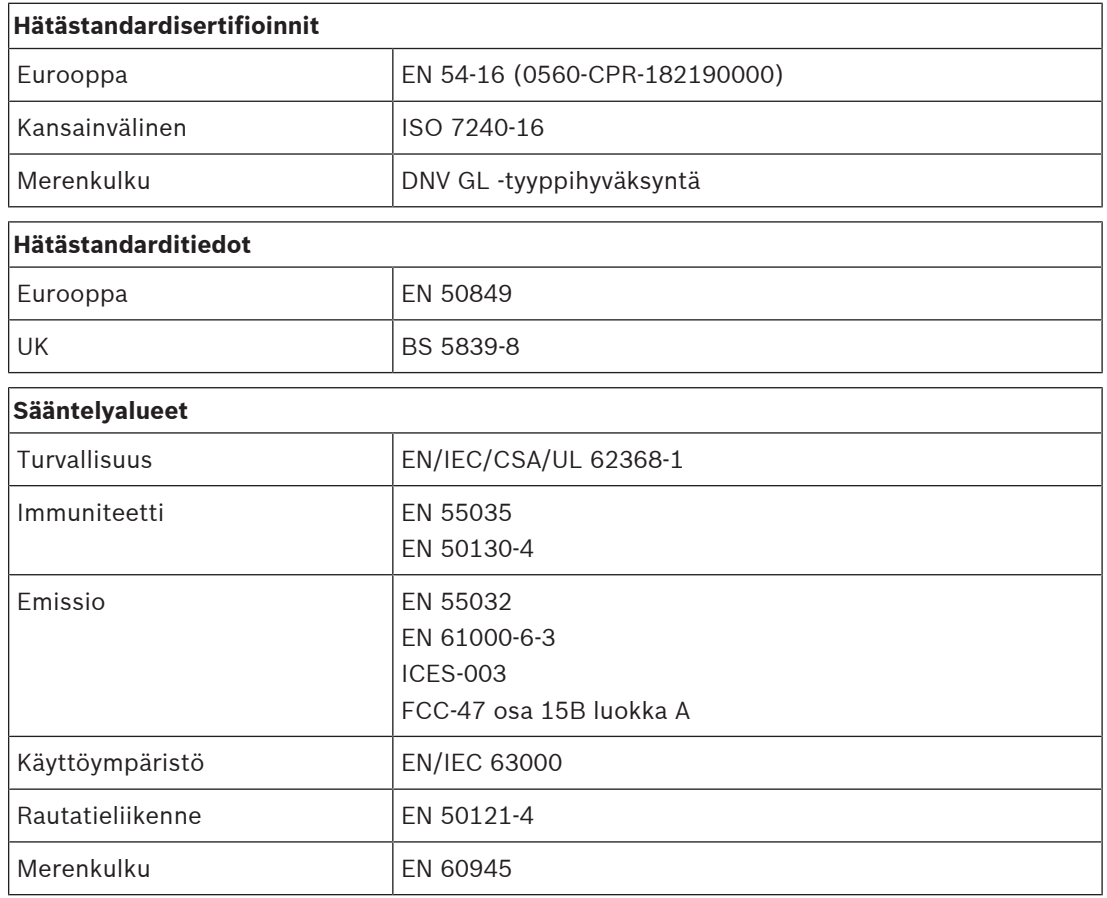

# **15.7 Tekniset tiedot**

#### **Sähköominaisuudet**

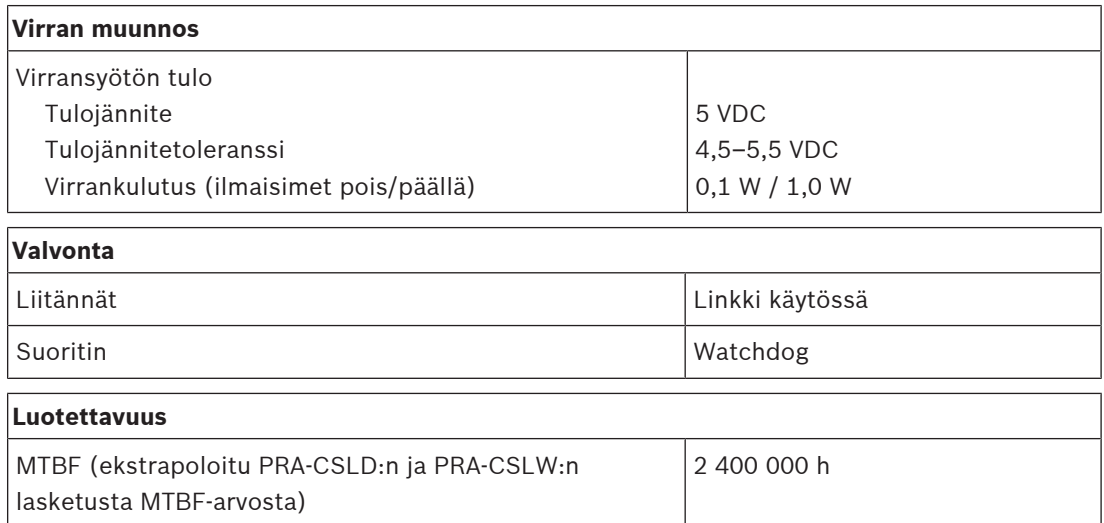

#### **Ympäristötiedot**

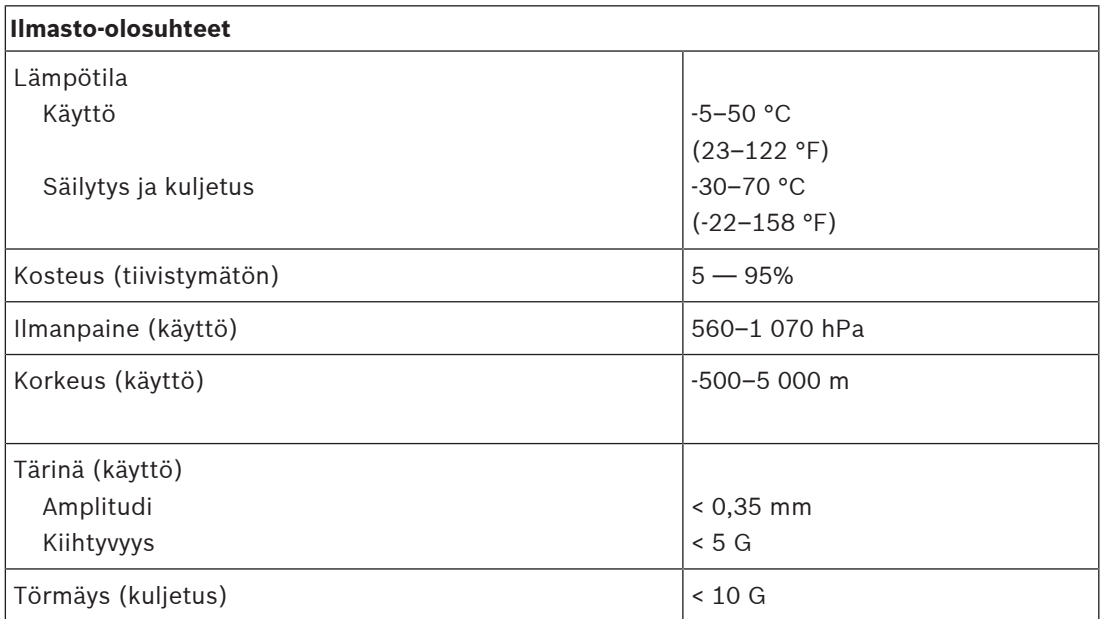

#### **Tekniset tiedot**

 $\overline{r}$ 

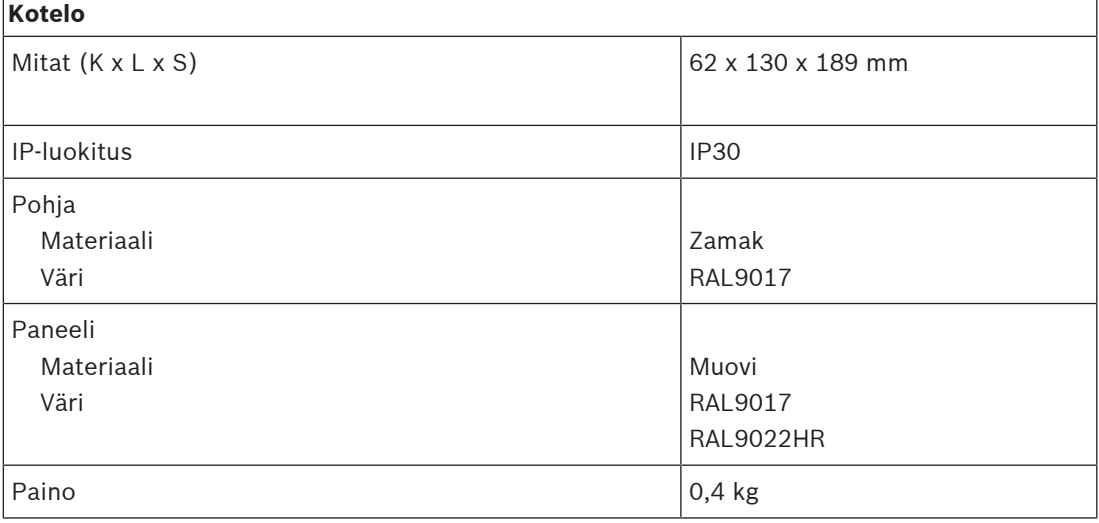

**16 Kuulutuskojesarja (CSBK)**

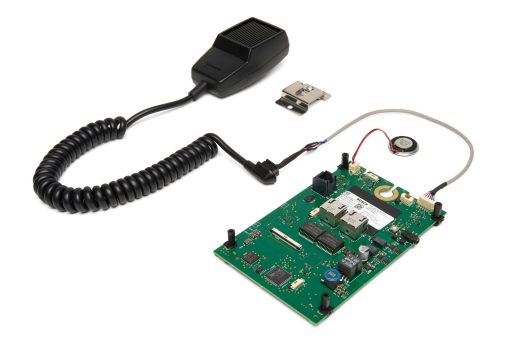

# **16.1 Johdanto**

Perustason kuulutuskojesarja avomallinen kuulutuskoje, jolla voidaan luoda täysin mukautettuja käyttöpaneeleja PRAESENSA Yleisäänentoisto- ja äänievakuointijärjestelmiin. Laitteessa on samat toiminnot kuin PRA-CSLW-mallissa, mutta ilman LCD-näyttöä, jotta se on helpompi asentaa käyttö- tai palomieskeskuksiin.

Laitteen mukana toimitaan valvottu, suuntaamaton käsimikrofoni, jossa on puhepainike ja pieni monitorikaiutin.

Sarjassa on CAN-väylän liittymä RJ12-liitännällä PRA-CSEK Kuulutuskojeen laajennusyksikköön, johon voidaan yhdistää valintakytkimiä ja tilan merkkivaloja tai täysin mukautettu ohjaustaulu, jossa on kytkimet ja merkkivalot. Liittymä on yhteensopiva PRA-CSE-laitteen kanssa (näitä voidaan yhdistää 1–4 kappaletta).

Sarja pitää yhdistää vain OMNEO-järjestelmän IP‑verkon PoE-liitäntään, joka tarjoaa sekä tietoliikenneyhteyden että käyttövirran. Kojeen voi määrittää tavanomaisten kuulutusten lisäksi myös hätäsoittoasemaksi.

PRA-CSBK on osa, joka on asennettava lopulliseen järjestelmään. Lopullisen tuotteen osalta on varmistettava, että se täyttää asianmukaiset EMC-standardit.

# **16.2 Toiminnot (Functions)**

#### **IP-verkkoliitäntä**

- Suora yhteys IP-verkkoon. Yksi suojattu CAT5e-kaapeli riittää PoE-verkossa äänelle ja ohjaukselle.
- Täysi vikasietoisuus verkko- ja virtayhteydelle saadaan kytkemällä myös toinen suojattu CAT5e-kaapeli.
- Integroitu verkkokytkin kahdella OMNEO-portilla mahdollistaa silmukkakytkennän viereisiin laitteisiin (joissa ainakin yhdessä on PoE). RSTP (Rapid Spanning Tree Protocol) ‑protokolla on käytössä varmistamaan palautuminen verkkolinkkivioista.

#### **Yrityskäyttö**

- Puhepainike käsimikrofonissa. Puhepainikkeella voidaan soittaa esimääritetyille vyöhykealueille ilman kuulutuskojeen laajennusyksiköiden liittämistä.
- Kiinteätasoinen monitorikaiutin.
- Paikallinen äänilinjan tulo (stereo–mono-muunnos) ulkoiseen äänilähteen liittämistä varten. Äänikanava on käytettävissä verkossa, ja sitä voi toistaa millä tahansa kaiutinvyöhykkeellä.

– CAN-väylän liittymä, jossa on virransyöttö RJ12-liitännän kautta, mahdollistaa liittämisen täysin mukautettuun ohjaustauluun, jossa on valintakytkimet ja tilan merkkivalot. Tähän liitäntään voidaan ketjuttaa myös jopa neljä PRA-CSE-kuulutuskojeen laajennuspaneelia tai PRA-CSEK-kuulutuskojeen laajennussarja (saatavuus ilmoitetaan myöhemmin).

#### **Vaaratilanteet**

**16.3 Toimintakaavio**

- Perustason kuulutuskojesarja täyttää kaikki äänievakuointijärjestelmille asetetut vaatimukset, kun se on määritetty oikein yhdessä yhden tai useamman kuulutuskojeen laajennusyksikön tai mukautetun käyttöliittymäpaneelin kanssa. PRA-CSBK on osa, joka on asennettava lopulliseen järjestelmään. Lopullisen tuotteen osalta on varmistettava, että se täyttää asianmukaiset äänievakuointistandardit.
- Kumpikin kahdesta RJ45-verkkoliitännästä toimii kuulutuskojeen PoE-liitäntänä. Näin saavutetaan vikasietoinen verkkoliitäntä, koska jo yksi liitäntä riittää täyteen toiminnallisuuteen.
- Kaikkien kriittisten osa-alueiden valvonta äänikanava ja tietoliikenneyhteys verkkoon ovat molemmat valvottuja.

# $1.4$  $\blacksquare$  $\bullet$ ··l||۱۰  $\bigoplus$ 볾 OWNEO  $\mathfrak{R}$ ✿  $\mathbb{B}$  $\circlearrowleft$  $\blacktriangle$  $\odot$

#### **Toiminta- ja yhteyskaavio Sisäiset laitetoiminnot**

**III**II Äänenkäsittely (DSP)

- Power over Ethernet
- OMNEO-verkkokytkin

 $\bullet$  Ohjain

**16.4 Merkkivalot ja liitännät**

**Yläosa**

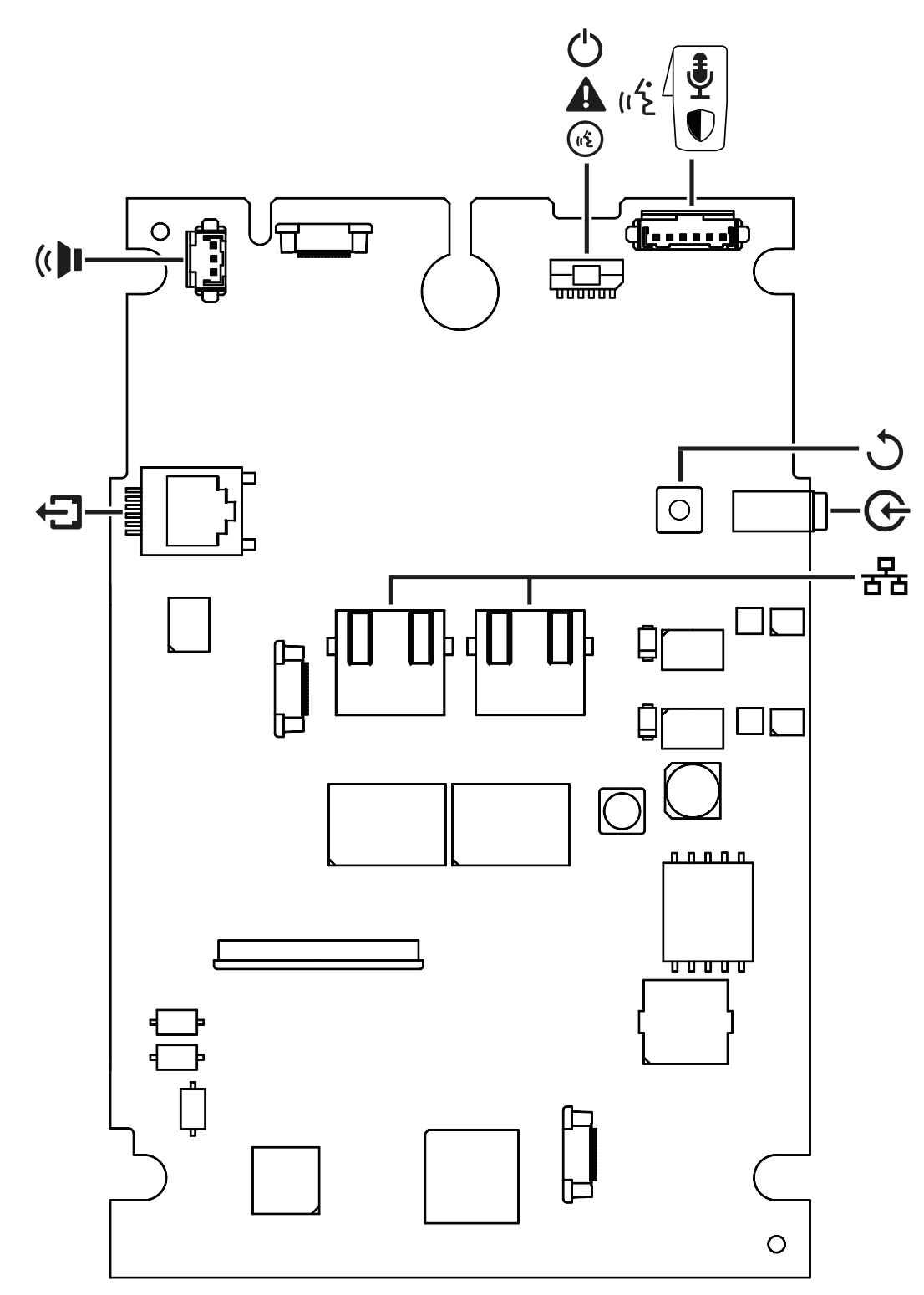

#### **Yläosan ilmaisimet**

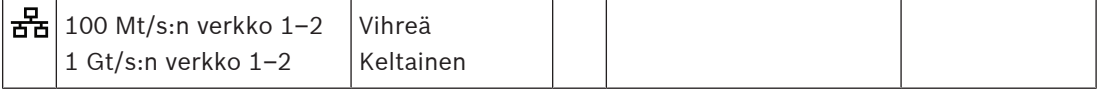

#### **Ulkoiset merkkivalot (myös alapuolella)**

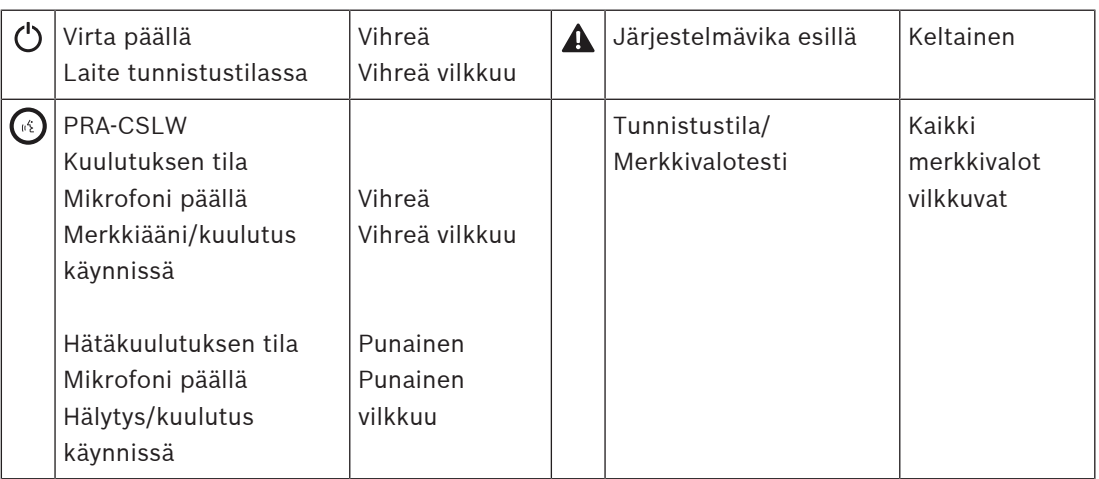

#### **Yläosan ohjaimet**

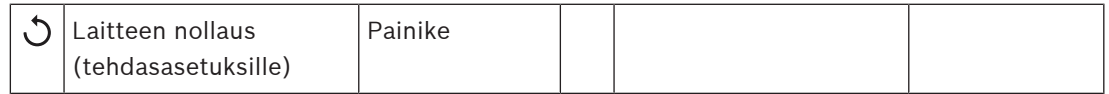

#### **Yläosan kytkennät**

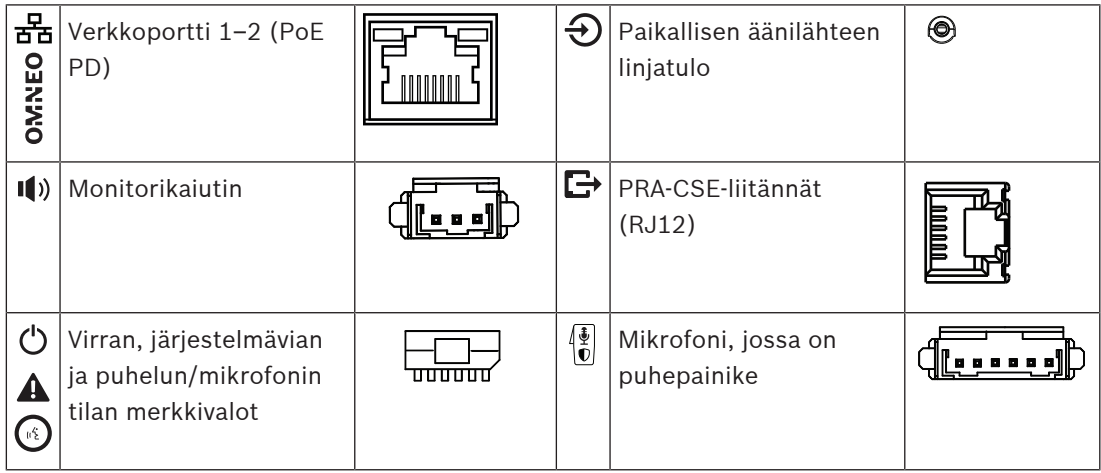

#### **Ulkoiset komponentit**

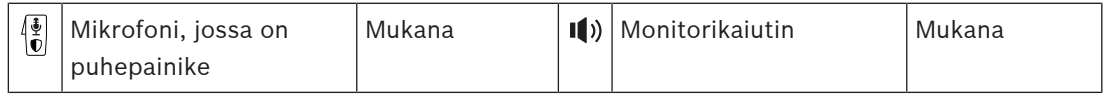

# **16.5 Asennus**

Perustason kuulutuskojesarja avomallinen kuulutuskoje, jolla voidaan luoda täysin mukautettuja käyttöpaneeleja (ei LCD-näyttöä) PRAESENSA Yleisäänentoisto- ja äänievakuointijärjestelmiin. Se on suunniteltu osaksi lopullista tuotetta yhdistettynä käyttöliittymään toiminto- tai vyöhykevalintoja varten tai käytettäväksi erillisenä kuulutuskojeena, jossa on esimääritetty vyöhykevalinta.

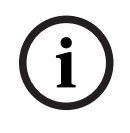

#### **Huomautus!**

PRA-CSBK on osa, joka on asennettava lopulliseen järjestelmään. Lopullisen tuotteen osalta on varmistettava, että se täyttää asianmukaiset EMC- ja turvallisuusstandardit.

# **16.5.1 Toimituksen sisältö**

Laatikko sisältää seuraavat osat:

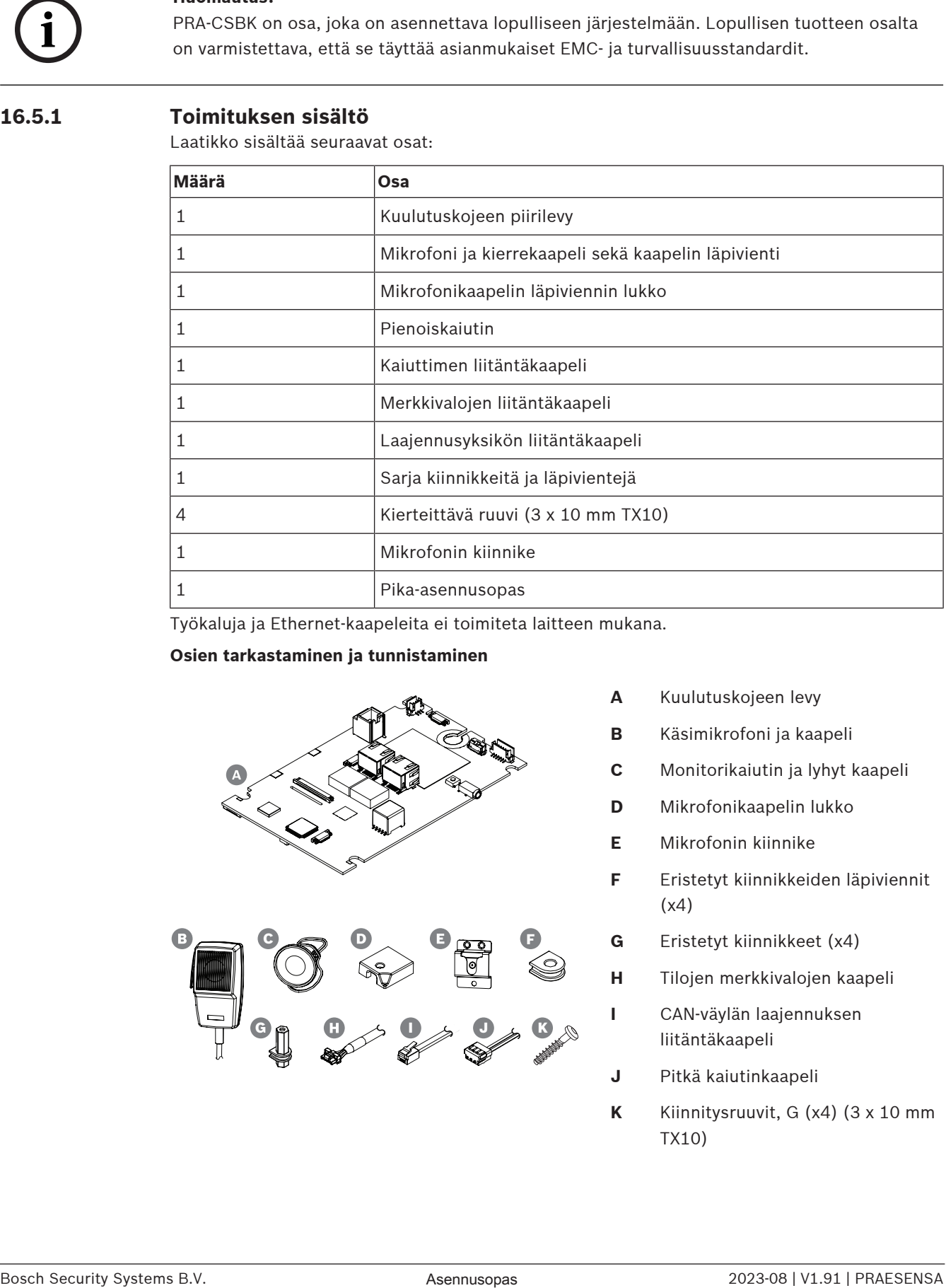

Työkaluja ja Ethernet-kaapeleita ei toimiteta laitteen mukana.

#### **Osien tarkastaminen ja tunnistaminen**

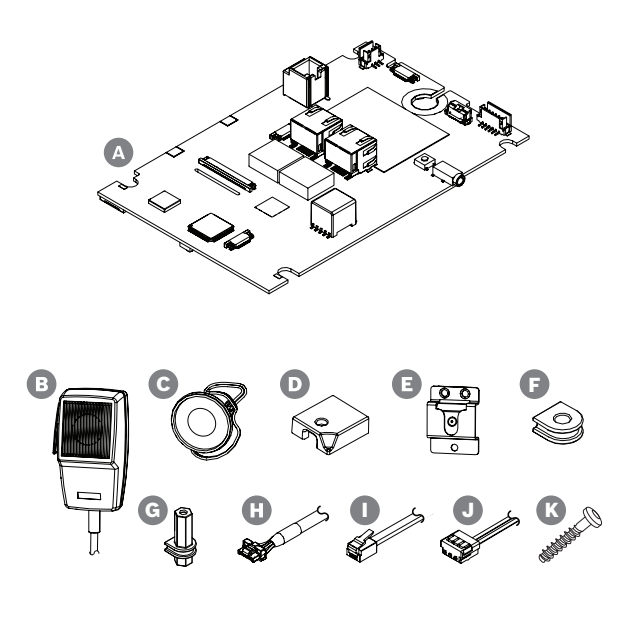

- **A** Kuulutuskojeen levy
- **B** Käsimikrofoni ja kaapeli
- **C** Monitorikaiutin ja lyhyt kaapeli
- **D** Mikrofonikaapelin lukko
- **E** Mikrofonin kiinnike
- **F** Eristetyt kiinnikkeiden läpiviennit (x4)
- **G** Eristetyt kiinnikkeet (x4)
- **H** Tilojen merkkivalojen kaapeli
- **I** CAN‑väylän laajennuksen liitäntäkaapeli
- **J** Pitkä kaiutinkaapeli
- **K** Kiinnitysruuvit, G (x4) (3 x 10 mm TX10)

#### **16.5.2 Kotelovaatimukset**

PRA-CSBK on osa, joka on asennettava lopulliseen järjestelmään. Lopullisen tuotteen täytyy vastata standardia EN/IEC/UL 62368‑1. Tässä standardissa käytetään vaarapohjaista lähestymistapaa turvallisuusanalyysiin. Standardin 62368‑1 keskeisenä tarkoituksena on antaa suunnittelijoille enemmän joustavuutta tuotteiden turvatoimenpiteiden suunnitteluun ja edellyttää samalla perusteellista analyysiä sen varmistamiseksi, että kaikkia tuotteita on turvallista käyttää, eivätkä ne voi aiheuttaa vammoja tai tulipaloa. PRA-CSBK:ta käyttävän lopullisen tuotteen vaatimustenmukaisuutta varten on noudatettava seuraavia luokituksia ja varmistettava, että lopullisessa tuotteessa on asianmukaiset suojukset käyttäjille aiheutuvien vahinkojen estämiseksi.

- Sähköisesti aiheutunut vamma: luokka 1 (ES1), koska PoE-jännite on <60 V DC.
- Sähköisesti aiheutunut tulipalo: luokka 2 (PS2), koska suurin mahdollinen PoE-virran häviö on 15–100 W.
- Mekaanisesti aiheutunut vamma: luokka 2 (MS2), koska suojaamattomassa PRA-CSBK:ssa on terävät reunat. Liikkuvia osia ei ole.
- Palovamma: luokka 1 (TS1), koska ulkoisten pintojen, joita ei tarvitse koskettaa laitteiston käyttämiseksi, lämpötila on <70 °C.
- Säteilyenergian lähteitä (RS) ja mahdollisia syttymislähteitä (PIS) ei ole.

PS2:n ja MS2:n osalta lopullisen tuotteen kotelo on suunniteltava niin, että se estää tavallisten käyttäjien vahingoittumisen. Hyvää EMC- ja lämpösuorituskykyä varten on otettava huomioon myös eräitä muita toimenpiteitä.

- 1. Paloturvallisuutta (PS2) varten kotelon on oltava metallia tai muovia, jolla on syttyvyysluokitus UL94V‑0. Käytettäessä metallikoteloa, jolloin edellytyksenä on standardin UL 864 / UL 2572 noudattaminen, kotelo on maadoitettava, koska sisäiset jännitteet voivat ylittää 42,4 V:n huipun.
- 2. Mekaanista turvallisuutta (MS2) varten PRA-CSBK on koteloitava täysin niin, ettei siihen pääse käsiksi. Lopullista tuotetta ei myöskään saa asentaa yli kahden metrin korkeudelle lattiasta.
- 3. Riittävää jäähdytystä varten kotelon koon on oltava vähintään noin 30 x 20 x 5 cm. PRA-CSLx:n kotelo on pienempi, koska se käyttää kotelon metallista alaosaa tiettyjen kriittisten komponenttien jäähdytykseen. PRA-CSBK voidaan asentaa vaakasuuntaan niin, että RJ45-verkkoliittimet ovat päällä, tai pystysuuntaan.
- 4. Käytettäessä metallikoteloa hyvä EMC-suorituskyky edellyttää, ettei PRA-CSBK:n maadoitusta liitetä metallikoteloon.
- 5. Vain Ethernet-verkkokaapelit voivat lähteä kotelosta (kentän johdotus). Hyvää EMCsuorituskykyä varten kaikkien muiden johtojen on pysyttävä kotelon sisällä, eikä toimitettuja kaapeleita saa jatkaa.

# **16.5.3 Kiinnitys**

Kuulutuskojeen levy asennetaan aina tasaiselle pinnalle. Poraa tai lävistä reiät kiinnitysnastoille (G) 95 x 136 mm:n nelikulmaiseen muotoon. Liu'uta neljä nastaa levyn aukkoihin, yksi jokaiseen kulmaan. Mekaanisen vakauden takia on käytettävä kaikkia neljää nastaa. Kiinnitä nastat kiinnityspohjaan kierteittävillä ruuveilla (K), kanta TX10, koko 3x10 mm. Vaihtoehtoisesti voit käyttää neljää eristettyä kiinnikkeen läpivientiä (F) sekä M3 (1/8 in) pultteja ja muttereita, kun kiinnityspohjassa on jo nastat, vähimmäiskorkeus 5 mm. Estä oikosulut komponenttien välillä levyn alaosassa ja metallisessa kiinnityspohjassa. Käytä välissä tarvittaessa eristyssuojaa.

**i**

#### **Huomautus!**

Levyssä on paljon komponentteja, jotka ovat herkkiä sekä mekaaniselle stressille että sähköstaattisille purkauksille (ESD). Vältä taivuttamasta levyä ja noudata varotoimenpiteitä, jotka koskevat sähköstaattisille purkauksille herkkien laitteiden käsittelyä.

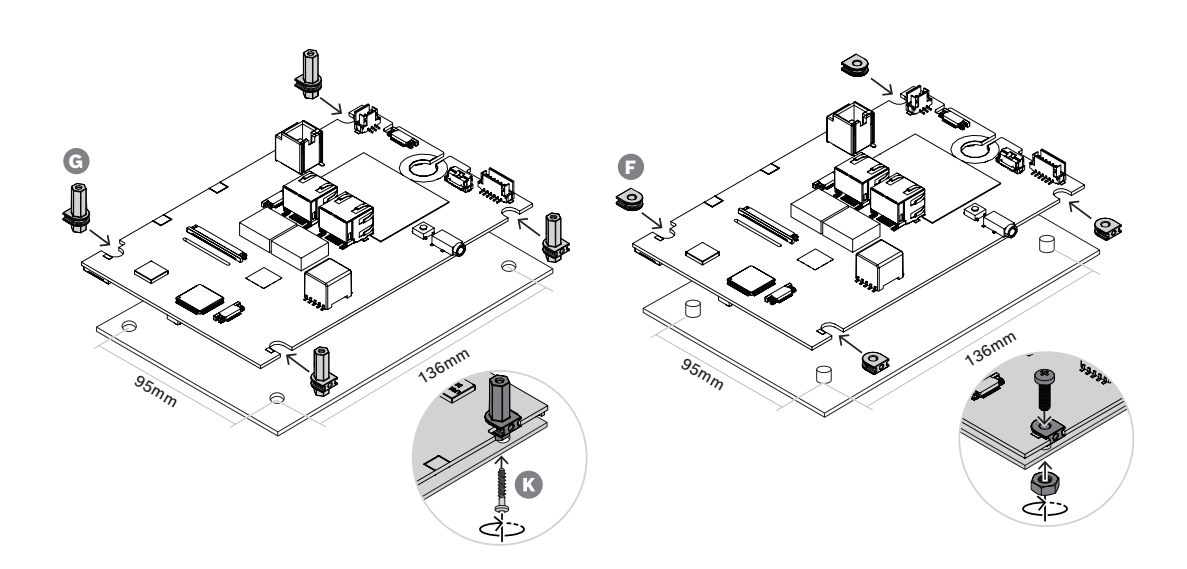

# **16.5.4 Mikrofoniliitäntä**

PRA-CSBK:n mukana toimitettava dynaaminen mikrofoni on tarkoitettu lähietäisyydeltä puhumiseen. Mikrofoni on sama kuin PRA-CSLW:ssä, katso taajuusvaste kohdasta [Kuulutuskojeen mikrofonin taajuusvaste, sivu 184](#page-183-0). Mikrofonia ja sen liitäntää valvotaan mikrofonin impedanssin avulla. Mikrofonin puhepainiketta ja liitäntää valvotaan oikosulkujen ja avointen virtapiirien varalta käyttämällä kahta integroitua 10 kohmin vastusta tavalla, joka on kuvattu PRA-MPS3:n ohjaustulojen yhteydessä, katso luku [Ohjaustulot, sivu 142](#page-141-0). Mikrofonissa on kaapelin läpivientikiinnike ja vedonpoisto paneelille, johon mikrofoni on asennettu. Paneelin enimmäispaksuus on 5 mm, ja kaapelin kiinnike vaatii nelikulmaisen, 11,5 x 14,3 mm:n kokoisen reiän. Jos paneeli on paksumpi kuin 3 mm, kaapelin lähtö kiinnikkeestä vaatii lisäaukon kaapelin puristumisen estämiseksi, kun kiinnikkeen lukko työnnetään sisään.

- 1. Pujota kaapeli ja liitin reiän läpi niin, että kaapelin kiinnike on paneelin pinnalla.
- 2. Työnnä lukkoa paneelin takana kiinnikkeeseen niin, että se napsahtaa paikalleen. Kiinnikkeen tiukkaa kiinnitystä varten paneelin takaosan ja lukon välinen tila on täytettävä 5 mm:n paksuuteen asti vähintään yhdellä nelikulmaisella aluslevyllä tai on käytettävä 5 mm:n paneelia.
- 3. Työnnä polarisoitu kaapeliliitin levyn 6‑nastaiseen liitäntään.
- 4. Asenna mikrofoni paikalleen pidikkeen avulla.

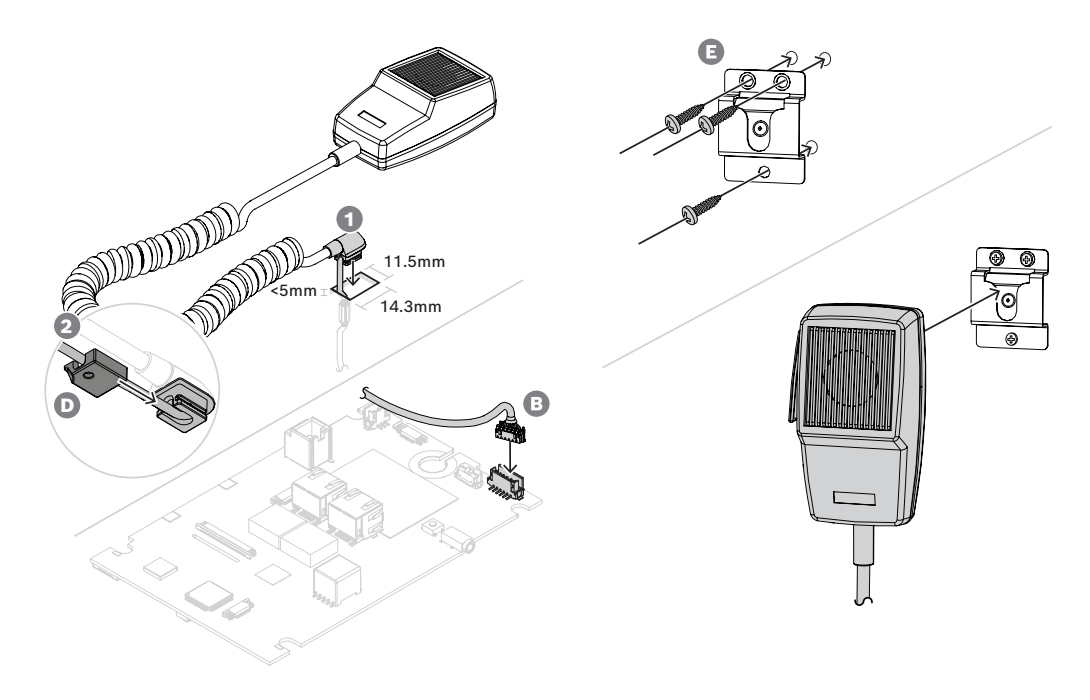

Jos mikrofonia varten tarvitaan (irrotettava) etupaneelin liitin, käytä mikrofoniliitännän piirikaaviota ja johtojen väritaulukkoa johtojen tunnistukseen.

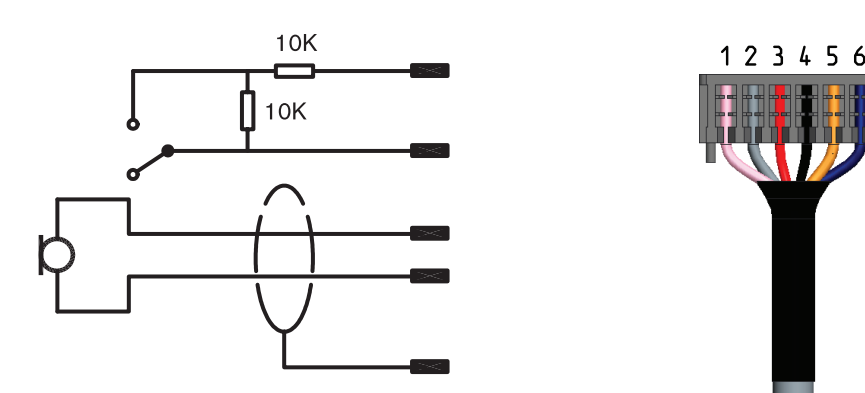

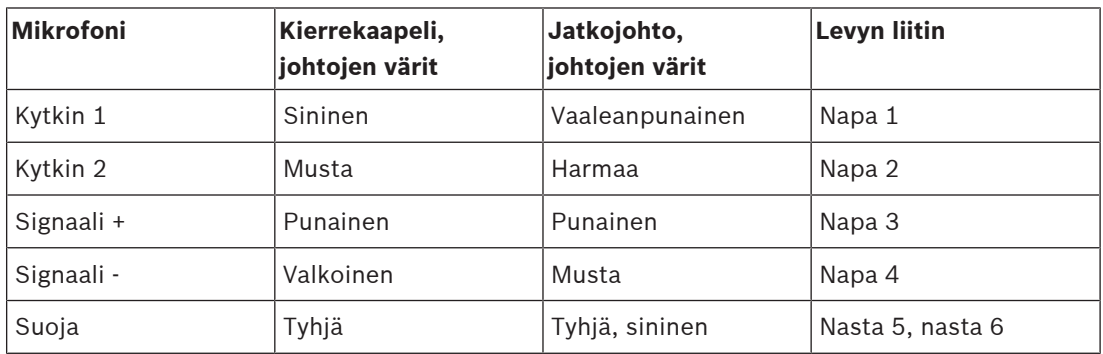

#### **Viitata johonkin**

- [Kuulutuskojeen mikrofonin taajuusvaste, sivu 184](#page-183-0)
- [Ohjaustulot, sivu 142](#page-141-0)

### **16.5.5 Kaiutinliitäntä**

Toimitettu pienoiskaiutin (C) on 1,5 W:n kaiutin, jonka impedanssi on 8 ohm ja herkkyys 82 dB SPL (@ 1 W, 0,5 m). Mukana toimitetaan lyhyt (8 cm) yhteyskaapeli, jossa on liitin. Liittimessä on kolme nastaa, mutta vain kahta nastaa käytetään. Työnnä polarisoitu kaapeliliitin levyn 3‑nastaiseen liitäntään.

Mukana toimitetaan myös erillinen, pitempi (50 cm) yhteyskaapeli (J) niitä tilanteita varten, joissa kaiutin on asennettava kauemmaksi kuulutuskojeen levystä. Kun haluat käyttää pitempää kaapelia, leikkaa lyhyt kaapeli irti kaiuttimesta ja juota pitkä kaapeli sen tilalle. Kaiuttimen napaisuudella ei ole merkitystä tässä sovelluksessa.

Tämä 28 mm:n kaiutin on sama kuin PRA-CSLD:ssä ja PRA-CSLW:ssä. Siinä ei ole kiinnityspistettä, joten voit käyttää asennuksessa esimerkiksi sulaliimaa tai reunakiinnikkeitä. Se edellyttää halkaisijaltaan 26 mm:n kokoista aukkoa, jonka syvyys on vähintään 0,8 mm kalvon siirtoa varten.

PRA-CSBK:ssa ei ole kosketusnäyttöä, jonka avulla voitaisiin säätää monitorikaiuttimen äänenvoimakkuutta. Kiinteä äänenvoimakkuusasetus on 0 dB (enintään) kaiuttimen toimiessa summerina vika- tai hätätilanteen äänimerkkiä varten. Kiinteä äänenvoimakkuusasetus on -20 dB, kun kaiuttimen avulla valvotaan merkkiääniä ja ennalta tallennettuja viestejä. Lopullisen tuotteen käyttäjän ei pitäisi pystyä muuttamaan summerin äänenvoimakkuutta äänimerkeissä, kun lopullisessa tuotteessa on käytössä PRA-CSBK. Kaiuttimen äänenvoimakkuutta voidaan vähentää lopullisessa tuotteessa lisäämällä sarjavastus, mutta summerin äänenvoimakkuus on tarkistettava sovellettavien standardien noudattamiseksi.

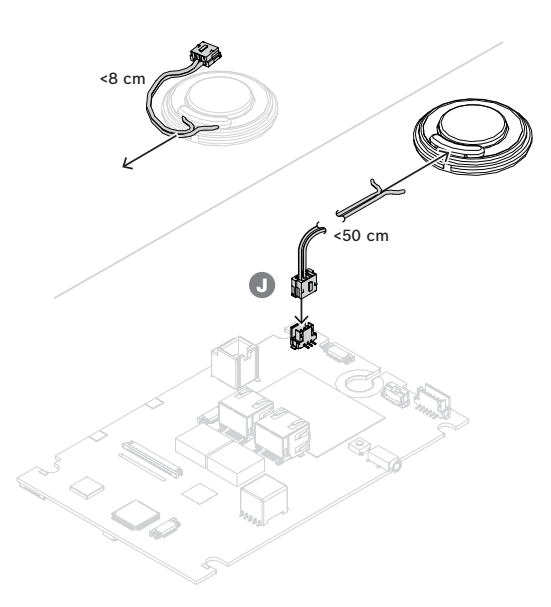

# **16.5.6 Tilojen merkkivalojen liitännät**

PRA-CSLW:n etupaneelissa näkyvät merkkivalot ovat myös toiminnassa levyn alapuolella, koska tämä on saman levyn vaihtoehto. Merkkivalojen käyttö eri paikassa mukautetussa kuulutuskojeessa on mahdollista yläpuolen liittimessä sijaitsevien loogisten lähtöjen avulla. Liitä loogiset lähdöt kaapelin (H) avulla tarvittaviin merkkivalo-ohjaimiin merkkivalojen käyttöä varten. Loogiset lähdöt eivät voi käyttää merkkivaloja suoraan. Loogisten lähtöjen tasot ovat 0 V (merkkivalo pois) tai 3,3 V (merkkivalo päällä). Käytössä on 6‑nastainen liitin. Katso nastojen järjestys kuvasta.

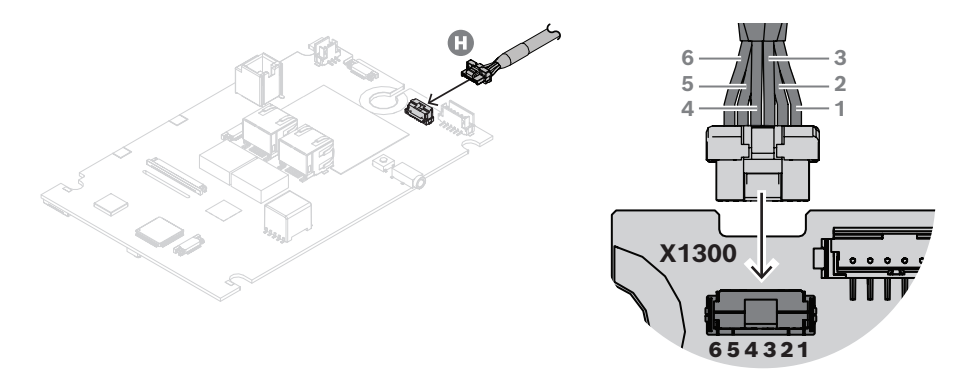

Taulukossa näkyvät nastojen numerot, johtojen värit, vastaavat merkkivalojen toiminnot ja merkkivalojen suositellut värit.

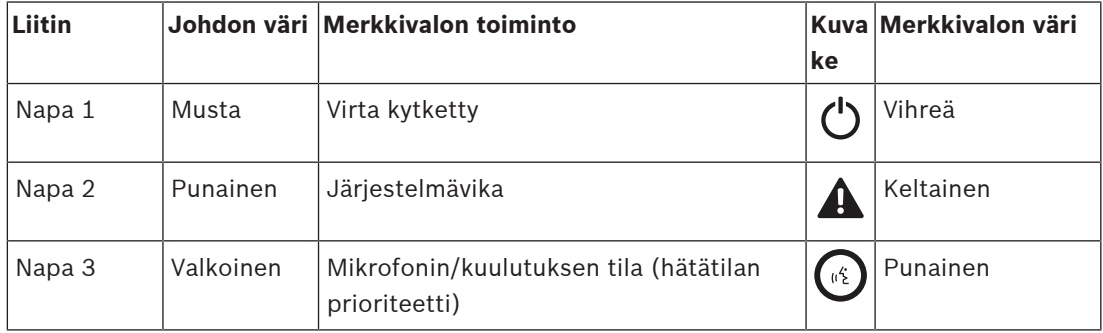

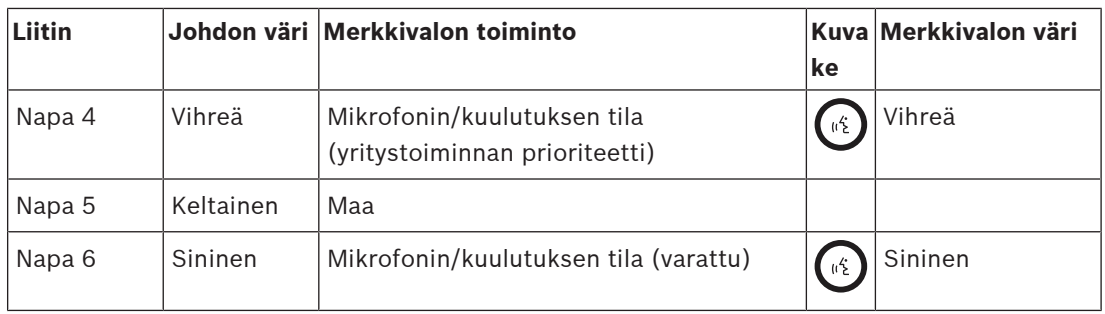

Nämä loogiset signaalit voidaan lukea mukautetun laajennuspaneelin mikro-ohjaimella tai niitä voidaan käyttää soveltuvien merkkivalo-ohjainten tuloina.

Sinisten merkkivalojen ja myös joidenkin vihreiden merkkivalojen päästöjännite on korkeampi kuin 3 V, joten merkkivalot tarvitsevat esimerkiksi 5 V:n syöttöjännitteen, jotta sarjavastus voi asettaa tasaisen virran. 5 V:n rajoitetun virran syöttöjännite on käytettävissä CAN-väylän RJ12 liittimessä. Tällä tavoin koko tuote voi saada virtaa PoE via Ethernet -yhteyden kautta ilman erillistä virransyöttöä (ja akkuvarmistusta).

Merkkivalo-ohjain voi olla yksinkertaisesti ULN2004:n osio (yleinen ohjaimen IC), joka sisältää käänteisen Darlington-ohjaimen ja kytkee täydellisesti 0/3,3 V:n tulolla. Sarjavastuksen arvo kullekin merkkivalolle määrittää nykyisen tilan. Vaihtoehtoinen erillispiiri on myös näkyvissä. Tämä on kytketyn vakiovirran alennus, jolle virran määrittää 150 ohmin emitterivastus. 100 ohmin sarjavastus on tässä vain rajoittamassa virran häviötä ohjaimen transistorissa. Sen arvo määräytyy valitun merkkivalovirran ja merkkivalon lisäjännitteen mukaan.

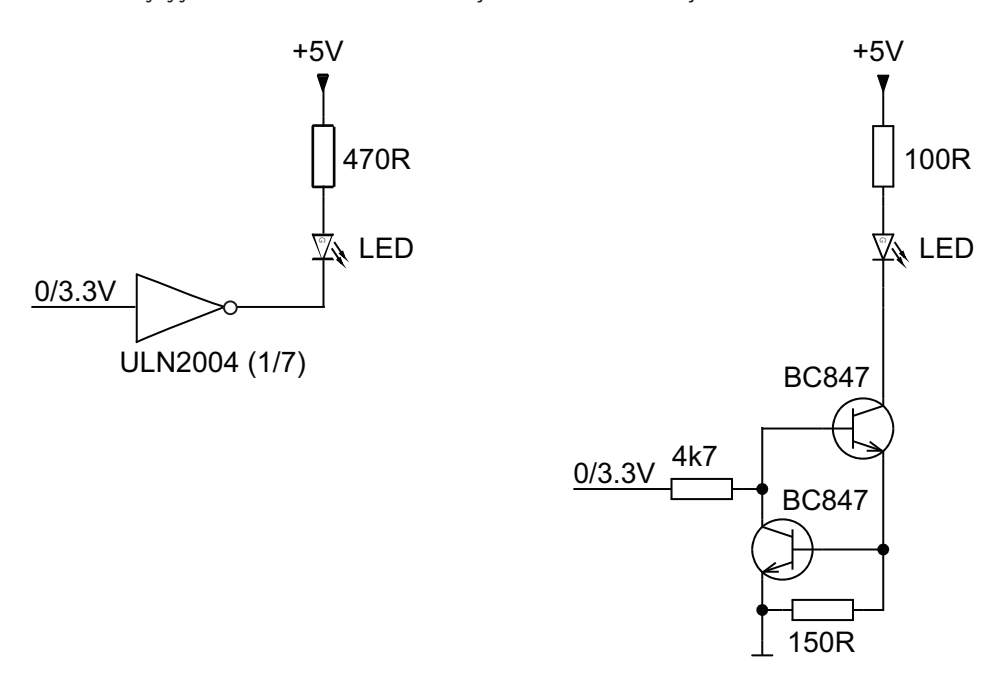

### **16.5.7 Liitäntäkuulutuskoje/laajennus**

PRA-CSBK:ta voidaan käyttää eri tavoin:

- Erillisenä, jolloin ei tarvita yhteyttä laajennukseen. Vain ennalta määritetty toiminta on mahdollista.
- Yhdistelmänä 1–4 PRA-CSE-kuulutuskojeen laajennusyksikön kanssa vyöhykkeen valintaa ja/tai muita toimintoja varten. Kun kuulutuskoje on liitetty PRA-CSE-laitteisiin, se määrittää kaikki liitetyt laajennusyksiköt automaattisesti itselleen ja numeroi laajennukset

peräkkäin. Manuaalista osoitteitusta ei tarvita eikä se ole mahdollista. Järjestelmä valvoo, että määritetty laajennus pysyy yhdistettynä kuulutuskojeeseensa. Katso: [Kuulutuskojeeseen yhdistetty laajennusyksikkö, sivu 194](#page-193-0).

- Yhdistelmänä PRA-CSEK:n\*) kanssa. Se on avoimen kuulutuskojeen laajennussarja, jossa on liittimet mukautettuja kytkimiä ja tilojen merkkivaloja varten.
- Mukautetun käyttöliittymälaajennuksen kanssa kytkettynä PRA-CSBK:n CAN-väylään. Tämä käyttöliittymälaajennus hyödyntää dokumentoitua protokollaa PRAESENSA-kuulutuskojeen ja sen vakiolaajennusten välillä matkien laajennussarjaa tehokkaasti. Tällöin käyttöliittymälaajennuksen suunnittelija voi jopa luoda automaattisia toimintoja kuulutuskojeelle lukemalla järjestelmän tai vyöhykkeiden tilan tilojen merkkivalotiedoista väylässä ja lähettämällä simuloituja painikkeiden aktivointeja kuulutuskojeeseen.
- \*) PRA-CSEK:n saatavuus ilmoitetaan myöhemmin.

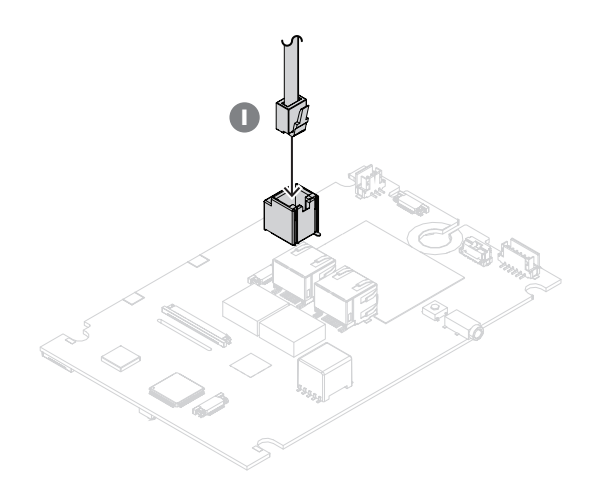

PRA-CSBK:n ja sen laajennusyksiköiden välinen yhteys muodostetaan CAN-väylän liitäntäkaapelin (I) kautta. RJ12-liittimen nastajärjestys on seuraava:

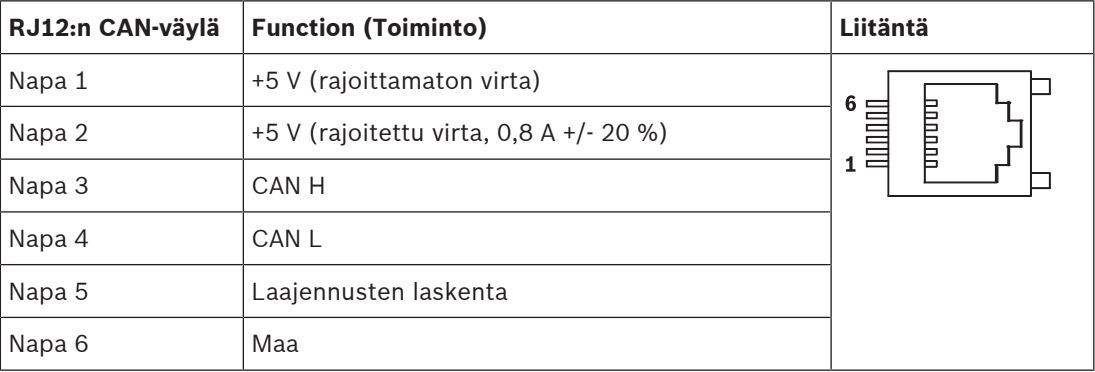

Nastassa 1 on käytettävissä 5 V:n syöttöjännite, joka on yhteydessä itse PRA-CSBK:n 5 V:n virtalähteeseen. Tämän lähdön ylikuormitus kytkee PRA-CSBK:n kokonaan pois päältä. Tätä tulisi välttää, mutta tätä lähtöä voidaan käyttää syöttämään virtaa CAN-väylän lähetinvastaanottimeen ja mukautetun laajennuslevyn käsittelylaitteeseen. Tästä tulosta voidaan ottaa enintään 1 A vaikuttamatta PRA-CSBK:n toimintaan.

Nastassa 2 on käytettävissä rajoitettu 5 V:n syöttöjännite. Se on johdettu nastan 1 5 V:n jännitesyötöstä, joten nastojen 1 ja 2 kuormitusvirran tulisi olla yhteensä <1 A. Tämän lähdön virtarajoitus on 0,8 A +/-20 %. Tämän toleranssin vuoksi on suositeltavaa pitää

enimmäiskuormitusvirta tasolla < 0,64 A. Tätä lähtöä voidaan käyttää merkkivalojen tai muiden kuormien virransyöttöön. Tämän syöttöjännitteen ylikuormitus ei vaikuta PRA-CSBK:n toimintaan, kunhan nastojen 1 ja 2 yhteenlaskettu enimmäiskuormitusvirta ei ylity.

CAN-väylä on käytettävissä nastoissa 3 ja 4. PRA-CSBK:ssa se on liitetty NCV7351 CAN ‑lähetinvastaanottimeen, jonka päätevastus on 120 ohm. Mukautetussa kuulutuskojeen laajennusyksikössä CAN H:n ja CAN L:n välille on myös kytkettävä 120 ohmin päätevastus.

Nastassa 5 on looginen signaali (0/3,3 V), jonka avulla PRA-CSBK tunnistaa ja numeroi yhdistetyt PRA-CSE-kuulutuskojeen laajennusyksiköt automaattisesti (alue 0–4).

Nasta 6 on maadoitettu. Tämä on ja 5 V:n virtalähteen viite- ja paluureitti.

#### **Viitata johonkin**

[Kuulutuskojeeseen yhdistetty laajennusyksikkö, sivu 194](#page-193-0)

#### **16.5.8 Power over Ethernet**

Kuulutuskojeessa on kaksi Ethernet-porttia ja sisäinen Ethernet-kytkin, jossa on RSTP-tuki. Kuulutuskoje on PoE-laite. Se ilmoittaa oikean allekirjoituksen ja luokituksen virtalähteelle, jotta virtalähde osaa antaa oikean määrän virtaa Ethernet-kaapelissa. Vaikka onkin riittävää tuoda PoE-virta vain yhteen porttiin, molemmat Ethernet-portit saavat PoE-virran kaapelien ja syötön vikasietoisuuden lisäämiseksi. Paras tilanne saavutetaan kytkemällä kumpikin portti eri virtalähteeseen, kuten PRA-MPS3-monitoimivirtalähde (portit 1 ja 2) tai PRA-ES8P2S-Ethernetkytkin (portit 1–8). Vaikka toinen yhteyksistä tai virtalähteistä rikkoutuu, kuulutuskoje toimii edelleen. Jos molemmat liitännät johtavat samaan virtalähteeseen, yhteys on edelleen vikasietoinen, mutta virransyöttö ei ole.

Kuulutuskojeen portit voidaan asentaa silmukaksi toisen PRAESENSA-laitteen kanssa, mutta ainakin yksi portti pitää kytkeä virtalähteeseen, jotta kuulutuskoje ja sen laajennukset saavat virran. Jos vain yksi portti kytketään virtalähteeseen, yhteys ei ole vikasietoinen. Kuulutuskojeen portit eivät voi välittää PoE-virtaa seuraaville laitteille, kuten toiselle kuulutuskojeelle.

Kuulutuskojesarjan molemmat Ethernet-liittimet ovat pintaan asennettuja osia, joissa ei ole mekaanista lisätukea. Näitä liittimiä ei saa rasittaa mekaanisesti. Jos liittimet asetetaan paikoilleen paksuilla ja jäykillä asennuskaapeleilla, liittimet voivat murtua irti levystä. Käytä joustavia jatkojohtoja viimeisellä osuudella liittimiin, jotta jatkojohdot kiinnittyvät oikein lopullisen tuotteen sisällä.

Kytke kuulutuskoje noudattamalla seuraavaa tapaa:

- 1. Käytä yhtä tai kahta suojattua Gb-Ethernet-kaapelia (suositus CAT6A F/UTP), joissa on RJ45-liitin, kuulutuskojeen liittämiseksi PSE-porttiin, jossa on PoE.
- 2. Kiinnitä johdot nippusiteillä ja/tai kaapeliholkeilla vedonpoistoa varten. Vedonpoisto estää johtoon ulkopuolelta kohdistuvaa mekaanista voimaa siirtymästä liittimen sisällä oleviin sähköliittimiin ja juotostyynyihin.

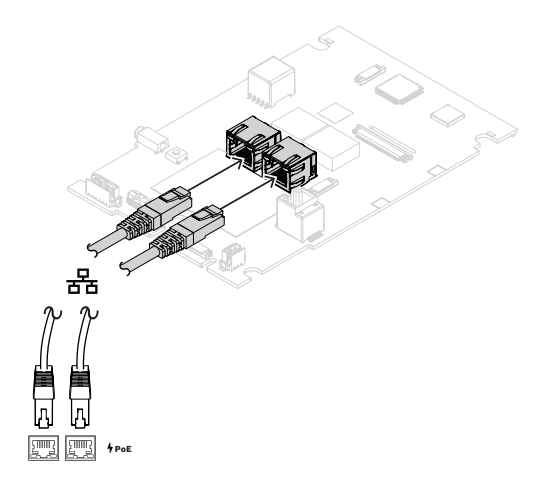

#### **16.5.9 Ethernet-verkko**

Verkon pitää olla määritetty niin, että järjestelmäohjain voi löytää kuulutuskojeen ja saada siihen yhteyden. Kuulutuskoje ja sen laajennukset määritetään järjestelmäohjaimen kautta. Määrityksessä kuulutuskoje tunnistetaan isäntänimestä, joka on tulostettu laitteen pohjassa olevaan tuotetarraan. Isäntänimi muodostuu laitteen tyyppinumerosta (ilman väliviivaa) + väliviivasta + MAC-osoitteen 6 viimeisestä heksadesimaaliluvusta.

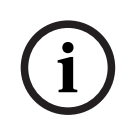

#### **Huomautus!**

PRA-CSBK:n mukana toimitetaan erillinen tarra, joka sisältää MAC-osoitteen ja isäntänimen. Kiinnitä tämä tarra lopulliseen tuotteeseen, jossa PRA-CSBK:ta käytetään, niin, että se pysyy luettavissa. Näitä tietoja tarvitaan järjestelmän määrityksessä.

Määritys on kuvattu PRAESENSA-määritysoppaassa.

### **16.5.10 Linjatulo**

Levyssä on 3,5 mm:n stereoliitäntä. Tätä käytetään tulona taustamusiikkilähteelle, kuten erillinen audiosoitin, älypuhelin tai PC-tietokone. Stereosignaali muunnetaan monosignaaliksi, joka jaetaan järjestelmään. Tämä tulo pitää määrittää järjestelmässä tälle toiminnolle, jotta se linkittyy taustamusiikkikanavaan, joka on käytettävissä toistoon yhdellä tai useammalla järjestelmän alueella. Tätä tuloa ei valvota. Audiosoittimeen johtavan kaapelin irrotuksesta ei synny virhetapahtumaa.

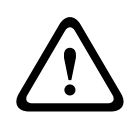

### **Varoitus!**

Linjatuloliitäntä on hyvin haavoittuva, koska sitä ei ole kiinnitetty mekaanisesti kotelolla. Käytä sen yhteydessä vain joustavia kaapeleita ja kiinnitä kaapelit oikein.

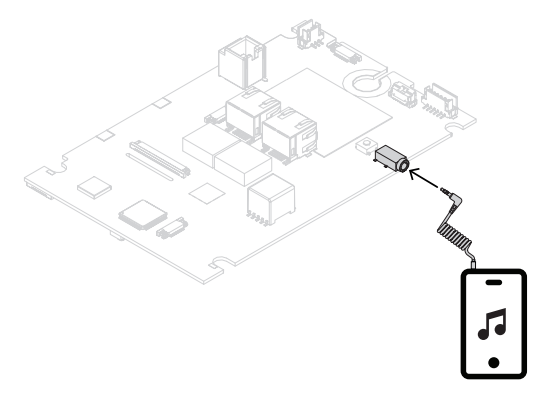

#### **Huomautus!**

Jos musiikkia toistetaan PC-tietokoneesta, joka on liitetty maadoitettuun pistorasiaan, on vaarana, että kuulutuskojeen musiikkituloon siirtyy hurinaa. Syynä tähän on maapotentiaalien ero eri pistorasioissa. Käytä kaapelia, jossa on integroidut erotusmuuntajat maasilmukan estämiseksi, jotta hurinaa ei synny. Katso seuraavasta kuvasta esimerkki kaapelista, jossa on erotusmuuntaja.

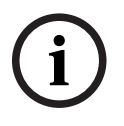

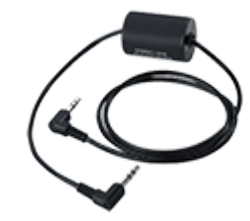

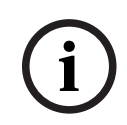

#### **Huomautus!**

DNV GL -tyyppinen hyväksyntä edellyttää, että linjatuloa ei käytetä. Jos kaapeli kytketään tähän tuloon, laitteen säteilypäästö ylittää merenkulkutaajuuksille asetetun rajan.

#### **16.5.11 Laitteen nollaus tehdasasetuksille**

Nollauskytkin nollaa laitteen tehdasasetuksille. Tätä toimintoa käytetään vain, jos suojattu laite siirretään järjestelmästä toiseen. Katso [Laitteen tila ja nollaus, sivu 65](#page-64-0). Jos PRA-CSBK:ta käyttävä lopullinen tuote voi kuulua eri järjestelmiin, varmista, että nollauskytkin on käytettävissä eikä peity esimerkiksi käyttöliittymäpaneelin alle.

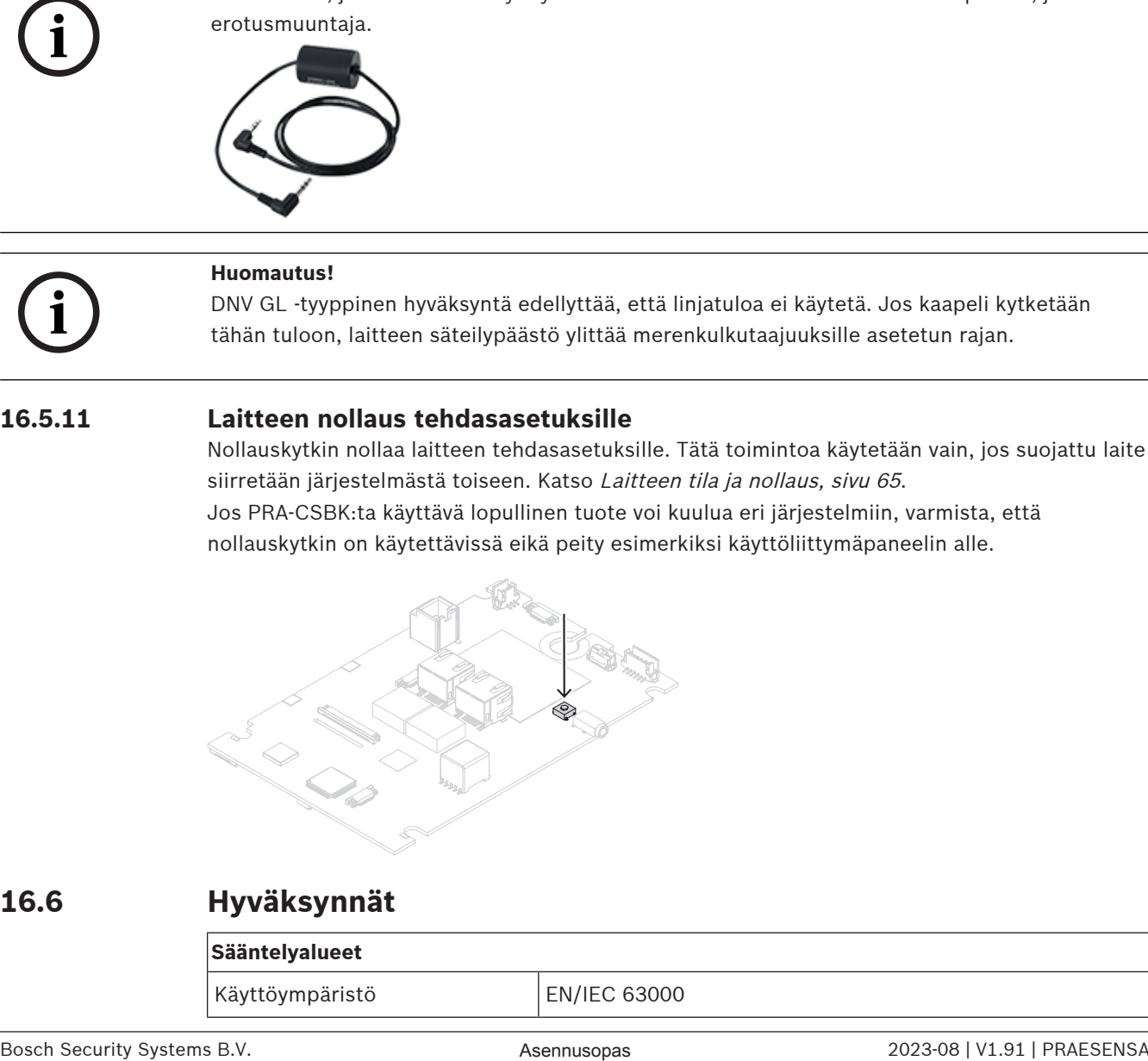

# **16.6 Hyväksynnät**

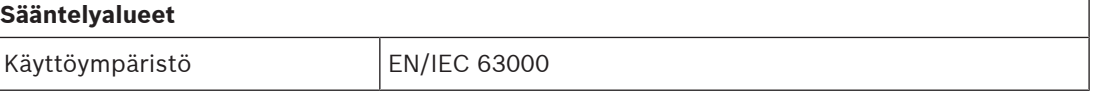

# **16.7 Tekniset tiedot**

#### **Sähköominaisuudet**

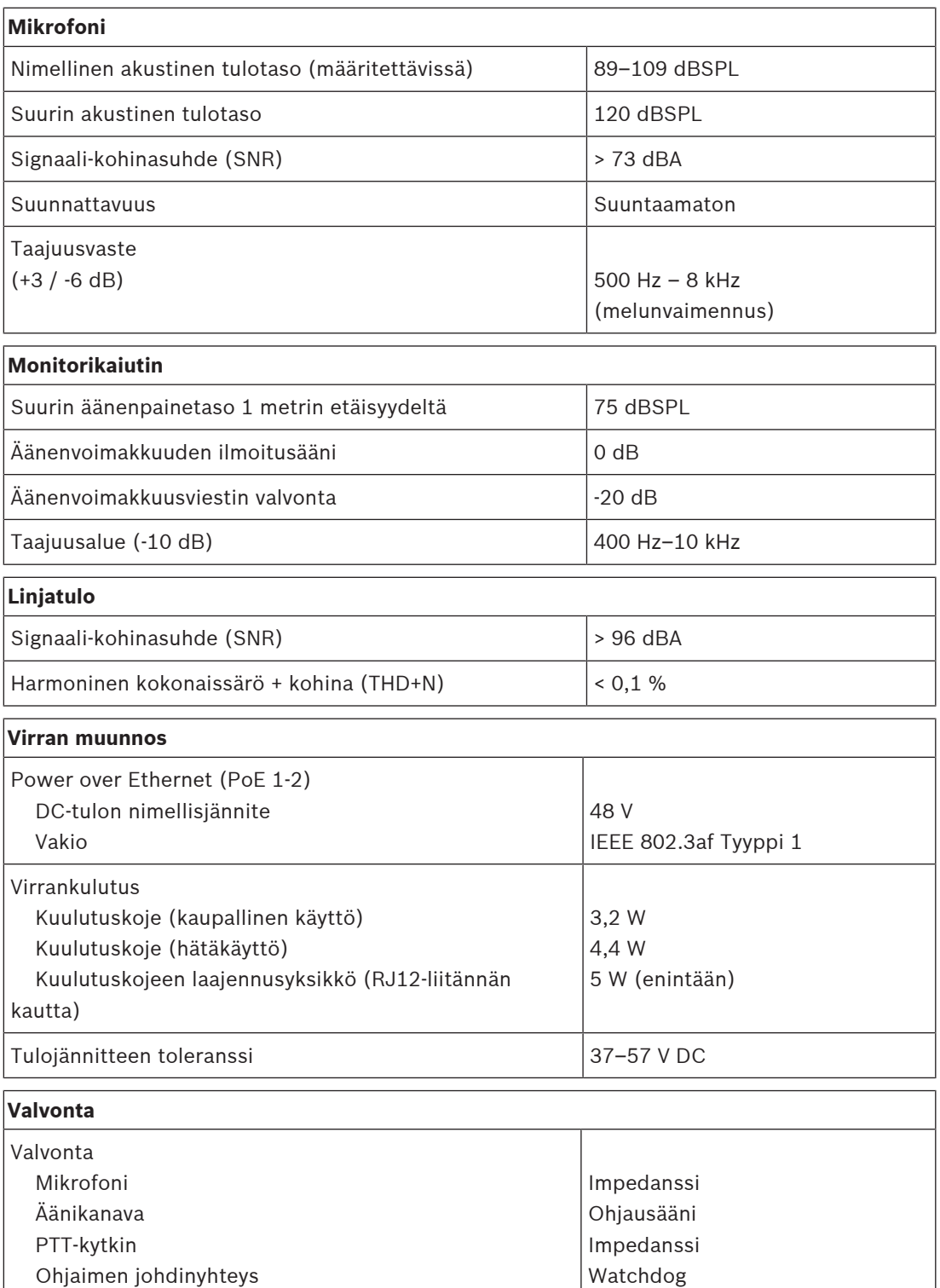

PoE (1‑2)

Jännite
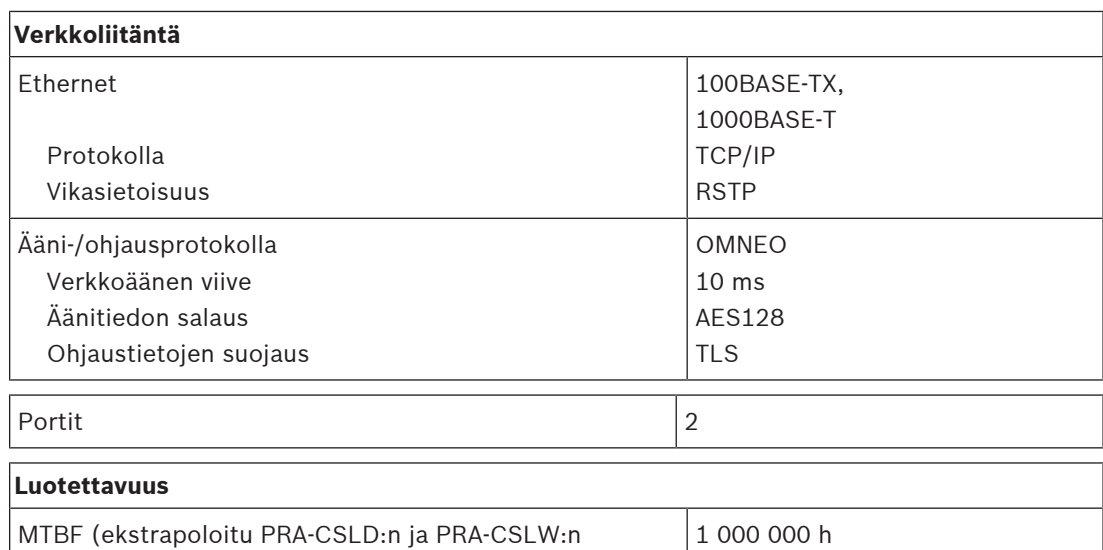

#### **Ympäristötiedot**

lasketusta MTBF-arvosta)

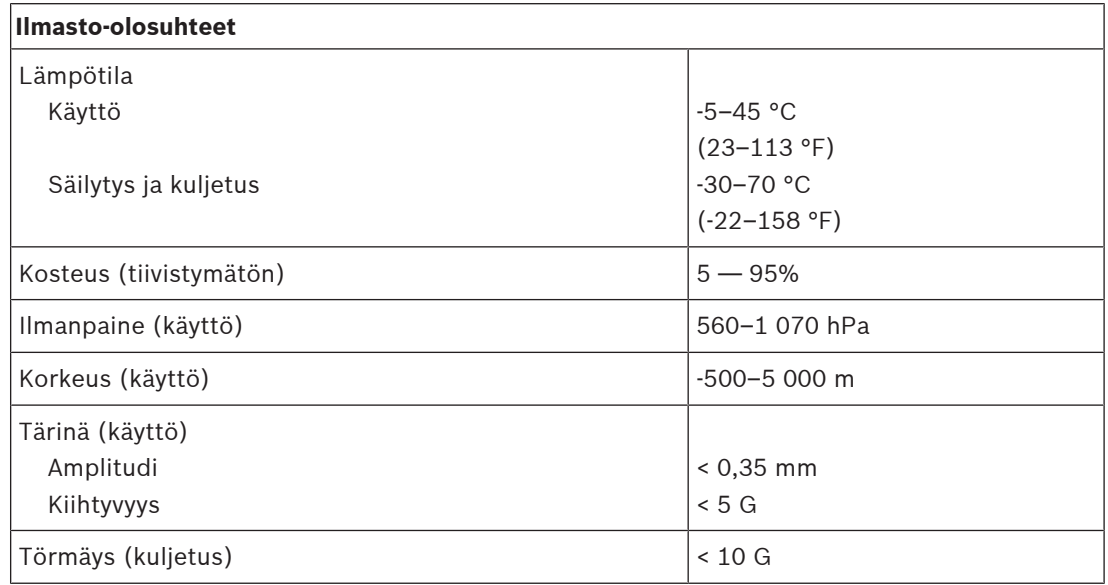

#### **Tekniset tiedot**

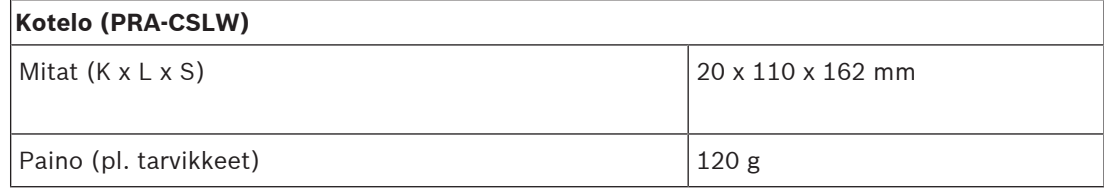

## **17 Ethernet -kytkin (ES8P2S)**

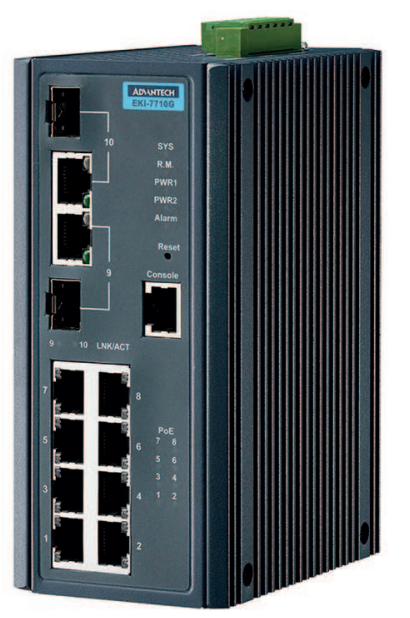

### **17.1 Johdanto**

PRA-ES8P2S on kompakti, DIN-kiskoon asennettava Ethernet-kytkin, jossa on kahdeksan Gigabit-kupariporttia. Se tukee Power over Ethernet (PoE) -ominaisuutta ja kahta Gigabit SFP yhdistelmäporttia. Tämä Ethernet-kytkin on OEM-kytkin, jonka Bosch tilaa Advantechilta Bosch-yleisäänentoisto- ja äänievakuointijärjestelmissä käytettäväksi. Se on valmiiksi määritetty versio EKI‑7710G‑2CP‑AE-kytkimestä, ja se on optimoitu PRAESENSA-järjestelmiin. PRA-ES8P2S on EN 54‑16 -sertifioitu PRAESENSA-järjestelmissä käytettäessä. Sitä voi käyttää PRAESENSA-järjestelmäohjaimen kytkinporttien ja monitoimivirtalähteen lisänä. Erityisen kätevä se on suurissa järjestelmissä, joissa tarvitaan lisää SFP-portteja pitkille lasikuituyhteyksille tai lisää PoE-portteja PRAESENSA-kuulutuskojeille.

### **17.2 Toiminnot**

#### **Tarkoitettu PA/VA-järjestelmille**

- Hallittu teollisuuden Gigabit Ethernet -kytkin, jossa on johtuva jäähdytys ja DIN‑kiskoasennus. Suunniteltu pitkäkestoiseen, jatkuvaan käyttöön.
- Vikasietoinen, laajan jännitealueen DC-tulovirta.
- Suojattu ylikuormilta ja oikosuluilta.
- Mukana esiasennettu ja -määritetty laiteohjelmisto, joka mahdollistaa nopean asentamisen ja parhaan mahdollisen suorituskyvyn.
- EN 54‑16 -sertifioitu Bosch PRAESENSA -järjestelmissä käytettäessä.

#### **Kehittyneet toiminnot**

- Hallittu kytkin, jonka voi määrittää selaimessa. Kahdeksan PoE-tyyppistä Gigabitkupariporttia ja kaksi SFP-yhdistelmäporttia PRA-SFPLX (yksitilainen)- ja/tai PRA-SFPSX (monitilainen) -kuituverkon lähetinvastaanotinmoduulille.
- EEE-tila (Energy Efficient Ethernet) poistettu käytöstä kaikissa porteissa, jotta vältetään ongelmat äänen ja kellon synkronoinnissa (IEEE 1588) OMNEO-, Dante- ja AES67 äänikanavilla.
- Johdinnopeuksinen kytkentä laitteistossa, jotta vältetään muuttuva viive, joka voi aiheuttaa äänentoisto-ongelmia.
- Täysi QoS (Quality of Service) erillisillä palveluilla (DiffServ) kaikissa porteissa. Yhteensopiva OMNEO Docent -vianmääritystyökalun kanssa.
- Vikasietoiset silmukat RSTP-protokollan (Rapid Spanning Tree Protocol) tuella IEEE 802.1d -standardin mukaisesti.
- Lähdön vikavirtarele vikailmoituksille PA/VA-järjestelmään.
- Suuri MAC-osoitetaulukki (8 000 osoitetta) suuriin järjestelmälähetyksiin.
- SNMP- (Simple Network Management Protocol) ja LLDP-protokollan (Link Layer Discovery Protocol) tuki.
- Kaikissa kupariporteissa on PoE (IEEE 802.3 af/at), josta saadaan virta PRAESENSAkuulutuskojeille tai muille laitteille.

#### **Vikatoleranssi**

- Kaikissa porteissa on RSTP-tuki silmukkayhteyksille viereisiin laitteisiin ja lisäksi palautuminen vioittuneesta linkistä.
- Kaksi vikasietoista 24–48 VDC ‑tuloa.

### **17.3 Toimintakaavio**

#### **Toiminta- ja yhteyskaavio Sisäiset laitetoiminnot**

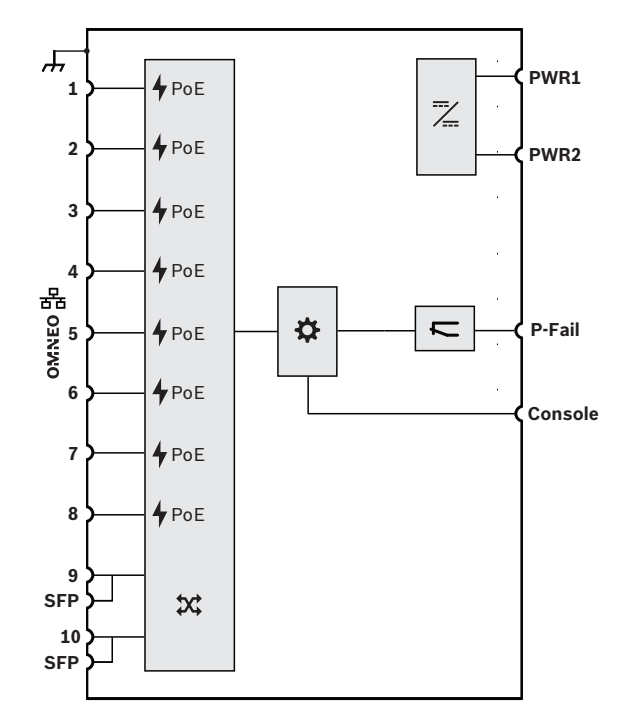

- Power over Ethernet -virtalähde
- **X** OMNEO-verkkokytkin
- **SFP** Liitäntä SFP-moduulille
- **D** Ohjain

DC–DC-muunnin

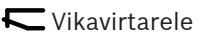

## **17.4 Merkkivalot ja liitännät**

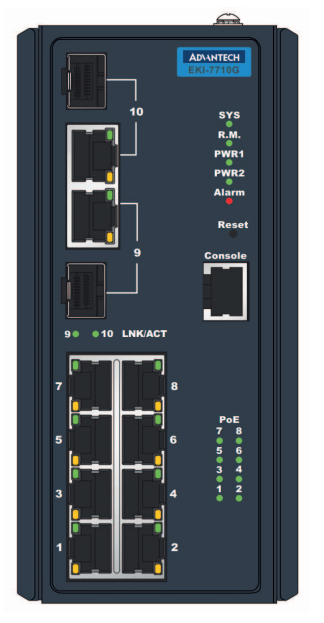

#### **Etupaneelin merkkivalot ja painikkeet**

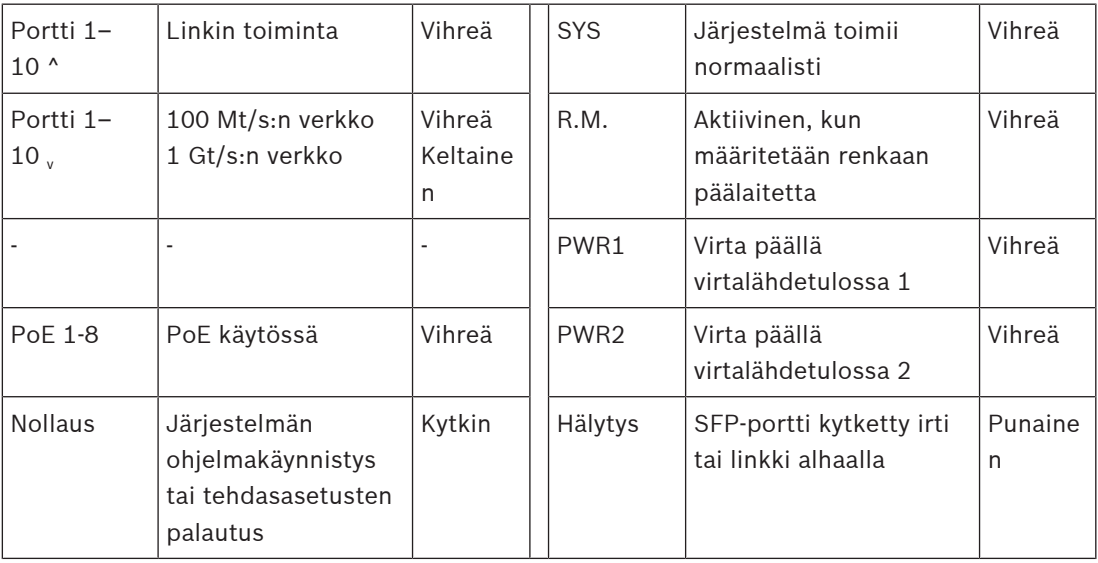

#### **Etupaneelin liitännät**

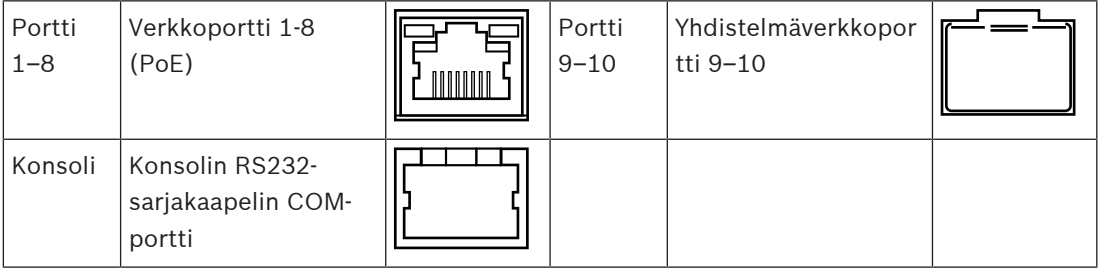

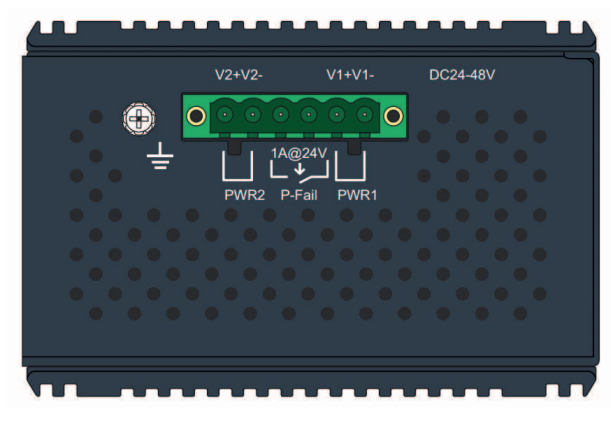

#### **Ylälevyn liitännät**

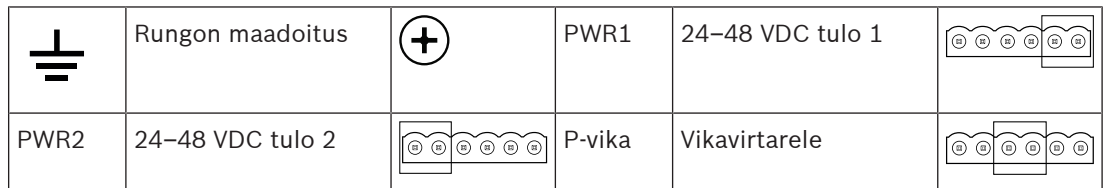

### **17.5 Asennus**

PRA-ES8P2S on valmiiksi määritetty versio Ethernet-kytkimestä Advantech EKI-7710G-2CP-AE. Yksityiskohtaiset asennus- ja määritysohjeet voidaan ladata valmistajan verkkosivustosta: [www.advantech.com.](http://www.advantech.com)

Kytkin voidaan kiinnittää DIN‑kiskoon tai seinään tai paneeliin käyttäen seinäkiinnikesarjaa.

#### **Huomautus!**

Turvallisuussyistä tähän kytkimeen ei voi muodostaa yhteyttä Internetistä. Jos IP-osoitteen oletusarvo (paikallinen osoite) vaihdetaan paikallisen osoitealueen (169.254.x.x/16) ulkopuolelle, myös (julkaistu) oletussalasana pitää vaihtaa. Paras suojaustaso suljetun paikallisverkon sovelluksillekin saadaan vaihtamalla salasana. Toimi seuraavasti:

1: Muodosta yhteys kytkimeen sen esimääritetyn IP-osoitteen avulla. Määritä selaimessa suojattu yhteys osoitteeseen [https://169.254.255.1.](https://169.254.255.1)

2: PRA-ES8P2S-laitteeseen on määritetty tehtaalla seuraavat oletusarvoiset kirjautumistiedot: Käyttäjä: Bosch.

Salasana: mLqAMhQ0GU5NGUK.

3: Kirjaudu sisään tällä tilillä. Tilillä on järjestelmänvalvojan oikeudet.

4: Vaihda salasana ja tarvittaessa IP-osoite. Kirjoita salasana muistiin turvalliseen paikkaan myöhempää käyttöä varten.

IP-osoitetta tarvitaan vain yhteyden muodostamiseen kytkimen määritystä varten. Sitä ei tarvita laitteen tavallisen käytön aikana. Tästä johtuen samaan verkkoon voidaan yhdistää useita PRA-ES8P2S-kytkimiä, joilla on kaikilla sama (oletusarvoinen) IP-osoite. Jos määrityksiin on tehtävä muutoksia, jokainen kytkin on yhdistettävä yksi kerrallaan määritystietokoneeseen.

**i**

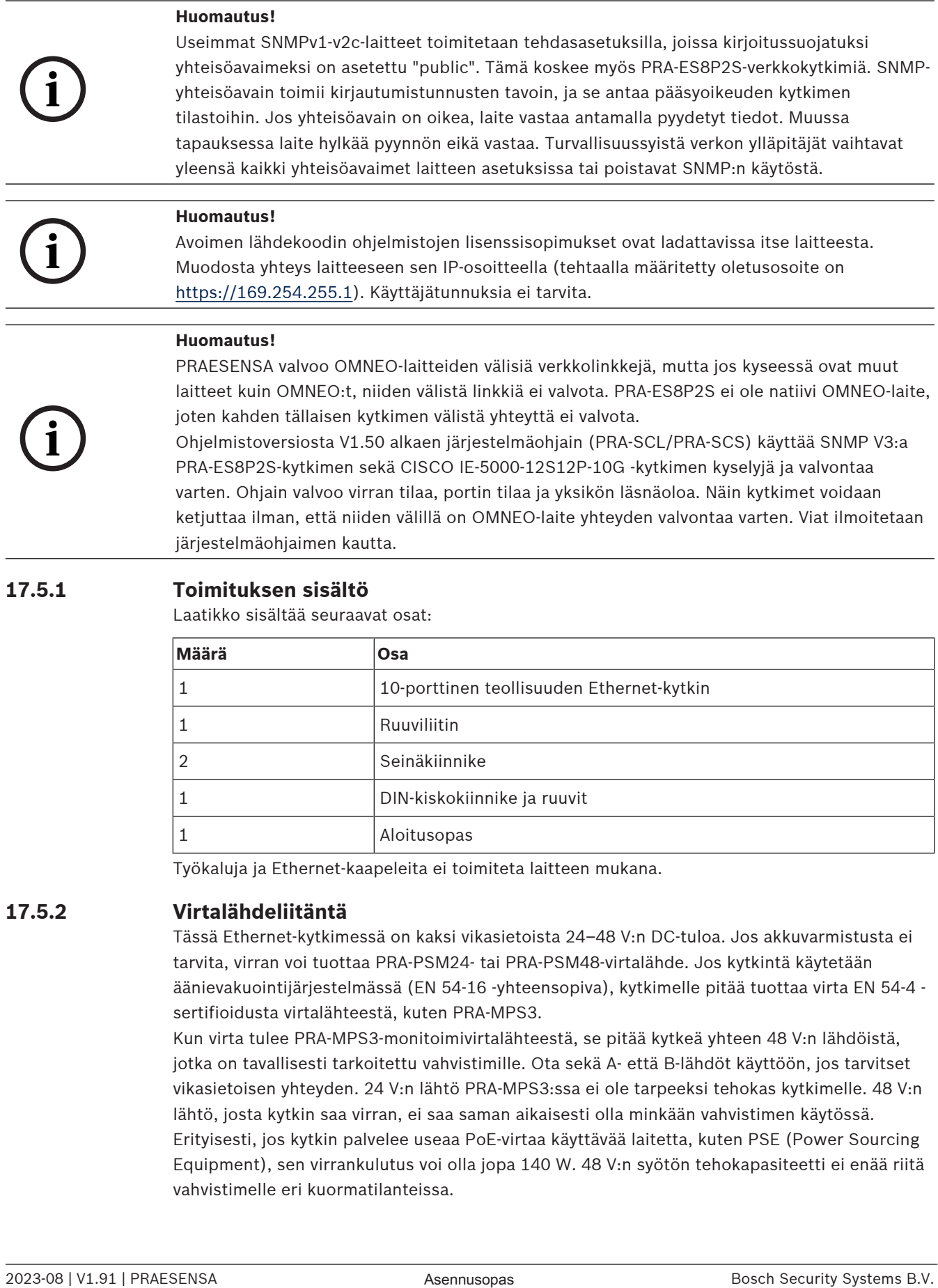

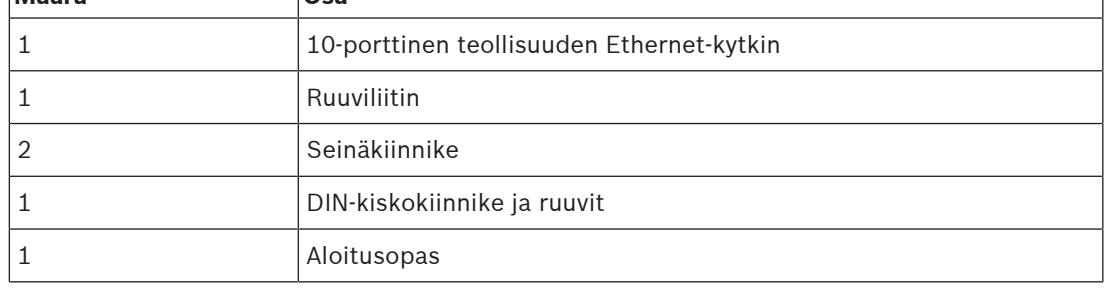

Työkaluja ja Ethernet-kaapeleita ei toimiteta laitteen mukana.

### **17.5.2 Virtalähdeliitäntä**

Tässä Ethernet-kytkimessä on kaksi vikasietoista 24–48 V:n DC‑tuloa. Jos akkuvarmistusta ei tarvita, virran voi tuottaa PRA-PSM24- tai PRA-PSM48-virtalähde. Jos kytkintä käytetään äänievakuointijärjestelmässä (EN 54‑16 -yhteensopiva), kytkimelle pitää tuottaa virta EN 54‑4 sertifioidusta virtalähteestä, kuten PRA-MPS3.

Kun virta tulee PRA-MPS3-monitoimivirtalähteestä, se pitää kytkeä yhteen 48 V:n lähdöistä, jotka on tavallisesti tarkoitettu vahvistimille. Ota sekä A- että B-lähdöt käyttöön, jos tarvitset vikasietoisen yhteyden. 24 V:n lähtö PRA-MPS3:ssa ei ole tarpeeksi tehokas kytkimelle. 48 V:n lähtö, josta kytkin saa virran, ei saa saman aikaisesti olla minkään vahvistimen käytössä. Erityisesti, jos kytkin palvelee useaa PoE-virtaa käyttävää laitetta, kuten PSE (Power Sourcing Equipment), sen virrankulutus voi olla jopa 140 W. 48 V:n syötön tehokapasiteetti ei enää riitä vahvistimelle eri kuormatilanteissa.

Lifeline, joka kuuluu virran tuovaan 48 V:n lähtöön, ei ole käytössä. Näin ollen 48 V:n lähtöä ei poisteta käytöstä, kuten tapahtuisi vahvistimille virtaa säästävissä uni- ja torkkutiloissa. On välttämätöntä, että kytkimelle menevää 48 V:n virtaa ei poisteta käytöstä milloinkaan. Sähkökatkoksessa kytkin saa virran akusta, joka on kytketty monitoimivirtalähteeseen.

#### **17.5.3 Vikareleliitäntä**

Kytkimessä on vikarelelähtö vioista ilmoittamiseksi. Tämä rele voidaan kytkeä PRA-MPS3:n johonkin ohjaustuloon, joka on määritetty "Ulkoisen vian tuloksi", jotta tieto kytkinvioista siirtyy PRAESENSA-järjestelmään. Tämä kytkin ei muodosta OMNEO:n kautta yhteyttä PRAESENSA-järjestelmäohjaimeen.

### **17.6 Hyväksynnät**

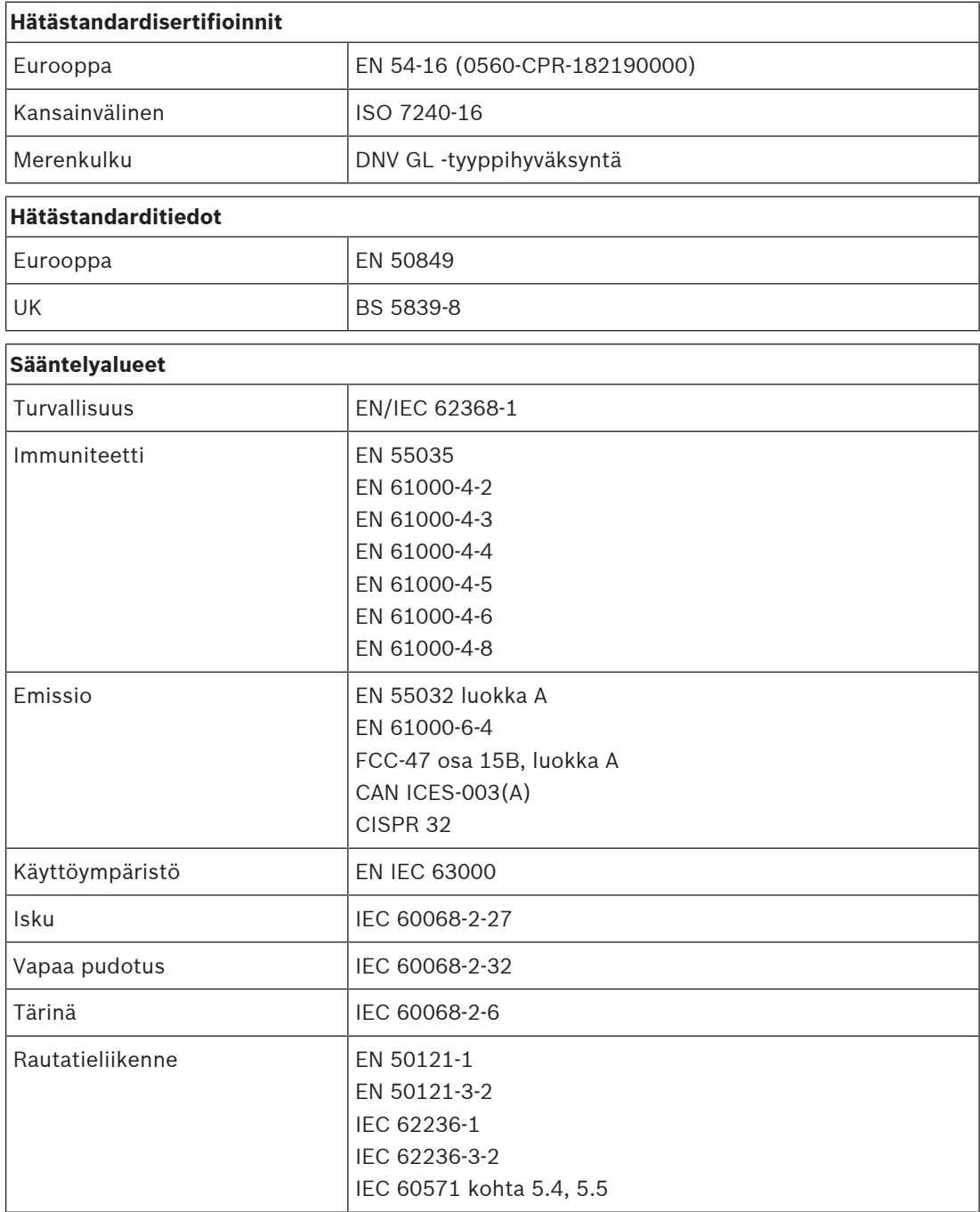

### **17.7 Tekniset tiedot**

#### **Sähköominaisuudet**

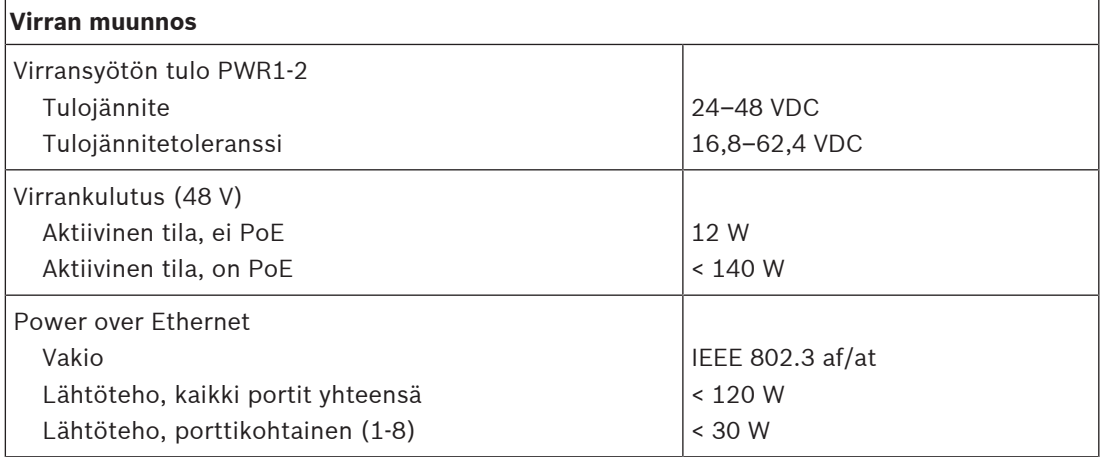

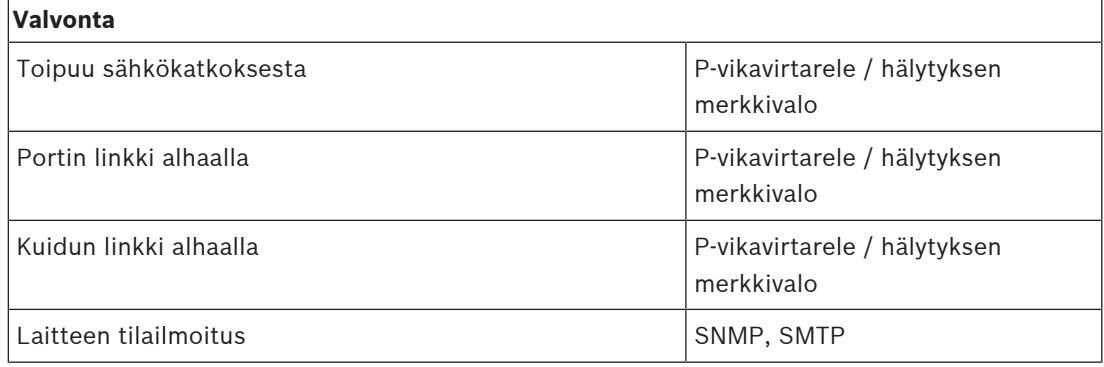

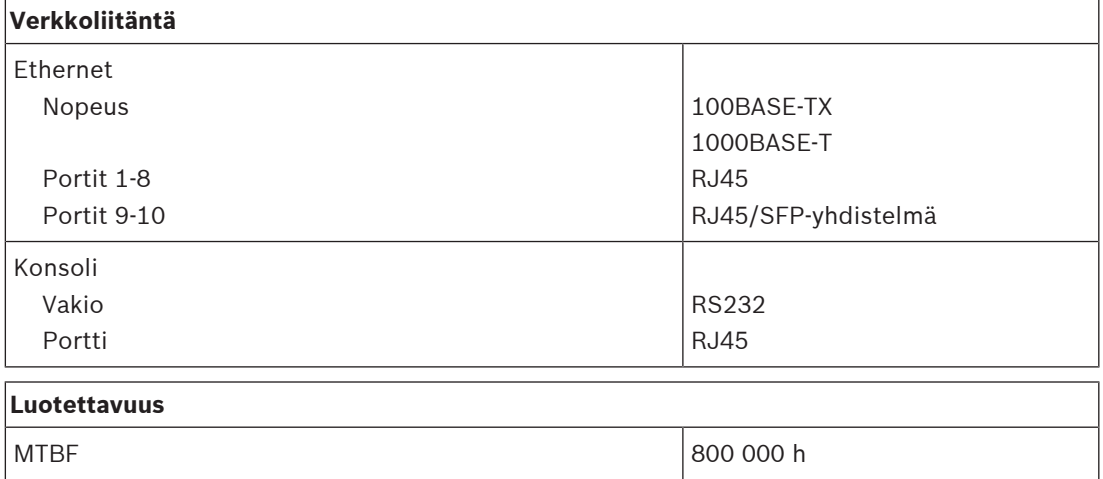

#### **Ympäristötiedot**

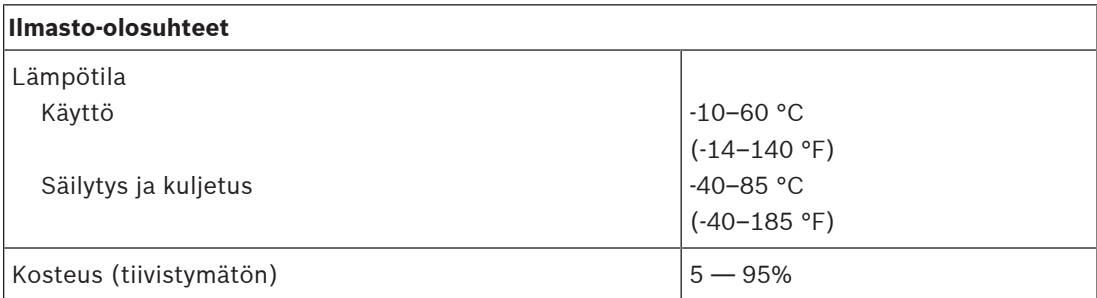

#### **Käytössä**

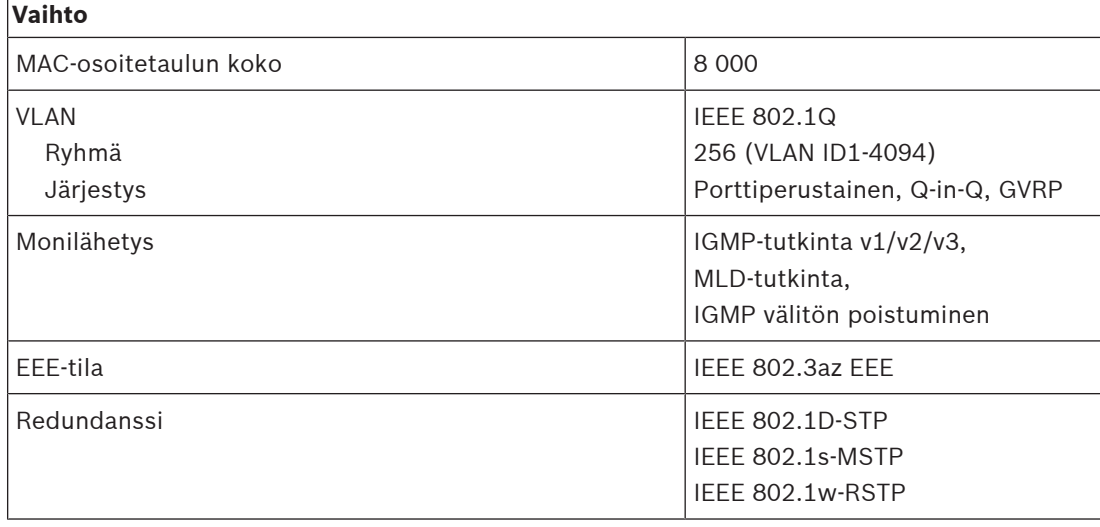

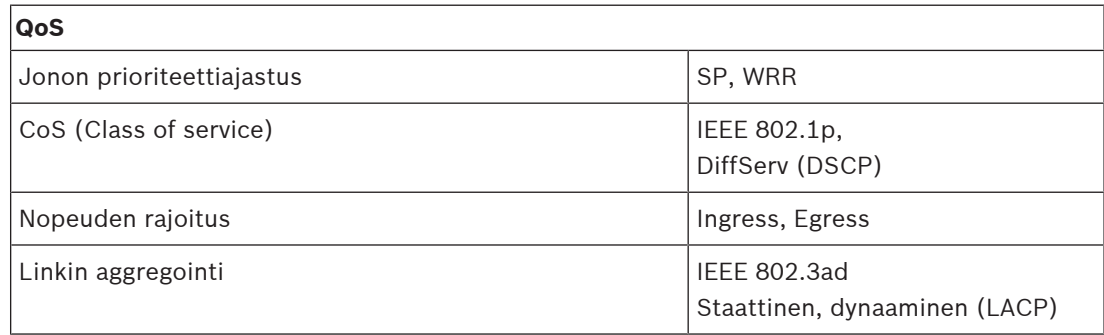

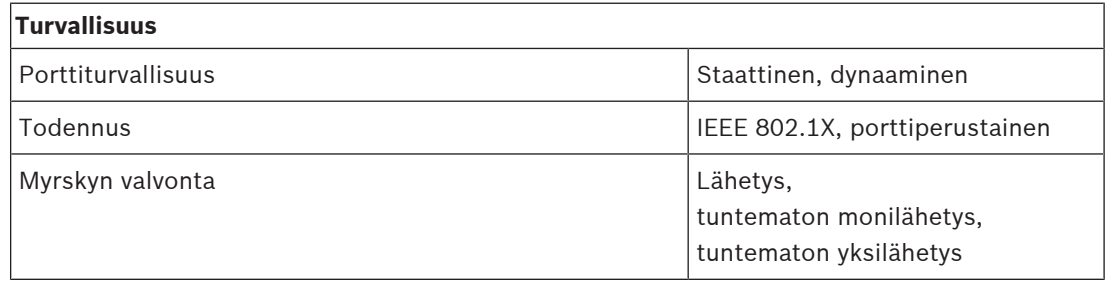

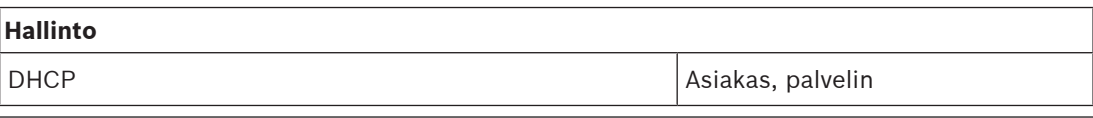

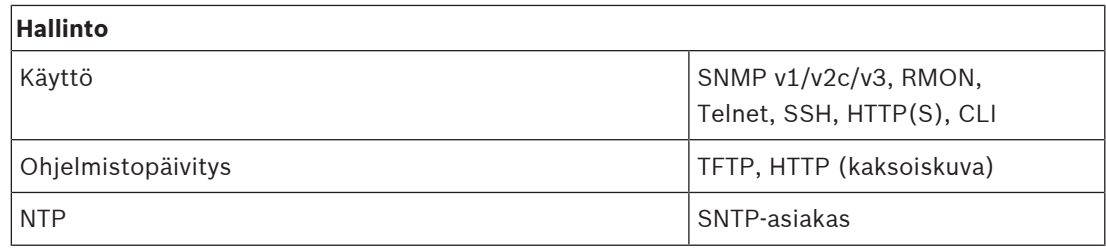

#### **Mekaniikka**

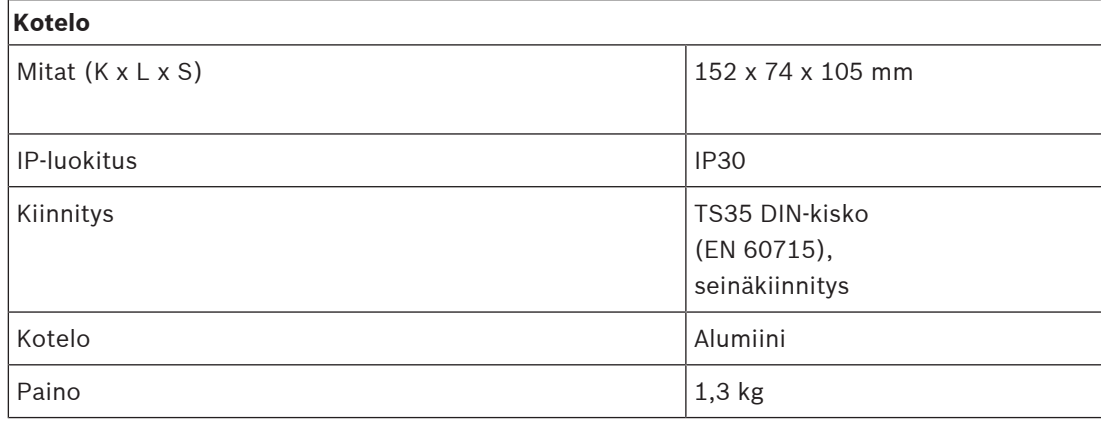

## **18 Kuitulähetin/-vastaanotin (SFPLX, SFPSX)**

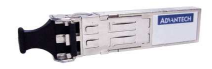

### **18.1 Johdanto**

PRA-SFPSX ja PRA-SFPLX ovat pienikokoisia SFP-kuitulähetin/-vastaanottimia. PRA-SFPSX soveltuu monitilakuituihin aina 550 metriin saakka. PRA-SFPLX soveltuu yksitilakuituihin aina 10 kilometriin saakka. Nämä ovat OEM-lähetin/vastaanottimia, jotka Bosch tilaa Advantechilta käytettäviksi Bosch-yleisäänentoisto- ja -äänievakuointijärjestelmissä. SFP-lähetin/-vastaanotin lukittuu PRAESENSA-monitoimivirtalähteen ja Ethernet-kytkimen SFP-paikkaan. Se on yhteensopiva IEEE 802.3z Gigabit Ethernet -standardien kanssa, mikä varmistaa maksimaalisen suorituskyvyn, luotettavuuden ja joustavuuden. Molemmat lähetin-/vastaanottimet ovat EN 54‑16 -sertifioituja, kun niitä käytetään PRAESENSA-järjestelmissä.

### **18.2 Toiminnot**

- Sisältää LC-kaksoisliittimen; yhden lähetykseen ja toisen vastaanottoon.
- Sopii ja lukittuu SFP-paikkaan PRA-MPSx- ja PRA-ES8P2S-laitteissa.
- SFP on standardin omainen rakenne, jota useat verkkotuotetoimittajat yhdessä kehittävät ja tukevat. Se tarjoaa liitäntämahdollisuuden eri tyyppisille optisille kuiduille.
- PRA-SFPSX tukee monitilakuitua aina 550 metriin asti.
- PRA-SFPLX tukee yksitilakuitua aina 10 kilometriin asti.
- Laaja lämpötila-alue varmistaa hyvän luotettavuuden.
- EN 54‑16 -sertifioitu PRAESENSA-järjestelmissä käytettäessä.

### **18.3 Toimintakaavio**

#### **Toiminta- ja yhteyskaavio Sisäiset laitetoiminnot**

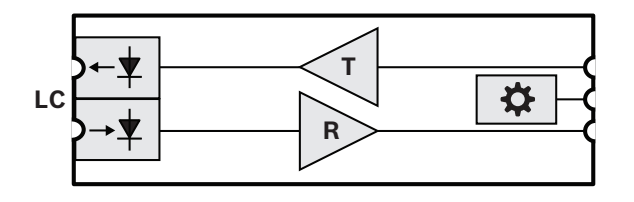

- **LC** Lukittava lähetinvastaanottimen kaksoisliitin
- **T** Lähetin
- **R** Vastaanottaja

OhjainÖ

### **18.4 Asennus**

Kuitulähetin/-vastaanotin sopii ja lukittuu PRA-MPSx:n ja PRA-ES8P2S:n SFP-paikkaan. Lähetin/vastaanotin saa virran isäntälaitteesta.

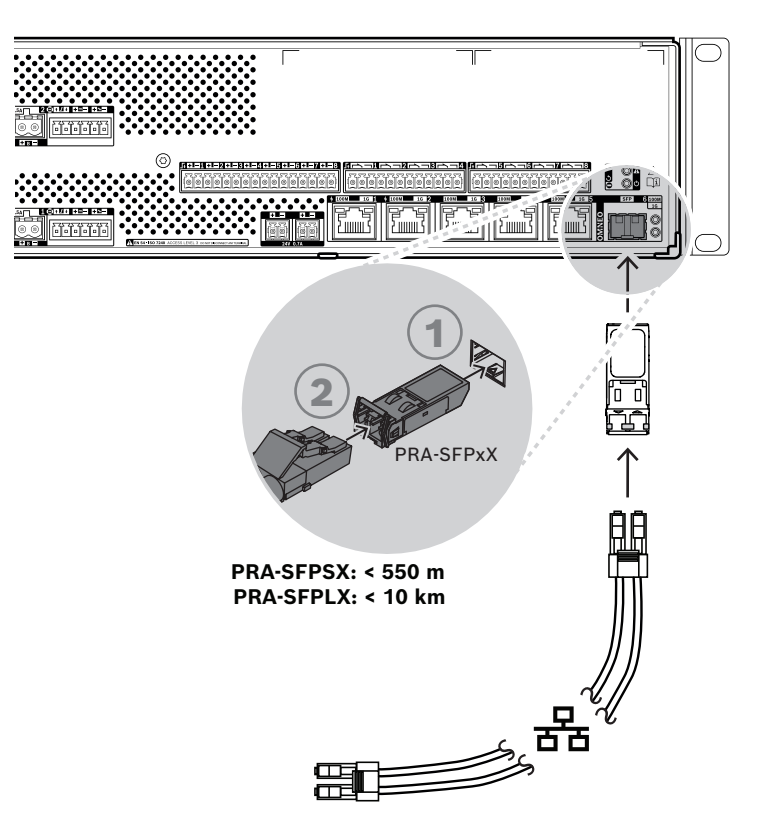

**Kuva 18.1:** PRA-MPSx:n asennus

# **!**

#### **Varoitus!**

Silmävamman vaara. Jos tutkit liitintä, varmista että valonlähteet on sammutettu. Kuidussa käytettävä valonlähde voi aiheuttaa silmävamman. SX- ja LX-kuituyhteyksissä käytetään näkymätöntä IR-valoa.

#### **18.4.1 Toimituksen sisältö**

Laatikko sisältää seuraavat osat:

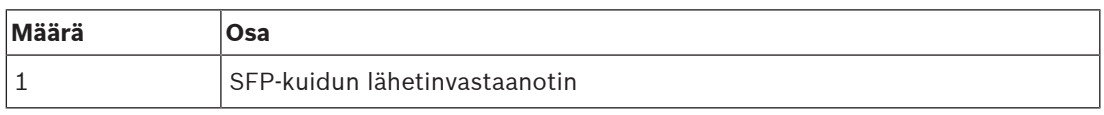

Työkaluja ja Ethernet-kaapeleita ei toimiteta laitteen mukana.

#### **18.4.2 Käyttö**

Kuitulähetin-/vastaanottimet ovat erityisen hyödyllisiä ympäristöissä, joissa on korkea sähkömagneettisten häiriöiden (EMI) taso. Tällaisia paikkoja ovat esimerkiksi tehtaat. Tämä häiriö voi aiheuttaa tietojen korruptoitumista kuparipohjaisissa Ethernet-linkeissä. Kuitukaapelissa lähetetyt tiedot ovat kuitenkin täysin immuuneja tämän tyyppiselle häiriölle, ja tiedot siirtyvät koko tehtaan alueella ongelmitta.

Monitilakuituja voidaan käyttää lyhyillä etäisyyksillä, jos käytettävä valon aallonpituus on 850 nm. Yksitilakuiduilla etäisyys voi olla jopa 10 km, ja käytettävä valon aallonpituus on 1310 nm. Osa kolmannen osapuolen erillisistä SFP-kuitulähetin-vastaanottimista voi kattaa jopa 40 km:n etäisyyden, kun käytettävä valon aallonpituus on 1550 nm, jolloin valon vaimentuminen on pienintä. EN 54‑16-yhteensopivista PRAESENSA-järjestelmistä vain PRA-SFPLX ja PRA-SFPSX ovat sertifioidut käyttöön.

Varmista, että käytät oikeita kuitujen ja liittimien yhdistelmiä kaapelin molemmissa päissä niin, että ne vastaavat kuitulähetin-vastaanottimia. Yhteys monitilakuitulähetin-vastaanottimen ja yksitilakuitulähetin-vastaanottimen välillä ei toimi, koska lähettimen käyttämä valon aallonpituus ei vastaa vastaanottimen käyttämää aallonpituutta.

Kuituoptiset kaapelit ovat erityisen herkkiä. Pöly, lika tai peukalointi voivat aiheuttaa fyysistä vahinkoa. Fyysisten vahinkojen välttämiseksi vältä kuituoptisten kaapeleiden voimakasta taivuttamista, kun varastoit niitä, ja aseta pölytulpat irrotetun kaapelin päihin. Katso myös alakohdasta [Suositellut kaapelityypit, sivu 27](#page-26-0) turvallisuusohjeet, kun työskentelet kuituoptisten kaapeleiden kanssa.

#### **Huomautus!**

**i**

SFP-lähetin-vastaanotinta ei ole standardoitu minkään järjestön toimesta, mutta se on määritetty kilpailevien valmistajien välisellä MSA-sopimuksella. Osa verkkolaitteiden valmistajista käyttää toimittajakohtaisia ratkaisuja, joissa estetään yhteensopivuus geneeristen SFP-laitteiden kanssa lisäämällä laitteiden laiteohjelmistoon tarkastus, joka hyväksyy vain toimittajan omat moduulit. Tämän tuloksena PRA-SFPLX ja PRA-SFPSX eivät ehkä toimi kaiken merkkisten Ethernet-kytkimien kanssa.

### **18.4.3 Lähetin-vastaanotin**

Lisää SFP-lähetin-vastaanotin noudattamalla seuraavaa tapaa:

- 1. SFP-lähetin-vastaanotin voi rikkoutua staattisesta sähköstä. Varmista, että noudatat kaikkia sähköpurkauksiin (ESD) liittyviä varotoimia. Käytä esimerkiksi antistaattista ranneketta, jotta lähetin-vastaanotin ei rikkoudu.
- 2. Poista lähetin-vastaanotin pakkauksestaan.
- 3. Aseta SFP-lähetin-vastaanotin tarra ylöspäin. Lähetin-vastaanottimen voi asentaa ja vaihtaa käytön aikana. Isäntälaitteen virtaa ei tarvitse katkaista lähetin-vastaanottimen asentamiseksi.
- 4. Kun lähetin-vastaanottimen kahva on isäntälaitteeseen päin, liu'uta lähetin-vastaanotin SFP-paikkaan ja paina sitä kunnes se napsahtaa paikoilleen.
- 5. Tarkista, että lähetin-vastaanottimen kahva on sellaisessa asennossa, että se varmistaa lähetin-vastaanottimen ja estää sitä liikkumasta paikoiltaan.

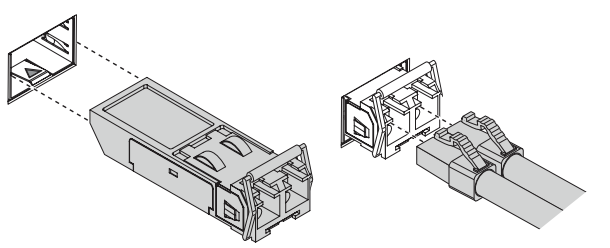

### **18.4.4 Kuitukaapeli**

Aseta kuitukaapeli ja LC-liitin noudattamalla seuraavaa tapaa:

- 1. Varmista, että asennettava kaapeli soveltuu SFP-lähetin-vastaanottimeen, johon se asennetaan.
- 2. SFP-lähetin-vastaanottimessa on kaksi liitintä. Kumpikin liitin yhdistyy erilliseen kuitusäikeeseen. Toinen vastaanottaa dataa ja toinen lähettää dataa. Kun yhdistät kuituoptisen kaapelin SFP-moduuliin, varmista, että vastaanoton kuituliitin on kytketty lähettimen liittimeen etäsolmulaitteessa, ja että lähetyksen kuituliitin on kytketty vastaanottimen liittimeen etäsolmussa.
- 3. Poista pölytulpat LC-kuitukaapelista ja säilytä ne myöhempää tarvetta varten. Tarkasta ja puhdista kaapelin pää.
- 4. Poista pölytulpat SFP-lähetin-vastaanottimen optisista aukoista. Kiinnitä LC-kuitukaapeli heti SFP-lähetin-vastaanottimeen.

### **18.5 Hyväksynnät**

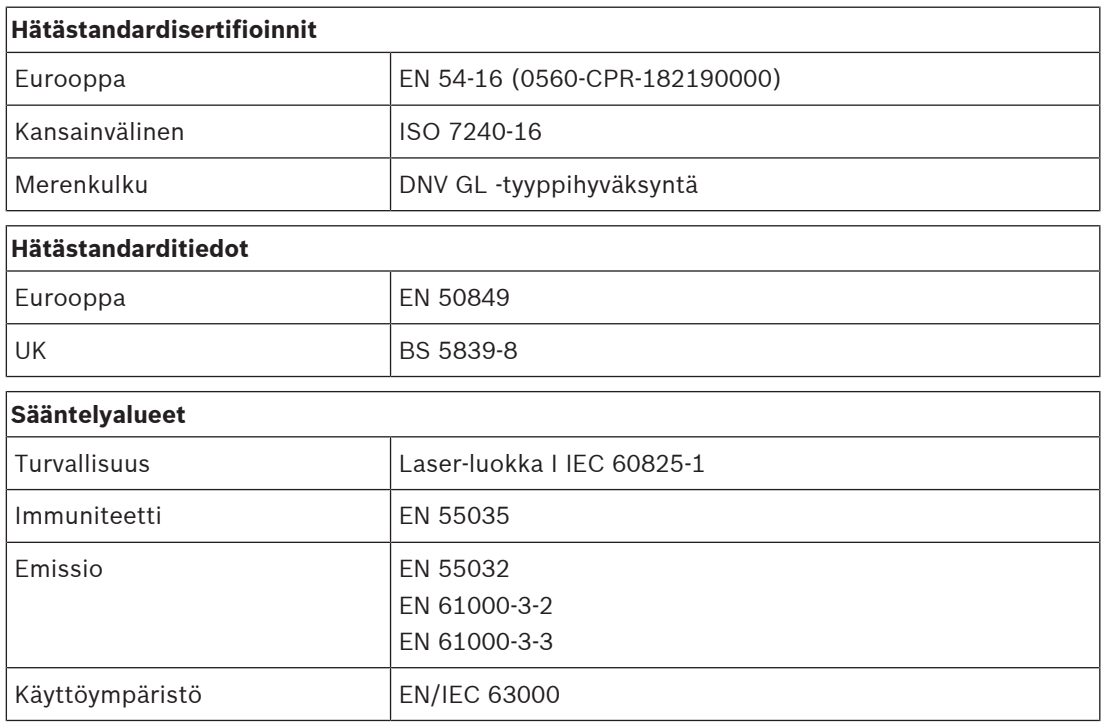

# **18.6 Tekniset tiedot SFPSX**

#### **Sähköominaisuudet**

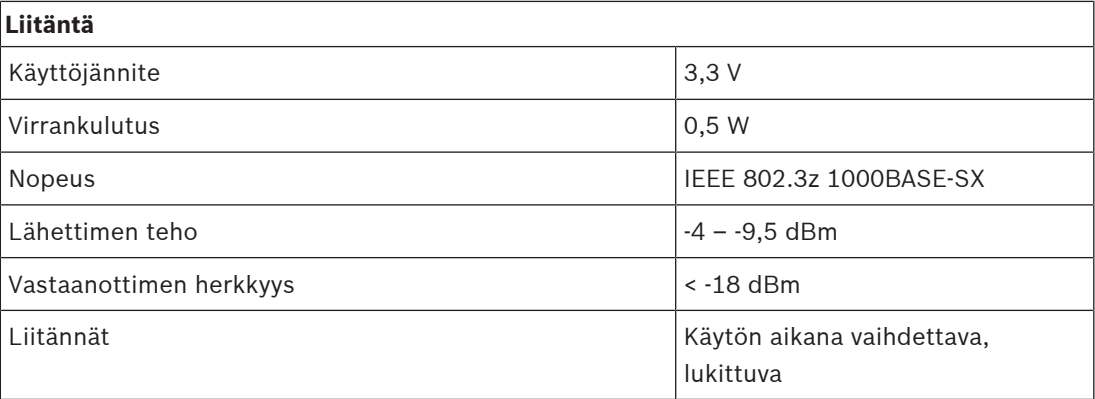

#### **Optiset ominaisuudet**

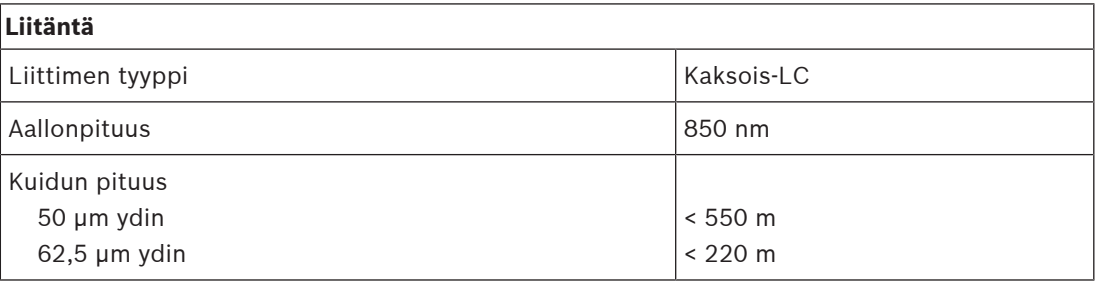

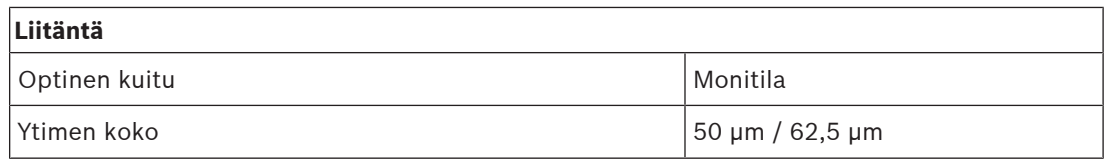

#### **Ympäristötiedot**

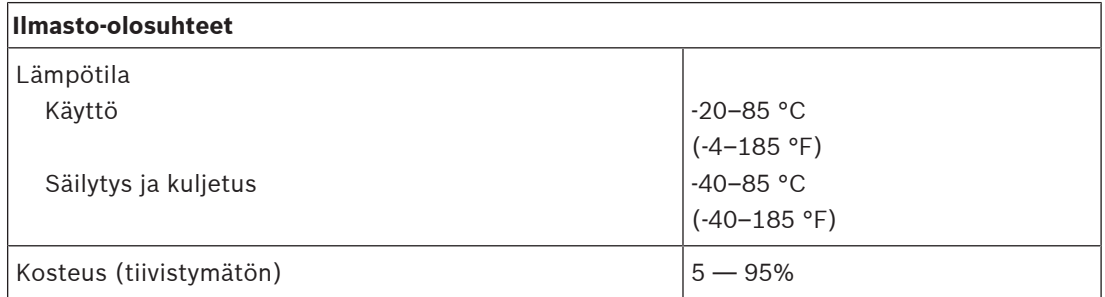

#### **Mekaniikka**

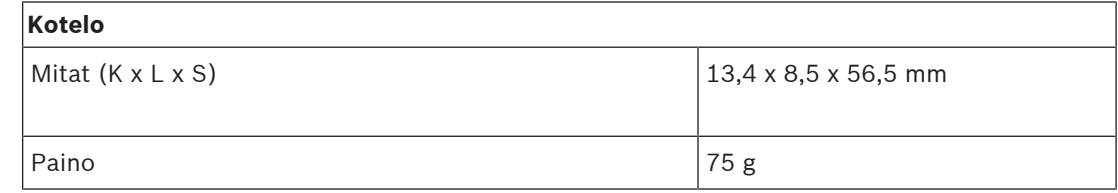

### **18.7 Tekniset tiedot SFPLX**

#### **Sähköominaisuudet**

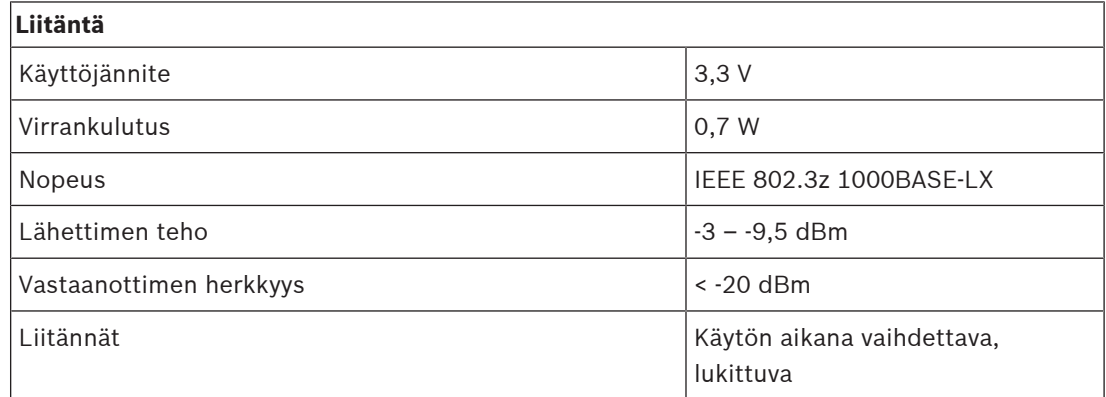

#### **Optiset ominaisuudet**

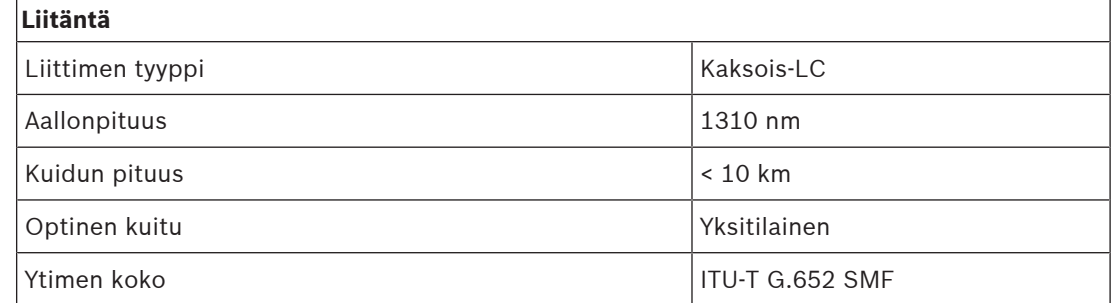

#### **Ympäristötiedot**

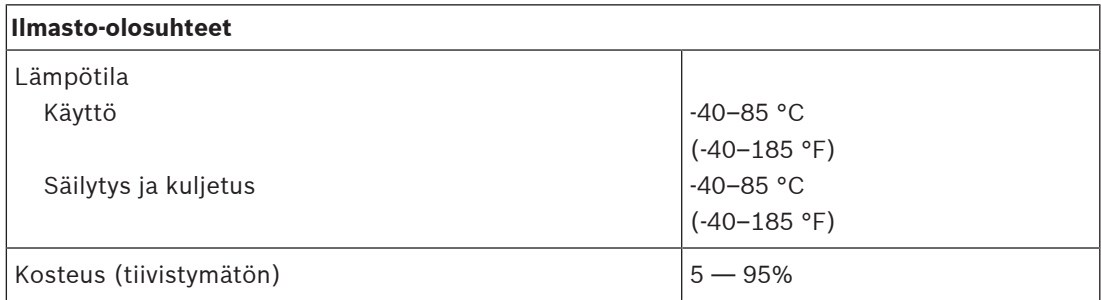

#### **Mekaniikka**

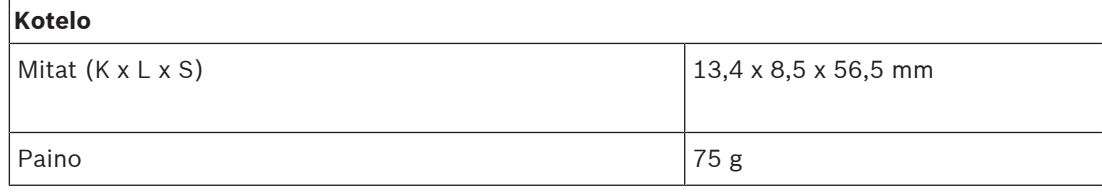

## **19 Yleisäänentoistojärjestelmän palvelin (APAS)**

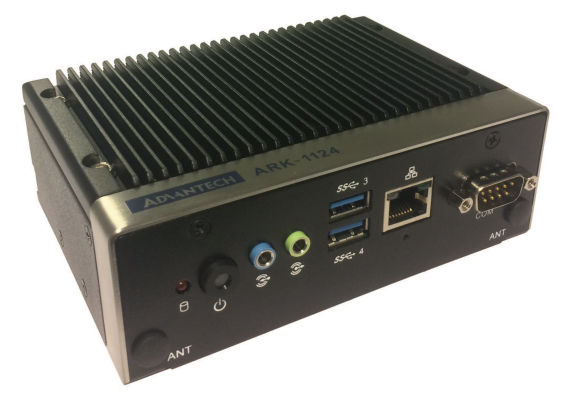

### **19.1 Johdanto**

PRA-APAS on PRAESENSA-palvelimena toimiva teollisuus-PC, jossa on valmiiksi asennettu ohjelmisto. Se on tarkoitettu erityisesti edistyksellisten liiketoimintaan liittyvien yleisäänentoistotoimintojen tuottamiseen, eikä se siksi tue hätätilanteisiin tarkoitettuja toimintoja.

PRA-APAS tukee yhdistämistä kahteen eri paikalliseen verkkoon: suojattuun PRAESENSAverkkoon sekä julkiseen verkkoon, josta on palomuurilla suojattu yhteys internetiin. Julkisessa verkossa palvelin muodostaa yhteyden internetiin ja yhteen tai useaan lisensoituun käyttäjälaitteeseen, kuten langattomaan tablet-laitteeseen tai tietokoneeseen. Suojatussa PRAESENSA-verkossa se muodostaa yhteyden järjestelmäohjaimeen useiden samanaikaisten äänikanavien hallintaa ja siirtoa varten.

Pääkäyttäjälaitteet voivat oman verkkoselaimensa kautta ohjata taustamusiikkia, joka suoratoistetaan PRA-APAS-palvelimen omasta sisäisestä muistista tai ulkoisista musiikkiportaaleista ja Internet-radioasemista. Sen avulla on mahdollista luoda kuulutuksia ja ohjaustoimintoja, joilla pääkäyttäjä hallitsee esimerkiksi ajoitettuja kuulutuksia, reaaliaikaisia kuulutusten tallennuksia, joihin liittyy esiseuranta ja toisto, sekä monikielisiä tekstistä puheeksi tehtäviä kuulutuksia, joissa käytetään verkossa toimivaa muunnospalvelua. Kokoonpanon määritysoppaassa on linkki palveluntarjoajan verkkosivulle, jolla on lisätietoa tuetuista kielistä.

### **19.2 Toiminnot**

#### **Yleisäänentoistojärjestelmän palvelin**

- Teollisuus-PC, jossa on esiasennettu ja lisensoitu ohjelmisto ja joka toimii yhden tai usean käyttäjälaitteen palvelimena ja liittää kyseiset laitteet yhteen PRAESENSA-järjestelmään.
- Tietoturvasyistä palvelimessa on kaksi porttia kahta erillistä paikallisverkkokytkentää varten. Yksi portti kytkee laitteen suojattuun PRAESENSA-verkkoon, toinen portti yritysverkon pääkäyttäjän laitteisiin sekä palomuurilla suojattuun Internet-yhteyteen.
- Käyttäjälaitteiden lisenssien hallinta. Kutakin käyttölaitetta kohden tarvitaan yksi PRA-APAL-lisenssi, jolla laite saa pääsyn edistykselliseen yleisäänentoistojärjestelmään.
- Integroitu verkkopalvelin mahdollistaa alustariippumattomat käyttäjälaitteet. Käyttöliittymänä toimii kussakin käyttäjälaitteessa oleva selain.
- Viestien ja musiikin tallennus sisäiseen muistiin; useita tuettuja äänitiedostomuotoja.

#### **Pääkäyttäjän toiminnot**

– Helppo alueen valinta ja alueiden kuvallinen esitystapa.

- Taustamusiikin lähteen ja äänenvoimakkuuden hallinta valituissa vyöhykkeissä. Musiikkia voidaan suoratoistaa omasta sisäisestä muistista tai ulkoisista Internetin musiikkisivustoista.
- Puhuttujen kuulutusten tallennus, esikuuntelu ja toisto valituilla alueilla.
- Kuulutukset ja tallennettujen viestien ajoitettu toisto.
- Tekstiin perustuvien kuulutusten toisto ja automaattinen (tarvittaessa monikielinen) tekstin muuntaminen puheeksi verkkoyhteyden avulla.

#### **Yhteys PRAESENSA-järjestelmään**

- Järjestelmä muodostaa yhteyden PRAESENSA-järjestelmäohjaimeen avoimen PRAESENSAliittymän avulla liiketoimintaan liittyvien toimintojen ohjaamiseksi. Järjestelmäohjain käsittelee aina korkeamman prioriteetin hätätilanteisiin liittyvät toiminnot ja ohittaa PRA-APAS-toiminnot.
- Palvelimen pystyy suoratoistamaan 10 korkealaatuista äänikanavaa järjestelmäohjaimeen AES67-protokollaa käyttäen. Järjestelmäohjain muuntaa staattiset AES67-suoratoistot dynaamisiksi OMNEO-suoratoistoiksi.

### **19.3 Toimintakaavio**

#### **Yhteys- ja toimintakaavio**

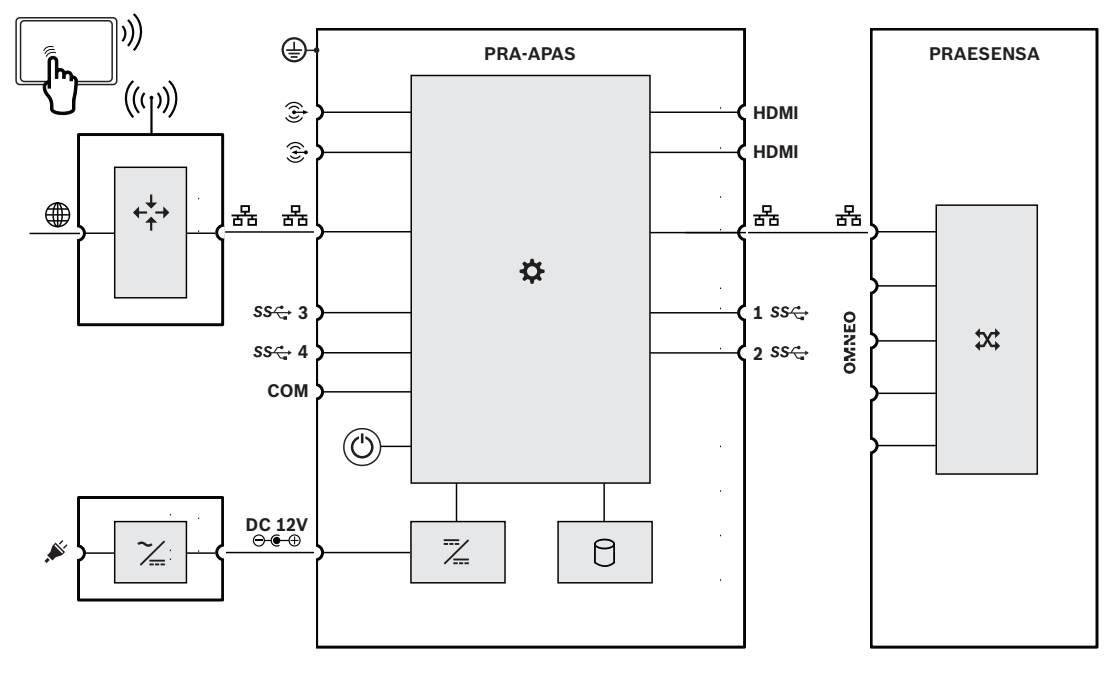

#### **Sisäiset laitetoiminnot**

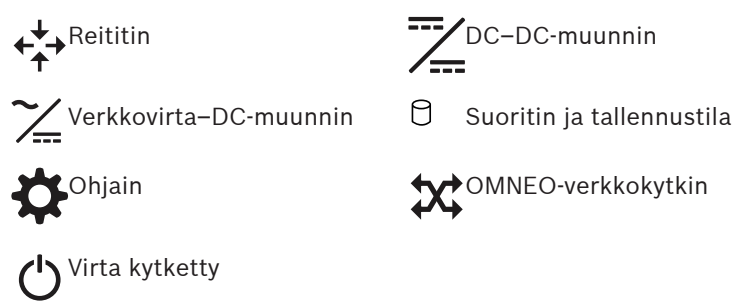

### **19.4 Merkkivalot ja liitännät**

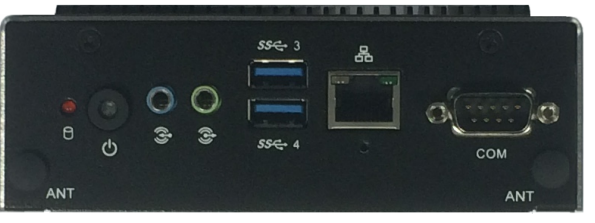

### **Etupaneelin säädin ja merkkivalot**

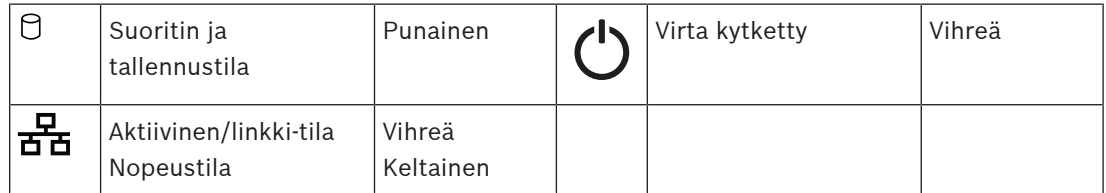

#### **Etupaneelin liitännät**

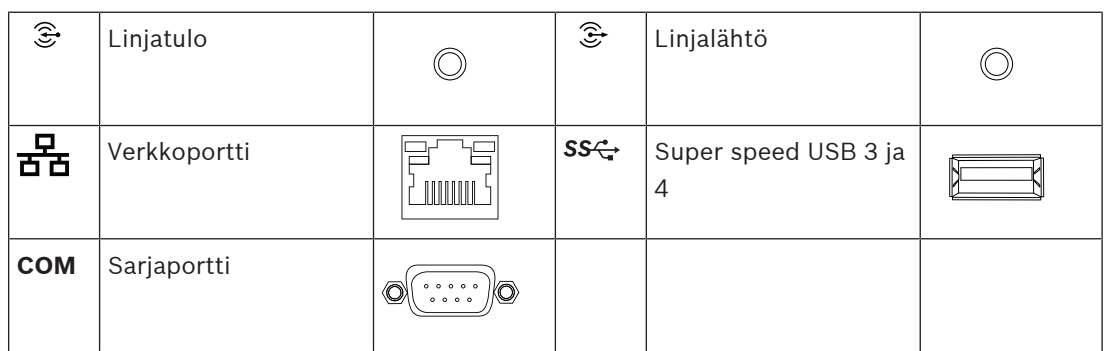

#### **Takapaneelin merkkivalot**

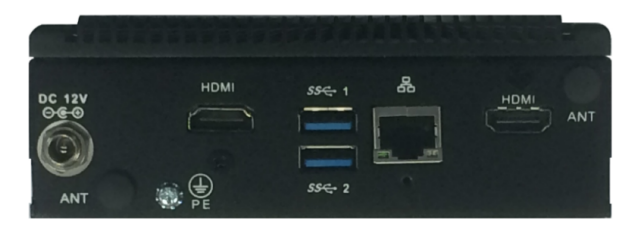

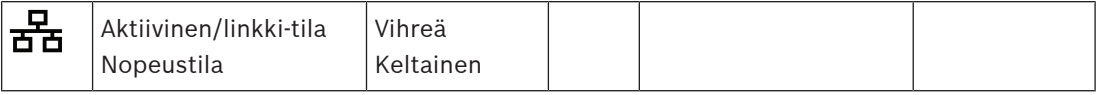

#### **Takapaneelin liitännät**

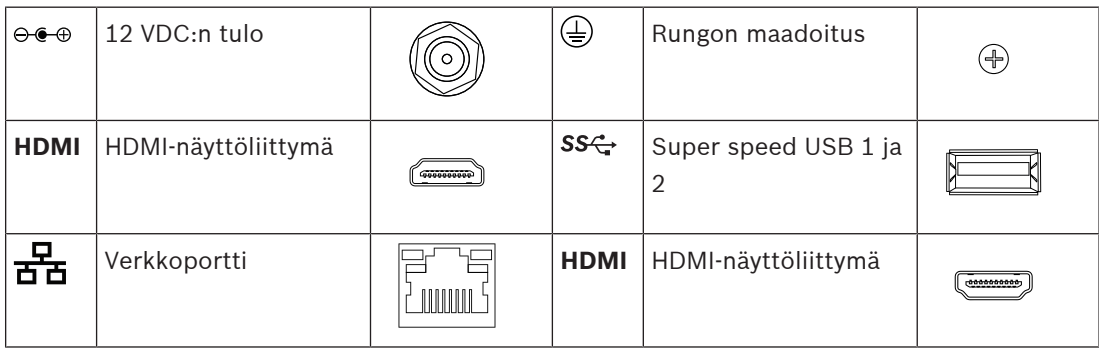

### **19.5 Asennus**

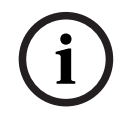

**Huomautus!**

Katso tarkat asennusohjeet valmistajan oppaasta. Valmistaja: Advantech Malli: ARK‑1124H

#### **19.5.1 Toimituksen sisältö**

Laatikko sisältää seuraavat osat:

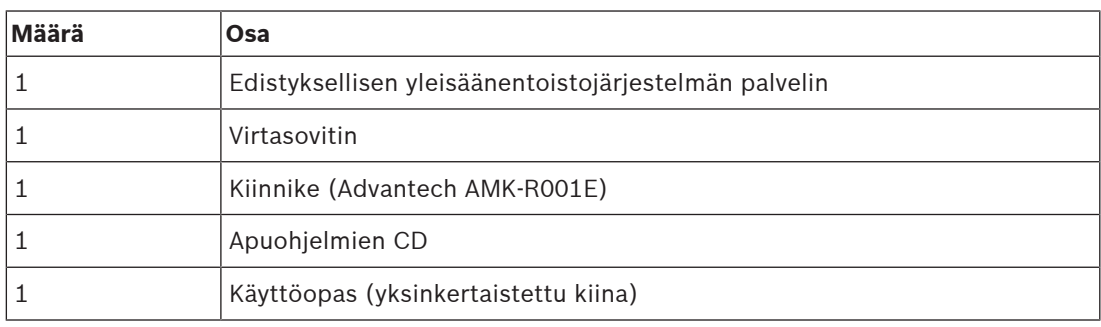

Työkaluja ja kaapeleita ei toimiteta laitteen mukana.

#### **19.5.2 Virtasovitin**

PRA-APAS-laitteen mukana toimitetaan 12 VDC:n virtasovitin. Liitä sovitin PRA-APAS-laitteen takaosassa olevaan DC-tuloon.

#### **19.5.3 Kiinnike**

PRA-APAS:n mukana toimitetaan kiinnike laitteen asentamiseksi tavalliseen DIN-kiskoon tai tasaiselle pinnalle.

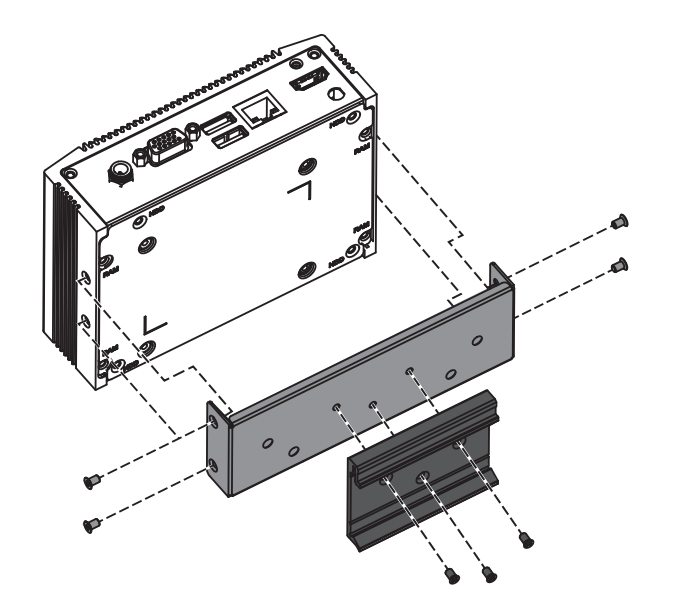

**i**

### **19.5.4 Verkkoyhteydet**

Kun PRA-APAS liitetään osaksi PRAESENSA-järjestelmää suljetussa verkossa, liitä se PRAESENSA-verkkoon laitteen takaosassa olevalla Ethernet-liitännällä. Kun PRA-APAS käyttää myös ulkoisia palveluita Internetin kautta, PRA-APAS liitetään laitteen takaosassa olevalla Ethernet-liitännällä PRAESENSA-verkkoon ja laitteen etuosassa olevalla Ethernet-liitännällä avoimeen verkkoon, jossa on Internet-yhteys.

#### **Huomautus!**

Vain yhden PRA-APAS-laitteen saa liittää PRAESENSA-verkkoon.

### **19.5.5 Määritys**

PRA-APAS -laitteen määritykset on kuvattu erillisessä PRA-APAS-määritysoppaassa. Lataa oppaan viimeisin versio osoitteesta [www.boschsecurity.com](http://www.boschsecurity.com).

### **19.6 Hyväksynnät**

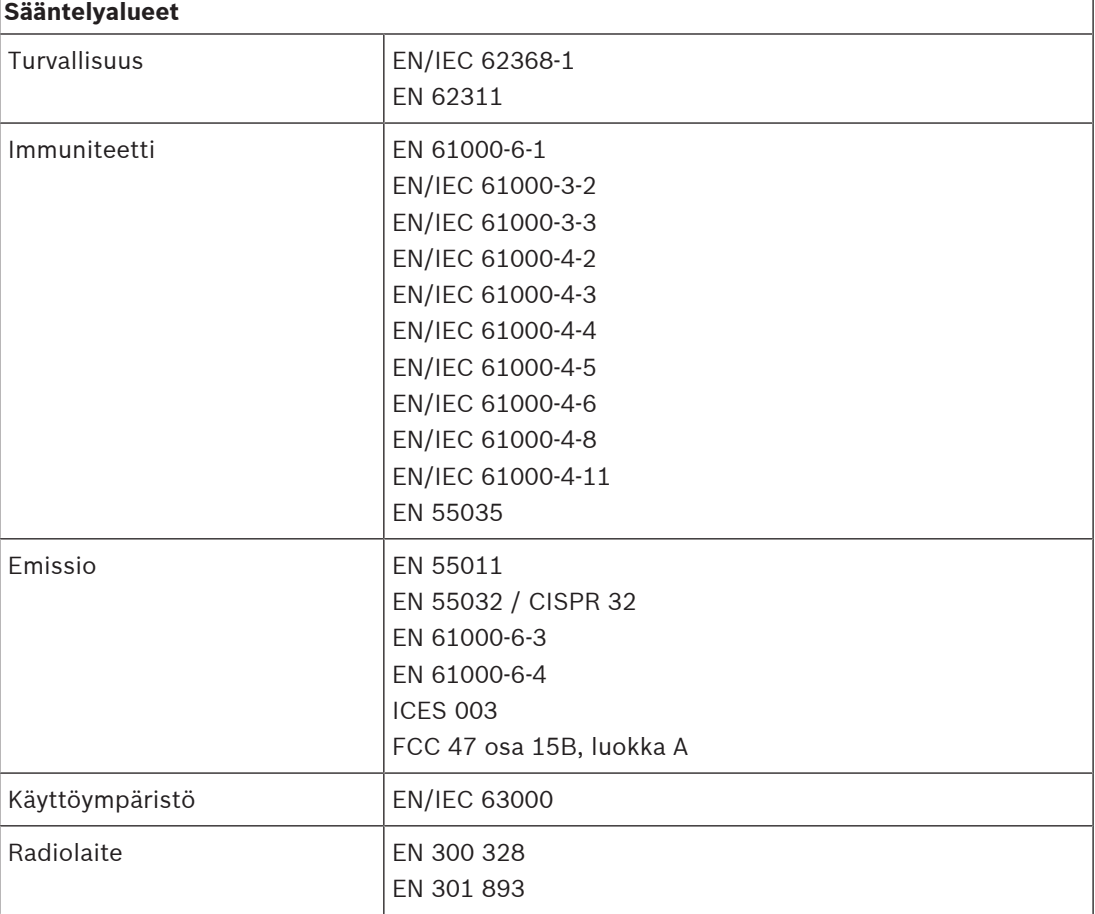

### **19.7 Tekniset tiedot**

#### **Sähköominaisuudet**

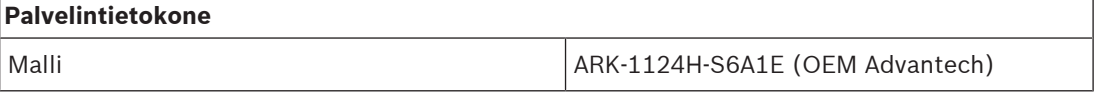

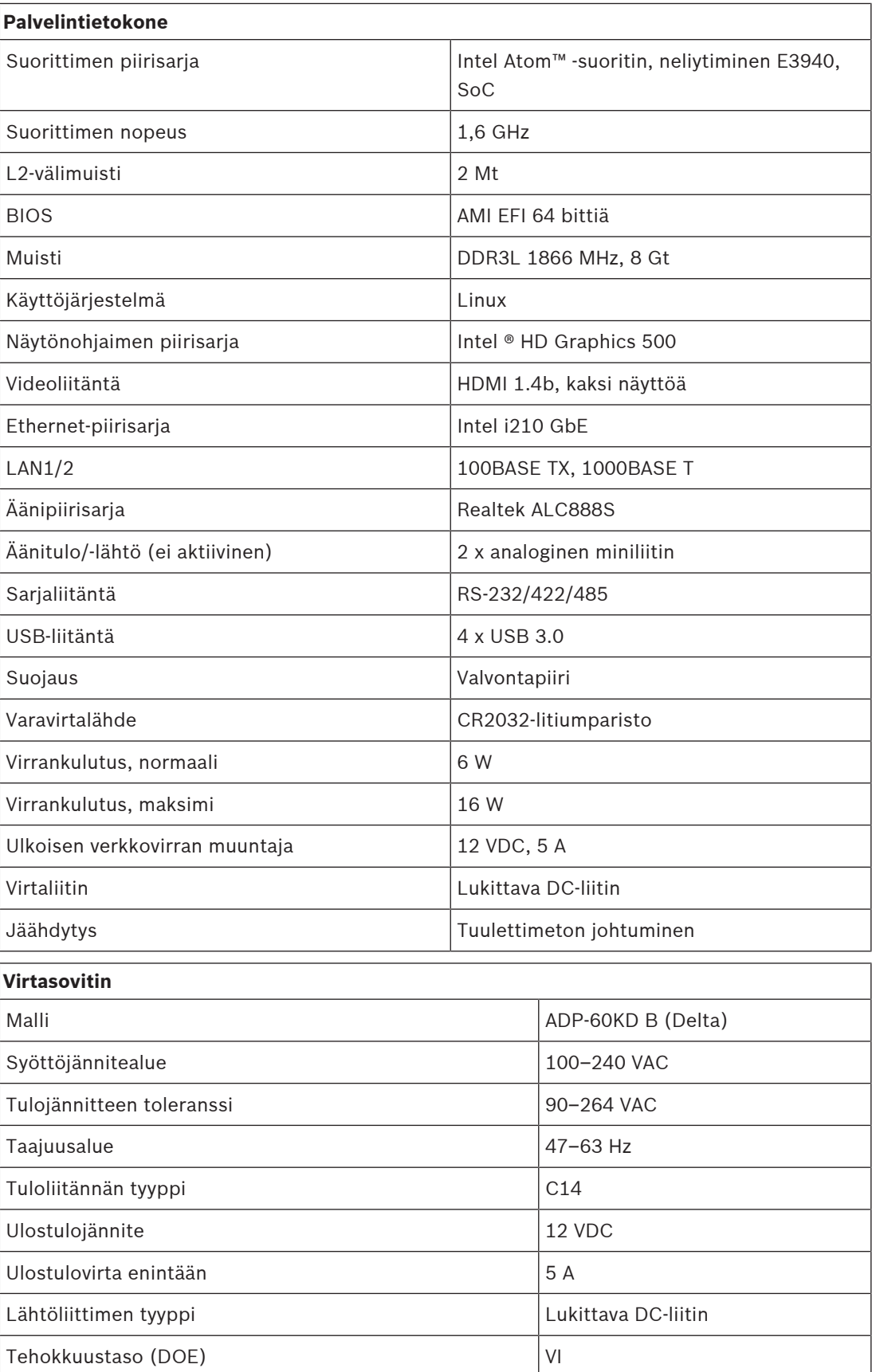

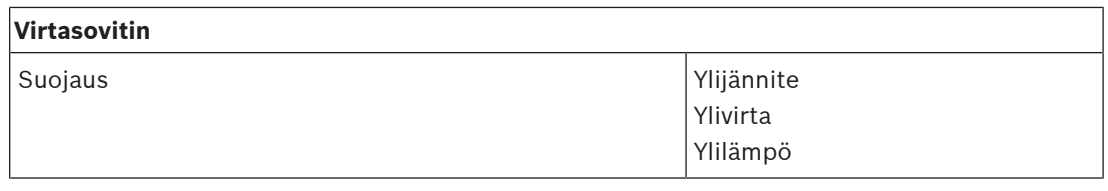

#### **Ympäristötiedot**

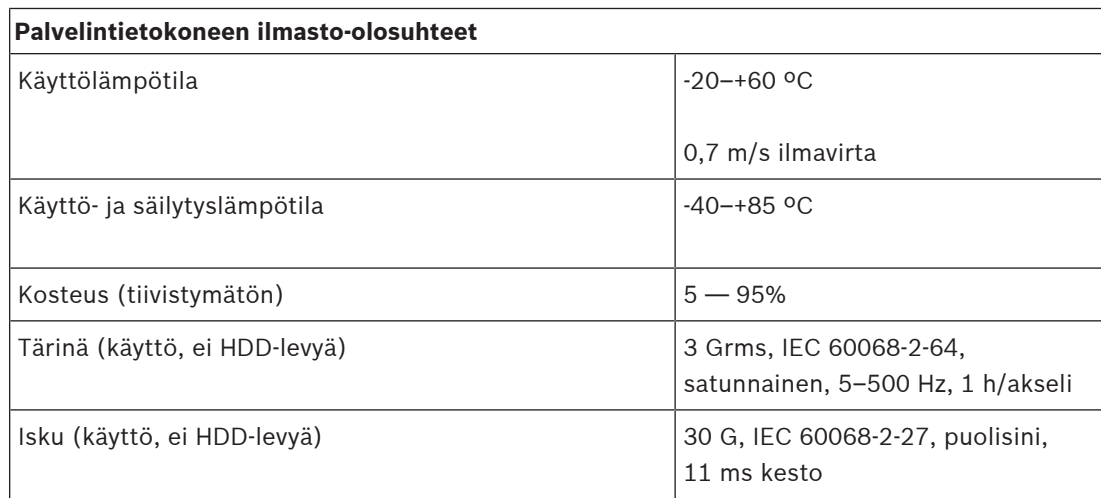

### **Virtasovittimen ilmasto-olosuhteet**

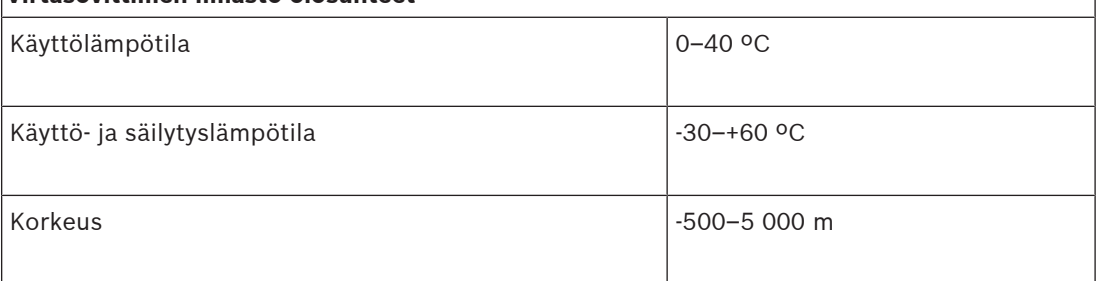

#### **Tekniset tiedot**

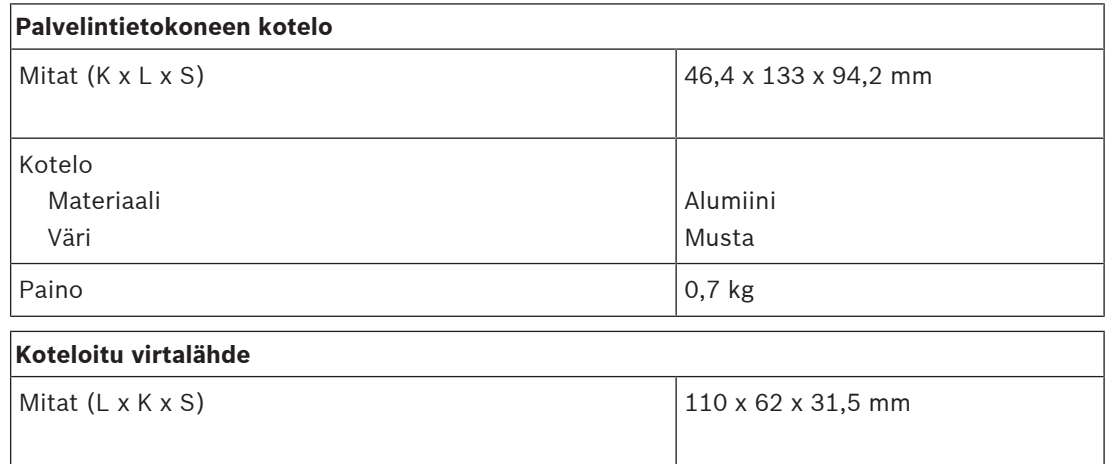

### **20 Virransyöttömoduuli (PSM24, PSM48)**

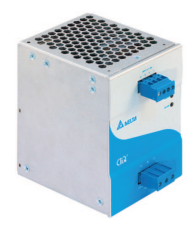

### **20.1 Johdanto**

PRA-PSM24 ja PRA-PSM48 ovat pienikokoisia DIN‑kiskoon asennettavia virtalähteitä. PRA-PSM24 antaa 24 V, enintään 10 A jatkuvan virran, PRA-PSM48 antaa 48 V, enintään 5 A jatkuvan virran. Nämä ovat OEM-virtalähteitä, jotka Bosch tilaa Delta Power Supplyltä. Näin saadaan kustannustehokas vaihtoehto PRAESENSA-järjestelmän monitoimivirtalähteelle PRA-MPS3, jos sen lisätoimintoja ja ominaisuuksia ei tarvita. PRA-PSM24 ja PRA-PSM48 eivät sisällä EN 54‑4 -sertifiointia tai vastaavaa.

PRA-PSM24 voi syöttää virtaa PRAESENSA-järjestelmäohjaimelle tai muille laitteille, jotka toimivat 24 V:n jännitteellä.

Koska PRA-PSM48 kykenee tuottamaan korkeitakin huippuvirtoja, se soveltuu yksittäisen, täysin varustellun 600 W:n PRAESENSA-tehovahvistimen virtalähteeksi. PRA-PSM48 voi syöttää virtaa myös PRA-ES8P2S-malliselle Ethernet-kytkimelle, jonka kaikki PoE-lähdöt ovat käytössä.

### **20.2 Toiminnot**

#### **Päävirtalähde**

- Yleinen verkkovirtaliitäntä, jossa on tehokertoimen korjaus, maksimoi yksivaiheverkosta saatavan virran.
- Verkkovirta syötetään 3‑napaisen ruuviliitännän kautta. Tämän vuoksi moduulin asennuksen saa tehdä vain ammattilainen ja asennus pitää tehdä turvalliseen paikkaan, johon käyttäjillä ei ole pääsyä.

#### **PRA-PSM24**

- Pienikokoinen DIN‑kiskoon kiinnitettävä virtalähde, joka tuottaa 24 V:n jännitteen jopa 10 A:n jatkuvalla virralla. Käytetään yleisäänentoistojärjestelmien laitteiden virtalähteenä.
- Säädettävä lähtöjännite, 24–28 V.
- Vikasietoisuuden varmistamiseksi on mahdollista käyttää kahta 24 V:n virtalähdettä yhteen PRAESENSA-järjestelmäohjaimeen, yksi yhdistetty sen 24 V:n tuloon A ja toinen tuloon B. Tällaisessa tapauksessa korkeimman jännitteen virtalähde syöttää virran ja toinen toimii varmistuksena.

#### **PRA-PSM48**

- Pienikokoinen DIN‑kiskoon kiinnitettävä virtalähde, joka tuottaa 48 V:n jännitteen jopa 5 A:n jatkuvalla virralla. Sopii yhden täysin varustellun 600 W:n PRAESENSA-vahvistimen virtalähteeksi. Koska vahvistimen pitkäaikainen tehollinen virrankulutus on paljon pienempi kuin lyhytaikaisessa virrankulutuspiikissä, joka on verrattavissa puheen ja musiikin huippupiikkiin, tämä virtalähde on riittävän tehokas.
- Säädettävä lähtöjännite, 48–56 V, jossa alue 48–50 V on käytettävissä, koska PRAESENSAtehovahvistimet hyväksyvät enintään 50 V:n jännitteen.
- Vikasietoisuuden varmistamiseksi on mahdollista käyttää kahta 48 V:n virtalähdettä yhteen vahvistimeen, yksi yhdistetty sen 48 V:n tuloon A ja toinen tuloon B. Tällaisessa tapauksessa vahvistinkuorma jaetaan molempien virtalähteiden kesken, vaikka syöttöjännitteet eivät olisi aivan samat.

#### **Suojaukset**

- Ylijännitesuoja, jossa on automaattinen palautus.
- Ylikuormitussuoja, jossa on automaattinen palautus.
- Ylilämpösuoja, jossa on automaattinen palautus.

### **20.3 Toimintakaavio**

#### **Toiminta- ja yhteyskaavio Sisäiset laitetoiminnot**

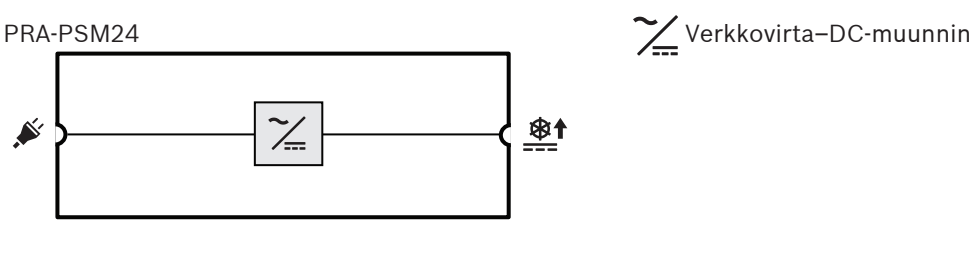

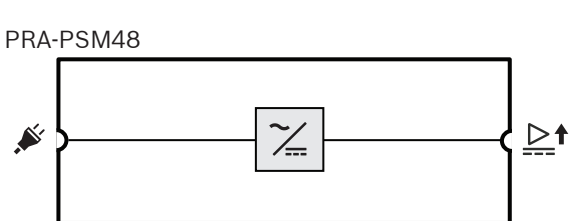

### **20.4 Merkkivalot ja liitännät**

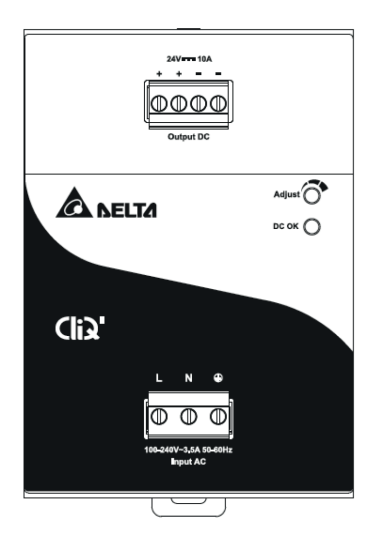

#### **Etupaneelin merkkivalo ja säädin**

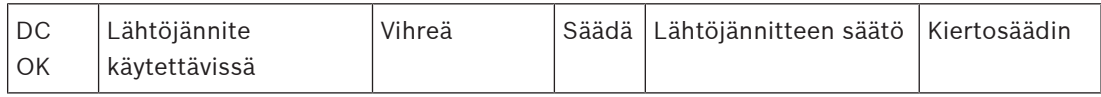

#### **Etupaneelin liitännät**

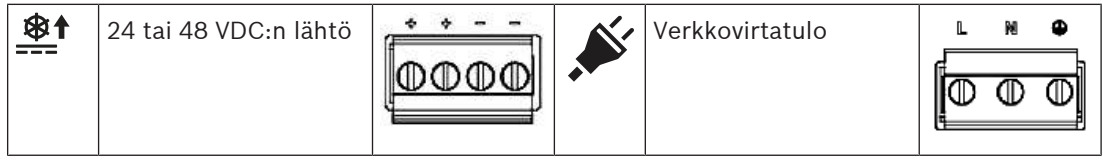

#### **Näkymä takaa**

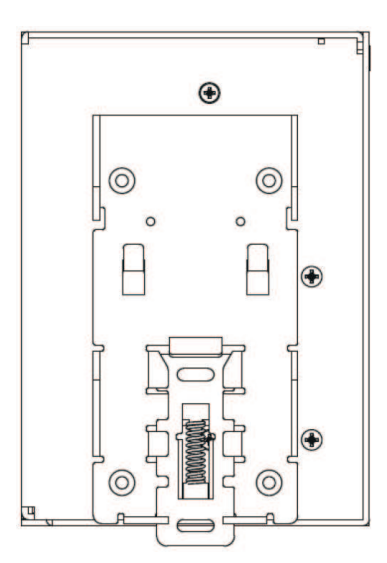

### **20.5 Asennus**

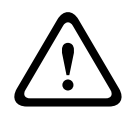

#### **Varoitus!**

Nämä virtalähteet pitää asentaa ja käyttää valvotussa ympäristössä. PRA-PSM24 ja PRA-PSM48 ovat sisäisiä yksiköitä, ja ne pitää asentaa telineeseen tai huoneeseen (sisätila, jossa ei esiinny kondensaatiota), joka on suhteellisen vapaa johtavista epäpuhtauksista. Näiden laitteiden virtaliitäntää ei ole suojattu kosketukselta.

#### **20.5.1 Toimituksen sisältö**

Laatikko sisältää seuraavat osat:

#### **PRA-PSM24**

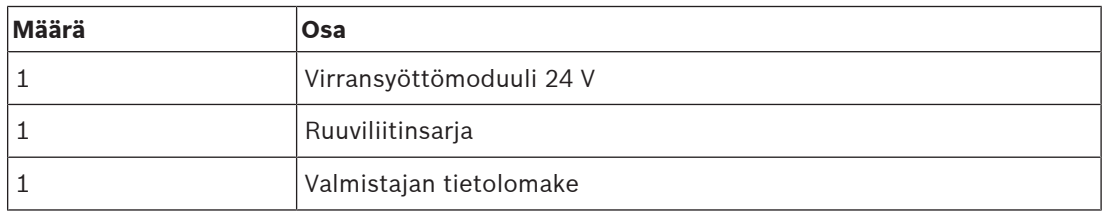

#### **PRA-PSM48**

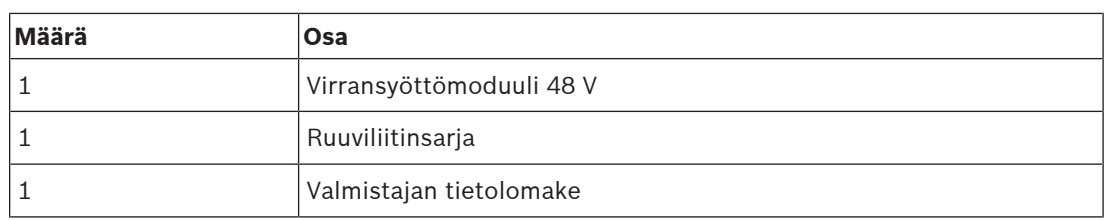

Työkaluja ja kaapeleita ei toimiteta laitteiden mukana.

#### **20.5.2 Kiinnitys**

Virransyöttöyksikkö voidaan kiinnittää 35 mm:n DIN‑kiskoon EN 60715 -standardin mukaisesti. Laite pitää asentaa pystytasoon niin, että verkkovirran tuloliitin tulee alaspäin.

#### **Turvallista käyttöä koskevat huomautukset:**

- 1. Kytke verkkovirta pois ennen laitteen kytkemistä tai kytkennän irrottamista.
- 2. Jotta riittävä jäähdytys varmistuu ja estetään yksikön lämpösuojauksen laukeaminen, on tärkeää jättää etäisyydeksi muihin laitteisiin vähintään 100 mm laitteen yläpuolelle, 200 mm laitteen alapuolelle ja 20 mm laitteen sivuille.
- 3. Huomaa, että laitteen kotelo voi tulla erittäin kuumaksi ympäristön lämpötilan ja virtalähteen kuorman mukaan. Palovamman vaara!
- 4. Kytke ja irrota liittimet vain virran ollessa katkaistuna.
- 5. Älä työnnä mitään esineitä yksikön sisään.
- 6. Jännite pysyy vaarallisena ainakin 5 minuuttia kaikkien virtalähteiden irrotuksen jälkeen.

#### **Kiinnitä laite DIN‑kiskoon noudattamalla seuraavaa tapaa:**

- 1. Kallista laitetta hieman ylöspäin ja aseta se DIN‑kiskoon.
- 2. Paina laitetta alaspäin niin pitkälle kuin se menee.
- 3. Paina etuosan pohjaa vasten niin, että laite lukittuu kiskoon.
- 4. Ravista laitetta hieman varmistaaksesi, että se on kunnolla kiinni.

#### **Laitteen irrotus:**

- 1. Vedä tai liu'uta alas salpa takaa alhaalta käyttäen ruuvimeisseliä.
- 2. Kallista laitetta ylöspäin.
- 3. Vapauta salpa, ja vedä laite irti kiskosta.

#### **20.5.3 Virtaliitäntä**

Johdot on helppoa ja nopeaa kiinnittää ruuviliitäntään.

Kytke verkkovirta virransyöttöön noudattamalla seuraavaa tapaa:

- 1. Käytä sellaisia tavanomaisia joustavia (säikeellinen kaapeli) tai kiinteitä kaapeleita poikkileikkausalaltaan 0,75–2,5 mm² (AWG 18–14), jotka on suunniteltu kestämään 75 °C:een käyttölämpötila.
- 2. Suojattu ja luotettava liitäntä saadaan käyttämällä 7 mm:n kuorintaa.
- 3. Varmista turvallisuuden vuoksi, että kaikki johtimet ovat kokonaan liittimien sisällä. EN 60950- / UL 60950 -standardi vaatii joustaville kaapeleille ferriittiholkit.
- 4. Kiristä L (jännitteellinen)-, N (neutraali)- ja PE (suojamaa) -kytkentäjohtimet tuloliittimeen 100–240 VAC -yhteyden luomiseksi 0,5 Nm:n tiukkuuteen.
- 5. Kiinnitä liitin virtalähteeseen.

Yksikkö on suojattu sisäisellä sulakkeella (ei vaihdettavissa) L-tulossa, ja virtalähde on testattu ja hyväksytty 20 A:n (UL) ja 16 A:n (IEC) haarapiireihin ilman erillistä suojalaitetta. Ulkoista suojalaitetta tarvitaan vain, jos syöttöhaaran virta voi olla tätä suurempi. Jos siis ulkoista suojalaitetta tarvitaan tai käytetään, verkkovirran katkaisinta pitää käyttää ja sen pitää olla vähintään 4 A (B-ominaisuus) tai 2 A (C‑ominaisuus).

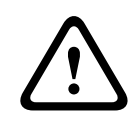

#### **Varoitus!**

Käyttäjä ei saa vaihtaa sisäistä sulaketta. Jos laitteessa on jokin sisäinen vika, palauta se tarkastettavaksi.

#### **20.5.4 Lähtöliitäntä**

Käytä positiivista (+) ja negatiivista (-) ruuviliitäntää 24 V:n (PRA-PSM24) tai 48 V:n (PRA-PSM48) liitännän muodostamiseksi. Tulojännitteeksi voidaan säätää enintään 28 V tai 56 V etuosan potentiometrilla, mutta pidä PRAESENSA-käytössä jännitteenä 24 V tai 48 V. Vihreä LED DC OK näyttää, että lähtö toimii oikein. Laitteessa on oikosulku- ja ylikuormitussuoja sekä ylijännitesuoja.

Jos kytket lähdön PRAESENSA-laitteeseen, toimi seuraavasti:

- 1. Käytä PRA-PSM24-laitetta tuomaan virta PRA-SCx-järjestelmäohjaimelle tai ulkoiselle laitteelle, joka toimii 24 V:n jännitteellä.
- 2. Käytä PRA-PSM48-laitetta tuomaan virta PRA-AD60x-monikanavavahvistimelle tai PRA-ES8P2S-Ethernet-kytkimelle, joka toimii 48 V:n jännitteellä.
- 3. Käytä sellaisia tavanomaisia joustavia (säikeellinen kaapeli) tai kiinteitä kaapeleita poikkileikkausalaltaan 1,5–2,5 mm² (AWG 16–14), jotka on suunniteltu kestämään 75 °C:een käyttölämpötila.
- 4. Suojattu ja luotettava liitäntä saadaan käyttämällä 7 mm:n kuorintaa.
- 5. Varmista turvallisuuden vuoksi, että kaikki johtimet ovat kokonaan liittimien sisällä. EN 60950- / UL 60950 -standardi vaatii joustaville kaapeleille ferriittiholkit.
- 6. Kiristä johdinliitäntöjen ruuvit tiukkuuteen 0,5 Nm.
- 7. Kaksi rinnakkaista kaapelia (2x2 johdinta) virtalähteen kaksoislähtöliitännän ja yhdistettävien kuormien A ja B tulojen välille parantaa kaapelin vikasietoisuutta.

Oikosulun tai ylikuorman tapauksessa lähtöjännite ja virta putoavat, kun ylikuormavirta ylittää 150 %:a enimmäislähtövirrasta. Lähtöjännite alenee ja virtalähde siirtyy hikkatilaan, kunnes oikosulku tai ylikuorma on poistunut.

### **20.5.5 Lämpökäyttäytyminen**

Jos ympäristön lämpötila ylittää +50 °C (pystyasento), kuormavirtaa lasketaan 2,5%:a lämpötilan jokaista yhden Celsius-asteen nousua kohden. Jos kuorma ei laske, laite siirtyy lämpösuojaukseen sammuttamalla itsensä. Laite siirtyy hikkatilaan ja palautuu, kun ympäristön lämpötila on laskenut tai kuorma alentunut niin alas, että laite voi toimia normaalitilassa.

### **20.6 Hyväksynnät**

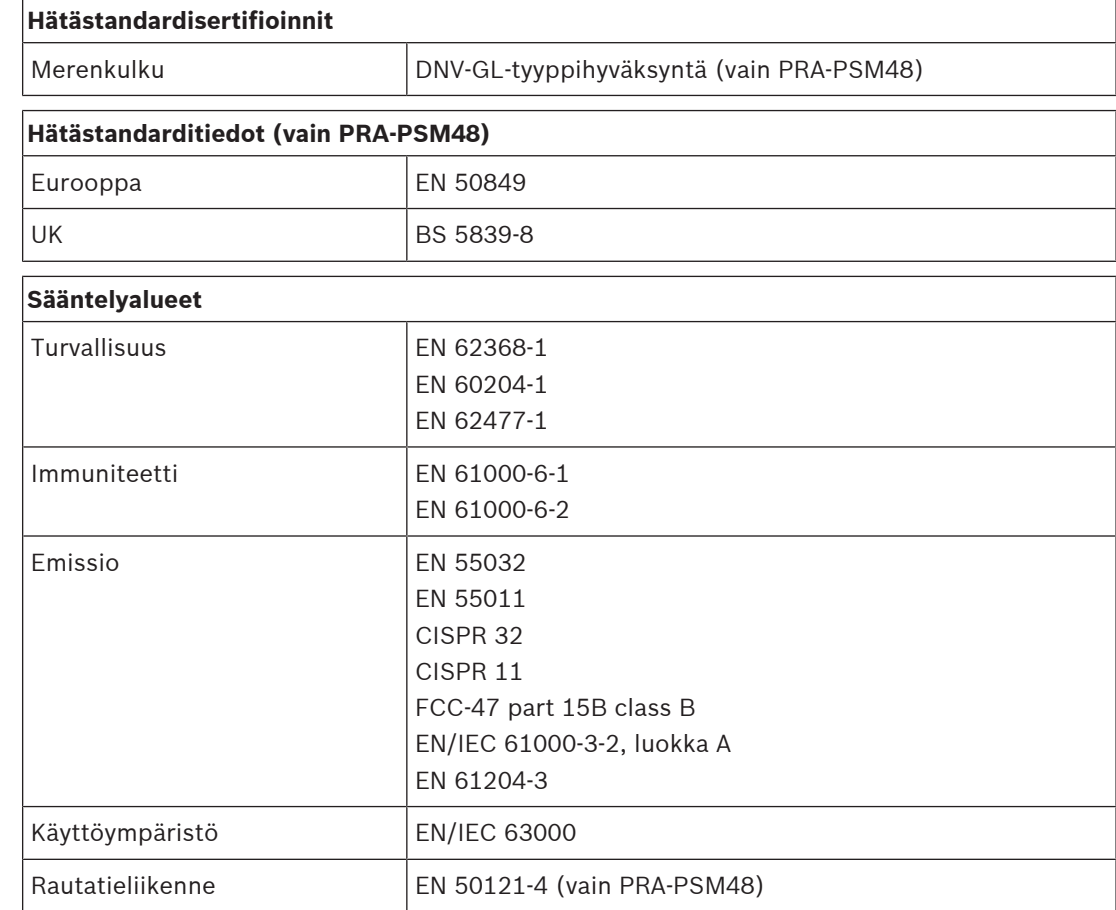

### **20.7 Tekniset tiedot**

#### **Sähköominaisuudet**

#### **PRA-PSM24**

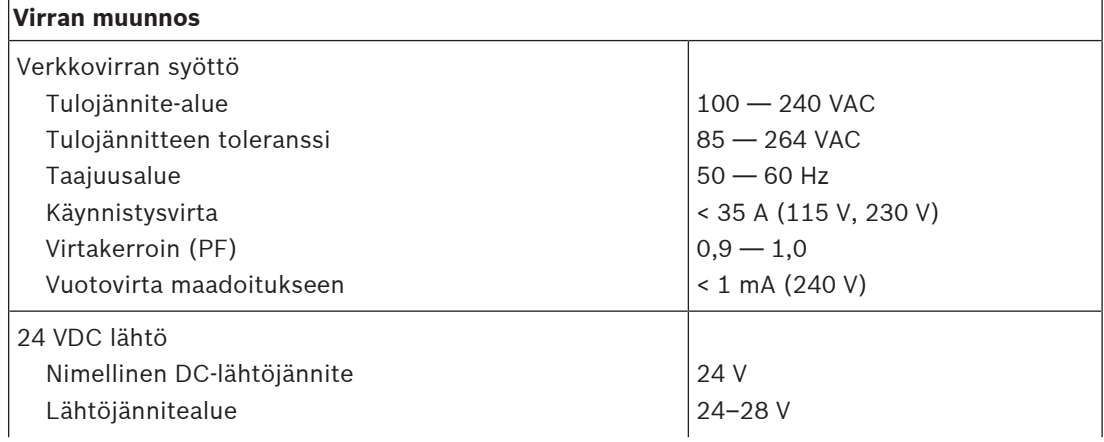

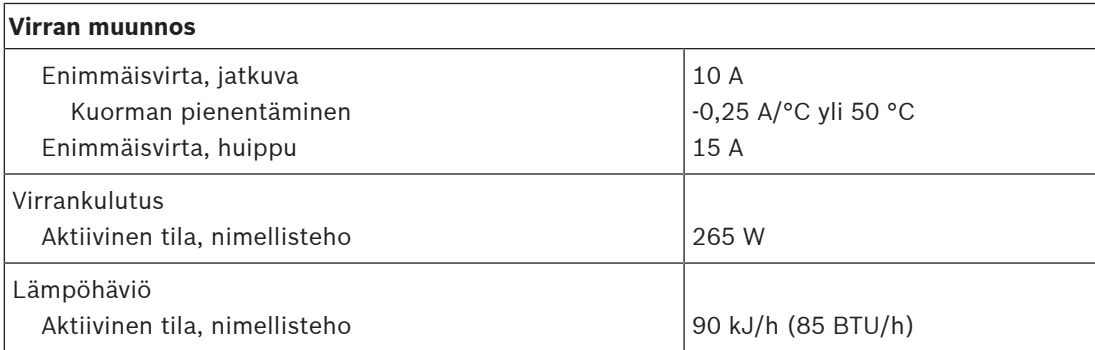

#### **PRA-PSM48**

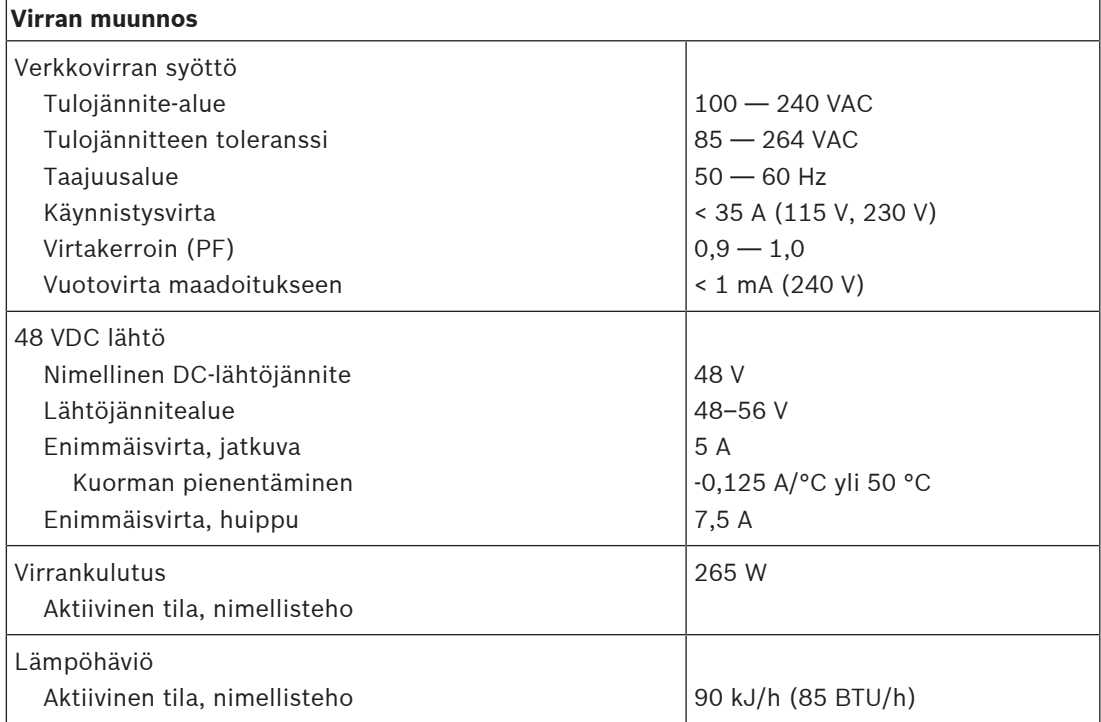

#### **PRA-PSM24 ja PRA-PSM48**

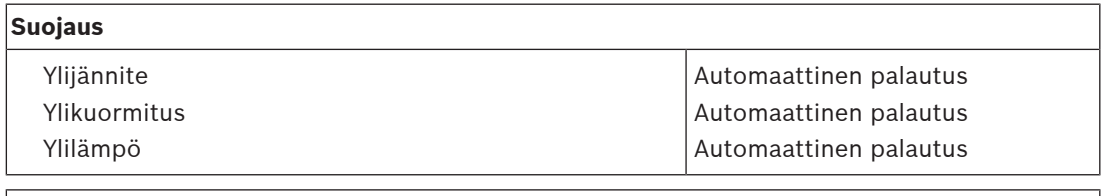

#### **Luotettavuus**

MTBF 300 000 h

#### **Ympäristötiedot**

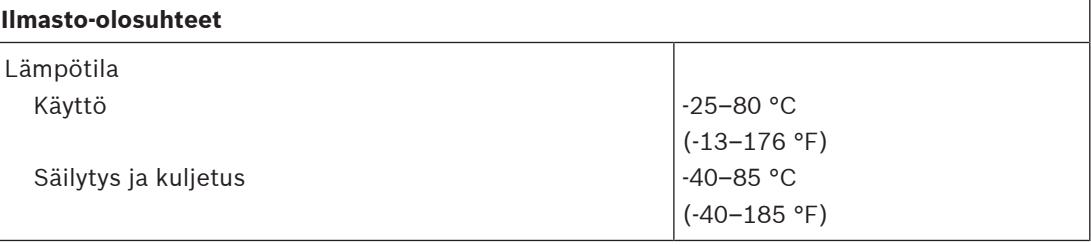

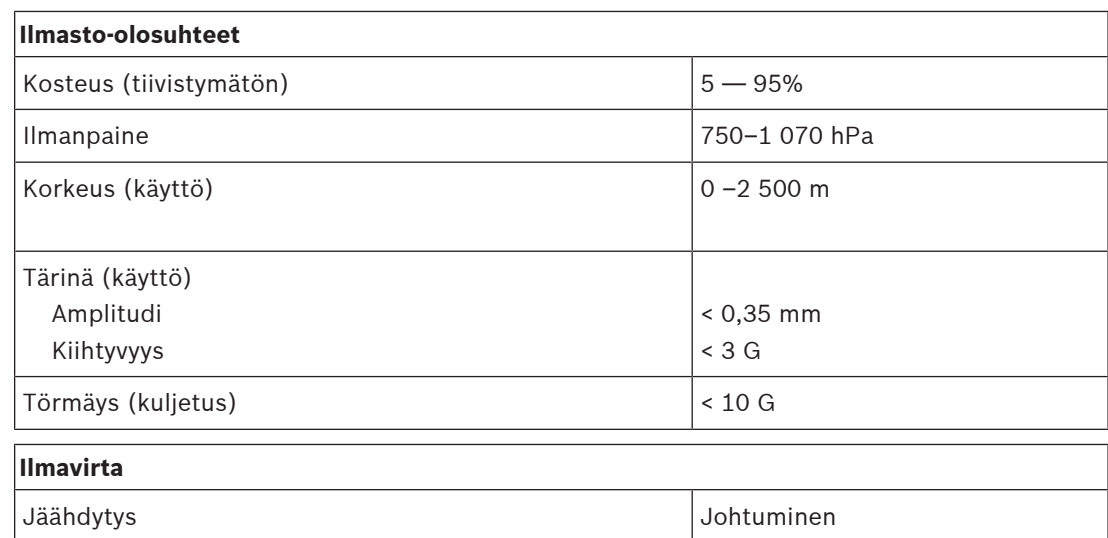

#### **Tekniset tiedot**

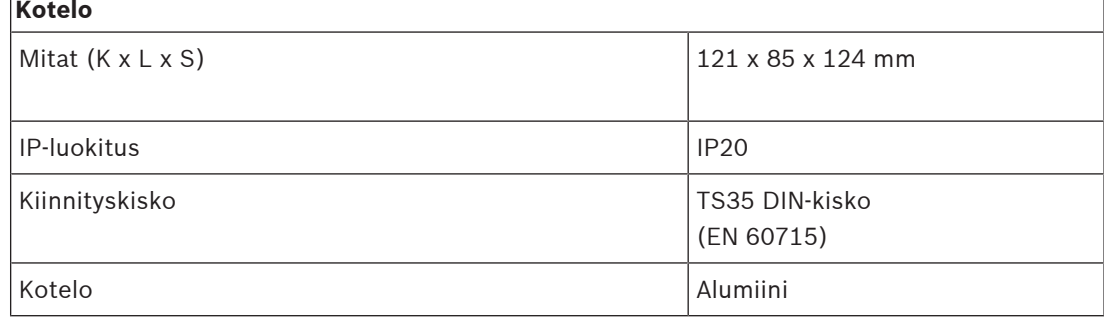

#### **PRA-PSM24**

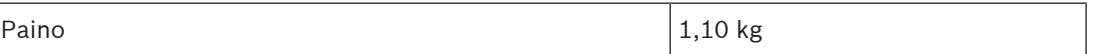

#### **PRA-PSM48**

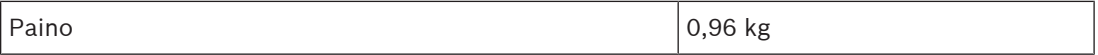

# **21 Käyttöä koskevat huomautukset**

Joskus PRAESENSA-sovelluksilla on hyvin erikoisia vaatimuksia tai asennusvaikeuksia. Tässä kappaleessa esitellään mahdollisia ratkaisuja.

### **21.1 100 Mb/s laitteiden kytkeminen**

<span id="page-247-0"></span>Joissakin Dante-laitteissa on vain 100BASE‑TX-liitin, mutta myös monet valvontalaitteet, kuten paloilmoitinjärjestelmät, tukevat vain 100BASE‑TX-liitäntää. Tämä koskee AVENAR panelien Encrypted Smart Safety Link -tekniikkaa. Jos laitteessa on 100BASE‑TX-verkkoliitäntä, sen saa sijoittaa vain PRAESENSA-verkon päätepisteeksi eikä se voi muodostaa silmukkaa. Vaikka tällainen laite kytketään päätepisteeksi, verkossa olevien äänikanavien enimmäismäärä pitää ottaa huomioon. PRAESENSA käyttää multicast-liikennettä, joka on oikeastaan aliverkon sisällä kaikkiin kytkinportteihin tapahtuva lähetys. Koska jokainen OMNEO-kanava vaatii 2,44 Mb/s kaistan, (multicast) OMNEO-äänikanavien määrän pitää olla alle 20, jotta verkon käytettävissä oleva kaista ei ylity.

Jos verkossa tarvitaan **yli 20** samanaikaista multicast-äänikanavaa, pitää estää kaiken tämän liikenteen ohjaaminen 100 Mb/s linkkiin. Tämä on mahdollista käyttämällä kytkintä, jossa on IGMP‑tutkinta. Hitaat 100 Mb/s ‑laitteet pitää sitten kytkeä sellaiseen porttiin, jossa IGMP‑tutkinta on käytössä. OMNEO-voidaan kytkeä kytkimen muihin portteihin, mutta näissä porteissa IGMP‑tutkinta pitää estää ja nämä portit **eivät saa suodattaa** multicast-liikennettä.

# **i**

#### **Huomautus!**

Älä yhdistä OMNEO- tai Dante-laitetta IGMP-tutkintaa käyttävän portin taakse. Katso [Verkkokytkimet, sivu 32](#page-31-0).

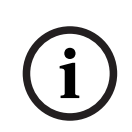

#### **Huomautus!**

Dante-laitteet, jotka perustuvat Audinaten Ultimo-piiriin (esim. Dante AVIO ääniverkkosovittimet, Atterotech unDIO2X2+) yhdistetään vain 100BASE‑TX -liittimeen. Kun tällaista laitetta käytetään, samanaikaisten OMNEO-äänikanavien määrä PRAESENSAjärjestelmässä on 20.

#### **Viitata johonkin**

[Verkkokytkimet, sivu 32](#page-31-0)

### **21.2 Pitkän välimatkan yhteydet**

Kuparinen CAT‑johdotus Ethernet-verkkoon rajoittaa solmujen väliseksi etäisyydeksi enintään 100 m. Pidemmät etäisyydet saavutetaan käyttämällä Gigabit-kuitukytkentöjä ja SFP-lähetinvastaanottimia. Osassa PRAESENSA-laitteista on yksi tai useampi SFP-liitin tähän tarkoitukseen. Mutta kuulutuskojeet tarvitsevat PoE-virran, jota ei voi siirtää kuituyhteyksillä. Yli 100 m:n etäisyyksille on useita mahdollisuuksia:

- On mahdollista käyttää 1 Gb/s:n Ethernet-erikoiskaapeleita (PoE+) yli 200 m sekä vetää ja päättää ne kuin CAT6-kaapelit.
- Katso Kaapeleiden läpimurto ([http://www.paigedatacom.com/\)](http://www.paigedatacom.com/).
- Käytä yhtä tai useampaa Gigabit PoE Ethernet -laajenninta tai -toistinta Tyypillisesti jopa neljä tai viisi voidaan ketjuttaa, joista jokainen tuo uudet 100 m lisää, lopputuloksena yhteensä jopa 600 m. Toistimet itse saavat virran saapuvasta PoE-lähteestä, ja ne myös jakavat PoE-yhteyden yhdistettyyn kuulutuskojeeseen. Usea toistin saattaa vaatia PoE+ virtalähteen, jotta niillä riittää PoE-virtaa kuulutuskojeelle. Nämä laajentimet eivät tarvitse verkkovirtaa.

– Osassa laajentimista on PoE-ratkaisu kahden enintään 800 m etäisyydellä olevan pisteen välille ilman tarvetta välilaitteille tai etäpisteen virtalähteelle. Pelkkä 100BASE‑T Ethernet riittää. Poikkeuksena sääntöön, että 1000BASE‑T tarvitaan, tätä voidaan käyttää vain reunalaitteille, kuten yksittäiselle kuulutuskojeelle ilman silmukkaliitäntää muihin PRAESENSA-laitteisiin. Enimmäismäärä (multicast) OMNEO -äänikanaville pitää olla alle 20, jotta verkon kaista riittää. Katso lisätietoja kohdasta [100 Mb/s laitteiden kytkeminen,](#page-247-0) [sivu 248](#page-247-0).

Katso Longspan [\(http://www.veracityglobal.com/](http://www.veracityglobal.com/)).

Lisäksi on olemassa Ethernet-siltoja, jotka voivat kattaa vielä pidempiä etäisyyksiä ja käyttää CAT-, koaksiaali- tai puhelinjohdotusta. Vaikka niissä voi olla Gigabit Ethernet -liitäntöjä päätelaitteissa, ne eivät käytä 1000BASE‑T Ethernet -kaapelia pitkillä etäisyyksillä vaan muita(hitaampia) tietoliikenneyhteyksiä kuten VDSL. **Älä** käytä näitä etäisyyden laajentimia PRAESENSA-järjestelmissä, koska niissä on liikaa pakettivaihtelua eivätkä ne tue PTPprotokollaa äänilaitteiden synkronoinnissa. Samasta syystä ei voida käyttää Wi-Fi- tai muita langattomia liittymiä.

### **21.3 Yhteensopivuus muun verkkodatan kanssa**

Laitteita, joissa OMNEO/Dante/AES67 on käytössä, ei koskaan pidä käyttää aktiivisten CobraNet-laitteiden kanssa samassa verkossa, jotta kellotiedot eivät aiheuta häiriöitä. Jos tämä ei ole mahdollista, käytä erillistä VLAN-verkkoa, jotta CobraNet-laitteet pysyvät erillään. Varmista, että jumbo-kehyksiä ei esiinny verkossa, koska jumbo-kehykset nostavat pakettihajonnan tasolle jota ei voida hyväksyä. Yksi jumbo-kehyksen paketti voi sisältää jopa 9000 tavua, mikä tukkii verkon liian pitkäksi aikaa muulta liikenteeltä.

### **21.4 Staattinen IP-sidonta**

Monet sovellukset ja laitteet tukevat isäntänimien kautta muodostettavia yhteyksiä. Tällöin ne eivät tarvitse kiinteää tai staattista IP‑osoitetta yhteyden muodostamiseksi. Isäntänimien käyttö helpottaa määritystä ja ylläpitoa, koska silloin vältetään IP-osoitteiden ristiriidat ja laitteiden vaihtaminen on helpompaa. Jotkin sovellukset eivät kuitenkaan (vielä) tue isäntänimiä. Ne tarvitsevat IP-osoitteen yhteyden muodostamiseen. Oletuksena PRAESENSA-järjestelmän IP-osoitteet määritetään DHCP:n kautta. Ohjelmistojulkaisun V1.61 jälkeen PRAESENSA tukee kuitenkin staattisia IP-osoitteita, jotka voidaan määrittää erillisellä sovelluksella eli PRAESENSA Network Configuratorilla. Tämä sovellus voi määrittää kiinteitä IP-osoitteita kaikille verkossa oleville PRAESENSA-laitteille.

#### **Huomautus!**

Boschin modulaariset paloilmoitinkeskukset AVENAR panel 2000 ja AVENAR panel 8000, joissa on laiteohjelmistoversio 4.x tai uudempi, voivat ohjata PRAESENSA-järjestelmää PRAESENSAjärjestelmäohjaimen avoimen liittymän kautta. Tätä yhteyttä kutsutaan nimellä Encrypted Smart Safety Link. Se luo liittymän paloilmoitinjärjestelmän ja äänievakuointijärjestelmän välille. Nämä AVENAR panelit tukevat vain staattista IP-osoitetta yhteyden muodostamiseen. Määritä tässä tapauksessa PRAESENSA- järjestelmä käyttämään staattisia IP-osoitteita PRAESENSA Network Configuratorin avulla. PRAESENSA-järjestelmät, joiden ohjelmistoversiot ovat vanhempia kuin V1.61, eivät voi käyttää tätä työkalua. Sinun on päivitettävä ne uudempaan ohjelmistoversioon. Jos se ei ole mahdollista, voit silti käyttää staattista IPsidontaa.

Käytettäessä ohjelmistoversiota, joka on vanhempi kuin V1.61, staattista IP-osoitetta ei voi määrittää järjestelmäohjaimessa. Järjestelmäohjaimen paikallista osoitetta tai DHCP‑palvelimen antamaa osoitetta ei voi käyttää, koska tämä osoite voi vaihtua

**i**

virrankatkaisun tai nollauksen yhteydessä. Se ei toimi, vaikka Ethernet-kytkin ja sen DHCP‑palvelin voivat luoda yhden IP‑osoitteen varannon, jota käytetään kytkimen tiettyyn porttiin kytketylle laitteelle, koska PRAESENSA-järjestelmäohjaimella on kaksi MAC‑osoitetta. Oikea ratkaisu on käyttää kytkintä, kutenPRA-ES8P2S, jossa on DHCP‑palvelin, joka tukee staattista IP‑sidontaa annettuun MAC‑osoitteeseen.

PRAESENSA-järjestelmäohjaimella on kaksi MAC‑osoitetta:

- Laitteen MAC‑osoite. Tämä on MAC‑osoite, josta laitteen isäntänimi johdetaan. Se on muotoa PRASCL‑xxxxxx, jossa xxxxxx on laitteen MAC‑osoitteen kuusi viimeistä heksadesimaalilukua.
- Ohjauksen C MAC ‑osoite. Tämä on fyysinen osoite, joka liitetään ohjauksen isäntänimeen, vaikka ohjauksen isäntänimi on vain laitteen isäntänimi jälkiliitteellä ‑ctrl.local. PRASCL‑xxxxxx‑ctrl.local on järjestelmäohjaimen web-palvelimen URL-osoite. Samaa ohjaimen isäntänimeä käytetään myös avointa liittymää varten.

Sekä MAC- että C MAC -osoitteet näkyvät järjestelmäohjaimen tuotetarrassa. C MAC ‑osoite on fyysinen osoite, jota tarvitaan IP‑sidonnassa.

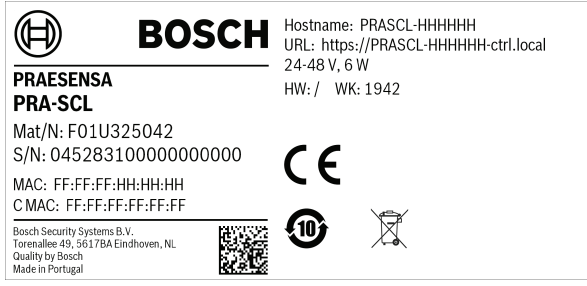

Jos tuotetarra ei ole käytettävissä, vaiheet 1–3 auttavat C MAC ‑osoitteen selvittämisessä. Jos C MAC ‑osoite on jo tiedossa, nämä vaiheet voidaan ohittaa.

- 1. Laitteen isäntänimen näkee järjestelmämäärityksestä, järjestelmän rakenteen verkkosivulta tai laiteohjelmiston lataustyökalusta. Ohjaimen isäntänimi on laitteen isäntänimi jälkiliitteellä ‑ctrl.local.
- 2. Pingaa sitten järjestelmäohjaimen ohjauksen isäntänimeä Windowsin komentokehotteesta tietokoneella, joka on samassa verkossa kuin järjestelmäohjain ja jonka IP‑osoite on samalla alueella ja joka tukee DNS‑SD-toimintoa.
	- Esimerkki: järjestelmäohjaimen ohjauksen isäntänimi PRASCL‑0b4864‑ctrl.local on saanut IP‑osoitteen 169.254.164.232. Isäntänimissä erotellaan isot ja pienet kirjaimet.

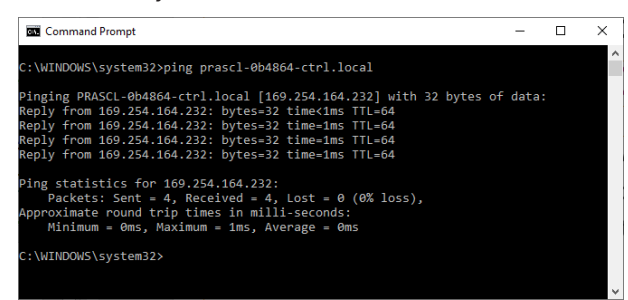

3. Ohjauksen C MAC ‑osoite, joka liittyy tähän IP‑osoitteeseen, lisätään PC:n ARP (Address Resolution Protocol) -tauluun. Tämän taulukon voi lukea komennolla "arp -a". Etsi IP‑osoite, jonka sait pingaamalla ohjauksen isäntänimeä, 169.254.164.232, ja katso sen fyysinen osoite: 00‑1c‑44‑0b‑50‑32. Tämä on järjestelmäohjaimen C MAC ‑osoite.

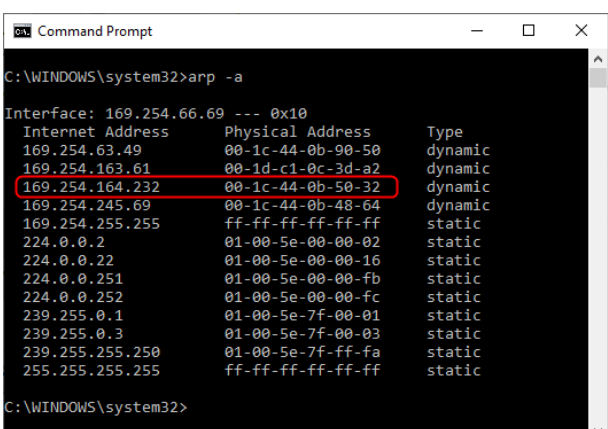

4. Kirjaudu nyt Ethernet-kytkimen määrityksen verkkosivulle, tässä tapauksessa PRA-ES8P2S, joka on Advantech EKI‑7710G:n OEM-versio. Varmista, että se sisältää laiteohjelmiston, joka tukee asiakkaan MAC-asetuksia, kuten laiteohjelmistotiedosto EKI‑7710G‑2CP‑AE‑1‑01‑04.hex. Ota DHCP‑palvelin käyttöön kytkimessä ja määritä yleiset DHCP‑palvelimen asetukset.

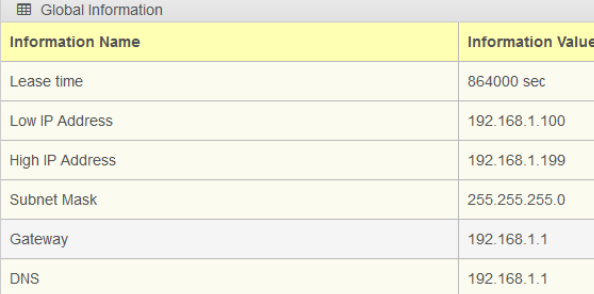

5. Seuraava vaihe on avata asiakkaan MAC-asetukset DHCP-osiosta ja lisätä asiakkaan MAC‑osoite. Tässä esimerkissä 00:1c:44:0b:50:32 (pisteet vaihdetaan kaksoispisteiksi). Anna sitten PRAESENSA-järjestelmäohjaimelle sellainen pysyvä IP‑osoite, joka ei sisälly määritettyyn DHCP‑osoitejoukkoon, eli ei kuulu kytkimen IP-osoitteen alarajan ja ylärajan välille. Tässä tapauksessa valitaan IP‑osoite 192.168.1.99, juuri DHCP‑osoitealueen alapuolelta.

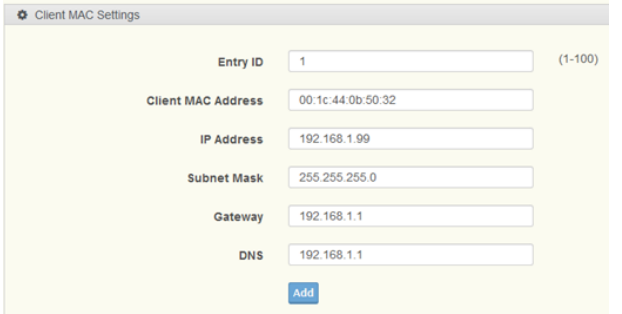

6. Kun tämä on tehty onnistuneesti, avautuu seuraava näyttö:

| <b>ED</b> Client MAC Information (These entries will not display on Lease Entry) |                           |                   |               | $\hat{\phantom{a}}$ |
|----------------------------------------------------------------------------------|---------------------------|-------------------|---------------|---------------------|
| Entry ID                                                                         | <b>Client MAC Address</b> | <b>IP Address</b> | Modify        |                     |
|                                                                                  | 00:1C:44:0B:50:32         | 192.168.1.99      | Detail Delete |                     |
| Showing 1 to 1 of 1 Entries                                                      |                           |                   |               | Previous<br>Next    |

7. Tallenna uusi määritys, ja käynnistä sekä kytkin että kaikki PRAESENSA-laitteet uudelleen. Nyt järjestelmäohjaimella on staattinen IP‑osoite määrityksen verkkosivuille ja avoimeen liittymään: 192.168.1.99. Kaikki muut PRAESENSA-laitteet saavat IP‑osoitteen, joka kuuluu määritetylle DHCP-osoitealueelle. Järjestelmäohjaimen staattinen IP‑osoite ei näy enää Lease Entry -taulukossa. Vahvista osoite pingaamalla järjestelmäohjaimen ohjauksen isäntänimeä. Tuloksena pitäisi olla uusi staattinen IP-osoite.

### **21.5 AVC ja ympäristömelun anturien asemointi**

#### **Automaattisen äänenvoimakkuuden säädön (AVC) merkitys**

AVC on erityisen tärkeä yleisölle. Oikein asennettu ja määritetty AVC-toteutus on avainasemassa vaadittujen Speech Transmission -indeksin (STI) arvojen saavuttamiseksi äänievakuointijärjestelmissä. STI on puheensiirron laadun fyysinen mitta. STI käyttää indeksiä 0–1 osoittamaan, missä määrin lähetyskanava heikentää puheen ymmärrettävyyttä. Täysin ymmärrettävä puhe, siirrettynä sellaisen kanavan kautta, jonka STI on 1, pysyy täysin ymmärrettävänä. Mitä lähempänä STI-arvo on nollaa, sitä enemmän tietoa menetetään. Monet äänievakuointijärjestelmien asennusstandardit edellyttävät STI-arvoa, joka on yli 0,5, mikä edustaa kohtuullista tai erinomaista puheen ymmärrettävyyttä.

Puhe muodostaa moduloidun signaalin. Puhe sisältää meluisia ja tonaalisia osia, jotka kattavat taajuusspektrin suunnilleen alueella 100 Hz – 10 000 Hz. Moduloidulla puhesignaalilla on siihen liittyvä modulaatiospektri: ihmisen äänialan käyttämien amplitudimodulaatiotaajuuksien alue on noin 0,5–30 Hz.

Lähes kaikissa tapauksissa modulaatioiden menetys, mikä tarkoittaa modulaatiosyvyyden vähenemistä, vastaa ymmärrettävyyden menetystä. Ympäristön melu muodostaa alemman rajan, joka rajoittaa käytettävissä olevaa modulaatiosyvyyttä. Ainoa tapa lisätä käytettävissä olevaa modulaatiosyvyyttä ja siten puheen ymmärrettävyyttä on nostaa signaalitasoa. AVC säätää kuulutustason riittävästi ympäristön melutason yläpuolelle, jotta puheen modulaatiosyvyys pysyy riittävänä hyvän ymmärrettävyyden varmistamiseksi.

#### **Ympäristömelun anturin tai anturien asennus**

Asenna ympäristömelun anturit kullekin vyöhykkeelle paikkaan, joka mahdollistaa todenmukaisimman ympäristön melutason havaitsemisen. PRAESENSA käyttää näytteenotto ja pito -periaatetta melun mittaamiseen kuulutusten tason määrittämiseksi. Ympäristön melutasoa mitataan jatkuvasti, mutta kuulutustaso määräytyy ympäristön melutason ja sen vaihteluiden mukaan juuri ennen puhelua. Kuulutuksen aikana taso pysyy vakiona. Tällä tavalla PA-kaiuttimista tuleva ääni ei vaikuta kuulutusten AVC-toimintoon. Jos AVC on kuitenkin otettu käyttöön taustamusiikkia varten, taustamusiikkitaso määräytyy taustamusiikin toiston aikana mitatun melutason mukaan. Tarvittaessa taustamusiikkia säädetään jatkuvasti. Järjestelmän on reagoitava melunlähteistä tulevaan ympäristön meluun eikä kaiuttimista tulevaan taustamusiikkiin. Tämän vuoksi anturin sijainti riippuu kaiuttimien sijainnista ja sen tilan akustisista ominaisuuksista, jossa anturi sijaitsee. Siten ei ole olemassa sääntöjä, jotka määrittävät tarkalleen, mihin anturit on asennettava.

Asenna ympäristömelun anturit melunlähteiden ns. kaiunta- tai diffuusikenttään. Sijainnin tulee olla paikka, jossa heijastusten osuus on suurempi kuin melunlähteen suoran äänen osuus. Jos anturi on suoraan melunlähteen kentässä, melunlähteen mitattu taso määräytyy pääasiassa seuraavien mukaan:

- suoran äänen taso, joka riippuu suuresti melunlähteen sijainnista
- anturin ja melunlähteen välinen etäisyys.

Kriittinen etäisyys tarkoittaa etäisyyttä, jolla suora ääni ja diffuusiääni ovat yhtä suuret. Kriittinen etäisyys riippuu seuraavista:
- sen tilan geometria ja absorptio, jossa ääniaallot etenevät
- äänilähteen mitat ja muoto.

Nämä parametrit ovat riippuvaisia myös taajuudesta, joten kriittinen etäisyys vaihtelee äänen taajuuden mukaan. Mitä enemmän kaikua huoneessa on, sitä lyhyempi on kriittinen etäisyys äänilähteestä. Mitä absorboivampi huone on, sitä pidempi on kriittinen etäisyys äänilähteestä. Melunlähteen lähikentässä mitattu melutaso laskee 6 dB aina, kun etäisyys kaksinkertaistuu. Kriittisellä etäisyydellä melunlähteestä taso on vain 3 dB alle sen tason, joka on puolivälissä tältä etäisyydeltä melunlähteestä. Kriittisen etäisyyden ylittyessä kaiuntakentässä mitattu melutaso ei juuri muutu, kun mittausmikrofoni siirtyy poispäin melunlähteestä. Kaiuntakentässä mitattu melutaso on hyvä esitys ympäristön melutasosta vyöhykkeellä.

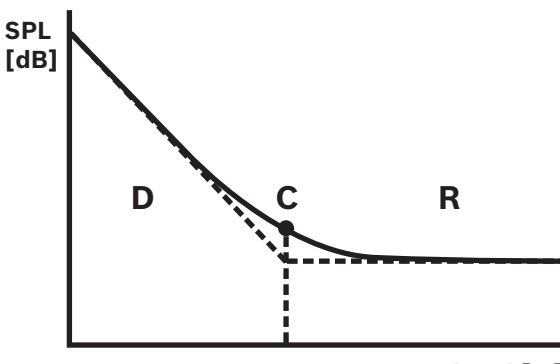

**log d [m]**

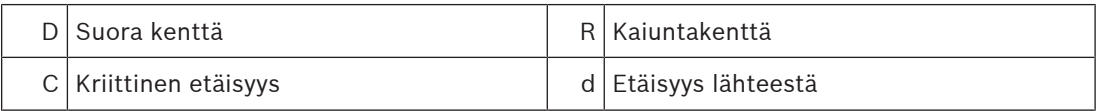

Kriittinen etäisyys kaiuntakentän diffuusiarviolle on:

 $d_{\text{critical}} = 0,141 \ (γS)^{1/2}$ 

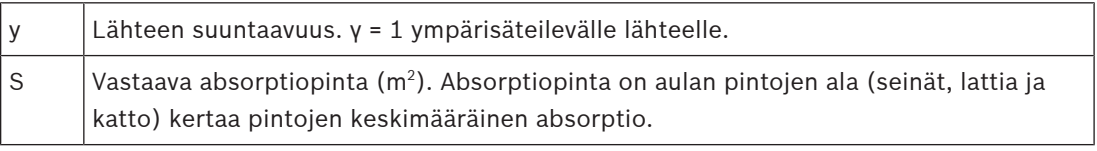

Keskimäärin aulan tilavuuden (V) ja sen vastaavan absorptiopinnan (S) välinen suhde on:  $S = 2,2 \sqrt{2/3}$ 

Useimpia ympäristön melunlähteitä voidaan pitää ympärisäteilevinä. Siten γ = 1 ja molemmat yhtälöt yhdessä tuottavat:

 $d_{\text{critical}} = 0,21 \text{ V}^{1/3}$ 

Kaavio näyttää tämän suhteen:

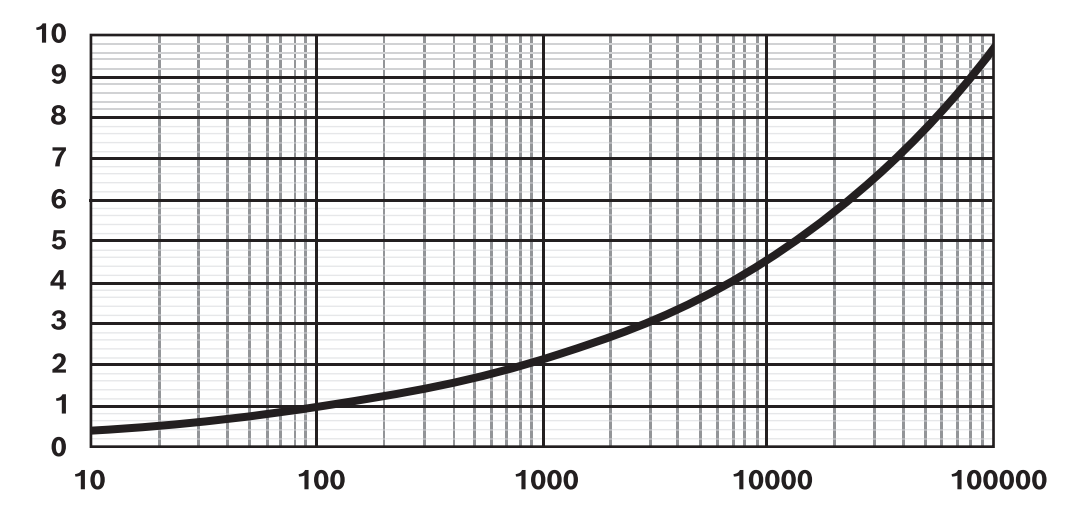

Viiva näyttää kriittisen etäisyyden (0–10 m) aulan tilavuuden (10–100 000 m $^{\rm 3)}$  funktiona keskimääräisen absorption kanssa. Jos aulassa on enemmän kaikua, siirrä viivaa alaspäin. Jos aula on absorboivampi, siirrä viivaa ylöspäin.

Kun asennat anturin sisäkattoon, yleinen sääntö yksittäisen meluanturin peittoalueelle on seuraava:

 $A = 20 h<sup>2</sup>$ 

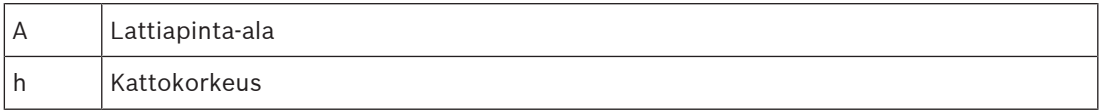

Jos alue on seinien ympäröimä (aula, jonka lattiapinta-ala on A ja kattokorkeus h), kriittinen etäisyys on noin h/2. Jos aula on suurempi, kriittinen etäisyys on yli puolet kattokorkeudesta. Tällöin tulee käyttää useampia meluantureita.

Esimerkki: kun kattokorkeus on 6 m, kattoon asennetun anturin peittoalue on noin 720 m<sup>2</sup>.

#### **Käytännön ohjeita**

Anturin edustavin sijainti määräytyy pitkälti paikallisten olosuhteiden mukaan, ja se on päätettävä tapauskohtaisesti. Tilan mittojen ja käyttötavan lisäksi on otettava huomioon myös se, miten tämä käyttö voi muuttua ajan myötä.

Tässä on joitakin käytännön ohjeita:

1. **Sijoita ympäristömelun anturi riittävän kauas yleisöstä, jotta se ei havaitse yksittäisiä keskusteluja.**

Useimmissa järjestelmissä havaittu ympäristömelu johtuu siitä, että vyöhykkeelle kulkee ja sieltä poistuu suuri joukko ihmisiä. Jos anturi sijoitetaan liian lähelle yleisöä, se havaitsee yksittäisten keskustelujen suoran äänen. Järjestelmä säätää tasoa vain eristettyjen keskustelujen mukaan. Asenna anturi paikkaan, jossa se poimii tilan kaikkien keskustelujen kumulatiivisen tason, tyypillisesti kaiuntakentässä.

Yhdelle vyöhykkeelle voidaan määrittää useita antureita, jotta vältetään ylireagointi melunlähteen läsnä- tai poissaoloon vyöhykkeen tietyssä osassa. PRAESENSA-järjestelmän AVC-algoritmi toimii korkeimmalla tasolla, jonka jokin tiettyyn vyöhykkeeseen määritetyistä antureista havaitsee. Näin AVC välttää sen, että vyöhykkeen äänitaso laskisi, kun jonkin anturin ympärillä on hiljainen hetki. Tämä antaa paremman suorituskyvyn kuin

vain kaikkien antureiden keskiarvon laskeminen. Suhteellisen hitaan vasteajan käyttäminen AVC:lle auttaa myös välttämään ylireagoinnin lyhyisiin melupurskeisiin, kuten lapsen huutoon.

2. **Älä aseta anturia lähelle koneita tai laitteita, joita käytetään lämmitykseen, ilmanvaihtoon tai ilmastointiin.**

Laitteiston mekaaninen tai liikkuvan ilman aiheuttama melu voi kulkeutua anturiin ja antaa väärän vaikutelman korkeammasta ympäristön melutasosta.

3. **Asenna anturi keskeiseen paikkaan vyöhykkeen sisällä, jotta viereisiltä vyöhykkeiltä kuuluu mahdollisimman vähän ääntä.**

Jos anturi on liian lähellä vyöhykkeen reunaa, järjestelmä voi säätää tasoa viereisen vyöhykkeen äänien perusteella.

4. **Korkeakattoisissa tiloissa anturi asennetaan sivuseinään 2–4 m kuuntelijan yläpuolelle.** Korkeakattoisissa tiloissa ympäristön melutaso lähellä katonrajaa ei vastaa melutason muutoksia lähellä lattiatasoa. Vaikka anturi on kaiuntakentässä, tämän tyyppisessä tilassa korkealla katossa sijaitseva anturi voi toimia tavallista huonommin. Tämä ongelma pahenee, jos samassa korkeakattoisessa alueessa on useita vyöhykkeitä. Tässä tapauksessa ympäristön melutaso on tilan kaikilta vyöhykkeiltä tulevan melun kulminaatio. Siksi on yleensä parasta asentaa anturit sivuseinään tai tukipylvääseen lähemmäs melunlähdettä. Asenna anturi 2–4 metriä yleisön yläpuolelle tai 4–6 metriä lattiatason yläpuolelle, jotta se ei reagoi yksittäisiin keskusteluihin. Käytä tarvittaessa useita antureita.

Jos AVC:tä käytetään myös taustamusiikille:

1. **Anturin ja yleisön välisen etäisyyden tulee olla pienempi kuin anturin ja lähimmän kaiuttimen välinen etäisyys.**

Useimmissa asennuksissa anturi sijoitetaan kattoon sillä vyöhykkeellä, jota anturi ohjaa. Jos anturit sijoitetaan liian lähelle kaiutinta, kaiuttimesta tuleva suora ääni peittää tehokkaasti alleen ympäristön melun. Tällöin anturi ei pysty seuraamaan ympäristön melutasoa tarkasti.

2. **Sijoita anturi vyöhykkeen keskelle siten, että anturin ja lähellä olevien kaiuttimien välinen etäisyys on suunnilleen yhtä suuri.**

Jos anturi sijaitsee liian lähellä jotakin kaiutinta, kyseisen kaiuttimen taustamusiikki voi helposti peittää alleen ympäristön melutason. Koska anturi asennetaan yleensä vyöhykkeelle, jossa on paljon kaiuttimia, asenna anturi paikkaan, jossa se on yhtä etäällä viereisistä kaiuttimista.

Jos ympäristömelun anturia käytetään ulkona:

– **Asenna anturi ulkona 4–6 metriä lattian yläpuolelle pylvääseen tai seinään.** Ulkoasennuksessa ympäristömelun anturit ovat todennäköisimmin melunlähteiden suorassa äänikentässä. Täysin suljetun tilan ulkopuolella esiintyy vähemmän äänen heijastuksia ja jälkikaiuntaa. Asenna tässä tapauksessa anturit lähemmäs melunlähdettä. Jos melu johtuu ihmisjoukoista, asenna anturi 4–6 metriä lattian yläpuolelle paikkaan, jossa ihmisiä on läsnä. Jos väkijoukko liikkuu, käytä useampaa kuin yhtä anturia peittämään alue. Sijoita anturit noin 10–30 metrin etäisyydelle toisistaan.

# **21.6 EOL-valvonnan joustavuus korkeataajuuksisille merkkiäänille**

Kaiutinlinjojen linjapäävalvonnan perustana on matalan tason 3 VRMS -ohjausääni 25,5 kHz:n taajuudella, jonka PRA-EOL havaitsee. Palaute vahvistimeen lähetetään käyttämällä itse kaiutinlinjaa.

Äänisignaalien pitkittynyt voimakas, korkeataajuuksinen sisältö voi peittää alleen ohjausäänen havaitsemisen ja palautteen. Tämä voi aiheuttaa linjavalvontavikojen vääriä hälytyksiä. Tätä ei tapahdu kuulutuksille, taustamusiikille tai huomio- ja hälytysäänille näiden signaalien spektrisisällön ja signaalin vaihtelun vuoksi. Häiritsevät äänet eivät ole riittävän voimakkaita peittääkseen muita alleen, tai niitä esiintyy vain hetkellisesti. EOL-valvontaprosessi palautuu automaattisesti ajan myötä.

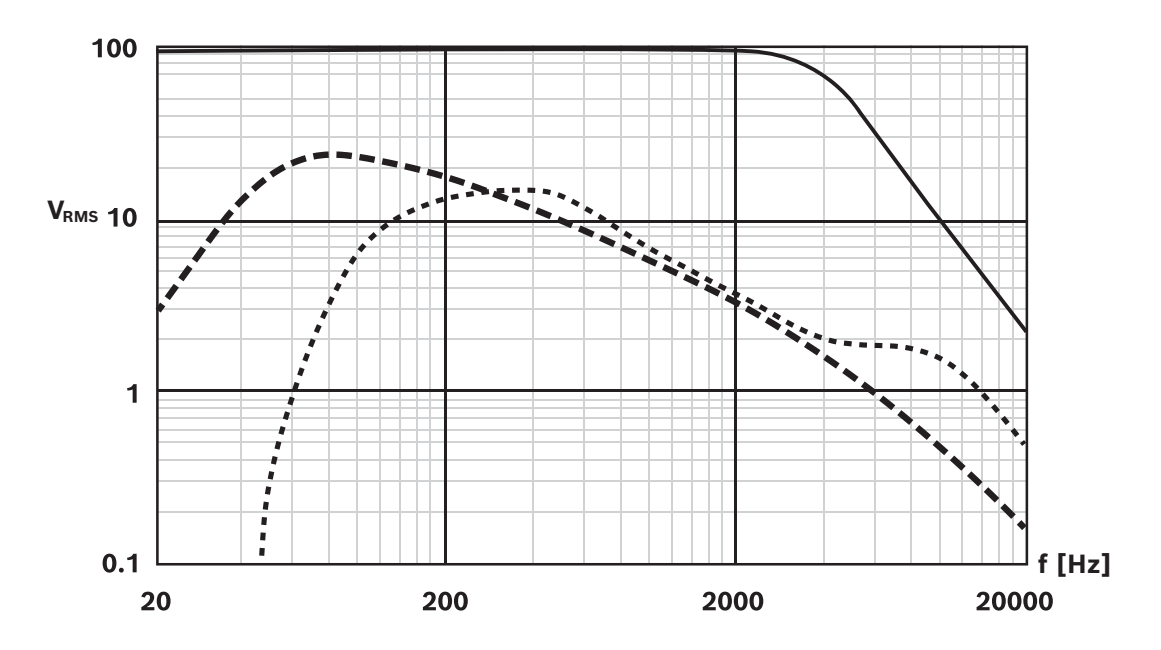

Kaavion tiedot:

- Yhtenäinen viiva: Siniaaltosignaalin suurin RMS-jännite [V] vahvistimen lähdössä häiritsemättä EOL-valvontaa. 2 kHz:n yläpuolella jatkuvan siniaaltosignaalin suurin sallittu taso laskee. Signaalit, joissa on pitkäkestoinen (useita sekunteja) taajuuden ja amplitudin yhdistelmä tämän linjan yläpuolella, voivat aiheuttaa linjan valvontavikojen vääriä hälytyksiä. Tämä viiva on tyypillinen tapaus, koska herkkyys peittosignaaleille riippuu myös jonkin verran kaiutinkaapelin pituudesta ja tyypistä.
- Katkoviiva: Pitkän aikavälin keskimääräinen musiikin spektri, joka perustuu useisiin tuhansiin musiikkikappaleisiin, kaikki normalisoituna 100 %:n tasolle (huiput leikkaustasolla) 100 V:n asetuksella. Yli 90 % kaikista kappaleista jää tämän viivan alapuolelle. Musiikki ei häiritse EOL-valvontaa. 70 V:n asetuksella marginaali on vielä suurempi, koska katkoviiva siirtyy alaspäin 3 dB.
- Katkoviiva: Puheen pitkän aikavälin keskimääräinen spektri. Tämä on monien mies- ja naisäänien spektrialue eri kielillä. Puhesignaalit normalisoidaan 100 %:n tasolle (huiput leikkaustasolla) 100 V:n asetuksella. Puhesignaalit eivät häiritse EOL-valvontaa, koska korkean taajuuden taso on liian alhainen ja puhesignaalit ovat luonteeltaan erittäin dynaamisia. Spektrihuiput eivät kestä tarpeeksi kauan aiheuttaakseen ongelmia.

#### **Huomautus!**

Testiäänet ovat poikkeus, koska ne ovat tyypillisesti jatkuvia ja voivat sisältää voimakkaita korkeataajuisia ääniä. Esimerkiksi PRAESENSA-testiäänet

Experiment System Allied the Material Material signaballis and taxistantisesis, color publishing control that internal control the model of the Allied control that internal internal internal internal internal internal inte Test Loudspeaker AB\_20kHz\_10s.wav ja Test Loudspeaker AB\_22kHz\_10s.wav ovat 20 kHz:n ja 22 kHz:n siniaaltoääniä. Niitä käytetään ohjaamaan vyöhykkeen A-ryhmän ja B-ryhmän kaiuttimia samanaikaisesti äänettömällä signaalilla sen tarkistamiseksi, onko kukin kaiutin kytketty oikein. Näiden wav-tiedostojen äänen RMS-taso on -23 dBFS, joka vastaa vahvistimen enimmäislähtötasoa 10 VRMS 100 V:n asetuksella. Tämä on kaavion kiinteän viivan yläpuolella. Nämä äänet häiritsevät EOL-valvontaa. Kun linjavalvontavikojen vääriä hälytyksiä ei pitäisi esiintyä näiden mittausten aikana, äänitasoksi on asetettava kuulutusmäärityksessä -20 dB. Näiden äänien havaitseminen yksinkertaisella älypuhelimen spektrianalysaattorilla voi kuitenkin olla vaikeampaa.

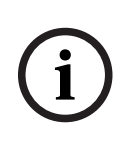

#### **Huomautus!**

Vältä käyttämästä äänisignaaleja, joissa on sisäänrakennettu korkeataajuinen ohjausääni. Tämä ääni voi häiritä PRAESENSA-järjestelmän omaa ohjausääntä, jonka taajuus on 25,5 kHz. Kun äänisignaaleja käytetään järjestelmässä, joka sisältää ohjausäänen, voi olla hyödyllistä, jos tämä ääni erotetaan jollakin vahvistinkanavan parametrisista taajuuskorjainosista.

**i**

# **22 Vianmääritys**

Järjestelmän epänormaalille toiminnalle voi olla useita syitä. Tässä osassa esitellään ylläpitoon liittyviä toimia, joiden tarkoituksena on syiden löytäminen ja ongelman ratkaiseminen. Suurissa järjestelmissä ongelman perussyyn löytäminen voi olla hankalaa. Tällaisessa tapauksessa usein auttaa pienen järjestelmän luominen niin, että se sisältää vain ongelmalaitteen ja sen toiminnan kannalta välttämättömät laitteet. Järjestelmään kytketään vain lyhyitä, toimiviksi todettuja kaapeleita. Jos ongelmaa ei havaita, laajenna järjestelmää vaiheittain, kunnes ongelma ilmenee uudelleen,

#### **Huomautus!**

Kokemus ja korjaamotietojen analysointi ovat osoittaneet, että useimmissa tapauksissa vika aiheutuu muusta syystä kuin rikkoutuneesta laitteesta. Todellisia syitä voivat olla johdot, määritysvirheet ja sovellusvirheet. Lue tuotteen ohjekirjat huolellisesti, erityisesti asennusopas, määritysopas ja versiotiedot. Jos mahdollista, käytä uusinta ohjelmistoversiota (vapaasti ladattavissa).

- **Järjestelmä ei vastaa**
	- **Syy**: RSTP on kytketty pois käytöstä järjestelmäasetuksissa, mutta verkossa on silmukoita. Tämä voi aiheuttaa datan lähetysmyrskyjä ja kaataa koko verkon.
	- **Toimenpide**: Palautuminen on mahdollista vain kytkemällä vikasietoiset silmukat irti ja käynnistämällä koko järjestelmä uudelleen. Silmukoiden jättäminen verkkoon ja RSTP:n käyttö ei ole mahdollista, koska järjestelmäohjaimeen ei pääse tekemään määrityksen muutosta.
- **Jotkin tai kaikki laitteet on kytketty irti järjestelmäohjaimesta**
	- **Syy**: Yhteen tai useampaan laitteeseen on ladattu väärä PSK-avain.
	- **Toimenpide**: Kirjaudu järjestelmäohjaimeen ja tarkista yhdistetyt laitteet. Muuta PSKkäyttäjänimeä ja avainta niin, että määritetty PSK on oikein. Jos PSK ei ole enää käytettävissä, tähän liittyvät laitteet pitää palauttaa tehdasasetuksille laitteessa olevalla nollauskytkimellä.
	- **Syy**: Kaikkiin laitteisiin ei ole ladattu samaa laiteohjelmistoversiota.
	- **Toimenpide**: Tarkista laiteohjelmiston lataustyökalusta, onko kaikkiin laitteisiin ladattu sama versio, ja lataa tarvittaessa oikea versio.
	- **Syy**: Silmukassa (hyppylaskuri) on yli 21 laitetta, kun lasketaan virityspuun juurikytkimestä alkaen.
	- **Toimenpide**: Vähennä silmukassa olevia laitteita muuttamalla verkon topologiaa. Varmista, ettei 3. osapuolen Ethernet-kytkimiä käytetä oletusasetuksilla, koska se sisältää korkeamman prioriteetin kuin mitä PRAESENSA-laitteilla tai kytkimillä on. Näin ne ottavat virityspuun juurikytkimen roolin.
	- **Syy**: Viallinen tai epäluotettava verkkoyhteys.
	- **Toimenpide**: Varmista, ettei minkään Ethernet-linkin enimmäispituutta ylitetä (100 m kupariyhteyksille). Varmista myös, ettei kaapeloinnissa ole teräviä mutkia, ettei kuituyhteydet ole liian pitkiä, ettei SX- ja LX-kuitumuuntimia ole sotkettu keskenään ja että käytetty kuitutyyppi on asennettujen muuntimien kannalta oikea.
- **Laitteet eivät näy laiteohjelmiston lataustyökalussa**
	- **Syy**: Yhtään turvallisuuskäyttäjää ei ole paikalla (PSK-käyttäjänimi ja avain).
	- **Toimenpide**: Käytä suojattua yhteyttä tiedostovalikon kautta ja lisää turvallisuuskäyttäjä (PSK-käyttäjänimi ja avain). Jos PSK ei ole enää käytettävissä, tähän liittyvät laitteet pitää palauttaa tehdasasetuksille laitteessa olevalla nollauskytkimellä.
- **Kuulutuskojeessa ei ole musiikkiohjainta**
	- **Syy**: Kuulutuskojeessa ei ole otettu musiikkitoimintoa käyttöön laiteasetuksissa.
	- **Toimenpide**: Ota musiikkitoiminto käyttöön kyseisessä kuulutuskojeessa. Jos kuulutuskojeeseen on liitetty jokin musiikkilähde, määritä myös BGM-kanava äänen tulolle kyseisessä kuulutuskojeessa kohdassa Aluemääritys > BGM-reititys.
- **Yhteen tai useampaan vahvistimeen ei tule virtaa**
	- **Syy**: Vahvistimeen ei tule virtaa monitoimivirtalähteestä tai virransyöttömoduulista.
	- **Toimenpide**: Varmista, että virtalähteeseen tulee virta, että virtalähteen johdot on kytketty oikein ja että virtalähteen lähdöt on määrityksissä määritetty käyttöön.
- **Järjestelmäohjaimeen ei tule virtaa**
	- **Syy**: Järjestelmäohjaimeen ei tule virtaa monitoimivirtalähteestä tai virransyöttömoduulista.
	- **Toimenpide**: Varmista, että virtalähteeseen tulee virta, että virtalähteen johdot on kytketty oikein ja että virtalähteen lähdöt on määrityksissä määritetty käyttöön.
- **Yhteen tai useampaan kuulutuskojeeseen ei tule virtaa**
	- **Syy**: Kuulutuskojeeseen ei tule PoE-virtaa monitoimivirtalähteestä tai kytkimestä.
	- **Toimenpide**: Varmista, että virtalähteeseen tai kytkimeen tulee virta ja että ainakin yksi kuulutuskojeen Ethernet-kaapeleista on kytketty PoE-porttiin. Kuulutuskojeen toinen portti välitä PoE-virtaa seuraavalle kuulutuskojeelle.
- **Keltainen merkkivalo palaa jossakin laitteessa**
	- **Syy**: Syitä voi olla monia.
	- **Toimenpide**: Hyvä tapa aloittaa on tarkistaa järjestelmän vikaloki tai kuulutuskojeen vikavalikko. Näin viasta voi saada tarkemman kuvauksen.

# **23 Kunnossapito ja huolto**

PRAESENSA-järjestelmä ei juurikaan vaadi kunnossapitoa tai ylläpitoa. Voit pitää järjestelmän hyvässä kunnossa seuraavien osioiden ohjeiden mukaisesti.

# **23.1 Ennakoiva kunnossapito**

#### **Puhdistus**

Puhdista ainoastaan kuivalla tai kostealla liinalla.

# **i**

#### **Huomautus!**

Älä käytä laitteiden puhdistukseen alkoholia, ammoniakkia tai öljyliuottimia.

Käyttöympäristön likaisuuden mukaan tarkista säännöllisin välein, että jäähdytyksen tuloaukot telineeseen kiinnitettyjen laitteiden etuosassa eivät ole pölyn peitossa. Poista pöly kuivalla pyyhkeellä tai pölynimurilla.

#### **Käytä laitteita teknisten määritysten mukaisesti**

PRAESENSA-järjestelmän suunnittelussa Bosch on pyrkinyt välttämään kuluvia osia. Kulumiselle alttiit osat on mitoitettu kestämään kauemmin kuin järjestelmän elinkaaren ajan, jos niitä käytetään oikein. Käytä laitteita teknisten määritysten mukaisesti. Releet ja tuulettimet ovat sähkömekaanisia osia, ja ne luonnollisesti kuluvat. Vahvistimissa käytetään releitä varakanavan kytkemiseen ja kaiutinryhmien A ja B kytkemiseen vikatilanteissa. Normaalissa käytössä nämä releet kytkeytyvät erittäin harvoin, ja niillä on erittäin pitkä käyttöikä. Vahvistimissa ja monitoimivirtalähteissä käytettävät tuulettimet ovat lämpötilaohjattuja. Ne toimivat suurimman osan ajasta matalalla nopeudella, mikä minimoi kulumisen.

#### **Akun vaihto**

Järjestelmäohjaimessa on paristokotelossa sisäinen nappimallinen litiumparisto CR2032 (3 V, 225 mAh). Se antaa virtaa sisäiselle RTC-kellolle, kun järjestelmäohjaimen virta ei ole kytkettynä päälle. Akun käyttöikä on tässä tapauksessa yli 20 vuotta. Kun järjestelmäohjaimeen on kytketty virta, RTC saa virran ulkoisesta virtalähteestä eikä CR2032-paristoa käytetä. Tällöin järjestelmä ei ole alttiina jousikontaktin heilumiselle paristokotelossa, jos siihen kohdistuu voimakasta tärinää.

Katso myös kohta [Sisäinen akku, sivu 75](#page-74-0).

#### **Ohjelmistopäivitykset**

Bosch parantaa ja kehittää ohjelmistoa jatkuvasti. Taskista säännöllisesti, onko saatavilla uutta, lisäetuja tarjoavaa ohjelmistoversiota. Tiedot ja lataukset löytyvät Bosch PRAESENSA tuotesivuilta osoitteesta www.boschsecurity.com.

#### **Säännöllinen ylläpito**

Tarkista säännöllisesti (esim. kaksi kertaa vuodessa tai paikallisten määräysten mukaisesti) koko järjestelmän toiminta. Erityisen tärkeää tämä on, jos järjestelmää käytetään vain äänievakuointiin eikä siinä toisteta alueille säännöllisiä kuulutuksia tai taustamusiikkia.

- Tarkista muutokset tilojen käytössä. Se voi aiheuttaa tarpeen muuttaa ääniasetuksia tai kaiuttimien sijaintia.
- Tarkista muutokset ympäristöolosuhteissa, ja päivitä järjestelmää tarvittaessa.
- Käytä määrityksen verkkosivujen vianmääritysosaa seuraaviin:
- Tarkista vahvistinkuormasta, onko mitään muutoksia tapahtunut aiempiin mittauksiin nähden. Uusi kuorman mittaus synnyttää kuultavan testiäänen testattavilla alueilla. Suosittelemme, että teet mittauksen silloin, kun alueilla ei ole ketään, tai kuulutat tulevasta testauksesta.
- Tarkista kaikkien kytkettyjen akkujen impedanssista, onko mitään muutoksia tapahtunut aiempiin mittauksiin nähden. Tästä voi ajoissa huomata akun ikääntymisen.

## **23.2 Korjaava kunnossapito**

Jos vikaraportteja ilmenee, hyväksytyn teknikon pitää tehdä seuraavat toimet:

- vian analysointi,
- vian aiheuttavan osan eristäminen
- kyseisen osan vaihto
- liittyvien toimintojen testaus.

## **23.3 Laitteen vaihto**

Jos järjestelmän jokin PRAESENSA-laite pitää vaihtaa, toimenpiteiden oikea järjestys minimoi järjestelmän tai sen osan käyttökatkon pituuden. Tarvittavat toimenpiteet vaihtelevat tuotetyypin mukaan.

### **23.3.1 Järjestelmäohjain**

Jos vaihdat viallisen järjestelmäohjaimen PRA-SCx toiminnassa olevassa järjestelmässä, toimi seuraavasti:

#### **Uuden järjestelmäohjaimen valmistelu**

- 1. Poista uusi järjestelmäohjain pakkauksesta.
- 2. Vedä uuteen järjestelmäohjaimeen syöttövirta mistä tahansa käytettävissä olevasta 24 VDC:n virtalähteestä (esim. PRA-PSM24 tai PRA-MPSx, jossa on käyttämätön 24 V:n lähtö).
- 3. Yhdistä (kannettava) tietokone uuteen järjestelmäohjaimeen.
- 4. Käynnistä PRAESENSA Firmware Upgrade Tool (FWUT) ja päivitä uuteen järjestelmäohjaimeen tarvittava laiteohjelmistoversio. Tämä on sama versio, jota järjestelmä käyttää.
	- Katso lisätietoja PRAESENSA-määritysoppaasta.
- 5. Jos asennustietokoneessa on alkuperäisen määrityksen varmuuskopio ja suojausavaimet, jataa järjestelmän kokoonpanon varmuuskopiotiedosto ja tarvittavat viestitiedostot uuteen järjestelmäohjaimeen.
	- Katso lisätietoja PRAESENSA-määritysoppaasta.

#### **Järjestelmäohjaimen vaihtaminen**

- 1. Kytke kaikki kaapelit irti alkuperäisestä järjestelmäohjaimesta.
- 2. Irrota alkuperäinen järjestelmäohjain telineestä, ja aseta uusi järjestelmäohjain telineeseen.
- 3. Kytke kaikki kaapelit uuteen järjestelmäohjaimeen.
- 4. Yhdistä PC järjestelmään joko järjestelmäohjaimen varaporttiin tai johonkin PRA-MPSx:ään.
- 5. Määrityksen varmuuskopioin saatavuuden mukaan:
	- Jos vanhan järjestelmän varmuuskopio on ladattu uuteen järjestelmäohjaimeen, päivitä määrityksiin uuden järjestelmäohjaimen isäntänimi.
	- Jos varmuuskopiota ei saatu, aloita uuden järjestelmän määritys PRAESENSA määritysoppaan mukaan.
- 6. Käynnistä sovellus uudestaan uudessa järjestelmäohjaimessa.
- 7. Tee järjestelmätesti.
- 8. Tee uudesta määrityksestä varmuuskopio ja tallenna se turvalliseen paikkaan.

#### **23.3.2 Vahvistin**

Jos vaihdat viallisen PRA-AD60x-vahvistimen toiminnassa olevassa järjestelmässä, toimi seuraavasti:

#### **Uuden vahvistimen valmistelu**

- 1. Poista uusi vahvistin pakkauksesta (sama malli kuin korvattava).
- 2. Vedä uuteen vahvistimeen syöttövirta mistä tahansa käytettävissä olevasta 48 VDC:n virtalähteestä (esim. PRA-PSM48 tai PRA-MPSx, jossa on käyttämätön 48 V:n lähtö).
- 3. Yhdistä (kannettava) tietokone uuteen vahvistimeen.
- 4. Käynnistä PRAESENSA Firmware Upgrade Tool (FWUT) ja päivitä uuteen vahvistimeen tarvittava laiteohjelmistoversio. Tämä on sama versio, jota alkuperäinen vahvistin käytti.
	- Katso lisätietoja PRAESENSA-määritysoppaasta.

#### **Vahvistimen vaihtaminen**

- 1. Kytke kaikki kaapelit irti alkuperäisestä vahvistimesta:
	- Kytke ensin irti lifeline-liitin. Lifeline-tulossa ei ole äänisignaalia.
	- Kytke sitten irti Ethernet-kaapelit. Verkkoyhteys katoaa, jolloin irti kytketty lifelinetulo aktivoituu.
- 2. Kytke sitten irti 48 VDC:n liittimet. Äänisignaalia ei ole, joten syöttövirta on matala. Aleneva arc vilkkuu.
	- Viimeisenä kytke irti äänilähdöt. Varmista, että kaikki kaiutinkaapelit on merkitty oikein.
- 3. Irrota alkuperäinen vahvistin telineestä, ja aseta uusi vahvistin telineeseen.
- 4. Kytke kaikki kaapelit uuteen vahvistimeen:
	- Kytke ensin lifeline-, Ethernet- ja kaiutinkaapelit. Varmista, että kytket kaiutinkaapelit oikeisiin kanavalähtöihin. Vahvistin on lepotilassa.
	- Kytke sitten 48 VDC:n liittimet. DC/DC-muuntajat ovat poissa käytöstä, mutta käynnistysvirta tulokondensaattoreiden lataamiseksi voi aiheuttaa purkauksen.
- 5. Yhdistä PC järjestelmään joko järjestelmäohjaimen varaporttiin tai johonkin PRA-MPSx:ään.
- 6. Valitse PRAESENSA-ohjelmiston **Järjestelmän rakenne (System composition)** -sivulla **Uudelleentunnistus (Rediscover)** uuden vahvistimen tunnistamiseksi.
	- Vahvistin tunnistetaan, mutta sitä ei vielä liitetä mihinkään.
	- Alkuperäisen vahvistimen sijainti on edelleen esillä, ja se näyttää alkuperäisen vahvistimen isäntänimen.
- 7. Valitse **Isäntänimi (Hostname)** -kohdassa uuden vahvistimen uusi isäntänimi.
- 8. Paina **järjestelmän määrityssivun Lähetä (Submit)**-painiketta. Tämä lisää uuden laitteen määritykseen.
- 9. Valitse **Tallenna ja käynnistä uudelleen (Save and restart)** uuden määrityksen tallentamiseksi ja aktivoimiseksi.
- 10. Kuittaa ja nollaa järjestelmän viat. Jos vahvistimeen liittyvät viat kuittautuivat ja nollautuivat, yhdistäminen ja määritys onnistuivat.
- 11. Uusi vahvistin on nyt toimintakunnossa. Yhdistettyä lähtökuormaa ei tarvitse mitata uudelleen (Diagnose (Vianmääritys) > Amplifier loads (Vahvistinkuormat)), koska järjestelmäohjain siirtää alkuperäisen vahvistimen arvot uuteen vahvistimeen.
- 12. Suorita testi, jossa teet kuulutuksen alueille, joihin uusi vahvistin on liitetty, ja tarkista äänen kuuluminen.

13. Tee uudesta määrityksestä varmuuskopio ja tallenna se turvalliseen paikkaan.

### **23.3.3 Monitoimivirtalähde**

Jos vaihdat viallisen monitoimivirtalähteen PRA-MPSx toiminnassa olevassa järjestelmässä, toimi seuraavasti:

#### **Uuden monitoimivirtalähteen valmistelu**

- 1. Poista uusi monitoimivirtalähde pakkauksesta (sama malli kuin korvattava).
- 2. Kytke verkkovirta uuteen laitteeseen.
- 3. Yhdistä (kannettava) tietokone uuteen monitoimivirtalähteeseen.
- 4. Käynnistä PRAESENSA Firmware Upgrade Tool (FWUT) ja päivitä uuteen laitteeseen tarvittava laiteohjelmistoversio. Tämä on sama versio, jota alkuperäinen laite käytti.
	- Katso lisätietoja PRAESENSA-määritysoppaasta.

#### **Monitoimivirtalähteen vaihtaminen**

- 1. Kytke kaikki kaapelit irti alkuperäisestä laitteesta:
	- Kytke ensin irti NTC-lämpötila-anturi. Tämä lopettaa akun lataamisen.
	- Kytke sitten irti akun kaapelit. Irrota ensin negatiivinen napa ja sitten positiivinen napa. Varo, ettet synnytä oikosulkua akkuun.
	- Kytke irti kaikki ohjaustulojen ja -lähtöjen liittimet.
	- Kytke irti kaikki Ethernet-kaapelit.
	- Kytke sitten irti verkkovirtajohto. Kaikki yhdistetyt vahvistimet sammuvat, samoin kuin yhdistetty järjestelmäohjain, ellei se saa virtaa myös toisesta virtalähteestä.
	- Kytke lopuksi irti 48 V:n vahvistinkaapelit ja muiden laitteiden 24 V:n kaapelit (jos on).
	- Jos FSP-kuitulähetin-vastaanotin on käytössä, irrota se alkuperäisestä laitteesta uudelleenkäyttöä varten.
- 2. Irrota alkuperäinen monitoimivirtalähde telineestä, ja aseta uusi laite telineeseen.
- 3. Kytke kaikki kaapelit uuteen laitteeseen:
	- Kytke aluksi 48 V:n vahvistinkaapelit ja 24 V:n kaapelit (jos on).
	- Kytke sitten verkkovirtajohto. Vahvistin ma mahdolliset muut laitteet saavat virran.
	- Kytke lopuksi muut kaapelit: akkukaapelit, lämpötila-anturi, ohjaustulot ja -lähdöt, Ethernet-kaapelit.
	- Jos SFP-kuitulähetin-vastaanotin oli käytössä, asenna se ja kytke kuitukaapelit.
- 4. Yhdistä PC järjestelmään joko järjestelmäohjaimen varaporttiin tai johonkin PRA-MPSx:ään.
- 5. Valitse PRAESENSA-ohjelmiston **Järjestelmän rakenne (System composition)** -sivulla **Uudelleentunnistus (Rediscover)** uuden monitoimivirtalähteen tunnistamiseksi.
	- Monitoimivirtalähde tunnistetaan, mutta sitä ei vielä liitetä mihinkään.
- 6. Alkuperäisen monitoimivirtalähteen sijainti on edelleen esillä, ja se näyttää alkuperäisen laitteen isäntänimen.
- 7. Valitse **Isäntänimi (Hostname)** -kohdassa uuden monitoimivirtalähteen isäntänimi.
- 8. Paina **järjestelmän määrityssivun Lähetä (Submit)**-painiketta. Tämä lisää uuden laitteen määritykseen.
- 9. Valitse **Tallenna ja käynnistä uudelleen (Save and restart)** uuden määrityksen tallentamiseksi ja aktivoimiseksi.
- 10. Kuittaa ja nollaa järjestelmän viat. Jos monitoimivirtalähteeseen liittyvät viat kuittautuivat ja nollautuivat, yhdistäminen ja määritys onnistuivat.
- 11. Uusi monitoimivirtalähde on nyt toiminnassa.
- 12. Suorita testi, jossa teet kuulutuksen alueille, joihin uuteen monitoimivirtalähteeseen yhdistetyt vahvistimet on liitetty, ja tarkista äänen kuuluminen.
- 13. Tee uudesta määrityksestä varmuuskopio ja tallenna se turvalliseen paikkaan.

#### **23.3.4 Kuulutuskoje**

Jos vaihdat viallisen kuulutuskojeen toiminnassa olevassa järjestelmässä, toimi seuraavasti:

#### **Uuden kuulutuskojeen valmistelu**

- 1. Poista uusi kuulutuskoje pakkauksesta (sama malli kuin korvattava).
- 2. Syötä virta kuulutuskojeelle liittämällä se PoE-kytkimeen tai midspan-sovittimeen.
- 3. Yhdistä (kannettava) tietokone kytkimeen tai midspan-sovittimeen.
- 4. Käynnistä PRAESENSA Firmware Upgrade Tool (FWUT) ja päivitä uuteen kuulutuskojeeseen tarvittava laiteohjelmistoversio. Tämä on sama versio, jota alkuperäinen kuulutuskoje käytti.
	- Katso lisätietoja PRAESENSA-määritysoppaasta.

#### **Kuulutuskojeen vaihtaminen**

- 1. Kytke Ethernet-kaapelit irti alkuperäisestä kuulutuskojeesta.
- 2. Kytke pidike ja ensimmäinen kuulutuskojeen laajennusyksikköön johtava silmukkakaapeli irti.
- 3. Yhdistä kuulutuskojeen laajennusyksiköt uuteen kuulutuskojeeseen ja kiinnitä pidike.
- 4. Kytke Ethernet-kaapelit uuteen kuulutuskojeeseen.
- 5. Yhdistä PC järjestelmään joko järjestelmäohjaimen varaporttiin tai johonkin PRA-MPSx:ään.
- 6. Valitse PRAESENSA-ohjelmiston **Järjestelmän rakenne (System composition)** -sivulla **Uudelleentunnistus (Rediscover)** uuden kuulutuskojeen tunnistamiseksi.
	- Kuulutuskoje tunnistetaan, mutta sitä ei vielä liitetä mihinkään.
	- Alkuperäisen kuulutuskojeen sijainti on edelleen esillä, ja se näyttää alkuperäisen kuulutuskojeen isäntänimen.
- 7. Valitse **Isäntänimi (Hostname)** -kohdassa uuden kuulutuskojeen uusi isäntänimi.
- 8. Paina **järjestelmän määrityssivun Lähetä (Submit)**-painiketta. Tämä lisää uuden laitteen määritykseen.
- 9. Valitse **Tallenna ja käynnistä uudelleen (Save and restart)** uuden määrityksen tallentamiseksi ja aktivoimiseksi.
- 10. Kuittaa ja nollaa järjestelmän viat. Jos kuulutuskojeeseen liittyvät viat kuittautuivat ja nollautuivat, yhdistäminen ja määritys onnistuivat.
- 11. Uusi kuulutuskoje on nyt toimintakunnossa.
- 12. Suorita testi, jossa teet muutamia kuulutuksia, ja tarkista äänen kuuluminen.
- 13. Tee uudesta määrityksestä varmuuskopio ja tallenna se turvalliseen paikkaan.

#### **23.3.5 Ympäristömelun anturi**

Voit vaihtaa viallisen meluanturin toiminnassa olevassa järjestelmässä noudattamalla seuraavia ohjeita:

#### **Uuden ympäristömelun anturin valmistelu**

- 1. Pura uusi meluanturi pakkauksestaan.
- 2. Syötä virtaa meluanturille liittämällä se PoE-kytkimeen tai midspan-sovittimeen.
- 3. Yhdistä (kannettava) tietokone kytkimeen tai midspan-sovittimeen.
- 4. Käynnistä PRAESENSA Firmware Upgrade Tool (FWUT) ja päivitä uuteen ympäristömelun anturiin tarvittava laiteohjelmistoversio. Tämä on sama versio, jota alkuperäinen meluanturi käytti.
	- Katso lisätietoja PRAESENSA-määritysoppaasta.

#### **Ympäristömelun anturin vaihtaminen**

- 1. Kytke Ethernet-kaapeli irti alkuperäisestä meluanturista.
- 2. Kytke Ethernet-kaapeli uuteen meluanturiin.
- 3. Yhdistä PC järjestelmään joko järjestelmäohjaimen varaporttiin tai johonkin PRA-MPSx:ään.
- 4. Valitse PRAESENSA-ohjelmiston **Järjestelmän rakenne (System composition)** -sivulla **Uudelleentunnistus (Rediscover)** uuden meluanturin tunnistamiseksi.
	- Meluanturi tunnistetaan, mutta sitä ei vielä liitetä mihinkään.
	- Alkuperäisen meluanturin sijainti on edelleen esillä, ja se näyttää alkuperäisen meluanturin isäntänimen.
- 5. Valitse **Isäntänimi (Hostname)** -kohdassa uuden meluanturin uusi isäntänimi.
- 6. Paina **järjestelmän määrityssivun Lähetä (Submit)**-painiketta. Tämä lisää uuden laitteen määritykseen.
- 7. Valitse **Tallenna ja käynnistä uudelleen (Save and restart)** uuden määrityksen tallentamiseksi ja aktivoimiseksi.
- 8. Kuittaa ja nollaa järjestelmän viat. Jos meluanturiin liittyvät viat kuittautuivat ja nollautuivat, yhdistäminen ja määritys onnistuivat.
- 9. Uusi meluanturi on nyt toimintakunnossa.
- 10. Suorita testi, jossa teet kuulutuksia erilaisilla taustamelun määrillä äänitasojen tarkistamiseksi. Kaikkien PRA-ANS-meluantureiden herkkyystoleranssi on < 2 dB, joten alkuperäisen meluanturin he offset-arvo voidaan säilyttää.
- 11. Tee uudesta määrityksestä varmuuskopio ja tallenna se turvalliseen paikkaan.

#### **23.3.6 Ohjausmoduuli**

Vaihda viallinen ohjausmoduuli käynnissä olevassa järjestelmässä.

#### **Uuden ohjausmoduulin valmistelu**

- 1. Pura uusi moduuli pakkauksesta.
- 2. Syötä virtaa moduuliin liittämällä se PoE-kytkimeen tai midspan-sovittimeen.
- 3. Yhdistä (kannettava) tietokone kytkimeen tai midspan-sovittimeen.
- 4. Käynnistä PRAESENSA Firmware Upload Tool (FWUT).
- 5. Päivitä uusi moduuli samaan laiteohjelmistoversioon, jota alkuperäinen ohjausmoduuli käytti.
	- Lisätietoja on PRAESENSA-määritysoppaassa.

#### **Ohjausmoduulin vaihtaminen**

- 1. Kytke irti Ethernet-kaapeli(t).
- 2. Irrota ohjaustulo- ja -lähtöliittimet alkuperäisestä ohjausmoduulista.
- Jätä ohjaustulo- ja ohjauslähtöjohdot liittimiin.
- 3. Kytke Ethernet-kaapeli(t) uuteen ohjausmoduuliin.
- 4. Liitä vanhan moduulin langalliset ohjaustulo- ja -lähtöliittimet uuteen moduuliin.
- 5. Yhdistä PC järjestelmään joko järjestelmäohjaimen varaporttiin tai johonkin PRA-MPSx:ään.
- 6. Valitse PRAESENSA-ohjelmiston **Järjestelmän rakenne (System composition)** -sivulla **Uudelleentunnistus (Rediscover)** uuden ohjausmoduulin tunnistamiseksi.
	- Ohjausmoduuli tunnistetaan, mutta sitä ei vielä liitetä mihinkään.
	- Alkuperäisen ohjausmoduulin sijainti on edelleen esillä, ja se näyttää alkuperäisen moduulin isäntänimen.
- 7. Valitse **Isäntänimi (Hostname)** -kohdassa uuden ohjausmoduulin uusi isäntänimi.
- 8. Paina **järjestelmän määrityssivun Lähetä (Submit)**-painiketta. Tämä lisää uuden laitteen määritykseen.
- 9. Valitse **Tallenna ja käynnistä uudelleen (Save and restart)** uuden määrityksen tallentamiseksi ja aktivoimiseksi.
- 10. Kuittaa ja nollaa järjestelmän viat. Jos ohjausmoduuliin liittyvät viat kuittautuvat ja nollautuvat, yhdistäminen ja määritys onnistuivat.
- 11. Uusi ohjausmoduuli on nyt toiminnassa.
- 12. Testaa uutta ohjausmoduulia aktivoimalla joitakin tuloja ja lähtöjä ja tarkista, että se toimii oikein.
- 13. Tee uudesta määrityksestä varmuuskopio ja tallenna se turvalliseen paikkaan.

# **24 Yhdenmukaisuus EN 54-16- / EN 54-4 -standardien kanssa**

<span id="page-267-0"></span>Standardit EN 54‑16 ja EN 54‑4 edellyttävät tiettyjä asennus- ja määritystapoja.

## **24.1 Johdanto**

Bosch PRAESENSA -järjestelmä on suunniteltu toimimaan VACIE (Voice Alarm Control and Indicating Equipment) -laitteistona, joka välittää hätäkuulutukset kansainvälisien standardien mukaisesti, ja toistaa myös yrityskuulutukset ja taustamusiikin.

PRAESENSA VACIE sisältää yhden tai useamman järjestelmäohjaimen, monikanavavahvistimia, pöydälle ja seinään kiinnitettäviä kuulutuskojeita, UPS-laitteita ja verkkokytkimiä. PRAESENSA VACIE -järjestelmän asentajien pitää tutustua tähän arkkitehtuuriin ja PRAESENSA-järjestelmän asentamiseen ja määrittämiseen, jotta PRAESENSA VACIE täyttää EN 54‑16- ja EN 54‑4 -standardien vaatimukset. Nämä tiedot löytyvät PRAESENSAasennusoppaasta, joka keskittyy laitteistoon, ja PRAESENSA-määritysoppaasta, joka keskittyy ohjelmistoon.

# **24.2 Tarkistuslista**

EN 54‑16- / EN 54‑4 -standardien mukainen tarkistuslista antaa suuntaviivat asennukselle ja määritykselle. Tarkistuslistan jokainen osio pitää hyväksyä asennuksen jälkeen (kyllä tai ei).

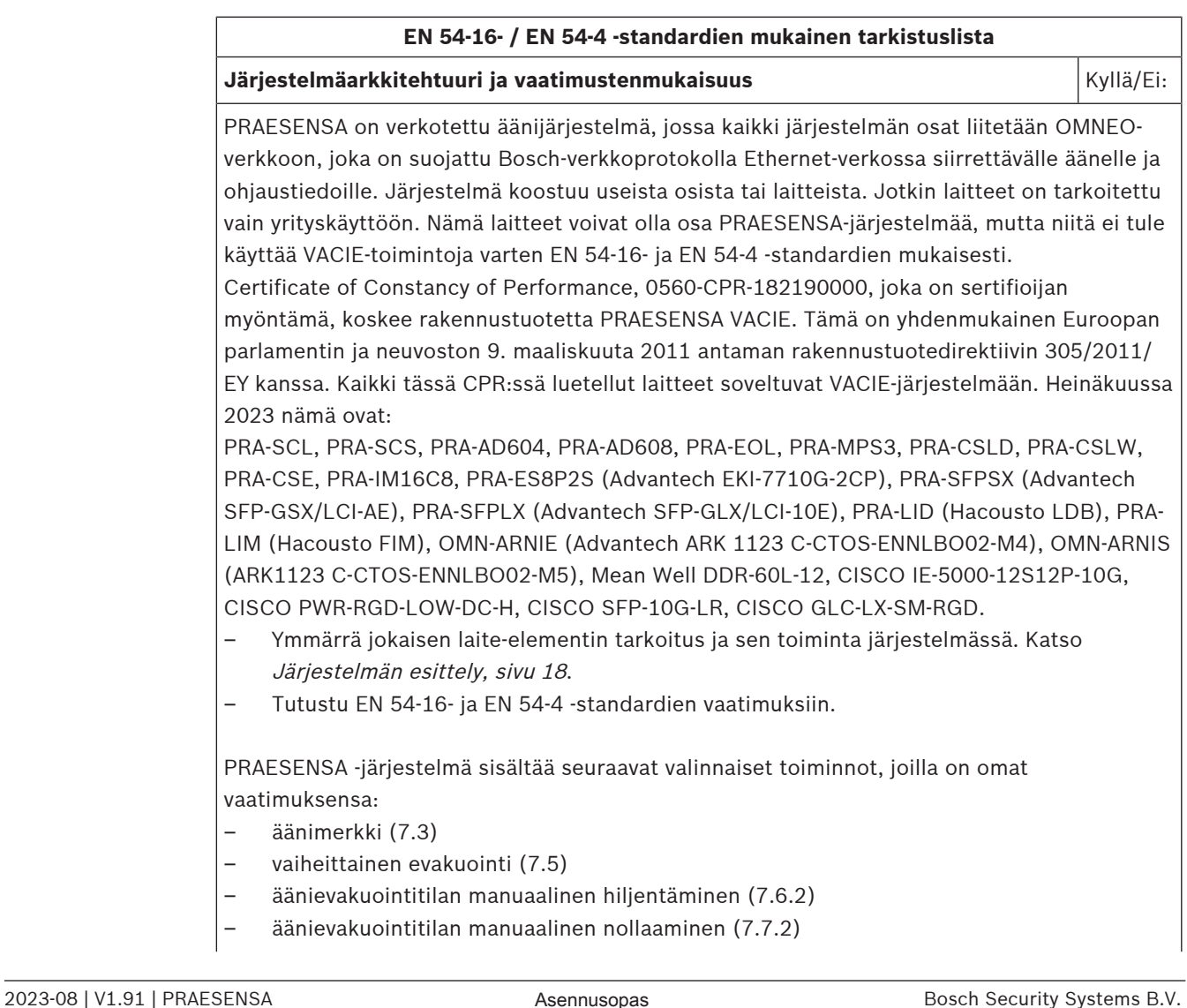

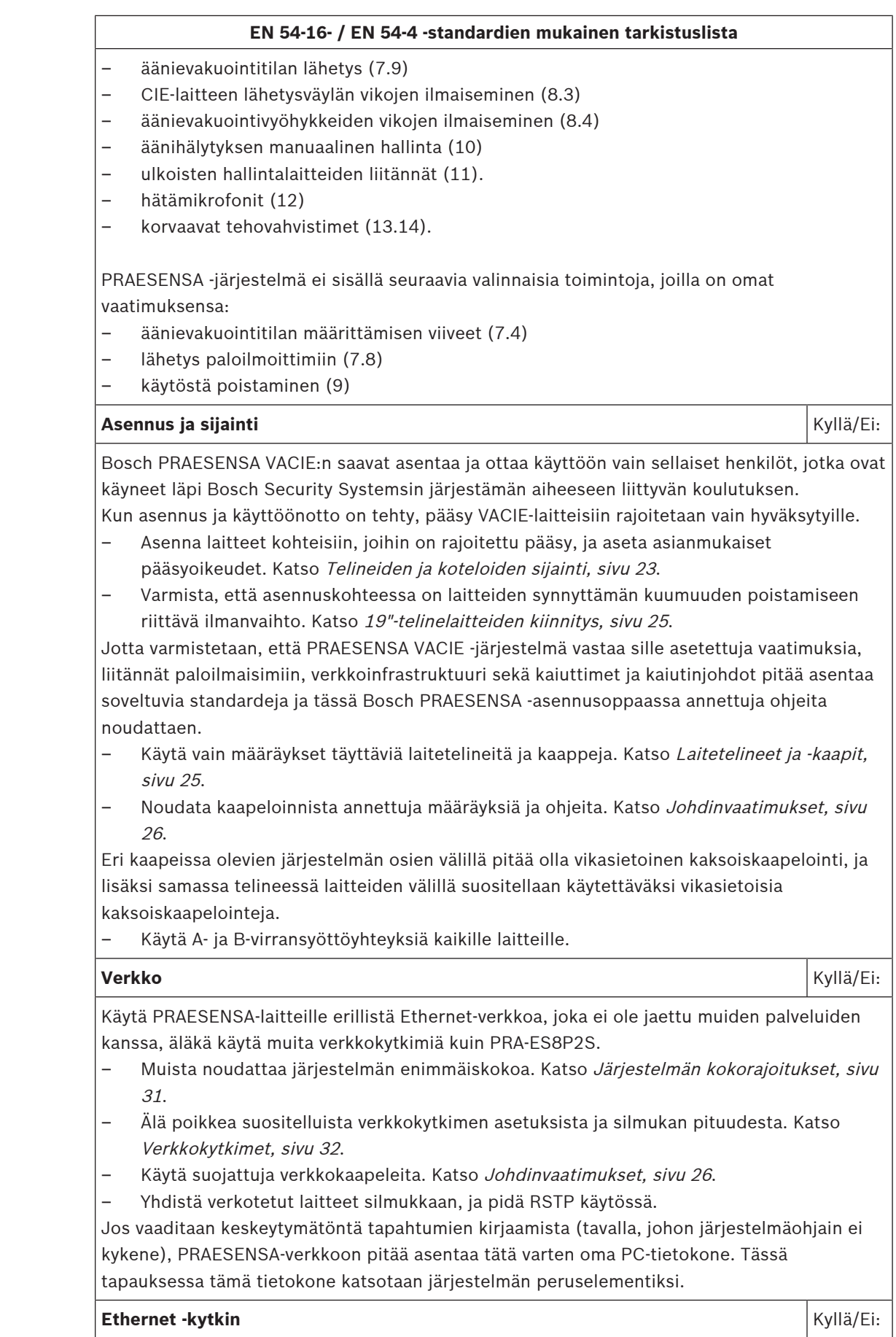

![](_page_269_Picture_218.jpeg)

**Monitoimivirtalähde** Kyllä/Ei:

![](_page_270_Picture_2.jpeg)

#### **EN 54‑16- / EN 54‑4 -standardien mukainen tarkistuslista**

- Kukin OMN-ARNIE tai OMN-ARNIS saa virran PRA-MPS3:n 48 VDC -lähdöstä tai Mean Well DC/DC -muuntimen kautta, malli DDR-60L-12. Tämä muodostaa tarvittavan keskeytymättömän 12 VDC -syöttöjännitteen.
- Usean aliverkon topologia vaatii Layer 3 (L3) -kytkimen tai -reitittimen. Tätä tarkoitusta varten on sertifioitu teollisuuden Ethernet-kytkin CISCO IE-5000-12S12P-10G käytettäväksi PRAESENSA-järjestelmän kanssa.
- Suojattua SNMP V3:a käyttävää kytkimen valvontaa vaaditaan. Järjestelmäohjain käyttää SNMP V3:a valvomaan CISCO IE-5000-12S12P-10G reititintä/kytkintä ja PRA-ES8P2Skytkintä, jonka ohjelmistoversio on 1.01.05 tai uudempi. Ohjain valvoo niiden läsnäoloa ja virtalähteen tilaa sekä havaitsee vialliset tai vikasietoiset verkkoyhteydet.
- Varmista, että järjestelmän PRA-AD604- tai PRA-AD608-vahvistin saa virtansa PRA-MPS3:sta samassa alijärjestelmässä. Muuten sen Lifeline ei toimi. Tämä on vaatimus EN 54-16 -standardin noudattamiselle.
- Laatiaksesi EN 54-16 -sertifioidun usean aliverkon PRAESENSA-järjestelmän käytä vain sertifioituja PRAESENSA-tuotteita ja muita verkkoon liittyviä tuotteita, joilla on PRAESENSA-sertifiointi. Nämä lisätuotteet on lueteltu kohdassa [Järjestelmä, jossa on](#page-39-1) [laitteita eri aliverkoissa, sivu 40](#page-39-1).
- Ota yhteyttä Boschiin, jotta voit suunnitella ja määrittää EN 54-16 -standardin mukaisen usean aliverkon PRAESENSA-järjestelmän, sillä se vaatii erityisosaamista.

## **Telinetarra** Kyllä/Ei: VACIE-järjestelmää koskeva EN 54‑16 -standardin vaatimustenmukaisuus on yksinomaan järjestelmän osien valmistajan ja asentajan vastuulla. Järjestelmän osat ja asennusdokumentaatio tarkastetaan, testataan ja vahvistetaan tarkastuslaitoksen toimesta. Asentaja vastaa järjestelmän oikeasta merkinnästä, asennuksesta, liitännöistä, määrityksestä

ja ylläpidosta siten kuin EN 54‑16 ja EN 54‑4 edellyttävät.

– Kun PRAESENSA-järjestelmä on asennettu ja määritetty, kaikki tämän tarkastuslistan kohdat pitää olla hyväksyttyinä. Sen jälkeen VACIE-telinetarra, joka toimitetaan PRAESENSA-järjestelmäohjaimen mukana, pitää kiinnittää oveen siihen telineeseen, jossa järjestelmäohjain sijaitsee.

#### **Viitata johonkin**

- [Järjestelmän esittely, sivu 18](#page-17-0)
- [Telineiden ja koteloiden sijainti, sivu 23](#page-22-0)
- [19"-telinelaitteiden kiinnitys, sivu 25](#page-24-0)
- [Laitetelineet ja -kaapit, sivu 25](#page-24-1)
- [Johdinvaatimukset, sivu 26](#page-25-0)
- [Järjestelmän kokorajoitukset, sivu 31](#page-30-0)
- [Verkkokytkimet, sivu 32](#page-31-0)
- [Monitoiminen virtalähde, suuri \(MPS3\), sivu 123](#page-122-0)
- [Akkulaskelma, sivu 50](#page-49-0)
- [Akku ja sulake, sivu 128](#page-127-0)
- [Lifeline, sivu 138](#page-137-0)
- [Linjapäätelaite \(EOL\), sivu 116](#page-115-0)
- [Vahvistinlähdöt, sivu 87](#page-86-0)
- [Vahvistinlähdöt, sivu 105](#page-104-0)
- [Ethernet -kytkin \(ES8P2S\), sivu 218](#page-217-0)
- [Kuitulähetin/-vastaanotin \(SFPLX, SFPSX\), sivu 227](#page-226-0)
- –[Vikareleliitäntä, sivu 223](#page-222-0)
- –[Virtalähdeliitäntä, sivu 222](#page-221-0)
- [Ohjaustulot, sivu 142](#page-141-0)
- [Ohjauslähdöt, sivu 144](#page-143-0)
- [Power over Ethernet, sivu 181](#page-180-0)

# **24.3 Telinetarra**

![](_page_272_Picture_8.jpeg)

# **25 ISO 7240-16- / ISO 7240-4 -vaatimustenmukaisuus**

ISO 7240‑16- ja ISO 7240‑4 -standardit edellyttävät tiettyjä asennus- ja määritystapoja.

# **25.1 Johdanto**

Bosch PRAESENSA -järjestelmä on suunniteltu toimimaan VACIE (Voice Alarm Control and Indicating Equipment) -laitteistona tai s.s.c.i.e. (sound system control and indicating equipment) -laitteistona, joka välittää hätäkuulutukset kansainvälisten standardien mukaisesti sekä toistaa myös yrityskuulutukset ja taustamusiikin.

Koska ISO 7240‑16- ja ISO 7240‑4 -standardit ovat hyvin samankaltaisia kuin vastaavat EN 54‑16- ja EN 54‑4 -standardit, tässä luvussa on listattu vain niiden lisävaatimukset.

PRAESENSA s.s.c.i.e. -järjestelmän asentajien pitää tutustua tähän arkkitehtuuriin sekä PRAESENSA-järjestelmän asentamiseen ja määrittämiseen, jotta PRAESENSA VACIE täyttää ISO 7240‑16- ja ISO 7240‑4 -standardien vaatimukset. Nämä tiedot löytyvät PRAESENSAasennusoppaasta, joka keskittyy laitteistoon, ja PRAESENSA-määritysoppaasta, joka keskittyy ohjelmistoon.

# **25.2 Tarkistuslista**

Asentajan on käytettävä EN 54-16- / EN 54-4 -tarkistuslistaa (katso luku [Yhdenmukaisuus EN](#page-267-0) [54-16- / EN 54-4 -standardien kanssa, sivu 268](#page-267-0)) ennen tätä ISO 7240‑16- / ISO 7240‑4 tarkistuslistaa. EN 54‑16- / EN 54‑4 -standardien tarkistuslista ja tämä täydentävä ISO 7240‑16- / ISO 7240‑4 -tarkistuslista muodostavat yhdessä asennus- ja määritysohjeet ISO 7240‑16- / ISO 7240‑4 -standardien noudattamisen varmistamiseksi. Tarkistuslistan jokainen osio pitää hyväksyä asennuksen jälkeen (kyllä tai ei).

![](_page_273_Picture_170.jpeg)

#### **Järjestelmän vaatimustenmukaisuus** Kyllä/Ei:

ISO 7240-16:2007 -standardi määrittää vaatimukset, testausmenetelmät ja suorituskykyehdot s.s.c.i.e. (sound system control and indicating equipment) -laitteille, joita käytetään rakennuksissa ja rakenteissa osana s.s.e.p. (sound system for emergency purposes) laitteistoa, kuten ISO 7240-1 -standardissa on kuvattu. S.s.c.i.e.-laitteisto on tarkoitettu ensisijaisesti pelastusohjeiden kuuluttamisen yhdelle tai useammalle kohdevyöhykkeelle, jotta ihmiset voidaan evakuoida nopeasti ja järjestelmällisesti sisä- tai ulkotiloissa. ISO 7240‑4:2017 -standardi määrittää vaatimukset, testausmenetelmät ja suorituskykyehdot virransyöttölaitteille (PSE), joita käytetään rakennusten paloilmaisin- ja hälytysjärjestelmissä.

PRAESENSA on verkotettu äänijärjestelmä, jossa kaikki järjestelmän osat liitetään OMNEOverkkoon, joka on suojattu Bosch-verkkoprotokolla Ethernet-verkossa siirrettävälle äänelle ja ohjaustiedoille. Järjestelmä koostuu useista osista tai laitteista. Jotkin laitteet on tarkoitettu vain yrityskäyttöön. Nämä laitteet voivat olla osa PRAESENSA-järjestelmää, mutta niitä ei tule käyttää s.s.c.i.e.-toimintoja varten.

PRAESENSA s.s.c.i.e. (sound system control and indicating equipment) -järjestelmä on ilmoitetun laitoksen testaama. Toukokuusta 2020 alkaen PRAESENSA-järjestelmässä voidaan käyttää seuraavia laitteita ISO 7240‑16:2007- ja ISO 7240‑4:2017 -standardien vaatimusten täyttämiseksi: PRA-SCL, PRA-SCS, PRA-AD604, PRA-AD608, PRA-EOL, PRA-MPS3, PRA-CSLD, PRA-CSLW, PRA-CSE, PRA-ES8P2S, PRA-SFPSX and PRA-SFPLX.

## **ISO 7240‑16- / ISO 7240‑4 -standardien noudattamisen tarkistuslista (täydentää EN 54-16- / EN 54-4-tarkistuslistaa)**

- Ymmärrä jokaisen laite-elementin tarkoitus ja sen toiminta järjestelmässä. Katso [Järjestelmän esittely, sivu 18](#page-17-0).
- Tutustu ISO 7240‑16- ja ISO 7240‑4 -standardien vaatimuksiin.

PRAESENSA -järjestelmä sisältää seuraavat valinnaiset toiminnot, joilla on omat vaatimuksensa:

- hälytyssignaali (7.2)
- äänimerkki (7.5)
- vaiheittainen evakuointi (7.7)
- äänihälytystilan manuaalinen hiljentäminen (7.8.2)
- äänihälytystilan manuaalinen nollaaminen (7.9.2)
- äänievakuointitilan lähetyssignaali (7.11)
- äänievakuointijärjestelmän lähetysväylään liittyvät viat (8.2.6.1)
- hälytyskaiutinvyöhykkeisiin liittyvät viat (8.2.6.2)
- manuaalinen hallintatila (11)
- vikavaroitustilassa olevien hälytyskaiutinvyöhykkeiden ilmaiseminen (11.3)
- ulkoisten hallintalaitteiden liitännät (12).
- hätämikrofoni (13)
- mikrofonien prioriteetti (13.2)
- mikrofonin hätäkaiutinvyöhykkeiden hallinta (13.3)
- korvaavat tehovahvistimet (14.14).

PRAESENSA -järjestelmä ei sisällä seuraavia valinnaisia toimintoja, joilla on omat vaatimuksensa:

- äänievakuointitilan määrittämisen viiveet (7.6)
- lähetys hälytyslaitteisiin (7.10)
- käytöstä poistaminen (9)
- käytöstä poistamisen tilan lähetys (9.4)
- testitila (10)
- käytöstä poistettujen hälytyskaiutinvyöhykkeiden ilmaiseminen (11.4)

#### **Hälytys- ja evakuointisignaalit** Kyllä/Ei:

Valitse ja määritä ISO 7731 -standardin mukainen hälytyssignaali PRAESENSA-järjestelmän signaalivalikoimasta tai luo signaali wav-tiedostona. Tarvittava signaali ja äänenpainetaso määräytyvät todellisen käyttökohteen mukaan, sillä varoitussignaalin parametrit (signaalitaso, taajuusalue, toistomalli jne.) on suunniteltava siten, että signaali erottuu muista vastaanottoalueen äänistä ja signaaleista.

Äänenpainetason on oltava vähintään 65 dBA vastaanottoalueen kaikissa paikoissa ja vähintään 15 dB A-painotettua ympäristömelua suurempi, mutta se ei kuitenkaan saa olla suurempi kuin 118 dBA.

Varoitussignaalin on sisällettävä 500–2 500 Hz:n taajuuksia. Sykkivät varoitussignaalit ovat suositeltavampia kuin jatkuvat varoitussignaalit, ja toistotaajuuksien tulee olla 0,5–4 Hz:n välillä. Tässä on esimerkkejä PRAESENSA-järjestelmän vaatimustenmukaisista usean siniaallon merkkiäänistä:

- Alarm\_MS\_1200-500Hz\_100%\_10x1s.wav
- Alarm\_MS\_970+630Hz\_100%\_10x(0.5+0.5)s.wav

#### **ISO 7240‑16- / ISO 7240‑4 -standardien noudattamisen tarkistuslista (täydentää EN 54-16- / EN 54-4-tarkistuslistaa)**

Evakuointisignaalin tulee sisältää merkkiääni ja esitallennettu ääniviesti, kuten ISO 8201 standardissa on määritetty. PRAESENSA sisältää ISO 8201 -standardin mukaiset evakuointisignaalit, joiden toistomalli on ISO 8201 -standardin määritelmän mukainen. Tässä on esimerkkejä PRAESENSA-järjestelmän vaatimustenmukaisista usean siniaallon merkkiäänistä:

- Alarm\_MS\_800-970Hz\_38%\_3x(0.5+0.5)s+1s.wav
- Alarm\_MS\_970Hz\_38%\_3x(0.5+0.5)s+1s.wav

Varmista, että evakuointisignaalin äänenpainetaso on vähintään 65 dBA (tai 75 dBA, jos signaali on tarkoitettu nukkuvien ihmisten herättämiseen).

ISO 8201 -standardissa ei määritellä esitallennettuja ääniviestejä, mutta PRAESENSAjärjestelmässä voidaan silti tallentaa ja valita mukautettuja ääniviestejä tiettyjen vaatimusten täyttämiseksi. Luo kuulutusmääritys, joka asettaa sarjan merkkiääniä ja viestejä sekä toistovalinnat ja liittää kuulutuksen painikkeeseen tai tuloon.

Jos äänisignaalia käytetään hälytyssignaalin osana, hälytyssignaalin tulee kuulua 3–10 sekuntia ennen esitallennettua ääniviestiä. Tämä voidaan toteuttaa määrittämällä ISO 7731 standardin mukainen hälytyssignaali PRAESENSA-kuulutusmäärityksen aloitusmerkkiääneksi. Tätä seuraavat hälytysäänimerkit ja viestit jatkuvat, kunnes niitä muutetaan tai hiljennetään automaattisesti tai manuaalisesti. Tämä voidaan toteuttaa määrittämällä asianmukainen hälytyssignaali ja ääniviesti peräkkäisiksi viesteiksi PRAESENSA-kuulutusmäärityksessä rajattomilla toistokerroilla. Ääniviestien ja hälytysmerkkiäänien on oltava riittävän lyhyitä, jotta peräkkäisten kuulutusten väli ei ole yli 30 sekuntia ja hiljaisten jaksojen pituus ei ole yli 10 sekuntia.

Jos hälytyssignaalia käytetään automaattisen evakuointisuunnitelman osana, hälytyssignaali tulee toistaa ennen evakuointisignaalia ja se voi sisältää ääniviestejä. Käytä erillisiä kuulutusmäärityksiä hälytys- ja evakuointisignaaleille (joko ääniviestien kanssa tai ilman niitä) ja varmista, että evakuointikuulutuksella on korkeampi prioriteetti kuin samojen vyöhykkeiden hälytyskuulutuksella. Evakuointikuulutuksen alkaessa hälytyskuulutus pysähtyy (tai keskeytyy, jos hälytyskuulutus on määritetty jatkumaan kumoamisen jälkeen) automaattisesti. Katso myös tämän tarkistusluettelon kohta **Vaiheittainen evakuointi**.

#### **Vikavaroitus** Kyllä/Ei:

Ilmaise vikavaroitustila käyttämällä yhtä tai useampaa lähtökosketinta (PRA-MPS3-laitteessa) ja määritä ne vikasummeriksi, vikamerkkivaloksi ja/tai järjestelmävian merkkivaloksi. Nämä koskettimet ovat vikasuojattuja: virran katketessa näiden lähtöjen koskettimet sulkeutuvat (aktivoituvat).

#### **Äänimerkki** Kyllä/Ei:

Äänimerkki hiljennetään automaattisesti, kun s.s.c.i.e. nollataan äänihälytystilasta. PRAESENSA hiljentää äänimerkkisignaalin, kun äänihälytystila on kuitattu. Yhdistä kuittaus ja nollaus yhdeksi toiminnoksi määrityksessä, jotta voit tehdä kuittauksen samalla kun nollaat äänihälytystilan.

#### **Vaiheittainen evakuointi** Kyllä/Ei:

Vaiheittainen evakuointi voidaan tehdä useilla tavoilla PRAESENSA-järjestelmässä:

– Tulokoskettimien vaiheittaisella laukaisulla (määritetään Tee kuulutus -toiminnolle) c.i.e. laitteessa, joka aloittaa erilliset hälytyskuulutukset eri vyöhykkeisiin. Nämä kuulutukset voidaan aloittaa myös avoimen liittymän kautta.

#### **ISO 7240‑16- / ISO 7240‑4 -standardien noudattamisen tarkistuslista (täydentää EN 54-16- / EN 54-4-tarkistuslistaa)**

– Saman kuulutuksen vaiheittaisella laukaisulla eri vyöhykkeissä, jolloin ensimmäisen kuulutuksen jälkeen aloitettavat kuulutukset pidentävät kuulutuksen kestoa muilla vyöhykkeillä. Määritä tulokosketin Aloita vaiheittainen kuulutus -tilaan. Tästä on se etu, että vain yksi viestien toistolaite on käytössä riippumatta siitä, montako vyöhykettä tai vyöhykeryhmää lisätään.

Vaiheittainen kuulutus (tai muu kuulutus) voidaan ohittaa manuaalisesti aloittamalla korkeamman prioriteetin kuulutus. Matalamman prioriteetin kuulutus on määritettävä (kuulutusmäärityksessä) jatkumaan keskeytyksen jälkeen, jotta sen toisto jatkuu automaattisesti.

#### **Telinetarra** Kyllä/Ei:

S.s.c.i.e.-järjestelmää koskeva ISO 7240‑16 -standardin vaatimustenmukaisuus on yksinomaan järjestelmän osien valmistajan ja asentajan vastuulla. Järjestelmän osat ja asennusdokumentaatio tarkastetaan, testataan ja vahvistetaan tarkastuslaitoksen toimesta. Asentaja vastaa järjestelmän oikeasta merkinnästä, asennuksesta, liitännöistä, määrityksestä ja ylläpidosta siten kuin ISO 7240‑16 ja ISO 7240‑4 edellyttävät. Kun PRAESENSA-järjestelmä on asennettu ja määritetty, kaikki tämän tarkastuslistan kohdat pitää olla hyväksyttyinä. Sen jälkeen s.s.c.i.e.-telinetarra, joka toimitetaan PRAESENSAjärjestelmäohjaimen mukana, pitää kiinnittää oveen siihen telineeseen, jossa järjestelmäohjain sijaitsee.

#### **Viitata johonkin**

- [Yhdenmukaisuus EN 54-16- / EN 54-4 -standardien kanssa, sivu 268](#page-267-0)
- [Järjestelmän esittely, sivu 18](#page-17-0)

# **25.3 Telinetarra**

![](_page_276_Picture_164.jpeg)

# **26 UL 2572 / UL 864 -vaatimustenmukaisuus**

Standardit UL 2572 ja UL 864 edellyttävät tiettyjä asennus- ja määritystapoja.

# **26.1 Johdanto**

Bosch PRAESENSA -järjestelmä on suunniteltu välittämään hätäkuulutukset kansainvälisten standardien mukaisesti. Lisäksi järjestelmässä on toiminnot yrityskuulutusten ja taustamusiikin toistoa varten.

Järjestelmäasentajien tulee perehtyä tarkasti PRAESENSA-järjestelmän arkkitehtuuriin, asennukseen ja määritykseen. Asentajat laativat sitten PRAESENSA-järjestelmän seuraavien standardien mukaisesti:

- UL 2572 joukkotiedotusjärjestelmille
- UL 864 paloevakuointijärjestelmille.

Nämä tiedot ovat saatavilla PRAESENSA Underwriters Laboratories Listing Document (ULLD) asiakirjassa. Lataa asiakirja osoitteessa [https://licensing.boschsecurity.com/publicaddress/](https://licensing.boschsecurity.com/publicaddress/html/load.htm?5000) [html/load.htm?5000,](https://licensing.boschsecurity.com/publicaddress/html/load.htm?5000) josta löydät myös ensimmäisen ensivastepaneelin yksisivuisen käyttöohjeen.

Lisätietoja on PRAESENSA-asennusoppaassa ja -määritysoppaassa.

# **26.2 Tarkistuslista**

UL 2572 / UL 864 -standardien mukainen tarkistuslista antaa suuntaviivat asennukselle ja määritykselle. Tämä tarkistuslista on tarkoitettu vain tiedoksi. ULLD on etusijalla. Tarkistuslistan jokainen osio pitää hyväksyä asennuksen jälkeen (kyllä tai ei).

![](_page_277_Picture_199.jpeg)

![](_page_278_Picture_268.jpeg)

![](_page_279_Picture_65.jpeg)

# **27 DNV-GL-tyyppihyväksyntä**

Aluksiin asennettujen PRAESENSA-järjestelmien DNV‑GL-tyyppihyväksyntä edellyttää tiettyjä asennus- ja määritystapoja.

# **27.1 Johdanto**

Bosch PRAESENSA -järjestelmä on suunniteltu toimimaan PA/GA (Public Address/General Alarm) -järjestelmänä, joka välittää hätäkuulutukset kansainvälisien standardien mukaisesti ja toistaa myös yrityskuulutukset sekä taustamusiikin.

PRAESENSA PA/GA -järjestelmä sisältää järjestelmäohjaimia, monikanavavahvistimia, pöydälle ja seinään kiinnitettäviä kuulutuskojeita, UPS-laitteita ja verkkokytkimiä. PRAESENSA PA/GA -järjestelmän asentajien pitää tutustua tähän arkkitehtuuriin sekä PRAESENSA-järjestelmän asentamiseen ja määrittämiseen, jotta järjestelmä täyttää DNV-GLtyyppihyväksynnän vaatimukset. Nämä tiedot löytyvät PRAESENSA-asennusoppaasta, joka keskittyy laitteistoon, ja PRAESENSA-määritysoppaasta, joka keskittyy ohjelmistoon.

# **27.2 Tarkistuslista**

Tässä tarkistuslistassa on kuvattu seikat, jotka edellyttävät asentajien erityishuomiota PRAESENSA PA/GA -järjestelmän asennuksen yhteydessä. Tarkistuslistan jokainen osio pitää hyväksyä asennuksen jälkeen (kyllä tai ei).

![](_page_280_Picture_189.jpeg)

#### **DNV‑GL PA/GA -vaatimustenmukaisuuden tarkistuslista**

– DNV‑GL:n lakisääteiset tulkinnat [heinäkuu 2015]

PRAESENSA-laitteen PA/GA -asennuksissa, joita käytetään vain GA-toimintoja varten, tulee käyttää ainoastaan PRAESENSA-tyyppihyväksyntäsertifikaatissa TAA00002RC listattuja tuotteita. Jos PRAESENSA-järjestelmän laajentaminen edellyttää muita laitteita, huomioi seuraavat rajoitukset:

- laitteilla on oltava Bosch Security Systemsin hyväksyntä PRAESENSA-järjestelmässä käyttöä varten
- laitteilla on oltava DNV-GL:n tyyppihyväksyntä.

**Huomautus:** OMN-ARNIE-, OMN-ARNIS- ja CISCO IE-5000-12S12P-10G -kytkimillä ei ole DNV-GL-tyyppihyväksyntää. Tämän vuoksi usean aliverkon PRAESENSA-järjestelmiä ei voida käyttää GA-toimintoihin.

![](_page_281_Picture_213.jpeg)

Seuraavat asennuspaikkaa koskevat vaatimukset on otettava huomioon:

- PRAESENSA-laite voidaan asentaa aluksen pääalueen sijanteihin DNVGL‑CG‑0339 luokkaohjeistuksen ja kunkin tuotteen sijaintiluokan mukaisesti, kuten DNV-GLsertifikaatissa on ilmoitettu.
- Kuulutuskojeet, jotka sisältävät toimintoja PA- ja GA-hätäkuulutusten aktivointia varten, on asennettava paikkoihin, joihin on rajoitettu pääsy.
- Akustisen kierron (vinkumisen) välttämiseksi älä asenna vyöhykkeen kaiutinta kuulutuskojeen lähelle, mikäli kyseinen kaiutin voi vastaanottaa kuulutuksia kuulutuskojeesta. PRAESENSA-kuulutuskojeessa on sisäänrakennettu monitorikaiutin (joka poistetaan käytöstä, kun mikrofoni avataan), joten yläpuolista vyöhykekaiutinta ei tarvita.
- Seuraava turvallinen etäisyys vakiomalliseen magneettiseen kompassiin on huomioitava PRA-CSLD-, PRA-CSLW- ja PRA-CSE-laitteiden osalta: > 85 cm.
- Seuraava turvallinen etäisyys magneettiseen *ohjauskompassiin* on huomioitava PRA-CSLD-, PRA-CSLW- ja PRA-CSE-laitteiden osalta: > 55 cm.
- Muita PRAESENSA-tuotteita ei saa sijoittaa magneettisen kompassin lähelle.

#### **Asennus** Kyllä/Ei:

Huomioi seuraavat rajoitukset:

- Jos erilliset PA- ja GA-järjestelmät on asennettu, yksittäistä vikasietoisuutta ei tarvita, sillä kummankin järjestelmän yhdistelmä varmistaa vikasietoisuuden.
- Matkustaja-aluksissa käytettävän PA-järjestelmän tai minkä tahansa aluksen integroidun PA- ja GA-järjestelmän tärkeimmät osat on kahdennettava (A-järjestelmä ja Bjärjestelmä). PRAESENSA-järjestelmä mahdollistaa erilaisia kahdennustapoja, kuten järjestelmäohjaimen vikasietoisuuden, kaksinkertaiset verkkoliitännät, A/Bkaiutinkaapeloinnit sekä vara-akuilla varustetut virtalähteet. Muita kahdennustapoja on jo valmiiksi integroitu PRAESENSA-järjestelmään. Näitä ovat muun muassa varavahvistinkanavat ja vikasietoiset muuntajat. Lisätietoja järjestelmän tärkeimpien osien kahdennuksesta on PRAESENSA-asennusoppaassa.
- Matkustaja-aluksissa käytettävät A- ja B-järjestelmät on asennettava erillisiin paloturvallisuusalueisiin.
- Rahtialuksissa käytettävä järjestelmä voidaan asentaa yhteen sijaintiin, mutta siinä on oltava yksinkertainen vikasietoisuus.

## **DNV‑GL PA/GA -vaatimustenmukaisuuden tarkistuslista** – Yhdistetyssä PA- ja GA-järjestelmässä tarvitaan vähintään kaksi erillistä kaiutinjohdotusta (A ja B) lomitettuja kaiuttimia varten, tai kaiuttimet on kytkettävä suljettuun silmukkaan alueryhmälähtöjen A ja B välillä. – Seuraavat seikat on huomioitava, kun kuulutuksia vaihdetaan käytössä olevasta järjestelmäohjaimesta varajärjestelmäohjaimeen: – Automatisoidun GA-hälytyksen aktivointi tulee aina tehdä PRAESENSA-ohjaustulojen (kosketusliitännän) kautta, jotta GA-hälytys jatkuu varmasti vaihdon jälkeen. GAhälytyksiä ei saa aktivoida kuulutuskojeesta. – Manuaalisissa PA-hätäkuulutuksissa (jotka aloitetaan kuulutuskojeen tai paneelin PTT-painikkeella) on hyväksyttävää, että kuulutus päättyy vaihdon jälkeen ja käyttäjän on aloitettava se uudelleen manuaalisesti. – Kuulutuskoje, joka voi lähettää GA-hälytyksiä ja PA-hätäkuuluksia, on kytkettävä kumpaankin järjestelmäohjaimeen (käytössä oleva järjestelmäohjain ja varajärjestelmäohjain). Tämä tehdään automaattisesti kytkemällä kaikki PRAESENSA-laitteet samaan aliverkkoon ja määrittämällä kumpikin järjestelmäohjain vikasietoiseksi pariksi. – Seuraavat virranhallinta-asetukset ovat sallittuja: – Verkkovirtaliitäntä ja varavirransyöttö hoidetaan UPS-virtalähteellä, joka sijaitsee PRAESENSA-järjestelmän ulkopuolella. – Verkkovirtaliitäntä hoidetaan PRA-MPS3-laitteilla, joihin on liitetty riittävän kapasiteetin omaavat akut. – Lähtökoskettimia tulee käyttää paikallisen mykistyksen tai paikallisten äänenvoimakkuuden säätimien (kaiuttimissa tai niiden lähellä) ohittamiseen GAkuulutusten ja PA-hätäkuulutusten aikana. Lisätietoja on tämän oppaan osassa [Ohjauslähdöt, sivu 144](#page-143-0). – PA-hätäkuulutuksilla tulee olla korkeampi prioriteetti kuin GA-kuulutuksilla, sillä muuten PA-hätäkuulutusta ei voi tehdä GA-kuulutuksen ollessa käynnissä. Yleisten (yritystoimintaan liittyvien) PA-kuulutusten prioriteetin tulee olla matalampi kuin GAkuulutusten ja PA-hätäkuulutusten. – Kaikilla kuulutuskojeilla, joita ei käytetä PA-hätäkuulutusten aktivointiin, tulee olla matalampi prioriteetti kuin GA-kuulutuksilla. – Kuulutuskojeet, jotka sisältävät toimintoja PA- ja GA-hätäkuulutusten aktivointia varten, on suojattava tahattomalta käytöltä. Jokaisessa tällaisen kuulutuskojeen PRA-CSElaajennusyksikössä on oltava selkeä merkintä, joka kuvaa laitteen toiminnon. Jokaiseen hätätoiminnon aktivoivaan painikkeeseen on asennettava suojus, joka estää painikkeen tahattoman painamisen. Lisätietoja on tämän oppaan osissa [Merkinnät, sivu 195](#page-194-0) ja [Painikkeen kannen kiinnittäminen, sivu 197](#page-196-0). – Jotta GA-hälytys voidaan nollata yhdellä painikkeen painalluksella, kyseiselle painikkeelle on määritettävä yhdistetty kuittaus- ja nollaustoiminto. Näin kahta painiketta ei tarvitse painaa erikseen. Nollaus peruu myös kyseisen painikkeen aktiiviset hätäkuulutukset, joten aktiivisena olevat hätäkuulutukset eivät estä nollaustoimintoa. **Kaapeliliitännät** Kyllä/Ei:

Sisäisiä yhteyksiä tai signaaleja varten käytettävät kaapelit ja johdot on mahdollisuuksien mukaan reititettävä etäälle keittiö- ja pesutiloista, luokan A-koneista ja niiden koteloista sekä muista korkean tulipalovaaran alueista, ellei niitä tarvita juuri kyseisiä tiloja varten.

#### **DNV‑GL PA/GA -vaatimustenmukaisuuden tarkistuslista**

Kaikki tällaiset kaapelit on sijoitettava siten, että viereisessä tilassa mahdollisesti syttyvän tulipalon aiheuttama kuumuus ei estä niiden toimintaa. Kunkin tulipalovyöhykkeen kaikilla alueilla on oltava vähintään kaksi erillisiä kaiutinjohdotusta, joiden välissä on riittävästi tilaa johtojen koko pituudelta.

Käyttämällä silmukkajohdotusta, joka kulkee tulipalo-osastoon kahdelta eri puolelta, voidaan usein välttää palonkestävien kaapelien tarve. Jos palonkestävät kaapelit on kuitenkin määritetty järjestelmän rakenteeseen, DNV‑GL-tyyppihyväksyttyjä kaiutin- ja virtakaapeleita on yleisesti saatavilla. Sama koskee lyhyen etäisyyden CAT6A-verkkokaapeleita ja pidempiä kuitukaapeleita.

#### **Viitata johonkin**

- [Ohjauslähdöt, sivu 144](#page-143-0)
- [Merkinnät, sivu 195](#page-194-0)
- [Painikkeen kannen kiinnittäminen, sivu 197](#page-196-0)

# **28 Laitteiden tekniset tiedot ja ominaisuudet**

Tämä luku sisältää PRAESENSA-järjestelmän ja yksittäisten laitteiden tekniset tiedot ja ominaisuudet.

# **28.1 Järjestelmä**

Yleisäänentoisto- ja äänievakuointijärjestelmä on täysin IP-verkkopohjainen. Kaikki järjestelmälaitteet, kuten järjestelmäohjain, vahvistin ja kuulutuskoje, kommunikoivat IP-verkon kautta käyttäen AoIP-protokollaa, joka tukee AES67:ää äänelle ja käyttää AES70:aa ohjauksessa. Salaus ja todennus estävät luvattoman käytön, väärinkäytön ja tietojen muuttamisen. Ääniosuus aliverkkojen välillä tukee tason 3 yhteyksiä reitittimen kautta viiveen ollessa alle 10 ms ja lähtöjen synkronoituja. Ohjaustieto-osuus varmistetaan TCP:n tasolla 4. Järjestelmä tukee yli 100 samanaikaista kanavaa musiikin reitityksessä ja kuulutuksissa käyttäen pakkaamatonta, suuritarkkuuksista digitaalista äänimuotoa 24‑bittisellä näytekoolla ja 48 kHz:n näytteenottotaajuudella. Järjestelmä, joka perustuu yhteen järjestelmäohjaimeen, tukee vähintään 200 järjestelmälaitetta ja 500 aluetta.

Järjestelmän toiminnallisuus määritetään ohjelmistossa, mikä mahdollistaa säännölliset toimintojen päivitykset ja suojauksen parannukset. Järjestelmä toimii järjestelmäohjaimessa, jossa on erillinen laiteohjelmisto muille järjestelmälaitteille laitekohtaisia toimintoja varten. Uuden laiteohjelmiston lataaminen ja asentaminen järjestelmälaitteisiin on suojattu. Järjestelmämääritykset on mahdollista tehdä normaalilla verkkoselaimella, joka on yhdistetty järjestelmäohjaimeen upotetulla verkkopalvelimella, käyttäen HTTPS (HTTP Secure) -yhteyttä. Se tukee useita käyttöoikeustasoja ja niihin liittyviä käyttöoikeuksia. Kun järjestelmä on määritetty, toiminta ei vaadi mitään PC-yhteyttä. Varmistusjärjestelmän ohjaimet on liitettävissä kaksinkertaista vikasietoisuutta ja automaattista varajärjestelmän käyttöä varten. Järjestelmän tulee tukea kunkin varajärjestelmän ohjaimen itsenäistä toimintaa siihen liitettyjen laitteiden kanssa, jos jokin osa eriytyy muusta järjestelmästä. Järjestelmäohjelmisto tukee järjestelmän kaikkien järjestelmälaitteiden hakua ja liittämistä ja kunkin laitteen itsenäistä määrittämistä. Järjestelmäohjelmisto tukee määritettävissä olevia kuulutusmäärityksiä käyttäjäkuulutuksille ja liittyville toimenpiteille, jotka voidaan kohdistaa virtuaalisiin ja/tai todellisiin ohjaustuloihin ja kuulutuskojeen painikkeisiin. Kuulutuskoje määrittää seuraavat: prioriteetin, alku- ja loppuäänet äänenvoimakkuusasetuksin, äänitulon suorien kuulutusten lisäämiselle äänenvoimakkuusasetuksin, viestin tai viestisarjan ja toistomäärän sekä äänenvoimakkuusasetuksen, kuulutuksen enimmäiskeston ja valinnaisen automaattisen ajastuksen kestoin ja väliajoin. Järjestelmäohjelmisto sallii yksittäisten wav‑ tiedostojen lataamisen kuulutuksiksi ja merkkiääniksi järjestelmäohjaimeen. Tallennetuille wav‑tiedostoille on eheyden valvonta. Se tukee aluemääritystä ja alueiden ryhmitystä vahvistinkanava- ja aluekohdistuksin. Järjestelmäohjelmisto määrittää ja ohjaa kaikkia järjestelmän laitetuloja ja -lähtöjä, mukaan lukien äänenkäsittelytoiminnot, toimintatilat, määritetyt toiminnot ja yhteydet sekä niiden valvonnan. Järjestelmä sisältää diagnoosi- ja lokiohjelmistot, jotka tukevat eri kyselytiloja, mukaan lukien kuulutustapahtumat ja vikatapahtumat. Järjestelmäohjaimeen tallennettuja vikatapahtumia voi tarkastella kuulutuskojeen näytöltä, mukana lukien kolmannen osapuolen laitteiden vikatilan. On mahdollista kuitata ja nollata viat ja hälytystilat sekä kirjata nämä toimenpiteet. Järjestelmälaitteilla on EN 54 / ISO 7240 -sertifiointi sekä CE-merkki. Lisäksi se on RoHSdirektiivin mukainen. Takuu on vähintään kolme vuotta. Järjestelmä on Bosch PRAESENSA järjestelmä.

# **28.2 Järjestelmäohjain (SCL, SCS)**

IP‑verkotettu järjestelmäohjain suunnitellaan yksinomaan Bosch PRAESENSA-järjestelmissä käytettäväksi. Järjestelmäohjain liitetään verkon äänikanaville dynaamisesti, kun ääni reititetään järjestelmälaitteiden välillä aliverkkojen verkostossa. Se tukee yli 100:aa samanaikaista suuritarkkuuksista äänikanavaa (24‑bittinen, 48 kHz) musiikin reitityksessä ja kuulutuksissa. Ääni voidaan salata ja autentikoida, kun halutaan suojaus salakuuntelua ja järjestelmämurtoa vastaan. Laite kykenee vastaanottamaan Dante- ja AES67-audiokaistaa. SIP/ VoIP-puhelinyhteys on käytettävissä. Järjestelmäohjain tarjoaa liittymän ohjausdatalle ja monikanavaiselle digitaaliäänelle OMNEO-verkossa käyttäen integroitua 5‑porttista Ethernetkytkintä, jolla saavutetaan vikasietoiset verkkoyhteydet, RSTP-tuki ja silmukkakaapelointi. Järjestelmäohjaimessa on kaksi virtalähteen tuloa ja virtalähdettä. Järjestelmäohjain hallinnoi kaikkia järjestelmän laitteita määritettyjen järjestelmätoimintojen tuottamiseksi. Se käyttää valvottua tallennustilaa viesteille ja merkkiäänille, joita voi toistaa verkon kautta jopa kahdeksana samanaikaisena kaistana. Se pitää sisäistä lokia vika- ja kuulutustapahtumista. Järjestelmäohjain tarjoaa suojatun, avoimen TCP/IP-liittymän etävalvonnalle ja -diagnostiikalle. Järjestelmäohjaimessa on etupaneelissa merkkivalot virtalähteiden tilalle ja järjestelmävirheille. Lisäksi se mahdollistaa erillisen ohjelmistovalvonnan ja vikailmoitukset. Järjestelmäohjain on asennettavissa telineeseen (1U). Varmistusjärjestelmän ohjain on liitettävissä kaksinkertaista vikasietoisuutta ja automaattista varajärjestelmän käyttöä varten. Järjestelmäohjaimella on EN 54-16 / ISO 7240-16 -sertifiointi, CE-merkki ja se on RoHSdirektiivin mukainen. Takuu on vähintään kolme vuotta. Jos järjestelmän koko sallii, järjestelmäohjaimen tulee olla Bosch PRA-SCS, muussa tapauksessa Bosch PRA-SCL.

# **28.3 Vahvistin, 600 W, 4‑kanavainen (AD604)**

#### **Laitteiden tekniset tiedot ja ominaisuudet**

IP‑verkotettu 4-kanavainen vahvistin suunnitellaan yksinomaan Bosch PRAESENSAjärjestelmissä käytettäväksi. Vahvistin kykenee tuottamaan jokaisen kanavan enimmäistehon yhdistettyyn kaiutinkuormaan käyttäen vapaasti kohdistettavaa kanava- ja vahvistinkohtaista lähtötehoa enimmillään 600 W. Se tukee 70 V:n tai 100 V:n toimintaa suoraohjauksena ja sen lähdöt ovat galvaanisesti erossa maasta. Vahvistimessa on sisäinen varavahvistinkanava, joka otetaan vikatilanteessa automaattisesti käyttöön. Vahvistin tarjoaa liittymän ohjausdatalle ja monikanavaiselle digitaaliäänelle OMNEO-verkossa käyttäen 2‑porttista Ethernet-kytkintä, jolla saavutetaan vikasietoinen verkkoyhteys, RSTP-tuki ja silmukkakaapelointi sekä automaattinen analogisen Lifeline-tulon käyttöönotto vikatilanteessa. Vahvistimessa on kaksi virtalähteen tuloa ja virtalähdettä. Kaikki vahvistinkanavat tukevat itsenäisiä A/B-aluelähtöjä A-luokan kaiutinsilmukoiden tuella. Kaikki kaiutinkanavat valvovat yhdistettyjen kaiutinlinjojen eheyttä niin, ettei äänentoistoon tule keskeytyksiä. Vahvistimessa on etupaneelissa merkkivalot verkkolinkille, maavialle, virtalähteille ja äänikanaville. Lisäksi se mahdollistaa erillisen ohjelmistovalvonnan ja vikailmoitukset. Vahvistin on asennettavissa telineeseen (1U) ja siinä on ohjelmistollisesti määritettävä signaalin prosessointi, joka sisältää esimerkiksi tason valvonnan, parametrisoidun taajuuskorjauksen, rajoituksen ja viiveen jokaiselle kanavalle. Vahvistimella on EN 54-16 / ISO 7240-16 -sertifiointi, CE-merkki ja se on RoHS-direktiivin mukainen. Takuu on vähintään kolme vuotta. Vahvistin on Bosch PRA-AD604.

# **28.4 Vahvistin, 600 W, 8-kanavainen (AD608)**

#### **Laitteiden tekniset tiedot ja ominaisuudet**

IP‑verkotettu 8-kanavainen vahvistin suunnitellaan yksinomaan Bosch PRAESENSAjärjestelmissä käytettäväksi. Vahvistin kykenee tuottamaan jokaisen kanavan enimmäistehon yhdistettyyn kaiutinkuormaan käyttäen vapaasti kohdistettavaa kanava- ja vahvistinkohtaista

lähtötehoa enimmillään 600 W. Se tukee 70 V:n tai 100 V:n toimintaa suoraohjauksena ja sen lähdöt ovat galvaanisesti erossa maasta. Vahvistimessa on sisäinen varavahvistinkanava, joka otetaan vikatilanteessa automaattisesti käyttöön. Vahvistin tarjoaa liittymän ohjausdatalle ja monikanavaiselle digitaaliäänelle OMNEO-verkossa käyttäen 2‑porttista Ethernet-kytkintä, jolla saavutetaan vikasietoinen verkkoyhteys, RSTP-tuki ja silmukkakaapelointi sekä automaattinen analogisen Lifeline-tulon käyttöönotto vikatilanteessa. Vahvistimessa on kaksi virtalähteen tuloa ja virtalähdettä. Kaikki vahvistinkanavat tukevat itsenäisiä A/B-aluelähtöjä A-luokan kaiutinsilmukoiden tuella. Kaikki kaiutinkanavat valvovat yhdistettyjen kaiutinlinjojen eheyttä niin, ettei äänentoistoon tule keskeytyksiä. Vahvistimessa on etupaneelissa merkkivalot verkkolinkille, maavialle, virtalähteille ja äänikanaville. Lisäksi se mahdollistaa erillisen ohjelmistovalvonnan ja vikailmoitukset. Vahvistin on asennettavissa telineeseen (1U) ja siinä on ohjelmistollisesti määritettävä signaalin prosessointi, joka sisältää esimerkiksi tason valvonnan, parametrisoidun taajuuskorjauksen, rajoituksen ja viiveen jokaiselle kanavalle. Vahvistimella on EN 54-16 / ISO 7240-16 -sertifiointi, CE-merkki ja se on RoHS-direktiivin mukainen. Takuu on vähintään kolme vuotta. Vahvistin on Bosch PRA-AD608.

# **28.5 Linjapäätelaite (EOL)**

#### **Laitteiden tekniset tiedot ja ominaisuudet**

Linjapäätelaite suunnitellaan yksinomaan Bosch PRAESENSA-järjestelmissä käytettäväksi. Linjapäätelaite tarvitsee vain liittää kaiutinlinjan päähän linjaeheyden varmistamiseksi. Liitettyjen kaiuttimien määrä ei saa vaikuttaa valvonnan luotettavuuteen. Valvonnan pitää olla äänetöntä eikä se saa keskeyttää äänisisältöä Linjapäätelaitteilla on EN 54-16 / ISO 7240-16 sertifiointi sekä CE-merkki. Lisäksi se on RoHS-direktiivin mukainen. Takuu on vähintään kolme vuotta. Linjapäätelaite on Bosch PRA-EOL.

# **28.6 Monitoiminen virtalähde, suuri (MPS3)**

#### **Laitteiden tekniset tiedot ja ominaisuudet**

IP‑verkotettu monitoimivirtalähde suunnitellaan yksinomaan Bosch PRAESENSA-järjestelmissä käytettäväksi. Monitoimivirtalähde sisältää neljä itsenäistä virtalähdettä, joissa on tehokertoimen korjaus ja kaksi lähtöliitäntää tuottamaan virta enintään kolmelle 600 W:n vahvistimelle, yhdelle järjestelmäohjaimelle ja kahdelle kuulutuskojeelle. Monitoimivirtalähteessä on integroitu akkulaturi ja itsenäiset muuntajat, jotta akkua voi käyttää varavirtalähteenä kaikille kytketyille kuormille virtakatkon sattuessa. Siirtyminen varavirralle tapahtuu ilman lähtövirran keskeytystä. Se käyttää yhtä 12 V:n VRLA-akkua poistamaan tarve akun tasapainottamiselle, samalla kun se maksimoi akun käyttöiän ja virtatiheyden. Monitoimivirtalähteessä on kahdeksan yleiskäyttöistä ohjaustuloa, joissa on liitännän valvonta ja kahdeksan jännitteetöntä ohjauslähtöä. Monitoimivirtalähde tarjoaa liittymän ohjausdatalle ja varavastaanoton äänikanavalle OMNEO-verkossa käyttäen integroitua 6‑porttista Ethernetkytkintä, jolla saavutetaan vikasietoiset verkkoyhteydet, RSTP-tuki ja silmukkakaapelointi. Kahdessa portissa on PoE vikasietoisen virran tuomiseksi kuulutuskojeelle. Analoginen Lifelinekanava toimii äänen varakanavana yhdistetyille vahvistimille. Monitoimivirtalähteen etupaneelissa on merkkivalot virransyöttöosioiden tilalle, verkkovirralle ja akulle sekä verkkolinkille ja vialle. Lisäksi on mahdollista käyttää erillistä ohjelmistopohjaista valvontaa ja vikailmoituksia. Monitoimivirtalähde on asennettavissa telineeseen (2U). Monitoimivirtalähteellä on EN 54-4 / ISO 7240-4 -sertifiointi sekä CE-merkki. Lisäksi se on RoHS-direktiivin mukainen. Takuu on vähintään kolme vuotta. Monitoimivirtalähde on Bosch PRA-MPS3.

# **28.7 Ympäristömelun anturi (ANS)**

IP‑verkotettu ympäristömelutason anturi suunnitellaan yksinomaan Bosch PRAESENSA järjestelmissä käytettäväksi. Se tarjoaa liittymän ohjausdatalle OMNEO-järjestelmän kautta Ethernetin avulla. Se käyttää Power over Ethernet (PoE) -yhteyttä verkkoliitäntänsä kautta. Ympäristömelutason anturissa on integroitu DSP ohjelmistossa määritettävän taajuusvasteen säätämistä varten. Näin pystytään optimoimaan häiritsevien melusignaalien seuranta ja/tai minimoimaan ei-häiritsevien kaistan ulkopuolisten signaalien vaikutus. Sen luokitus on IP65 kiinteiden hiukkasten ja nesteen sisäänpääsyltä suojaamista varten. Ympäristömelun anturilla on EN 54‑16- ja ISO 7240‑16 -sertifiointi, CE-merkki ja se on RoHS-direktiivin mukainen. Takuu on vähintään kolme vuotta. Ympäristömelun anturi on Bosch PRA-ANS.

# **28.8 Ohjausmoduuli (IM16C8)**

IP‑verkotettu ohjausmoduuli suunnitellaan yksinomaan Bosch PRAESENSA-järjestelmissä käytettäväksi. Moduulin tulee tarjota liitäntä ohjaustoimintojen vastaanottamiseksi ulkoisista kytkimistä ja ulkoisten ohjauspiirien käynnistämiseksi. Ohjaustietoliikenne käyttää OMNEOjärjestelmää ja kahta Ethernet-porttia, joilla saadaan vikasietoinen verkkoyhteys, joka tukee RSTP:tä ja silmukkakaapelointia. Sen on kyettävä vastaanottamaan Power over Ethernet (PoE) -virtaa joko toisen verkkoyhteyden tai molempien verkkoyhteyksien kautta. DIN-kiskokotelossa on irrotettavat riviliittimet, joihin voidaan liittää 16 konfiguroitavaa yleiskäyttöistä ohjaustuloa kytkennän valvonnalla, kahdeksan jännitteetöntä SPDT-relekosketinta ja kaksi käynnistinlähtöä NAC-vahvistimille käänteisen napaisuuden valvonnalla. Ohjausmoduulilla on EN 54‑16- ja ISO 7240‑16 -sertifiointi, CE-merkki ja se on RoHS-direktiivin mukainen. Takuu on vähintään kolme vuotta. Ohjausmoduulin tulee olla Bosch PRA-IM16C8.

# **28.9 LCD-kuulutuskoje (CSLD, CSLW)**

IP‑verkotettu, pöydälle asennettava kuulutuskoje suunnitellaan yksinomaan Bosch PRAESENSA-järjestelmissä käytettäväksi. Kuulutuskoje tarjoaa liittymän ohjausdatalle ja monikanavaiselle digitaaliäänelle OMNEO-verkossa käyttäen integroitua kaksiporttista Ethernet-liitäntää, jolla saavutetaan vikasietoinen verkkoyhteys, RSTP-tuki ja silmukkakaapelointi. Se käyttää Power over Ethernet (PoE) -yhteyttä joko yhden tai kummankin verkkoliitännän kautta. Kuulutuskojeessa on taustavalaistu kapasitiivinen LCDväripaneeli kuulutusten ja evakuoinnin käyttöliittymään. Kuulutuskojeeseen voi liittää jopa neljä valinnaista laajennusyksikköä, joista jokaisessa on 12 määritettävää painiketta vyöhykkeiden valintaan ja muihin tarkoituksiin. Sen kautta voi ohjata ja reitittää kuulutuksia, tallennettuja viestejä ja musiikkia niin, että jokaisen vyöhykkeen äänenvoimakkuus on erikseen säädettävissä. Todennus LCD-näytössä käyttäjänumerolla ja PIN-koodilla suojaa laitetta luvattomalta käytöltä. Kuulutuskojeeseen liittyy joustava kardioidimikrofoni kuulutuksille ja 3,5 mm:n liitin linjatasoiselle taustamusiikin tulolle. Lisäksi siinä on ohjelmistollisesti määritettävä signaalin käsittely, johon sisältyvät esimerkiksi herkkyyden säätö, parametrisoitu taajuuskorjain ja rajoitin. Pöydälle asennettavalla kuulutuskojeella on EN 54-16 / ISO 7240-16 sertifiointi sekä CE-merkki. Lisäksi se on RoHS-direktiivin mukainen. Takuu on vähintään kolme vuotta. Kuulutuskoje on Bosch PRA-CSLD.

IP‑verkotettu, seinälle asennettava kuulutuskoje suunnitellaan yksinomaan Bosch PRAESENSAjärjestelmissä käytettäväksi. Kuulutuskoje tarjoaa liittymän ohjausdatalle ja monikanavaiselle digitaaliäänelle OMNEO-verkossa käyttäen integroitua kaksiporttista Ethernet-liitäntää, jolla saavutetaan vikasietoinen verkkoyhteys, RSTP-tuki ja silmukkakaapelointi. Se käyttää Power over Ethernet (PoE) -yhteyttä joko yhden tai kummankin verkkoliitännän kautta. Kuulutuskojeessa on taustavalaistu kapasitiivinen LCD-väripaneeli kuulutusten ja evakuoinnin käyttöliittymään. Kuulutuskojeeseen voi liittää jopa neljä valinnaista laajennusyksikköä, joista
jokaisessa on 12 määritettävää painiketta vyöhykkeiden valintaan ja muihin tarkoituksiin. Sen kautta voi ohjata ja reitittää kuulutuksia, tallennettuja viestejä ja musiikkia niin, että jokaisen vyöhykkeen äänenvoimakkuus on erikseen säädettävissä. Todennus LCD-näytössä käyttäjänumerolla ja PIN-koodilla suojaa laitetta luvattomalta käytöltä. Kuulutuskojeeseen liittyy kädessä pidettävä, suuntaamaton mikrofoni kuulutuksille ja 3,5 mm:n liitin linjatasoiselle taustamusiikin tulolle. Lisäksi siinä on ohjelmistollisesti määritettävä signaalin käsittely, johon sisältyvät esimerkiksi herkkyyden säätö, parametrisoitu taajuuskorjain ja rajoitin. Seinälle asennettavalla kuulutuskojeella on EN 54-16 / ISO 7240-16 -sertifiointi sekä CE-merkki. Lisäksi se on RoHS-direktiivin mukainen. Takuu on vähintään kolme vuotta. Kuulutuskoje on Bosch PRA-CSLW.

### **28.10 Kuulutuskojeen laajennusyksikkö (CSE)**

### **Laitteiden tekniset tiedot ja ominaisuudet**

Kuulutuskojeen laajennusyksikkö suunnitellaan yksinomaan Bosch PRAESENSA-järjestelmissä käytettäväksi. Kuulutuskojeen laajennusyksikkö sisältää sähköiset ja mekaaniset kytkentätarvikkeet sekä työpöytä- että seinäkiinnitteiselle kuulutuskojeelle. Siinä on 12 määritettävissä olevaa painiketta alueen valintaan ja muihin tarkoituksiin. Jokaisessa painikkeessa on tuntopalaute ja valorengas aktivoinnin ilmaisimena. Lisänä ovat vielä moniväriset ilmaisimet toimintokohtaisiin tilailmaisuihin. Kuulutuskojeen laajennuksessa on irrotettava etukansi, jotta sen taakse voi kiinnittää halutut painiketekstit. Kuulutuskojeen laajennusyksiköllä on EN 54-16 / ISO 7240-16 -sertifiointi sekä CE-merkki. Lisäksi se on RoHSdirektiivin mukainen. Takuu on vähintään kolme vuotta. Kuulutuskojeen laajennusyksikkö on Bosch PRA-CSE.

### **28.11 Kuulutuskojesarja (CSBK)**

IP‑verkotettu kuulutuskojesarja suunnitellaan yksinomaan Bosch PRAESENSA -järjestelmissä käytettäväksi. Kuulutuskojesarja tarjoaa liittymän ohjausdatalle ja monikanavaiselle digitaaliäänelle OMNEO-verkossa käyttäen integroitua kaksiporttista Ethernet-liitäntää, jolla saavutetaan vikasietoinen verkkoyhteys, RSTP-tuki ja silmukkakaapelointi. Se käyttää Power over Ethernet (PoE) -yhteyttä joko yhden tai kummankin verkkoliitännän kautta. Kuulutuskojesarjassa on CAN-väylän liittymä kuulutuskojeen laajennusyksiköille tai mukautetulle käyttöliittymäpaneelille vyöhykkeiden valintaan ja muihin tarkoituksiin. Sen kautta voi ohjata ja reitittää kuulutuksia, tallennettuja viestejä ja musiikkia niin, että jokaisen vyöhykkeen äänenvoimakkuus on erikseen säädettävissä. Kuulutuskojesarjaan sisältyy kädessä pidettävä, suuntaamaton mikrofoni kuulutuksille ja 3,5 mm:n liitin linjatasoiselle taustamusiikin tulolle. Lisäksi siinä on ohjelmistollisesti määritettävä signaalin käsittely, johon sisältyvät esimerkiksi herkkyyden säätö, parametrisoitu taajuuskorjain ja rajoitin. Kuulutuskojesarjassa on CE-merkintä, ja se täyttää RoHS-direktiivin vaatimukset. Takuu on vähintään kolme vuotta. Kuulutuskojesarja on Bosch PRA-CSBK.

### **28.12 Yleisäänentoistojärjestelmän palvelin (APAS)**

Edistyksellisen yleisäänentoistojärjestelmän palvelin on teollisuus-PC, joka toimii yleisäänentoistojärjestelmän palvelimena ja lisää edistyksellisiä liiketoimintaan liittyviä yleisäänentoistotoimintoja käyttäen liitettyjä käyttäjälaitteita. Siinä on esiasennettu ja lisensoitu ohjelmisto, jonka avulla liitetyt käyttäjälaitteet voivat ohjata kuulutuksia ja taustamusiikkia valituilla vyöhykkeillä sekä suoratoistaa omasta sisäisestä muistista tai ulkoisista musiikkiportaaleista ja Internet-radioasemista. Sen avulla on mahdollista luoda kuulutuksia ja ohjaustoimintoa, joilla käyttäjä hallitsee vyöhykkeitä ja voi tehdä esimerkiksi ajoitettuja kuulutuksia, reaaliaikaisia kuulutusten tallennuksia, joihin liittyy esiseuranta ja

toisto, sekä monikielisiä tekstistä puheeksi tehtäviä kuulutuksia, joissa käytetään verkossa toimivia muunnospalveluita. Turvallisuussyiden vuoksi palvelimessa tarvitaan kaksi Ethernetporttia, joilla laite yhdistetään kahteen eri paikallisverkkoon. Toinen verkoista on suojattu yleisäänentoistojärjestelmän verkko, ja toinen on yritysverkko, jonka kautta on pääsy käyttäjälaitteisiin ja Internetiin. Palvelimessa pitää olla integroitu web-palvelin, jotta käyttäjälaitteet voivat olla alustariippumattomia ja käyttää selainta pääsyssä palvelimeen. Palvelimen on kyettävä suoratoistamaan 10 korkealaatuista äänikanavaa yleisäänentoistojärjestelmään AES67-protokollaa käyttäen. Palvelimessa on UL- ja CE-merkintä ja se täyttää RoHS-direktiivin vaatimukset. Takuu on vähintään kolme vuotta. Se on optimoitu toimimaan Bosch PRAESENSA -järjestelmien kanssa yleisäänentoistossa. Edistyksellisen yleisäänentoistojärjestelmän palvelin on Bosch PRA-APAS.

### **28.13 Yleisäänentoistojärjestelmän lisenssi (APAL)**

Edistyksellisen yleisäänentoistojärjestelmän lisenssi on koodi, jolla yksittäinen käyttäjälaite yhdistetään edistyksellisen yleisäänentoistojärjestelmän palvelimeen. Käyttäjälaitteena voi olla PC tai langaton tablet-laite. Usean käyttäjälaitteen samanaikainen käyttö vaatii samanaikaista käyttöä vastaavan määrän lisenssejä. Jokainen yhdistetty käyttäjälaite kykenee ohjaamaan tiettyjä osia yleisäänentoistojärjestelmästä laitteessa olevan selaimen, graafisen käyttöliittymän ja hiiren tai kosketusnäytön avulla. Graafinen käyttöliittymä on optimoitu 10 tuumaisia kosketusnäyttöjä varten. Lisenssikoodin kautta käyttäjälaitteessa voi olla useita yksilöllisiä käyttäjäprofiileja ja käyttäjäkohtaisesti määritetyt toiminnot. Siinä on helppokäyttöinen vyöhykevalinta kuulutuksia varten, valittuja vyöhykkeitä koskeva ohjaus taustamusiikille ja äänenvoimakkuudelle, mahdollisuus tehdä valituille vyöhykkeille reaaliaikaisia kuulutusten tallennuksia, joihin liittyy esiseuranta ja toisto, mahdollisuus tehdä reaaliaikaisia ja ajoitettuja tallennettujen ilmoitusten toistoja sekä toistaa tekstipohjaisia kuulutuksia käyttäen automaattista (monikielistä) verkossa toimivaa tekstistä puheeksi muunnosta. Edistyksellisen yleisäänentoistojärjestelmän lisenssiä käytetään edistyksellisen yleisäänentoistojärjestelmän Bosch PRAESENSA PRA-APAS -palvelimen kanssa. Edistyksellisen yleisäänentoistojärjestelmän lisenssi on Bosch PRA-APAL.

### **28.14 Ethernet -kytkin (ES8P2S)**

Ethernet-kytkin on hallittu 10 portin Gigabit-kytkin, jossa on kahdeksan PoE-porttia ja kaksi porttia, joissa on SFP-liitäntä lasikuituverkon lähetinvastaanottimille. Kytkin on vikasietoinen, ja siinä on laajan alueen DC-virransyöttötulot 24–48 voltille. Se hallitsee omia DCvirransyöttötulojaan ja porttilinkkejään, ja siinä on lähdön vikavirtarele vikailmoituksille. Ethernet-kytkin on DIN-kiskoon kiinnitettävissä ja johtumalla jäähdytettävä. Se on EN 54-16 sertifioitu Bosch PRAESENSA -järjestelmien kanssa yleisäänentoisto- ja äänievakuointijärjestelmissä. Kytkimessä on UL- ja CE-merkintä ja se täyttää RoHS-direktiivin vaatimukset. Takuu on vähintään kolme vuotta. Ethernet-kytkin on Bosch PRA-ES8P2S.

### **28.15 Kuitulähetin/-vastaanotin (SFPLX, SFPSX)**

LX-kuitulähetin/-vastaanotin on laajan lämpötila-alueen SFP-laite, jota käytetään yksitilakuidulla ja infrapunavalon 1310 nm:n aallonpituudella kattamaan lasikuitulinkit 10 kilometriin asti. Se on EN 54‑16 -sertifioitu Bosch PRAESENSA -järjestelmien kanssa yleisäänentoisto- ja äänievakuointijärjestelmissä. Lähetinvastaanottimessa on UL- ja CE-merkintä ja se täyttää RoHS-direktiivin vaatimukset. Takuu on vähintään kolme vuotta. LX-lähetinvastaanotin on Bosch PRA-SFPLX.

SX-kuitulähetin/-vastaanotin on laajan lämpötila-alueen SFP-laite, jota käytetään monitilakuidulla ja infrapunavalon 850 nm:n aallonpituudella kattamaan lasikuitulinkit 550 metriin asti. Se on EN 54‑16 -sertifioitu Bosch PRAESENSA -järjestelmien kanssa yleisäänentoisto- ja äänievakuointijärjestelmissä. Lähetinvastaanottimessa on UL- ja CEmerkintä ja se täyttää RoHS-direktiivin vaatimukset. Takuu on vähintään kolme vuotta. SXlähetinvastaanotin on Bosch PRA-SFPSX.

### **28.16 Virransyöttömoduuli (PSM24, PSM48)**

24 V:n virransyöttömoduuli sisältää verkkovirran tulon, tehokertoimen korjauksen ja 24 V:n lähdön. Lähtövirta on oltava vähintään 10 A jatkuvana ja 15 A huippuna. Se on hyväksytty Bosch PRAESENSA- ja PAVIRO-laitteiden virtalähteeksi. Virtalähde on DIN-kiskoon kiinnitettävissä ja passiivisesti jäähdytettävä. Virtalähteessä on UL- ja CE-merkintä ja se täyttää RoHS-direktiivin vaatimukset. Takuu on vähintään kolme vuotta. Virransyöttömoduuli on Bosch PRA-PSM24.

48 V:n virransyöttömoduuli sisältää verkkovirran tulon, tehokertoimen korjauksen ja 48 V:n lähdön. Lähtövirta on oltava vähintään 5 A jatkuvana ja 7,5 A huippuna. Se on hyväksytty yhden 600 W:n Bosch PRAESENSA-vahvistimen virtalähteeksi. Virtalähde on DIN-kiskoon kiinnitettävissä ja johtumalla jäähdytettävä. Virtalähteessä on UL- ja CE-merkintä ja se täyttää RoHS-direktiivin vaatimukset. Takuu on vähintään kolme vuotta. Virransyöttömoduuli on Bosch PRA-PSM48.

### **28.17 PRAESENSA-alijärjestelmälisenssi (LSPRA)**

Alijärjestelmän PRAESENSA käyttöluvan on mahdollistettava useiden osajärjestelmien ohjaimien hallinta pääohjaimella. Suureen verkkoon on voitava liittää jopa 20 järjestelmäohjainta jopa 3 000 laitteen ja 10 000 vyöhykkeen tukemista varten. Pääohjaimia pitää olla yksi. Pääohjain tarvitsee yhden aktiivisen lisenssin kutakin verkkoon liitettyä alijärjestelmän ohjainta kohden. On oltava mahdollista pitää pääohjain valmiustilassa vikasietoisuuden vuoksi. Jokaisen alijärjestelmän on myös mahdollistettava ohjaimen vikasietoisuus. On oltava mahdollista konfiguroida EN54-16-yhteensopiva käsimikrofoni. Kun palomiehen mikrofoni yhdistetään useisiin alijärjestelmiin, sen avulla on pystyttävä antamaan ensisijassa evakuointia koskeva välitön kuulutus, käynnistämään ja lopettamaan hätäviestit, osoittamaan alueen tila, ja ilmoittamaan koko järjestelmää koskevista vioista EN54-16 standardin mukaisesti. Koko järjestelmää koskevat vikailmoitukset on voitava kuitata ja poistaa yhdestä paikasta. On voitava soittaa koko järjestelmää koskevia yrityspuheluita ja käynnistää ja lopettaa yritysviestejä. Taustamusiikkilähteiden on oltava käytettävissä koko järjestelmässä, kun taas äänenvoimakkuutta säädetään jokaisessa järjestelmässä erikseen. Alijärjestelmän lisenssi tarvitaan Bosch PRAESENSA PRA-SCL-järjestelmäohjaimen käyttämiseen. Alijärjestelmän lisenssin PRAESENSA pitää olla Bosch PRA-LSPRA-lisenssi.

## **29 Merkkiäänet**

PRAESENSA sisältää kirjaston, jossa on huomio-, hälytys- ja testiääniä wav‑tiedostoina. Näiden äänien RMS-taso on -9 dBFS tai pienempi, jotta ne pysyvät PRAESENSA-vahvistimien tehorajoissa suurimmalla kaiutinkuormalla.

### Lisätietoja on kohdassa [Vahvistimen teho ja huippukerroin, sivu 49](#page-48-0).

PRAESENSA V1.80 -versiossa merkkiäänet on päivitetty uusilla äänillä ja perusäänitiedostot ovat lyhyempiä verrattuna aikaisempiin julkaisuihin. Koska PRAESENSA tukee toistuvien merkkiäänien ja viestien aukotonta toistoa, äänien pituutta on lyhennetty, jotta äänitiedostot pysyvät pieninä ja vähimmäiskesto on lyhyempi. Tee jatkuvia merkkiääniä toistamalla merkkiääntä loputtomasti. Määritä tämä määritysohjelmiston **Kuulutusmääritys (Call definition)** -sivulla. Äänet on suunniteltu toistettavaksi sujuvasti ilman napsautuksia tai välejä. Muokkaa merkkiääniä ilmaisilla ohjelmistoilla, kuten Audacityllä. Voit esimerkiksi yhdistää merkkiääniä ilmoituksiin tai pidentää niitä toistamalla osion useita kertoja samassa tiedostossa.

Muihin merkkiääniin liittyvät pyynnöt voi lähettää osoitteeseen Bosch Security Systems, Eindhoven, Alankomaat.

### **Viitata johonkin**

[Vahvistimen teho ja huippukerroin, sivu 49](#page-48-0)

### **29.1 Hälytysmerkkiäänet**

### **Merkkiäänen ominaisuudet**

- Mono, näytteenottotaajuus 48 kHz, 16-bittinen näytesyvyys.
- Huipputaso: < -1,3 dBFS (täysimittainen neliöaalto = 0 dBFS).
- RMS-taso: < -9 dBFS (täysimittainen siniaalto = -3 dBFS).
- Virheetön ja aukoton toisto.
- MS = usea siniaalto, TS = kolmoissiniaalto, SW = siniaalto, B = kello.
- Tiedostonimien muoto: Hälytys MS <taajuus(-alue)> <käyttöjakso> <kesto>.wav.

### **Hälytys\_B\_100p\_1s**

- Kellon ääni, 1 s
- Käyttöjakso 100 %
- Offshore "Hylätkää taso"

### **Hälytys\_B\_100p\_2,5s**

- Kellon ääni vapauttamalla, 2,5 s
- Käyttöjakso 100 %
- Offshore "FG"

### **Hälytys\_MS\_300–1200Hz\_100p\_1s.wav**

- Pyyhkäisy 300–1200 Hz, nousuaika 1 s
- Käyttöjakso 100 %
- "Yleiskäyttö"

### **Hälytys\_MS\_350-500Hz\_100p\_1s.wav**

- Pyyhkäisy 350–500 Hz, nousuaika 1 s
- Käyttöjakso 100 %

### **Hälytys\_MS\_400Hz\_100p\_1s.wav**

- Jatkuva 400 Hz, 1 s
- Käyttöjakso 100 %

### **Hälytys\_MS\_420Hz\_48p\_(0,60+0,65)s.wav**

- Jaksoittainen 420 Hz, päällä 0,60 s, poissa 0,65 s
- Käyttöjakso 48 %
- Australia, AS 2220 "hälytys" (laajennettu spektri)

### **Hälytys \_MS\_420Hz\_50p\_(0,6+0,6)s.wav**

- Jaksoittainen 420 Hz, päällä 0,6 s, poissa 0,6 s
- Käyttöjakso 50 %
- Australia, AS 1670.4, ISO 7731 "hälytys" (laajennettu spektri)

### **Hälytys\_MS\_422-775Hz\_46p\_(0,85+1,00)s.wav**

- Pyyhkäisy 422–775 Hz, nousuaika 0,85 s, 1,0 s pois
- Käyttöjakso 46 %
- Yhdysvallat, "NFPA Whoop"

### **Hälytys\_MS\_500–1200–500Hz\_100p\_(1,5+1,5)s.wav**

- Pyyhkäisy 500–1200 Hz, nousuaika 1,5 s, 1,5 s laskuaika
- Käyttöjakso 100 %
- "Sireeni"

### **Hälytys\_MS\_500–1200Hz\_94p\_(3,75+0,25)s.wav**

- Pyyhkäisy 500–1200 Hz, nousuaika 3,75 s, 0,25 s pois
- Käyttöjakso 94 %
- Australia, AS 2220 -1978 "Toiminta"

### **Hälytys\_MS\_500–1200Hz\_88p\_(3,5+0,5)s.wav**

- Pyyhkäisy 500–1200 Hz, nousuaika 3,5 s, 0,5 s pois
- Käyttöjakso 88 %
- Alankomaat, NEN 2575 "Evakuointi"

### **Hälytys\_MS\_500Hz\_20p\_(0,15+0,60)s.wav**

- Jaksoittainen 500 Hz, päällä 0,15 s, poissa 0,6 s
- Käyttöjakso 20 %
- Ruotsi, SS 03 17 11 "Paikallinen varoitus"

### **Hälytys\_MS\_500Hz\_60p\_4x(0,15+0,10)s.wav**

- Jaksoittainen 500 Hz, päällä 0,15 s, poissa 0,1 s, 4 toistokertaa
- Käyttöjakso 60 %
- Ruotsi, SS 03 17 11 "Välitön vaara"

### **Hälytys\_MS\_500Hz\_100p\_1s.wav**

- Jatkuva 500 Hz, 1 s
- Käyttöjakso 100 %
- Ruotsi, SS 03 17 11 "Kaikki kunnossa"; Saksa, KTA3901 "Kaikki kunnossa"

### **Hälytys\_MS\_520Hz\_13p\_(0,5+3,5)s.wav**

- Jaksoittainen 520 Hz, päällä 0,5 s, poissa 3,5 s
- Käyttöjakso 13 %
- Australia, AS 4428.16 "hälytys" (laajennettu spektri)

### **Hälytys\_MS\_520Hz\_38p\_3x(0,5+0,5)s+1s.wav**

- Jaksoittainen 520 Hz, päällä 0,5 s, poissa 0,5 s, päällä 0,5 s, poissa 0,5 s, päällä 0,5 s, poissa 1,5 s
- Käyttöjakso 38 %
- Australia, AS 4428.16, ISO 8201 "Evakuointi" (laajennettu spektri)

### **Hälytys\_MS\_550+440Hz\_100p\_(1+1)s.wav**

- Vaihtuva 550 Hz (1 s) ja 440 Hz, 1 s
- Käyttöjakso 100 %
- Ruotsi "Sammutus"

### **Hälytys\_MS\_560+440Hz\_100p\_2x(0,1+0,4)s.wav**

- Vaihtuva 560 Hz (0,1 s) ja 440 Hz (0,4 s), 2 toistokertaa
- Käyttöjakso 100 %
- Ranska, NF S 32-001 "Tulipalo"

### **Hälytys\_MS\_660Hz\_33p\_(6,5+13)s.wav**

- Jaksoittainen 660 Hz, päällä 6,5 s, poissa 13 s
- Käyttöjakso 33 %
- Ruotsi "Pre-mess"

### **Hälytys\_MS\_660Hz\_50p\_(1,8+1,8)s.wav**

- Jaksoittainen 660 Hz, päällä 1,8 s, poissa 1,8 s
- Käyttöjakso 50 %
- Ruotsi "Paikallinen varoitus"

### **Hälytys\_MS\_660Hz\_50p\_4x(0,15+0,15)s.wav**

- Jaksoittainen 660 Hz, päällä 0,15 s, poissa 0,15 s, 4 toistokertaa
- Käyttöjakso 50 %
- Ruotsi "Ilmahyökkäys"

### **Hälytys\_MS\_660Hz\_100p\_1s.wav**

- Jatkuva 660 Hz, 1 s
- Käyttöjakso 100 %
- Ruotsi, "Kaikki kunnossa"

### **Hälytys\_MS\_720Hz\_70p\_(0,7+0,3)s.wav**

- Jaksoittainen 720 Hz, päällä 0,7 s, poissa 0,3 s
- Käyttöjakso 70 %
- Saksa "Teollisuuden hälytys"

### **Hälytys\_MS\_800+970Hz\_100p\_2x(0,25+0,25)s.wav**

- Vaihtuva 800 Hz (0,25 s) ja 970 Hz (0,25 s), 2 toistokertaa
- Käyttöjakso 100 %
- Iso-Britannia, BS 5839-1 "Tulipalo", EN 54-3

### **Hälytys\_MS\_800-970Hz\_38p\_3x(0,5+0,5)s+1s.wav**

- Pyyhkäisy 800–970 Hz, nousuaika 0,5 s, poissa 0,5 s, nousuaika 0,5 s, poissa 0,5 s, nousuaika 0,5 s, poissa 1,5 s
- Käyttöjakso 38 %
- ISO 8201

#### **Hälytys\_MS\_800–970Hz\_100p\_1s.wav**

- Pyyhkäisy 800–970 Hz, nousuaika 1 s
- Käyttöjakso 100 %
- Iso-Britannia, BS 5839-1 "Tulipalo"

### **Hälytys\_MS\_800–970Hz\_100p\_7x0,14s.wav**

- Pyyhkäisy 800–970 Hz, nousuaika 0,14 s, 7 toistokertaa
- Käyttöjakso 100 %
- Iso-Britannia, BS 5839-1 "Tulipalo"

#### **Hälytys\_MS\_970+630Hz\_100p\_(0,5+0,5)s.wav**

- Vaihtuva 970 Hz (0,5 s) ja 630 Hz, 0,5 s
- Käyttöjakso 100 %
- Iso-Britannia, BS 5839-1

### **Hälytys\_MS\_970Hz\_20p\_(0,25+1,00)s.wav**

- Jaksoittainen 970 Hz, päällä 0,25 s, poissa 1 s
- Käyttöjakso 20 %
- "Yleiskäyttö"

#### **Hälytys\_MS\_970Hz\_38p\_3x(0,5+0,5)s+1s.wav**

- Jaksoittainen 970 Hz, päällä 0,5 s, poissa 0,5 s, päällä 0,5 s, poissa 0,5 s, päällä 0,5 s, poissa 1,5 s
- Käyttöjakso 38 %
- ISO 8201 "Hätäevakuointi"

### **Hälytys\_MS\_970Hz\_40p\_5x(1+1)s+(3+7)s.wav**

- Jaksottainen 970 Hz, 1 s päällä, 1 s pois päältä, 5 toistokertaa, 3 s päällä, 7 s pois päältä
- Käyttöjakso 40 %
- Merenkulku

### **Hälytys\_MS\_970Hz\_50p\_(1+1)s.wav**

- Jaksoittainen 970 Hz, päällä 1 s, poissa 1 s
- Käyttöjakso 50 %
- Iso-Britannia, BS 5839-1 "Hälytys", PFEER "Hälytys", Merenkulku

### **Hälytys\_MS\_970Hz\_50p\_(12+12)s.wav**

- Jaksoittainen 970 Hz, päällä 12 s, poissa 12 s
- Käyttöjakso 50 %
- Merenkulku

### **Hälytys\_MS\_970Hz\_52p\_7x(1+1)s+(5+4)s.wav**

- Jaksottainen 970 Hz, 1 s päällä, 1 s pois päältä, 7 toistokertaa, 5 s päällä, 4 s pois päältä
- Käyttöjakso 52 %
- Merenkulun "Yleinen hälytys"

### **Hälytys\_MS\_970Hz\_56p\_7x(1+1)s+(7+4)s.wav**

- Jaksottainen 970 Hz, 1 s päällä, 1 s pois päältä, 7 toistokertaa, 7 s päällä, 4 s pois päältä
- Käyttöjakso 56 %
- Merenkulun "Yleinen hälytys"

### **Hälytys\_MS\_970Hz\_64p\_7x(1+1)s+(7+1)s.wav**

- Jaksottainen 970 Hz, 1 s päällä, 1 s pois päältä, 7 toistokertaa, 7 s päällä, 1 s pois päältä
- Käyttöjakso 64 %
- Merenkulun "Yleinen hälytys"

### **Hälytys\_MS\_970Hz\_65p\_(5+1)s+(1+1)s+(5+4)s.wav**

- Jaksoittainen 970 Hz, päällä 5 s, poissa 1 s, päällä 1 s, poissa 1 s, päällä 5 s, poissa 4 s
- Käyttöjakso 65 %
- Merenkulku

### **Hälytys\_MS\_970Hz\_67p\_(1+1)s+(3+1)s.wav**

- Jaksoittainen 970 Hz, 1 s päällä, 1 s poissa, 3 s päällä, 1 s poissa
- Käyttöjakso 67 %
- Merenkulun IMO "Poistu aluksesta"

### **Hälytys\_MS\_970Hz\_72p\_3x(7+2)s+2s.wav**

- Jaksoittainen 970 Hz, 7 s päällä, 2 s poissa, 3 toistokertaa, 2 s poissa
- Käyttöjakso 72 %
- Merenkulun "Mies yli laidan"

### **Hälytys\_MS\_970Hz\_74p\_4x(5+1)s+3s.wav**

- Jaksoittainen 970 Hz, 5 s päällä, 1 s poissa, 4 toistokertaa, 3 s poissa
- Käyttöjakso 74 %
- Merenkulku

### **Hälytys\_MS\_970Hz\_80p\_(12+3)s.wav**

- Jaksoittainen 970 Hz, päällä 12 s, poissa 3 s
- Käyttöjakso 80 %
- Merenkulku

### **Hälytys\_MS\_970Hz\_100p\_1s.wav**

- Jatkuva 970 Hz, 1 s
- Käyttöjakso 100 %
- UK, BS 5839-1 "Evakuointi", PFEER "Myrkyllinen kaasu", merenkulun "Tulipalo", EN 54-3

#### **Hälytys\_MS\_1000+2000Hz\_100p\_(0,5+0,5)s.wav**

- Vaihtuva 1000 Hz (0,5 s) ja 2000 Hz, 0,5 s
- Käyttöjakso 100 %
- **Singapore**

#### **Hälytys\_MS\_1200-500Hz\_100p\_1s.wav**

- Pyyhkäisy 1200–500 Hz, laskuaika 1 s
- Käyttöjakso 100 %
- Saksa, DIN 33404 Osa 3, PFEER "Valmistautukaa evakuointiin", EN 54-3

#### **Hälytys\_MS\_1400–1600–1400Hz\_100p\_(1,0+0,5)s.wav**

- Pyyhkäisy 1400–1600 Hz, nousuaika 1,0 s, 0,5 s laskuaika
- Käyttöjakso 100 %
- Ranska, NFC 48-265

#### **Hälytys\_MS\_2850Hz\_25p\_3x(0,5+0,5)s+1s.wav**

- Jaksoittainen 2 850 Hz, päällä 0,5 s, poissa 0,5 s, päällä 0,5 s, poissa 0,5 s, päällä 0,5 s, poissa 1,5 s
- Käyttöjakso 25 %
- Yhdysvallat, ISO 8201 "Korkea äänimerkki"

#### **Hälytys\_SW\_650–1100–650Hz\_50p\_4x(0,125+0,125)s.wav**

- Pyyhkäisy 650–1100 Hz, nousu- ja laskuaika 0,125 s, poissa 0,125 s, 4 toistokertaa
- Käyttöjakso 50 %
- Offshore "H2S-hälytys"

### **Hälytys \_TS\_420Hz\_50p\_(0,6+0,6)s.wav**

- Jaksoittainen 420 Hz, päällä 0,6 s, poissa 0,6 s
- Käyttöjakso 50 %
- Australia, AS 1670.4, ISO 7731 "hälytys" (vakiospektri)

### **Hälytys\_TS\_520Hz\_13p\_(0,5+3,5)s.wav**

- Jaksoittainen 520 Hz, päällä 0,5 s, poissa 3,5 s
- Käyttöjakso 13 %
- Australia, AS 4428.16 "hälytys" (vakiospektri)

### **Hälytys\_TS\_520Hz\_38p\_3x(0,5+0,5)s+1s.wav**

- Jaksoittainen 520 Hz, päällä 0,5 s, poissa 0,5 s, päällä 0,5 s, poissa 0,5 s, päällä 0,5 s, poissa 1,5 s
- Käyttöjakso 38 %
- Australia, AS 4428.16, ISO 8201 "Evakuointi" (vakiospektri)

### **29.2 Huomioäänimerkit**

### **Merkkiäänen ominaisuudet**

- Mono, näytteenottotaajuus 48 kHz, 16-bittinen näytesyvyys.
- Tiedostonimien muoto: Attention\_<jaksonumero>\_<äänimäärä>\_<kesto>.wav

### **Attention\_A\_1T\_1,5s.wav**

- Yksiääninen merkkiääni
- Marimba ja vibrafoni, A4
- Huipputaso -6 dBFS, RMS-taso < -10 dBFS, 1,5 s

### **Attention\_B\_1T\_1,5s.wav**

– Yksiääninen merkkiääni

- Marimba ja vibrafoni, C#5
- Huipputaso -6 dBFS, RMS-taso < -10 dBFS, 1,5 s

### **Attention\_C\_1T\_1,5s.wav**

- Yksiääninen merkkiääni
- Marimba ja vibrafoni, E5
- Huipputaso -6 dBFS, RMS-taso < -10 dBFS, 1,5 s

### **Attention\_D\_1T\_1,5s.wav**

- Yksiääninen merkkiääni
- Marimba ja vibrafoni, G5
- Huipputaso -6 dBFS, RMS-taso < -10 dBFS, 1,5 s

### **Attention\_E1\_2T\_2s.wav**

- Kaksiääninen alkumerkkiääni
- Marimba ja vibrafoni, A4/C#5
- Huipputaso -6 dBFS, RMS-taso < -10 dBFS, 2 s

### **Attention\_E2\_2T\_2s.wav**

- Kaksiääninen loppumerkkiääni
- Marimba ja vibrafoni, C#5/A4
- Huipputaso -6 dBFS, RMS-taso < -10 dBFS, 2 s

### **Attention\_F1\_3T\_2s.wav**

- Kolmiääninen alkumerkkiääni
- Marimba ja vibrafoni, G4/C5/E5
- Huipputaso -6 dBFS, RMS-taso < -10 dBFS, 2 s

### **Attention\_F2\_3T\_2s.wav**

- Kolmiääninen loppumerkkiääni
- Marimba ja vibrafoni, E5/C5/G4
- Huipputaso -6 dBFS, RMS-taso < -10 dBFS, 2 s

### **Attention\_G1\_3T\_2.5s.wav**

- Kolmiääninen alkumerkkiääni
- Marimba ja vibrafoni, A#4/D5/F5
- Huipputaso -6 dBFS, RMS-taso < -10 dBFS, 2,5 s

### **Attention\_G2\_3T\_2.5s.wav**

- Kolmiääninen loppumerkkiääni
- Marimba ja vibrafoni, F5/D5/A#4
- Huipputaso -6 dBFS, RMS-taso < -10 dBFS, 2,5 s

### **Attention\_H1\_4T\_3s.wav**

- Neliääninen alkumerkkiääni
- Marimba ja vibrafoni, E5/C5/D5/E4
- Huipputaso -6 dBFS, RMS-taso < -10 dBFS, 3 s

### **Attention\_H2\_4T\_3s.wav**

- Neliääninen loppumerkkiääni
- Marimba ja vibrafoni, G4/D5/E5/C5
- Huipputaso -6 dBFS, RMS-taso < -10 dBFS, 3 s

### **Attention\_J1\_4T\_3s.wav**

- Neliääninen alkumerkkiääni
- Marimba ja vibrafoni, G4/C5/E5/G5
- Huipputaso -6 dBFS, RMS-taso < -10 dBFS, 3 s

### **Attention\_J2\_4T\_3s.wav**

- Neliääninen loppumerkkiääni
- Marimba ja vibrafoni, G5/E5/C5/G4

– Huipputaso -6 dBFS, RMS-taso < -10 dBFS, 3 s

### **Attention\_K1\_4T\_2.5s.wav**

- Neliääninen alkumerkkiääni
- Marimba ja vibrafoni, G4/C5/E5/G5
- Huipputaso -6 dBFS, RMS-taso < -10 dBFS, 2,5 s

### **Attention\_K2\_4T\_2.5s.wav**

- Neliääninen loppumerkkiääni
- Marimba ja vibrafoni, G5/E5/C5/G4
- Huipputaso -6 dBFS, RMS-taso < -10 dBFS, 2,5 s

### **Attention\_L1\_4T\_3s.wav**

- Neliääninen alkumerkkiääni
- Marimba ja vibrafoni, C5/E5/G5/A5
- Huipputaso -6 dBFS, RMS-taso < -10 dBFS, 3 s

### **Attention\_L2\_4T\_3s.wav**

- Neliääninen loppumerkkiääni
- Marimba ja vibrafoni, A5/G5/E5/C5
- Huipputaso -6 dBFS, RMS-taso < -10 dBFS, 3 s

### **Attention\_M1\_6T\_2s.wav**

- Kuusiääninen alkumerkkiääni
- Marimba ja vibrafoni, G4/C5/E5/G4/C5/E5
- Huipputaso -6 dBFS, RMS-taso < -10 dBFS, 2 s

### **Attention\_M2\_4T\_2s.wav**

- Neliääninen loppumerkkiääni
- Marimba ja vibrafoni, C5/E5/C5/G4
- Huipputaso -6 dBFS, RMS-taso < -10 dBFS, 2 s

### **Attention\_N1\_7T\_2s.wav**

- Seitsenääninen alkumerkkiääni
- Marimba ja vibrafoni, E5/F4/C5/G4/E6/C6/G5
- Huipputaso -6 dBFS, RMS-taso < -10 dBFS, 2 s

### **Attention\_N2\_4T\_2s.wav**

- Neliääninen loppumerkkiääni
- Marimba ja vibrafoni, C6/E5/C5/G4
- Huipputaso -6 dBFS, RMS-taso < -10 dBFS, 2 s

### **Attention\_O1\_6T\_3s.wav**

- Kuusiääninen alkumerkkiääni
- Marimba ja vibrafoni, F5/C5/C5/G5/(A4+C6)/(F4+A5)
- Huipputaso -6 dBFS, RMS-taso < -10 dBFS, 3 s

### **Attention\_O2\_5T\_2.5s.wav**

- Viisiääninen loppumerkkiääni
- Marimba ja vibrafoni, A#5/A#5/A5/A5/(F4+F5)
- Huipputaso -6 dBFS, RMS-taso < -10 dBFS, 2,5 s

### **Attention\_P1\_8T\_4s.wav**

- Kahdeksanääninen alkumerkkiääni
- Marimba ja vibrafoni, A4/A4/A4/C5/D5/D5/D5/(D4+A4)
- Huipputaso -6 dBFS, RMS-taso < -10 dBFS, 4 s

### **Attention\_P2\_4T\_2.5s.wav**

- Neliääninen loppumerkkiääni
- Marimba ja vibrafoni, (A4+D5)/A4/D5/(A4+D5)
- Huipputaso -6 dBFS, RMS-taso < -10 dBFS, 2,5 s

### **Attention\_Q1\_3T\_3.5s.wav**

- Kolmiääninen alkumerkkiääni
- Celesta, G4/C5/E5
- Huipputaso -6 dBFS, RMS-taso < -10 dBFS, 3,5 s

### **Attention\_Q2\_3T\_3.5s.wav**

- Kolmiääninen loppumerkkiääni
- Celesta, E5/C5/G4
- Huipputaso -6 dBFS, RMS-taso < -10 dBFS, 3,5 s

### **Attention\_R\_6T\_2.5s.wav**

- Kuusiääninen merkkiääni
- Kitara, F4/C5/F5/F4/C5/F5
- Huipputaso -6 dBFS, RMS-taso < -10 dBFS, 2,5 s

### **Attention\_S\_3T\_2s.wav**

- Kolmiääninen merkkiääni
- Vibrafoni, C4/D4/D#4
- Huipputaso -3 dBFS, RMS-taso < -10 dBFS, 2 s

### **Attention\_T\_3T\_3s.wav**

- Kolmiääninen merkkiääni
- Vibrafoni, D5/C4/D4
- Huipputaso -4 dBFS, RMS-taso < -10 dBFS, 3 s

### **Attention\_U\_3T\_3.5s.wav**

- Kolmiääninen merkkiääni
- Vibrafoni, C#6/E5/C5
- Huipputaso -5 dBFS, RMS-taso < -10 dBFS, 3,5 s

### **29.3 Äänettömät merkkiäänet**

### **Merkkiäänen ominaisuudet**

- Mono, näytteenottotaajuus 48 kHz, 16-bittinen näytesyvyys.
- Tiedostonimien muoto: Silence\_<kesto>.wav

### **Silence\_1s.wav**

– Äänetön jakso, 1 s

### **Silence\_2s.wav**

Äänetön jakso, 2 s

### **Silence\_4s.wav**

Äänetön jakso, 4 s

### **Silence\_8s.wav**

– Äänetön jakso, 8 s

### **Silence\_16s.wav**

– Äänetön jakso, 16 s

### **29.4 Testimerkkiäänet**

### **Merkkiäänen ominaisuudet**

– Mono, näytteenottotaajuus 48 kHz, 16-bittinen näytesyvyys.

### **Test\_Loudspeaker\_AB\_20kHz\_10s.wav**

– Siniaalto 20 kHz, huipputaso -20 dBFS, RMS-taso < -23 dBFS, 10 s.

- Äänetön signaali, joka syötetään A-ryhmän kaiuttimiin A- ja B-kaiuttimien liitännän samanaikaista testausta varten rakennuksen ollessa käytössä. B-kaiuttimiin syötetään 22 kHz:n signaali.
- A-kaiuttimet on kytketty omaan vyöhykevahvistinkanavaansa. Tämä vyöhyke vastaanottaa 20 kHz signaalin.
- Pidä älypuhelinta kaiuttimen edessä. Älypuhelimen spektrianalysaattori havaitsee sekä 20 kHz:n että 22 kHz:n signaalin samanaikaisesti.
- **Huomautus**: Tämä ääni voi aiheuttaa linjavalvontavian väärän hälytyksen. Katso [EOL](#page-254-0)[valvonnan joustavuus korkeataajuuksisille merkkiäänille, sivu 255](#page-254-0).

### **Test\_Loudspeaker\_AB\_22kHz\_10s.wav**

- Siniaalto 22 kHz, huipputaso -20 dBFS, RMS-taso < -23 dBFS, 10 s
- Äänetön signaali, joka syötetään B-ryhmän kaiuttimiin A- ja B-kaiuttimien liitännän samanaikaista testausta varten rakennuksen ollessa käytössä. A-kaiuttimiin syötetään 20 kHz:n signaali.
- B-kaiuttimet on liitetty tilapäisesti toiseen vahvistinkanavaan toista vyöhykettä varten; tälle vyöhykkeelle syötetään 22 kHz:n signaali.
- Pidä älypuhelinta kaiuttimen edessä. Älypuhelimen spektrianalysaattori havaitsee sekä 20 kHz:n että 22 kHz:n signaalin samanaikaisesti.
- **Huomautus**: Tämä ääni voi aiheuttaa linjavalvontavian väärän hälytyksen. Katso [EOL](#page-254-0)[valvonnan joustavuus korkeataajuuksisille merkkiäänille, sivu 255](#page-254-0).

### **Test\_LoudspeakerPolarity\_10s.wav**

- Suodatettu saha-aalto 50 Hz, huipputaso -12 dBFS, RMS-taso -20 dBFS, 10 s
- Kuuluva signaali, jolla voidaan tarkistaa liitettyjen kaiuttimien oikea napaisuus.
- Älypuhelimen oskilloskooppi havaitsee positiivisen tai negatiivisen huippuarvon, jonka tulee olla samansuuntainen kaikille kaiuttimille.

### **Test\_PinkNoise\_30s .wav**

- Vaaleanpunainen kohinasignaali 20 Hz 20 kHz, huipputaso -3 dBFS, RMS-taso -16 dBFS, 30 s.
- Kuuluva signaali akustisiin mittauksiin.

### **Test\_STIPA\_BedrockAudio\_100s.wav**

- STIPA-testisignaali, huipputaso -4,2 dBFS, RMS-taso < -11 dBFS, 100 s.
- Testisignaali, jolla mitataan puheen selkeys Speech Transmission -indeksin mukaan.
- Tekijänoikeudet: Bedrock Audio BV (<http://bedrock-audio.com/>), käyttö edellyttää lupaa.
- Yhteensopiva kaikkien STIPA-mittarien kanssa standardin IEC 60268‑16 Ed. 4 mukaisesti (Bedrock Audio, NTi Audio, Audio Precision).
- Signaali voidaan toistaa silmukkana. 440 Hz:n piippaussignaali, -12 dBFS, kesto 1 s, osoittaa 100 sekunnin testisignaalin alun. Aloita mittaus tämän piippauksen jälkeen, jotta signaalin loppumisen ja uudelleenaloituksen välinen tauko ei häiritse mittausta.
- Mittausjakso on vähintään 15 sekuntia.

### **Test\_TickTone\_1800Hz\_5x(0,5+2)s.wav**

- Jaksoittainen 1 800 Hz:n siniaalto, päällä 0,5 s, poissa 2 s, 4 toistokertaa.
- Käyttöjakso 20 %
- Reititä äänimerkki vyöhykkeeseen, niin vyöhykkeen jokaisesta kaiuttimesta kuuluu piippaus. Linjan katkos voidaan paikantaa poistamalla äänimerkki linjan eri kohdista.

### **Test\_Reference\_440Hz\_10s.wav**

- Jatkuva 440 Hz:n siniaalto, 10 s
- Käyttöjakso 100 %

### **Viitata johonkin**

[EOL-valvonnan joustavuus korkeataajuuksisille merkkiäänille, sivu 255](#page-254-0)

# **30 Tuki ja Academy**

# **Tuki**

**Tukipalvelumme** ovat käytettävissä osoitteessa [www.boschsecurity.com/xc/en/support/](http://www.boschsecurity.com/xc/en/support/). Bosch Security and Safety Systems tarjoaa tukea seuraavilla alueilla:

- [Sovellukset ja työkalut](https://www.boschsecurity.com/xc/en/support/apps-and-tools/)
- [Tietomallien rakentaminen](https://www.boschsecurity.com/xc/en/support/bim/)
- [Takuu](https://www.boschsecurity.com/xc/en/support/warranty/)
- [Vianmääritys](https://www.boschsecurity.com/xc/en/support/trouble-shooting/)
- [Korjaus ja vaihto](https://www.boschsecurity.com/xc/en/support/repair-and-exchange/)
- [Tuoteturvallisuus](https://www.boschsecurity.com/xc/en/support/product-security/)

### **Bosch Building Technologies Academy**

Käy Bosch Building Technologies Academy -verkkosivustolla ja tutustu **koulutuskursseihin, video-oppaisiin** ja **asiakirjoihin**: [www.boschsecurity.com/xc/en/support/training/](http://www.boschsecurity.com/xc/en/support/training/)

**Bosch Security Systems B.V.** Torenallee 49 5617 BA Eindhoven The Netherlands **www.boschsecurity.com**  © Bosch Security Systems B.V., 2018

202308221159